VERSIÓN 18.0.0 ABRIL DE 2023 702P09007

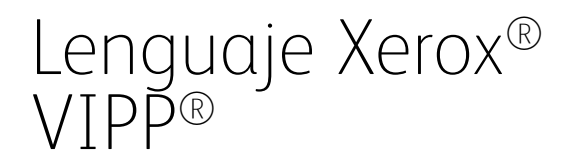

Manual de referencia

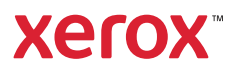

© 2023 Xerox Corporation. Reservados todos los derechos. Xerox®, FreeFlow®, FreeFlow Makeready®, VIPP® y GlossMark® son marcas registradas de Xerox Corporation en los Estados Unidos y/o en otros países. También se reconocen las siguientes marcas comerciales de otras empresas:

Adobe®, el logotipo de Adobe, Acrobat®, el logotipo de Acrobat, Acrobat Reader®, Distiller®, Adobe PDF JobReady™, InDesign®, PostScript® y el logotipo de PostScript son marcas comerciales registradas de Adobe Systems Incorporated en los Estados Unidos y/o otros países. Todas las instancias del nombre PostScript que aparecen en el texto hacen referencia al lenguaje PostScript según lo define Adobe Systems Incorporated, a menos que se indique lo contrario. El nombre PostScript se usa como marca comercial de producto para la implementación en Adobe Systems del intérprete de lenguaje PostScript y otros productos de Adobe. Copyright 1987–2021 de Adobe Systems Incorporated y sus licenciatarios. Reservados todos los derechos. Incluye las bibliotecas PDF de Adobe® y la tecnología Adobe Normalizer.

Intel®, Pentium®, Centrino® y Xeon® son marcas comerciales registradas de Intel Corporation. Intel Core™ Duo es una marca comercial de Intel Corporation.

Intelligent Mail® es una marca comercial registrada de United States Postal Service.

Macintosh®, Mac®, OS X® y macOS® son marcas comerciales registradas de Apple, Inc., registradas en los Estados Unidos y otros países. Los elementos de la Documentación técnica para el usuario de Apple se utilizan con permiso de Apple, Inc.

TIFF® es una marca comercial registrada de Aldus Corporation.

Windows®, Windows® 10, Windows® 11, Windows Server® 2016, Windows Server® 2019, Windows Server® 2022 e Internet Explorer son marcas comerciales de Microsoft Corporation; Microsoft® y MS-DOS® son marcas comerciales registradas de Microsoft Corporation.

Todos los otros nombres de productos y servicios mencionados en esta publicación son marcas comerciales o marcas comerciales registradas de sus respectivas empresas. Se usan en esta publicación en beneficio de esas empresas y no cumplen la función de demostrar respaldo u otro tipo de afiliación con la publicación.

Las empresas, nombres y datos usados en los ejemplos son ficticios, a menos que se indique lo contrario.

Si bien este material se ha preparado con gran cuidado, Xerox Corporation no acepta ningún tipo de responsabilidad como consecuencia de inexactitudes u omisiones.

Este documento se modifica periódicamente. Las modificaciones, inexactitudes técnicas y errores tipográficos se corregirán en ediciones subsiguientes.

Producido en los Estados Unidos de América.

BR38504

# Tabla de contenido

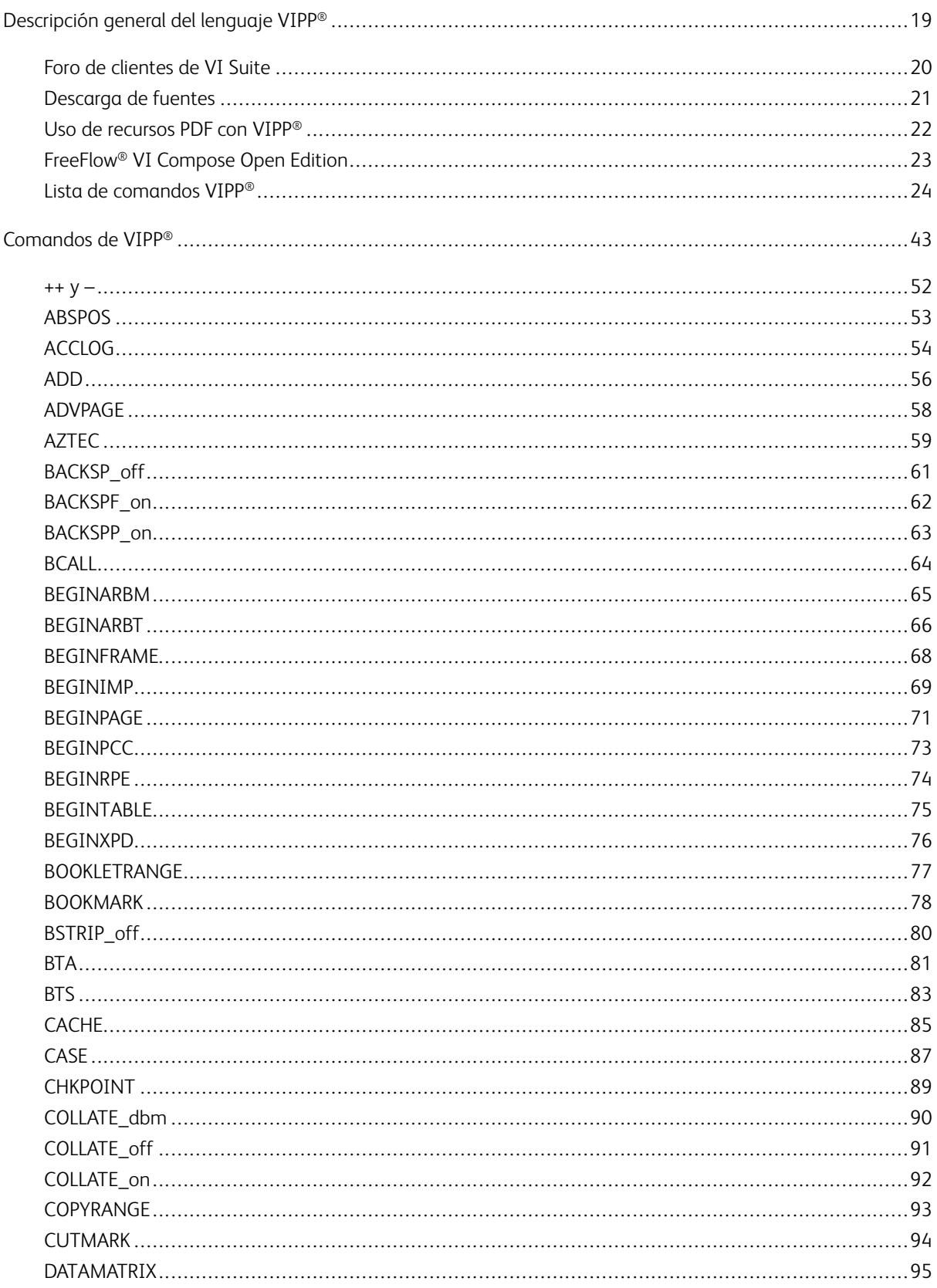

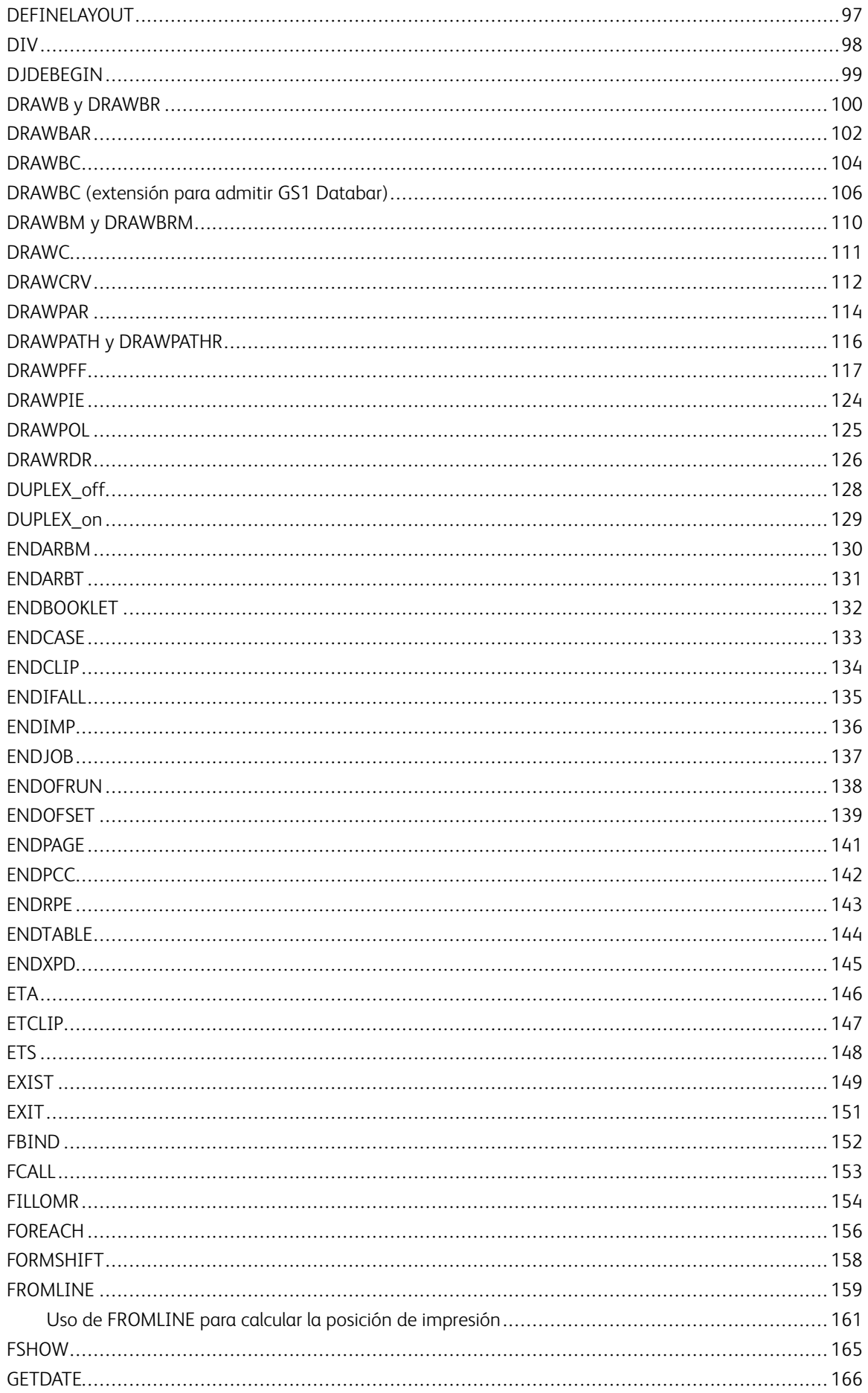

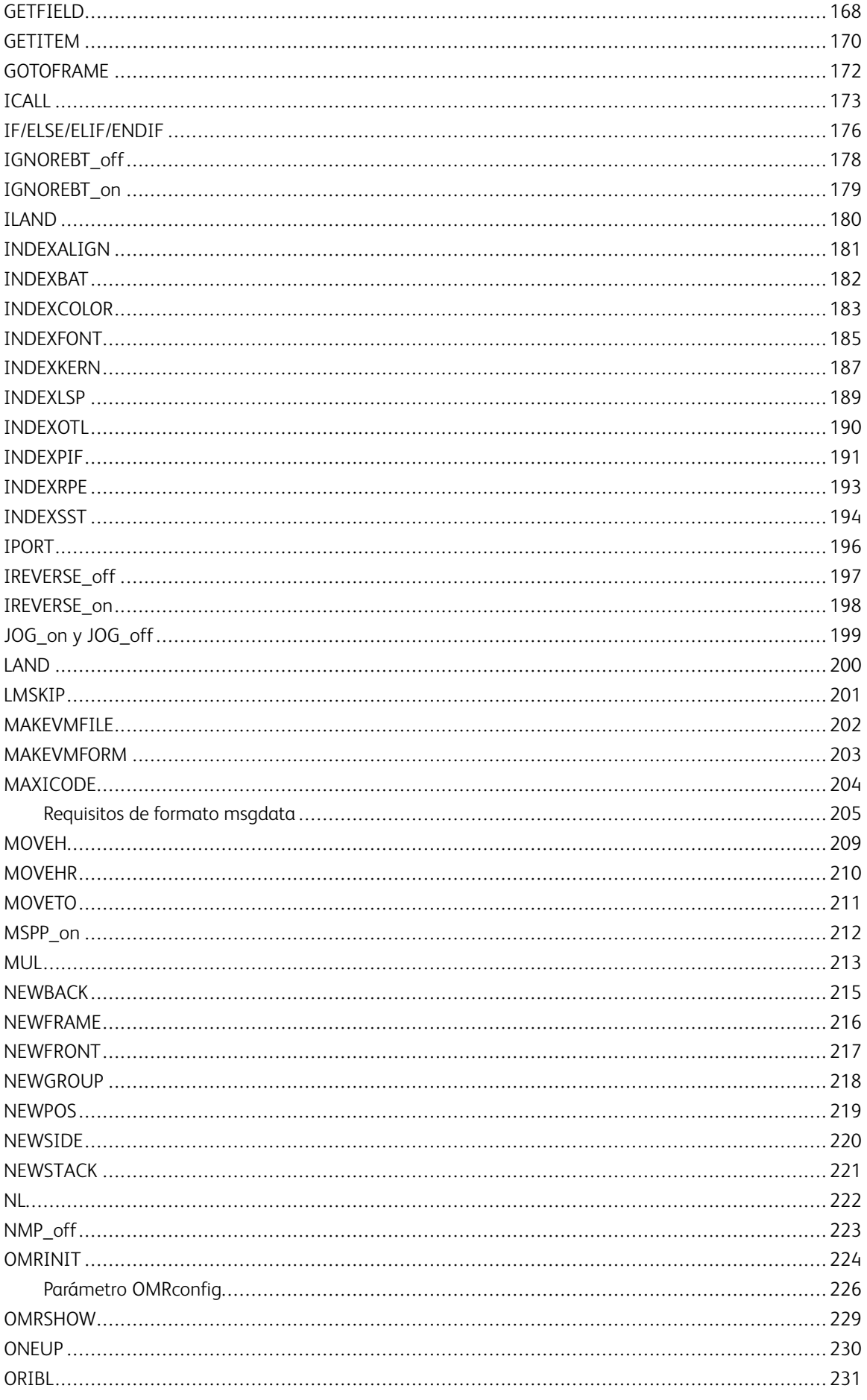

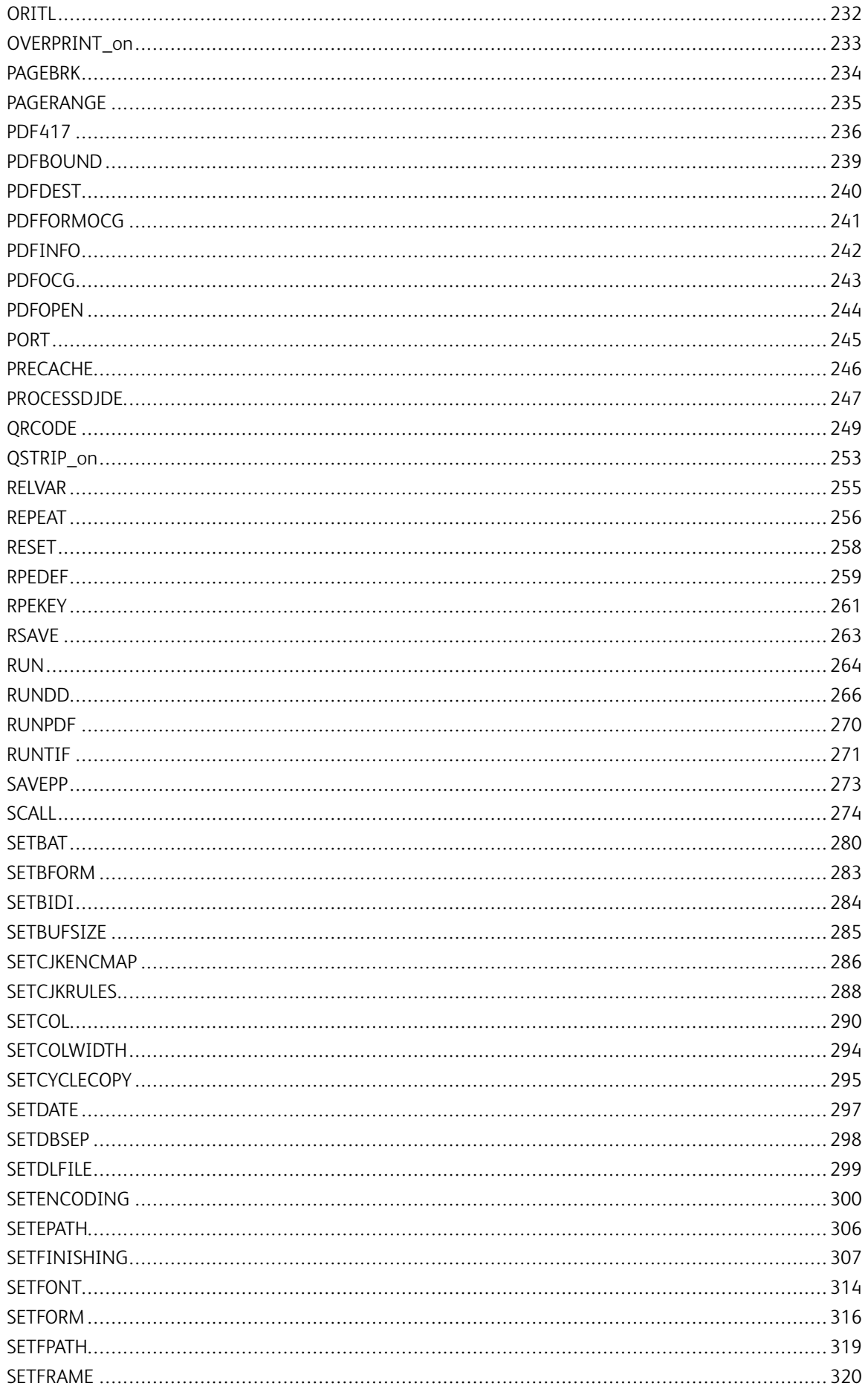

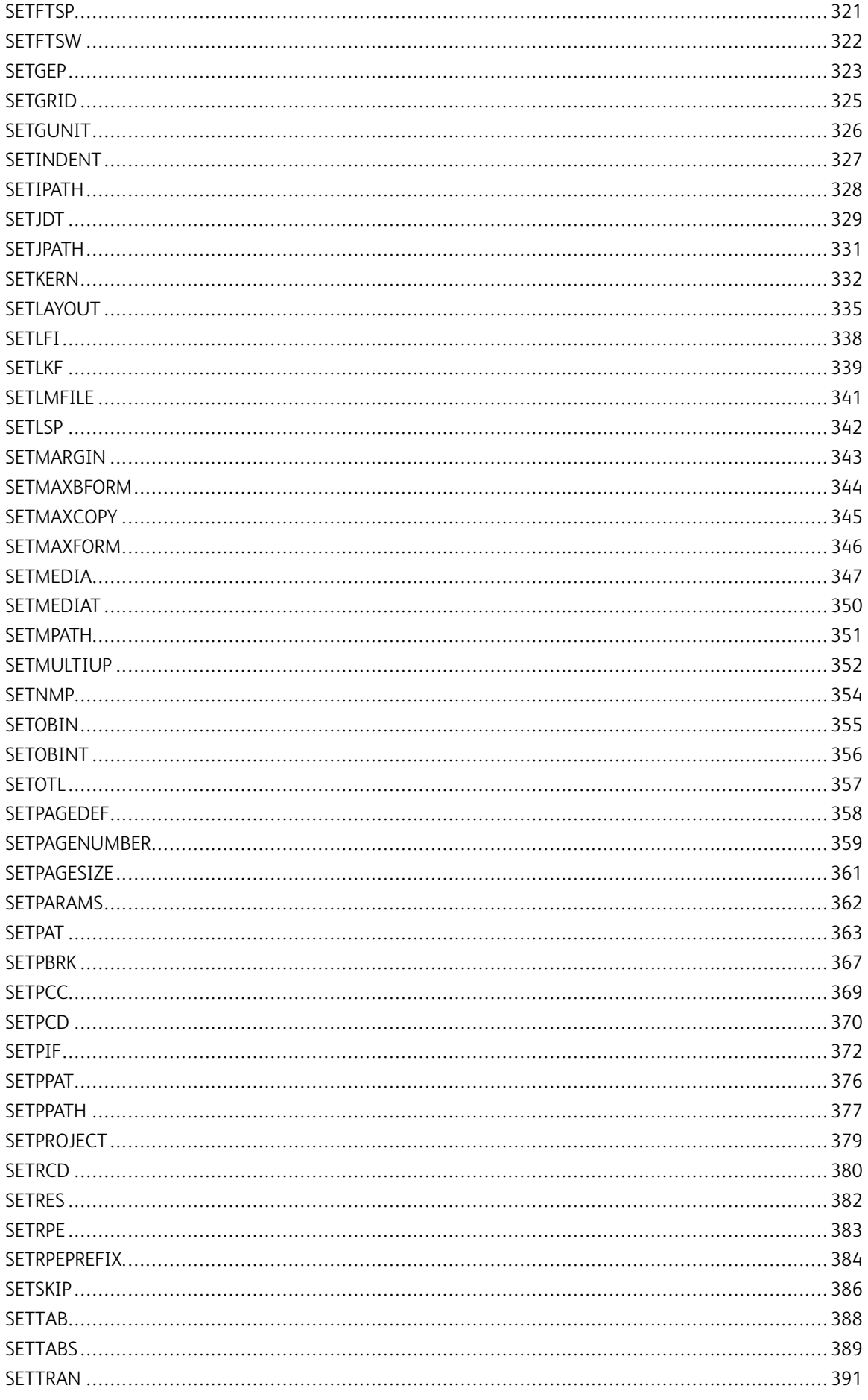

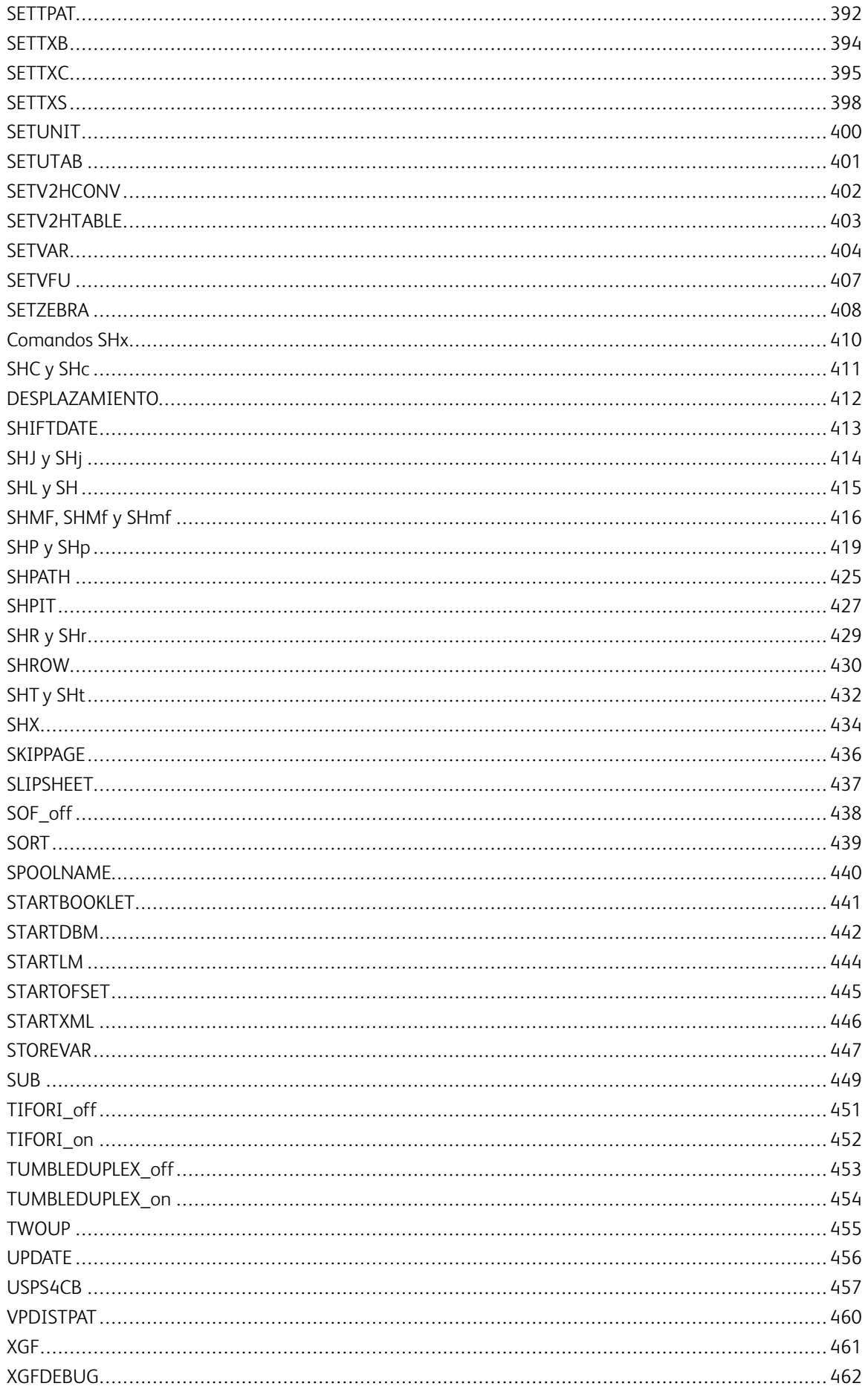

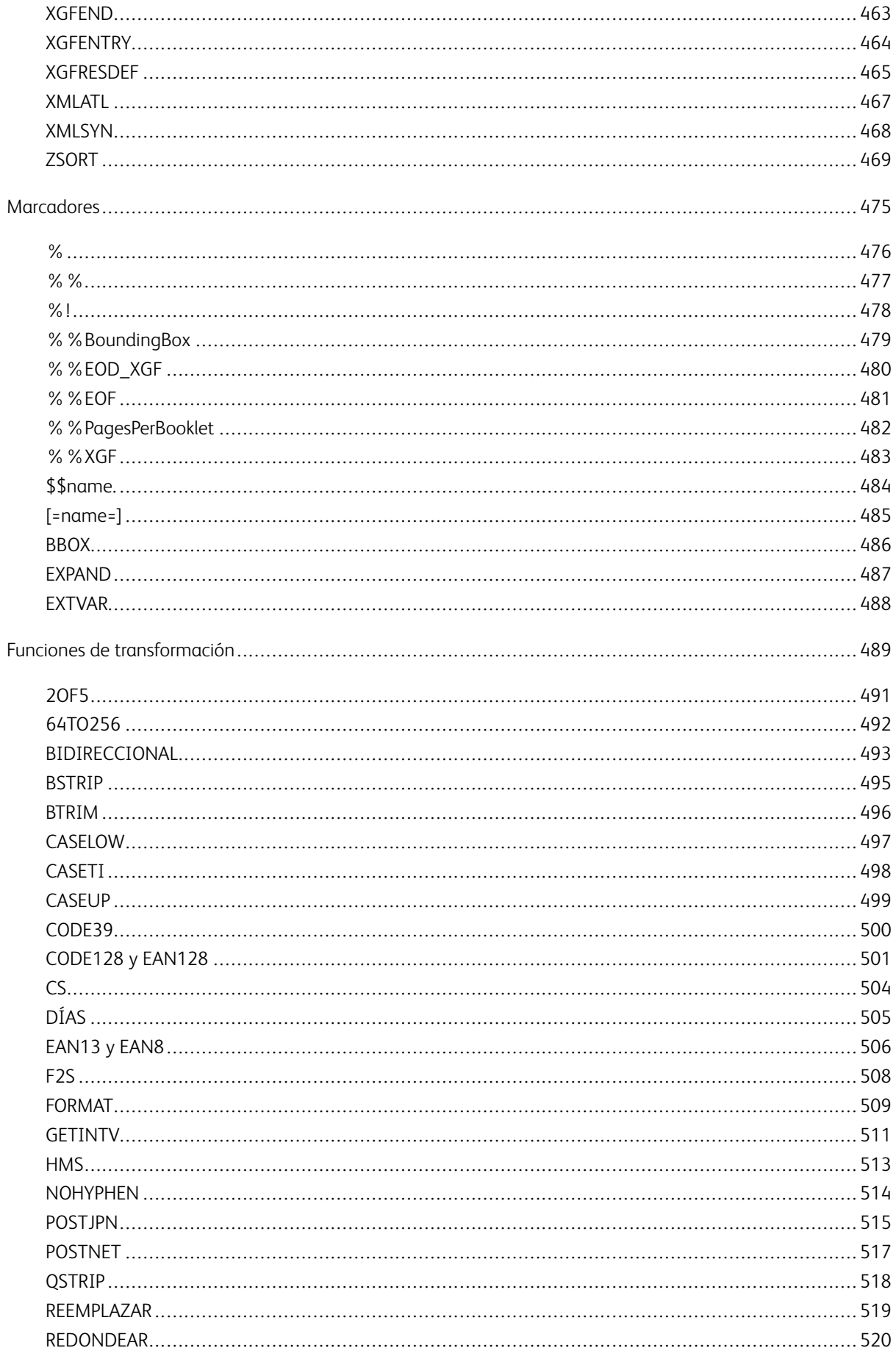

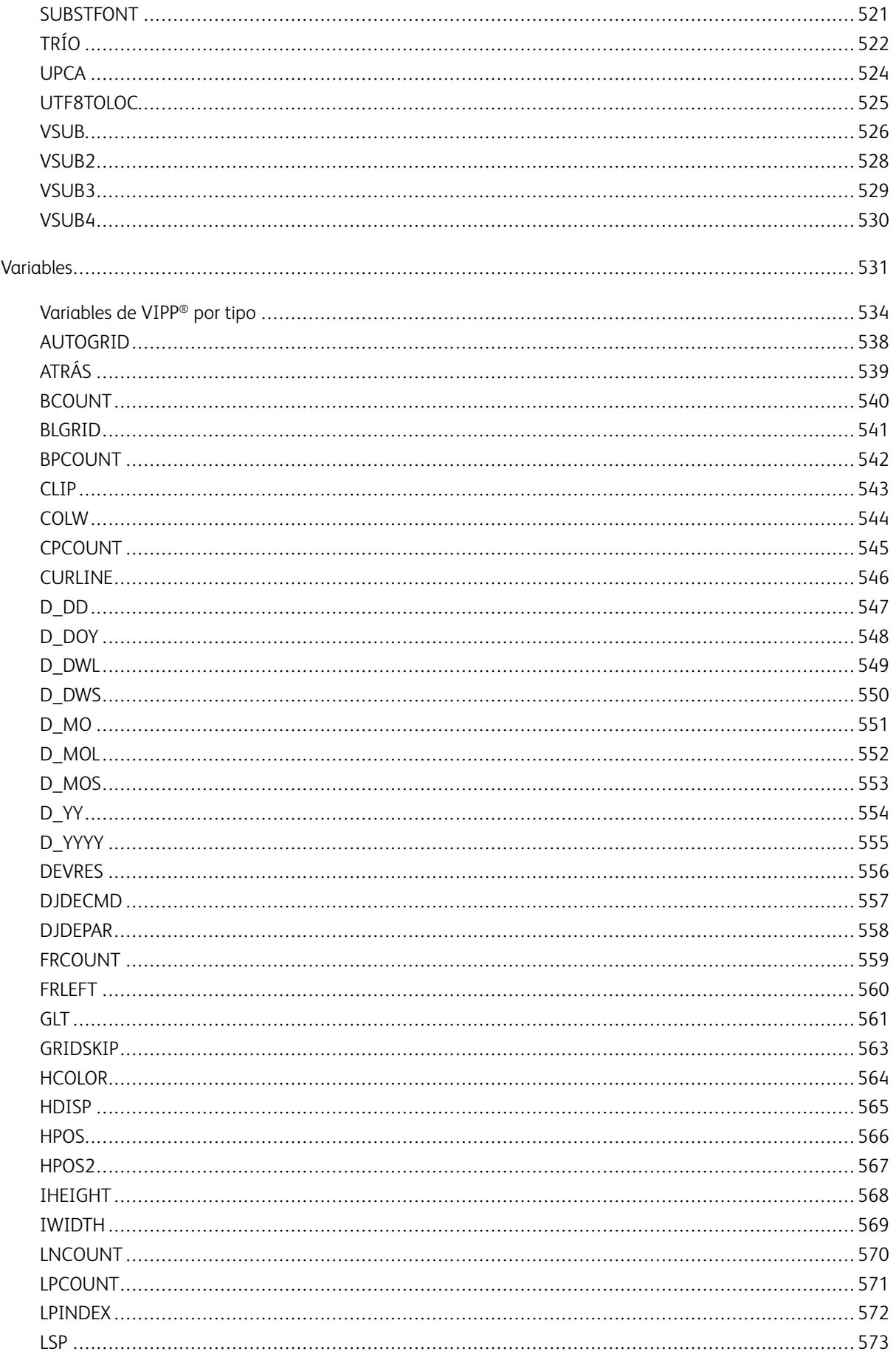

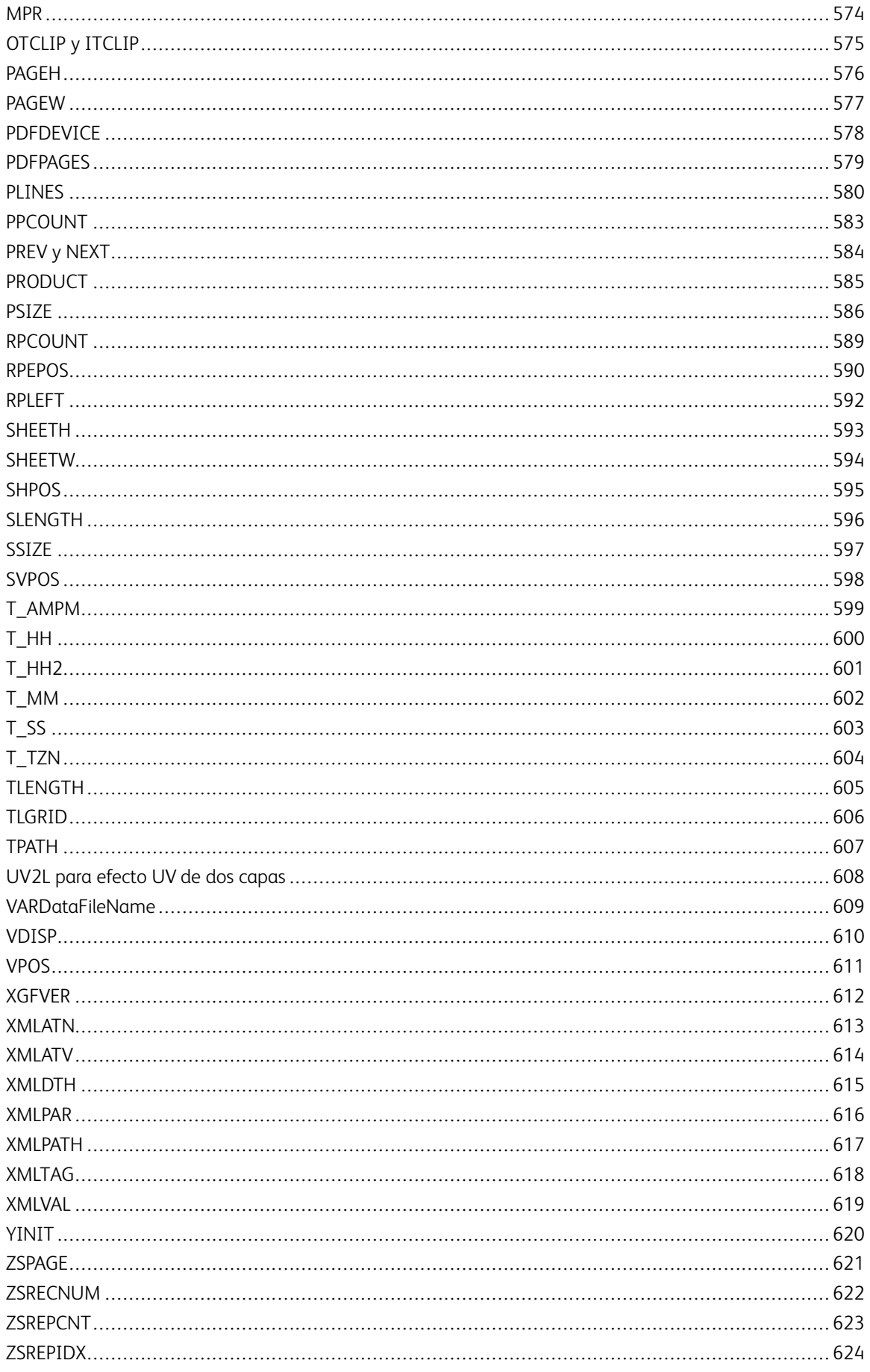

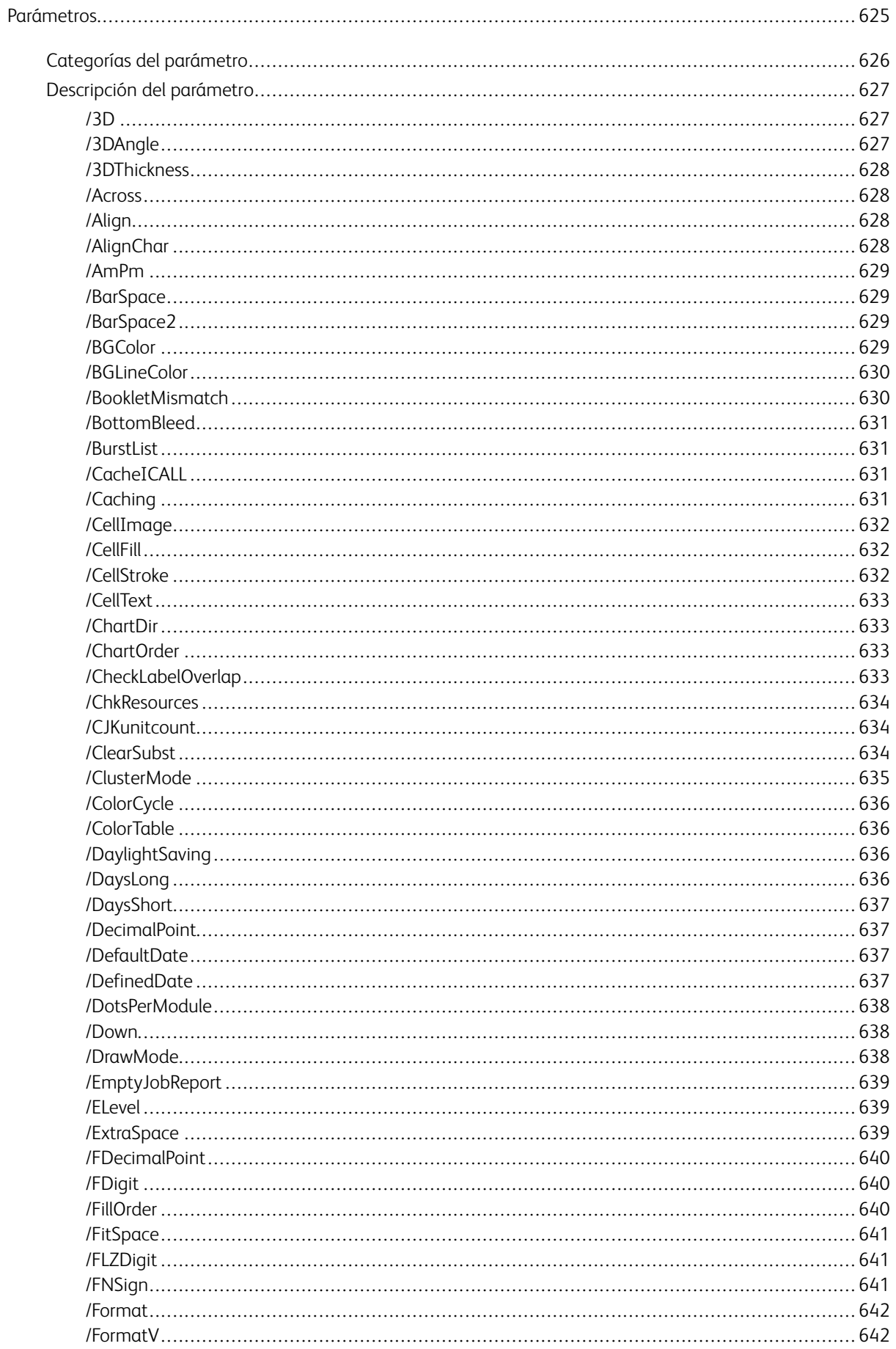

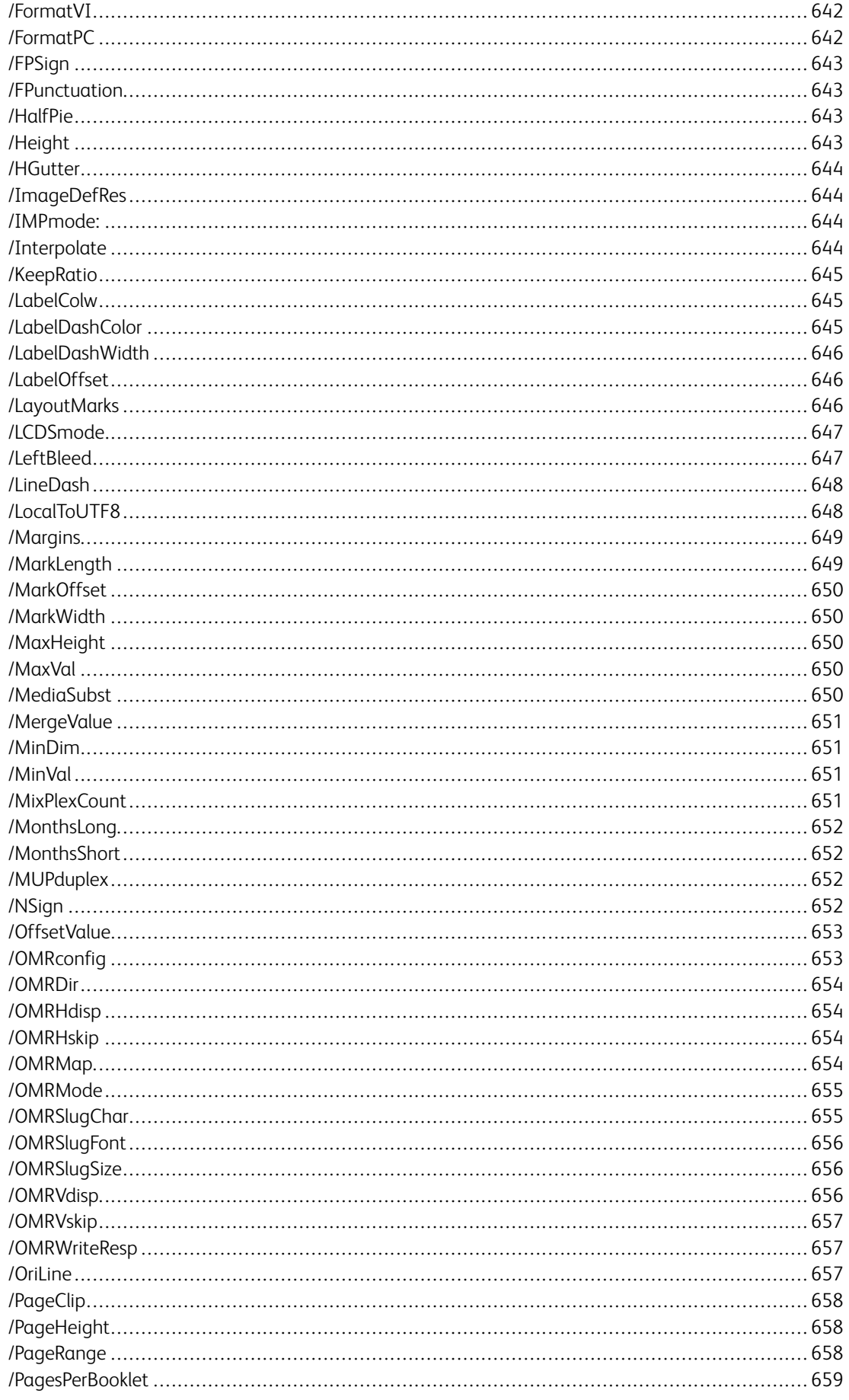

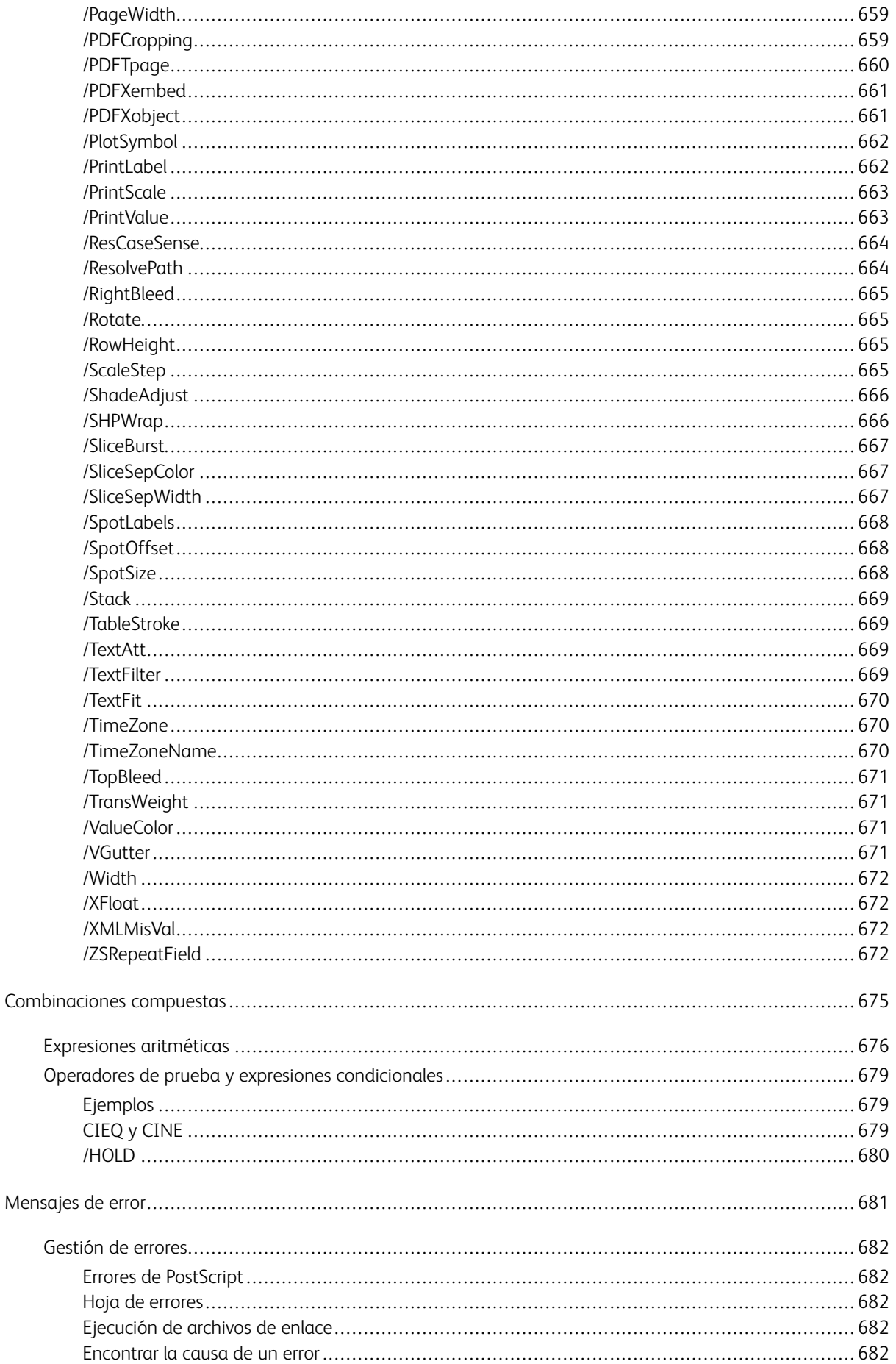

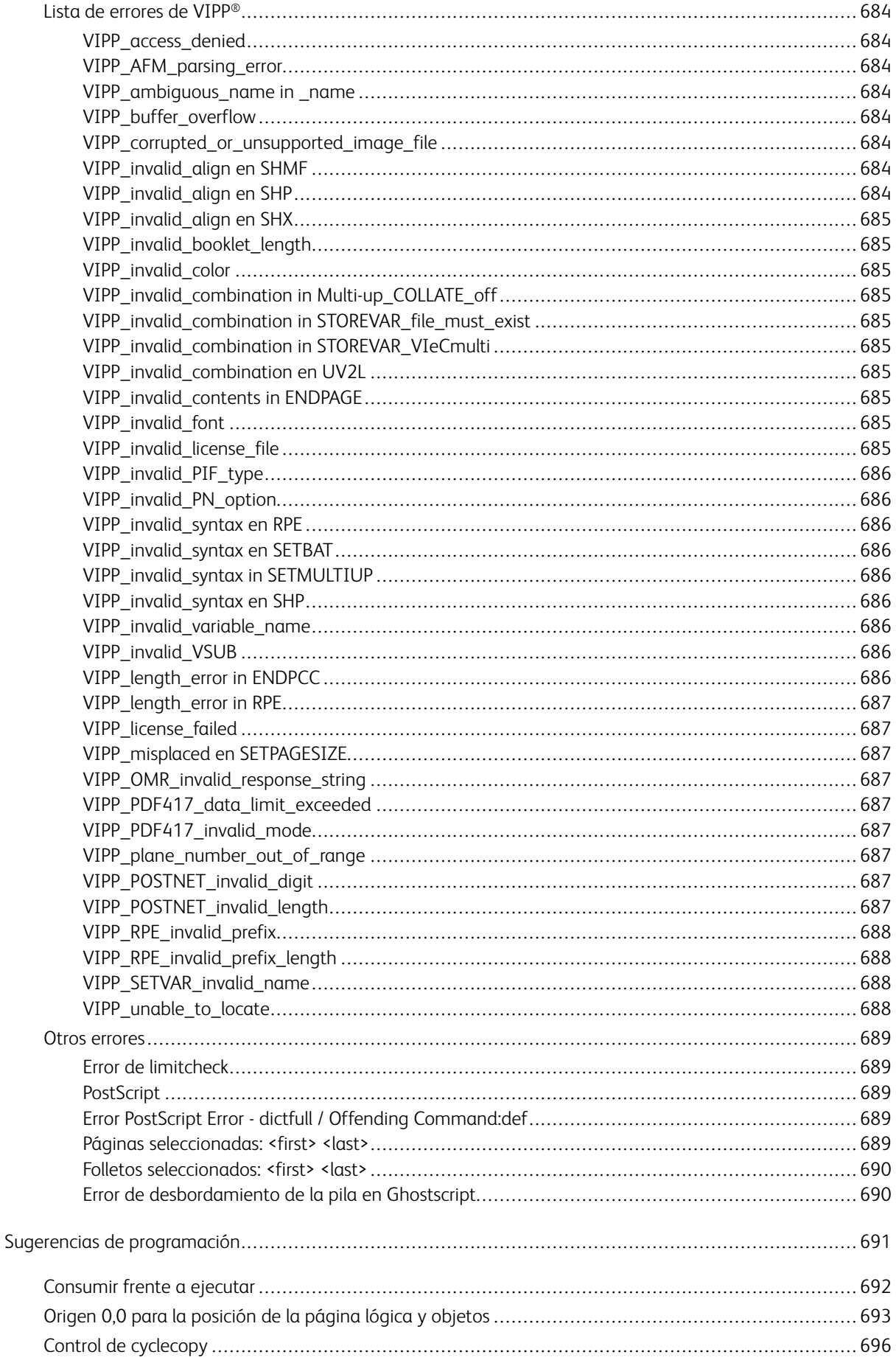

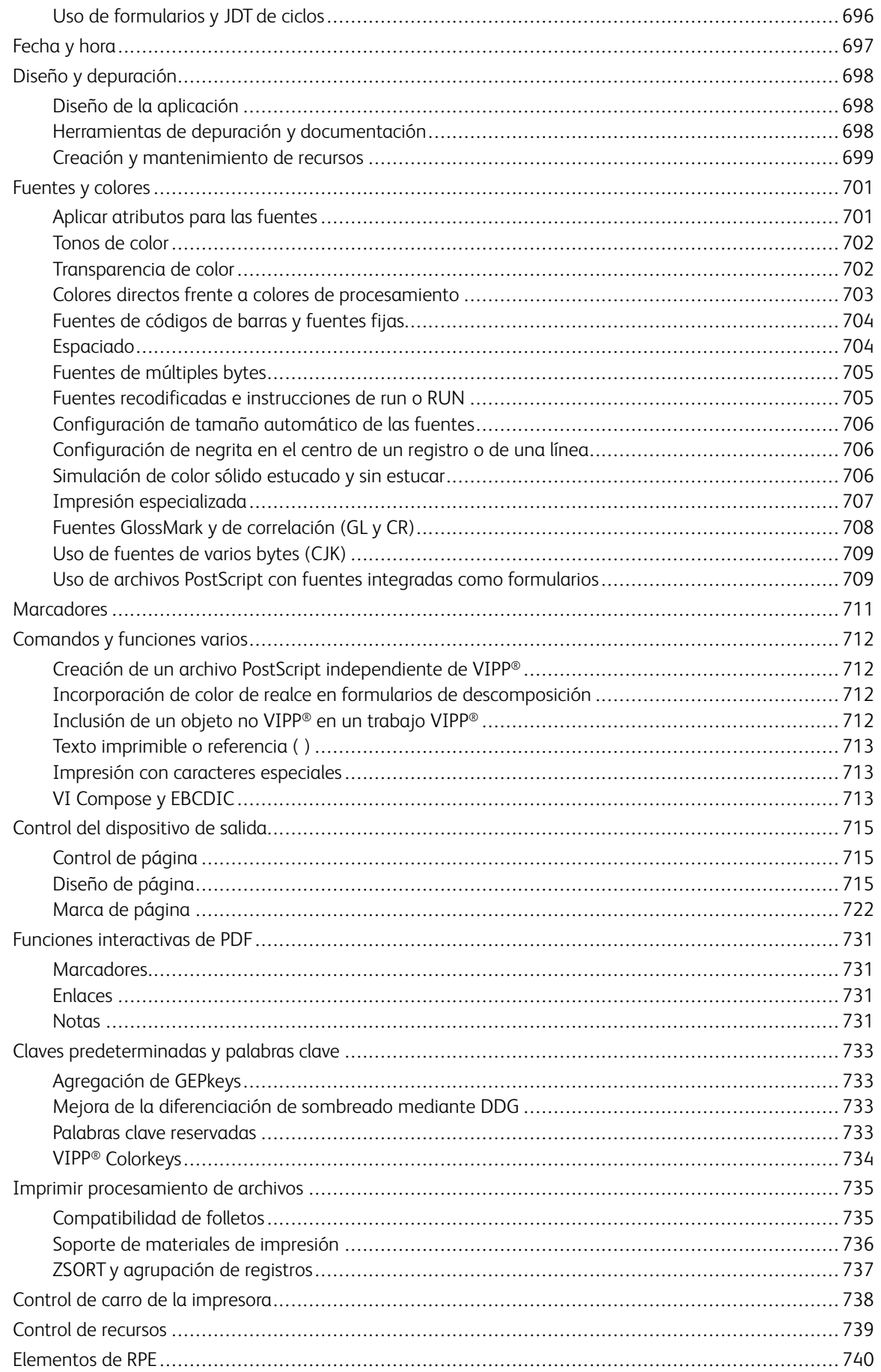

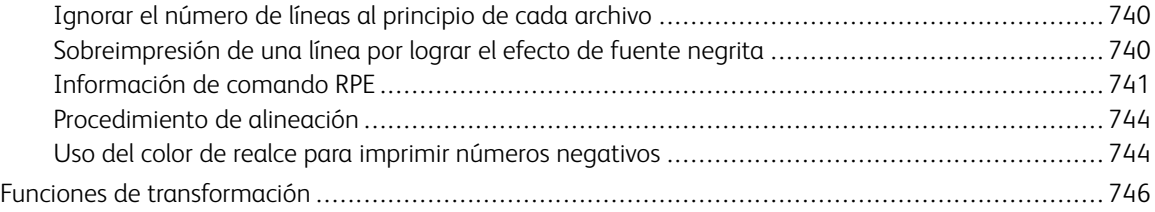

Tabla de contenido

# <span id="page-18-0"></span>Descripción general del lenguaje VIPP®

#### Este capítulo incluye:

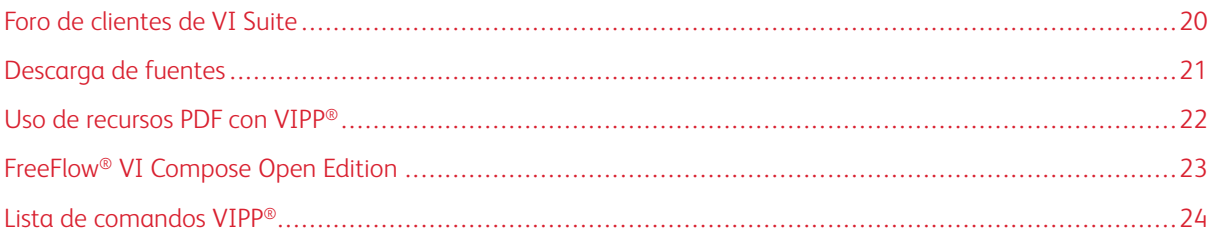

Este manual documenta el lenguaje de programación Variable Information Production PrintWare (VIPP®). VIPP® es un lenguaje de programación para el diseño de aplicaciones de información variable (VI). El lenguaje VIPP® permite describir la estructura y la lógica de los datos variables que se procesarán, y producir la apariencia de las páginas. El lenguaje VIPP® es un lenguaje de composición variable de documentos que proporciona una capacidad y flexibilidad casi ilimitadas a los usuarios.

El *Manual de referencia del lenguaje VIPP®* contiene información acerca de los comandos, los marcadores, las funciones de transformación, las variables, los parámetros y los mensajes de error de VIPP® y da respuesta a muchas preguntas frecuentes acerca del lenguaje VIPP®. Para obtener información complementaria y descripciones de las utilidades, los archivos y los recursos de VIPP®, y para obtener información sobre FreeFlow VI Compose, consulte la *Guía del usuario de VI Compose de FreeFlow®*.

La descripción de cada comando de VIPP® incluye la siguiente información:

- Sintaxis de comandos
- Modos aplicables por el uso
- Comandos relacionados

La información acerca del lenguaje VIPP® y los componentes se agrupa en estos temas:

- [Comandos de VIPP®](#page-42-0)
- [Marcadores](#page-710-0)
- [Transformar funciones](#page-745-0)
- [Variables](#page-530-0)
- [Parámetros](#page-624-0)
- [Combinaciones compuestas](#page-674-0)

## <span id="page-19-0"></span>Foro de clientes de VI Suite

Xerox proporciona un foro de asistencia técnica a la comunidad. El foro de clientes de VI Suite ahora es parte de un foro de asistencia más grande, que le permite publicar y revisar información acerca de los productos y servicios de Xerox desde una sola ubicación. Tómese un minuto para iniciar sesión en la comunidad del foro de clientes: [https://VIPPsupport.xerox.com.](https://vippsupport.xerox.com/)

## <span id="page-20-0"></span>Descarga de fuentes

Para descargar las fuentes de Impresión especializada y Códigos de barras, vaya a [www.xerox.com/support](https://www.support.xerox.com/support/) y busque VIPP. Seleccione Software.

Algunos programas de información variable, fuentes de impresión especiales y fuentes de códigos de barras pueden ser adquiridos por los clientes en los Estados Unidos, mediante una tarjeta de crédito. Los productos descargables se encuentran en la Xerox eStore [https://buy.xerox.com](https://buy.xerox.com/).

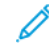

Nota: Cuando descargue fuentes, se le redireccionará a una página donde deberá leer el Acuerdo de licencia para el usuario final. Para descargar las fuentes, revise y acepte el Acuerdo de licencia del usuario final. Si no acepta el Acuerdo de licencia para el usuario final, el programa abandonará la página de descarga de fuentes.

#### <span id="page-21-0"></span>Uso de recursos PDF con VIPP®

VI Compose admite recursos PDF en el antiguo RIP PostScript, Adobe PDF Print Engine (APPE) y en las diversas funcionalidades de salida de PDF de FreeFlow VI Suite. Para obtener más información, consulte *Uso de recursos PDF con opciones VIPP®, APPE, PDF/VT y EPS integrado* en la *Guía del usuario de FreeFlow VI Compose*.

# <span id="page-22-0"></span>FreeFlow® VI Compose Open Edition

El software FreeFlow VI Compose Open Edition o VIC(OE) es una versión modificada del software VI Compose admitida en motores de impresión Xerox. VIC(OE) ha sido modificado para que pueda instalarse en equipos de otras marcas y para que su licencia pueda activarse a través de los canales de Xerox habituales.

Debido a ciertas diferencias de funcionamiento interno entre los equipos Xerox y de otras marcas, pueden existir algunas limitaciones. Estas limitaciones afectan principalmente a las áreas de alimentación y acabado, pero pueden existir también en otras áreas. Por ejemplo, en los trabajos donde VIPP® intenta escribir información de posición del archivo en el dispositivo. Xerox no tiene control sobre los dispositivos de otros fabricantes. Las operaciones que son habituales en equipos de Xerox podrían no estar permitidas en equipos de otras marcas. Debido a estas posibles limitaciones, se recomienda la validación total de los trabajos que se vayan a realizar en equipos de terceros antes de ejecutar trabajos en modo de producción.

Xerox no dispone de asistencia técnica para equipos de producción de otras marcas. Cualquier problema comunicado será validado en un equipo de producción de Xerox similar. Si el equipo de producción Xerox experimenta el mismo problema, Xerox lo puede solucionar con un parche de software que proporcionará al cliente para su instalación y verificación. Si no se soluciona el problema en el dispositivo de producción no de Xerox, es posible que Xerox no pueda proporcionar más asistencia.

Para obtener más información, consulte la descripción general y la instalación de *FreeFlow® VI Compose (Open Edition)*.

#### <span id="page-23-0"></span>Lista de comandos VIPP®

La tabla contiene una lista de todos los comandos VIPP®, los marcadores, las funciones de transformación y las variables en orden alfabético. Además del tipo de comando, la información incluye su función. Si usa este documento en formato PDF o Ayuda, puede hacer clic en cualquiera de los nombres de comandos en la lista para acceder a la descripción del comando.

Las funciones de los comandos se agrupan en las categorías descritas aquí. Las descripciones de las categorías solo proporcionan ejemplos generales y no son inclusivas.

- Los comandos Cyclecopy controlan el número de copias y cómo son gestionadas por la impresora.
- Las funciones de fecha y hora permiten configurar la información de fecha y hora.
- Los comandos de diseño y depuración se utilizan para diseñar los trabajos VIPP® y para facilitar la depuración de las aplicaciones que cree.
- Los comandos de fuente y color controlan el tipo y la apariencia de las fuentes y el fondo del texto de los trabajos VIPP®.
- Los comandos de control del dispositivo de salida controlan las opciones en el dispositivo de salida. Estos comandos permiten configurar el grapado de juegos, el desplazamiento, las opciones de producción a 2 caras, los requisitos de materiales de impresión, la resolución de salida, etc.
- Los comandos de control de la página controlan elementos como el salto de página, la imposición de páginas, la omisión y la impresión de páginas, la inserción de hojas intermedias, etc.
- Los comandos de diseño de página determinan la apariencia del trabajo. Los comandos de diseño de página incluyen comandos para configurar la anchura y el margen de las columnas, definir los formularios utilizados, configurar la orientación de la página, etc.
- Los comandos de marcación de páginas permiten insertar imágenes, segmentos, textos, glifos, etc. También permiten configurar DDG y parámetros de formato, y diseñar gráficos
- Los comandos de procesamiento de PCC permiten configurar opciones de carácter de control de la impresora.
- Los comandos de control de PDF son un conjunto de comandos de VIPP® que permiten crear elementos interactivos cuando un trabajo VIPP® se representa en un documento PDF.
- Los comandos de procesamiento de archivos de impresión permiten determinar cómo se procesan los archivos y configurar los modos nativos, de línea, de base de datos y XML, etc.
- Los comandos de control de recursos permiten usar las opciones de almacenamiento en caché y precaché, configurar rutas y patrones de los trabajos y proyectos de VI, y almacenar datos en la memoria como un archivo virtual.
- El procesamiento de RPE permite utilizar las opciones de procesamiento de datos de entrada de procesamiento de registros.
- Los comandos de control de transformación permiten cambiar el texto en el documento, quitar espacios, crear códigos de barras, etc.

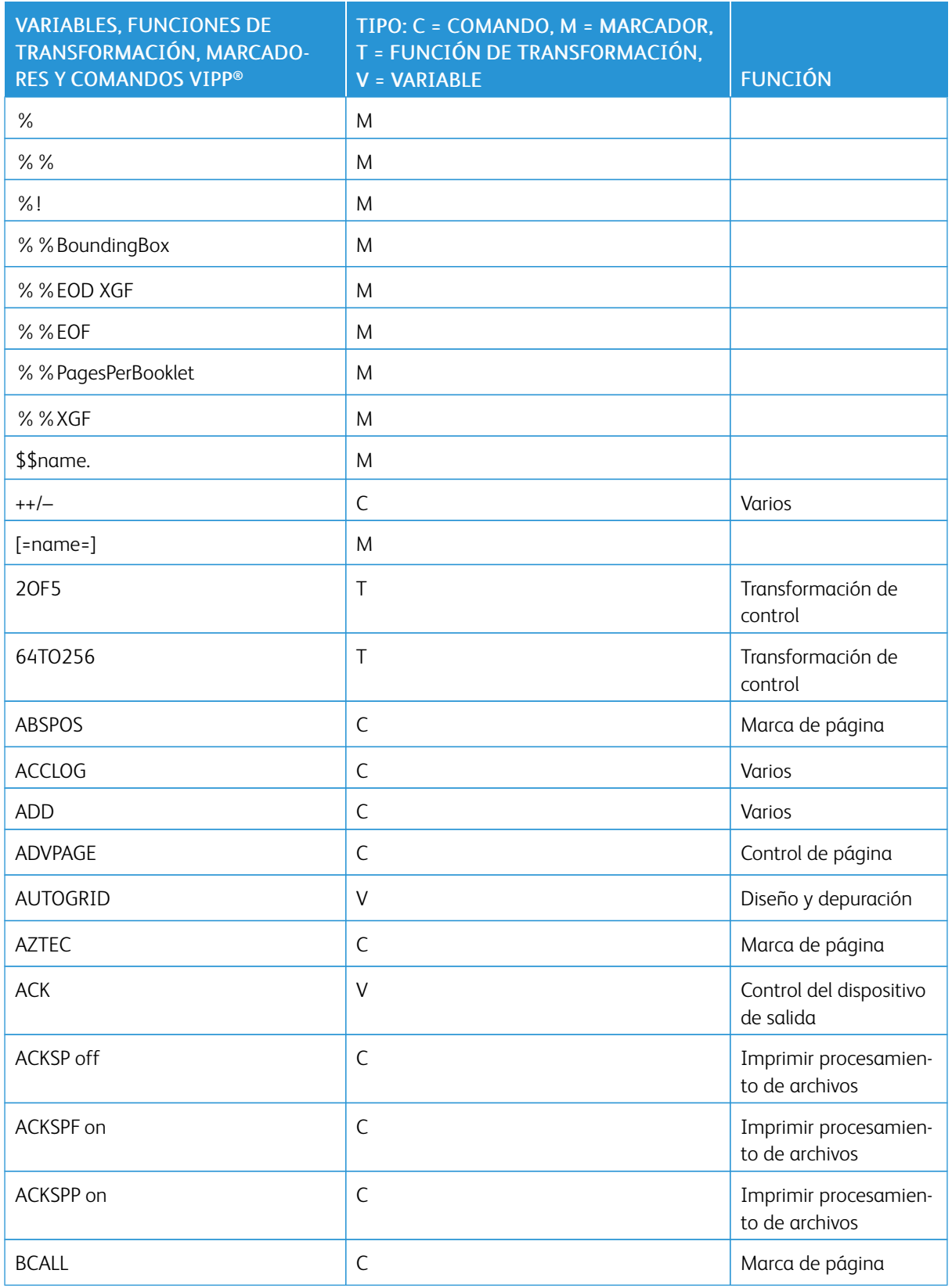

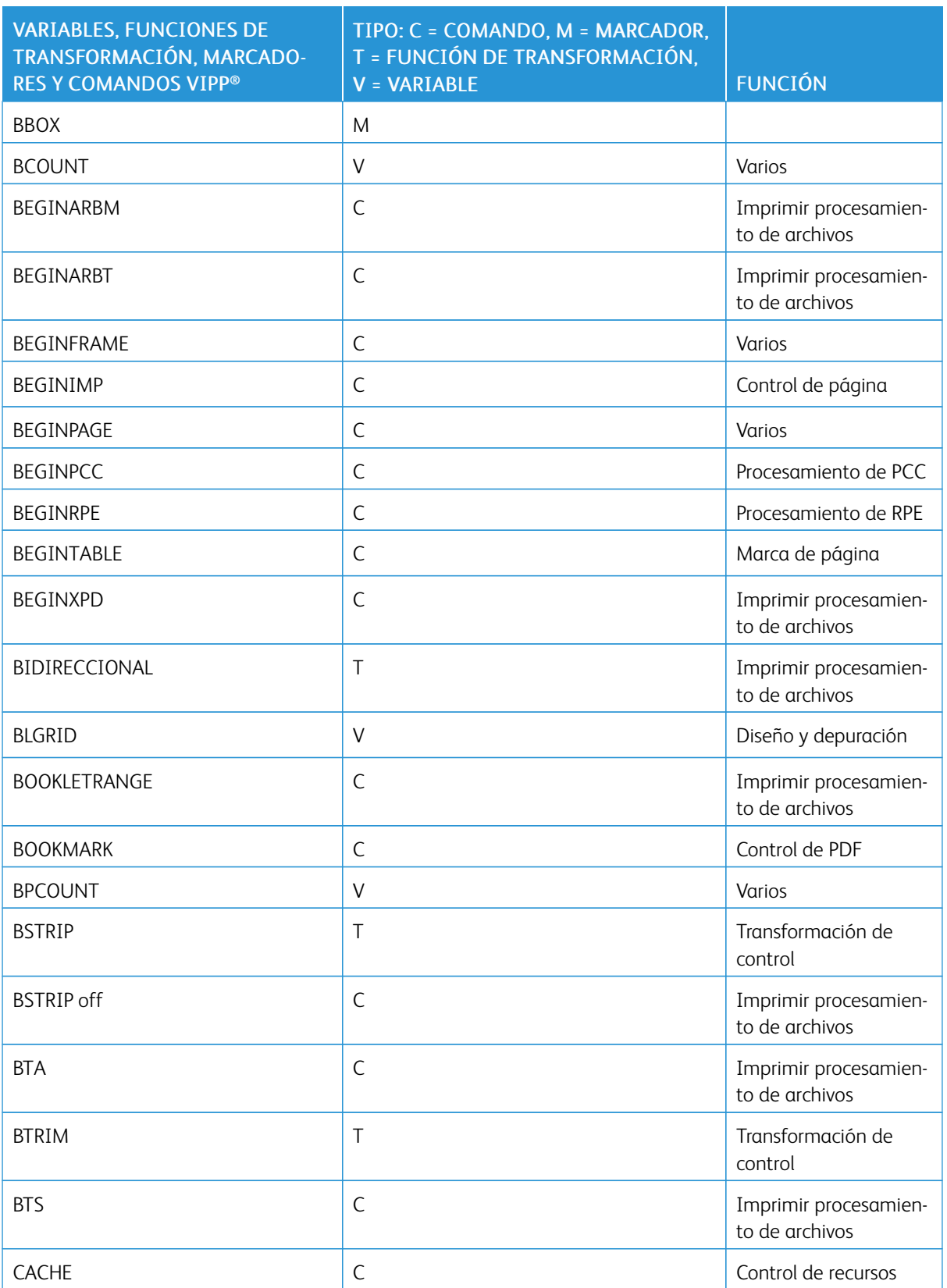

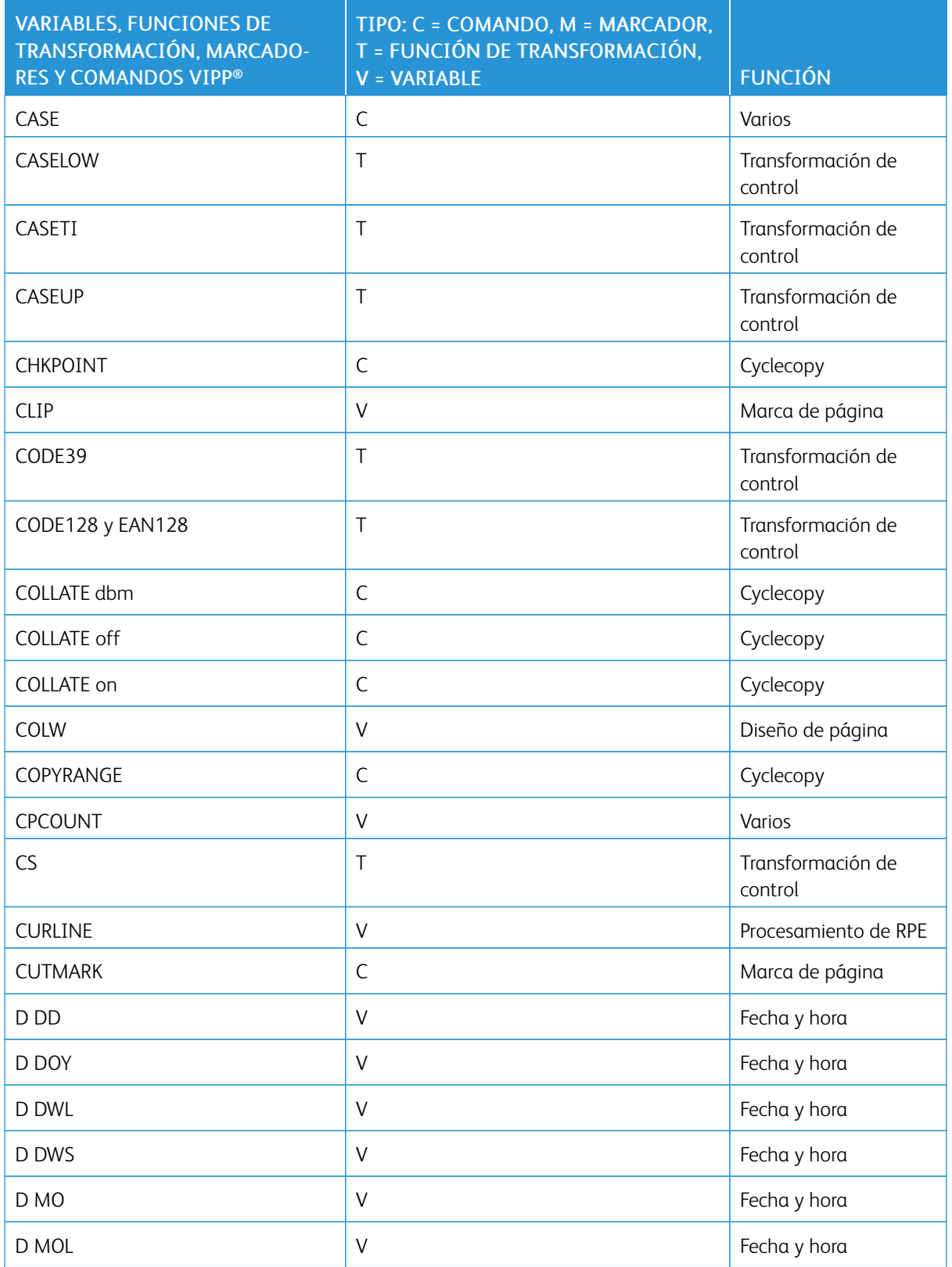

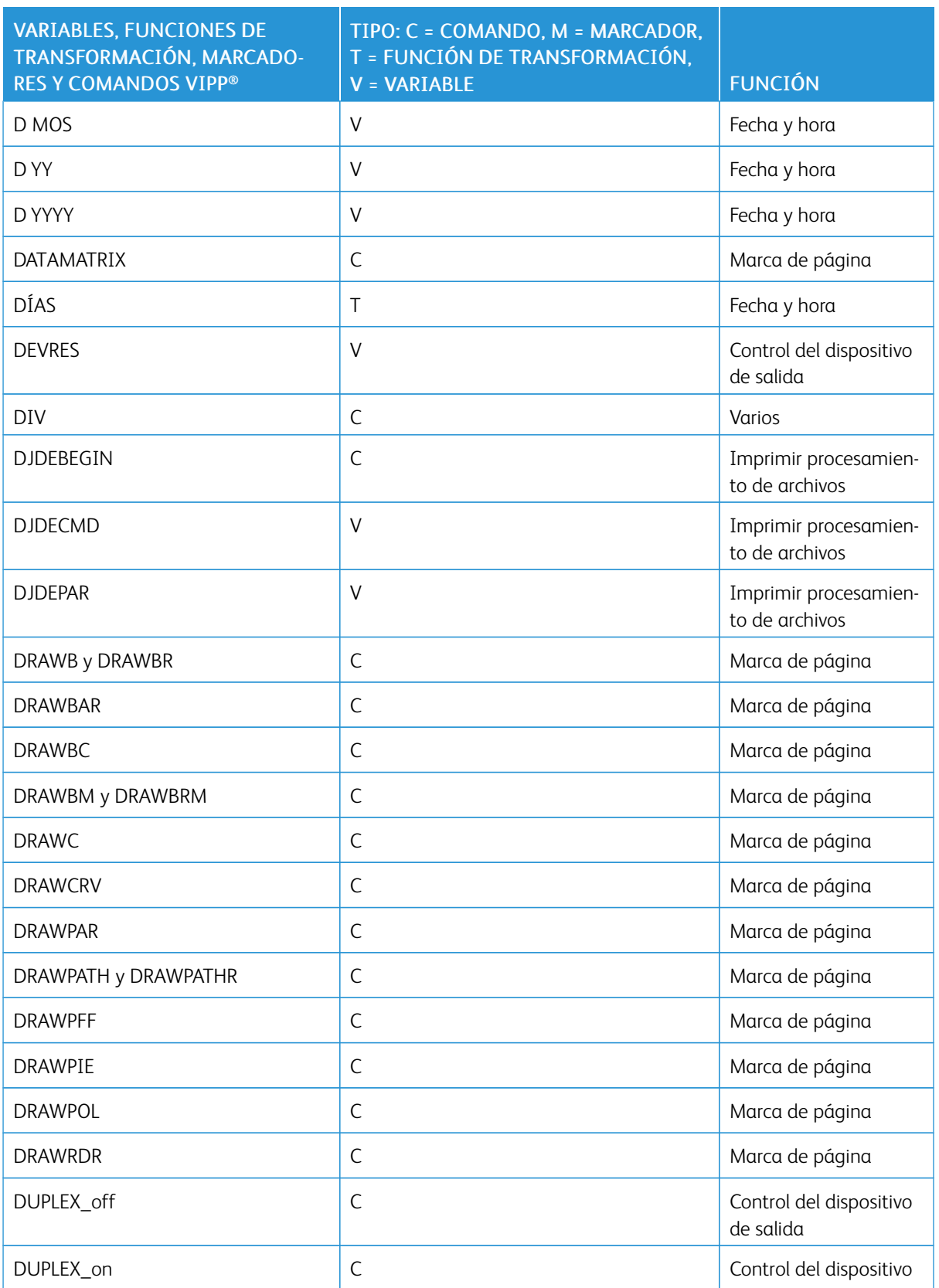

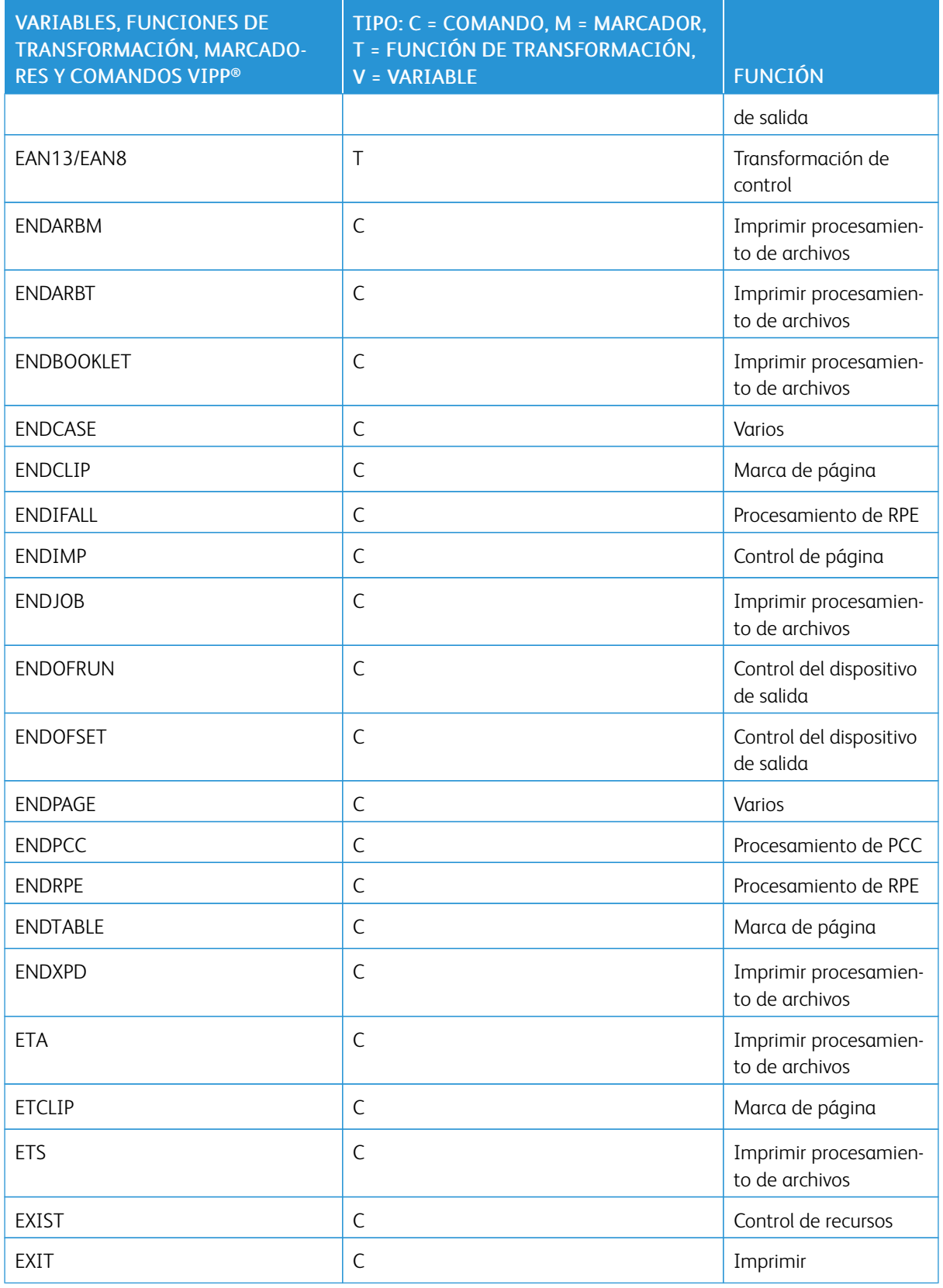

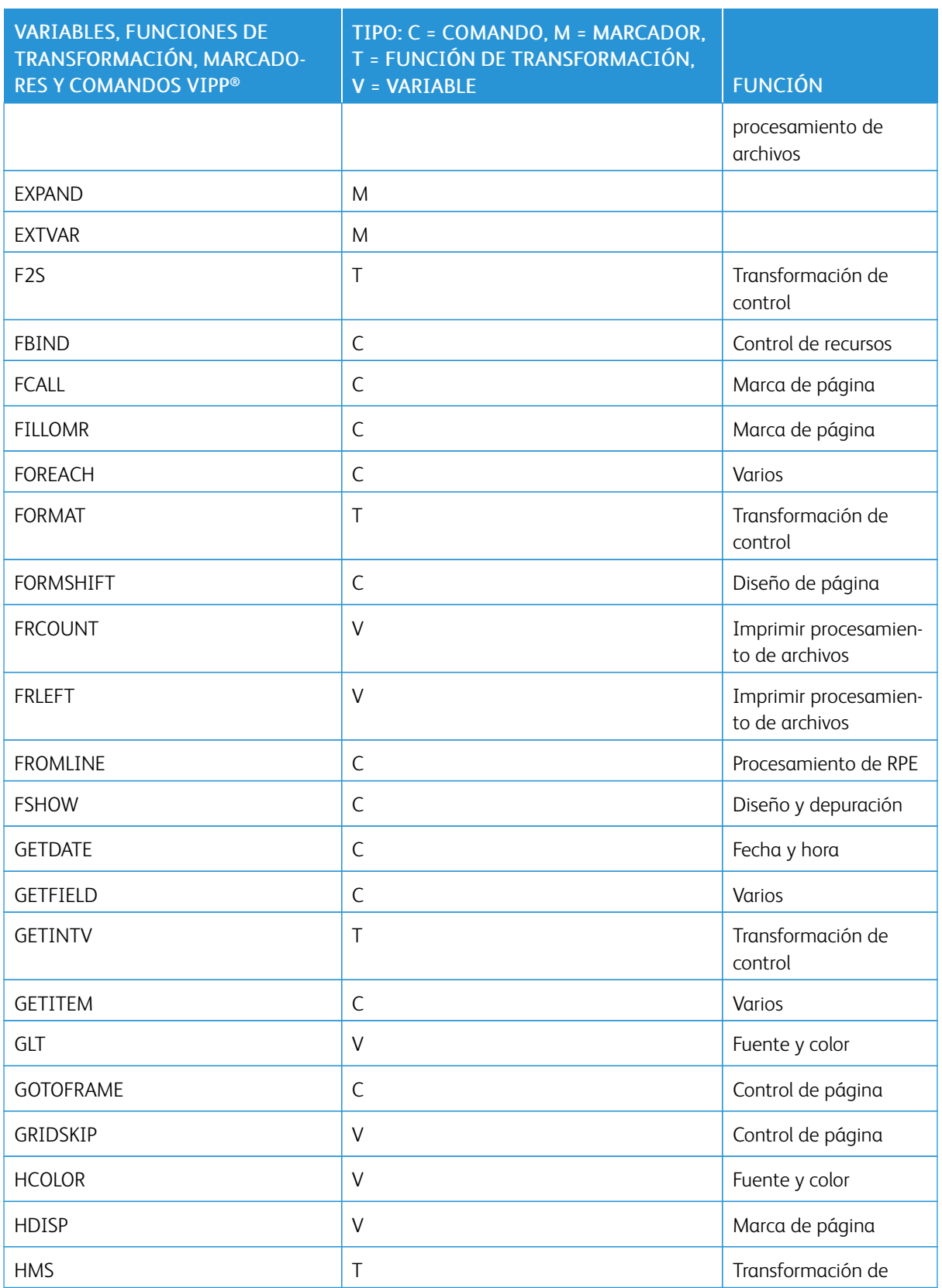

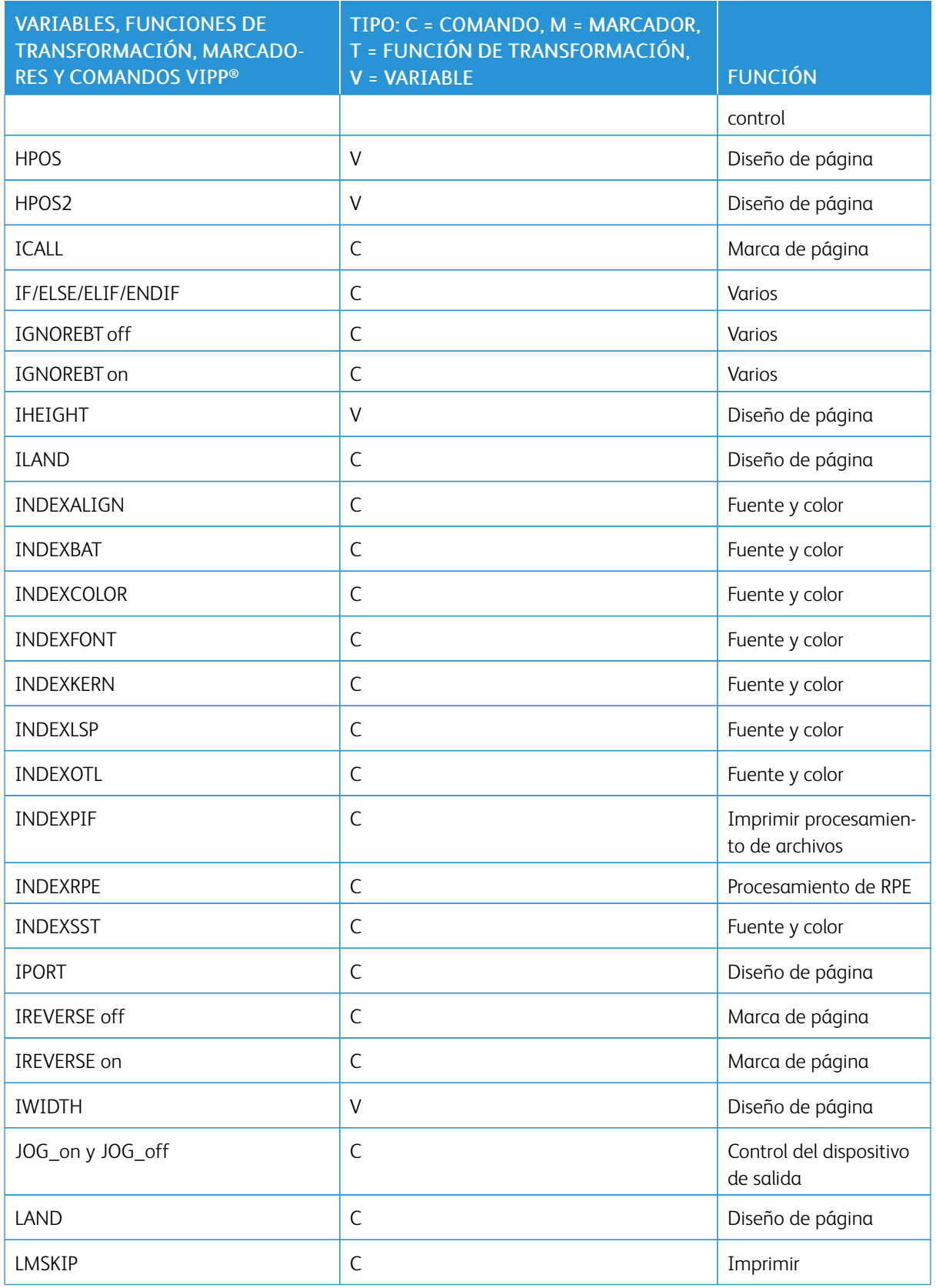

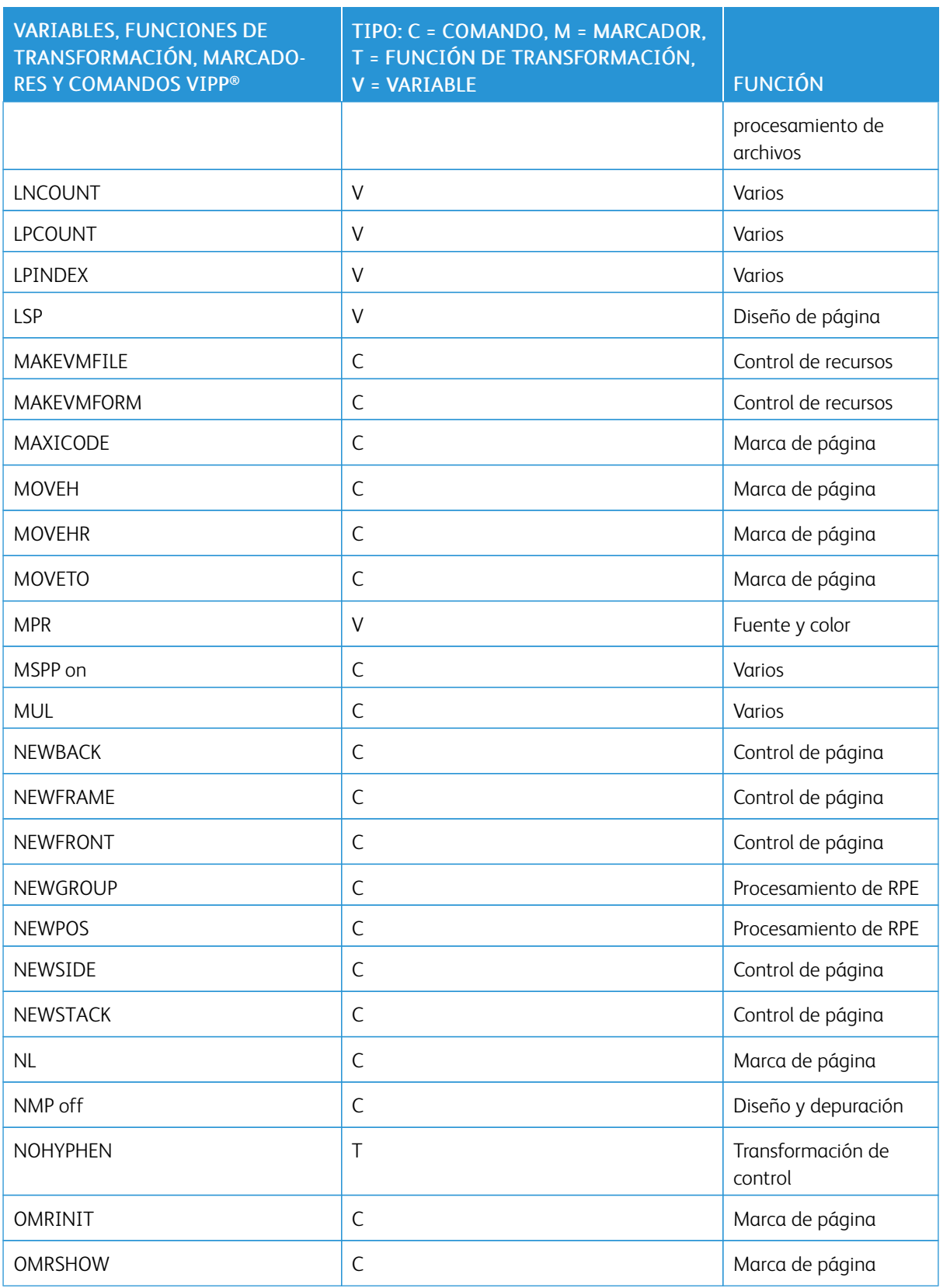

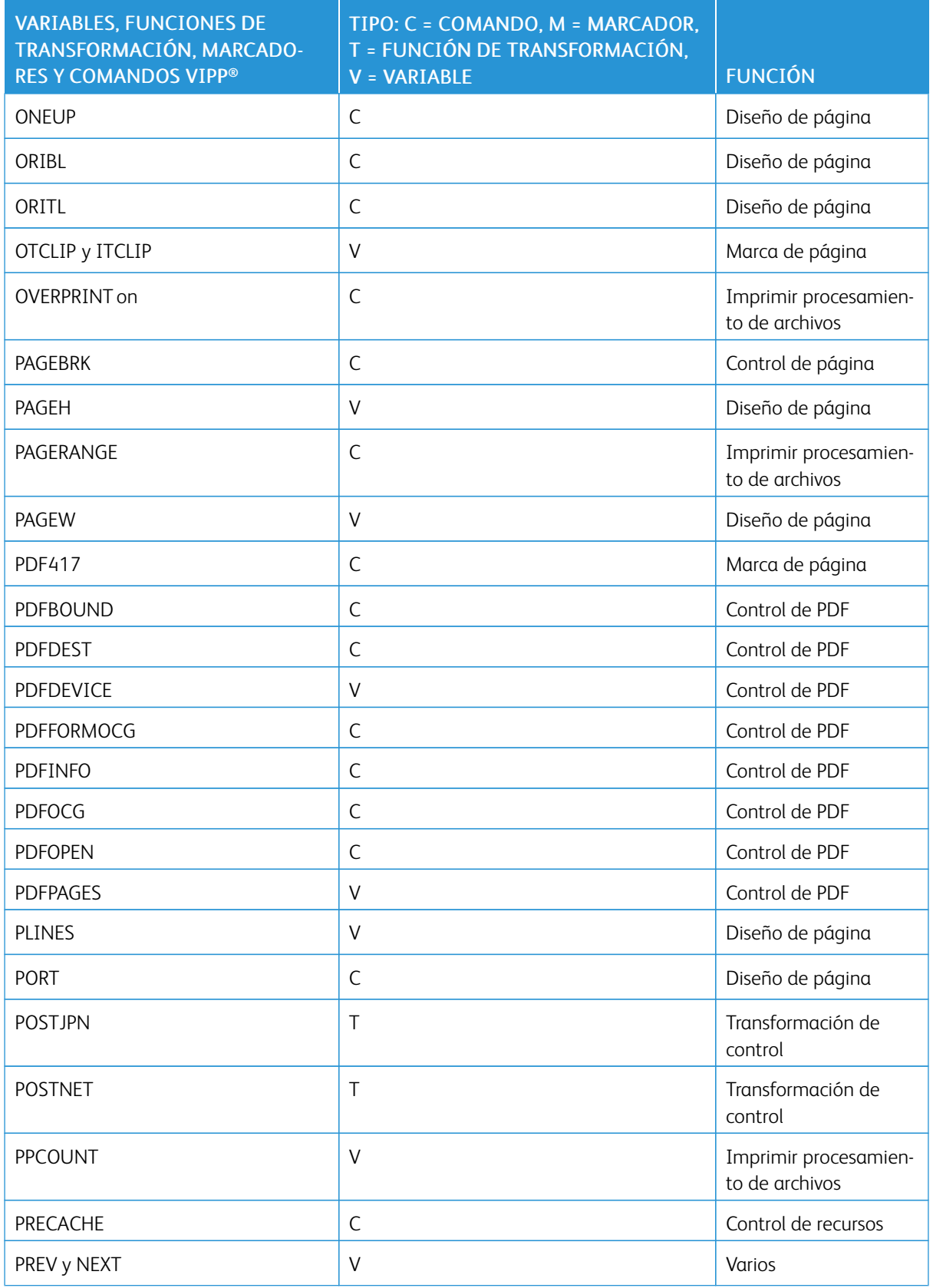

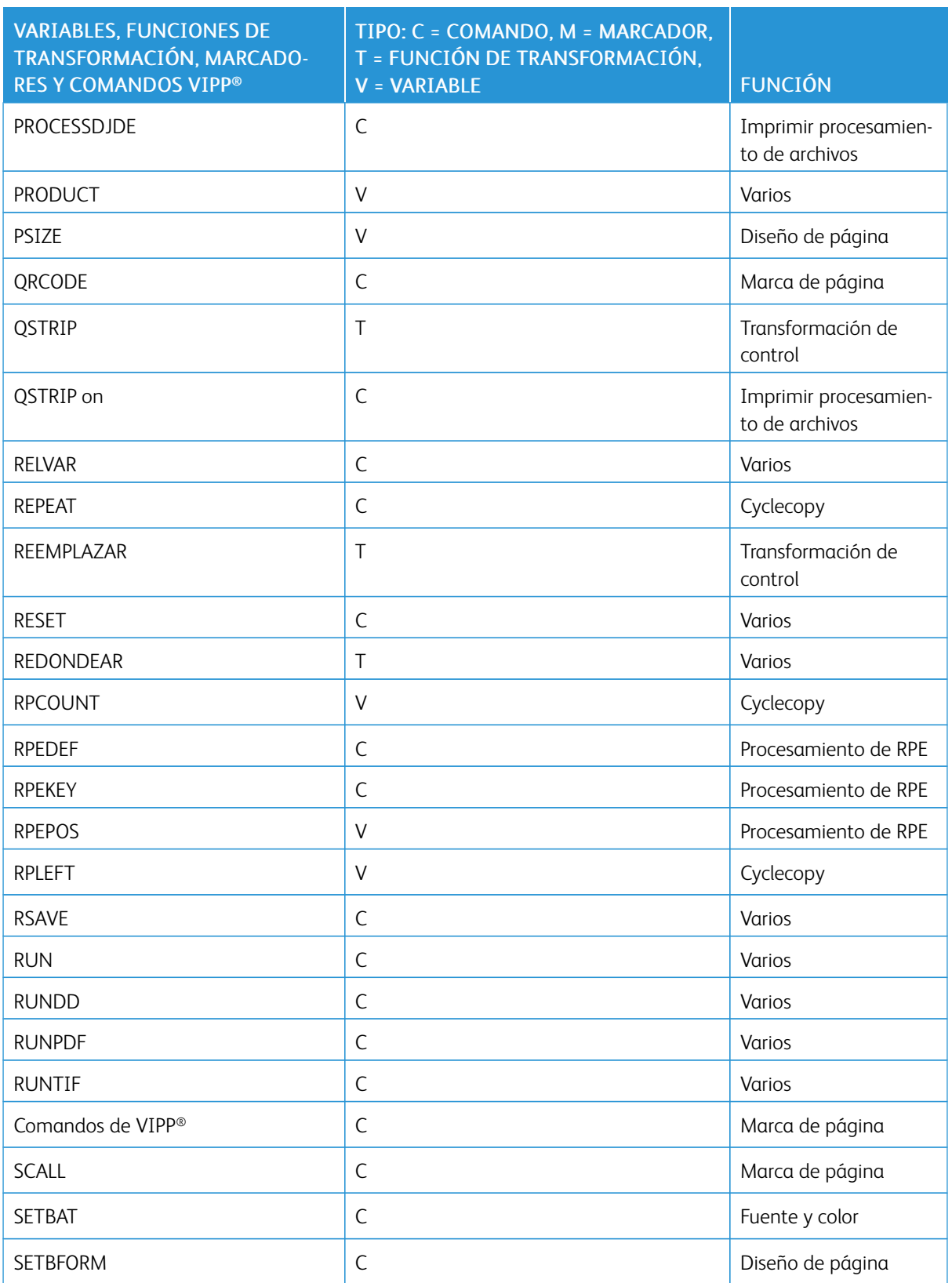

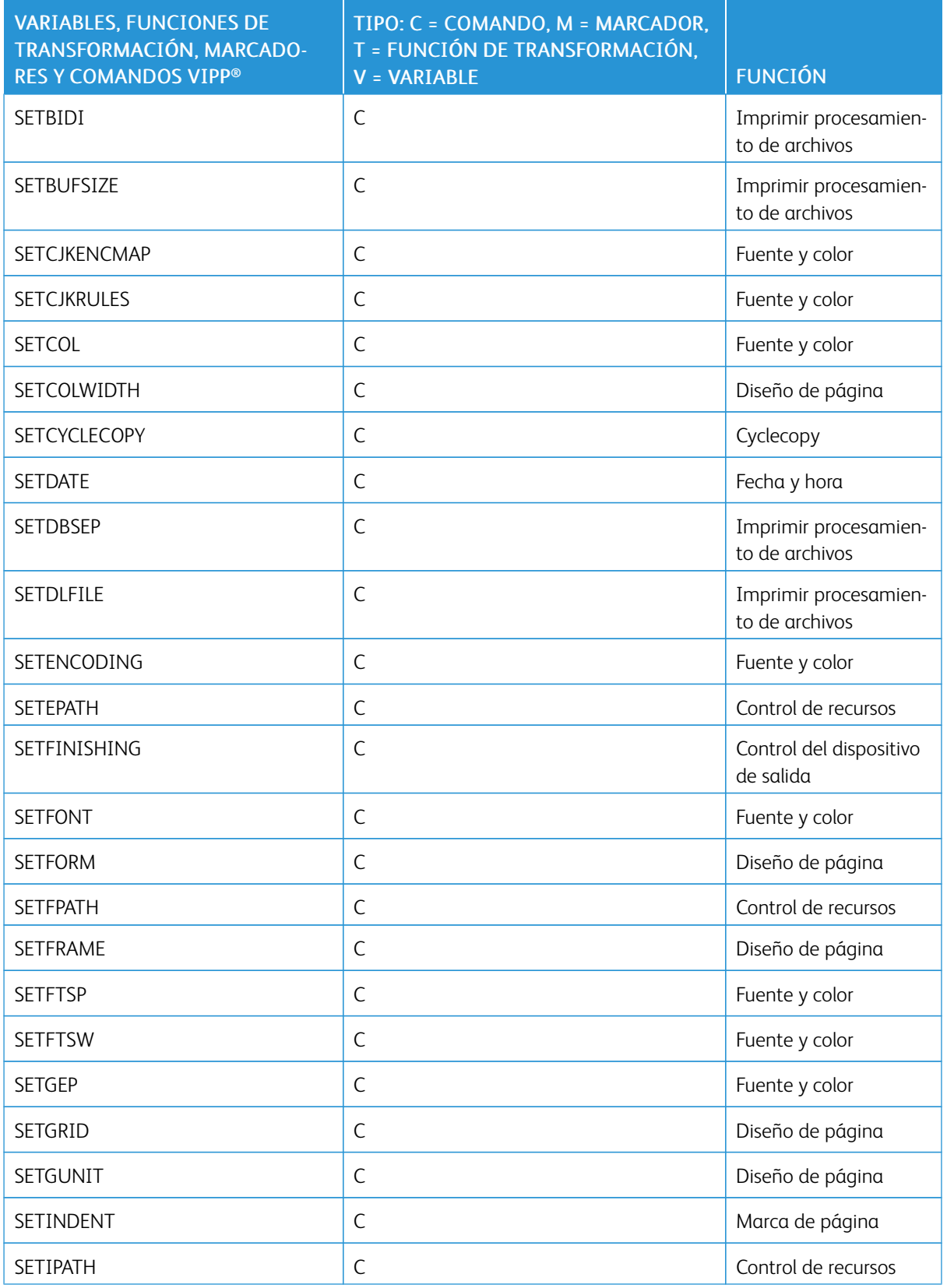

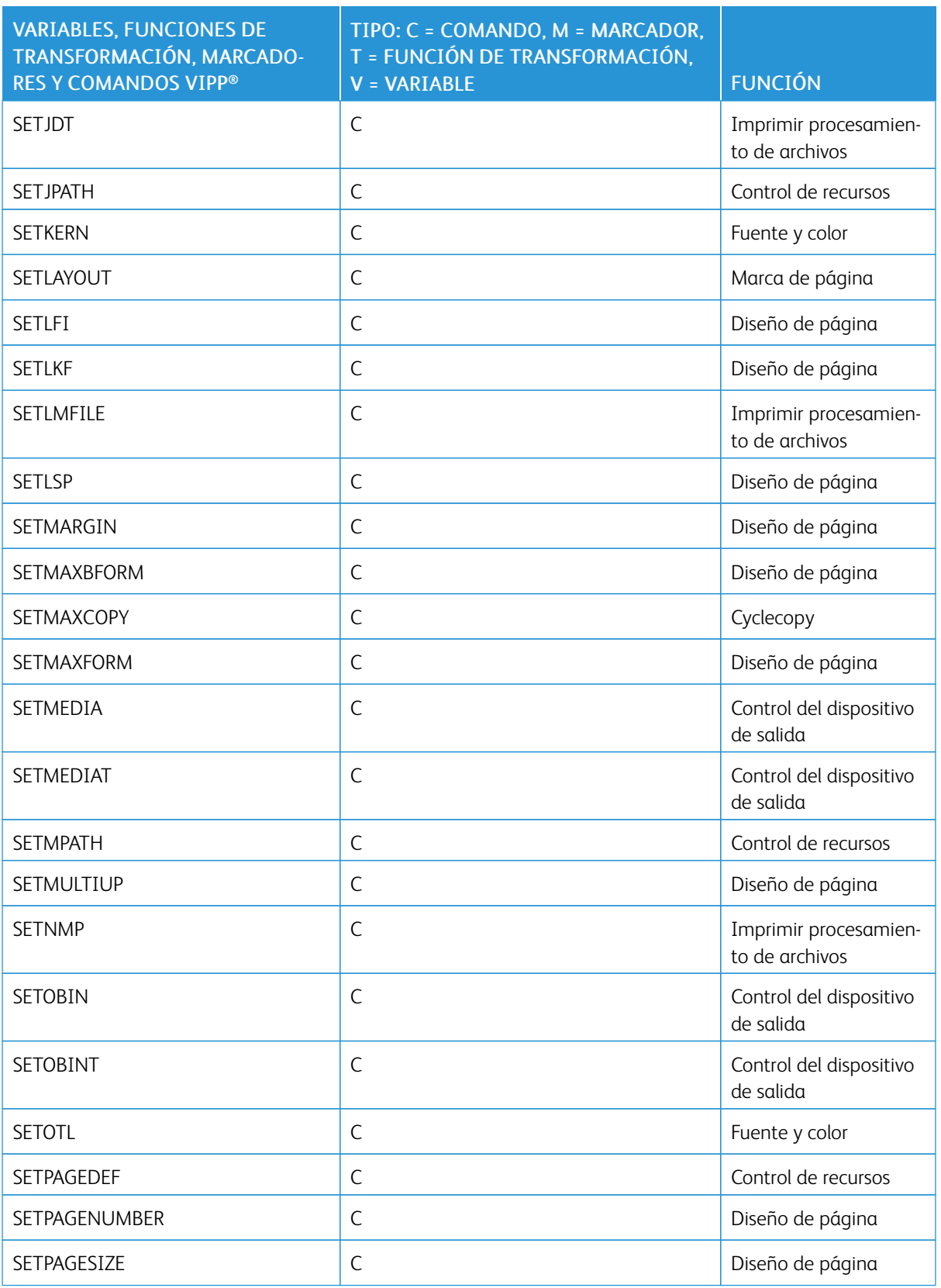
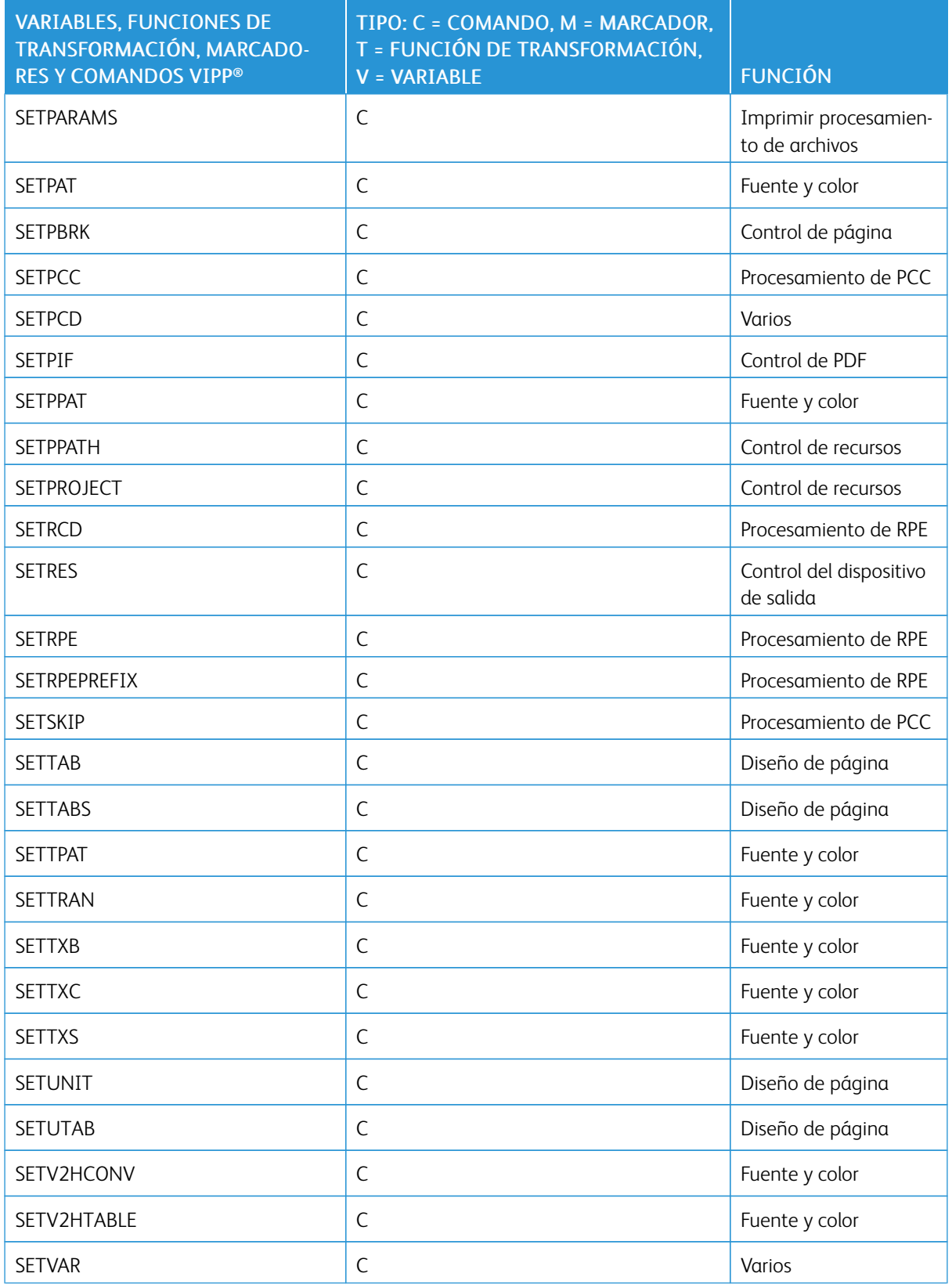

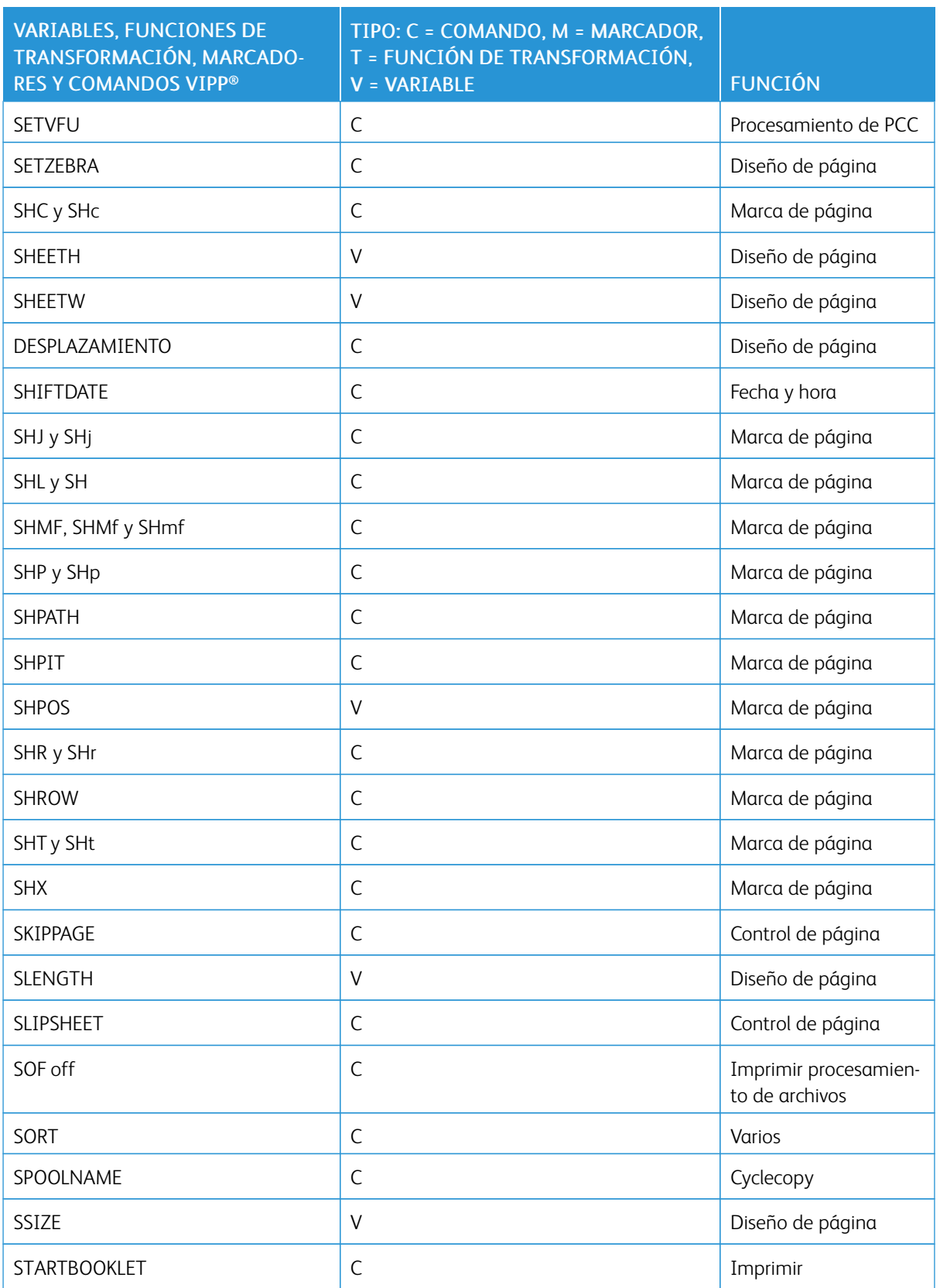

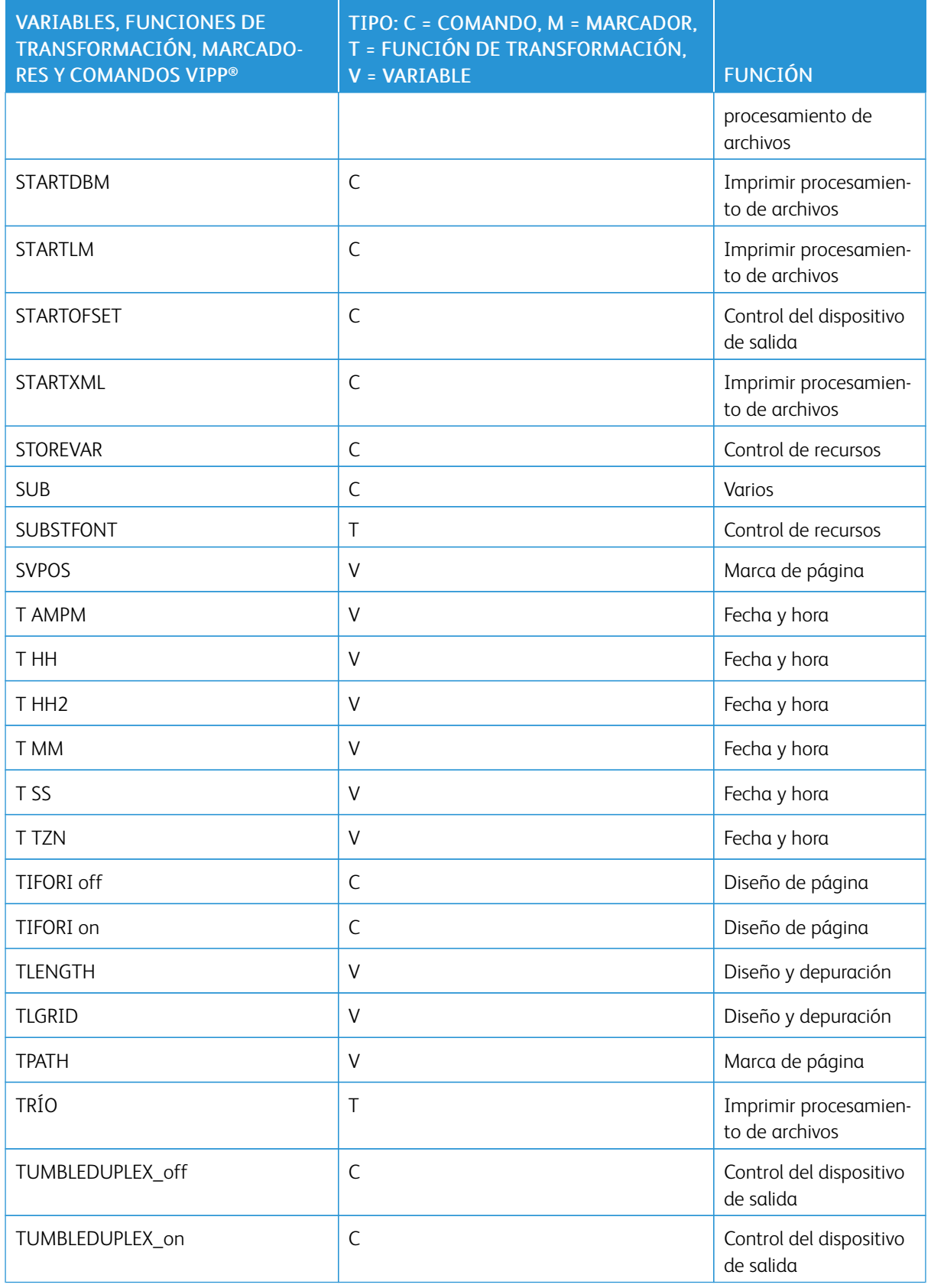

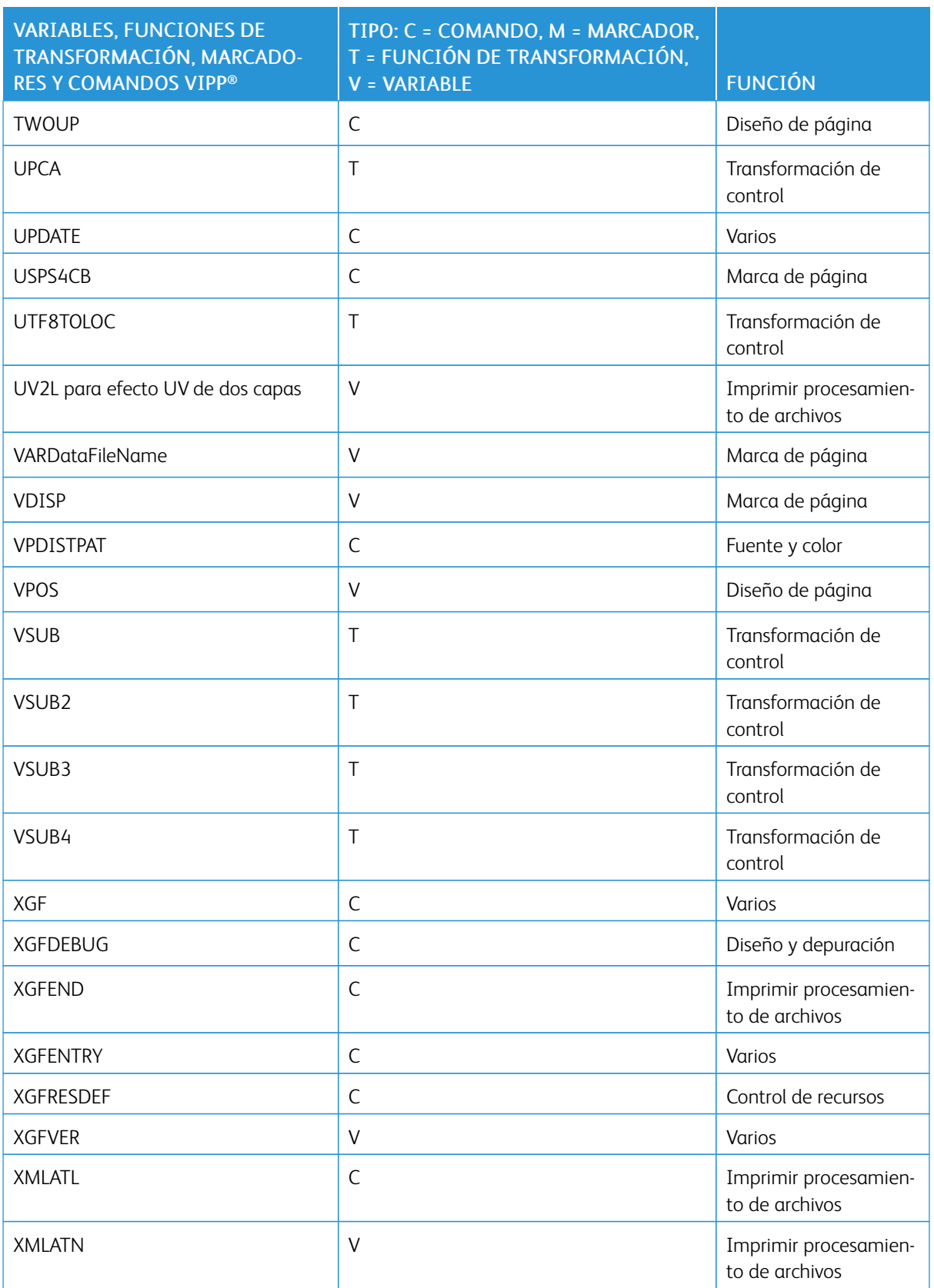

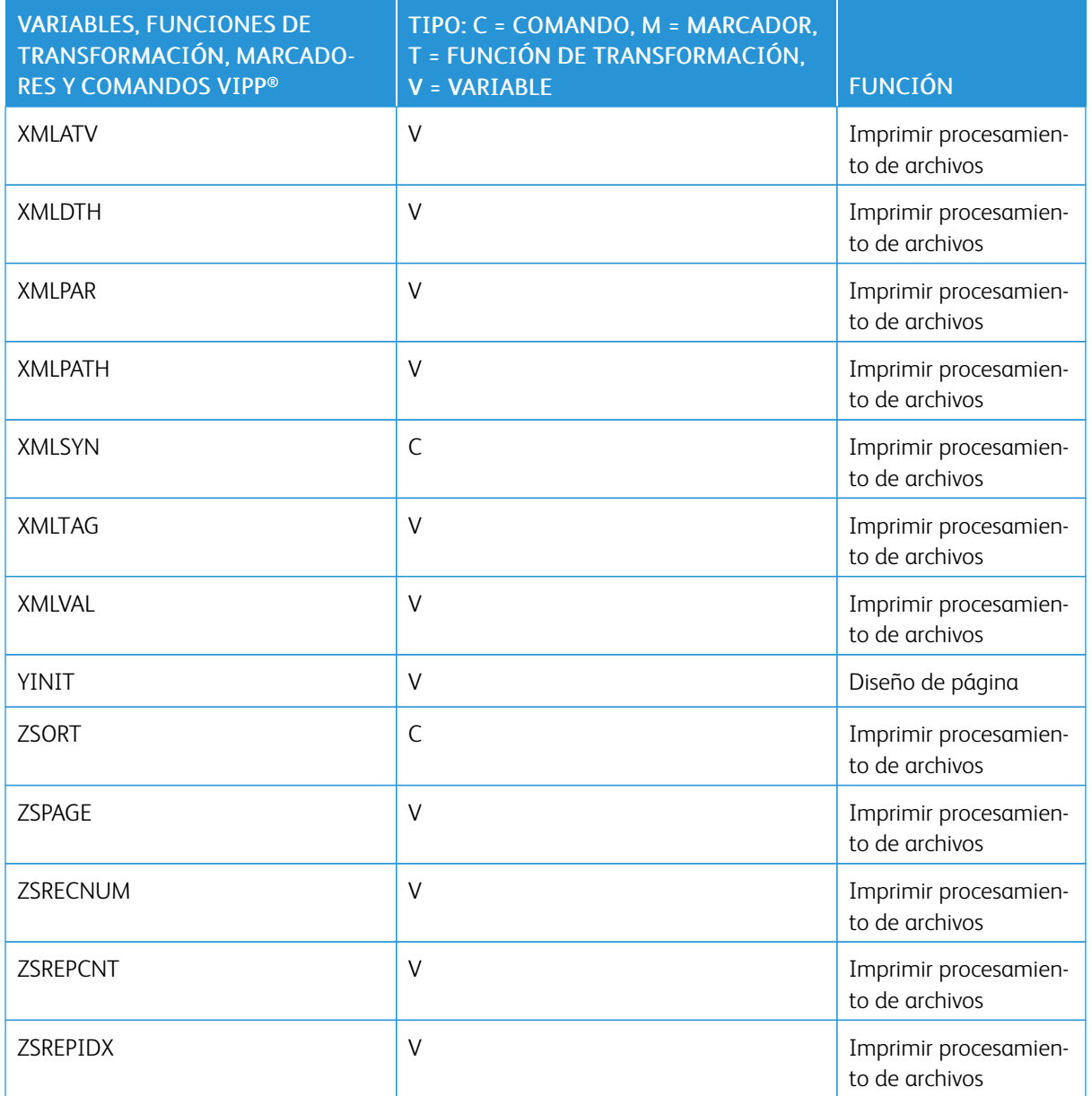

[Descripción general del lenguaje VIPP®](#page-18-0)

# <span id="page-42-0"></span>Comandos de VIPP®

Este capítulo incluye:

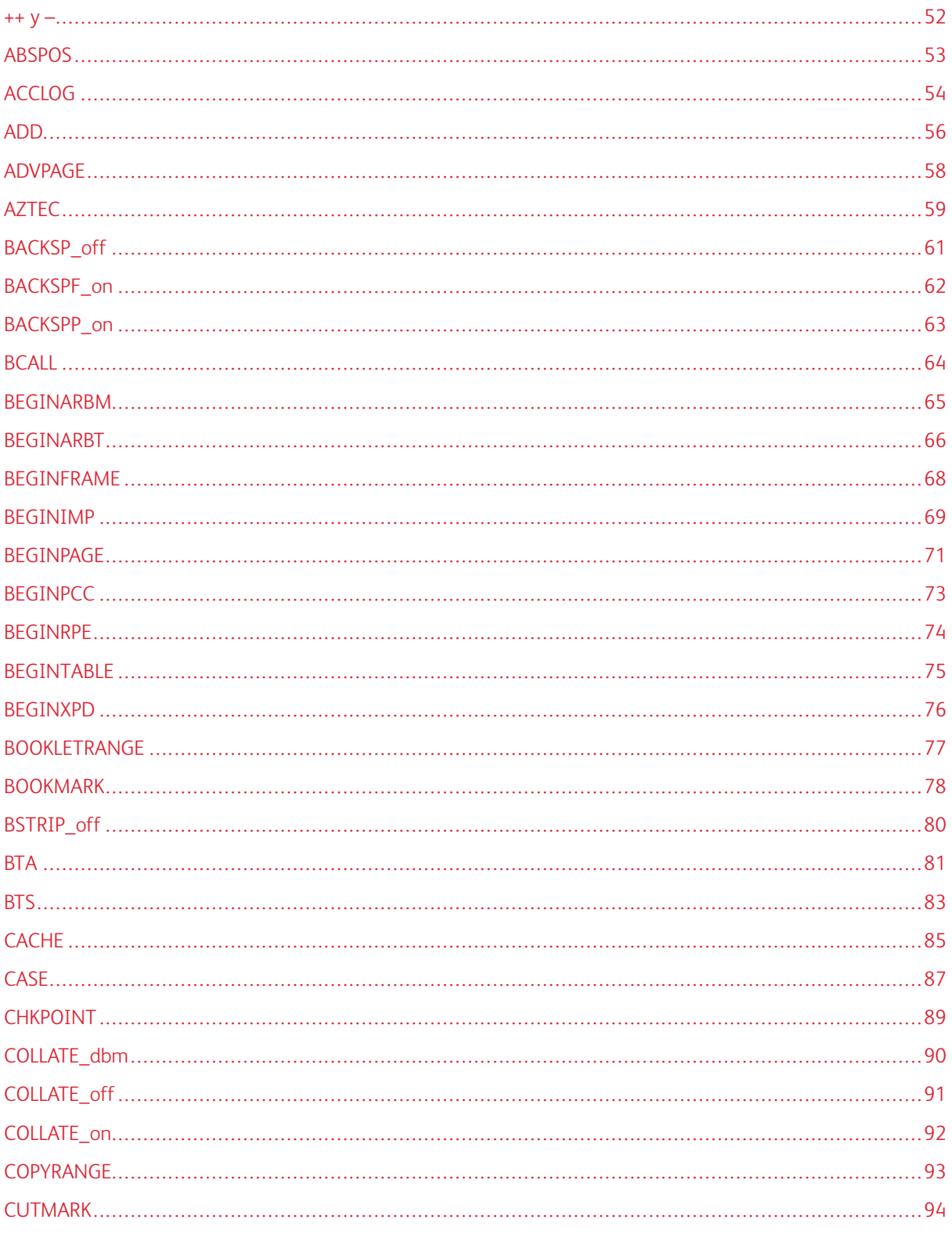

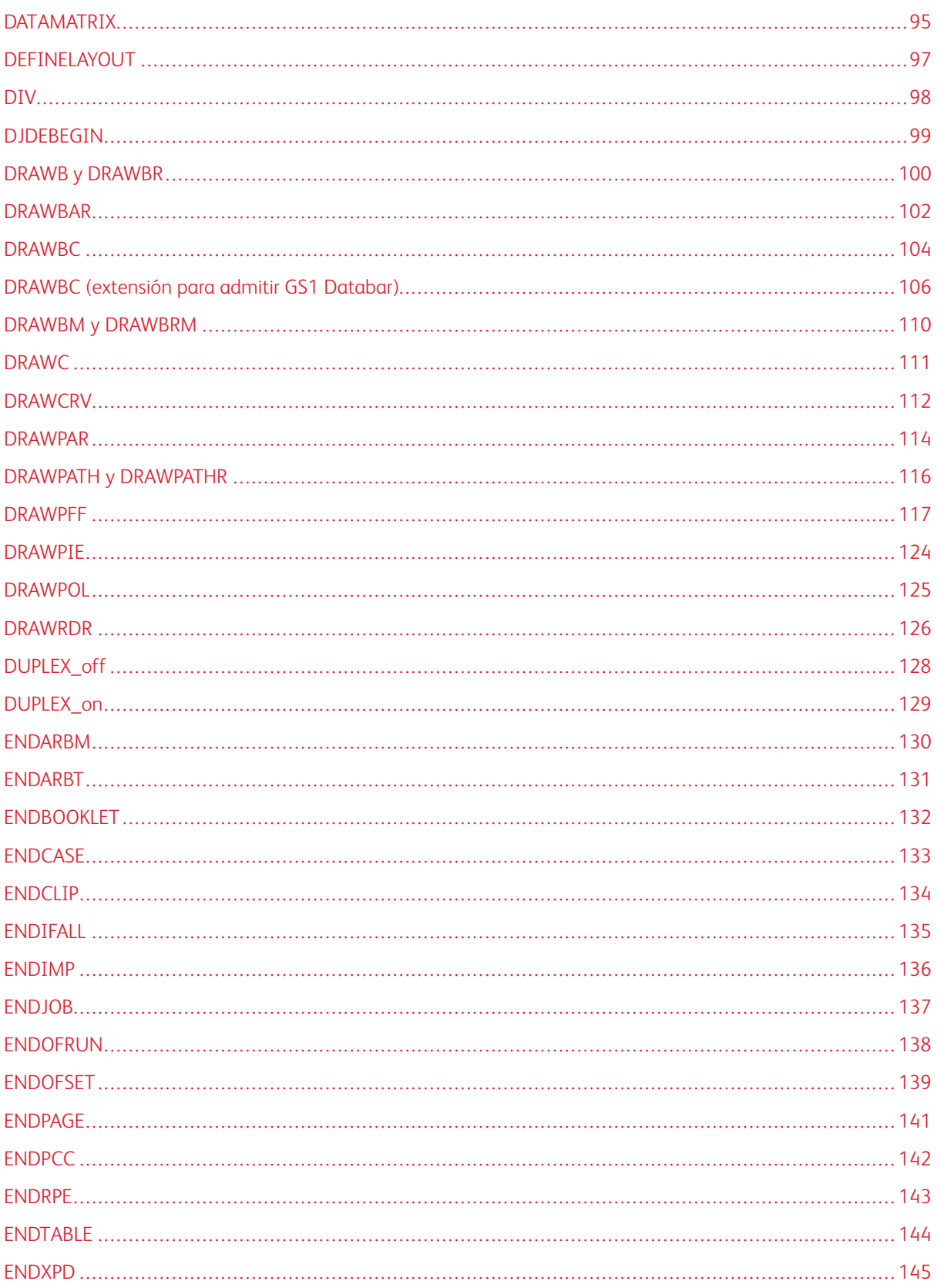

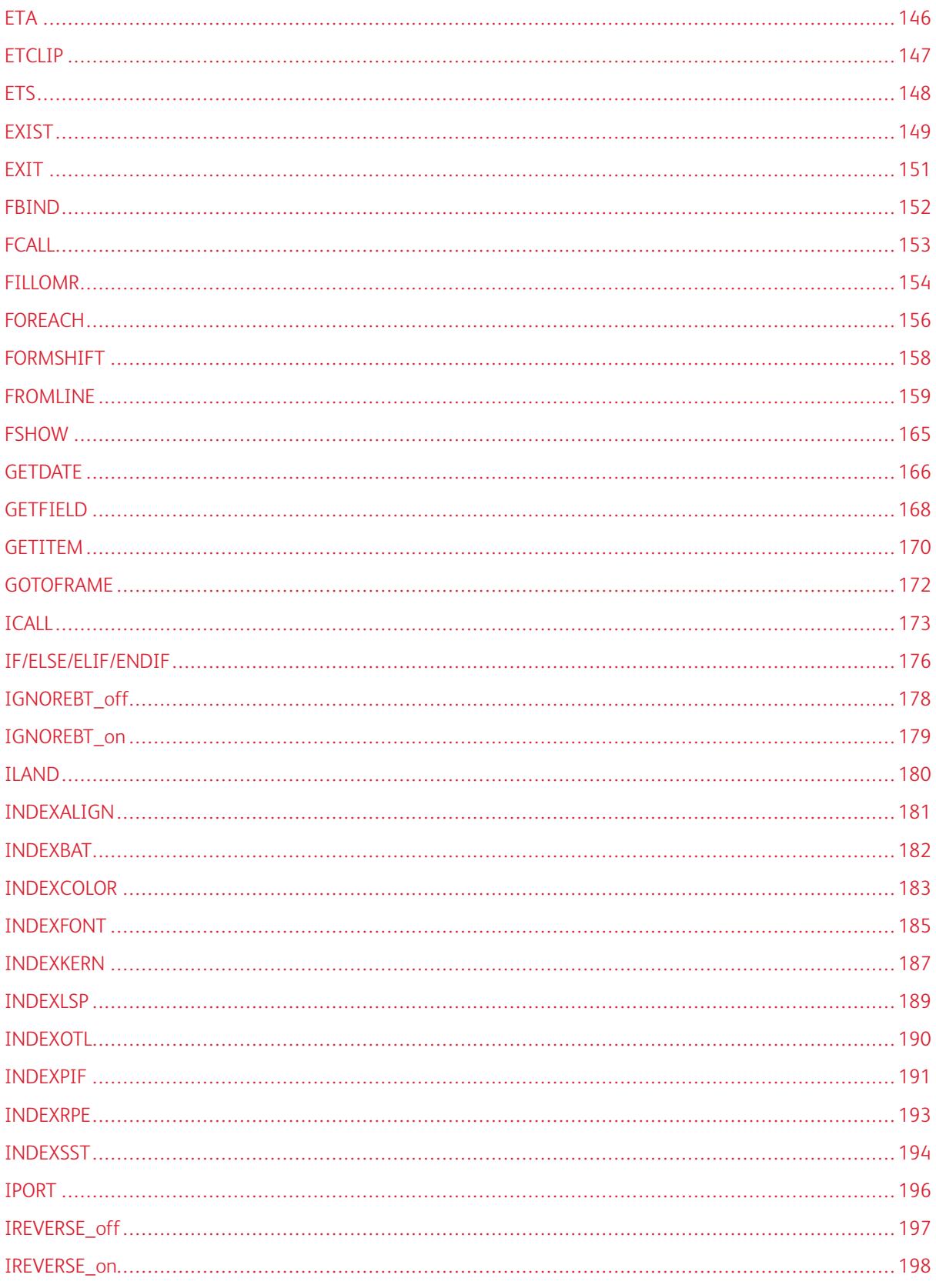

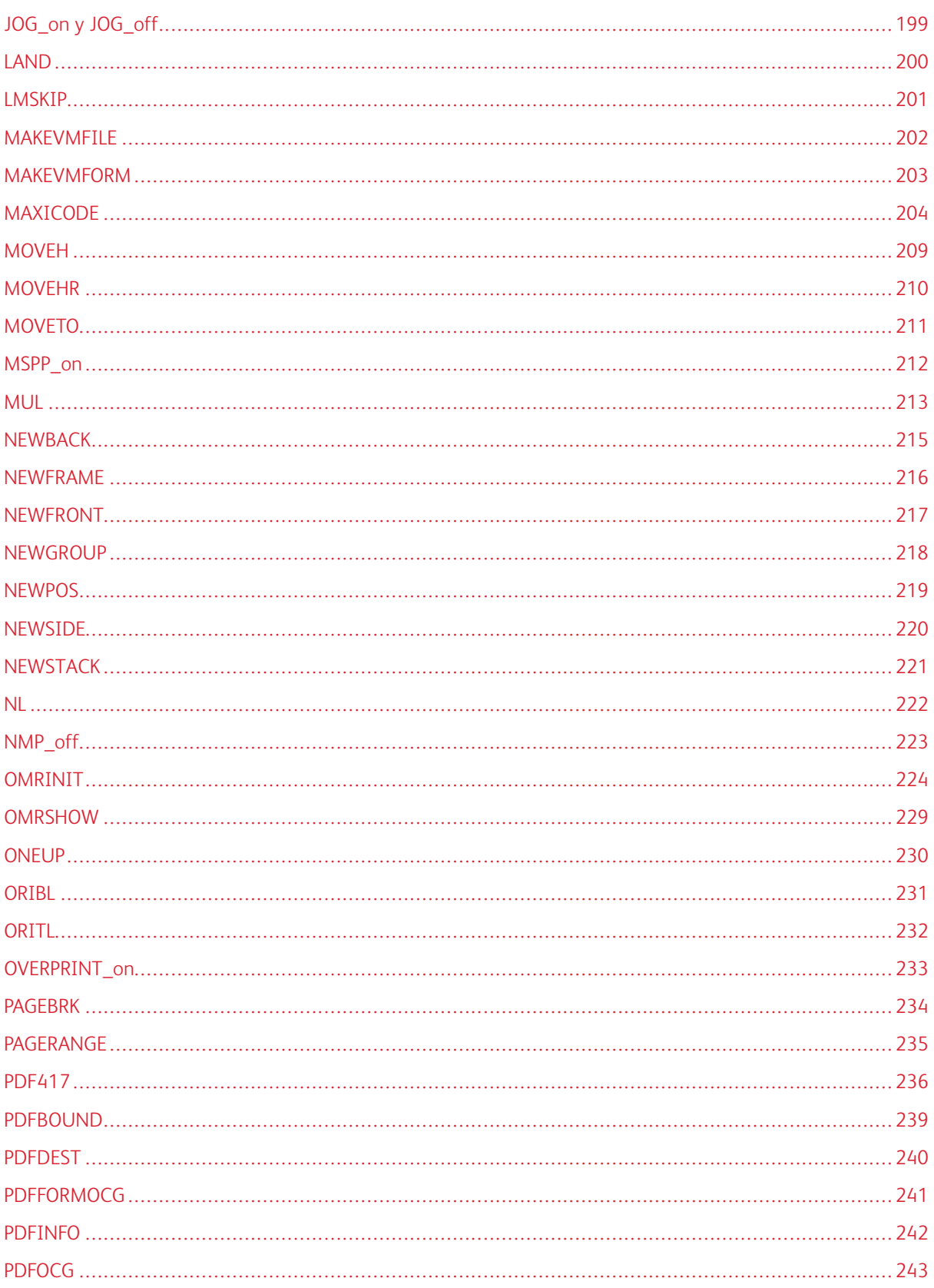

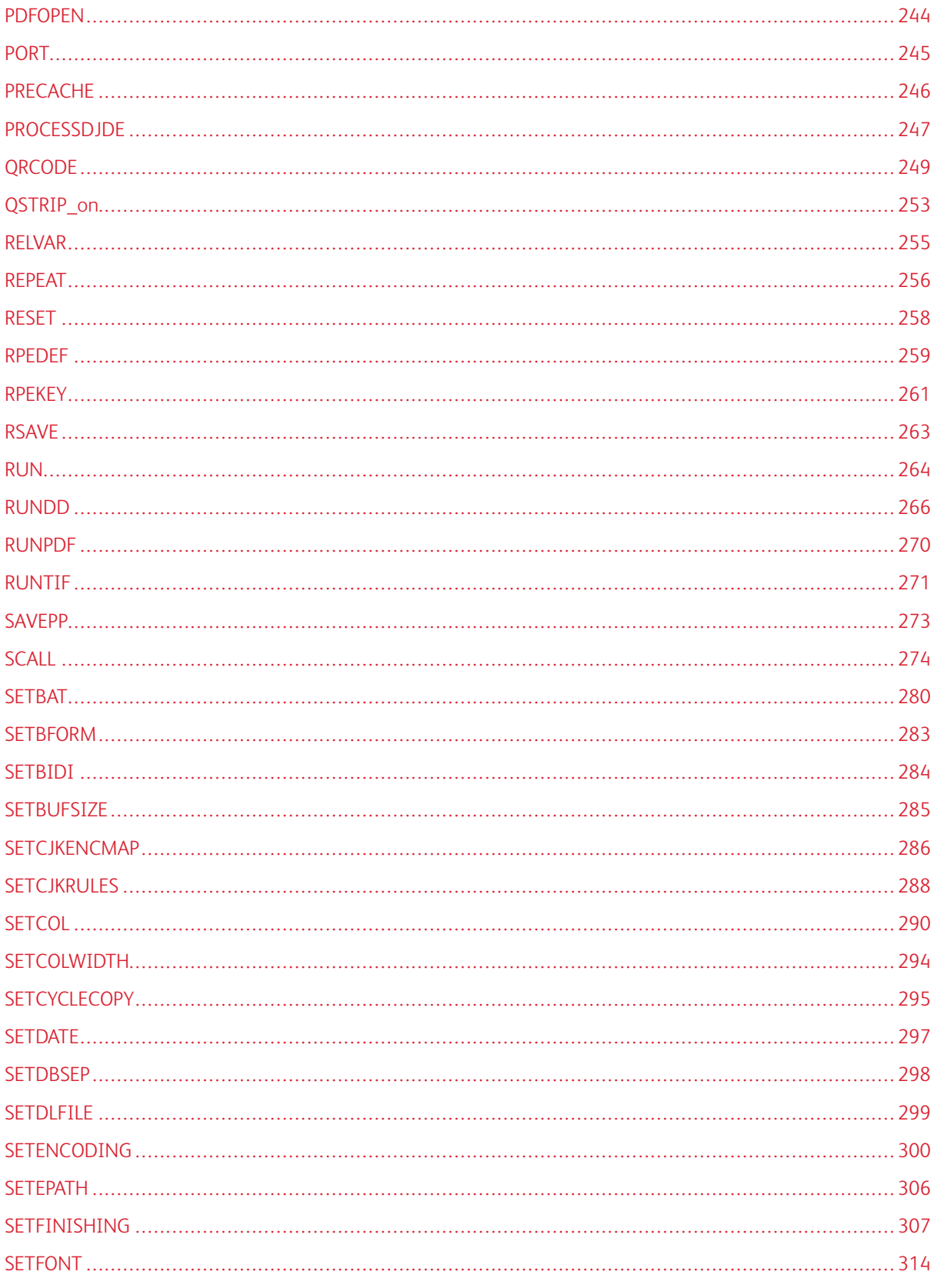

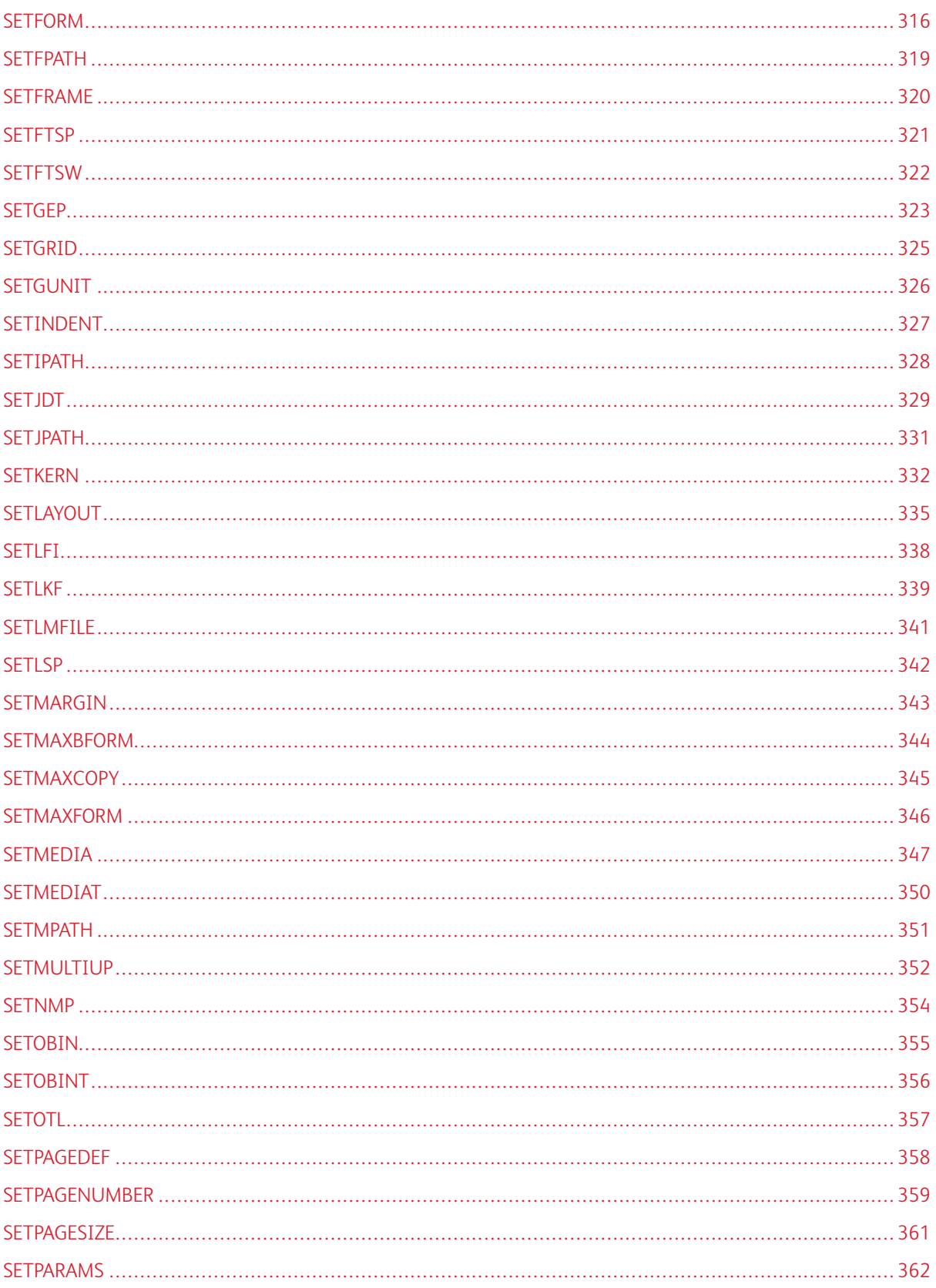

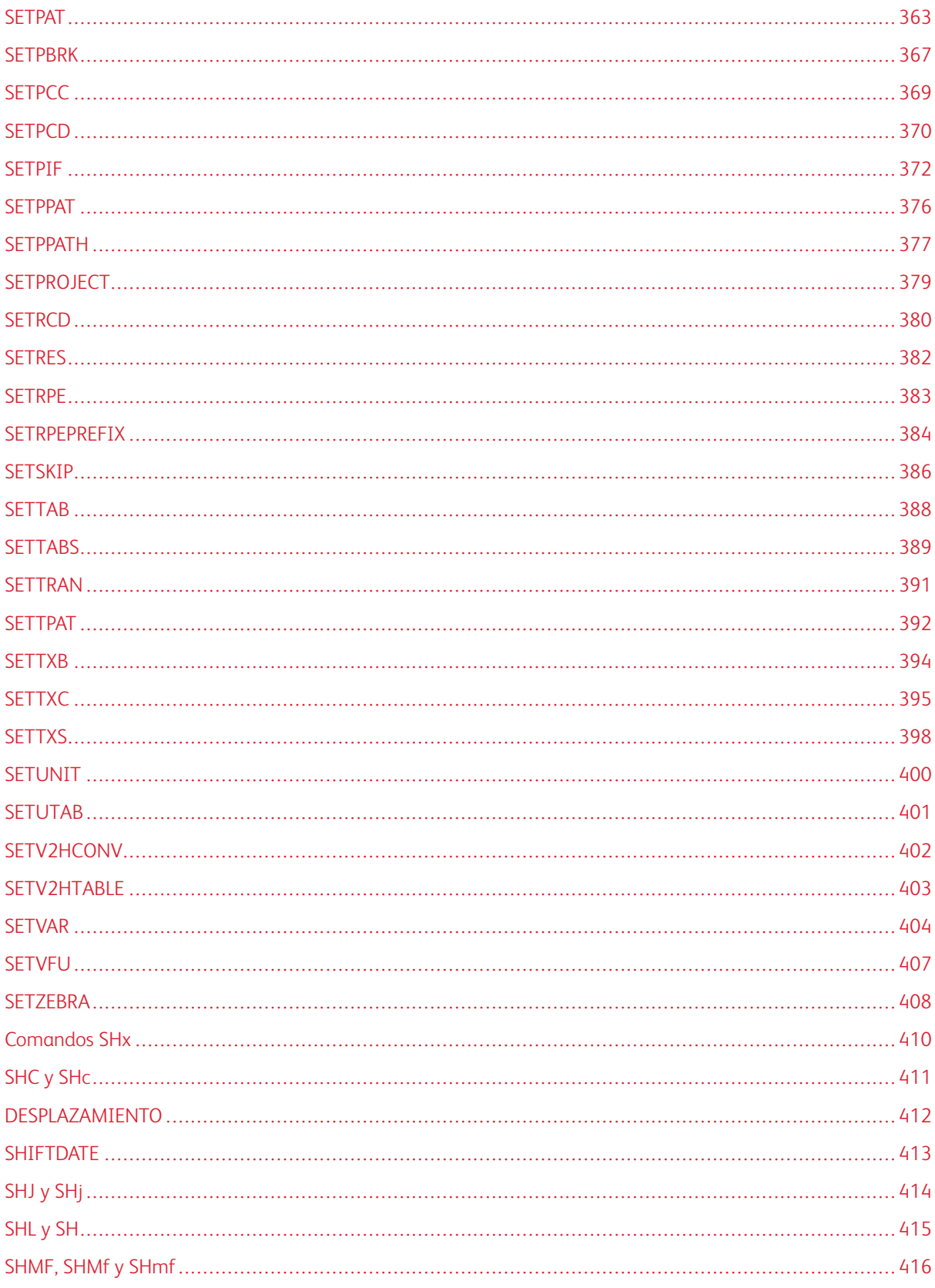

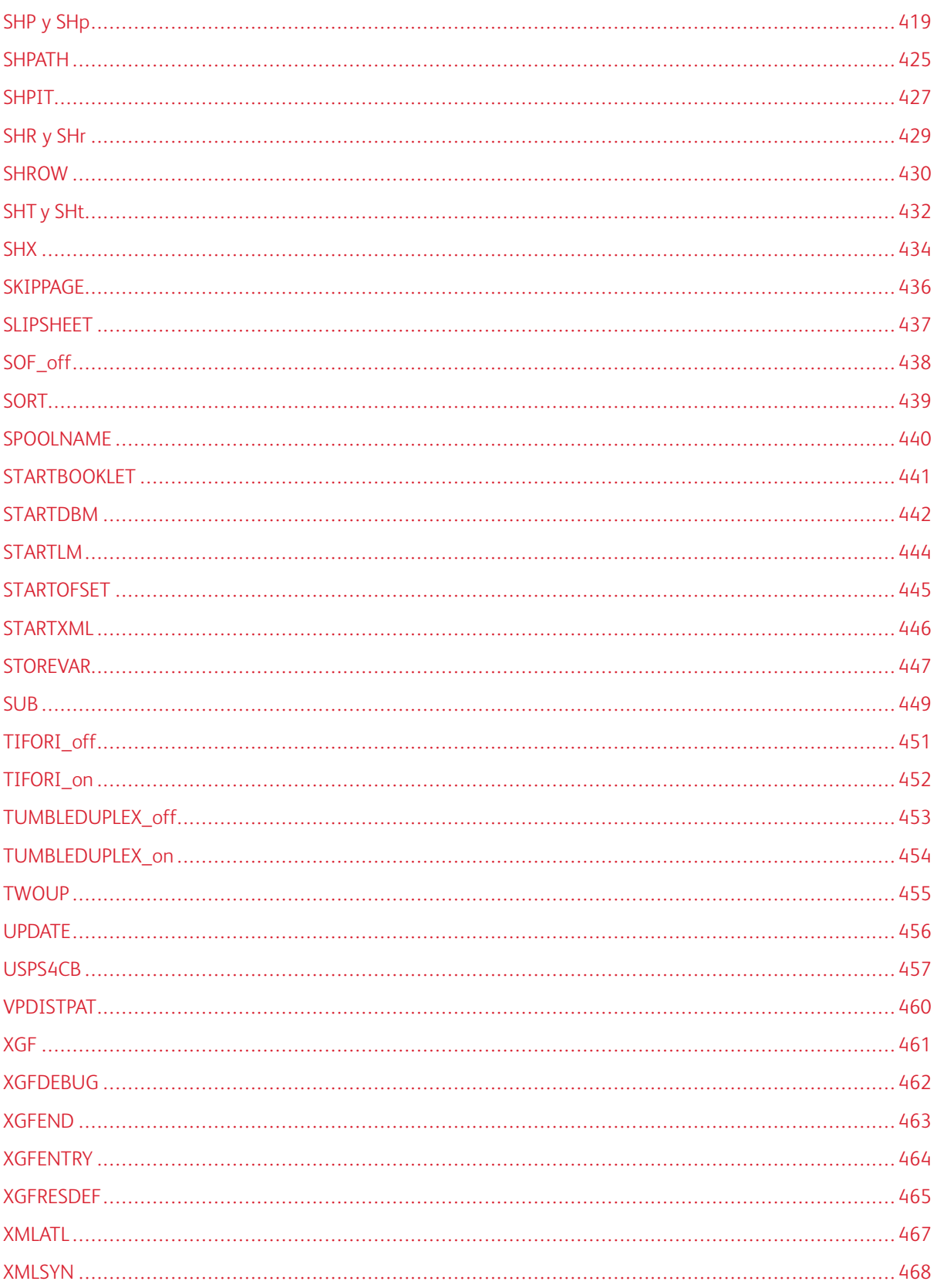

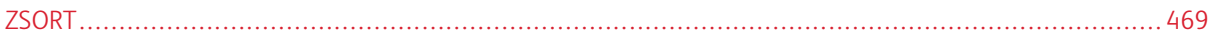

Un comando de VIPP® es una secuencia independiente formada por un número cualquiera de operandos y la palabra clave del comando VIPP® descrita en la sintaxis. Los operandos, si los hay, siempre se colocan delante del comando. Los comandos están escritos en mayúsculas para evitar conflictos con los operadores de PostScript.

## <span id="page-51-0"></span> $++y-$

Estos comandos se pueden aplicar a variables numéricas definidas con SETVAR para aumentar o disminuirlas en uno. Se pueden utilizar para implementar un contador y acciones asociadas en combinación con IF/ELSE/ ENDIF.

## Sintaxis

- /VARname ++
- /VARname –

## Donde

VARname debe haberse inicializado previamente con SETVAR.

## Ejemplos

Utilice este ejemplo para grapar cada documento de diez páginas configurado en un servidor de impresión FreeFlow o NPS.

```
/Staple /ON SETFINISHING /VAR.CNT1 0 SETVAR { /VAR.CNT1 ++ IF VAR.CNT1 10 eq { ENDOFSET
```
 $\mathscr{O}$ Nota: El tipo de variable puede ser un número entero o una cadena. Una variable de cadena también puede imprimirse o combinarse con el comando VSUB.

Los contadores que usan un valor de cadena pueden contener números de hasta 25 dígitos.

Se conservan los ceros iniciales presentes en la inicialización cuando se imprime la cadena.

Ejemplo:

```
/VAR1 (0000) SETVAR /VAR1 ++ VAR1 SH
```
imprimirá 0001

#### Modos

Este comando es aplicable en todos los modos.

- [ADD](#page-55-0)
- [SETVAR](#page-403-0)
- [SUB](#page-448-0)

## <span id="page-52-0"></span>ABSPOS

Use ABSPOS en el modo de varias en 1 para colocar los comandos siguientes, como MOVETO o MOVEH, en una posición en función de la página física, en vez de la página lógica actual.

En general, este comando se utiliza para convertir los flujos de datos LCDS mediante las instrucciones DJDE GRAPHIC= en el modo de varias en 1.

El efecto de ABSPOS se cancela automáticamente al final de la página o a través de comandos de orientación como PORT, LAND, IPORT e ILAND.

#### Sintaxis

ABSPOS

#### Ejemplos

Este ejemplo imprime la página 1 y la página 2 lado a lado, con una reducción a una sola página física. El archivo image1.tif se imprime en x0, y1000 (unidades actuales) desde el origen de la página física, y se superpone en las dos páginas lógicas.

TWOUP Page 1 data/commands PAGEBRK Page 2 data/commands ABSPOS 0 1000 MOVETO (image1.ti

## Modos

Este comando es aplicable en todos los modos.

- [MOVETO](#page-210-0)
- [MOVEH](#page-208-0)

## <span id="page-53-0"></span>ACCLOG

Use ACCLOG para capturar los datos de procesamiento de un trabajo VIPP® y, a continuación, registre los datos en el archivo de salida de Demographics, por ejemplo, .vpr y/o .vpd.

Este comando solo es eficaz si la función Demographics se ha activado para el trabajo; consulte la *Guía del usuario de FreeFlow VI Compose*.

Los datos capturados por ACCLOG pueden incluir, entre otros:

- Información estadística detallada que se acumula durante el uso por parte del trabajo de variables exclusivas. Coloque los comandos ACCLOG en ENDJOB para volcarlas al final del trabajo.
- Información detallada sobre los registros o las páginas que se han procesado, que se selecciona para realizar comprobaciones de integridad del trabajo. Coloque los comandos ACCLOG en la DBM o en BEGINPAGE.
- Información de contabilidad acumulada durante el trabajo para realizar recargas.

#### Sintaxis

TagName Contents ACCLOG TagName () ACCLOG () () ACCLOG

#### Donde:

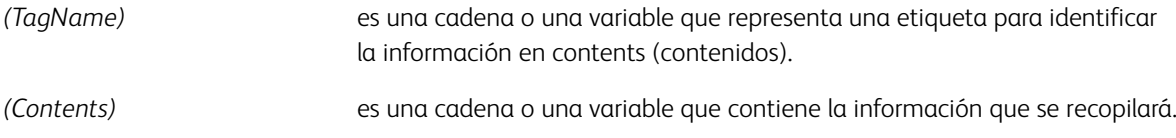

Si la cadena está vacía (segunda sintaxis), TagName representa una etiqueta para un conjunto de información proporcionada en los comandos ACCLOG siguientes. Los grupos pueden estar anidados en varios niveles.

Si ambas cadenas están vacías (tercera sintaxis) el grupo actual de información, abierto anteriormente por un comando mediante la segunda sintaxis, se cierra.

Precaución: No ejecute ACCLOG después de la inicialización de la página. Coloque el comando AC-CLOG antes del primer comando de marcado, por ejemplo, después del comando PAGEBRK, o en un procedimiento BEGINPAGE o /P ENDPAGE.

## Ejemplos

La secuencia siguiente puede colocarse al principio de un DBM para capturar la información seleccionada para el registro actual:

```
(Customer) () ACCLOG
(FullName) ($$FIRST.$$NAME.) VSUB ACCLOG
(Address) ADDRESS VSUB ACCLOG
(City) CITY ACCLOG
() () ACCLOG
```
Los datos capturados por **ACCLOG** se almacenan en el archivo XML y/o en el archivo de base de datos, en

función de las opciones de Demographics.

En el archivo XML, .vpd, los datos se implementan como un árbol (cada grupo representa a un nodo) con el nombre de etiqueta raíz <ACCLOG>.

Los datos del archivo de la base de datos se vuelcan de forma secuencial con el número de prefijo 4.

#### Modos

Este comando es aplicable en todos los modos.

#### Comandos relacionados

Ninguno

## <span id="page-55-0"></span>ADD

ADD agrega un valor a una variable definida por SETVAR o a una variable de XML. Si la variable es un número, ya sea una cadena numérica, un número real o un número entero, el operando debe ser un número y ADD realiza la adición matemática tradicional. Si la variable es una matriz, el operando también debe ser una matriz, y ADD incluye los elementos del operando como nuevos elementos en la matriz de variables.

## Sintaxis

/VARname additem ADD /^XMLname additem ADD

## Donde

## /VARname

Hace referencia a una variable numérica previamente inicializada por SETVAR.

## /^XMLname

Hace referencia a una variable de XML. Una variable XML no necesita inicializarse explícitamente. VIPP® inicializa todas las variables XML en una cadena vacía equivalente a una cadena numérica igual a cero.

## additem

Es una de las siguientes:

- Un número positivo o negativo que se agrega a la variable si esta es, en sí misma, un número. Puede ser un número entero o real o una cadena numérica. Cuando se trata de un gran número, es obligatorio contar con una cadena numérica.
- Una matriz que se unirá a la matriz de variables.

Las cadenas numéricas admiten números grandes de hasta 40 dígitos, 25 dígitos para la parte entera y 15 dígitos para la parte decimal. En una cadena numérica, el signo negativo y el delimitador decimal se definen mediante los parámetros /DecimalPoint y /NSign y se pueden producir en cualquier lugar de la cadena.

Es obligatorio configurar estos parámetros con los valores correspondientes para garantizar unos resultados precisos. Los valores predeterminados se definen en el archivo /usr/xgf/src/xgf.def. Se omiten los caracteres en la cadena numérica que no sean estos dos más los dígitos 0–9.

La longitud inicial de la cadena definida por SETVAR se amplía automáticamente hasta 40 dígitos cuando es necesario.

Los números reales y enteros deben utilizarse solo para los valores pequeños <= 99999, por ejemplo, para la implementación de un contador. El delimitador decimal, si lo hubiera, siempre es el punto (.). El signo negativo, si lo hubiera, siempre es el signo menos (-) y debe ser el primer carácter.

## Ejemplos

/VAR.CNT1 0 SETVAR /VAR.CNT1 12 ADD /VAR.CNT1 -3 ADD /VAR\_SUM (0) SETVAR /VAR\_SUM (1'234'890'566,00-) ADD Este ejemplo muestra cómo usar ADD para capturar los datos en un trabajo de modo de línea, y cómo producir un gráfico en la página.

```
{ /VAR_CHARTDATA [ ] SETVAR
{ IF RPCOUNT 10 ge RPCOUNT 40 le and
{ /VAR_LINE RPCOUNT 0 100 GETFIELD %lines 10 to 40
/VAR_CHARTDATA
[ VAR_LINE 15 10 GETINTV %extract label
VAR_LINE 30 10 GETINTV % extract value
] ADD %accumulate in CHARTDATA
} ENDIF
} LNCOUNT REPEAT
x y MOVETO VAR_CHARTDATA 800 DRAWPIE %draw a pie
} ENDPAGE
```
Este ejemplo muestra cómo utilizar ADD para acumular datos en una matriz y producir un gráfico con estos. Cada línea se incluye en una parte distinta del recurso con formato (JDT/DBM/XJT), inicialización habitual, BEGIN-PAGE, ENDPAGE.

```
/VAR_CHART [] SETVAR %initialize array
...
/VAR_CHART [ VAR_LAB VAR_VAL ] ADD %accumulate label/value pairs
...
x y MOVETO VAR_CHART 800 DRAWPIE %draw chart
```
#### Modos

Este comando es aplicable en todos los modos.

- $+ +/-$
- [SETVAR](#page-403-0)
- [SUB](#page-448-0)
- [MUL](#page-212-0)
- [DIV](#page-97-0)

## <span id="page-57-0"></span>ADVPAGE

ADVPAGE activa diversas opciones relacionadas con las página en blanco y el procesamiento de líneas vacías.

## Sintaxis

option ADVPAGE

## Donde:

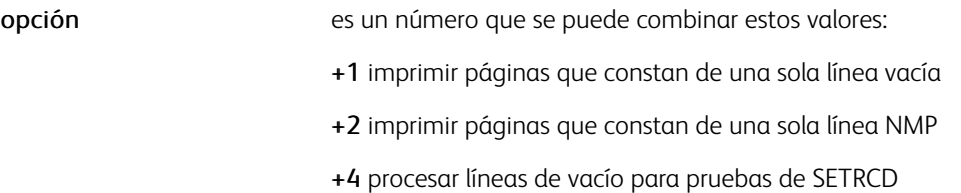

Las páginas que constan de una sola NMP o una sola línea vacía se omitirán de manera predefinida. No se aplican pruebas SETRCD de líneas vacías de manera predefinida.

### Modos

Esta variable es aplicable en el modo de línea.

## Comandos relacionados

**[SETPBRK](#page-366-0)** 

## <span id="page-58-0"></span>AZTEC

AZTEC crea e imprime códigos de barras de AZTEC en función de los datos de cadena y los parámetros especificados. No hay fuentes especiales obligatorias.

#### Sintaxis

```
(data) AZTEC
(data) scale rotate align AZTEC
(data) [width] rotate align AZTEC
(data) [ /ELevel xx ... ] AZTEC
(data) [ /ELevel xx ... ] scale rotate align AZTEC
(data [ /ELevel xx ... ] [width] rotate align AZTEC
```
#### Donde:

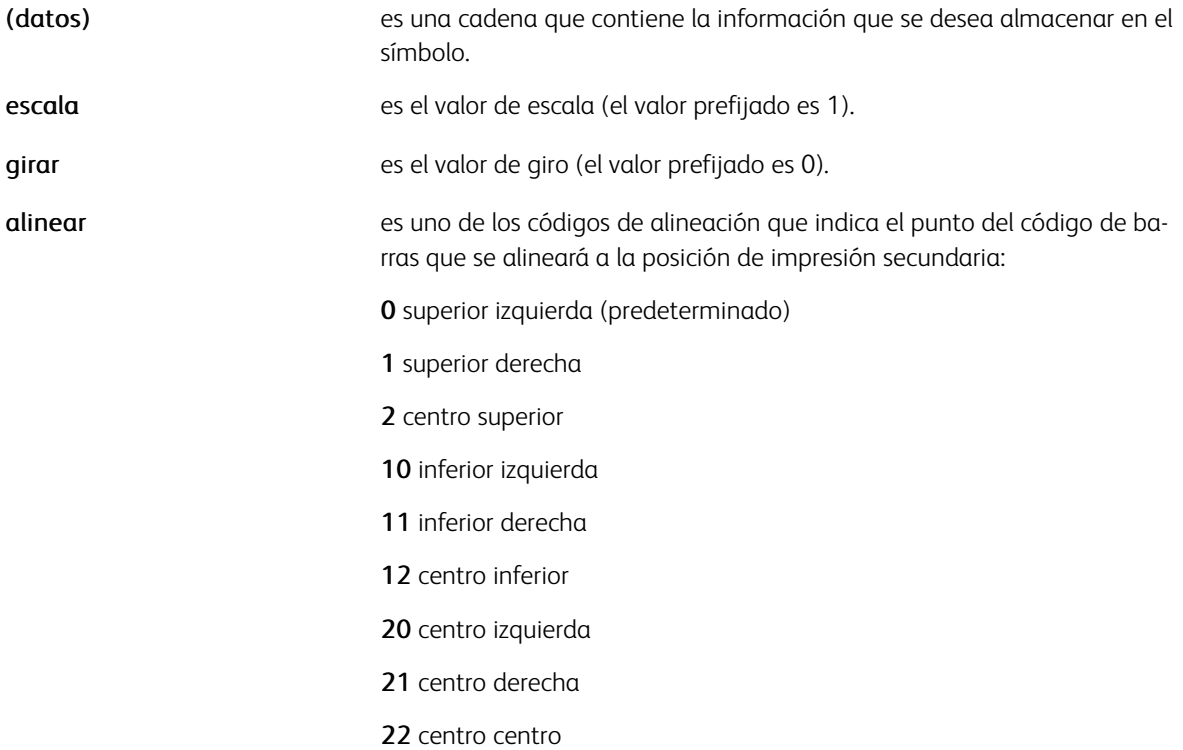

La matriz opcional contiene una lista de pares de teclas/valores que se pueden usar para especificar las siguientes opciones adicionales:

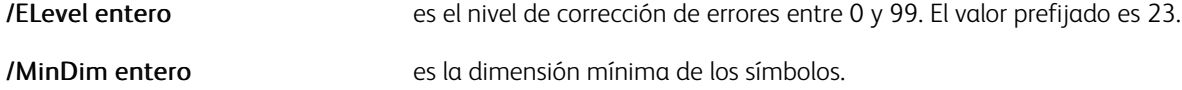

Otras opciones se pueden agregar en futuras versiones.

Las funciones avanzadas, como ECI y la anexión de estructuras, es posible que se admitan en futuras versiones.

#### Ejemplos

(data) [ /ELevel 40 /MinDim 5 ] AZTEC

## Modos

Este comando es aplicable en todos los modos.

- [PDF417](#page-235-0)
- [DATAMATRIX](#page-94-0)
- [MAXICODE](#page-203-0)
- [QRCODE](#page-248-0)
- [MOVEH](#page-208-0)
- [MOVEHR](#page-209-0)
- [MOVETO](#page-210-0)

## <span id="page-60-0"></span>BACKSP\_off

BACKSP\_off desactiva el procesamiento del retroceso.

## Sintaxis

BACKSP\_off

## Modos

Este comando es aplicable en el modo de línea solamente sin RPE.

#### Comandos relacionados

[BACKSPP\\_on](#page-62-0)

## <span id="page-61-0"></span>BACKSPF\_on

BACKSPF\_on permite el procesamiento del retroceso solo con fuentes fijas.

## Sintaxis

BACKSPF\_on

## Modos

Este comando es aplicable en el modo de línea solamente sin RPE.

## Comandos relacionados

[BACKSP\\_off](#page-60-0)

## <span id="page-62-0"></span>BACKSPP\_on

BACKSPP\_on permite el procesamiento del retroceso con fuentes fijas y proporcionales.

Sintaxis

BACKSPP\_on

## Modos

Este comando es aplicable en el modo de línea solamente sin RPE.

#### Comandos relacionados

[BACKSP\\_off](#page-60-0), [BACKSPF\\_on](#page-61-0)

## <span id="page-63-0"></span>BCALL

BCALL ejecuta un fragmento del código VIPP® encapsulado en un procedimiento. BCALL protege las opciones en el procedimiento de efectos externos. Las opciones en vigor antes de la instrucción BCALL permanecerán activas después de la instrucción.

Entre las opciones protegidas se incluyen:

- Fuente definida por SETFONT o a instancias de un índice de fuente
- Color definido por SETTXC o instancias de un índice de color
- Fondo definido por SETTXB o a instancias de un índice BAT
- Espaciado de línea definido por SETLSP
- Sangría definida por SETINDENT
- Esquema definido por SETOTL o a instancias de un índice OTL

#### Sintaxis

{ VIPP code } BCALL

#### Donde:

{ VIPP code } es un fragmento de código VIPP® que pinta un elemento en la página.

#### Ejemplos

```
{ /NHE 12 SETFONT RED SETTXC /UNDL SETTXB (text text text ... ) 3 SHP ] BCALL
```
## Modos

Este comando es aplicable en todos los modos.

#### Comandos relacionados

[FCALL,](#page-152-0) [MOVETO,](#page-210-0) [SCALL](#page-273-0)

## <span id="page-64-0"></span>BEGINARBM

BEGINARBM inicia una definición de combinación bidireccional que el comando SETBIDI seleccionará y será usada por la función de transformación BIDI.

La definición debe terminar con un comando ENDARBM.

#### Sintaxis

/mrg\_name BEGINARBM (char31) (char21) (char11) (charR1) ..... (char3N) (char2N) (char1N

Donde:

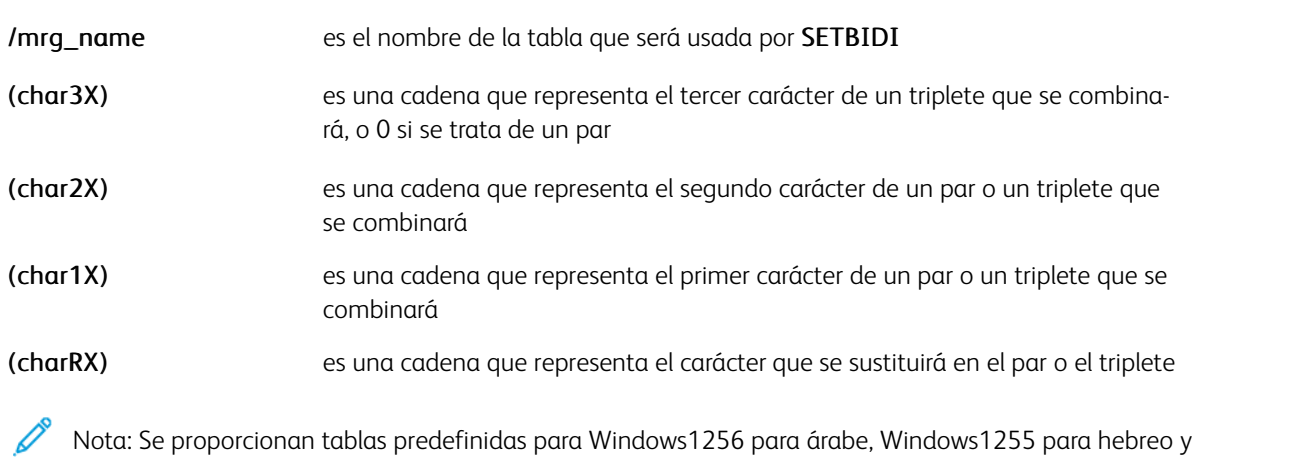

UTF8 en el archivo de configuración bidireccional en xgf/src/arb.def.

Modos

Este comando es aplicable en todos los modos.

- [BIDIRECCIONAL](#page-492-0)
- [SETBIDI](#page-283-0)
- [BEGINARBT](#page-65-0)
- [ENDARBT](#page-130-0)

## <span id="page-65-0"></span>BEGINARBT

BEGINARBT inicia una definición de contexto bidireccional que el comando SETBIDI seleccionará y será usada por la función de transformación BIDI.

La definición debe terminar con un comando ENDARBT.

#### Sintaxis

/ctx\_name BEGINARBT (input1) (begin1) (middle1) (end1) (isolated1) join\_group1 .... (in

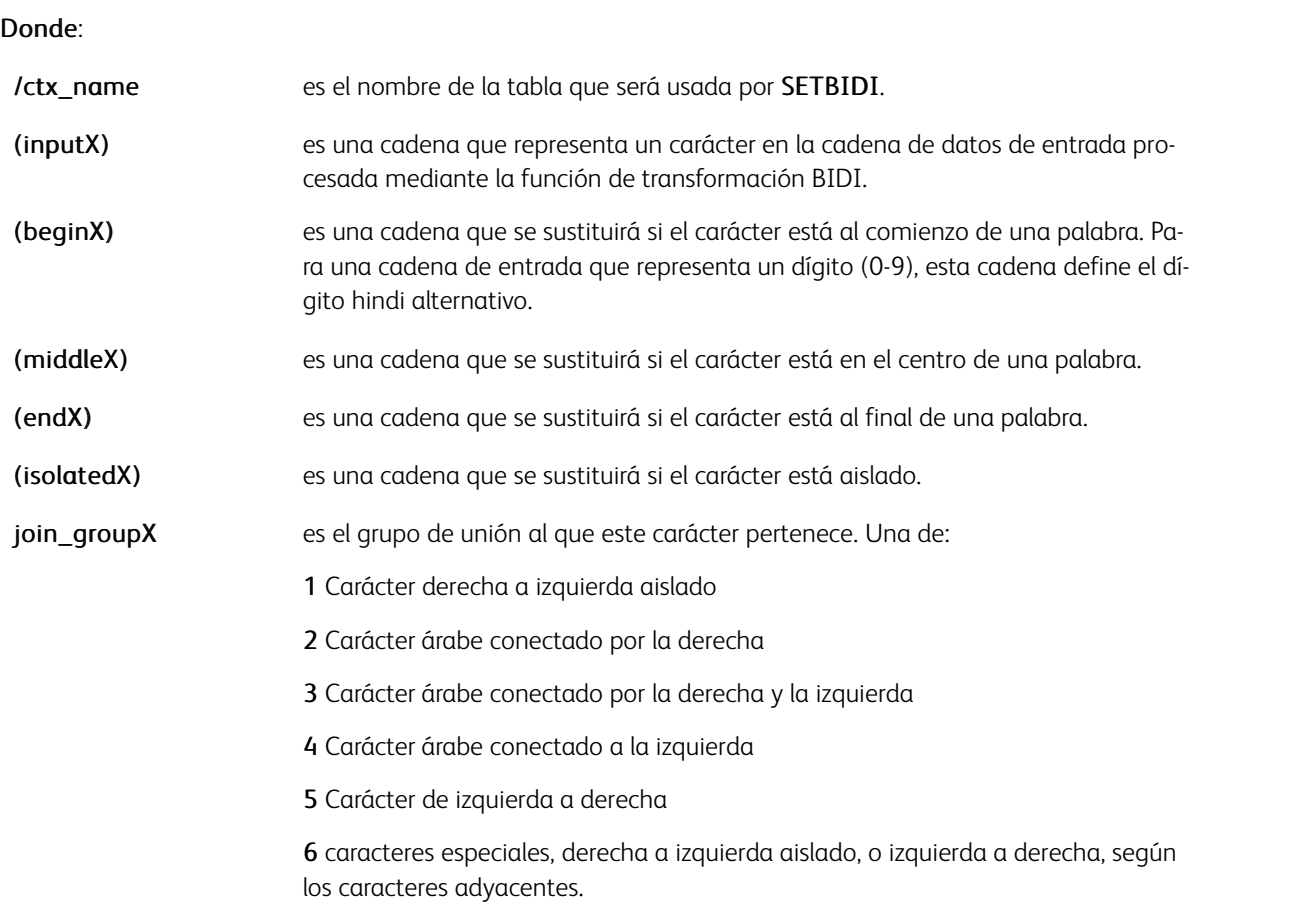

Si un carácter no se ha definido en la tabla, no se sustituye y se asigna a un grupo de unión de 5.

Cada cadena sustituida está vinculada a una asignación de fuentes determinada. Por lo tanto, la tabla seleccionada por SETBIDI debe coincidir con la fuente seleccionada por SETFONT o INDEXFONT.

Nota: Se proporcionan tablas predefinidas para Windows1256 (árabe), Windows1255 (hebreo) y UTF8 en el archivo de configuración bidireccional en xgf/src/arb.def.

#### Modos

Este comando es aplicable en todos los modos.

- [BIDIRECCIONAL](#page-492-0)
- [SETBIDI](#page-283-0)
- [FCALL](#page-152-0)
- [MOVETO](#page-210-0)
- [SCALL](#page-273-0)
- [ENDARBM](#page-129-0)

## <span id="page-67-0"></span>BEGINFRAME

BEGINFRAME define acciones que debe realizarse al comienzo de cada trama en una página. Estas acciones son nulas de manera prefijada. BEGINFRAME permite comandos de marca como acciones, aunque normalmente se usa para configurar variables y lógicas condicionales para ejecutar determinadas acciones antes de representar la trama siguiente.

### Sintaxis

{ "start of frame" actions } BEGINFRAME

#### Modos

Este comando es aplicable en todos los modos.

## Comandos relacionados

[FRCOUNT,](#page-558-0) [NEWFRAME](#page-215-0), [SETLKF](#page-338-0)

## <span id="page-68-0"></span>BEGINIMP

BEGINIMP activa la función de imposición. Use esta función para imprimir un documento que consta de una recopilación de imágenes, segmentos y/o archivos EPS para que las páginas impresas creen un folleto. Use este comando con una configuración varias en 1 como TWOUP y el modo a 2 caras como DUPLEX\_on o TUMBLE-DUPLEX on. Esto garantiza que el documento impreso se podrá plegar y grapar correctamente. BEGINIMP finaliza mediante ENDIMP.

P Nota: No asocie este comando con funciones de imposición en el controlador de la impresora.

#### Sintaxis

```
BEGINIMP
llama a los elementos de página utilizando ICALL o SCALL
ENDIMP
```
Utilice esta información para activar la impresión de la salida impuesta en el orden inverso:

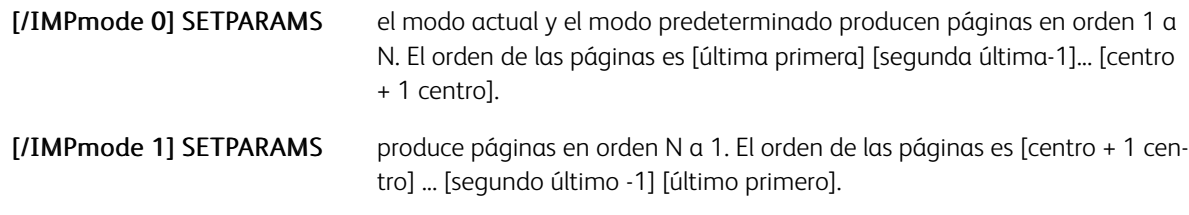

### Ejemplos

```
TWOUP
TUMBLEDUPLEX_on
BEGINIMP
(report1.ps) RUNDD
ENDIMP
```
#### Modos

Este comando es aplicable en todos los modos excepto el modo de línea.

- [ENDIMP](#page-135-0)
- [DUPLEX\\_off](#page-127-0)
- [DUPLEX\\_on](#page-128-0)
- [ICALL](#page-172-0)
- [PAGEBRK](#page-233-0)
- [RUNDD](#page-265-0)
- [RUNTIF](#page-270-0)
- [RUNPDF](#page-269-0)
- TUMBLEDUPLEX off
- [TUMBLEDUPLEX\\_on](#page-453-0)
- [TWOUP](#page-454-0)
- [TUMBLEDUPLEX\\_on](#page-453-0)
- [SCALL](#page-273-0)

## <span id="page-70-0"></span>BEGINPAGE

BEGINPAGE define acciones que deben realizarse al principio de cada página. Estas acciones son nulas de manera prefijada. No use BEGINPAGE para realizar comandos de marca, úselo para realizar pruebas en una página antes de imprimirla. Consulte ENDPAGE si desea obtener más información acerca de la marcación de páginas. Esto permite comprobar un valor y realizar una acción como, por ejemplo, la configuración de un nuevo archivo JDT.

Nota: Coloque el procedimiento **BEGINPAGE** antes de realizar cualquier comando de marcado, incluido el comando MOVETO en la página actual. Si coloca el comando BEGINPAGE después de un comando de marcado, el comando BEGINPAGE no se ejecuta para la página actual y se rechaza mediante PA-GEBRK al final de la página.

#### Sintaxis

- { start of page actions } BEGINPAGE
- { start of page actions } /M BEGINPAGE
- { start of page actions } /B BEGINPAGE
- { start of page actions } /Z BEGINPAGE

#### { start of page actions } BEGINPAGE

Define una acción en el nivel JDT secundario o básico.

#### { start of page actions } /M BEGINPAGE

Define una acción en el nivel JDT principal.

#### { start of page actions } /B BEGINPAGE

Define una acción en el nivel JDT emergente.

#### { start of page actions } /Z BEGINPAGE

Define un procedimiento que se ejecuta en el momento de la imposición en lugar de al realizar la composición.

Utilice el modificador /B al definir las acciones de BEGINPAGE en las páginas de pancarta de JDT. Utilice el modificador /M al definir las acciones de **BEGINPAGE** en el JDT principal. No se requiere ningún modificador para definir las acciones de BEGINPAGE en el JDT secundario.

El modificador /Z solo es relevante si ZSORT genérico está activo, y se usa para evitar la realización de la composición y la imposición de forma simultánea. Se usa principalmente en lógicas condicionales con la variable PINDEX dado que, si ZSORT genérico está activo, LPINDEX es siempre igual a 1 en el momento de la composición.

## Ejemplos

Este ejemplo muestra cómo grapar conjuntos de varias copias de las páginas si se utiliza el modo sin clasificación. Esto evita tener que colocar un comando ENDOFRUN al principio de cada página en los datos.

- /Staple /ON SETFINISHING
- 3 SETCYCLECOPY
- COLLATE\_off
- { ENDOFRUN } BEGINPAGE

Este ejemplo muestra cómo capturar el campo de datos después de FORM= en una portada, y usarlo para activar un JDT en las páginas siguientes.

```
/BANNER 10 9 0 5 /eq (FORM=) SETPCD {IF BANNER {/VARjdt 0 5 8 /BANNER GETFIELD ($$VARjo
```
Para comprobar una página de portada de START OF JOB o END OF JOB, use un procedimiento BEGINPAGE. Este procedimiento buscará el texto START OF JOB o END OF JOB y, al encontrarlo, configura un formulario nulo (sin formulario).

/StartBanner 3 3 5 13 /eq (START OF JOB:) SETPCD /EndBanner 3 3 5 11 /eq (END OF JOB:

Utilice el operador "or" para definir la condición como verdadera si StartBanner o EndBanner es verdadero.

## Modos

Este comando es aplicable en todos los modos.

- [ENDOFRUN](#page-137-0)
- [ENDPAGE](#page-140-0)
- [GETFIELD](#page-167-0)
- [SLIPSHEET](#page-436-0)
# BEGINPCC

BEGINPCC inicia la definición de una tabla PCC que se usa más adelante con el comando SETPCC.

#### Sintaxis

/Staple /ON SETFINISHING /pccname BEGINPCC value [ pre\_skip print\_action post\_skip ] .. Donde:

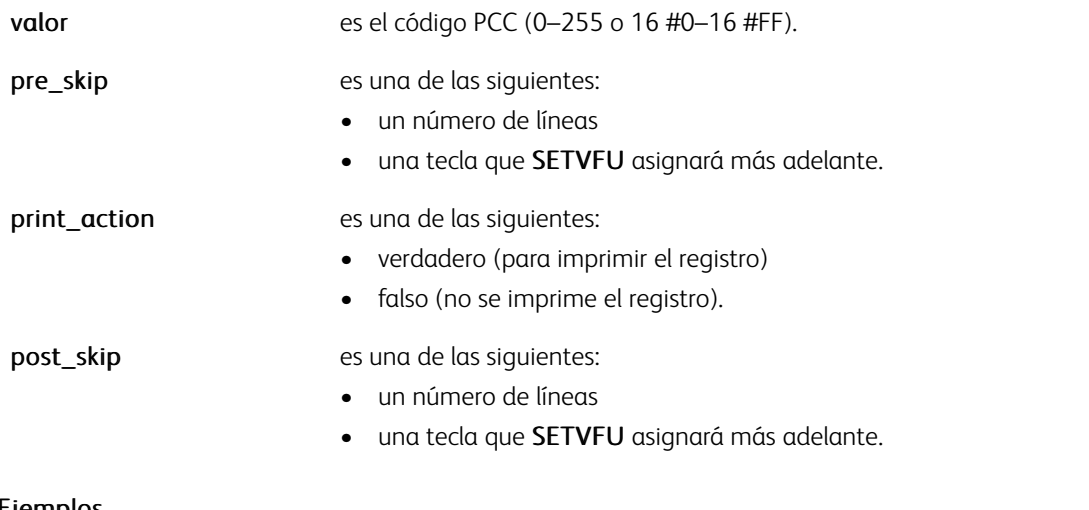

#### Ejemplos

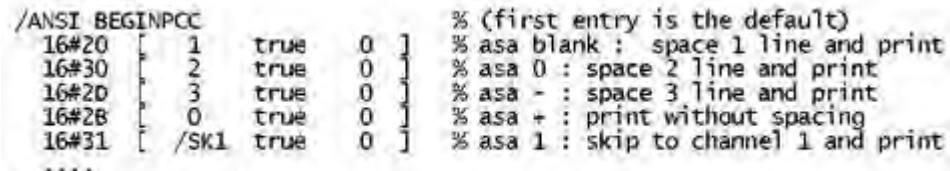

## ENDPCC

### Modos

Esta variable es aplicable en el modo de línea.

#### Comandos relacionados

### [ENDPCC,](#page-141-0) [SETPCC](#page-368-0), [SETVFU](#page-406-0)

## BEGINRPE

BEGINRPE inicia una definición de biblioteca RPE en un archivo JDT. Consulte [Información de comando RPE](#page-740-0) y otros comandos de RPE relacionados para obtener más información.

#### Sintaxis

Maxrpe BEGINRPE

### Donde:

Maxrpe debe ser igual o superior al número de los comandos FROMLINE o RPEKEY después de BEGINRPE y hasta ENDRPE.

Nota: En teoría, el número máximo de entradas en una biblioteca RPE o en una entrada RPE es 65 535. Sin embargo, un número grande puede afectar al rendimiento o causar errores de desbordamiento de la pila.

## Definir bibliotecas RPE en un JDT maestro

para obtener más información sobre la definición de varias bibliotecas RPE en un JDT maestro, consulte [INDEXRPE.](#page-192-0)

### Cancelar un RPE activo

Para cancelar un RPE activo al alternar entre archivos JDT, utilice la siguiente sintaxis sin ENDRPE:

0 BEGINRPE

### Modos

Esta variable es aplicable en el modo de línea.

- [ENDRPE](#page-142-0)
- [FROMLINE](#page-158-0)
- [INDEXRPE](#page-192-0)
- [RPEKEY](#page-260-0)
- [STARTLM](#page-443-0)

### BEGINTABLE

Utilice BEGINTABLE para iniciar una tabla.xx

### Sintaxis

[/param1 value1 .../paramX ValueX ] BEGINTABLE

#### Donde:

/param puede ser uno de los siguientes:

/Margins [superior inferior izquierda derecha] márgenes de celda predeterminados en unidades actuales

/TableStroke GEPkey trazo del borde de la tabla

/Width anchura predeterminada de las celdas en unidades actuales

/Height altura mínima predeterminada de las celdas en unidades actuales

/MaxHeight altura máxima predeterminada de las celdas en unidades actuales

/CellFill color predeterminado para rellenar las celdas

/CellStroke Gepkeys predeterminadas para trazar los bordes de las celdas

/TextAtt código VIPP® predeterminado para configurar los atributos de texto

/Align atributo de alineación predeterminado igual que [SHP](#page-418-0)

#### Modos

Este comando es aplicable en todos los modos.

#### Comandos relacionados

[ENDTABLE](#page-143-0)[,SHROW](#page-429-0)

# <span id="page-75-0"></span>BEGINXPD

BEGINXPD inicia una tabla de definición de procesamiento de XML (XPD) en un archivo de ficha de trabajo de XML (XJT). Se debe combinar con un comando ENDXPD.

Entre las definiciones BEGINXPD y ENDXPD solo se admiten definiciones de acciones o sustituciones de etiquetas mediante comandos BTA/ ETA y BTS/ETS.

#### Sintaxis

#### BEGINXPD

En las definiciones de BTA y BTS, están disponibles estas variables integradas:

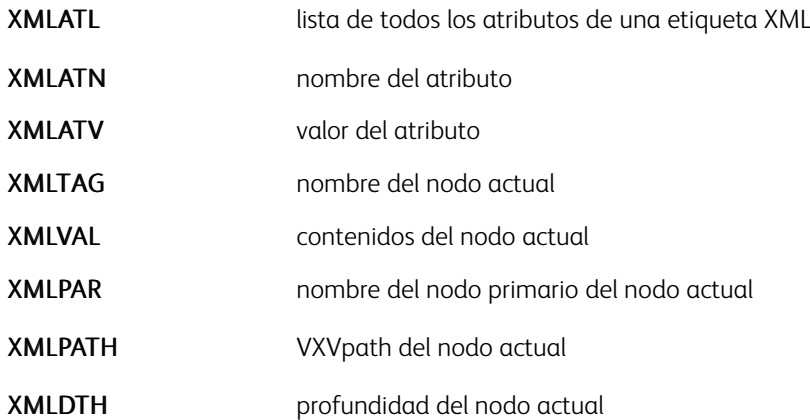

### Modos

Este comando es aplicable en el modo XML.

- [ENDXPD](#page-144-0)
- [BTA](#page-80-0)
- [BTS](#page-82-0)
- [ETA](#page-145-0)
- [ETS](#page-147-0)
- [STARTXML](#page-445-0)

# BOOKLETRANGE

BOOKLETRANGE es similar a PAGERANGE pero con orientación de folleto. BOOKLETRANGE funciona en combinación con STARTBOOKLET/ENDBOOKLET para permitir la selección de una serie de folletos que desea imprimir.

El comando BOOKLETRANGE debe colocarse en el trabajo VIPP®. Se recomienda agregar el comando al principio del archivo de envío.

**Sintaxis** 

startbooklet endbooklet BOOKLETRANGE

Donde

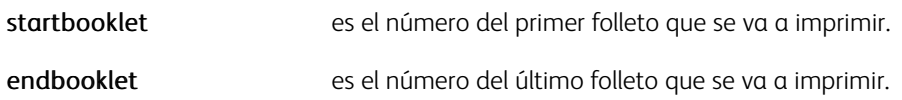

En función del parámetro /PageRange configurado por SETPARAMS, el trabajo se completará con normalidad o finalizará con el mensaje Folletos seleccionados: startbooklet endbooklet.

#### Modos

Este comando es aplicable en todos los modos.

Comandos relacionados

[STARTBOOKLET,](#page-440-0) [ENDBOOKLET](#page-131-0)

# BOOKMARK

BOOKMARK crea un marcador interactivo en un archivo PDF.

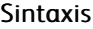

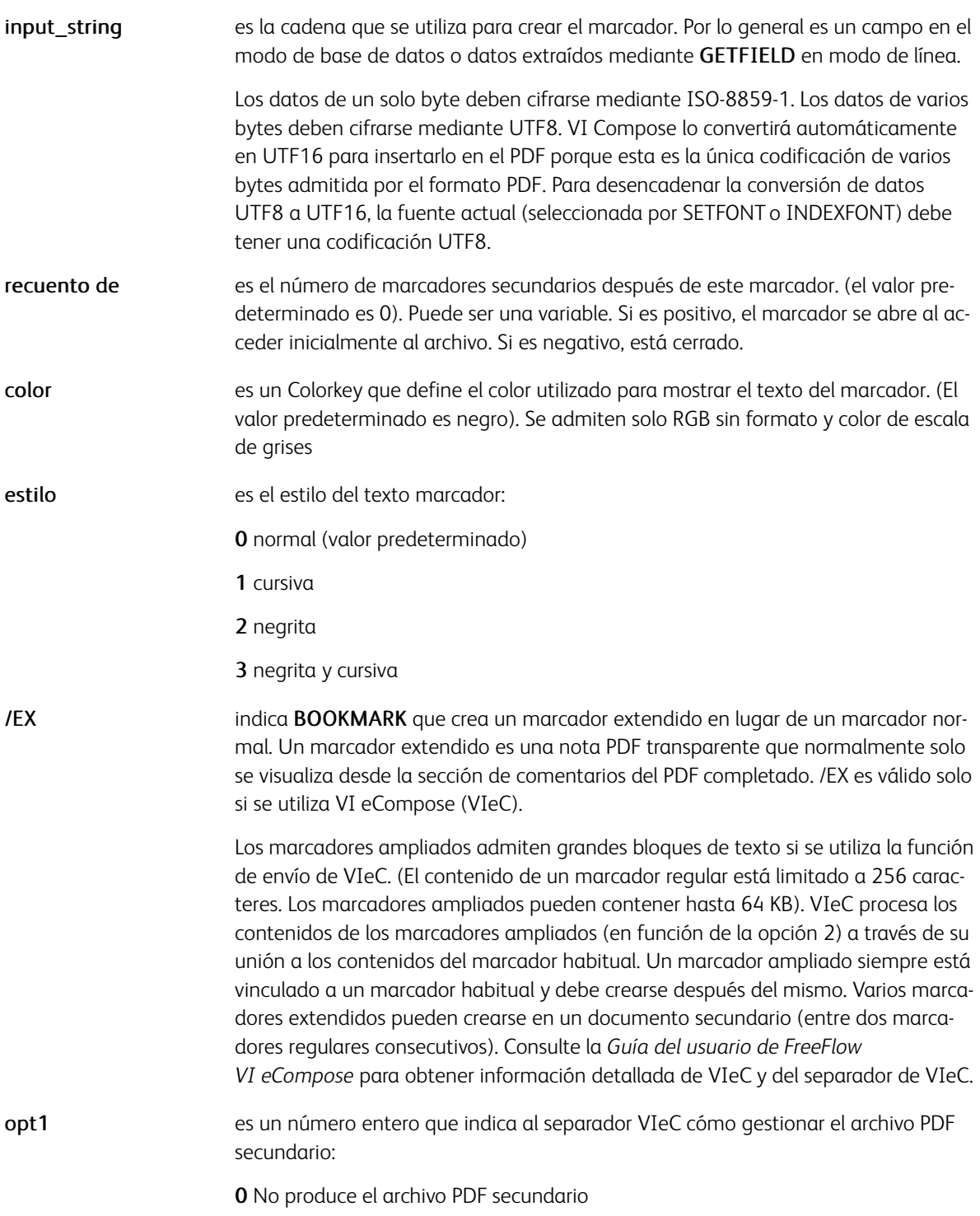

1 Genera el archivo PDF secundario pero no incluye el marcador en este.

2 Genera el archivo PDF secundario e incluyen el marcador en este. Esta es la opción prefijada.

Nota: Si no hay ningún marcador ampliado, el separador funcionará como se describe si opt1 = 2.

Nota: Todos los marcadores ampliados en un documento secundario requieren el mismo valor de opt1.

opt2 es un número entero que indica al separador VIeC cómo identificador el identificador ampliado.

0 No hacer nada con este marcador ampliado

1 Combinar el marcador ampliado con el marcador normal asociado (para el procesamiento de archivos de índice), pero no incluirlo en el PDF secundario

2 Combinar el marcador ampliado con el marcador normal asociado (para el procesamiento de archivos de índice) e incluirlo en el PDF secundario

Nota: Para insertar comentarios o instrucciones en el archivo PDF principal, use opt2=0.

Nota: La combinación opt1=0 y opt2=2 no es relevante. El software actúa como opt2=1.

### Ejemplos

Este ejemplo crea un marcador ampliado que hace que el separador VIeC produzca un PDF secundario que sin el marcador ampliado. Sin embargo, el marcado ampliado se incluirá en el archivo de índice de VIeC y, con una envío de VIeC apropiado y la configuración del servidor de correo electrónico, generará un correo electrónico a John Smith con el archivo PDF secundario adjuntado.

(John Smith@isp.com:April invoice:Dear John,\nAttached you will find your

invoice for April.\nBest regards,\nPaul Martin) [ /EX 2 1 ] BOOKMARK

#### Modos

Este comando es aplicable en todos los modos.

- [GETFIELD](#page-167-0)
- [PDFDEST](#page-239-0)
- [SETPIF](#page-371-0)
- [INDEXPIF](#page-190-0)
- [PDFINFO](#page-241-0)
- [PDFOPEN](#page-243-0)

# BSTRIP\_off

BSTRIP\_off desactiva la eliminación de espacios iniciales y finales en blanco en campos delimitados en el modo de base de datos.

### Sintaxis

BSTRIP\_off

BSTRIP\_off y otros comandos globales como DUPLEX\_on, SETDBSEP y SETBUFSIZE no deben codificarse en el archivo maestro de la base de datos. Deberán codificarse al principio del archivo de base de datos antes del comando STARTDBM, o en una ficha del descriptor de trabajos externo referenciada por un comando SETJDT colocado antes del comando STARTDBM en el archivo de base de datos.

### Ejemplos

 $%!$ DUPLEX\_on  $(i)$  SETDBSEP BSTRIP\_off<br>(cas.dbm) STARTDBM . . . . %! database file (cas.jdt) SETJDT<br>(cas.jdt) SETJDT<br>(cas.dbm) STARTDBM  $\cdots$ %!PS-Adobe-2.0 %%Title: cas.idt %%Creator: CAS/RXCH DUPLEX\_on  $($ ;  $)$  SETDBSEP BSTRIP\_off ....

### Modos

Este comando es aplicable en el modo de base datos.

#### Comandos relacionados

### [BSTRIP](#page-494-0)[,GETINTV](#page-510-0),[STARTDBM](#page-441-0)

# <span id="page-80-0"></span>BTA

BTA inicia una definición de acción de etiqueta. Se debe combinar con un comando ETA.

### Sintaxis

```
BTA /VXVkey
{ acción de inicio de etiqueta }
{ acción de final de etiqueta }
{ acción de etiqueta de contenidos parciales }
ETA
```
### Donde:

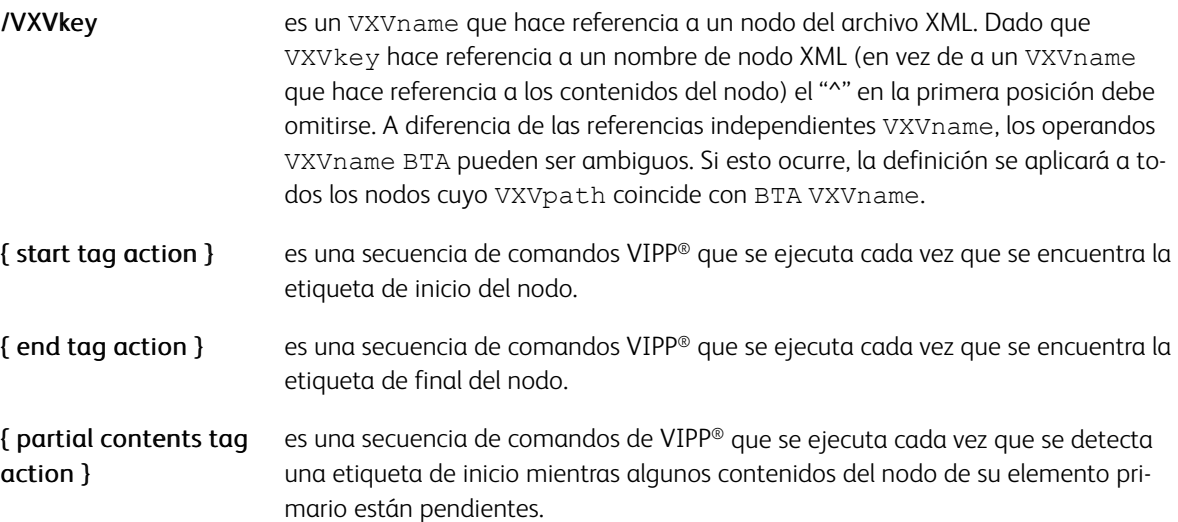

### Ejemplos

En este ejemplo, los contenidos del nodo parcial is an y writer born in desencadenarán la ejecución del proceso. Este operando es opcional. Si no se especifica, el operando { end tag action } se utiliza en su lugar.

```
<author>
<name>John Smith</name> is an <nat>English</nat>writer born in <birth>1961</
birth>.
</author>
```
Es un ejemplo de BTA utilizado con los datos XML que se muestran en el ejemplo anterior.

BTA /author {} { x y MOVETO ^author 0 SHP } ETA

### Modos

Este comando es aplicable en el modo XML.

- [BEGINXPD](#page-75-0)
- [ENDXPD](#page-144-0)
- [BTS](#page-82-0)
- [ETA](#page-145-0)
- [ETS](#page-147-0)
- [STARTXML](#page-445-0)

# <span id="page-82-0"></span>BTS

BTS inicia una definición de sustitución de etiqueta. Se debe combinar con un comando ETS.

### Sintaxis

```
BTS /VXVname
(start tag substitution string) | { start tag substitution action }
(end tag substitution string) |
{ end tag substitution action }
ETS:
```
#### Donde

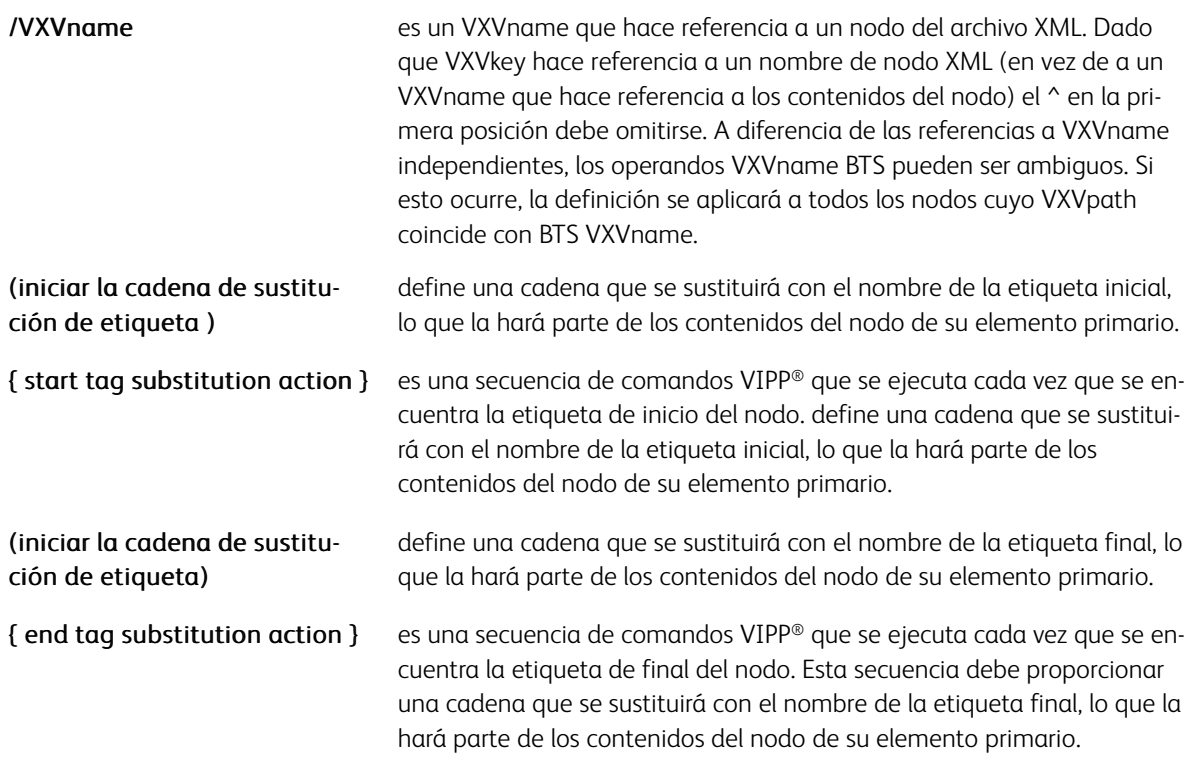

 $\mathscr{O}$ Nota: Las sustituciones de BTS tienen prioridad sobre las acciones BTA. Si un nodo coincide con una entrada BTS, ninguna acción BTA coincidente se pasa por alto.

Consejo: Para sustituir las etiquetas con la fuente, el color, el fondo y los índices SST o PIF, utilice las definiciones BTS y ETS.

### Ejemplos

Se asumen los fragmentos XML siguientes:

```
<author>
<name>John Smith</name> is an English writer born in 1961.
</author>
```
Esta codificación imprimirá John Smith is an English writer born in 1961.

```
/U /UNDL INDEXBAT
/u null INDEXBAT
BEGINXPD
BTS /name \frac{1}{10} (//u) ETS
BTA /author { } { ^author 0 SHP } ETA
ENDXPD
```
### Modos

Este comando es aplicable en el modo XML.

- [BEGINXPD](#page-75-0)
- [ENDXPD](#page-144-0)
- [BTA](#page-80-0)
- [ETA](#page-145-0)
- [ETS](#page-147-0)
- [STARTXML](#page-445-0)

# CACHE

CACHE permite el almacenamiento en caché de los recursos. CACHE convierte un recurso en un diccionario de formularios PostScript que pueden ser usados por los comandos SCALL, SETFORM o SETBFORM. CACHE siempre se combina con uno de estos comandos mediante la sustitución de (segmentname) o (formname) por (rname) CACHE, como se describe más abajo.

Para recursos PDF, CACHE utiliza CropBox o MediaBox para determinar el cuadro de límite de la imagen. Trimbox (se usa en vez de CropBox hasta Vi Compose 12.0) ya no se usa.

```
Sintaxis
```

```
(rname) CACHE ... SCALL (rname) CACHE ... SETFORM (rname) CACHE ... SETBFORM [(rname) O
```
Para obtener descripciones adicionales de la sintaxis, consulte [SETFORM,](#page-315-0) [SETBFORM](#page-282-0) [ySCALL.](#page-273-0)

#### Donde:

rname puede representar un segmento VIPP®, un archivo EPS, un archivo PostScript, un archivo JPEG o un TIFF.

Si se usa un segmento VIPP® con SETFORM/SETBFORM, su origen figura en la esquina inferior izquierda de la página. Para especificar otro origen, utilice CACHE/SCALL en una definición de formulario en línea como en este ejemplo.

{ 50 80 MOVETO (logo1.seg) CACHE SCALL } SETFORM

Los formularios VIPP® encapsulados entre llaves { } no están permitidos como operandos de CACHE. Si se utiliza FSHOW en dichos formularios, implícitamente se aplica CACHE.

CACHE puede utilizar archivos ubicados en estos directorios de recursos:

- formlib (definido por SETFPATH)
- imglib (definido por SETIPATH)
- mislib (definido por SETMPATH)

#### Ejemplos

(car1.eps) CACHE .6 SCALL (car1.eps) CACHE [600 300] 0 22 SCALL %for fit-in-box option

Nota: El comando CACHE tiene una implementación de PostScript compatible con dispositivos que usan el almacenamiento en cache de formularios de Adobe Red Book PostScript de nivel 2. Con este método de caché, los recursos son cargados y recuperados de la memoria caché mediante el formato de rasterización del dispositivo.

#### Modos

Este comando es aplicable en todos los modos.

- [SCALL](#page-273-0)
- [SETFORM](#page-315-0)

[Comandos de VIPP®](#page-42-0)

- [SETBFORM](#page-282-0)
- [SETFPATH](#page-318-0)
- [SETIPATH](#page-327-0)
- [SETMPATH](#page-350-0)

# CASE

CASE es una alternativa a IF/ELSE/ENDIF en varias pruebas simultáneas similares. Utilice siempre ENDCASE para cerrar la lista CASE.

Sintaxis

```
CASE reference_variable { default action }
  choice1 { action 1 }<br>choice2 { action 2 }
  choicen { action n }
ENDCASE
CASE reference_variable { default action }
  [ choice1a choice1b ... choice1x ] { action 1 }<br>choice2 { action 2 }
         choiceN { action N }
ENDCASE
```
Donde:

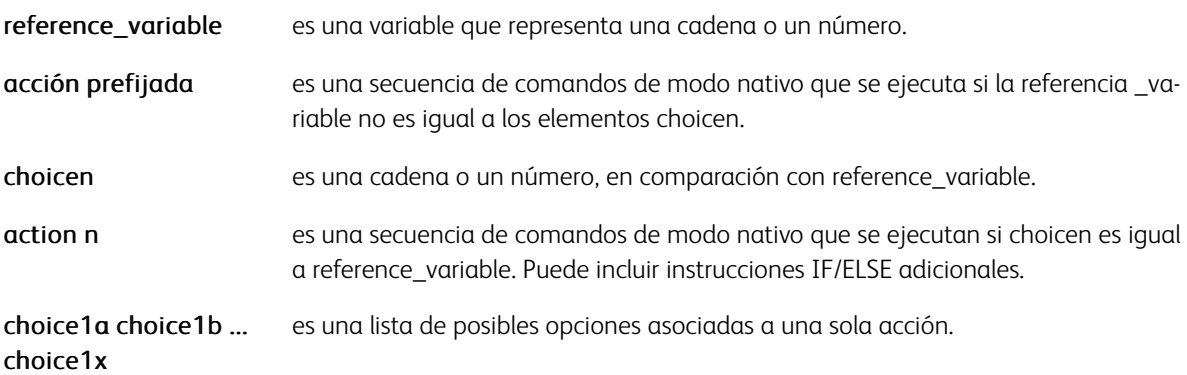

#### Ejemplos

En este ejemplo, el saludo utilizado varía según el valor asignado a VAR.SCORE. Si VAR.SCORE no es 1, 2 o 3, se utiliza el valor predeterminado Dear Sirs.

```
CASE VAR.SCORE {(Dear Sirs,) SHL}
(1) {(Dear Mr. $$NAME.,) VSUB SHL}
(2) {(Dear Mrs. $$NAME.,) VSUB SHL}
(3) {(Dear Miss $$NAME.,) VSUB SHL}
ENDCASE
```
La sintaxis puede ser ampliada para incluir instrucciones IF/ELSE en la instrucción CASE.

```
CASE VARbranch { null SETFORM }
                                                           % branch unknown
(7481) { IF STATE (IL) eq<br>{(111inoisregion1) SETFORM }
                      ELSE
             { (region1 ) SETFORM } ENDIF<br>{ (region1) SETFORM }<br>{ (region2) SETFORM ]
(7483)<br>(7496)ENDCASE
```
### [ENDCASE](#page-132-0)[,IF/ELSE/ELIF/ENDIF](#page-175-0)

## <span id="page-88-0"></span>CHKPOINT

CHKPOINT define el final de un punto del ciclo de copia en modo de clasificación. De forma prefijado, el final del punto es el final del archivo en el modo de línea. No hay ningún final prefijado del punto del juego en modo nativo. Use % % EOF al final de cada conjunto de datos o archivo de base de datos para finalizar el archivo.

#### Sintaxis

CHKPOINT

#### Ejemplos

Este es un ejemplo de un conjunto de datos que usa CHKPOINT en modo nativo en un flujo de datos.

() STARTLM Page 1 Page 2 Page 3 %%XGF CHKPOINT PAGE 4 PAGE 5 PAGE 6 %%EOF

Use CHKPOINT en un comando SETPCD si hay alguna parte de los datos que se puede usar como desencadenante entre los conjuntos.

```
/SetStart 1 1 0 6 /eq (Page 1) SETPCD { IF SetStart { CHKPOINT } ENDIF } BEGINPAGE () S
```
Use CHKPOINT con un contador si hay un número de páginas conocido y constante en cada conjunto (en este caso, tres).

/VARPageCount 1 SETVAR { IF VARPageCount 3 eq { CHKPOINT /VARPageCount 1 SETVAR % Reset

#### Modos

Este comando es aplicable en todos los modos.

#### Comandos relacionados

[COLLATE\\_on,](#page-91-0) [SETCYCLECOPY](#page-294-0)

# <span id="page-89-0"></span>COLLATE\_dbm

COLLATE\_dbm activa un modo de clasificación en modo de base de datos. Si se activa el modo de clasificación, se realiza la llamada al archivo maestro de la base de datos para cada registro el número de veces especificado por SETCYCLECOPY.

### Sintaxis

COLLATE\_dbm

### Ejemplos

Este ejemplo imprime dos copias de un trabajo en modo de base de datos mediante COLLATE\_dbm y SETCYCLECOPY.

% DBM code

COLLATE dbm 2 SETCYCLECOPY

/NTMR 14 SETFONT 300 2700 MOVETO (\$\$Fname. \$\$LName.) VSUB 0 SHP % other code **PAGEBRK** 

 $\mathscr{O}$ Nota: Todos los comandos de clasificación antes del comando SETCYCLECOPY deben estar codificados.

### Modos

Este comando es aplicable en el modo de base datos.

#### Comandos relacionados

**[SETCYCLECOPY](#page-294-0)** 

# <span id="page-90-0"></span>COLLATE\_off

COLLATE\_off establece el modo sin clasificación del modo del ciclo de copia. COLLATE\_on es el valor prefijado. El modo sin clasificación indica que el número solicitado de copias se produce inmediatamente después de cada página lógica.

### Sintaxis

COLLATE\_off

 $\mathscr{O}$ Nota: Todos los comandos de clasificación antes del comando SETCYCLECOPY deben estar codificados.

Consejo: Use este comando con TWOUP para producir dos copias reducidas de un informe en una hoja de tamaño normal en una pasada.

#### Modos

⊕

Este comando es aplicable en todos los modos.

#### Comandos relacionados

[COLLATE\\_on,](#page-91-0) [COLLATE\\_dbm,](#page-89-0) [SETCYCLECOPY](#page-294-0)

# <span id="page-91-0"></span>COLLATE\_on

COLLATE\_on configura el modo de clasificación del modo del ciclo de copia. Esta es la opción prefijada. En el modo de clasificación, se crean varias copias según el trabajo o juego correspondientes. Para obtener más información, consulte [CHKPOINT.](#page-88-0)

### Sintaxis

COLLATE\_on

P Nota: Todos los comandos de clasificación antes del comando SETCYCLECOPY deben estar codificados.

### Modos

Este comando es aplicable en todos los modos.

Comandos relacionados

[CHKPOINT](#page-88-0), [COLLATE\\_off,](#page-90-0) [SETCYCLECOPY](#page-294-0)

# COPYRANGE

COPYRANGE hace que la definición de la entrada de procesamiento de registros FROMLINE o RPEKEY asociada, así como las definiciones siguientes, se aplique solo a las copias especificadas [c1, c2, ... cn]. El número de copias es definido por SETCYCLECOPY. Consulte [FROM LINE](#page-158-0) o [RPEKEY](#page-260-0) para obtener información sobre la descripción de los parámetros de entrada de RPE.

#### Sintaxis

Linenumber FROMLINE [ c1 c2 ... cn ]COPYRANGE /rpekeyname RPEKEY [ c1 c2 ... cn ]COPYRZ

Ø Nota: Utilice este comando solo con un comando FROMLINE o un comando RPEKEY.

D Nota: Utilice este comando para configurar un diseño diferente para cada copia.

#### Modos

Esta variable es aplicable en el modo de línea.

- [FROMLINE](#page-158-0)
- [RPEKEY](#page-260-0)
- [SETCYCLECOPY](#page-294-0)
- [SETTXC](#page-394-0)
- [SETPAT](#page-362-0)

# CUTMARK

El comando CUTMARK imprime marcas para guiar el recorte en formatos de varias en 1 o en áreas fuera de la página final.

#### Sintaxis

Xpox Ypos length width option CUTMARK

Donde:

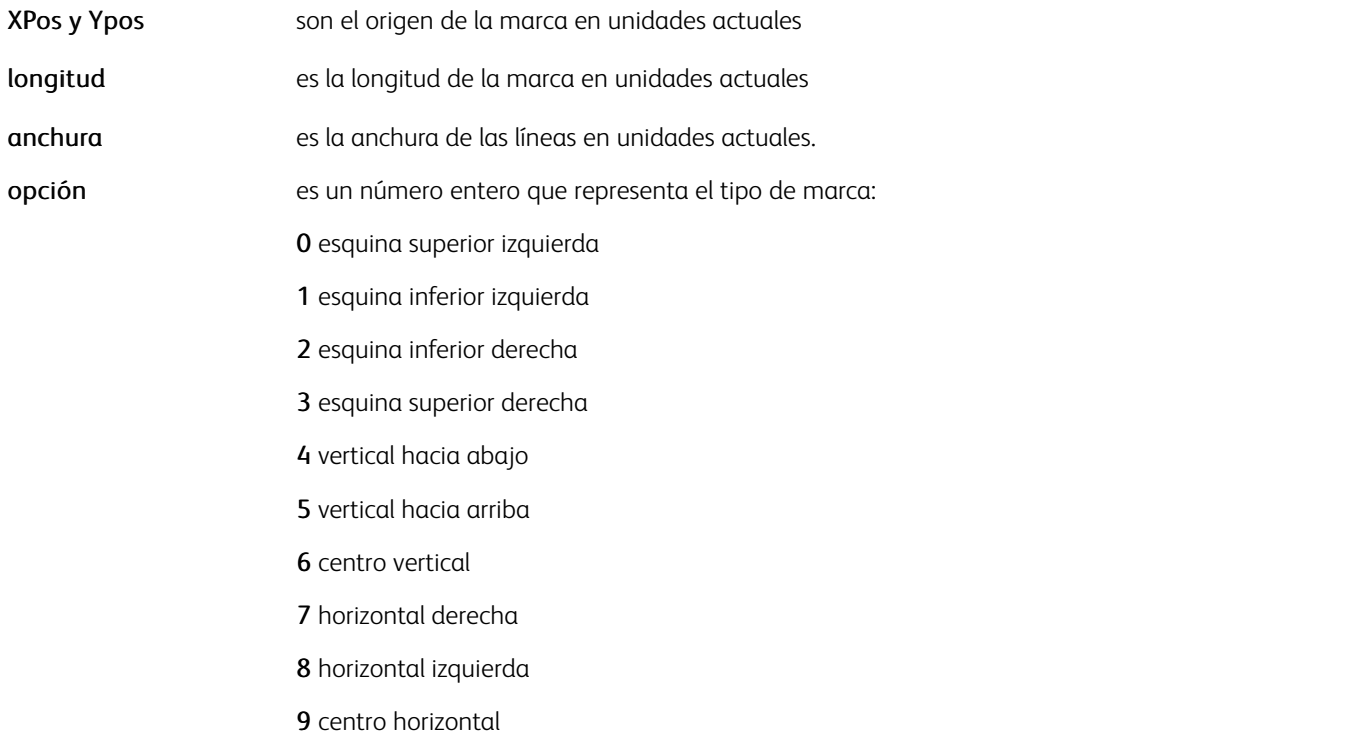

### Ejemplos

ORITL 200 200 150 2 0 CUTMARK 200 PAGEH'-'200 150 2 1 CUTMARK PAGEW'-'200 PAGEH'-'200 150 2 2 CUTMARK PAGEW'-'200 200 150 2 3 CUTMARK

### Modos

Este comando es aplicable en todos los modos.

### Comandos relacionados

[SETMULTIUP,](#page-351-0) [PAGEH,](#page-575-0) [PAGEW](#page-576-0)

٦

# DATAMATRIX

DATAMATRIX crea e imprime códigos de barras de Datamatrix ECC200 en función de los datos de cadena y parámetro especificados. No hay fuentes especiales obligatorias.

### Sintaxis

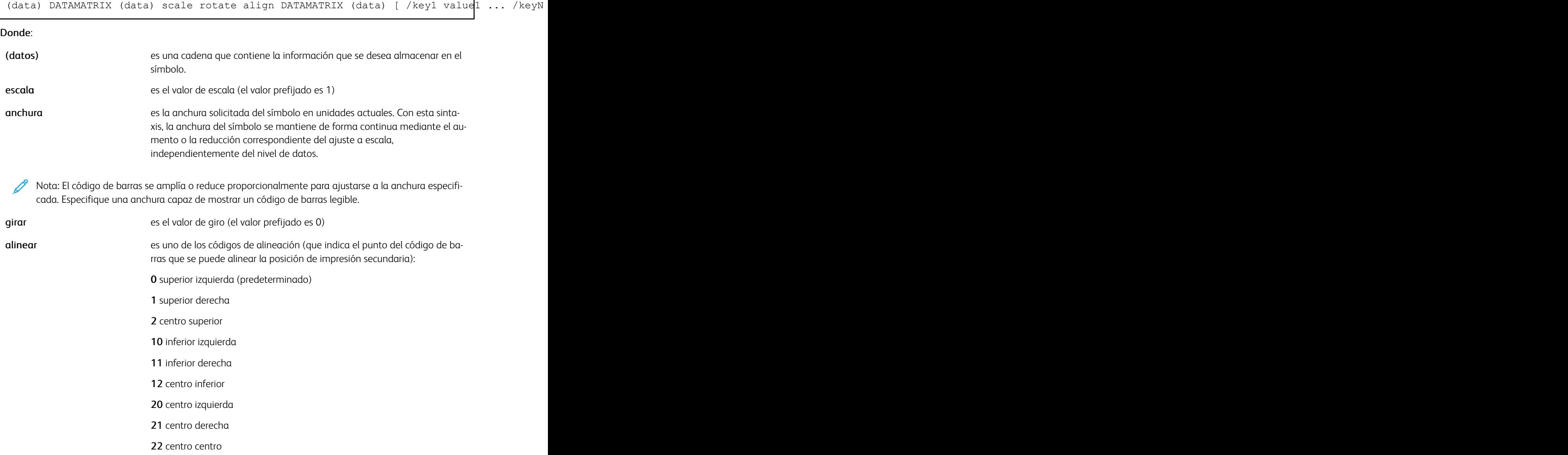

La matriz opcional contiene una lista de pares de teclas o valores que se pueden usar para especificar las siguientes opciones adicionales:

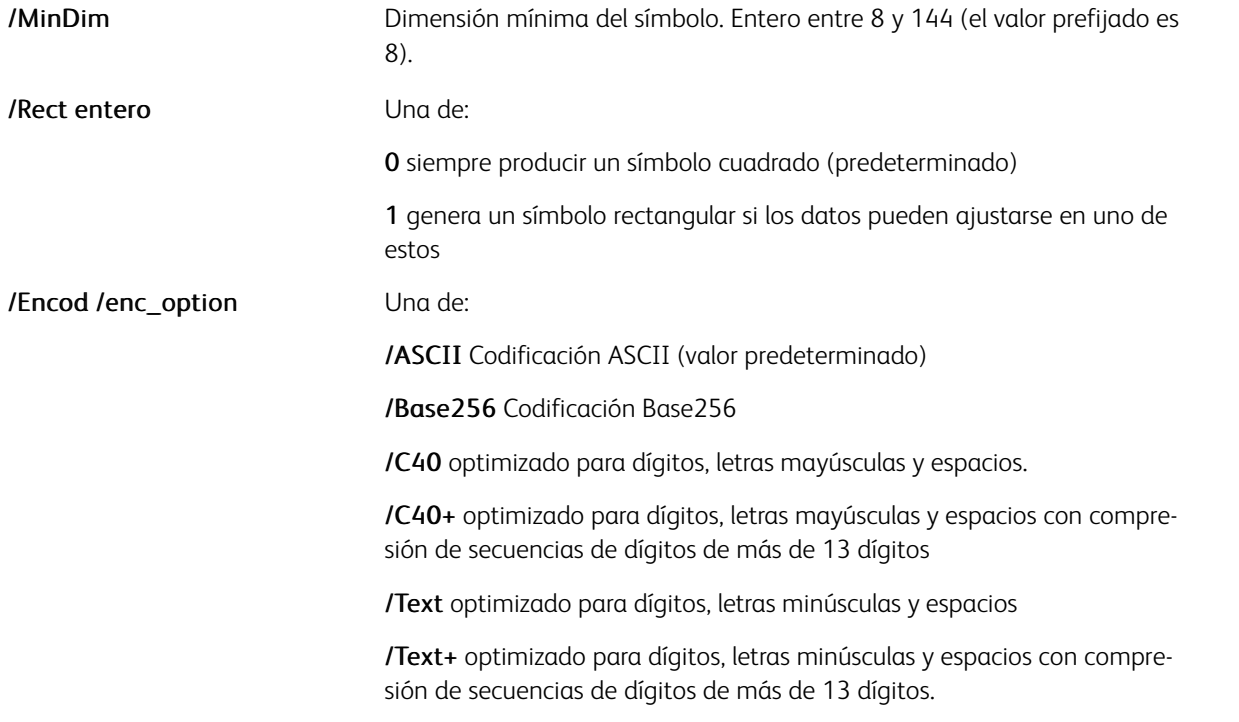

### Ejemplos

(data...) [ /Rect 1 /Encod /Base256 ] DATAMATRIX (ABC 12345678998765432123) [ /Encod /O

### Modos

Este comando es aplicable en todos los modos.

- [AZTEC](#page-58-0)
- [PDF417](#page-235-0)
- [MAXICODE](#page-203-0)
- [QRCODE](#page-248-0)
- [MOVEH](#page-208-0)
- [MOVEHR](#page-209-0)
- [MOVETO](#page-210-0)

# DEFINELAYOUT

DEFINELAYOUT crea y registra un diseño de varias en 1 para utilizarlo posteriormente con SETLAYOUT.

#### Sintaxis

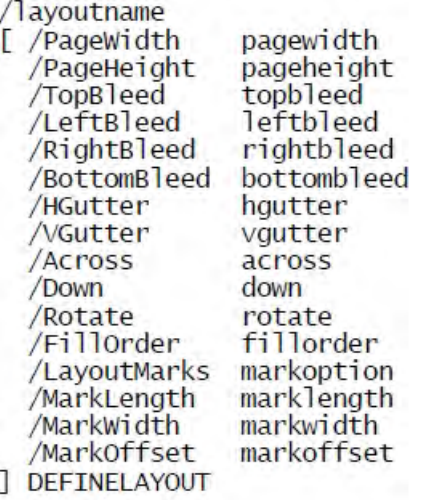

Consulte [SETLAYOUT](#page-334-0) para obtener una descripción de los parámetros.

#### Ejemplos

```
/2x3Letter90
/2X3Letter90<br>
[/PageWidth 216<br>
/PageHeight 270<br>
/HGutter 18<br>
/VGutter 18<br>
/Across 2<br>
/Down 3
/Rotate 90<br>] DEFINELAYOUT
```
#### Modos

Este comando es aplicable en todos los modos.

#### Comandos relacionados

#### [SETLAYOUT](#page-334-0)

# DIV

DIV divide una variable numérica definida por SETVAR o una variable XML por un número.

### **Sintaxis**

/VARname number DIV

/^XMLname number DIV

### Donde:

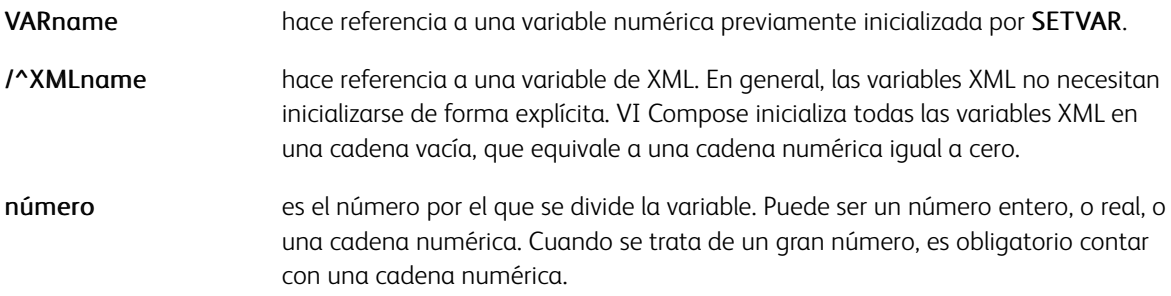

Las cadenas /Numeric son compatibles con números grandes, de hasta 40 dígitos, 25 dígitos para la parte entera y 15 dígitos para la parte decimal. En una cadena numérica, el signo negativo y el delimitador decimal se definen mediante los parámetros /DecimalPoint y /NSign y se pueden producir en cualquier lugar de la cadena.

Es obligatorio configurar estos parámetros con los valores correspondientes para garantizar unos resultados precisos. Los valores predeterminados se definen en el archivo /usr/xgf/src/xgf.def. Se omiten los caracteres en la cadena numérica que no sean estos dos más los dígitos 0–9.

La longitud inicial de la cadena definida por SETVAR se amplía automáticamente hasta 40 dígitos cuando es necesario.

Los números reales y enteros deben utilizarse solo para los valores pequeños <= 99999. Por ejemplo, para la implementación de un contador. El delimitador decimal, si lo hubiera, siempre es el punto (.). El signo negativo, si lo hubiera, siempre es el signo menos (-) y puede ser el primer carácter.

### Modos

Este comando es aplicable en todos los modos.

- [ADD](#page-55-0)
- [SUB](#page-448-0)
- [MUL](#page-212-0)
- [SETVAR](#page-403-0)
- $++/ ++/-$

## DJDEBEGIN

Utilice el comando DJDEBEGIN para procesar el parámetro LCDS BEGIN en un procedimiento PROCESSDJDE.

#### Sintaxis

( DJDE BEGIN parameter ) DJDEBEGIN

Se admiten las unidades LCDS IN y CM en la cadena de operandos. Se admiten varios comandos BEGIN a través de varios comandos DJDEBEGIN.

#### Ejemplos

This is an example of DJDEBEGIN. (1.2 OM, 5 ON) DJDEBEGIN This is an example in PROCESSDJDE.

E CASE DJDECMD (BEGIN) { OJDEPAR DJDEBEGIN } ENDCASE 1 0 (DJDE) 3 PROCESSDJDE

 $\mathscr{O}$ Nota: Este comando realiza una llamada implícita a SETMULTIUP y, por lo tanto, SETMULTIUP no se puede usar explícitamente si se utiliza DJDEBEGIN.

#### Modos

Este comando es aplicable solo en el modo de línea.

Comandos relacionados

[PROCESSDJDE,](#page-246-0)[SETMULTIUP](#page-351-0)

## DRAWB y DRAWBR

DRAWB dibuja un cuadro con esquinas cuadradas. DRAWBR dibuja un cuadro con esquinas redondeadas. El cuadro es se describe y se rellena en función de GEPkey. Estos comandos admiten cadenas como operandos que permiten utilizar las variables DBM como operandos.

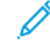

Nota: Utilice DRAWC para dibujar círculos o elipses.

### Sintaxis

Xpos Ypos width height GEPkey DRAWB

Xpos Ypos width height GEPkey radius DRAWBR

#### Donde:

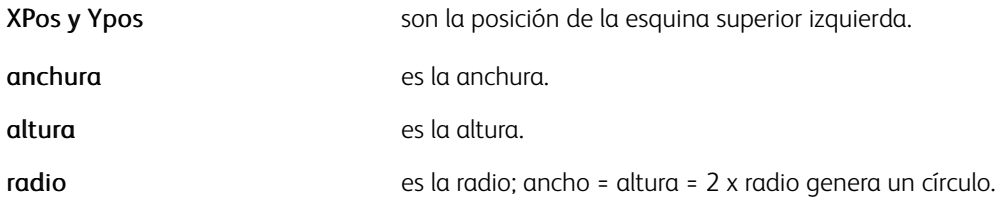

#### Las GEPkeys predefinidas son las siguientes:

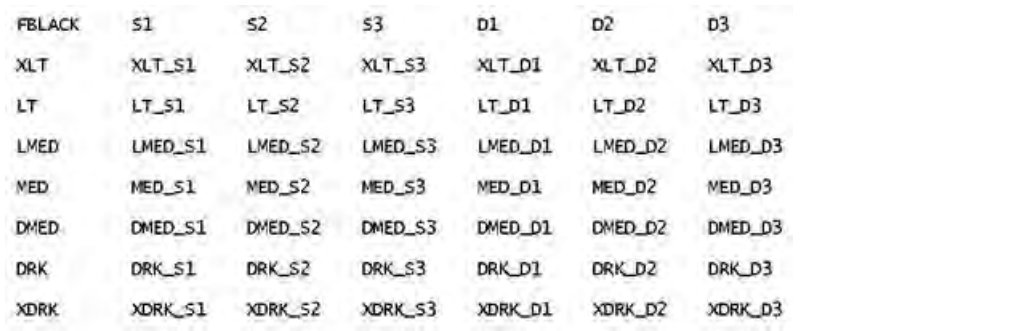

#### Ejemplos

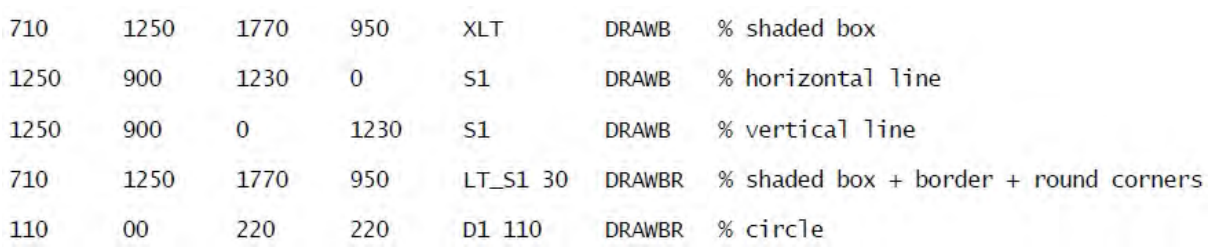

#### Modos

Estos comandos son aplicables en todos los modos.

- [DRAWC](#page-110-0)
- [TPATH](#page-606-0)
- [SHPATH](#page-424-0)
- [OTCLIP / ITCLIP](#page-574-0)
- [DRAWPATH y DRAWPATHR](#page-115-0)

## DRAWBAR

DRAWBAR dibuja un gráfico de barras. Este comando coloca el origen inferior izquierdo del gráfico de barras en la posición de impresión secundaria actual.

#### Sintaxis

[ lab1 value1 lab2 value2 ... labN valueN ]width height DRAWBAR [ lab1 value1 lab2 value2 ... labN valueN ]width height option DRAWBAR [ lab1 [val11 val12 ..val 1M] ... labN [valN1 valN2 ..val NM] ] width height DRAWBAR [ lab1 [val11 val12 ..val 1M] ... labN [valN1 valN2 ..val NM] ] width height option DRAWBAR ddg\_index width height DRAWBAR

ddg\_index width height option DRAWBAR

#### Donde:

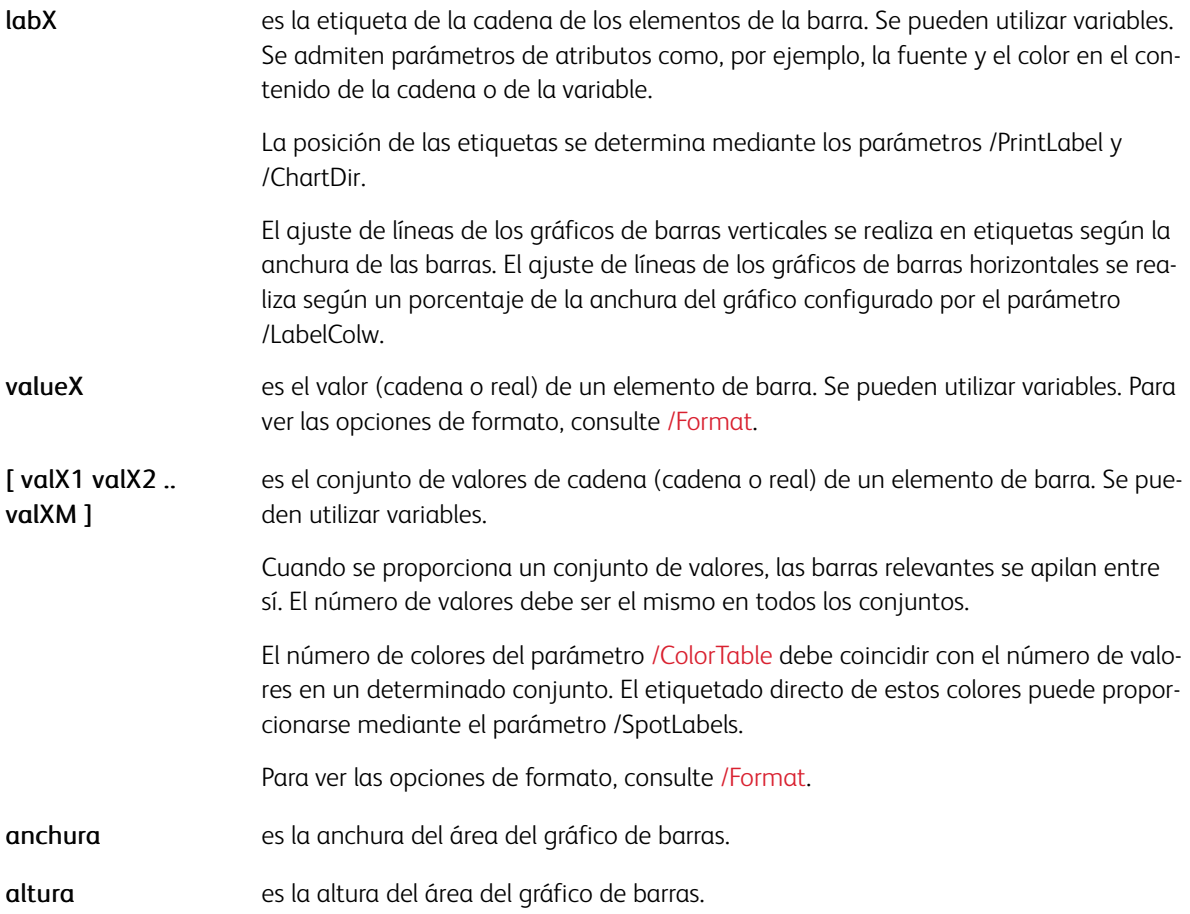

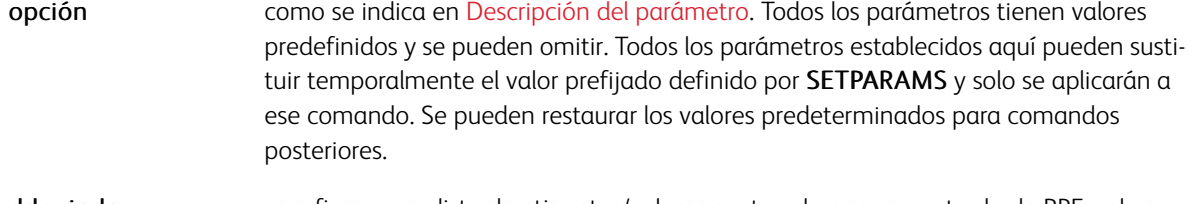

ddq index se refiere a una lista de etiquetas/valores capturada por una entrada de RPE; solo se admite cero actualmente. Consulte el parámetro de alineación [FROMLINE.](#page-158-0)

### Ejemplos

[ (FF) 100 (US\$) 250 (DM) 150 ] 300 200 DRAWBAR [ (FF) 100 (US\$) 250 (DM) 150 ] 300 200 /117 DRAWBAR

Esto es un ejemplo de DRAWBAR con varios valores de apilado.

```
[ (FF) [ 100 20 87 ] (US$) [ 250 120 350 ] (DM) [ 150 75 123 ] ]
300 200 [ /SpotLabels [ (Cash) (Checks) (Credit Cards) ] /ColorTable
[ RED BLUE GREEN] ] DRAWBAR
```
Esto es un ejemplo de un gráfico de barras apiladas que usa /OffsetValue para mostrar los valores de la pila y los totales:

```
/I /NHEB 11 INDEXFONT
/V /NHEB 14 INDEXFONT
/L 60 INDEXLSP
/W WHITE INDEXCOLOR
[ labx valx ....]
width height
                          [-2, 1, 3][ /OffsetValue
                          (/////LTotal\n$@@@@#.00)
  /FORMATV
  /FORMATVI
                          \frac{1}{\sqrt{1}}/w$@@@@#)
IDRAWBAR
```
#### Modos

Este comando es aplicable en todos los modos.

- [SETPARAMS](#page-361-0)
- [RPEKEY](#page-260-0)
- [FROMLINE](#page-158-0)
- [DRAWPIE](#page-123-0)
- [DRAWCRV](#page-111-0)

# DRAWBC

El comando DRAWBC dibuja códigos de barras lineales compatibles sin depender de una fuente en particular. Se puede suministrar un nombre y un tamaño de fuente para el texto legible para el ojo humano antes del comando DRAWBC con SETFONT o un valor de índice de la fuente.

#### Sintaxis

(data) /BCkey option DRAWBC

(data) /BCkey [scaleH scaleV] option DRAWBC

#### Donde:

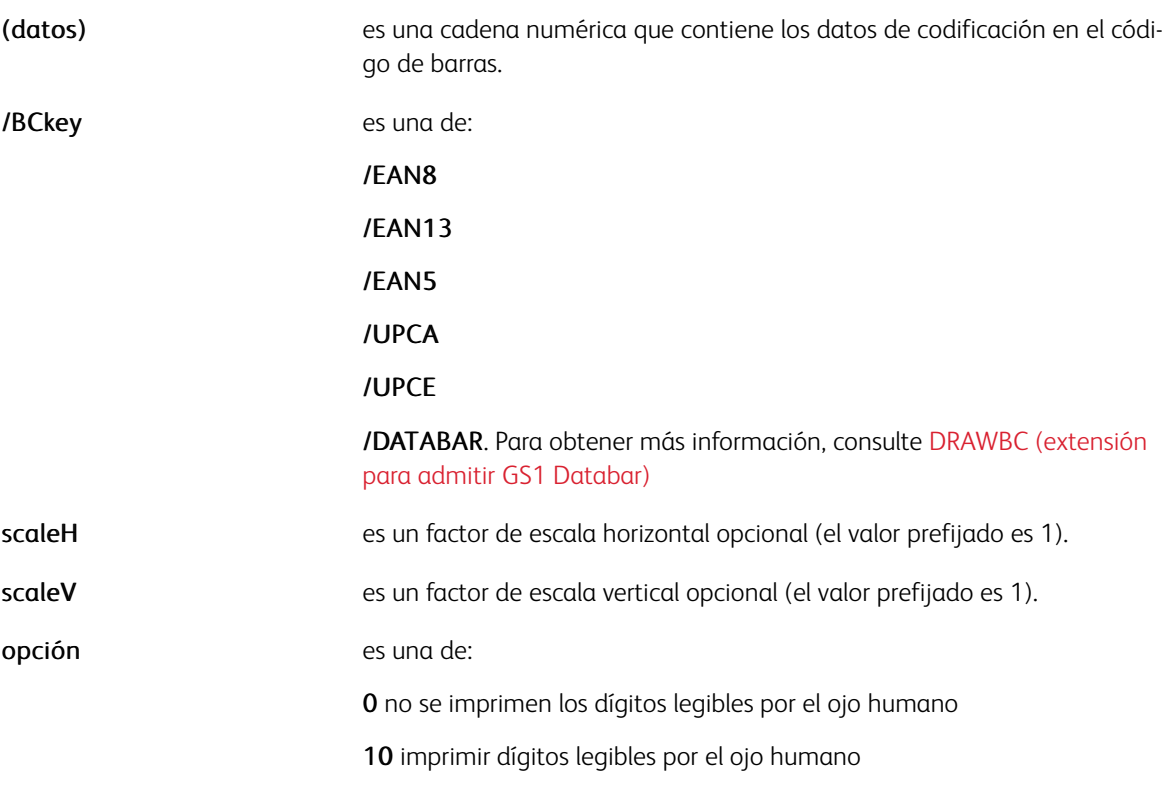

Ejemplos

(78858101497) /UPCA 10 DRAWBC

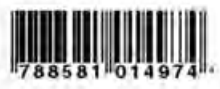

(0123456) / UPCE 10 DRAWBC

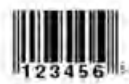

(1123456) / UPCE [.5 1] DRAWBC

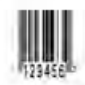

(1123456) / UPCE [1.5] DRAWBC

# **WULLER**

Modos

Este comando es aplicable en todos los modos.

Comandos relacionados

[UPCA](#page-523-0)

# <span id="page-105-0"></span>DRAWBC (extensión para admitir GS1 Databar)

El comando DRAWBC se ha ampliado para incluir el soporte para los códigos de barras GS1 Databar.

### Descripción

El código de barras GS1 DataBar se basa en una familia de símbolos utilizada habitualmente en los cupones GS1 DataBar. Se trata de códigos de cupones usados habitualmente en entornos comerciales. GS1 DataBar era conocido anteriormente como Simbología de espacio reducido (RSS). Su nombre se ha modificado para que coincida con el nombre de la organización GS1.

Estos códigos de barras pueden codificar hasta 14 dígitos, lo que los hace compatibles con GTIN 8, 12, 13 y 14.

GS1 DataBar Expanded y GS1 DataBar Expanded Stacked pueden codificar hasta 74 caracteres numéricos o 41 caracteres alfanuméricos, y proporcionan la capacidad de utilizar todos los identificadores de aplicación GS1 (por ejemplo, la fecha de vencimiento, el número de serie y de lote, etc.). Estos códigos de barras se utilizan con frecuencia en cupones de fabricantes.

VI Suite admite siete códigos de barras GS1 DataBar. Para obtener más información acerca de los códigos de barras de GS1 DataBar, lea detenidamente la especificación de GS1 DataBar, disponible en Internet.

- Los datos de los códigos de barras que se enumeran aquí (opción Y = 0 3) pueden incluir 13 o 14 dígitos. Si se especifican 14 dígitos, el decimocuarto dígito se considera un marcador de posición y puede sustituirse automáticamente por un dígito de comprobación calculado.
	- GS1 DataBar omnidirectional
	- GS1 DataBar truncado
	- GS1 DataBar apilado
	- GS1 DataBar apilado omnidireccional
- Los datos del código de barras que se enumeran aquí (opción Y = 4) pueden incluir 13 o 14 dígitos. Si se especifican 14 dígitos, el decimocuarto dígito se considera un marcador de posición y puede sustituirse automáticamente por un dígito de comprobación calculado. El dígito indicador (primer dígito) debe ser un 0 o 1.
	- GS1 DataBar limitado
- Los códigos de barras indicados aquí (opción Y = 5 o 6) pueden codificar un GTIN de 14 dígitos (debe tener una longitud de 14 dígitos), y datos adicionales (hasta 74 caracteres numéricos o 41 caracteres alfabéticos). Consulte la especificación ISO de GS1 Databar si desea obtener más información.
	- GS1 DataBar ampliado
	- GS1 DataBar ampliado apilado

#### Sintaxis de comandos Databar GS1 en DRAWBC

El comando DRAWBC tiene la sintaxis genérica siguiente:

(data) /BCkey option DRAWBC

o

(data) /BCkey [scaleH scaleV] option DRAWBC

#### Donde:

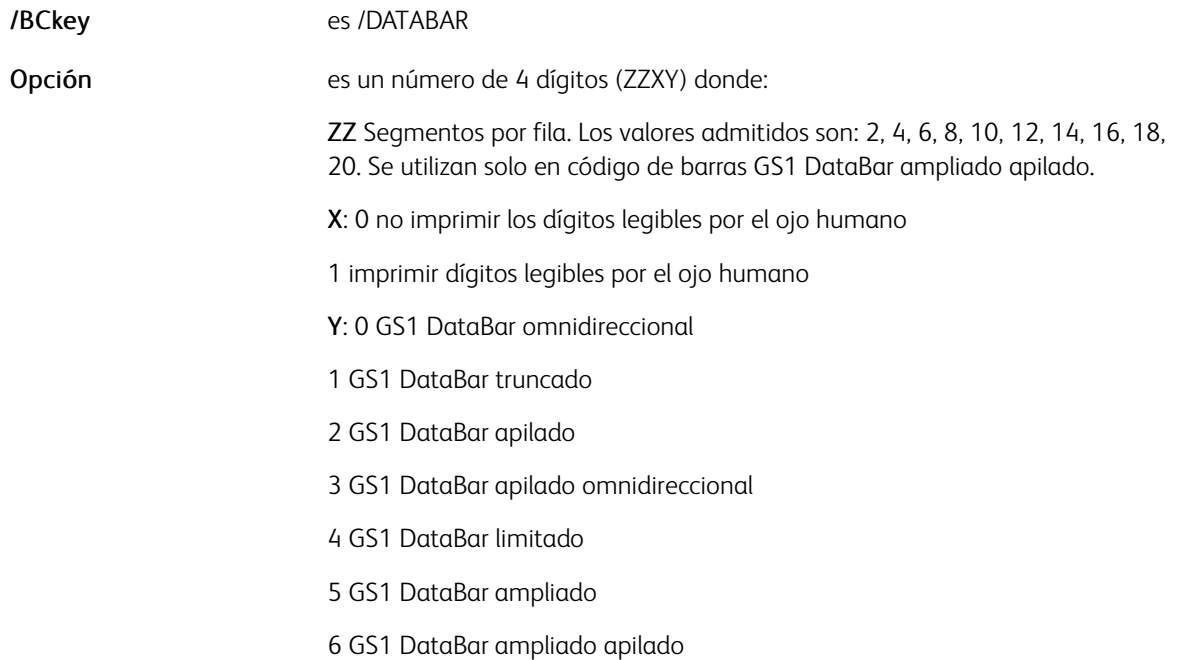

### Ejemplo:

((01) 04412345678909) /DATABAR 10 DRAWBC % GS1 Databar omnidireccional con dígitos legibles por el ojo humano.

Donde opción se define actualmente como:

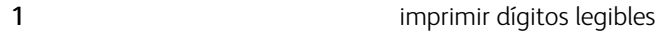

0 **omnidireccional** 

#### Entradas válidas

#### Para todos los códigos de barras excepto GS1 Databar ampliado y GS1 Databar ampliado apilado

GS1 Databar acepta 13 o 14 dígitos (la opción 5 y 6 solo aceptan 14 dígitos más datos opcionales). Cuando se especifican 14 dígitos, el dígito 14 se sustituye con un dígito de verificación calculado. Por ejemplo:

(0123456789101112)

se truncan como:

```
(0123456789101).
```
Si la entrada es inferior a 13 dígitos, se pueden agregar 0 iniciales. Por ejemplo, la entrada válida de:

```
(123456789)
```
es:

(0000123456789).

El generador de códigos de barras acepta entradas con o sin un identificador de aplicaciones (AI). AI no es una

entrada obligatoria. Sin embargo, la salida siempre tiene AI al principio en la pantalla HRI.

### Entrada con AI

El ejemplo siguiente incluye un identificador de aplicaciones ().

((01)00412345678909) /DATABAR 11 DRAWBC

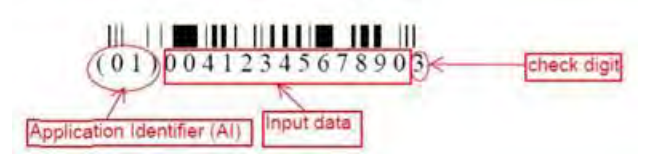

Nota: En el ejemplo anterior, el decimocuarto carácter de la cadena de entrada (9) se puede descartar y sustituir por un dígito de comprobación calculado por el comando DRAWBC.

### Entrada sin AI

El ejemplo siguiente no incluye un identificador de la aplicación, ni tampoco incluye la interpretación legible por los usuarios (HRI).

(0041234567890) /DATABAR 01 DRAWBC

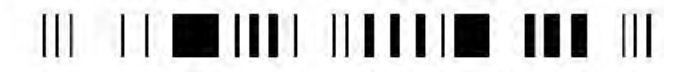

El ejemplo siguiente no incluye un identificador de la aplicación. Sin embargo, incluye la interpretación legible por los usuarios (HRI).

(0041234567890) /DATABAR 11 DRAWBC

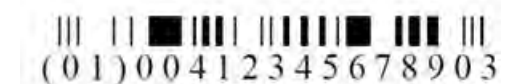

### GS1 Databar ampliado y GS1 Databar ampliado apilado

GS1 DataBar ampliado es una simbología lineal de longitud variable capaz de codificar hasta 74 caracteres numéricos o 41 caracteres alfabéticos de datos de cadena de elementos de AI representados internamente como un número binario. Se requiere un identificador de aplicaciones de 14 dígitos en los códigos de barras GS1 Databar ampliado y ampliado apilado.

Ejemplos de entradas válidas:

(01)90012345678908(3103)012233(15)991231

(01)00012345678905(10)ABC123

La entrada sin AI no es válida:

00012345678905(10)ABC123

#### Uso de GS1 Databar en DRAWBC

Valores de la opción:
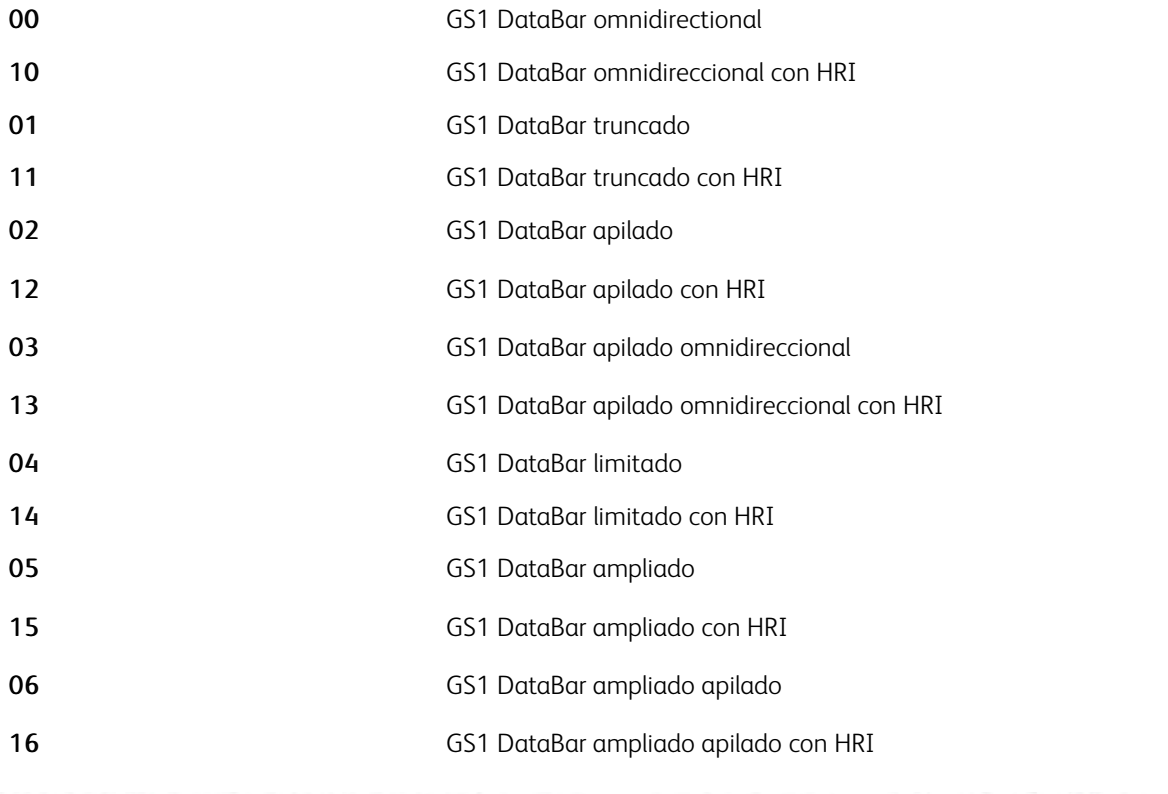

((01)24012345678905) /DATABAR 10 DRAWBC % Generate GS1 DataBar Omnidirectional with HRI

(24012345678905) /DATABAR 10 DRAWBC % Generate same GS1 DataBar Omnidirectional with HRI as above

 $((01)15012345678907)$  /DATABAR [.5 1] 04 DRAWBC %Generate GS1 DataBar Limited without HRI with scale x:0.5, y:1

 $((01)00012345678905)$  /DATABAR [1.5 1.5] 02 DRAWBC %Generate GS1 DataBar Stacked without HRI with scale x:1.5, y:1.5

# DRAWBM y DRAWBRM

DRAWBM dibuja varios cuadros con esquinas cuadradas. DRAWBRM dibuja varios cuadros con esquinas redondeadas. Los cuadros se describen y/o se rellena en función de GEPkey. Estos comandos también admiten cadenas como operandos que permiten utilizar las variables DBM como operandos.

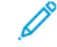

Nota: Utilice DRAWC para dibujar círculos o elipses.

## Sintaxis

Xpos Ypos width height GEPkey repeat Xdispl Ydispl DRAWBM

Xpos Ypos width height GEPkey radius repeat Xdispl Ydispl DRAWBRM

### Donde:

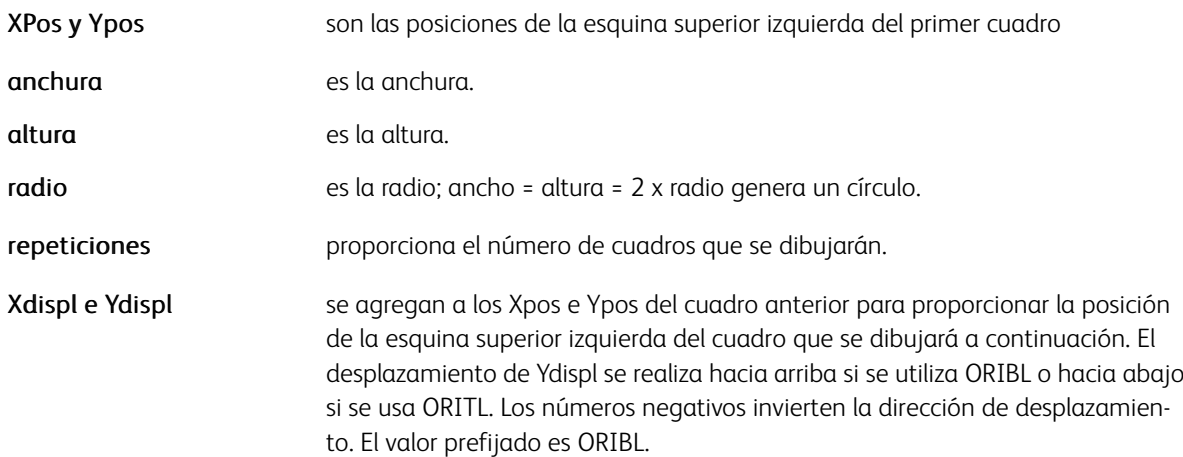

## Ejemplos

120 360 1160 45 LT 20 0 100 DRAWBM % zebra

## Modos

Estos comandos son aplicables en todos los modos.

# Comandos relacionados

## [DRAWC](#page-110-0)

# <span id="page-110-0"></span>DRAWC

DRAWC dibuja un círculo o una elipse. El círculo se describe y se rellena en función de GEPkey. Este comando admite cadenas como operandos, lo que le permite utilizar las variables DBM como operandos.

#### Sintaxis

Xpos Ypos width height GEPkey DRAWC

### Donde

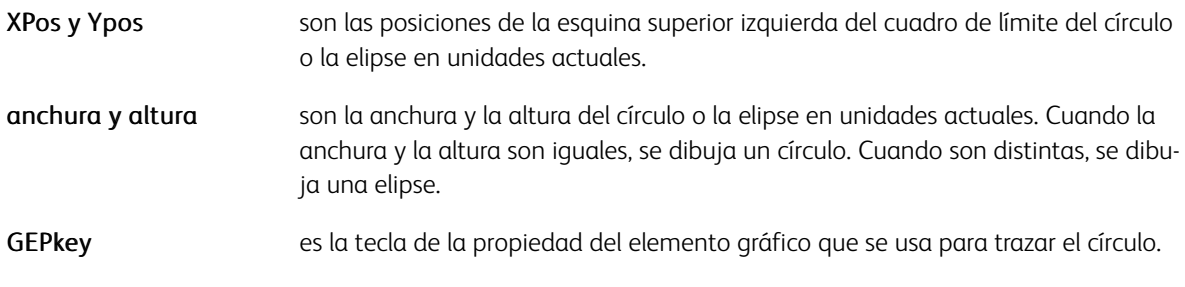

# Ejemplos

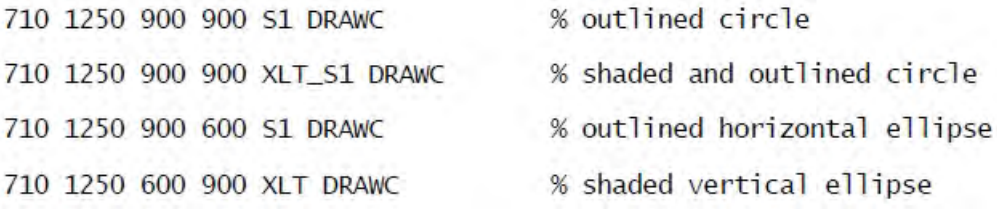

# Modos

Este comando es aplicable en todos los modos.

- [SETGEP](#page-322-0)
- [DRAWB y DRAWBR](#page-99-0)
- [TPATH](#page-606-0)
- [SHPATH](#page-424-0)
- [OTCLIP y ITCLIP](#page-574-0)

# <span id="page-111-0"></span>DRAWCRV

DRAWCRV dibuja un gráfico de curva. Este comando coloca el origen inferior izquierdo del gráfico en la posición de impresión secundaria actual.

#### **Sintaxis**

[ Tabel/value list ] width height DRAWCRV

[ labe]/value list ] width height option DRAWCRV

ddg\_index width height DRAWCRV

ddg\_index width height option DRAWORV

#### Donde:

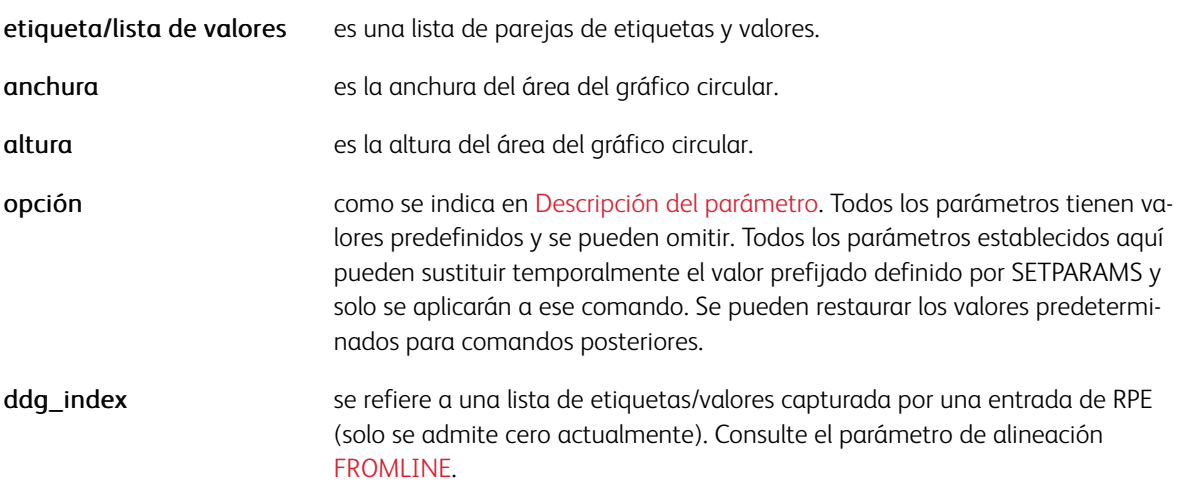

Varios gráficos dibujados con DRAWCRV pueden ser apilados mediante el parámetro /Stack. Al dibujar los gráficos apilados, se deben seguir las siguientes normas:

- Los parámetros /MaxVal y /MinVal pueden configurarse para garantizar una escala común para los gráficos apilados.
- Todos los gráficos de la pila pueden compartir la misma anchura y altura.
- Las etiquetas pueden especificarse solo en el primer gráfico.

#### **Ejemplos**

```
[ (FF) 100 (US$) 250 (DM) 150 ] 300 200 DRAWCRV [ (FF) 100 (US$) 250 (DM) 150 ] 300 200
```
Este ejemplo muestra cómo dibujar tres gráficos apilados:

[/3D true /MaxVal 1000 /MinVal 500 /BGColor XLGREEN ] SETPARAMS [ (1998) 623 (1999) 556

#### Modos

Este comando es aplicable en todos los modos.

- [SETPARAMS](#page-361-0)
- [RPEKEY](#page-260-0)
- [FROMLINE](#page-158-0)
- [DRAWPIE](#page-123-0)
- [DRAWBAR](#page-101-0)

# <span id="page-113-0"></span>DRAWPAR

DRAWPAR es un comando gráfico utilizado para dibujar diagramas de Pareto. Un gráfico de Pareto combina un gráfico de barras y un gráfico lineal con el mismo conjunto de valores. Se utiliza para mostrar la importancia relativa de las diferencias entre los grupos de datos. El gráfico de barras muestra el conjunto de valores como haría DRAWBAR. El gráfico de líneas representa el porcentaje acumulativo relacionado con la suma de los valores. Los valores se esperan en orden descendente.

#### Sintaxis

```
[ lab1 val1 ... labN valN ] width height DRAWPAR
[ lab1 val1 ... labN valN ] width height option1 DRAWPAR
[ lab1 val1 ... labN valN ] width height option1 option2 DRAWPAR
```
#### Donde:

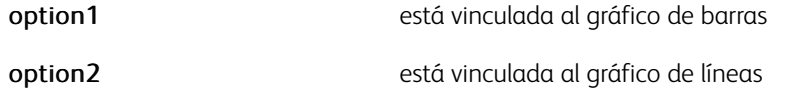

Todos los demás parámetros son similares a los del comando DRAWBAR.

### Ejemplos

```
/VAR SAMPLE
[ (Traffic) 92 (Child Care) 55 (Public Transportation) 42<br>[ (Weather) 30 (Overslept) 25 (Emergency) 15 (Other) 7
J SETVAR
VAR_SAMPLE 2500 1638 DRAWPAR
                                              % using default parameters
VAR_SAMPLE 2500 1638
\sqrt{3D} true
  /BGColor GR_SUN1H
  /BGLineColor WHITE
  /PrintValue true
  /ColorTable [XLGREEN]
  /BarSpace .1
[ /BarSpace .1]
DRAWPAR
```
Los siguientes parámetros prefijados son obligatorios para diagramas de Pareto:

- Gráfico de barras
	- /MaxVal sum\_of\_values
	- /ScaleStep (10)
	- /PrintScale 1
	- /ColorTable [MBLUE]
	- /BarSpace .03
	- /SliceSepWidth 0
- /BGLineColor LIGHT
- /3DThickness .1 /Format (@@@@@@@@@@#)
- Gráfico de líneas:
	- /BGColor null
	- /OriLine 21
	- /PrintScale 2
	- /MaxVal 100
	- /PlotSymbol [(l) current\_size RED]
	- /ColorTable [RED]
	- /BGLineColor WHITE
	- /Format (@@# %)

# Modos

Este comando es aplicable en todos los modos.

- [DRAWBAR](#page-101-0)
- [DRAWPIE](#page-123-0)
- [DRAWCRV](#page-111-0)
- [DRAWRDR](#page-125-0)

# <span id="page-115-0"></span>DRAWPATH y DRAWPATHR

DRAWPATH dibuja una ruta mediante una combinación de líneas rectas y/o curvas de Bezier. DRAWPATHR dibuja la ruta con esquinas redondeadas.

### Sintaxis

[Xpos Ypos [Point1] [Point2] ... [PointN]] GEPkey DRAWPATH [Xpos Ypos [Point1] [Point2] ... [PointN]] GEPkey radius DRAWPATHR [ Xpos1 Ypos1 [Point11] [Point12] ... [Point1N}<br>Xpos2 Ypos2 [Point21] [Point22] ... [Point2N} % path 1 % path 2

GEPkey DRAWPATH

## Donde

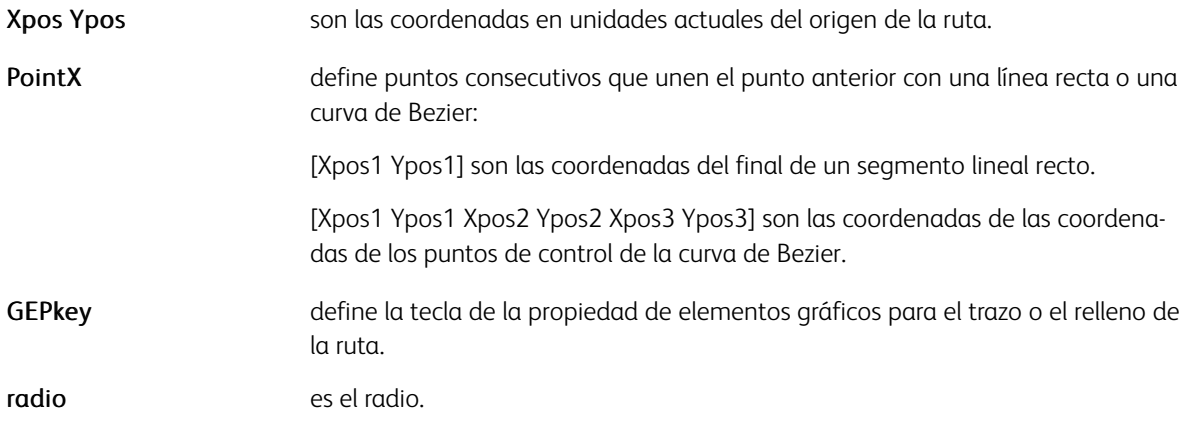

#### Ejemplos

[200 200 [200 1200] [1400 200 300 300 400 450] [200 200]] S1 DRAWPATH

#### Modos

Este comando es aplicable en todos los modos.

- [DRAWPOL](#page-124-0)
- [DRAWB y DRAWBR](#page-99-0)
- [SETGEP](#page-322-0)
- [TPATH](#page-606-0)
- [SHPATH](#page-424-0)
- [OTCLIP y ITCLIP](#page-574-0)

# DRAWPFF

DRAWPFF traza e inserta un campo de formulario de PDF en un documento PDF en la posición de impresión secundaria opcional. Los campos de formulario PDF serán completados por un usuario (el destinatario) y el PDF será enviado a un proceso diseñado para extraer el contenido del campo y almacenarlo en una base de datos.

El comando es muy efectivo cuando se procesa el trabajo VIPP® en un documento PDF. Cuando el trabajo se imprime de forma simple en pantalla o en el papel, solo se traza la imagen inicial del campo como se muestra cuando el documento se abre.

DRAWPFF puede crear varios tipos distintos de campos de formulario, como se indica en la sintaxis. Los campos de formulario se incluyen en el PDF usando las especificaciones de AcroForm. Para obtener más información, consulte la documentación Formularios interactivos de Adobe.

### Sintaxis

/type width height align [options] DRAWPFF

#### Donde

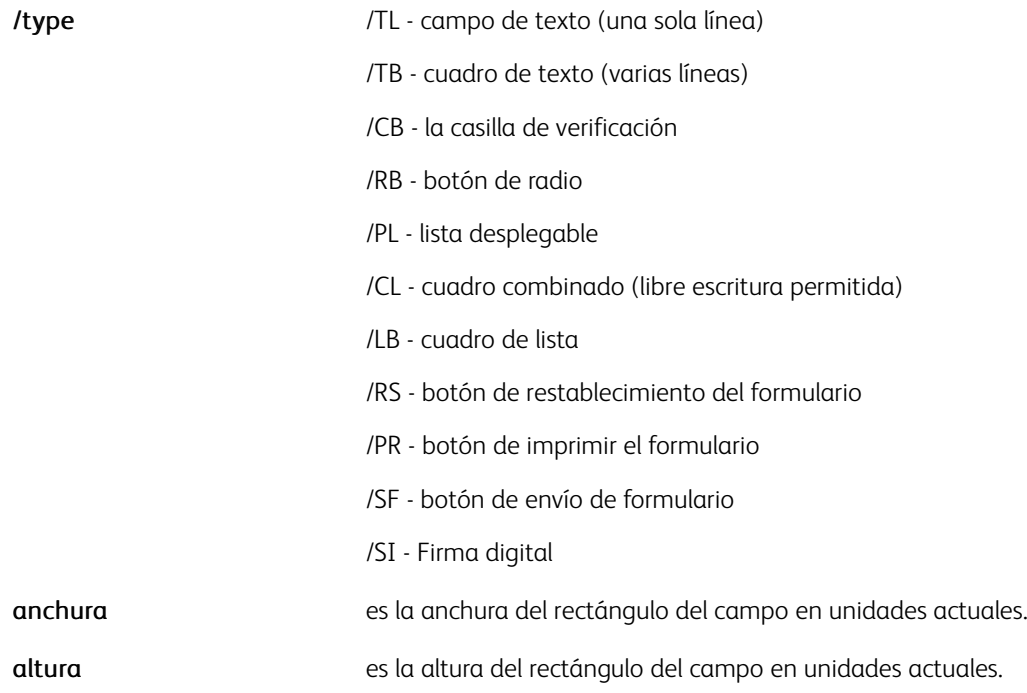

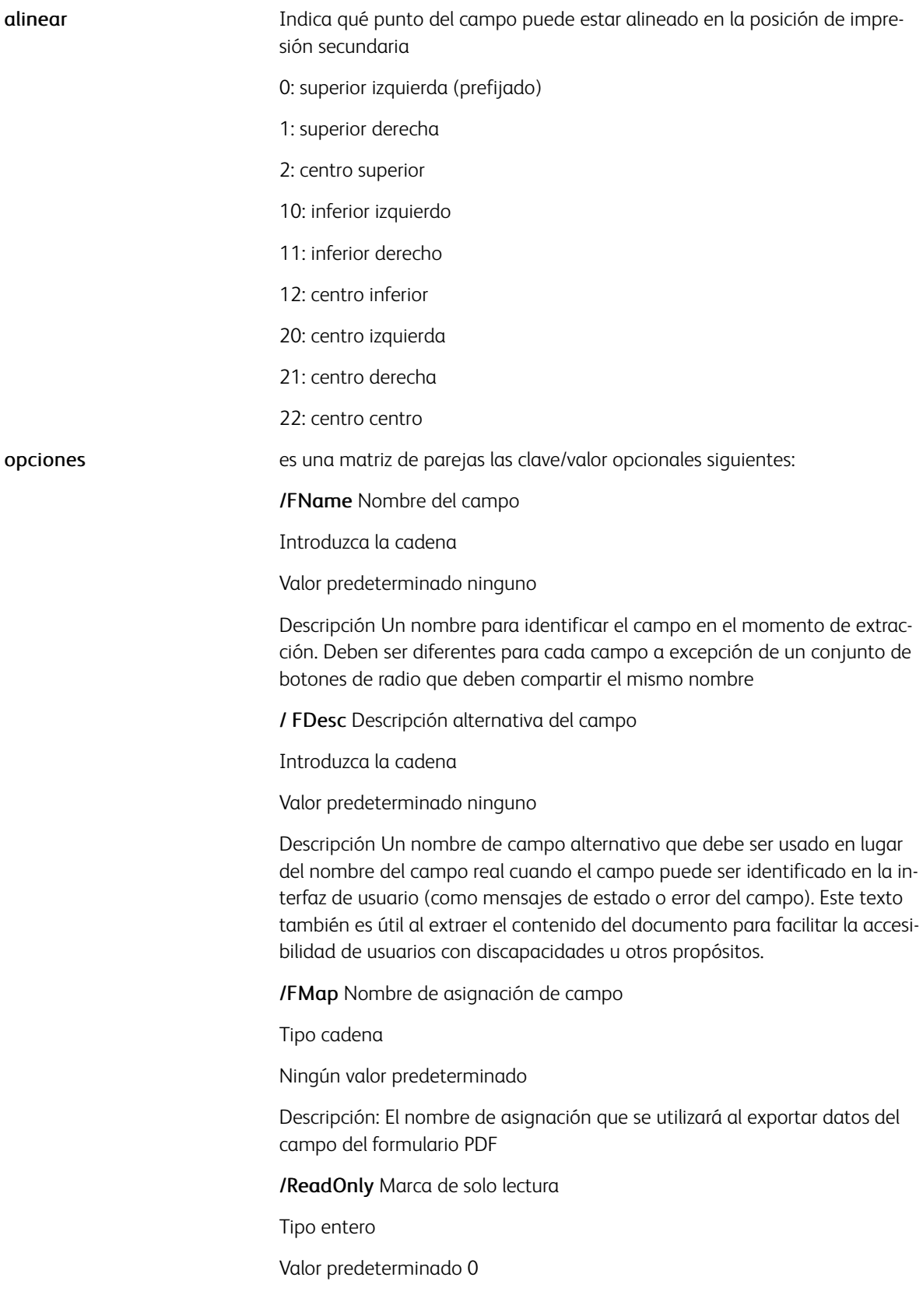

Descripción 0 - el campo puede modificarse 1 - el campo no se puede modificar /Required Marca obligatoria Tipo entero Valor predeterminado 0 Descripción 0 - el campo se puede dejar vacío 1 - el campo no se puede dejar vacío /NoExport Marca de exportación Tipo entero Valor predeterminado 0 Descripción 0 - el campo se exportará 1 - el campo no se exportará /NoPrint Indicador de impresión Introduzca número entero Valor predeterminado 0 Descripción 0: el campo se imprimirá 1: el campo no se puede modificar /MulSel Marca de selección múltiple (solo LB) Introduzca número entero Valor predeterminado 0 Descripción 0 - solo se permite la selección de un elemento 1 - se admite la selección de varios elementos /FValue Valor del campo (TL, TB, PL, CL, LB solamente) Introduzca la cadena Valor predeterminado ninguno Descripción Valor predeterminado que se muestra cuando se abre el PDF. /DValue Valor predeterminado de campo Introduzca la cadena Valor predeterminado ninguno Descripción Valor que se muestra al pulsar el botón Restaurar. /IState El estado predefinido de las casillas de verificación y los botones de radio (deben codificarse solo con el primer botón de radio del conjunto).

Introduzca número entero

Valor predeterminado 0

Descripción 0 - estado desactivado

1 - en el estado de la casilla de verificación o del primer botón de radio

> 1 - en estado para otros botones de radio

(número de orden del botón)

/FChoices Matriz de opciones de valor (solo PL, CL, LB)

Tipo Matriz de cadenas O matriz de cadenas de [exportar pantalla]

Ningún valor predeterminado

Descripción Lista de opciones que se presentan al usuario. Si se usa el formato [exportar pantalla], las cadenas de exportación se usan para la exportación y las cadenas de visualización se usan para la presentación en la pantalla.

/TAlign Alineación de texto del campo en el campo

Introduzca número entero

Valor predeterminado 0

Descripción 0 - izquierda

- 1 derecha
- 2 centro

/BColor Color del borde de campo

Introduzca la clave de color (solo color gris, RGB y CMYK)

Ningún valor predeterminado (transparente)

Descripción Color del borde de campo

/FColor Color de fondo de campo

Introduzca la clave de color (solo color gris, RGB, CMYK, degradado y patrón)

Ningún valor predeterminado (transparente)

Descripción Color del borde de campo

/VColor Color del valor de campo

Tipo Tecla de color (solo color gris, RGB y CMYK)

Ningún valor predeterminado (transparente)

Descripción Color del valor de campo

/BStyle Estilo del borde de campo

Introduzca [ancho /estilo ]

Valor predeterminado [1 /s]

Estilo del borde de Descripción:

- anchura del borde en puntos
- el estilo del borde es una de las opciones siguientes:

/S sólido

/D con guiones

/B gofrado

/I grabado

/U subrayado

/FCaption Título del campo (solo CB, RB, RS y SF)

Tipo cadena

Valor predeterminado signo de marca (CB) o viñeta (RB)

Descripción Para la casilla de verificación y el botón de radio:

<hex code> (consulte la siguiente tabla de leyenda) para restablecer y enviar los botones: (cadena de texto)

/TSplit Dividir el campo de texto (solo TL, TB)

Tipo entero

Valor predeterminado 0

Descripción 0 - sin dividir

> 0 - número de divisiones y longitud máxima

/To Destino del envío (solo SF)

Tipo cadena URL

Ningún valor predeterminado

Correo electrónico de descripción o URL de servidor web a donde se envía la extracción del formulario (en formato PDF o FDF).

/SubmitPDF Formato del envío (solo SF)

Tipo entero

Valor predeterminado 0

Descripción 0 - enviar en formato FDF

- 1 enviar como formato PDF
- 2 enviar como formato HTML
- 3 enviar como formato XFDF

/TFName Un nombre de fuente para el valor del campo. Se limita a la siguiente lista: /Helv /HeBo /HeOb /HeBO(Helvetica) /TiRo /TiBo /Tilt /TiBI (Times-Roman) /Cour /CoBo /CoOb /CoBO (Courier).

Tipo /nombre

Valor predeterminado /Helv

/TFSize Un nombre de fuente para el valor del campo.

Tipo entero (puntos)

Valor predeterminado 0

Descripción 0 - escalable automáticamente

>0 - tamaño de fuente fijo

/FImage Una imagen de fondo de campo

Tipo Cadena (nombre de imagen de TIFF, JPEG o EPS)

Ningún valor predeterminado

Descripción Imagen que se utilizará como fondo del campo (alternativa a FColor)

## Ejemplos

```
% text box
/TL 600 100 0
[ / FName (FirstName)
 /TAlign 2
  /FValue (John)
 /BColor ORANGE
  /BStyle [1 / B]] DRAWPFF
% check box:
/св 100 100 0
```
[ /FName (CheckBox1)  $|$ BStyle  $[1/8]$ /FColor XLGREEN /VColor ORANGE /Istate 1 ] DRAWPFF

## Tabla de títulos de la opción FCaption:

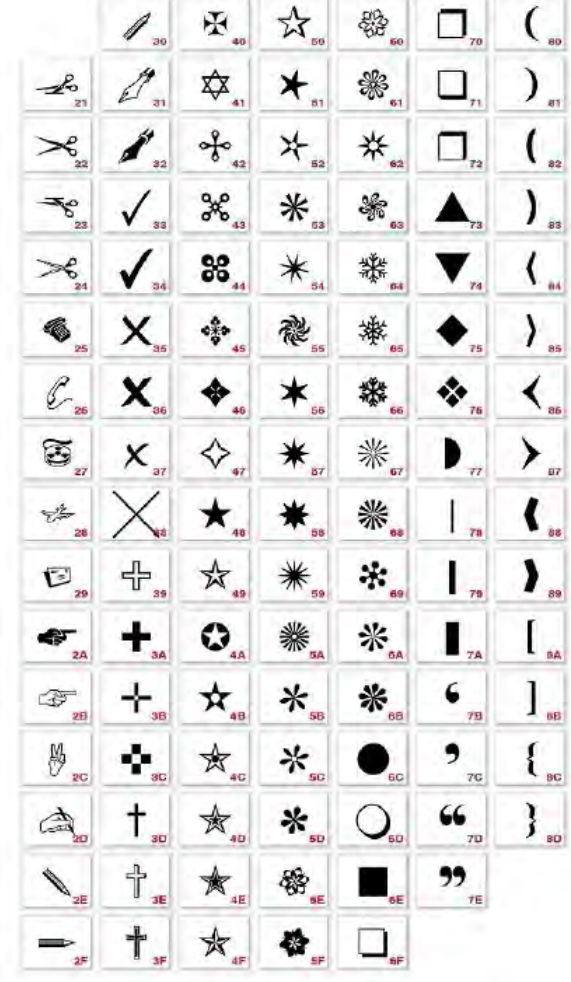

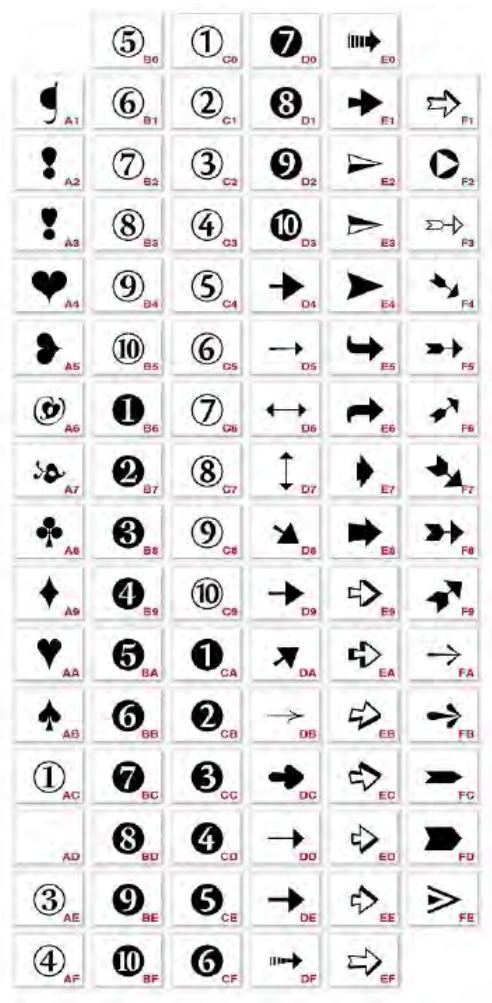

### Modos

Este comando es aplicable en todos los modos.

### Comandos relacionados

## [SETPIF](#page-371-0)

# <span id="page-123-0"></span>DRAWPIE

DRAWPIE dibuja un gráfico circular. Este comando coloca el centro de un gráfico circular en la posición de impresión secundaria actual.

#### Sintaxis

[ label/value list ] radius DRAWPIE [ label/value list ] radius option DRAWPIE ddg\_index radius DRAWPIE ddg\_index radius option DRAWPIE

#### Donde:

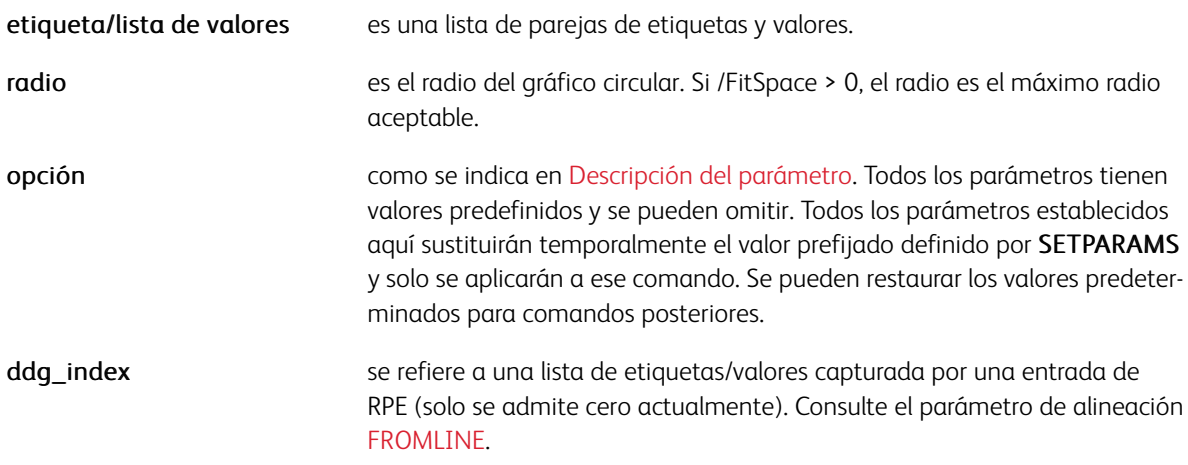

## Ejemplos

[ (FF) 100 (US\$) 250 (DM) 150 ] 200 DRAWPIE [ (FF) 100 (US\$) 250 (DM) 150 ] 200 [/3D true /3DThickness .8 /ColorTable [BLUE GREEN RED] ] DRAWPIE [ (FF) 100 (US\$) 250 (DM) 150 ] 200 /29 DRAWPIE

#### Modos

Este comando es aplicable en todos los modos.

- [SETPARAMS](#page-361-0)
- [FROMLINE](#page-158-0)
- [RPEKEY](#page-260-0)
- [DRAWBAR](#page-101-0)
- [DRAWCRV](#page-111-0)

## <span id="page-124-0"></span>DRAWPOL

DRAWPOL dibuja un polígono. Este comando admite cadenas como operandos, lo que le permite utilizar las variables DBM como operandos.

#### Sintaxis

[ Xpos1 Ypos1 Xpos2 Ypos2 ... Xposn Yposn ] GEPkey DRAWPOL

#### Donde:

XPos y Ypos **proporciona** las coordenadas siguientes de un polígono, que se traza, rellena o ambas opciones según la GEPkey correspondiente.

## Ejemplos

[ 200 200 1240 3300 2280 200 ] LMED\_S1 DRAWPOL % draws a triangle

### Modos

Este comando es aplicable en todos los modos.

- [DRAWB y DRAWBR](#page-99-0)
- [TPATH](#page-606-0)
- [SHPATH](#page-424-0)
- [OTCLIP y ITCLIP](#page-574-0)
- [DRAWPATH y DRAWPATHR](#page-115-0)

## <span id="page-125-0"></span>DRAWRDR

DRAWRDR es un comando gráfico utilizado para dibujar diagramas radiales.

#### **Sintaxis**

[ etiqueta1 val1 etiqueta2 val2 … etiquetaN valN ] radio DRAWRDR

[ etiqueta1 val1 etiqueta2 val2 … etiquetaN valN ] radio opción DRAWRDR

[ etiqueta1 [val11 val12 ..val 1M] … etiquetaN [valN1 valN2 ..val NM] ] radio DRAWRDR

```
[ etiqueta1 [val11 val12 ..val 1M] … etiquetaN [valN1 valN2 ..val NM] ] radio op-
ción DRAWRDR
```
#### Donde:

#### labX

es la etiqueta de la cadena de los elementos de radar. Se pueden utilizar variables. Las etiquetas no ajustan las palabras.

#### valueX

es el valor, cadena o real, de un elemento de radar. Se pueden utilizar variables. Consulte el parámetro /Format para ver las opciones de formato.

#### [ valX1 valX2 ..valXM ]

es el conjunto de valores de cadena, cadena o real, de varios elementos de radar. Se pueden utilizar variables.

Cuando se proporciona un conjunto de valores, los puntos equivalentes se marcan a lo largo del mismo eje. El número de valores debe ser el mismo en todos los conjuntos.

El número de colores del parámetro /ColorTable debe coincidir con el número de valores en un determinado conjunto. El etiquetado directo de estos colores puede proporcionarse mediante el parámetro /SpotLabels. Consulte el parámetro /Format para ver las opciones de formato.

#### Ejemplos

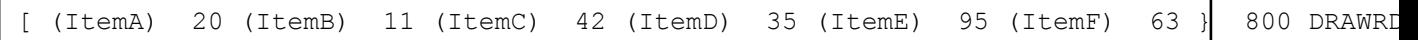

Los siguientes parámetros predeterminados son obligatorios para diagramas radiales:

- /BGLineColor DARK
- /ColorTable [ RED ]
- /PlotSymbol [(u) current\_size+4 null]

#### Modos

Este comando es aplicable en todos los modos.

- [DRAWBAR](#page-101-0)[DRAWPIE](#page-123-0)
- [DRAWCRV](#page-111-0)
- [DRAWPAR](#page-113-0)

# <span id="page-127-0"></span>DUPLEX off

DUPLEX\_off desactiva la impresión a 2 caras. Esta es la opción prefijada.

Para retrasar el cambio del procesamiento a 2 caras al modo a 1 cara, y evitar el deterioro de los trabajos que realizan este cambio de forma frecuente, use SETPARAMS para configurar el parámetro MixPlexCount mediante estos valores:

- Si el modo de mezcla de caras impresas y el valor de MixPlexCount es mayor que 0, el valor es el número de páginas que pueden imprimir con páginas posteriores en blanco después de la ejecución del comando DU-PLEX off. El modo a 1 cara exclusivo solo se activa después de ese número de páginas.
- Si el valor de mix-plex y MixPlexCount es igual a 0, se activa el modo a 1 cara exclusivo después de la ejecución de DUPLEX\_off. Este es el valor prefijado para las impresoras del servidor de impresión FreeFlow.
- Si el valor de MixPlexCount es igual a -1, nunca se activa el modo a 1 cara exclusivo en el modo de mezcla de caras impresas. Para garantizar la compatibilidad con versiones anteriores, este es el valor prefijado para las impresoras NPS. Si se configura este valor, la velocidad de impresión del documento sigue siendo la misma en el modo a 2 caras porque se imprime una página en blanco en la parte posterior de cada página impresa a 1 cara.

## Sintaxis

DUPLEX\_off

## Modos

Este comando es aplicable en todos los modos.

- $\bullet$  [BCALL](#page-63-0)
- [DUPLEX\\_on](#page-128-0)
- [ENDIMP](#page-135-0)
- [TUMBLEDUPLEX\\_off](#page-452-0)
- [TUMBLEDUPLEX\\_on](#page-453-0)

# <span id="page-128-0"></span>DUPLEX\_on

DUPLEX\_on activa la impresión a 2 caras. El valor prefijado es DUPLEX\_off.

# Sintaxis

DUPLEX\_on

# Modos

Este comando es aplicable en todos los modos.

- [BCALL](#page-63-0)
- DUPLEX off
- [ENDIMP](#page-135-0)
- [TUMBLEDUPLEX\\_off](#page-452-0)
- [TUMBLEDUPLEX\\_on](#page-453-0)

# ENDARBM

Utilice el comando ENDARBM para terminar una definición de combinación bidireccional, BEGINARBM.

Sintaxis

ENDARM

Modos

Este comando es aplicable en todos los modos.

Comandos relacionados

[FCALL,](#page-152-0) [MOVETO,](#page-210-0) [SCALL](#page-273-0)

# ENDARBT

Utilice el comando ENDARBT para terminar una definición de contexto bidireccional (BEGINARBT).

Sintaxis

ENDARBT

Modos

Este comando es aplicable en todos los modos.

Comandos relacionados

[BEGINARBT](#page-65-0)

# ENDBOOKLET

Utilice el comando ENDBOOKLET para terminar un folleto. Este comando debe codificarse después del comando PAGEBRK en la última página de los folletos.

Sintaxis

ENDBOOKLET

Modos

Este comando es aplicable en todos los modos.

Comandos relacionados

[SETPARAMS](#page-361-0), [STARTBOOKLET](#page-440-0)

# ENDCASE

ENDCASE puede cerrar la lista CASE. Utilice este comando solo con el comando CASE.

Sintaxis

ENDCASE

# Comandos relacionados

[CASE](#page-86-0)

# ENDCLIP

ENDCLIP cancela el área de recorte definida por un comando anterior mediante una GEPkey CLIP.

Sintaxis

ENDCLIP

Modos

Este comando es aplicable en todos los modos.

Comandos relacionados

[COLLATE\\_dbm](#page-89-0)

# ENDIFALL

ENDIFALL es un comando secundario RPE que se utiliza cuando se anidan condiciones en cualquier nivel. /EN-DIFALL permite cerrar todas las instrucciones /IF pendientes en un comando, en vez de tener que codificar to-das las instrucciones /ENDIF. Consulte [SETRCD](#page-379-0) y [SETPCD](#page-369-0). Para obtener más información, consulte también [Información de comando RPE](#page-740-0) y otros comandos RPE relacionados.

### Ejemplos

```
1 FROMLINE
            /IF_CND1
                 \begin{bmatrix} \ldots & \text{rpe entry } 1 & \ldots \end{bmatrix}<br>\begin{bmatrix} \ldots & \text{rpe entry } 2 & \ldots \end{bmatrix}TF_CND2
                 [... rpe entry 3 .... ]
                 /ELSE
                 \begin{bmatrix} \ldots & \text{rpe entry 4} & \ldots \end{bmatrix}/ENDIF
            /ELSE
                SE<br>[ .... rpe entry 5 .... ]<br>[ .... rpe entry 6 .... ]<br>/IF_CND3
                 /IF_CND3<br>.... rpe entry 7 .... ]<br>/ENDIF
            /ENDIF
10 FROMLINE
            /IF_CND4
            [ . . . . . rpe entry 11 .... ]
                 [... rpe entry 12 .... ]
            /ELSE /IF_CND5
           [...] rpe entry 13 .... ]<br>/ELSE /IF_CND6
            [...] rpe entry 14 .... ]<br>/ELSE /IF_CND7
                 \begin{bmatrix} \ldots & \text{rpe entry } 15 & \ldots \\ \ldots & \text{rpe entry } 16 & \ldots \end{bmatrix}/ELSE
                             rpe entry 17 .... ]
                 \Box/ENDIFALL
```
#### Modos

Esta variable es aplicable en el modo de línea.

#### Comandos relacionados

Ninguno

# <span id="page-135-0"></span>ENDIMP

ENDIMP desactiva la función de imposición iniciada por BEGINIMP. Estos 2 comandos siempre deben estar codificados como un par.

## Sintaxis

BEGINIMP llamada a los archivos de documento tiff ENDIMP

# Ejemplos

TWOUP TUMBLEDUPLEX\_on ENDIMP BEGINIMP (report1.ps) RUNDD

# Modos

Este comando es aplicable en todos los modos excepto el modo de línea.

## Comandos relacionados

[BEGINIMP](#page-68-0)

# ENDJOB

Utilice ENDJOB para definir una secuencia de acciones que se ejecutarán al final de un trabajo.

### Sintaxis

{additional actions} ENDJOB

## Donde:

{acciones adicionales} es una secuencia de comandos VIPP® que puede ejecutarse al final del trabajo. Las acciones adicionales pueden incluir una marcación adicional en en la última página o en las páginas adicionales, en función de si se usa PAGEBRK en la secuencia, y de cómo se usa.

#### Ejemplos

```
{ PAGEBRK<br>/NHE 30 SETFONT<br>200 3000 MOVETO<br>(This job printed $$PPCOUNT. pages) VSUB 0 SHP<br>PAGEBRK<br>} ENDJOB
```
### Modos

○Este comando es aplicable en modo de línea y de base de datos.

## Comandos relacionados

[STARTDBM](#page-441-0), [STARTLM](#page-443-0)

# ENDOFRUN

ENDOFRUN actúa como un subconjunto de un determinado delimitador. Cuando se inserta en el archivo de impresión, este comando debe colocarse al principio de la última página del subconjunto.

#### **Sintaxis**

ENDOFRUN

Especifique ENDOFRUN en el flujo de datos (en un NMP en modo de línea) o en un procedimiento BEGINPA-GE basado en una condición detectada en la página como se ilustra en este ejemplo.

```
/LASTPAGE 1 60 0 --length-- /eq (endofrun marker) SETPCD {IF LASTPAGE { ENDOFRUN } ENDI
```
Esto permite colocar un endofrun marker en cualquier ubicación de la última página del conjunto. SETPBRK se puede usar para configurar un delimitador de página que combina un endofpage marker con un endofrun marker. Si se usa el avance de página como un endofpage marker, combine la configuración anterior con este ejemplo.

<0C> 021 SETPBRK

El flujo de datos se muestra como se indica a continuación:

```
%! (xyz.jdt)STARTLM primera página <FF> segunda página <FF> última página del trabajo <
```
En este ejemplo, el endofrun marker es parte de la última página del trabajo. Esto puede facilitar la migración de aplicaciones de LCDS.

Nota: Esta función solo es eficaz en sistemas DocuPrint NPS con la función de conjunto múltiple activada y en el servidor de impresión FreeFlow. Para realizar una determinada acción en el subconjunto, programe los comandos SETFINISHING en el JDT o al principio del trabajo. En impresoras del Servidor de impresión FreeFlow, los comandos ENDOFSET y ENDOFRUN son equivalentes. No hay ninguna diferencia entre un set y un run.

### Modos

Este comando es aplicable en todos los modos.

Comandos relacionados

[BEGINPAGE](#page-70-0),[SETPCD](#page-369-0)[,SETFINISHING](#page-306-0)

# ENDOFSET

ENDOFSET actúa como un delimitador del conjunto. Cuando se inserta en el archivo de impresión, este comando debe colocarse al principio de la última página del conjunto.

Nota: Este comando se puede usar en un servidor de impresión FreeFlow (FFPS) sin usar el comando SETFINISHING. Para configurar el acabado en el FFPS, utilice una cola con la opción Salida de subjuegos. Ajuste la opción Salida de subjuegos en Recuperado de PDL.

#### Sintaxis

ENDOFSET

Especifique ENDOFSET en el flujo de datos (en un NMP en modo de línea) o en un procedimiento BEGINPAGE basado en una condición detectada en la página como se indica a continuación.

/LASTPAGE 1 60 0 –length– /eq (endofset\_marker) SETPCD

{IF LASTPAGE { ENDOFSET } ENDIF } BEGINPAGE

Esto permite colocar un endofset marker en cualquier ubicación de la última página del conjunto. SETPBRK ayuda a configurar un delimitador de página que combina un endofpage\_marker con un endofset\_ marker.

Si se usa el avance de página como un endofpage\_marker, combine la configuración anterior con este ejemplo.

<0C> 021 SETPBRK

El flujo de datos se muestra como se indica a continuación:

```
%!(xyz.jdt)STARTLM
......... first page
<FF>.......... 2nd page
<FF>.......... last page of set
<FF>endofset_marker
.......... first page of new set
```
En este ejemplo, el endofset\_marker es parte de la última página del conjunto. Esto puede facilitar la migración de aplicaciones de LCDS.

Nota: Esta función solo es eficaz en sistemas NPS DocuPrint con la función de conjunto múltiple activada y en el servidor de impresión FreeFlow. Para realizar una determinada acción en el subconjunto, programe los comandos /ON SETFINISHING en el JDT o al principio del trabajo. En impresoras del Servidor de impresión FreeFlow, los comandos **ENDOFSET** y **ENDOFRUN** son equivalentes. No hay ninguna diferencia entre un set y un run.

### Modos

Este comando es aplicable en todos los modos.

- [BEGINPAGE](#page-70-0)
- [SETPCD](#page-369-0)
- [SETFINISHING](#page-306-0),
- [STARTOFSET](#page-444-0)

## ENDPAGE

Utilice ENDPAGE para definir las acciones que el sistema lleva a cabo al final de cada página. El valor prefijado es sin acciones.

#### **Sintaxis**

```
{end of page actions} ENDPAGE
{end of page actions} count ENDPAGE
{end of page actions} /P ENDPAGE
```
#### Donde

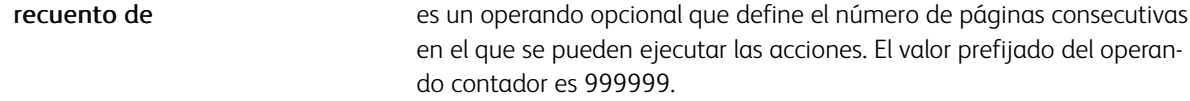

Los dos primeros ejemplos de sintaxis definen las acciones que el sistema ejecuta antes de que la página sea procesada. En general, estas constan de marcas finales como, por ejemplo, los datos de impresión capturados previamente mediante GETFIELD.

El tercer ejemplo de sintaxis define las acciones que el sistema ejecuta después de procesar la página. En general, utilice esta sintaxis para cambiar la configuración de las páginas siguientes, en función de las condiciones evaluadas por SETPCD. No se pueden utilizar los comandos de marca en esta sintaxis.

#### Ejemplos

```
{ /NHE 20 SETFONT
     100 3000 MOVETO
     VAR.CUST SHC
} ENDPAGE
{ IF BANNER
          { /VARjdt 0 5 8 /BANNER GETFIELD<br>($$VARjdt...jdt) VSUB SETJDT
     ENDIF
} /P ENDPAGE
```
Modos

Este comando es aplicable en todos los modos.

- [BEGINPAGE](#page-70-0)
- [SETPCD](#page-369-0)
- [GETFIELD](#page-167-0)
- [SLIPSHEET](#page-436-0)

# ENDPCC

ENDPCC termina una definición PCC. Se puede combinar con BEGINPCC.

Sintaxis

ENDPCC

Modos

Esta variable es aplicable en el modo de línea.

Comandos relacionados

[BEGINPCC](#page-72-0), [SETPCC](#page-368-0), [SETVFU](#page-406-0)

# <span id="page-142-0"></span>ENDRPE

ENDRPE termina una definición de biblioteca RPE. Se puede combinar con BEGINRPE. Consulte [Información](#page-740-0) [de comando RPE](#page-740-0) y otros comandos de RPE relacionados.

## Sintaxis

ENDRPE

### Modos

Esta variable es aplicable en el modo de línea.

- [BEGINRPE](#page-73-0)
- [FROMLINE](#page-158-0)
- [INDEXRPE](#page-192-0)
- [RPEKEY](#page-260-0)

# ENDTABLE

Utilice ENDTABLE para finalizar una tabla.

Sintaxis

ENDTABLE

Ejemplos

```
[/Margins [10 10 10 10]/TableStroke B_S1 ] BEGINTABLE<br>[[/Width 200/CellText (R1/C1 Hello World)/CellFill RED ]<br>[/Width 300/CellText (R1/C2 Hello Earth)/CellFill YELLOW]<br>[/Width 80/CellText (R1/C3 Hello Man) /CellFill GREEN
[ /width 300 /CellText (R2/C2 Hello Earth) /CellFill YELLOW]<br>[ /width 80 /CellText (R2/C3 Hello Man) /CellFill GREEN]
J SHROW
ENDTABLE
```
## Modos

Este comando es aplicable en todos los modos.

- [ENDRPE](#page-142-0)
- [FROMLINE](#page-158-0)
- [INDEXRPE](#page-192-0)
- [RPEKEY](#page-260-0)
- [STARTLM](#page-443-0)
- [SHROW](#page-429-0)
- [BEGINTABLE](#page-74-0)
# <span id="page-144-0"></span>ENDXPD

ENDXPD termina una tabla de definición de procesamiento de XML (XPD) en un archivo de ficha de trabajo de XML (XJT). Se puede combinar con un comando BEGINXPD.

# Sintaxis

ENDXPD

### Modos

Este comando es aplicable en el modo XML.

- [BEGINXPD](#page-75-0)
- [BTA](#page-80-0)
- [BTS](#page-82-0)
- [ETA](#page-145-0)
- [ETS](#page-147-0)
- [STARTXML](#page-445-0)

# <span id="page-145-0"></span>ETA

ETA termina una definición de acción de modificación Se puede combinar con un comando BTA.

# Sintaxis

ETA

# Modos

Esta variable es aplicable en el modo de línea.

- [BEGINXPD](#page-75-0)
- [BTA](#page-80-0)
- [BTS](#page-82-0)
- [ETS](#page-147-0)
- [STARTXML](#page-445-0)

# ETCLIP

Utilice ETCLIP para eliminar una ruta previamente configurada por las GEPkeys TPATH, OTCLIP o ITCLIP.

Sintaxis

ETCLIP

Modos

Este comando es aplicable en todos los modos.

Comandos relacionados

[TPATH](#page-606-0), [OTCLIP y ITCLIP](#page-574-0)

# <span id="page-147-0"></span>ETS

ETS termina una definición de sustitución de modificación. Se puede combinar con un comando BTS.

# Sintaxis

ETS

# Modos

Este comando es aplicable en el modo XML.

- [BEGINXPD](#page-75-0)
- [ENDXPD](#page-144-0)
- [BTA](#page-80-0)
- [BTS](#page-82-0)
- [ETA](#page-145-0)
- [STARTXML](#page-445-0)

# <span id="page-148-0"></span>EXIST

El comando EXIST comprueba la existencia de un recurso VIPP® interno o externo. El comando EXIST requiere el uso con el comando IF.

#### Sintaxis

IF (resource name) /rec type EXIST

### Donde:

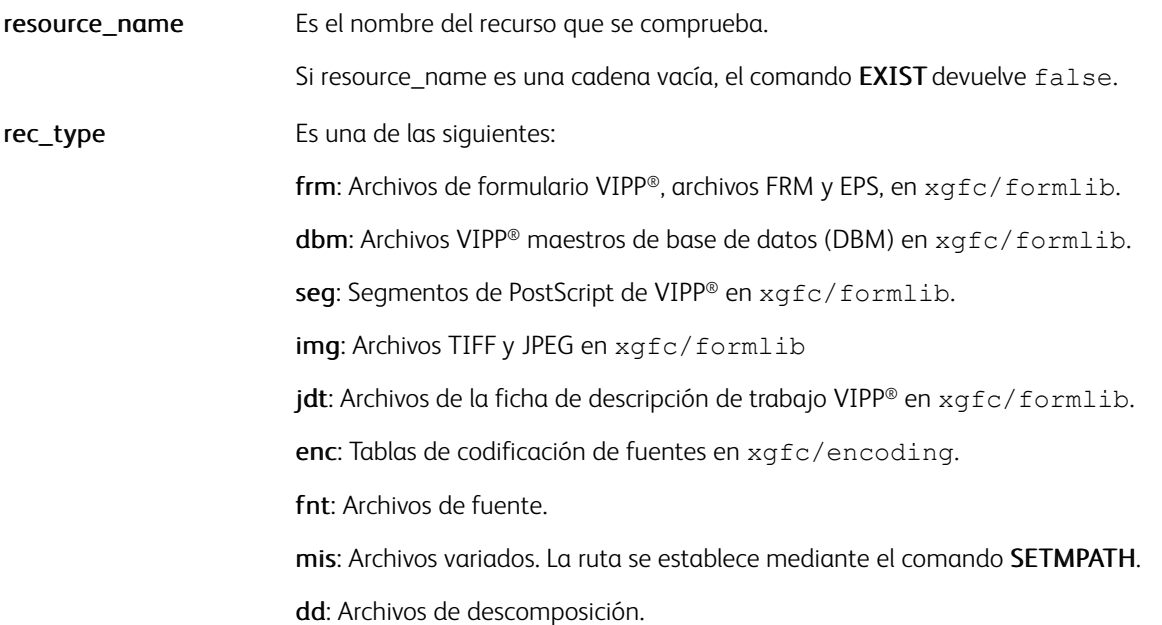

 $\mathscr{O}$ Nota: Las rutas de todos los archivos se definen en el archivo xgf/src/xgfunix.run o xgf/src/ xgdos.run.

# Ejemplos

```
IF (truk.tif)/img EXIST
{ 100 200 MOVETO (truk.tif) 1 0 ICALL }
ENDIF
```
En el siguiente ejemplo, cuando la condición es true, se coloca la imagen truk.tif. De lo contrario, coloca una imagen default.tif.

```
IF (truk.tif) /img EXIST
{ 100 200 MOVETO (truk.tif) 1 0 ICALL
ELSE
{ 100 200 MOVETO (default.tif) 1 0 ICALL
ENDIF
```
# Modos

Este comando es aplicable en todos los modos.

- [ICALL](#page-172-0)
- [SETFORM](#page-315-0)
- [SCALL](#page-273-0)
- [SETJDT](#page-328-0)
- [SETENCODING](#page-299-0)
- [RUN](#page-263-0)
- [RUNDD](#page-265-0)

# EXIT

Utilice EXIT para salir del bucle REPEAT.

# Sintaxis

EXIT

# Ejemplos

Este ejemplo puede imprimir todos los documentos de servicios de descomposición en orden docu001.txt, docu002.txt, etc. y se cerrará cuando un archivo con un determinado nombre no exista, con un número máximo de 999 documentos.

```
{ /VAR1 RPCOUNT (###) FORMAT SETVAR<br>IF (docu$$VAR1..txt) VSUB /dd EXIST<br>{ BEGINIMP
                  (docu$$VAR1..txt) RUNDD
                  ENDIMP
            }
      ELSE
            {EXIT}ENDIF
} 999 REPEAT
```
### Modos

Este comando es aplicable en todos los modos.

### Comandos relacionados

[REPEAT](#page-255-0), [EXIST](#page-148-0), [IF/ELSE/ELIF/ENDIF](#page-175-0)

# FBIND

FBIND se utiliza exclusivamente antes de XGFRESDEF al incorporar un formulario de VIPP® en un trabajo VIPP®.

### Sintaxis

{ form contents } FBIND XGFRESDEF

# Modos

Este comando es aplicable en todos los modos.

# Comandos relacionados

[XGFRESDEF](#page-464-0)

# FCALL

FCALL ejecuta un segmento en el contexto actual, como la fuente, la impresión o la posición.

### **Sintaxis**

(Segmentname) FCALL

Los segmentos deben estar codificados en el modo nativo VIPP® y deben almacenarse en una de las bibliotecas formlib definidas por SETFPATH en el archivo /usr/xgf/src/xgf. Se recomienda el uso de la extensión. seg.

Nota: Al contrario que el comando SCALL, el comando FCALL no se encapsula. Al sustituir el parámetro Segmentname en FCALL con el contenido del segmento, obtiene el mismo resultado. Tenga en cuenta que pueden experimentarse posibles efectos secundarios. El uso de código ineficaz de PostScript puede afectar al rendimiento.

El comando FCALL puede ejecutar una PAGEBRK como parte de la definición de segmentos sin afectar al rendimiento.

#### ⊕ Consejo: FCALL puede utilizarse para almacenar los fragmentos de código VIPP® que se utilizan con frecuencia o para imprimir parágrafos en la página.

#### Modos

Este comando es aplicable en todos los modos.

#### Comandos relacionados

[SCALL,](#page-273-0) [SETFPATH](#page-318-0)

# FILLOMR

FILLOMR rellena los bocadillos y los cuadros de respuesta de una cuadrícula de lectura de marca óptica (OMR).

### **Sintaxis**

(response string) FILLOMR

(response string) [ parameters ] FILLOMR

# Donde:

[ parameters ] puede ser uno de los parámetros enumerados aquí:

/OMRMap (cadena de asignación) /OMRDir /H o /V /OMRHskip entero /OMRVskip entero /OMRHdisp entero /OMRVdisp entero /OMRSlugFont /Fontname /OMRSlugSize entero /OMRSlugChar cadena /OMRWriteResp booleano /OMRMode entero

Los parámetros se describen detalladamente en [Descripción del parámetro.](#page-626-0)

Todos los parámetros tienen valores predeterminados integrados que se pueden modificar mediante SETPA-RAMS. La matriz de FILLOMR puede proporcionarse con solo los parámetros que se diferencian de las opciones predeterminadas.

La cadena de respuesta puede estar formada de caracteres en la cadena OMRMap. La fuente actual definida por SETFONT o un índice de fuente se utiliza para la impresión de la cadena de respuesta.

La fuente actual definida por SETFONT o un índice de fuente se utiliza para la impresión de la cadena de respuesta.

# Ejemplos

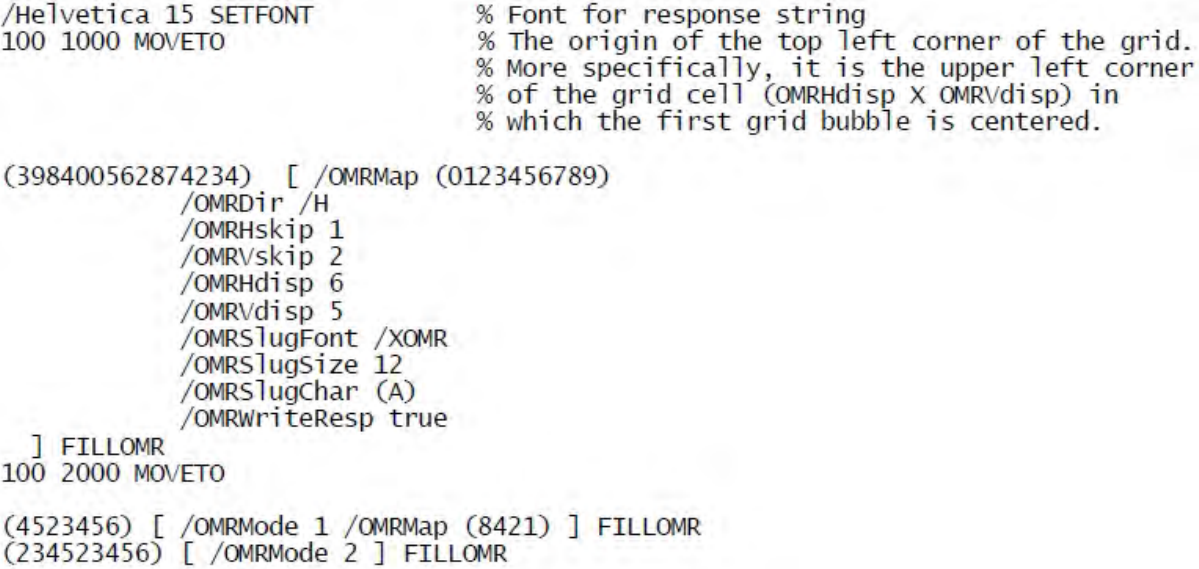

Modos

Este comando es aplicable en todos los modos.

Comandos relacionados

[SETPARAMS](#page-361-0), [MOVETO](#page-210-0), [SETFONT](#page-313-0)

# FOREACH

FOREACH aplica GETITEM a cada entrada de una matriz de variables y ejecuta el procedimiento suministrado. La matriz de variables se define previamente y se rellena con SETVAR y ADD.

### Sintaxis:

{proc } [ tabla ] FOREACH

{proc } [ tabla ] /MF FOREACH

### Donde:

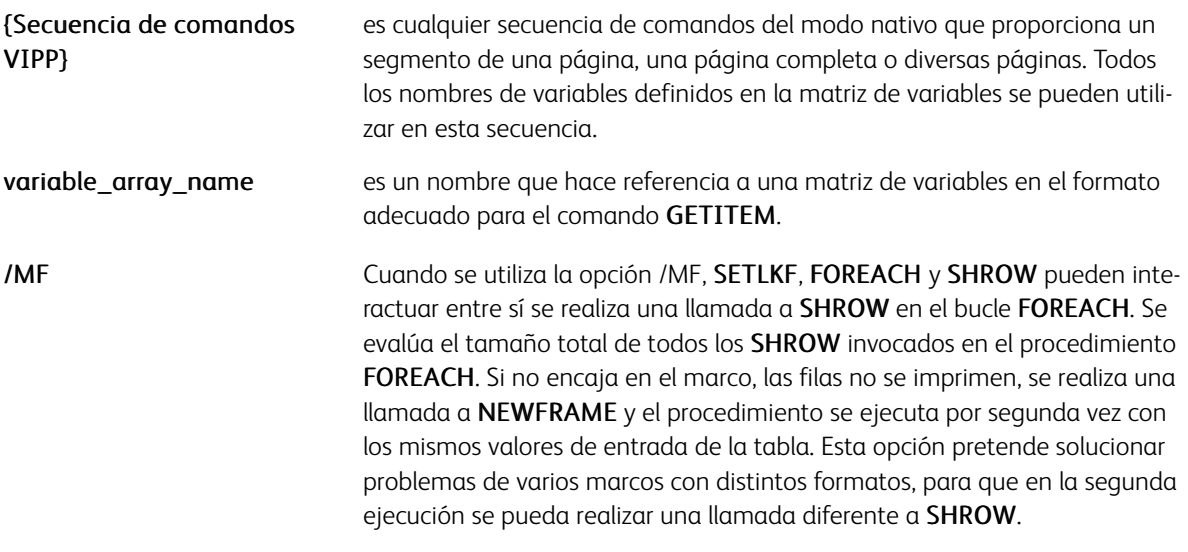

 $\mathscr{O}$ Nota: En un trabajo VIPP® en modo nativo, coloque un bucle FOREACH con el comando PAGEBRK en una instrucción BCALL o deben procesarse en modo de marco vinculado.

```
{ x y MOVETO
  { ... PAGEBRK ... } table_name FOREACH
} BCALL
```
# [[xywho]] SETLKF<br>{...} table\_name FOREACH

# Ejemplos

Se imprimirán en estos ejemplos:

John Smith Paul Martin Mary White

```
/VAR_names<br>[ [ /VAR_fname /VAR_name ]<br>[ (John) (Smith) ]<br>[ (Paul) (Martin)]<br>[ (Mary) (White) ]<br>] SETVAR
```
{ (\$\$VAR\_fname. \$\$VAR\_name.) VSUB SHL } VAR\_names FOREACH

### Modos

Este comando es aplicable en todos los modos.

- [GETITEM](#page-169-0)
- [SETVAR](#page-403-0)
- [ADD](#page-55-0)
- [REPEAT](#page-255-0)
- [UPDATE](#page-455-0)
- [SORT](#page-438-0)

# FORMSHIFT

Utilice FORMSHIFT para ajustar el origen en un formulario VIPP®.

# Sintaxis

X Y FORMSHIFT

# Donde:

- X es el ajuste horizontal en unidades actuales. Puede ser negativo.
- Y es el ajuste vertical en unidades actuales. Puede ser negativo.

P Nota: FORMSHIFT solo tiene efecto en el interior de la definición de un formulario, entre corchetes {} y después del comando de orientación, si lo hay.

# Modos

Este comando es aplicable en todos los modos.

# Comandos relacionados

[DESPLAZAMIENTO](#page-411-0)

# FROMLINE

FROMLINE establece una definición de RPE que se aplicará en linenumber. Para obtener más información sobre cómo ampliar los comandos FROMLINE y RPEKEY mediante el uso del procesamiento condicional, texto fijo y procedimientos de alineación, y sobre otros comandos RPE relacionados, consulte [Elementos de RPE.](#page-739-0)

### Sintaxis

```
linenumber FROMLINE
[align rotate Xinit Xdispl Yinit Ydispl recpos length
  /font Colorkey]
[align rotate Xinit Xdispl Yinit Ydispl field_nr /FN
  /font Colorkey]
```
- [ {proc} rotate Xinit Xdisp] Yinit Ydisp] recpos length /font Colorkey]
- [ {proc} rotate Xinit Xdispl Yinit Ydispl field\_nr /FN<br>/font Colorkey]
- [ {proc} rotate Xinit Xdispl Yinit Ydispl 0 (resource\_name) /font Colorkey]
- [ align rotate Xinit Xdispl Yinit Ydispl 0 (my text here) /font Colorkey]

### Donde:

linenumber hace referencia a la posición del registro en el archivo de impresión desde el último delimitador de página. El comando FROMLINE es seguido a continuación por una o varias entradas RPE encapsuladas entre corchetes [ ].

Cada entrada RPE tiene 10 parámetros que definen el campo procesado en el registro y los atributos de formato de la manera siguiente:

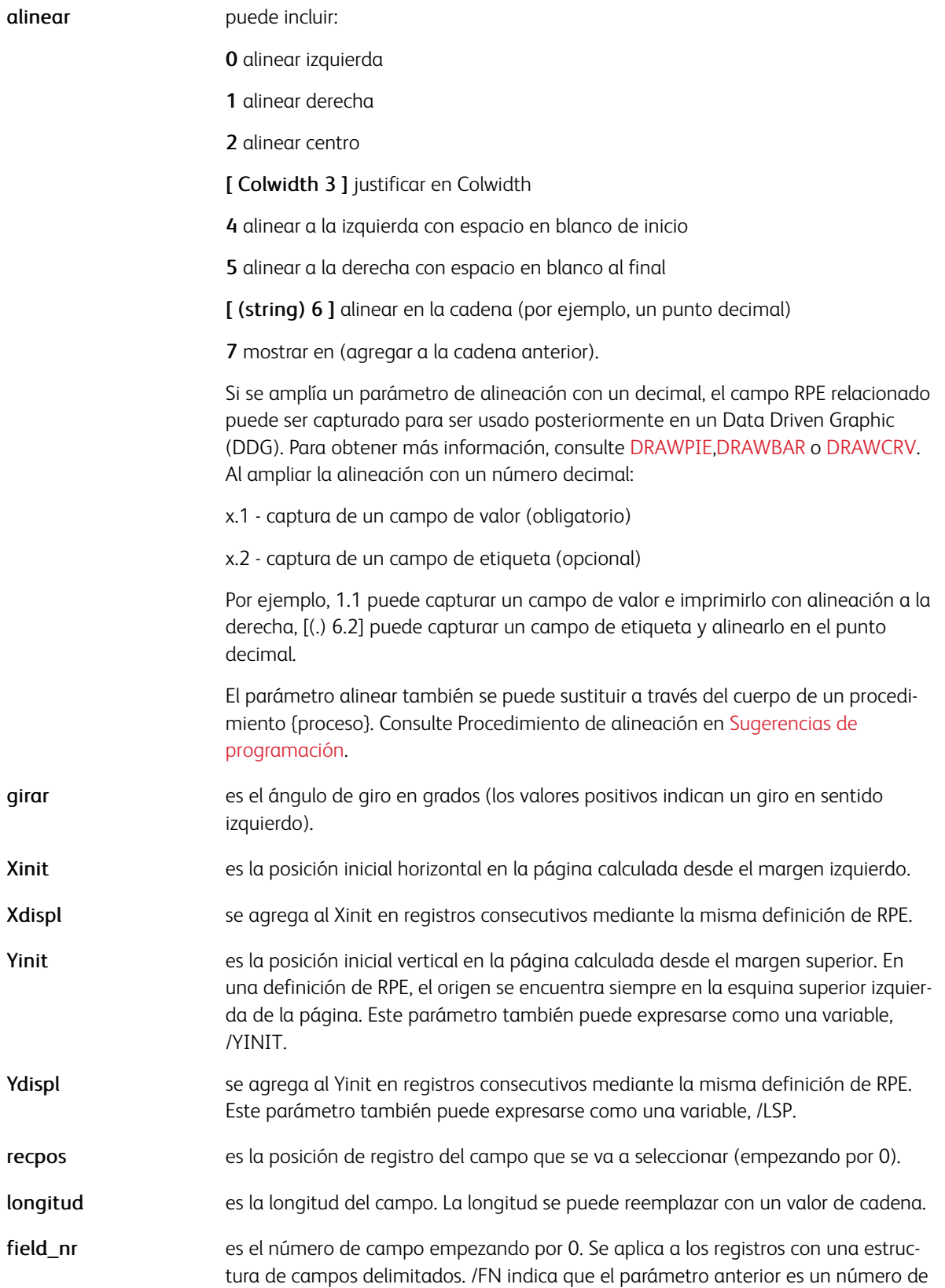

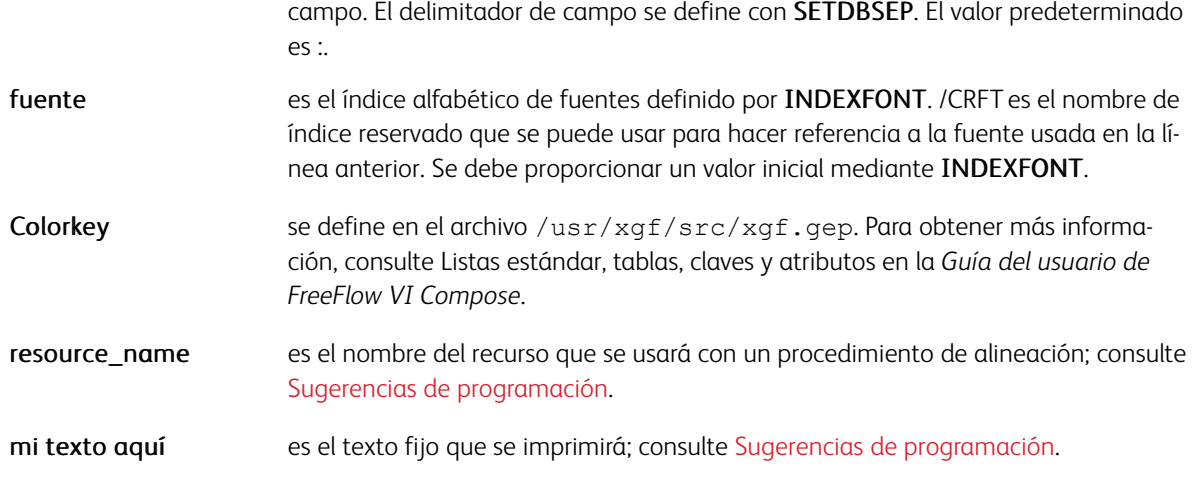

#### Ejemplos

En este ejemplo, el valor Smith es obtenido por la entrada RPE desde el registro que sigue.

/ADR0 [ 0 0 100 null 200 50 3 /FN /F1 BLACK ] ADR0:Robert:W.:Smith:New York

Este ejemplo muestra cómo capturar los datos (CASH/32.70 y SHARE/45.28) impresos mediante una definición FROMLINE y cómo usar los datos para crear un gráfico gestionado por datos.

Data File 37,586 CASH 32.70 **SHARE** 26,879 45.28 /GraphData 14 5 /eq (-----) SETRCD 2 BEGINRPE 1 FROMLINE [0.2 0 150 null 150 50 0 10 /F4 BLACK ]<br>[0.1 0 600 null 0 0 24 5 /F4 BLACK ] /GraphData [ {SCALL} 0 1500 null 300 50 0 (PIE0) /F3 BLACK ] /ENDIF **ENDRPE** 

/PIEO { 0 300 DRAWPIE } XGFRESDEF

#### **USO DE FROMLINE PARA CALCULAR LA POSICIÓN DE IMPRESIÓN**

La posición de la impresión de líneas consecutivas formateadas por la misma definición de RPE, o grupo de RPE si se usa RPEKEY, se computa mediante uno de estos métodos:

- Espaciado fijo de línea
- Espaciado de línea variable

El espaciado fijo de línea permite la compatibilidad con versiones anteriores. Si no se usa la clave nula en

ningún campo Xdispl o Ydispl en la definición de RPE, la posición de impresión se computa de la manera siguiente:

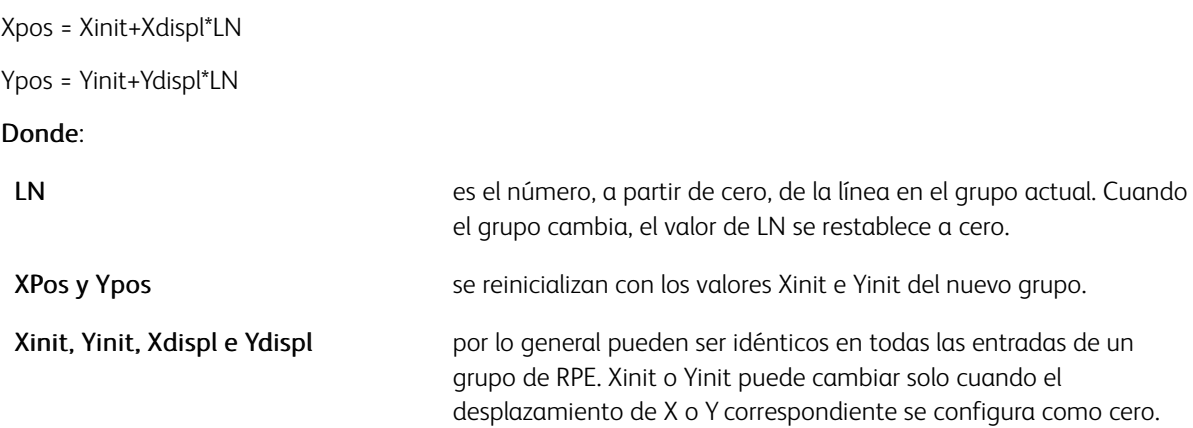

### Ejemplos

Este es un ejemplo de espaciado fijo de línea.

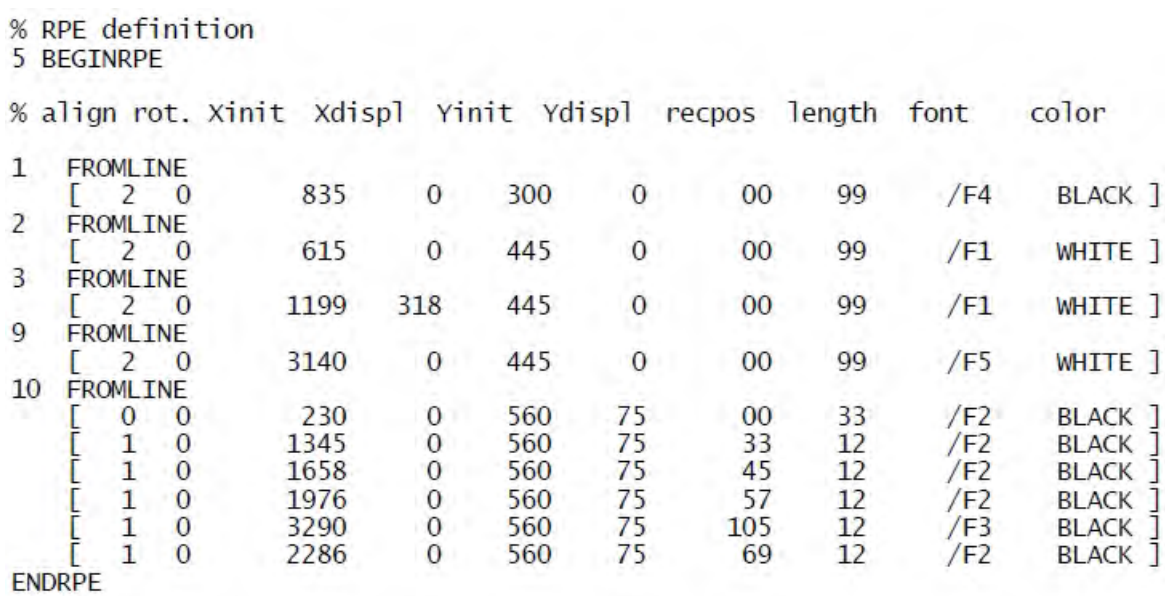

Con espaciado variable de línea, Xdispl e Ydispl pueden variar en un grupo RPE o en una definición de RPE. Si las líneas que se están procesando coinciden con una definición o un grupo RPE, la posición de impresión (X e Y) resultante de la última entrada de RPE se guarda en la memoria y se usa como posición de impresión inicial de la entrada RPE siguiente. Estos valores se inicializan con Xinit e Yinit la primera vez que una definición o un grupo RPE actúan en una determinada página. En los accesos siguientes a cualquier tipo de entrada en esta definición de RPE, la posición de impresión se computa de la manera siguiente:

- Si se usa la palabra clave Null para Xdispl o Ydispl, se usan los valores Xinit o Yinit correspondientes de la entrada RPE actual.
- Si no se usa la palabra clave Null para Xdispl o Ydispl, los valores Xdispl o Ydispl se agregan a los valores en memoria. Si se activa el procesamiento de PCC, los valores de Xdispl o Ydispl se agregan antes o después de imprimir la porción correspondiente del registro en función de la definición de PCC.

Por lo tanto, si se divide un registro en varios campos que pueden imprimirse en la misma posición horizontal, Yinit e Ydispl solo son relevantes en la primera entrada RPE. Todas las demás entradas pueden tener estos parámetros configurados con el valor cero. Además, Xinit varía para reflejar las distintas posiciones horizontales de los campos y Xdispl siempre es nulo.

Este es un ejemplo del espaciado de línea variable en el que los registros LFA1 usan una fuente (F2) que requiere un espaciado de línea (Ydispl = 80) mayor que el necesario (Ydispl = 50) con la fuente (F1) usada para los registros LFA0.

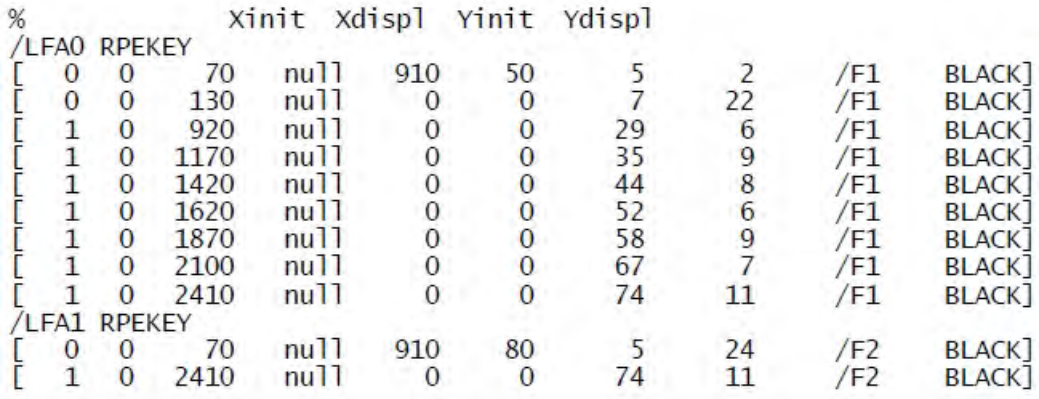

Los registros LFA0 y LFA1 en el archivo de datos se pueden mezclar en cualquier orden; el espaciado se ajusta automáticamente.

En este ejemplo se muestra el uso del subcomando NEWPOS. Use NEWPOS si se requiere una nueva posición de impresión para que un grupo de entradas de RPE impriman el mismo campo en distintas ubicaciones en la página.

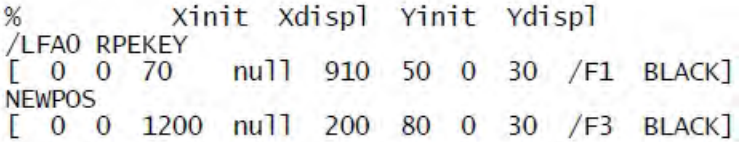

NEWPOS hace que se guarde en la memoria un nuevo conjunto independiente de valores de posición de la impresión.

Además, con esta nueva sintaxis, los registros del mismo grupo de RPE pueden no ser consecutivos en el archivo de datos. Las sintaxis nuevas y antiguas son exclusivas de la definición de RPE especificada configurada a través de un comando RPEKEY o FROMLINE. Sin embargo, las definiciones de RPE con ambas sintaxis se pueden mezclar en bibliotecas de RPE compuestas de diversos comandos RPEKEY o FROMLINE situados entre BEGINRPE y ENDRPE.

Consejo: TLGRID puede ser una herramienta útil para configurar las definiciones de RPE.

# Modos

Esta variable es aplicable en el modo de línea.

- [BEGINRPE](#page-73-0)
- [COPYRANGE](#page-92-0)
- [ENDRPE](#page-142-0)
- [INDEXRPE](#page-192-0)
- [LSP](#page-572-0)
- [RPEKEY](#page-260-0)
- [SETPAT](#page-362-0)
- [SETPCD](#page-369-0)
- [SETRCD](#page-379-0)
- [SETTXC](#page-394-0)

# FSHOW

Use FSHOW para enviar un formulario como un archivo de impresión normal, y para obtener una muestra del formulario como salida impresa o por la pantalla.

FSHOW permite automáticamente el almacenamiento en caché si SETFORM o SETBFORM invocan al formulario.

FSHOW toma a FORMSHIFT en cuenta si el formulario se envía individualmente.

 $\mathscr{O}$ Nota: Para invocar el almacenamiento automático en caché de formularios sin elementos variables, use el comando FSHOW. Si se almacena en caché un formulario con FSHOW y el formulario contiene elementos variables, solo el primer objeto variable figurará en la memoria caché o se usará en las llamadas siguientes.

#### Sintaxis

 $\frac{6}{5}$  |

```
{ form contents } FSHOW
```
#### Modos

Este comando es aplicable en todos los modos.

### Comandos relacionados

Ninguno

# **GETDATE**

GETDATE establece o actualiza estas variables VIPP® relacionadas con la fecha y la hora:

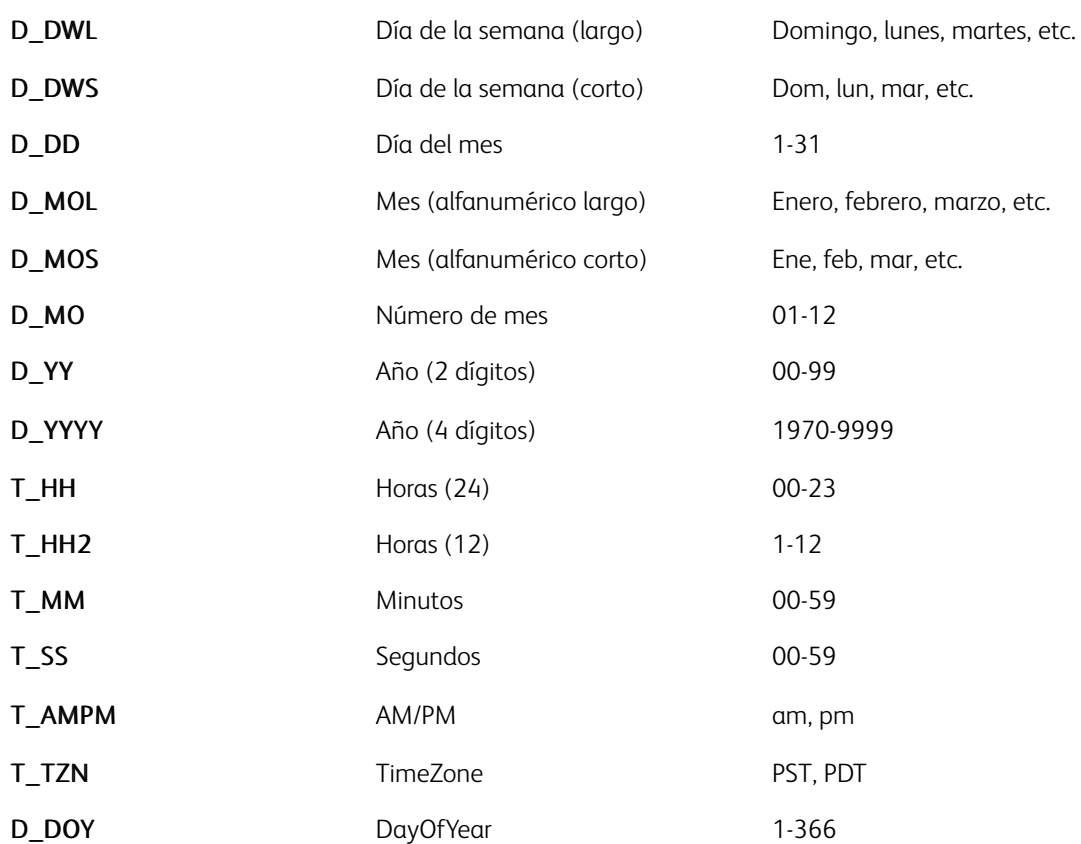

#### Sintaxis

GETDATE

GETDATE se llama inicialmente en xgf.def y, a continuación, se llama implícitamente en cada inicialización de página. En la mayoría de casos, no debe llamar al GETDATE de forma explícita a menos que desee forzar una actualización inmediata de las variables de datos.

Las variables de fecha pueden utilizarse en combinación con VSUB para crear una marca de hora apropiada. El ejemplo siguiente imprimirá 01/24/2003 16:16:56:

(\$\$D\_MO./\$\$D\_DD./\$\$D\_YYYY. \$\$T\_HH.:\$\$T\_MM.:\$\$T\_SS.) VSUB SH

El comportamiento y el resultado de GETDATE se ven afectados por estos parámetros:

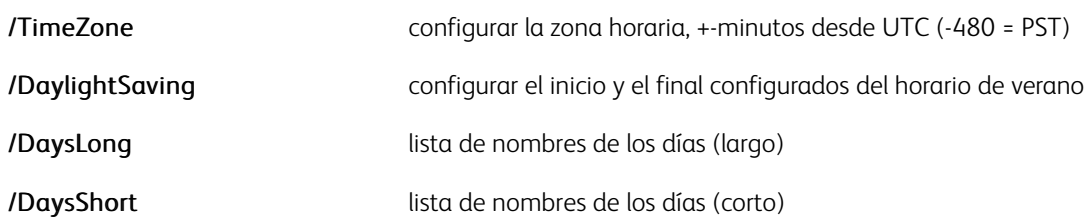

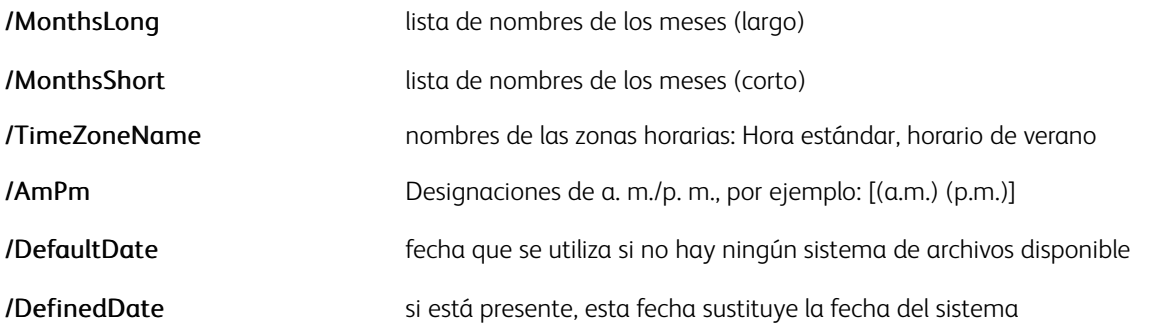

Í Nota: Indique la hora en formato de 24 horas para DefaultDate y DefinedDate.

Para obtener información detallada sobre estos parámetros, consulte [Descripción del parámetro](#page-626-0).

Los valores predeterminados de estos parámetros, excepto /DefinedDate, se definen en xgf.def. Para encontrar las variables de fecha y hora del área, y para devolver valores en un idioma que no sea inglés, es preciso editar el archivo xgf.def. El ejemplo mostrado contiene los valores para las instalaciones en el oeste de Estados Unidos.

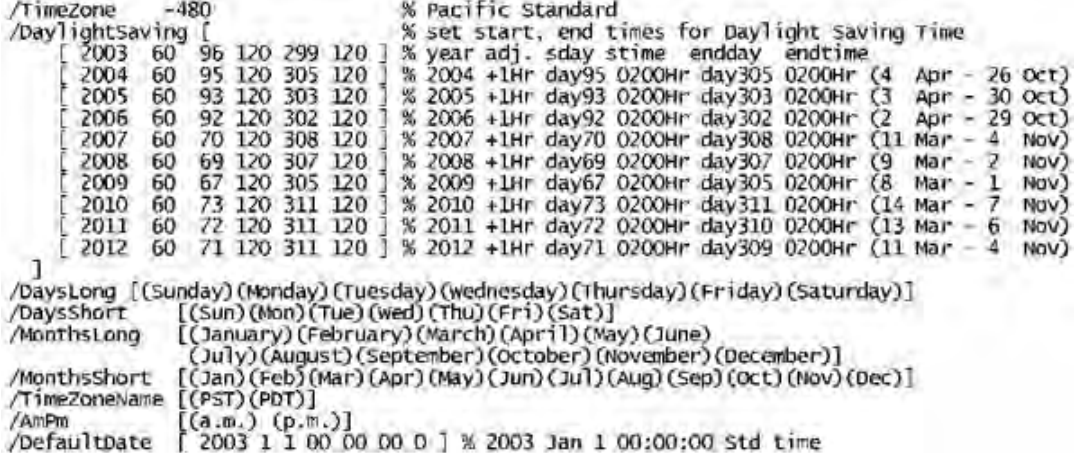

Modos

Este comando es aplicable en todos los modos.

#### Comandos relacionados

[SPOOLNAME,](#page-439-0) [SETPARAMS](#page-361-0), [SHIFTDATE](#page-412-0)

# <span id="page-167-0"></span>GETFIELD

El comando GETFIELD captura una parte del registro o un campo de una determinada línea y le asigna su valor a la variable especificada.

Nota: Si se usan bytes PCC en entradas FROMLINE o RPEKEY, donde recpos=0 hace referencia al primer byte de datos que omite el PCC, la columna uno del archivo de datos original no se tratará como datos de usuario. Los datos originales se utilizan como el índice de PCC. Sin embargo, esto no es así para GETFIELD, SETRCD y SETPCD, donde recpos=0 siempre hace referencia al primer byte del registro, independientemente de si SETPCC se codifica o no.

# **Sintaxis**

```
/VARname line_nr recpos length GETFIELD
/VARname line_off recpos length /PCDkey GETFIELD
/VARname line_nr field_nr /FN GETFIELD
/VARname line_off field_nr /FN /PCDkey GETFIELD
```
# Donde:

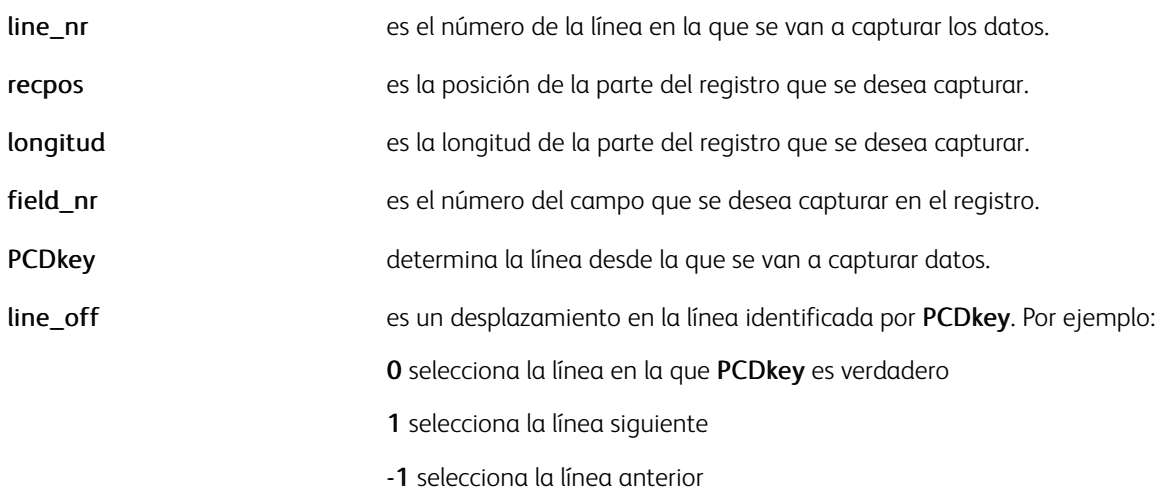

Si la condición es false, o si line nr o line off está fuera del rango, GETFIELD devuelve una cadena vacía.

Í Nota: GETFIELD elimina los espacios en blanco a la izquierda y la derecha en el campo extraído antes de asignarlo a la variable.

# Ejemplos

Este ejemplo muestra cómo capturar el campo de datos después de FORM= en una portada, y usarlo para activar un JDT en las páginas siguientes. (FORM=INV01 calls INV01.jdt).*/BANNER* debe ser verdadero para asignar a */VARjdt* el valor capturado por GETFIELD.

```
/BANNER 10 9 0 5 /eq (FORM=) SETPCD<br>{ IF BANNER<br>{ /VARjdt 0 5 8 /BANNER GETFIELD<br>($$VARjdt..jdt) VSUB 1 SETJDT
    \mathbf{B}ENDIF
} /B BEGINPAGE
```
# Modos

Esta variable es aplicable en el modo de línea.

- [BEGINPAGE](#page-70-0)
- [ENDPAGE](#page-140-0)
- [SETPCD](#page-369-0)
- [SLIPSHEET](#page-436-0)

# <span id="page-169-0"></span>GETITEM

Use el comando GETITEM para asignar un determinado conjunto de valores referenciados por un índice a un conjunto de nombres de campos. Los valores y nombres de los campos se guardan en una tabla previamente definida por SETVAR. La primera entrada de la tabla contiene los nombres de los campos, mientras que las siguientes entradas contienen los conjuntos de valores. GETITEM se utiliza en un patrón de base de datos para evitar una larga lista de SETVAR. Normalmente este comando se utiliza para asignar las variables de varios idiomas en función de un índice en un campo DBF.

#### Sintaxis

VAR\_itemtable index GETITEM

#### Donde:

VAR\_itemtable es una tabla previamente definida con esta sintaxis: /VAR\_itemtable Г [ /VAR\_name1 /VAR\_name2 /VAR\_name3 .../VAR\_nameN ] [ (value11) (value12) (value13) .... (value1N)<br>[ (value21) (value22) (value23) .... (value2N)

**J SETVAR** 

índice es un número entero en el rango 1 a M (longitud de la tabla).

[ (valueM1) (ValueM2) (valueM3) .... (valueMN) ]

#### Ejemplos

Este ejemplo muestra cómo crear y utilizar una tabla de varios idiomas para correo de varios idiomas. En la tabla LCODE se encuentra el código de idioma con valores de 1 a 4. GENDER es el género con valores de 1 a 3.

```
/VAR_LANGUAGE
  [ /VAR_G1 /VAR_G2 /VAR_G3 /VAR_LETTER ]
[(Dear Sir,)(Dear Madam,)(Dear Miss,)(letter_en.ps)]
                                                                                    % 1. English
[(Querido Señor,) (Querida Señora,) (Querida Señorita,) (letter_fr.ps)]
                                                                                    % 2. Spanish
[(Cher Monsieur,)(Chère Madame,)(Chère Mademoiselle,)(letter_sp.ps)]<br>[(Sehr geehrter Herr,)(Sehr geehrte Frau,)(Sehr geehrtes Fraulein,)
                                                                                   % 3. French
   (letter_ge.ps)]
                                                                                    % 4. German ]
/INI SETVAR
VAR_LANGUAGE LCODE GETITEM
VAR_LETTER CACHE SETFORM
x y MOVETO
(VAR_G$$GENDER.) VSUB2 SHL
```
#### Modos

Este comando es aplicable en todos los modos.

- [SETVAR](#page-403-0)
- [REPEAT](#page-255-0)
- [IF/ELSE/ELIF/ENDIF](#page-175-0)

• [CASE](#page-86-0)

# GOTOFRAME

Utilice el comando GOTOFRAME con un número de marco para comenzar a colocar los elementos siguientes en el marco especificado. El número del marco debe ser mayor que el número de marco actual, e inferior o igual al número de marco máximo, de lo contrario la solicitud puede ignorarse.

Sintaxis

### Donde:

frame\_number es el número de marco en el marco de destino (empezando por 1).

# Ejemplos

Este ejemplo inicia la colocación de un párrafo del texto en el marco 2.

2 GOTOFRAME

(My paragraph of text) 0 SHP

### Modos

Este comando es aplicable en modos nativo y de base de datos.

#### Comandos relacionados

[FRCOUNT,](#page-558-0)[NEWFRAME,](#page-215-0)[SETLKF](#page-338-0)

# <span id="page-172-0"></span>ICALL

ICALL coloca un archivo TIFF 6.0 o JFIF/JPEG (con formato de línea de base codificado) en la posición de impresión actual secundaria. Las imágenes TIFF a escala de grises o de dos niveles utilizan la configuración de color actual de SETTXC.

### **Sintaxis**

(imagename) scale rotation ICALL () scale rotation ICALL (imagename) scale rotation align ICALL () scale rotation align ICALL

# Donde:

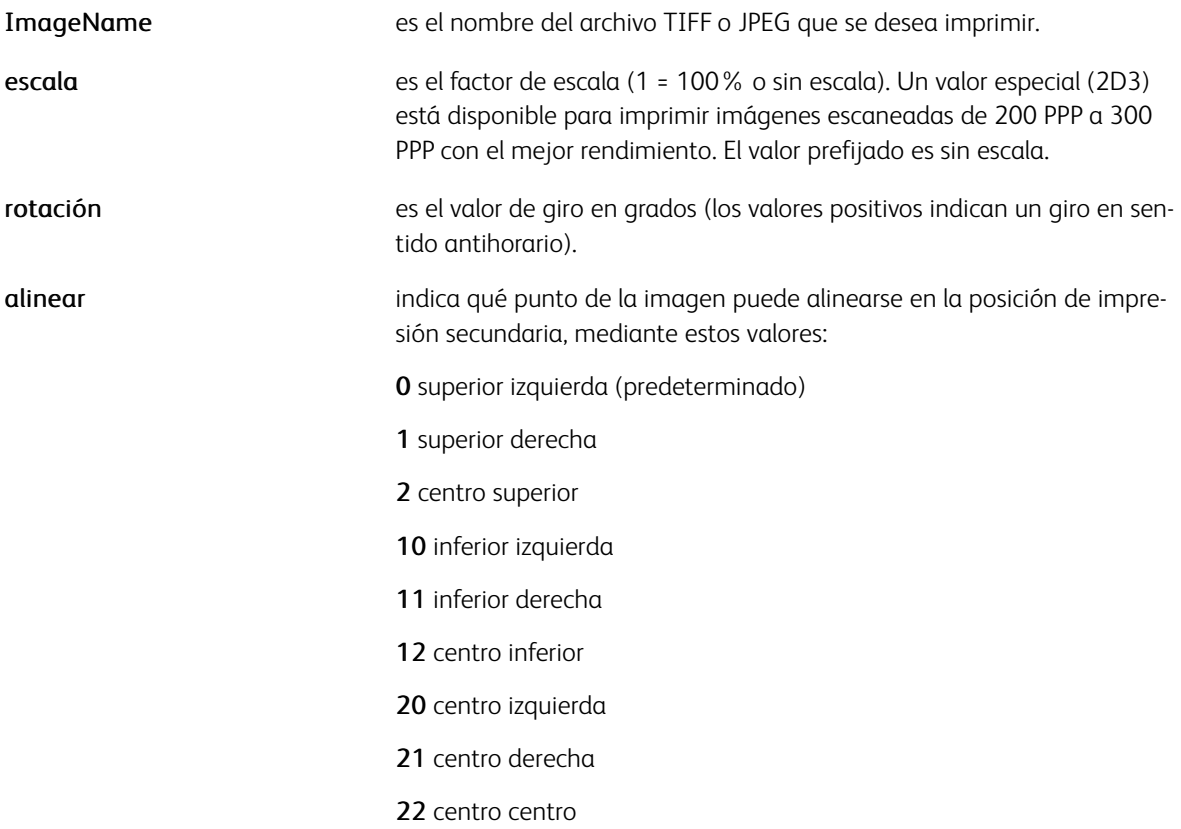

Las imágenes puede almacenarse en una de las bibliotecas definidas por SETIPATH. Se recomienda el uso de la extensión .tif o .jpg.

Esta compatibilidad se proporciona para archivos JPEG o TIFF:

- Una imagen para cada archivo. Solo se procesa la primera imagen
- Dos niveles, impresión transparente, sin compresión o comprimidos con esquemas de codificación CCITT G4/G3 o PackBits.
- Escala de grises o cuatricromía, sin comprimir o comprimido con esquemas de codificación LZW, impresión opaca
- Dos dimensiones (2D)
- Una franja o imágenes de varias franjas
- El valor de FillOrder (etiqueta 266) puede ser 1 (MSB). Se admite un valor de FillOrder de 2 (LSB) en las impresoras Docuprint NPS
- Compatibilidad con el espacio de color CIE (PhotometricInterpretation=8).
- Compatibilidad con densidad parameters=0 en archivos JPEG
- Compatibilidad con la resolución disponible en el marcador Exif de algunos archivos JPEG
- Se admite la línea de base JPEG, no se admite la codificación progresiva

Importante: El marcador JPEG/Exif contiene información acerca de la resolución que se ignoró hasta la versión 4.0 de FreeFlow. En las versiones anteriores de VIPP® puede haber tenido un valor predefinido de 300 ppp y posiblemente se haya procesado la imagen con un tamaño incorrecto. Dado que la imagen ahora se representa con el tamaño correcto, los trabajos de VIPP® existentes que hacen referencia a archivos JPEG con marcadores Exif sufrirán un problema de incompatibilidad con versiones anteriores. Para solucionar este problema de escala, es preciso modificar el comando ICALL. Si el cambio tiene algún efecto en la producción, el comportamiento anterior se restablecerá a través de la adición temporal de la instrucción siguiente en el JDT, o /usr/xgf/src/xgf.def: [ /ProcessExif false ] SETPARAMS

La presencia de varias franjas, escalas de grises, imágenes en color, modificaciones de escala y giros afectarán negativamente al rendimiento de la impresión.

Se recomienda la sintaxis XGFRESDEF.

# Ejemplos

Esto es un ejemplo de cómo llamar a un archivo TIFF interno en el flujo de datos.

```
500 900 MOVETO
() 1 0 ICALL
<TIFF file contents>
88888888200 300 MOVETO ...
```
En DocuPrint NPS, el archivo /var/db/PS.prefix.read puede contener las rutas de acceso a las bibliotecas de imagen o a sus elementos primarios.

Aunque habitualmente no se admiten en las especificaciones de TIFF, los archivos TFF con etiquetas de resolución (282 y 283) configuradas con el valor cero asumen el valor predefinido 300 ppp. La etiqueta 262 (PhotometricInterpretation) asume el valor predefinido cero. Se admiten distintas etiquetas de resolución XY.

Nota: Para almacenar imágenes en caché, use SCALL en lugar de ICALL, ya que CACHE no se puede combinar con ICALL.

Dado que ICALL y SCALL tienen distintas alineaciones predefinidas, al convertir una sintaxis de ICALL sin opción de alineación, la sintaxis SCALL deberá especificar la opción de alineación 0 para garantizar la colocación correcta de la imagen. Por ejemplo:

```
(myfile.tif) 1 0 ICALL
```
se debe convertir a:

# (myfile.tif) CACHE 1 0 0 SCALL

# Modos

Este comando es aplicable en todos los modos.

- [BCALL](#page-63-0)
- [ENDIMP](#page-135-0)
- [IGNOREBT\\_off](#page-177-0)
- [IGNOREBT\\_on](#page-178-0)
- [IREVERSE\\_off](#page-196-0)
- [IREVERSE\\_on](#page-197-0)
- [MOVEH](#page-208-0)
- [MOVETO](#page-210-0)
- [RUNTIF](#page-270-0)
- [SETTXC](#page-394-0)
- [TIFORI\\_off](#page-450-0)
- [TIFORI\\_on](#page-451-0)

# <span id="page-175-0"></span>IF/ELSE/ELIF/ENDIF

Los comandos IF, ELSE y ENDIF presentan el modo nativo y la lógica condicional de la base de datos maestra. ELIF complementa el conjunto de instrucciones condicionales IF/ELSE/ENDIF. Combina ELSE e IF en una instrucción para evitar anidaciones complejas.

### Sintaxis

```
IF condition { ... true action ... } ENDIF
IF condition \{ \ldots \} true action ... } ELSE \{ \ldots \} false action ... } ENDIF
IF condition1 \{ \ldots action if condition1 is true \ldots } ELIF condition2 \{ \ldots action i
IF condition1 \{ \ldots action if condition1 is true \ldots } ELIF condition2 \{ \ldots action i
```
### Donde

La condición: puede ser uno de los siguientes:

- elemento1 elemento2 test\_op
- PCDkey
- condición1 condición2 bool\_op
- item1 e item2 pueden ser cadenas fijas, números enteros, números reales, nombres de variables definidas por SETVAR o GETFIELD, nombres de campos de bases de datos o etiquetas XML.
- test\_op es un operador de prueba como:
	- eq igual
	- ne distinto
	- gt mayor que
	- ge mayor o igual que
	- lt menor que
	- le menor o igual que
- CIEQ igual sin diferenciar entre mayúsculas y minúsculas
- CINE desigual sin diferenciar entre mayúsculas y minúsculas
- HOLD busca una cadena en cualquier parte del campo seleccionado, del área definida o de los caracteres en una línea.

Para obtener más información, consulte [Operadores de prueba y expresiones condicionales](#page-678-0).

- bool op es un operador booleano como:
	- or verdadero si cualquier condición es verdadera
	- and verdadero si se cumplen las dos condiciones

Para obtener más información, consulte [Operadores de prueba y expresiones condicionales.](#page-678-0)

• PCDkey es una condición definida por SETPCD

#### Ejemplos

Este ejemplo imprime Your gift will be a pocket razor si el contenido de FIELD1 es Sir, and Your gift will be a hand bag mirror si FIELD1 contiene otro texto.

IF FIELD (Sir) eq { (Your gift will be a pocket razor) SHL } ELSE { (Your gift will be

Use este ejemplo para imprimir la cadena Is life good or what!! solo para hombres de California de más de 40 años de edad.

```
IF State (California) eq Age (40) ge and Gender (Male) eq and { Is life good or what!!)
```
#### Modos

Estos comandos son aplicables en modo nativo, el modo de línea y el modo de base de datos.

#### Comandos relacionados

#### [SETVAR](#page-403-0)[,GETFIELD](#page-167-0)

# <span id="page-177-0"></span>IGNOREBT\_off

# IGNOREBT\_off

IGNOREBT off hace que el comando ICALL cancele el trabajo en archivos TIFF no admitidos o que están dañados. IGNOREBT\_off es el valor predeterminado.

# IGNOREBT

IGNOREBT significa que se ignoran los TIFF incorrectos.

# Sintaxis

IGNOREBT\_off

### Modos

Este comando es aplicable en todos los modos.

### Comandos relacionados

[IGNOREBT\\_on,](#page-178-0) [ICALL](#page-172-0)

# <span id="page-178-0"></span>IGNOREBT\_on

IGNOREBT on hace que los archivos TIFF dañados o no admitidos sean omitidos por el comando ICALL. No se imprime el archivo TIFF relacionado y el trabajo se finaliza. Se produce una lista de los archivos TIFF omitidos en la página de errores al final del trabajo. De manera predeterminada, el comando ICALL cancela el trabajo en archivos TIFF que están dañados o no son admitidos.

El valor prefijado es IGNOREBT\_off.

#### Sintaxis

IGNOREBT\_on

#### Modos

Este comando es aplicable en todos los modos.

### Comandos relacionados

[IGNOREBT\\_off,](#page-177-0) [ICALL](#page-172-0)

# ILAND

ILAND establece la orientación horizontal inversa. La orientación horizontal inversa se obtiene mediante la rotación de una hoja vertical 90 grados en sentido horario.

# Sintaxis

ILAND

# Modos

Este comando es aplicable en todos los modos.

### Comandos relacionados

[LAND](#page-199-0)[,IPORT,](#page-195-0)[PORT](#page-244-0)
# INDEXALIGN

INDEXALIGN asocia un valor de alineación con un ALIindex. Una vez definido por INDEXALIGN, un ALIindex sigue las mismas reglas y los mismos comportamientos que los índices definidos por un comando INDEX. Sin embargo, INDEXALIGN solo es efectivo en los bloques de texto que se imprimen con SHP.

Para obtener más información, consulte [INDEXCOLOR.](#page-182-0)

#### Sintaxis

/ALIindex align INDEXALIGN

#### Donde

#### ALIindex

Es una cadena alfanumérica.

#### Alinear

es uno de estos códigos de alineación:

- 0 izquierda
- 1 derecha
- 2 centro
- 3 justificar con la última línea alineada a la izquierda
- 4 justificar con la última línea alineada a la derecha
- 5 justificar con la última línea centrada
- 6 justificar todas las líneas

#### Ejemplos

```
(//) 2 SETFTSW /F1 /NHE 12 INDEXFONT /A2 2 INDEXALIGN /A3 3 INDEXALIGN (centra la palab
```
#### Modos

Este comando es aplicable en todos los modos.

#### Comandos relacionados

# [SETLSP](#page-341-0),[SHP y SHp](#page-418-0)[,SETFTSW](#page-321-0)

# <span id="page-181-0"></span>INDEXBAT

INDEXBAT asocia un BATkey con un BATindex.

Una vez definido por INDEXBAT, BATindex sigue las mismas reglas y comportamientos que un Colorindex definido por INDEXCOLOR. Para obtener más información, consulte [INDEXCOLOR.](#page-182-0)

# Sintaxis

/BATindex /BATkey INDEXBAT /BATindex null INDEXBAT

# Donde

# **BATindex**

Es una cadena alfanumérica.

# BATkey

Es un BATkey definido por SETBAT.

# nulo

Define un BATindex para cancelar el actual.

Para obtener más información sobre BATkeys predefinidas, consulte *Listas estándar, tablas, claves y atributos* en la *Guía del usuario de FreeFlow VI Compose*.

# Ejemplos

Este ejemplo imprime Switching from underlined text to regular.

```
/U /UNDL INDEXBAT /N null INDEXBAT (Switching from //U underlined text//N to regular) 0
```
# Modos

Este comando es aplicable en todos los modos.

- [INDEXFONT](#page-184-0)
- [INDEXCOLOR](#page-182-0)
- [SHMF, SHMf y SHmf](#page-415-0)
- [SHX](#page-433-0)
- [SETFTSW](#page-321-0)

# <span id="page-182-0"></span>INDEXCOLOR

INDEXCOLOR asocia un color y el patrón con la tecla Colorindex.

Una vez definido por INDEXCOLOR, Colorindex se puede usar externamente como un comando independiente entre comandos [SHX](#page-433-0) posteriores o después de un prefijo de cambio de fuente en datos de impresión procesados por SHMF o SHP. El prefijo de cambio de fuente se define mediante SETFTSW (el valor predeterminado es //).

Cuando se utiliza de forma externa, Colorindex puede ser una cadena alfanumérica que empieza con un carácter alfabético. Cuando se usa en datos imprimibles, Colorindex puede ser una cadena de caracteres alfanuméricos cuya longitud está definida por SETFTSW (el valor predefinido es 1).

Colorkeys se definen en /usr/xgf/src/xgf.gep.

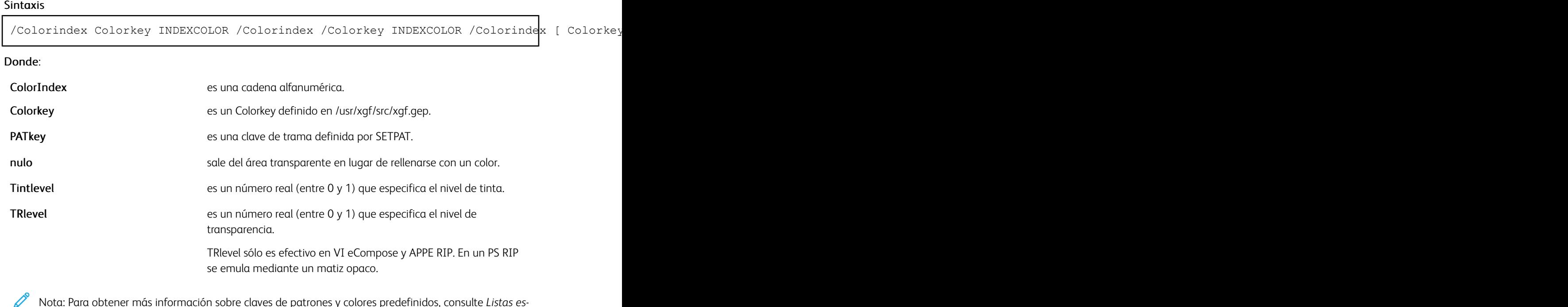

Nota: Para obtener más información sobre claves de patrones y colores predefinidos, consulte *Listas estándar, tablas, claves y atributos* y *Tonos de color* en la *Guía del usuario de FreeFlow VI Compose*.

#### Ejemplos

Este ejemplo muestra cómo aplicar índices de color de tono y transparencia.

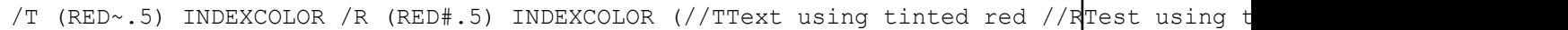

Este ejemplo muestra dos cadenas de texto que se imprimen mediante una combinación de índices de fuentes, colores, tonos y transparencias.

/1 /NHE 18 INDEXFONT<br>/2 /NHE 24 INDEXFONT<br>/3 /NHE 18 INDEXFONT<br>/A BLACK INDEXCOLOR<br>/B BLUE INDEXCOLOR<br>/Y (RED ~.5) INDEXCOLOR<br>/Z (BLUE #.75) INDEXCOLOR % sets 50% tint<br>% sets 75% transparency

200 200 MOVETO<br>(//1//AText using font 1 black //2//BSwitch to font 2 blue //3and Font 3) 0 SHMF

200 400 MOVETO<br>(//1//AText using font 1 black //2//YSwitch to font 2 red SO% tint //3//2and Font 3 with 75% Transparency) 0 SHMF

Modos

Este comando es aplicable en todos los modos.

- [INDEXBAT](#page-181-0)
- [SHMF, SHMf y SHmf](#page-415-0)
- [SETFTSW](#page-321-0)
- [SETPAT](#page-362-0)
- [SETTXC](#page-394-0)
- [SHP y SHp](#page-418-0)
- [SETCOL](#page-289-0)
- [SETTRAN](#page-390-0)

# <span id="page-184-0"></span>INDEXFONT

INDEXFONT asocia un nombre y un tamaño de fuente con Fontindex.

Una vez definido por INDEXFONT, Fontindex se puede usar externamente como un comando independiente entre comandos SHx posteriores o después de un prefijo de cambio de fuente en datos de impresión procesados por SHMF o SHP. El prefijo de cambio de fuente se define mediante SETFTSW (el valor predeterminado es //). Para obtener más información, consulte [SHMF, SHMf y SHmf.](#page-415-0)

Cuando se utiliza de forma externa, Fontindex puede ser una cadena alfanumérica que empieza con un carácter alfabético. Cuando se usa en datos imprimibles, Fontindex puede ser una cadena de caracteres alfanuméricos cuya longitud está definida por SETFTSW (el valor predefinido es 1).

Para obtener más información, consulte [Espaciado.](#page-703-0)

#### **Sintaxis**

/Fontindex /Fontname size INDEXFONT

/Fontindex /Fontname sizex sizey INDEXFONT

Donde:

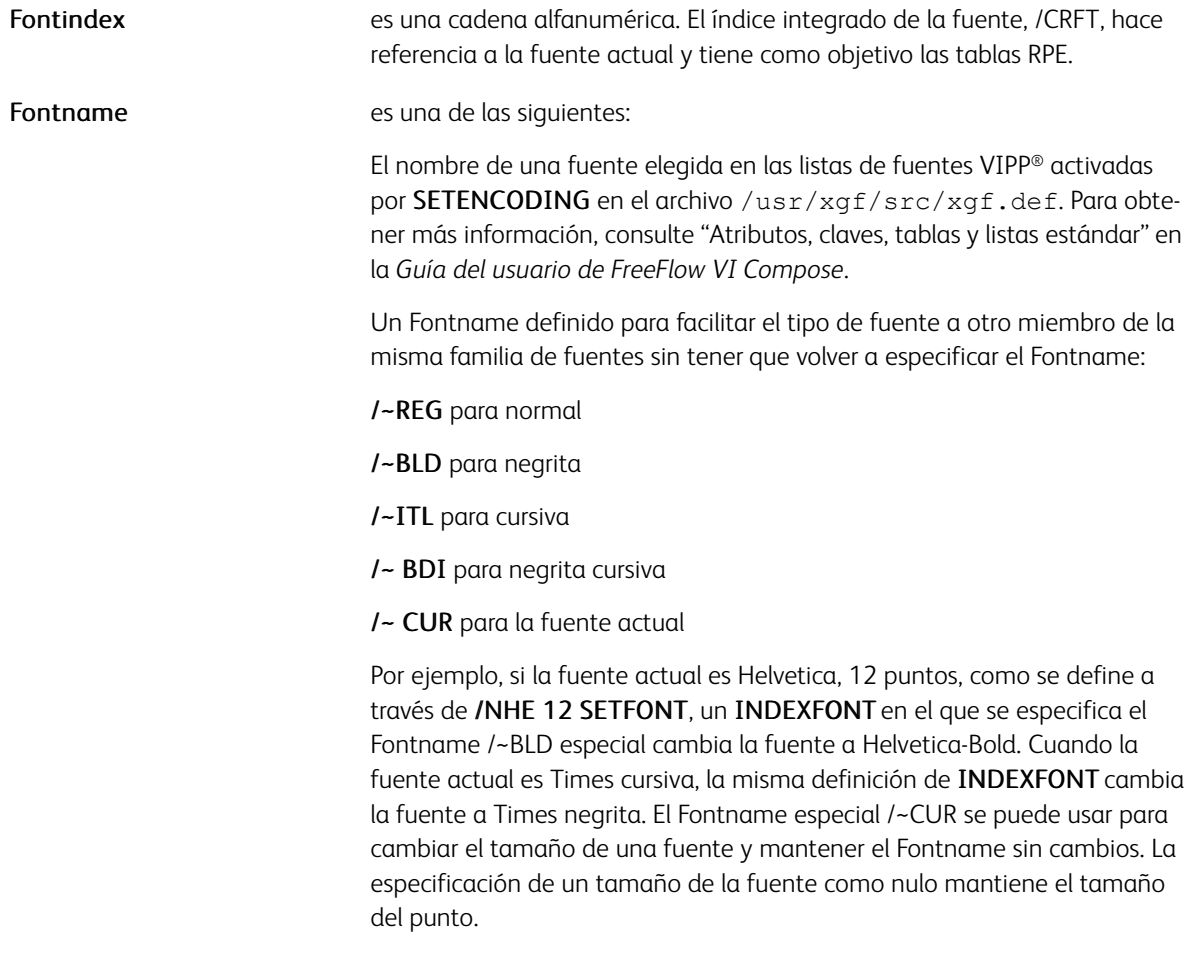

Para obtener más información, consulte [Aplicar atributos para las fuentes.](#page-700-0)

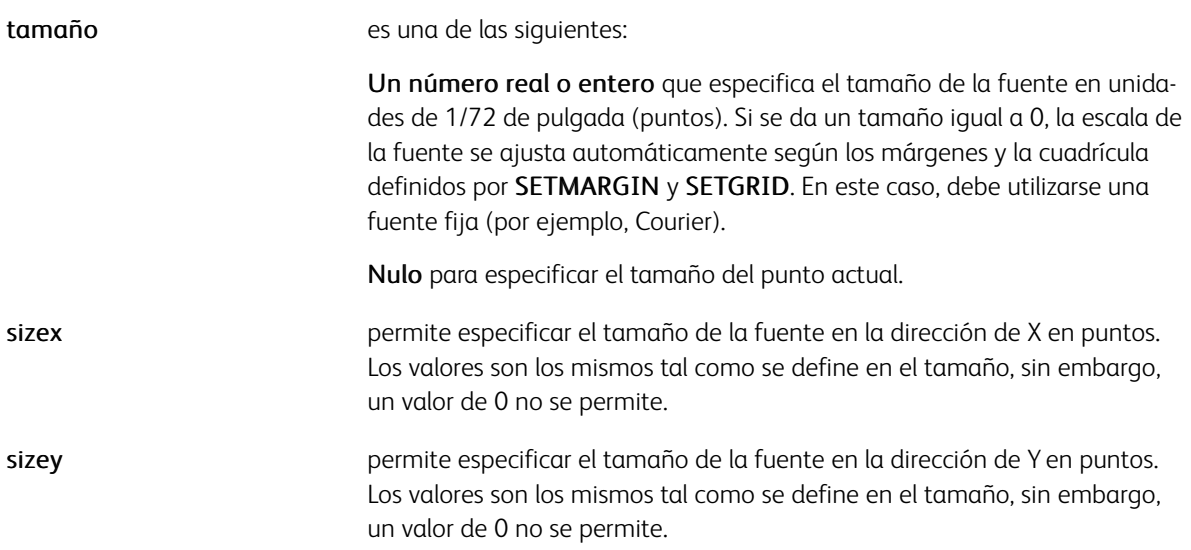

Cuando se utiliza la segunda sintaxis, la fuente se ajusta a escala con valores distintos en los ejes X e Y.

 $\mathscr{O}^{\circ}$ Nota: Las variables integradas, *GLT* y *MPR*, que se usan en impresiones especiales, se pueden usar como opciones en este comando.

Para obtener más información, consulte [Impresión especializada.](#page-706-0)

# Ejemplos

Este ejemplo muestra el uso de un índice de fuentes de tres caracteres con un comando SHMF.

```
\left(\frac{1}{2}\right) 3 SETFTSW
H10 /NHE 10 INDEXFONT<br>
/H12 /NHE 12 INDEXFONT<br>
/BLD /~BLD null INDEXFONT
/CUR /~CUR 10 INDEXFONT
(//H10 use Helvetica 10 //H12 use Helvetica 12) 0 SHMF<br>(//BLD use Helvetica Bold 12 //CUR use Helvetica Bold 10) 0 SHMF
```
Modos

Este comando es aplicable en todos los modos.

- [INDEXBAT](#page-181-0)
- [SETENCODING](#page-299-0)
- [SETFONT](#page-313-0)
- [SHMF, SHMf y SHmf](#page-415-0)
- [SHP y SHp](#page-418-0)
- [SETFTSW](#page-321-0)

# INDEXKERN

INDEXKERN asocia opciones de espaciado con una clave Kernindex.

Una vez definido por INDEXKERN, Kernindex se puede usar externamente como un comando independiente entre comandos SHx posteriores o después de un prefijo de cambio de fuente en datos de impresión procesados por SHMF o SHP. El prefijo de cambio de fuente se define mediante SETFTSW (el valor predeterminado es  $1$ ).

Cuando se utiliza de forma externa, Kernindex puede ser una cadena alfanumérica que empieza con un carácter alfabético. Cuando se usa en datos imprimibles, Kernindex puede ser una cadena de caracteres alfanuméricos cuya longitud está definida por SETFTSW (el valor predefinido es 1).

#### Sintaxis

/Kernindex [ PW\_opt TG\_opt TK\_deg ] INDEXKERN

Donde:

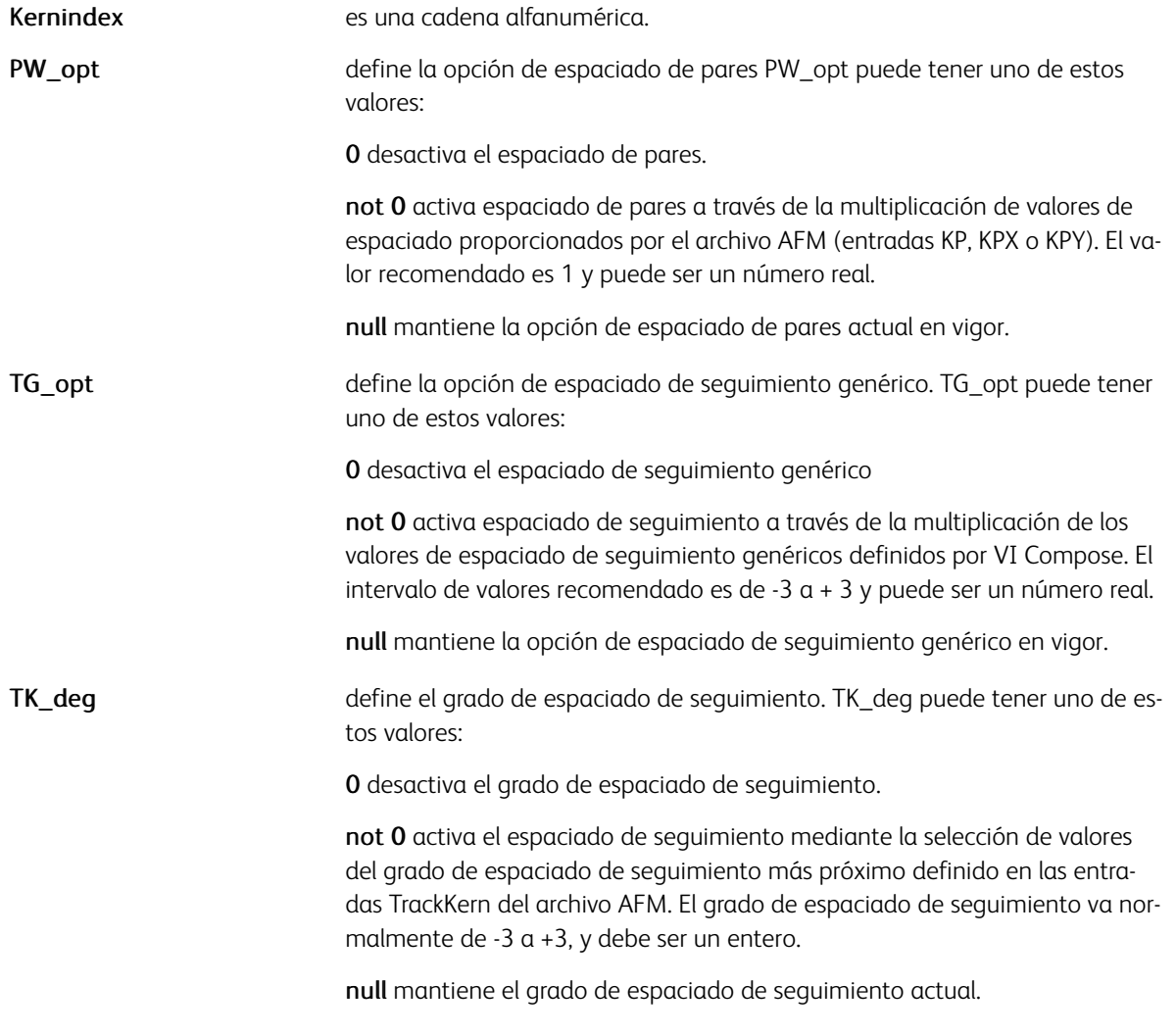

Modos

Este comando es aplicable en todos los modos.

# Comandos relacionados

[SHMF, SHMf y SHmf](#page-415-0), [SHP y SHp,](#page-418-0) [SETKERN](#page-331-0)

# INDEXLSP

INDEXLSP asocia un valor de espaciado de línea con un LSPindex. una vez definido por INDEXLSP, un LSPindex sigue las mismas reglas y los mismos comportamientos que los índices definidos por un comando INDEX. Para obtener más información, consulte [INDEXCOLOR.](#page-182-0)

INDEXLSP tiene como objetivo principal ser usado en bloques de texto impresos con SHP en combinación con distintas fuentes y tamaños.

**Sintaxis** 

/LSPindex LSPval INDEXLSP

Donde:

LSPindex es una cadena alfanumérica.

LSPval es un valor del espaciado de línea. El número real es en unidades actuales.

Ejemplos

POINT SETUNIT (//) 2 SETFTSW<br>/F1 /NHE 12 INDEXFONT /L1 14.4 INDEXLSP /F2 /NHE 20 INDEXFONT<br>/L2 24 INDEXLSP<br>(//F1//L1Switching from small to //F2//L2larger text<br>//F1//L1and back to small) 0 SHP

Modos

Este comando es aplicable en todos los modos.

Comandos relacionados

[SETLSP](#page-341-0),[SHP y SHp](#page-418-0), [SETFTSW](#page-321-0)

# INDEXOTL

INDEXOTL asocia parámetros de contorno de texto con un índice OTL. Una vez definido por INDEXOTL, un OTL sigue las mismas reglas y los mismos comportamientos que los índices definidos por un comando INDEX. Para obtener más información, consulte [INDEXCOLOR.](#page-182-0)

# Sintaxis

/OTLindex [ LineWidth Colorkey ] INDEXOTL

Donde:

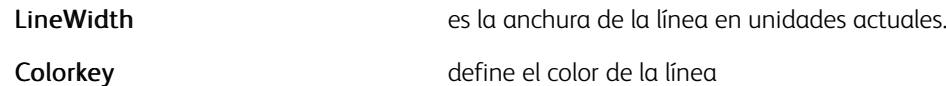

# Ejemplos

/OTL1 [ 2 RED ] INDEXOTL

# Modos

Este comando es aplicable en todos los modos.

#### Comandos relacionados

[SETOTL](#page-356-0)[,SHP y SHp](#page-418-0), [SETFTSW](#page-321-0)

# INDEXPIF

INDEXPIF asocia una nota o un destino PIF con un índice PIF. Una vez definido por INDEXPIF, un índice PIF sigue las mismas reglas y los mismos comportamientos que un Colorindex definido por un comando INDEX-COLOR. Para obtener más información, consulte [INDEXCOLOR](#page-182-0).

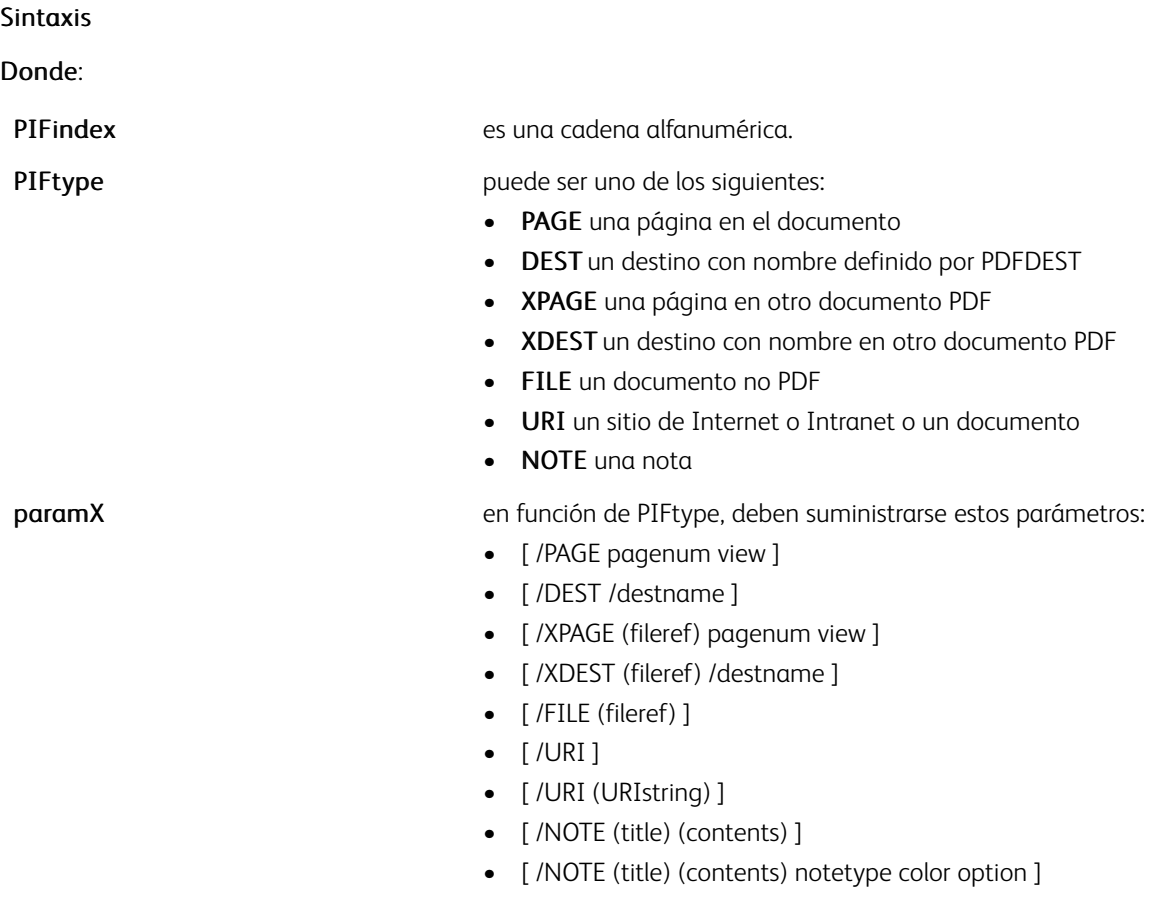

Nota: Para obtener una lista de los valores posibles, consulte [SETPIF.](#page-371-0)

nulo define un índice PIF para cancelar el índice PIF actual.

Nota: Dicho índice solo resulta útil cuando el índice PIF se utiliza en un fragmento de texto en una cadena que se imprime mediante SHP o SHMF. Para cualquier otro uso, el índice PIF se cancela automáticamente si se asocia a un elemento.

Nota: Los datos de un solo byte pueden cifrarse mediante ISO-8859-1. Los datos de varios bytes pueden cifrarse mediante UTF8. VI Compose los puede convertir automáticamente en UTF16 para insertarlos en el PDF porque esta es la única codificación de varios bytes admitida por el formato PDF. Para activar la conversión de datos UTF8 a UTF16, la fuente actual seleccionada por SETFONT o INDEXFONT puede tener una codificación UTF8.

### Ejemplos

Este ejemplo muestra cómo asociar una dirección URL con un logotipo y un marcador mediante un índice PIF:

/LX [ /URI (http://www.xerox.com) ] INDEXPIF

/LX [ /URI (http://www.xerox.com) ] INDEXPIF

LX (Xerox web site) BOOKMARK

# Modos

Este comando es aplicable en todos los modos.

- [PDFDEST](#page-239-0)
- [SETPIF](#page-371-0)
- [BOOKMARK](#page-77-0)
- [PDFOPEN](#page-243-0)
- [PDFINFO](#page-241-0)

# INDEXRPE

INDEXRPE registra el RPE actual bajo una clave.

En el ejemplo de sintaxis más abajo, INDEXRPE registra el RPE actual bajo el RPEname usado posteriormente como un comando de ejecución automática en un JDT o un prefijo de modo nativo (NMP). INDEXRPE puede estar codificado inmediatamente después de ENDRPE.

El último RPE definido por ENDRPE permanece activo.

Para obtener más información, consulte [Información de comando RPE](#page-740-0) y otros comandos RPE relacionados.

#### Sintaxis

/RPEname INDEXRPE

# Modos

Esta variable es aplicable en el modo de línea.

- [BEGINRPE](#page-73-0)
- [ENDRPE](#page-142-0)
- [FROMLINE](#page-158-0)
- [RPEKEY](#page-260-0)

# INDEXSST

INDEXSST asocia una secuencia de SST\_param con un SSTindex. Una vez definido por INDEXSST, un índice SSTindex sigue las mismas reglas y los mismos comportamientos que un Colorindex definido por un comando INDEXCOLOR.

Este índice se utiliza para activar atributos de superíndice y subíndice. Para obtener más información, consulte [SETTXS](#page-397-0).

#### **Sintaxis**

/SSTindex sst\_param INDEXSST

/SSTindex [ Ydispl Fshrink ] INDEXSST

Donde:

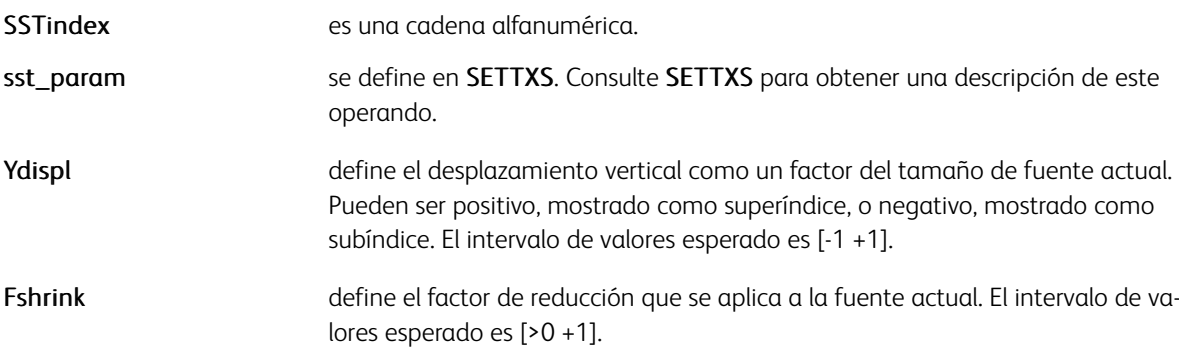

# Ejemplos

Ambos ejemplos imprimen March, 17th.

/1 /NHE 16 INDEXFONT<br>/2 /NHE 8 INDEXFONT<br>/3 20 INDEXSST /4 null INDEXSST 100 3000 MOVETO (//1March, 17//2//3th//4//1) 0 SHMF

/S /SUP INDEXSST<br>/N null INDEXSST /NHE 16 SETFONT 100 3000 MOVETO (March, 17//Sth//N) 0 SHMF

El ejemplo establece un superíndice con un desplazamiento vertical igual al 40% del tamaño actual, y la reducción de fuente actual en un 60%.

/ss1[.4.6]INDEXSST

# Modos

Este comando es aplicable en todos los modos.

- [SETFTSW](#page-321-0)
- [SETTXS](#page-397-0)
- [SHMF, SHMf y SHmf](#page-415-0)
- [SHP y SHp](#page-418-0)

# <span id="page-195-0"></span>IPORT

IPORT establece la orientación vertical inversa. La orientación vertical inversa se obtiene mediante un giro de 180 grados de una hoja vertical.

# Sintaxis

IPORT

# Modos

Este comando es aplicable en todos los modos.

# Comandos relacionados

[ILAND,](#page-179-0) [LAND](#page-199-0), [PORT](#page-244-0)

# <span id="page-196-0"></span>IREVERSE\_off

IREVERSE\_off hace que se impriman imágenes en dos niveles en modo normal. Esta es la opción prefijada.

Las imágenes de dos niveles son transparentes. Las partes blanco no se superponen a las marcas anteriores en la página.

## Sintaxis

IREVERSE\_off

# Modos

Este comando es aplicable en todos los modos.

### Comandos relacionados

[ICALL,](#page-172-0) [IREVERSE\\_on](#page-197-0)

# <span id="page-197-0"></span>IREVERSE\_on

IREVERSE\_on hace que se impriman imágenes en dos niveles en modo al revés. El valor prefijado es IREVER-SE\_off.

Las imágenes de dos niveles son transparentes. Las partes blanco no se superponen a las marcas anteriores en la página.

# Sintaxis

IREVERSE\_on

# Modos

Este comando es aplicable en todos los modos.

# Comandos relacionados

[ICALL,](#page-172-0) [IREVERSE\\_off](#page-196-0)

# <span id="page-198-0"></span>JOG\_on y JOG\_off

Use JOG\_on y JOG\_off para desplazar las páginas una por una, en vez de desplazarlas en grupo como ocurre con la opción ENDOFSET. Si JOG\_on se codifica al principio de una página, se produce un desplazamiento de la página siguiente y de todas las páginas posteriores. JOG\_off deja de aplicar el desplazamiento a partir de la página siguiente. El comando sustituido, OFFSET on, no se puede utilizar si se utiliza JOG on.

El uso de JOG\_on y JOG\_off es más eficiente que el uso de ENDOFSET.

 $\mathscr{O}$ Nota: Estos comandos solo son efectivos en sistemas DocuPrint NPS y en el servidor de impresión FreeFlow.

#### Sintaxis

JOG\_on

JOG\_off

## Ejemplos

Utilice este ejemplo para terminar un DBM de varias páginas para que desplace los documentos DBM a partir del siguiente.

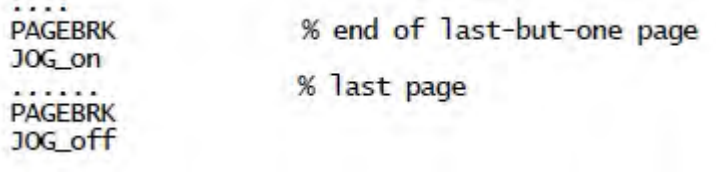

## Modos

Estos comandos son aplicables en todos los modos.

#### Comandos relacionados

[ENDOFRUN](#page-137-0), [ENDOFSET](#page-138-0)

# <span id="page-199-0"></span>LAND

LAND configura la orientación horizontal La orientación horizontal se obtiene mediante la rotación de una hoja vertical 90 grados hacia la izquierda. La orientación predeterminada es PORT y se configura en el archivo /usr/xgf/src/xgf.def.

Sintaxis

LAND

Modos

Este comando es aplicable en todos los modos.

Comandos relacionados

[ILAND,](#page-179-0)[IPORT](#page-195-0), [PORT](#page-244-0)

# LMSKIP

Use LMSKIP para omitir un número de líneas, un número de caracteres o una matriz de bytes del principio de los datos del modo de línea. El comando LMSKIP se puede colocar en la JDT antes del comando STARTLM.

#### Sintaxis

item option LMSKIP

# Donde:

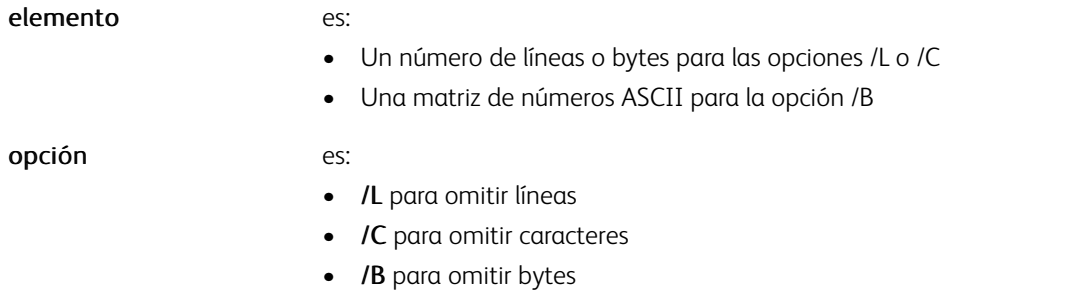

### Ejemplos

3 /L LMSKIP<br>10 /С LMSKIP<br>[ 16#0А 16#0D 16#0С ] /В LMSKIP

[ 10 12 13 ] /B LMSKIP

% skip first 3 lines<br>% skip first 10 characters<br>% skip all bytes whose ASCII<br>% value is either 10, 13 or 12<br>% skip all bytes whose ASCII value<br>% is either 10, 13 or 12

# Modos

Esta variable es aplicable en el modo de línea.

#### Comandos relacionados

# [STARTLM](#page-443-0)

# MAKEVMFILE

MAKEVMFILE almacena datos, por lo general el contenido de un archivo, en la memoria como un archivo virtual. Use MAKEVMFILE en combinación con XGFRESDEF para incorporar los archivos externos usados por RUN, SETLMFILE y SETDLFILE en un archivo VIPP® PostScript independiente.

### Sintaxis

MAKEVMFILE data ......... %%EOD\_XGF

## Donde:

data ....... representa el contenido de un archivo. % % EOD\_XGF puede agregarse al final para indicar el final de los datos.

# Ejemplos

Este ejemplo muestra cómo incrustar un archivo PostScript en el archivo VIPP® independiente.

/doc1.ps MAKEVMFILE data ........ %%EOD XGF XGFRESDEF

# Modos

Este comando es aplicable en todos los modos.

### Comandos relacionados

# **XGERESDEE**

# MAKEVMFORM

MAKEVMFORM crea un procedimiento adecuado para su uso con los comandos SETFORM o SETBFORM. Utilice MAKEVMFORM para evitar el encapsulado entre llaves ( {................. } ). Este modo crea formularios VIPP® fuera de archivos PostScript generados por aplicaciones de procesamiento de documentos. Cuando se utiliza este formato, se evitan todas las limitaciones de encapsulado de llaves a excepción de las limitaciones de memoria.

#### Sintaxis

```
MAKEVMFILE
data .........
%%EOD_XGF
```
#### Donde:

data .......

% % EOD\_XGF debe agregarse al final para indicar el final de los datos.

Ejemplos

Este ejemplo muestra cómo crear un formulario de VIPP® a través de un archivo PostScript.

%! %%Title: form1.ps MAKEVMFORM PS code ...... %%EOD\_XGF

#### Modos

Este comando es aplicable en todos los modos.

#### Comandos relacionados

[SETFORM](#page-315-0), [SETBFORM](#page-282-0)

# MAXICODE

MAXICODE crea e imprime un código de barras MaxiCode basado en la cadena especificada y los datos de los parámetros. No hay fuentes especiales obligatorias.

 $\mathscr{O}$ Nota: No se permitenPAGEBRK entre los códigos de barras de una secuencia de unión estructurada.

### Sintaxis

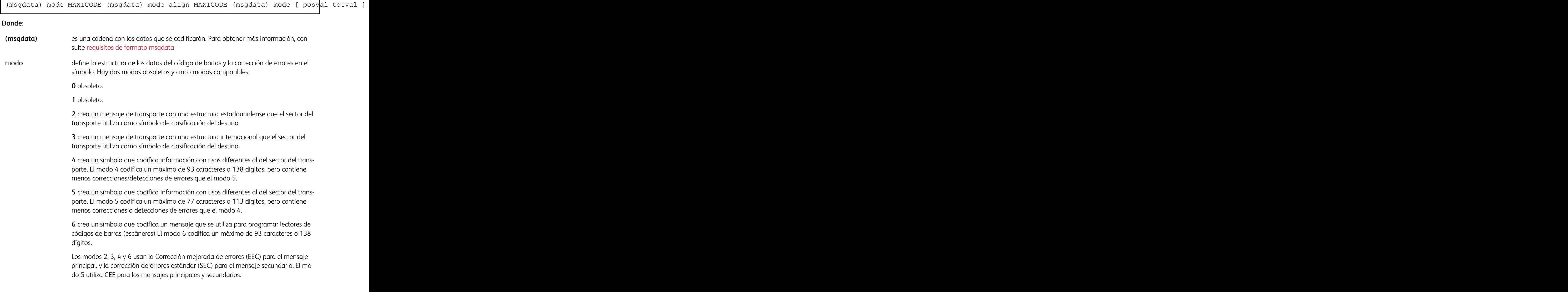

F

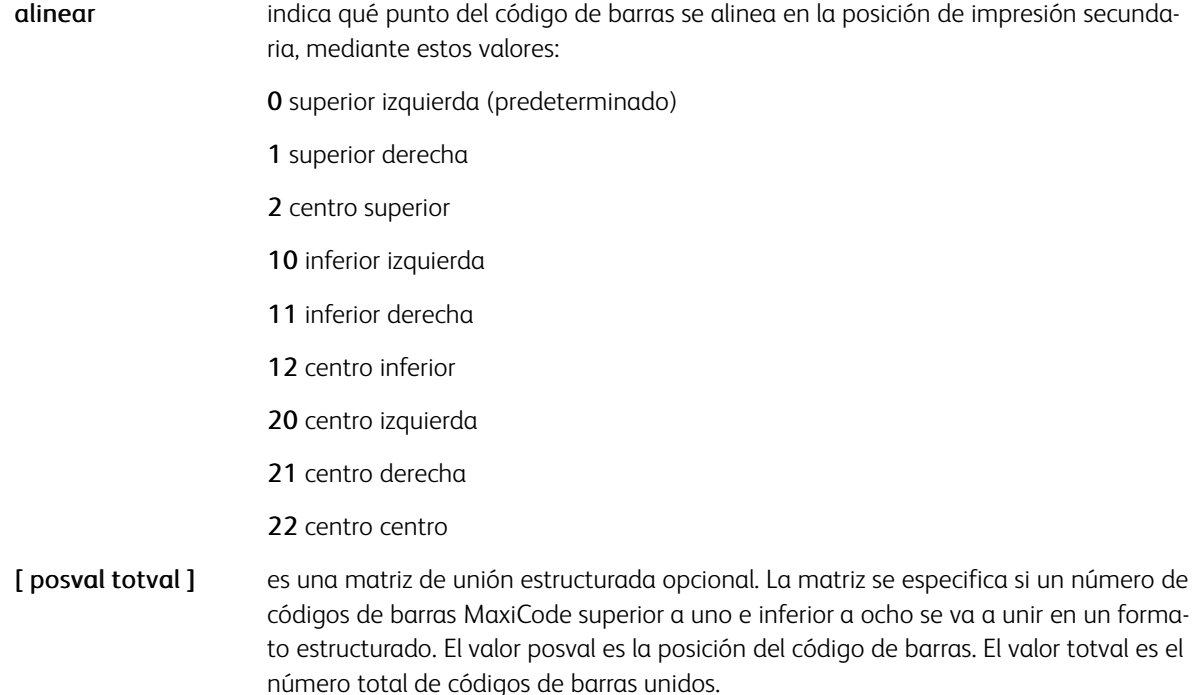

#### <span id="page-204-0"></span>**REQUISITOS DE FORMATO MSGDATA**

El formato msgdata depende del modo del código de barras como se explica más abajo.

# Todos los modos:

Si se especifica este encabezado opcional del mensaje, debe estar situado al principio de msgdata:

#### [)><RS>01<GS>YY

(En este encabezado, YY es una representación del año en dos dígitos).

#### Modos 2 y 3 solamente:

msgdata contiene un código postal (consulte el modo 2 y 3 para obtener más información), un código de país de 3 dígitos y una clase de servicio de 3 dígitos, en ese orden. El código postal sigue al encabezado del mensaje, si se especifica en msgdata. De lo contrario, el código postal puede colocarse al principio de msgdata.

#### En una secuencia de agregación estructurada:

Los códigos de barras de una secuencia de unión estructurada contiene el mismo modo, código postal, código de país y clase de servicio.

#### Modo 2 solamente:

El código postal puede tener de 2 a 9 dígitos. No se permiten guiones ni otros caracteres Un código postal de 5 dígitos con el código de país 840 se puede rellenar con 4 ceros. Los demás códigos postales con una longitud de menos de 9 dígitos se pueden rellenar con ceros.

# Modo 3 solamente:

El código postal puede tener entre 2 y 6 caracteres, pero un código postal con menos de 6 caracteres se rellena con 6 caracteres iguales. Cada carácter puede ser un número o una letra mayúscula.

# Modos 4, 5 y 6 solamente:

msgdata no contiene código postal, código de país ni clase de servicio.

# En una secuencia de agregación estructurada:

Cada código de barras de una determinada secuencia de unión estructurada contiene el mismo modo.

#### Ejemplos

Este es un ejemplo de un código de barras de modo 2:

([\)><RS>01<GS>96152382802<GS>840<GS>001<GS>1Z00004951<GS>UPSN <GS>06X610<GS>159<GS>1234567<GS>1/1<GS><GS>Y<GS>634 ALPHA DRIVE <GS>PITTSBURGH<GS>PA<RS><EOT>) 2 MAXICODE

#### Donde:

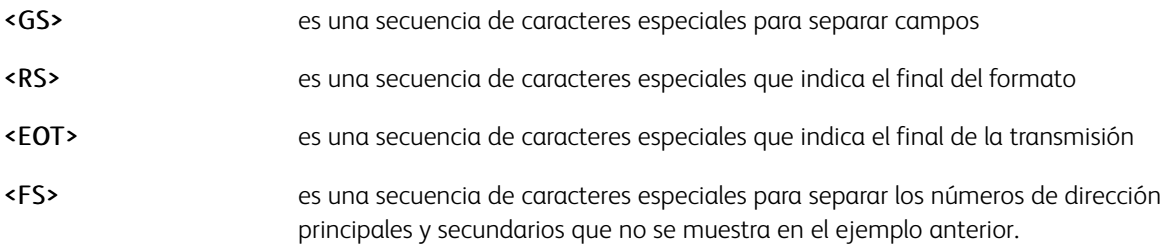

Nota: Son necesarios los corchetes en las secuencias de caracteres especiales para diferenciarlos de caracteres en mayúscula normales.

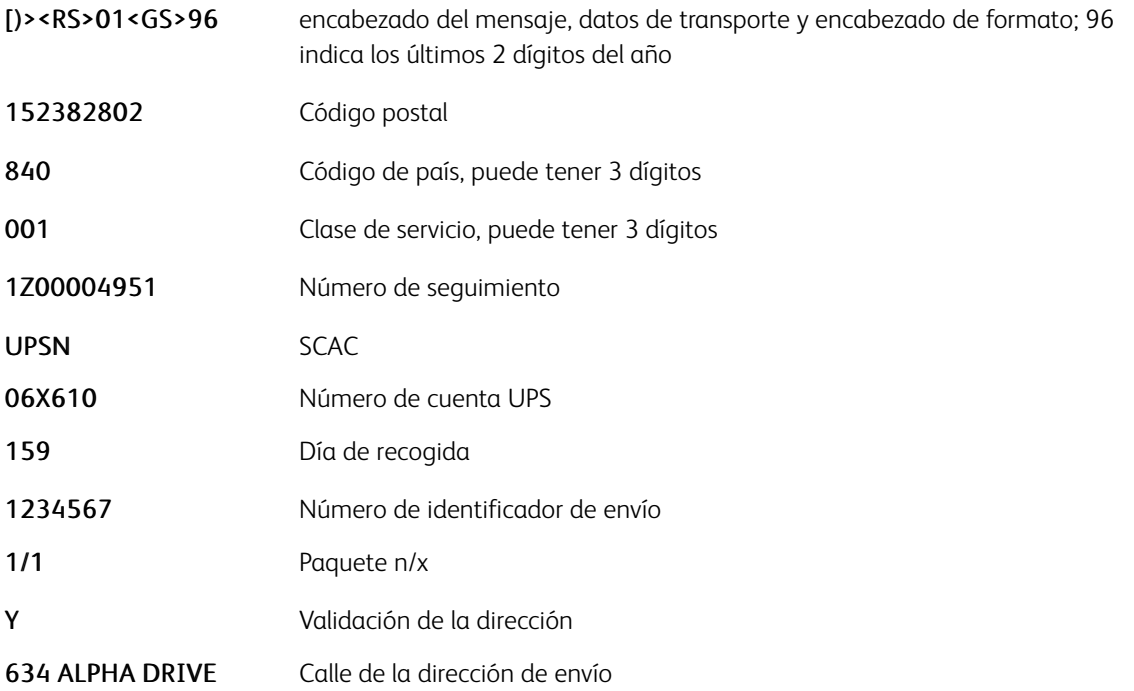

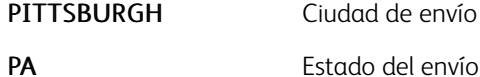

Este es un ejemplo de un código de barras de modo 3:

```
([\)><RS>01<GS>V6J5G3<GS>124<GS>001<GS>1Z00004951<GS>UPSN
<GS>06X610<GS>159<GS>1234567<GS>1/1<GS><GS>Y<GS>1090 W PENDER ST
<GS>VANCOUVER<GS>BC<RS><EOT>) 3 MAXICODE
```
En el que la estructura de msgdata para los códigos de barras de modo 2 y 3 es muy similar. Solo los requisitos de código postal son distintos.

Este es un ejemplo de códigos de barras de modo 2 en una secuencia de unión estructurada:

```
100 700 MOVETO
([\)><RS>01<GS>96152382802<GS>840<GS>001<GS>1Z00004951<GS>UPSN<GS>
06X610<GS>159<GS>1234567<GS>1/1<GS><GS>Y<GS>634 ALPHA DRIVE<GS>
PITTSBURGH<GS>PA<RS><EOT>) 2 [1 2] MAXICODE
100 1100 MOVETO
([\)><RS>01<GS>96152382802<GS>840<GS>001<GS>05<GS>400123456789<RS>
\leqEOT>) 2 [2 2] MAXICODE
```

```
Este es un ejemplo de códigos de barras de modo 5 en una secuencia de unión estructurada:<br>100 700 MOVETO<br>(This is message 1 of a structured append sequence) 5 [1 8] MAXICODE<br>100 1500 MOVETO<br>100 1500 MOVETO<br>100 1500 MOVETO<br>
  100 1900 MOVETO<br>
(This is message 4 of a structured append sequence) 5 [4 8] MAXICODE<br>
SOO 700 MOVETO<br>
(This is message 5 of a structured append sequence) 5 [5 8] MAXICODE<br>
500 1100 MOVETO<br>
(This is message 6 of a structur
  Substitute of a structured append sequence) 5 [7 8] MAXICODE<br>1900 MOVETO<br>1900 MOVETO<br>This is message 8 of a structured append sequence) 5 [8 8] MAXICODE
```
Se requiere un comando MOVETO entre comandos MAXICODE de una secuencia de unión estructurada para evitar la superposición de imágenes.

#### Modos

Este comando es aplicable en todos los modos.

- [AZTEC](#page-58-0)
- [DATAMATRIX](#page-94-0)
- [PDF417](#page-235-0)
- [QRCODE](#page-248-0)
- [MOVEH](#page-208-0)
- [MOVEHR](#page-209-0)

[Comandos de VIPP®](#page-42-0)

# • [MOVETO](#page-210-0)

# <span id="page-208-0"></span>MOVEH

MOVEH establece la posición de impresión horizontal secundaria (PP) con puntos iniciales opcionales.

## Sintaxis

hpos MOVEH

[ hpos GEPkey ]MOVEH

Donde:

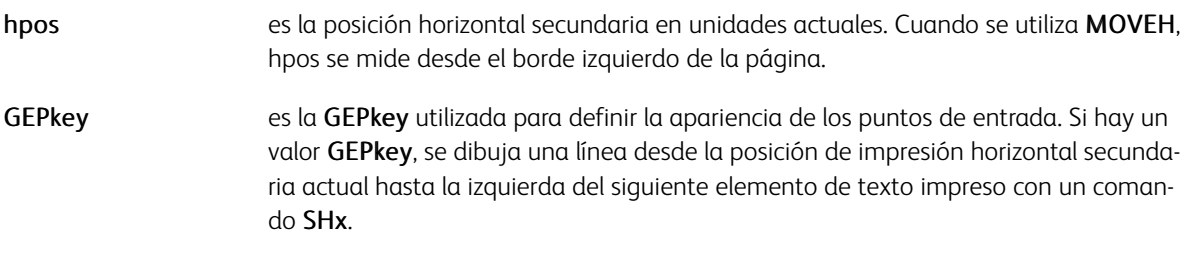

# Ejemplos

Este ejemplo imprime:

Introduction. 1

100 MOVEH (Introduction) SH [1500 D1] MOVEH (1) SH

# Modos

Este comando es aplicable en todos los modos.

- [MOVETO](#page-210-0)
- [MOVEHR](#page-209-0)
- [NL](#page-221-0)
- [SETLKF](#page-338-0)

# <span id="page-209-0"></span>MOVEHR

El comando MOVEHR configura la posición de impresión horizontal secundaria en función de la última posición principal horizontal definida en el último MOVETO o la trama actual con puntos iniciales opcionales.

# Sintaxis

hrpos MOVEHR

[ hpos GEPkey ] MOVEHR

### Donde:

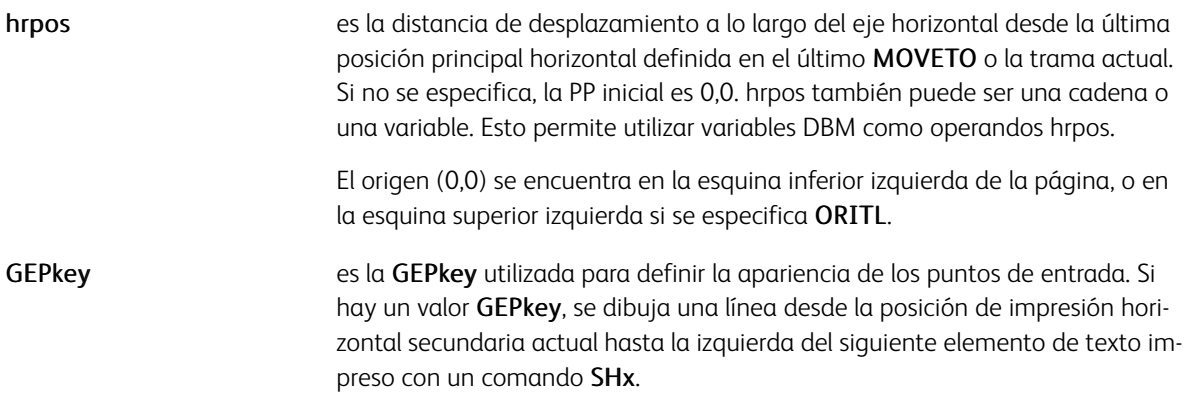

# Ejemplos

Este ejemplo imprime:

Introduction ................................ 1

(Introduction) SH [1500 D1] MOVEHR (1) SH

### Modos

Este comando es aplicable en todos los modos.

- [MOVEH](#page-208-0)
- [MOVETO](#page-210-0)
- [NL](#page-221-0)
- [ORIBL](#page-230-0)
- [ORITL](#page-231-0)
- [SETLKF](#page-338-0)

# <span id="page-210-0"></span>MOVETO

El comando MOVETO establece las posiciones de impresión principales y secundarias. En el siguiente ejemplo de sintaxis, MOVETO establece las PP principales y secundarias como hpos y vpos.

El comando MOVETO hace que la página se inicialice.

### Sintaxis

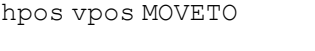

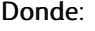

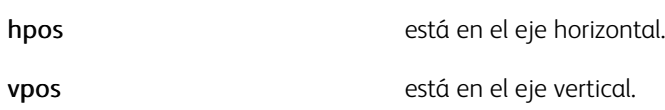

Cuando no se especifica, la posición de impresión inicial es 0,0. Los valores *vpos* y *hpos* también pueden ser cadenas o variables. Esto permite utilizar variables DBM como operandos *vpos* y *hpos*.

El origen 0,0 se encuentra en la esquina inferior izquierda de la página, o en la esquina superior izquierda si se especifica ORITL.

# Modos

Este comando es aplicable en todos los modos.

- [MOVEH](#page-208-0)
- [NL](#page-221-0)
- [ORIBL](#page-230-0)
- [ORITL](#page-231-0)
- [SETLKF](#page-338-0)

# MSPP\_on

En modo de varias en 1, el comando MSPP\_on permite colocar a ENDOFSET, ENDOFRUN y JOG\_on/JOG\_ off al principio de la última página física, en vez de empezar al final de la última página lógica.

De manera predeterminada, VI Compose hace que la última página lógica en una nueva página física ejecute el comando ENDOFx. Si bien el juego se mantiene, esto puede producir una división no deseada de la página. MSPP\_on permite evitar esta circunstancia.

# Sintaxis

MSPP\_on

 $\mathscr{O}$ Nota: Al usar MSPP on, es la responsabilidad de la aplicación del cliente insertar comandos en la posición que identifica la primera página lógica de la última página física del conjunto.

# Modos

Este comando es aplicable en todos los modos.

- [ENDOFRUN](#page-137-0)
- [ENDOFSET](#page-138-0)
- [TWOUP](#page-454-0)
- [SETMULTIUP](#page-351-0)
- [JOG\\_on y JOG\\_off](#page-198-0)

# MUL

MUL multiplica una variable numérica definida por SETVAR o una variable XML por un número.

#### **Sintaxis**

/VARname number MUL

/^XMLname number MUL

#### Donde:

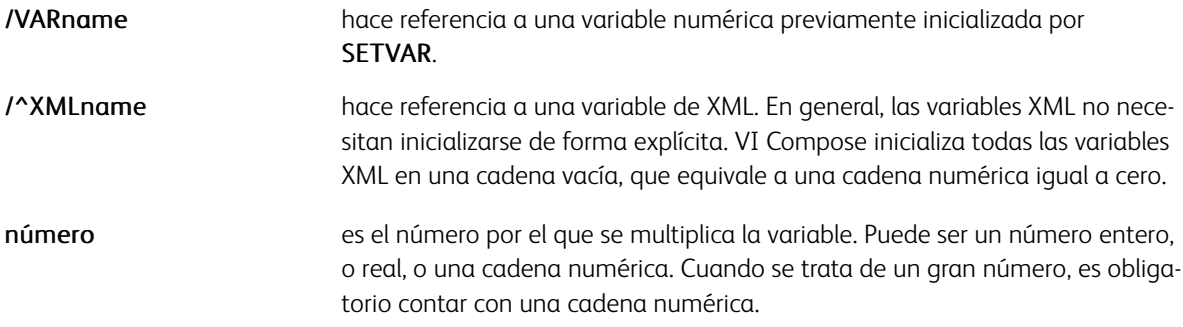

Las cadenas numéricas admiten números grandes de hasta 40 dígitos, 25 dígitos para la parte entera y 15 dígitos para la parte decimal. En una cadena numérica, el signo negativo y el delimitador decimal se definen mediante los parámetros /DecimalPoint y /NSign y se pueden producir en cualquier lugar de la cadena.

Es obligatorio configurar estos parámetros con los valores correspondientes para garantizar unos resultados precisos. Los valores predeterminados se definen en el archivo /usr/xgf/src/xgf.def. Se omiten los caracteres en la cadena numérica que no sean estos dos más los dígitos 0-9.

La longitud inicial de la cadena definida por SETVAR se amplía automáticamente hasta 40 dígitos cuando es necesario.

Los números reales y enteros deben utilizarse solo para los valores pequeños <= 99999. Por ejemplo, para la implementación de un contador. El delimitador decimal, si lo hubiera, siempre es el punto (.). El signo negativo, si lo hubiera, siempre es el signo menos (-) y puede ser el primer carácter.

### Ejemplos

```
/VAR.CNT1 123 SETVAR /VAR.CNT1 12 MUL /VAR.CNT1 -3 MUL /VAR SUM (1,234,890,566,00-) SET
```
### Modos

Este comando es aplicable en todos los modos.

- [ADD](#page-55-0)
- [SUB](#page-448-0)
- [DIV](#page-97-0)
- [SETVAR](#page-403-0)

[Comandos de VIPP®](#page-42-0)

 $-$  ++  $y -$ 

# NEWBACK

En el modo a 2 caras, NEWBACK hace que la página actual imprima en la siguiente contraportada disponible de una hoja. Puede codificar NEWBACK después de un delimitador de página, como PAGEBRK, avance de formulario o salto para garantizar la canalización.

# Sintaxis

#### NEWBACK

En el modo Varias en 1, también se realiza una operación NEWSIDE.

# Modos

Este comando es aplicable en todos los modos.

- DUPLEX on
- [NEWFRONT](#page-216-0)
- [NEWSIDE](#page-219-0)
- [PAGEBRK](#page-233-0)
- [SETMULTIUP](#page-351-0)
- [TWOUP](#page-454-0)

# NEWFRAME

Utilice el comando NEWFRAME para comenzar a colocar elementos posteriores en el marco disponible siguiente. El uso de este comando puede producir una transición de página.

# Sintaxis

NEWFRAME

# Modos

Este comando es aplicable en modos nativo y de base de datos.

# Comandos relacionados

[FRCOUNT,](#page-558-0) [GOTOFRAME](#page-171-0), [SETLKF](#page-338-0)
### <span id="page-216-0"></span>NEWFRONT

NEWFRONT hace que la página actual imprima en la parte delantera de una nueva hoja. Puede codificar NEWFRONT después de un delimitador de página como PAGEBRK, Form Feed o Skip para garantizar la canalización.

### Sintaxis

NEWFRONT

En el modo Varias en 1, también se realiza una operación NEWSIDE.

### Modos

Este comando es aplicable en todos los modos.

- DUPLEX on
- [NEWBACK](#page-214-0)
- [NEWSIDE](#page-219-0)
- [PAGEBRK](#page-233-0)
- [SETMULTIUP](#page-351-0)
- [TWOUP](#page-454-0)

### **NEWGROUP**

NEWGROUP es un comando secundario RPE que permite crear grupos RPE en una definición de RPE. El comando se usa si un flujo de datos usa prefijos que no siguen la regla de último dígito para la agrupación de líneas. Todas las definiciones de RPEKEY que pertenecen a un grupo se deben agrupar y deben ser precedidas por un comando NEWGROUP.

Consulte [Información de comando RPE](#page-740-0) y otros comandos de RPE relacionados.

Ejemplos

```
6 SETRPEPREFIX
 10 BEGINRPE
      NEWGROUP
           /LINECR RPEKEY [ .... ]<br>/LINEOB RPEKEY [ .... ]
      NEWGROUP
NEWGROUP<br>
/NAME01 RPEKEY [ .... ]<br>
/NAME02 RPEKEY [ .... ]<br>
/ADRE01 RPEKEY [ .... ]<br>
/ADRE01 RPEKEY [ .... ]<br>
/ZPCITY RPEKEY [ .... ]<br>
ENDRPE
```
### Modos

Esta variable es aplicable en el modo de línea.

### Comandos relacionados

[BEGINRPE,](#page-73-0) [ENDRPE](#page-142-0)

### **NEWPOS**

NEWPOS, un comando secundario de RPE, hace que se mantenga en memoria un nuevo conjunto independiente de valores de posición de impresión. Se usa si se requiere una nueva posición de impresión para que un grupo de entradas de RPE imprima el mismo campo en distintas ubicaciones en la página.

### Ejemplos

Además, con esta nueva sintaxis, los registros del mismo grupo de RPE pueden no ser consecutivos en el archivo de datos. Las sintaxis nuevas y antiguas son exclusivas de la definición de RPE especificada configurada a través de un comando RPEKEY o FROMLINE. Sin embargo, las definiciones de RPE con ambas sintaxis se pueden mezclar en bibliotecas de RPE compuestas de diversos comandos RPEKEY o FROMLINE situados entre BE-GINRPE y ENDRPE.

Para obtener más información, consulte [Información de comando RPE](#page-740-0) y otros comandos RPE relacionados.

### Modos

Esta variable es aplicable en el modo de línea.

### Comandos relacionados

[RPEKEY](#page-260-0)

### <span id="page-219-0"></span>NEWSIDE

En el modo Varias en 1, NEWSIDE hace que la página lógica actual imprima en la siguiente página física. Puede codificar NEWSIDE después de un delimitador de página como PAGEBRK, Form Feed o Skip para garantizar la canalización.

### Sintaxis

NEWSIDE

### Modos

Este comando es aplicable en todos los modos.

- [NEWBACK](#page-214-0)
- [NEWFRONT](#page-216-0)
- [PAGEBRK](#page-233-0)
- [SETMULTIUP](#page-351-0)
- [TWOUP](#page-454-0)

### NEWSTACK

Este comando solo está disponible si se utiliza el modo genérico de ZSORT. Consulte [ZSORT](#page-468-0) en este documento.

Este comando finaliza la pila ZSORT actual con todos los registros procesados hasta el momento y comienza una nueva pila. Pretende ser usado en una declaración condicional para iniciar una nueva pila cuando la condición es verdadera.

NEWSTACK puede colocarse antes de la inicialización de la página antes de cualquier MOVETO o marca en la página.

Sintaxis:

NEWSTACK

#### Ejemplo:

IF Fieldx NEXT\_FieldX ne { NEWSTACK } ENDIF

### Modos

Este comando es aplicable en todos los modos al combinarse con un ZSORT genérico.

### Comandos relacionados

[ZSORT](#page-468-0)

### NL

El comando NL restablece la posición de impresión horizontal (PP) y reenvía la posición de impresión vertical.

En el ejemplo de sintaxis más abajo, NL restablece las posiciones de impresión horizontales principales y secundarias con los últimos valores especificados por MOVETO y reenvía la posición de impresión vertical de los valores SETLSP o LSPval.

Sintaxis

NL

LSPval NL

### Donde:

LSPval es el valor (en unidades actuales) que puede agregarse a la posición vertical actual. Si no está presente, se utiliza el valor prefijado de SETLSP.

### Modos

Este comando es aplicable en todos los modos.

### Comandos relacionados

[MOVEH,](#page-208-0)[MOVETO](#page-210-0)

# NMP\_off

NMP\_off desactiva el procesamiento de registros de prefijo de modo nativo (NMP).

### Sintaxis

NMP\_off

### Modos

○Este comando es aplicable en modo de línea y de base de datos.

### Comandos relacionados

[%%XGF](#page-482-0), [SETNMP](#page-353-0)

### <span id="page-223-0"></span>OMRINIT

OMRINIT inicializa el procesamiento de código OMR. Un código de OMR es una secuencia de pequeñas barras verticales utilizada para dar un sistema de correo automatizado. La altura, el grosor, el espaciado y la configuración de las barras se pueden definir mediante el parámetro /OMRconfig.

Al inicializarse, el código OMR se puede imprimir en cada página mediante el comando OMRSHOW.

Este comando puede codificarse en un trabajo de modo nativo, en un JDT o en unNMP. Se puede invocar una sola vez en un trabajo, o varias veces si la configuración debe modificarse durante el trabajo, por ejemplo, entre conjuntos.

Es preciso codificar OMRINIT antes de la página se inicialice, antes de la aparición de comandos de marcaje como MOVETO.

### Sintaxis

/plex feed\_count fold \_count annexes OMRINIT

Donde:

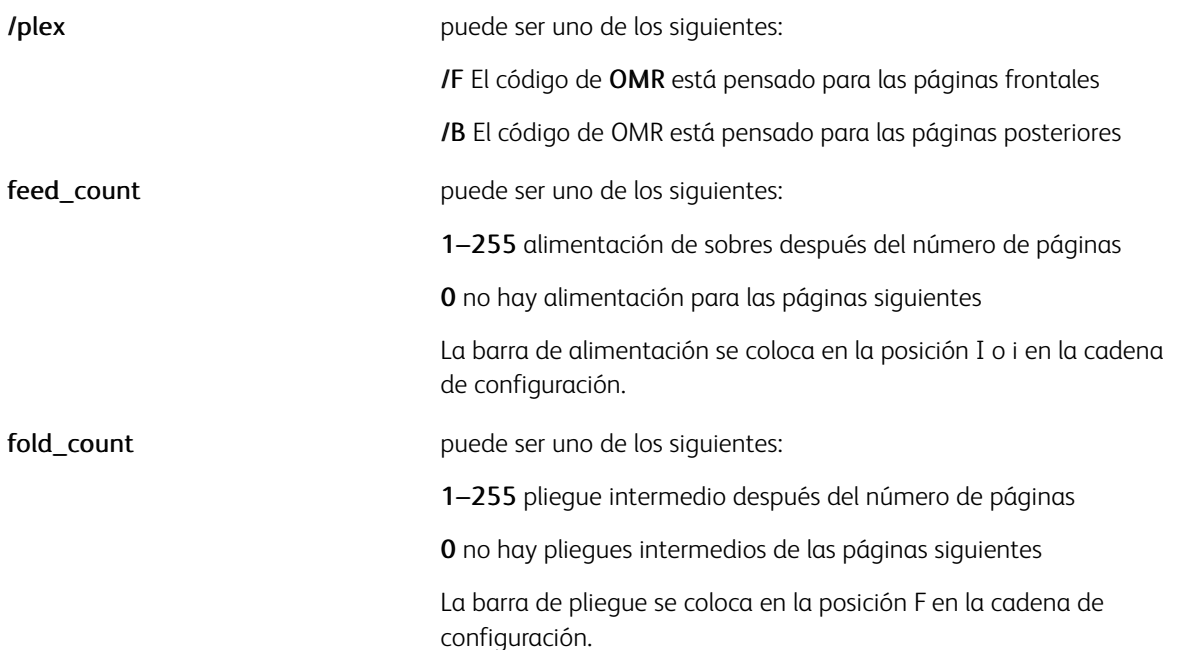

anexos es un entero cuyo componente al cuadrado representa una barra para desencadenar una inserción o una acción lateral. Ejemplo:

- +1 insertar anexo 1
- +2 insertar anexo 2
- +4 insertar anexo 3
- +8 no cerrar sobres
- +16 etc.

Nota: Bar +1 se coloca en la posición X o x en la cadena de configuración, seguido por el resto de barras. El número máximo de barras depende de la configuración del sistema postal.

### Ejemplos

El ejemplo inicializa el código OMR que se imprimirá en la página frontal, introducirá 7 páginas en el sobre, realizará un pliegue cada 2 páginas e insertará los anexos 1 y 3.

#### /F 7 2 5 OMRINIT

Nota: Los parámetros feed count y fold count indican un número de páginas de datos. En formularios de contraportadas a 1 o 2 caras, este recuento equivale a la cantidad de hojas. En el modo a 2 caras sin formulario de contraportada, esto equivale al número de caras impresas.

/B es obligatorio si se realiza una llamada a OMRSHOW en un formulario de contraportada.

El gráfico más abajo es un ejemplo de las opciones de /OMRconfig y OMRINIT seguidas por una recopilación de códigos OMR como se imprimirían en 21 páginas consecutivas según estas opciones:

 $/7 6 0 1$  OMRINIT

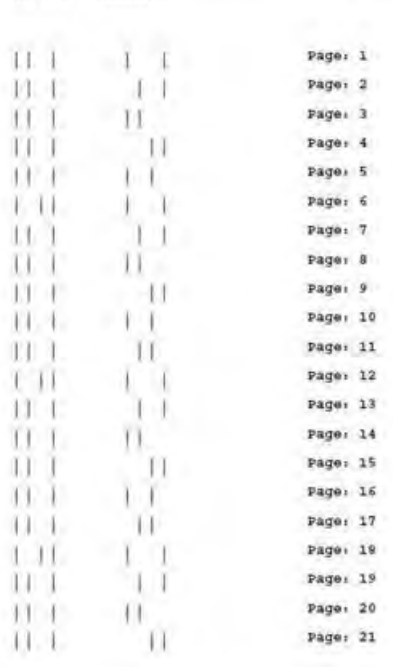

[/omnconfig [ 1 16 12 (CAIX----- 81:P) ]] SETPARAMS

#### **PARÁMETRO OMRCONFIG**

Cada sistema de correo electrónico requiere una configuración de OMR diferente y que se describe en su documentación. Este parámetro puede utilizarse para definir la configuración del código OMR. Dado que un determinado sitio normalmente tiene solo un tipo de sistema de correo, se puede agregar a xgf.def para que solo sea definido una vez. También se puede colocar en el propio trabajo (JDT, XJT, etc.)

#### Sintaxis

[/OMRconfig [ width height spacing (config\_string) ]] SETPARAMS

Donde:

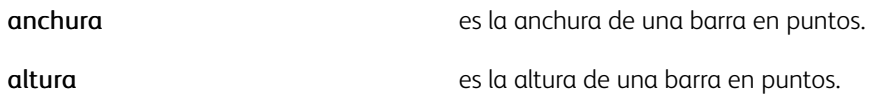

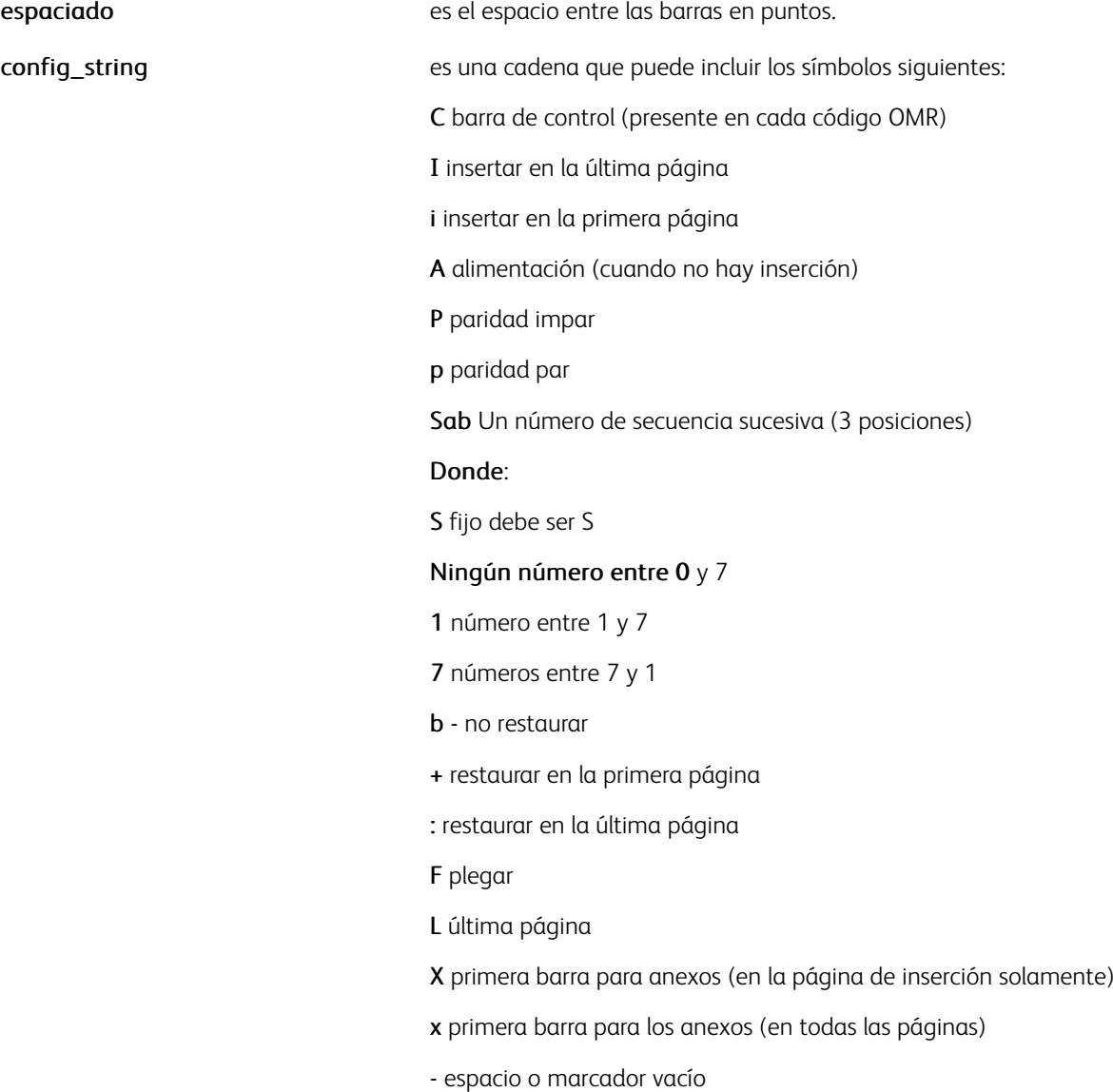

A excepción de C y -, los símbolos pueden utilizarse una sola vez en una cadena de configuración. Los pares P/p, I/i y X/x son mutuamente excluyentes.

### Ejemplos

Este ejemplo define un código de barras 16, con posiciones de inserción, alimentación y pliegue, paridad impar, secuencias sucesivas de 1 a 7 sin restablecimiento y hasta 6 anexos (de +1 a +32).

[ /OMRconfig 1 16 12 (C-CPAIS1-FX———) ] SETPARAMS

### Modos

Este comando es aplicable en todos los modos.

[OMRSHOW](#page-228-0)[,DUPLEX\\_on](#page-128-0)[,DUPLEX\\_off](#page-127-0)

### <span id="page-228-0"></span>OMRSHOW

OMRSHOW imprime un código OMR previamente inicializado por OMRINIT en la posición de impresión principal. Se puede incluir en una definición de formulario.

#### Sintaxis

OMRSHOW

```
{ imaging proc } /BC OMRSHOW
```
### Donde:

La primera sintaxis imprime una secuencia de barras de OMR.

La segunda sintaxis imprime la secuencia de OMR como una serie de ceros y unos, posiblemente mediante una fuente de código de barras o un código de barras 2D.

### Ejemplos

Para imprimir una secuencia de barras:

{ 1450 3330 MOVETO OMRSHOW } SETFORM

Para imprimir la secuencia de OMR como un código de barras 2OF5:

{ /2of5\_font size SETFONT { 2OF5 SH } /BC OMRSHOW } SETFORM

Para imprimir la secuencia OMR como un símbolo de Datamatrix:

{ { DATAMATRIX } /BC OMRSHOW } SETFORM

### Modos

Este comando es aplicable en todos los modos.

#### Comandos relacionados

[OMRINIT,](#page-223-0) [SETFORM,](#page-315-0) [SETBFORM](#page-282-0)

### ONEUP

ONEUP restablece el modo de varias en 1. El modo Varias en 1 permite la impresión de una sola página lógica en cada página física. ONEUP es el valor prefiijado.

Sintaxis

ONEUP

Modos

Este comando es aplicable en todos los modos.

Comandos relacionados

[SETMULTIUP,](#page-351-0)[TWOUP](#page-454-0)

### <span id="page-230-0"></span>ORIBL

ORIBL establece el origen de todas las coordenadas, excepto RPE, en la esquina inferior izquierda de la página. Este comando puede ser el primer comando en un archivo VIPP®. ORIBL es el valor prefijado.

### Sintaxis

ORIBL

### Modos

Este comando es aplicable en todos los modos.

### Comandos relacionados

**[ORITL](#page-231-0)** 

## <span id="page-231-0"></span>ORITL

ORITL establece el origen de todas las coordenadas en la esquina superior izquierda de la página. Debe ser el primer comando en un archivo VIPP®.

### Sintaxis

ORITL

### Modos

Este comando es aplicable en todos los modos.

### Comandos relacionados

**[ORIBL](#page-230-0)** 

### OVERPRINT\_on

OVERPRINT\_on permite el procesamiento de la sobreimpresión en modo de línea y en modo de base de datos. Use este comando para imprimir líneas de datos entre sí si las líneas finalizan con un solo retorno de carro (CR) en vez de con LF o CR/LF. Cuando se colocan antes de STARTDBM en combinación con QSTRIP\_on LF o CR/LF, pueden ser integradas en campos entrecomillados. A continuación, se pueden imprimir los campos mediante SHP con la opción + 20.

### Sintaxis

OVERPRINT\_on

Importante: Utilice este comando solamente cuando sea necesario ya que puede afectar al rendimiento.

### Modos

Este comando es aplicable en modo de línea y modo de base de datos.

### Comandos relacionados

[STARTLM](#page-443-0)

### <span id="page-233-0"></span>PAGEBRK

El comando PAGEBRK imprime la página actual y restaura las posiciones de impresión primarias y secundarias (PP) a 0,0. Este comando es el único final de la marca de página en el modo nativo. En el modo de línea, el final de la página también se produce cuando se encuentra una omisión de canales o un avance del formulario. Para obtener más información, consulte *Flujos de datos de VIPP®* en la *Guía del usuario de FreeFlow VI Compose*.

En el modo Varias en 1, PAGEBRK pasa a la siguiente página lógica. Una página física solo se imprime si se llega a la última página lógica, a menos que se usen NEWFRONT, NEWBACK, NEWFRAME o NEWSIDE.

### Sintaxis

### PAGEBRK

Cuando nada se procesa en la página, PAGEBRK no produce una página en blanco. Para producir una página en blanco debe utilizar, como mínimo, NL PAGEBRK.

### Modos

Este comando es aplicable en todos los modos.

- $-BCAII$
- [ENDIMP](#page-135-0)
- [NEWBACK](#page-214-0)
- [NEWFRAME](#page-215-0)
- [NEWFRONT](#page-216-0)
- [NEWSIDE](#page-219-0)
- [SETLKF](#page-338-0)

### PAGERANGE

PAGERANGE especifica el intervalo de páginas que se imprimirá del trabajo actual.

 $\mathscr{O}$ Nota: Ejecute este comando al principio del trabajo, antes de que las páginas sean procesadas.

### Sintaxis

startpage stoppage PAGERANGE

### Donde:

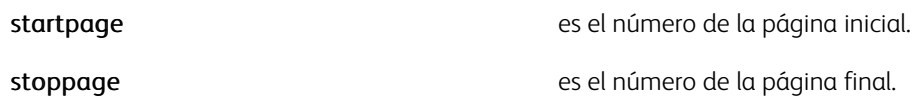

### Ejemplos

Este ejemplo solo imprime de la página 50 a la 100

### 50 100 PAGERANGE

### Modos

Este comando es aplicable en todos los modos.

### Comandos relacionados

### [SETPARAMS](#page-361-0)

### <span id="page-235-0"></span>PDF417

PDF417 crea e imprime un código de barras PDF417 basado en las cadenas especificadas y los datos de los parámetros. No hay fuentes especiales obligatorias.

### Sintaxis

[/TC (string) /BC (string) /NC (string)] PDF417 [/TC (string) /BC (string) /NC (string)] align PDF417 [/TC (string) /BC (string) /NC (string)] [/Rows RValue /Columns CValue /ARatio [HValue Wvalue] /ELevel EValue ] PDF417 [/TC (string) /BC (string) /NC (string)] [/Rows RValue /Columns CValue /ARatio [HValue WValue] /ELevel EValue ] align PDF417 [/TC (string) ...] scale rotate align PDF417 [/TC (string) ...] [/Rows RValue...]scale rotate align PDF417 [/TC (string) ...] [fit-in-width] rotate align PDF417 [/TC (string) ...] [/Rows RValue...] [fit-in-width] rotate align PDF417 [/TC (string) /BC (string) /NC (string)] [/Rows RValue /Columns CValue /ARatio<br>[HValue WValue] /ELevel Evalue /Truncate TValue] PDF417 [/TC (string) /BC (string) /NC (string)] [/Rows RValue /Columns CValue /ARatio<br>[HValue WValue] /ELevel EValue /Truncate TValue] align PDF417

### Donde:

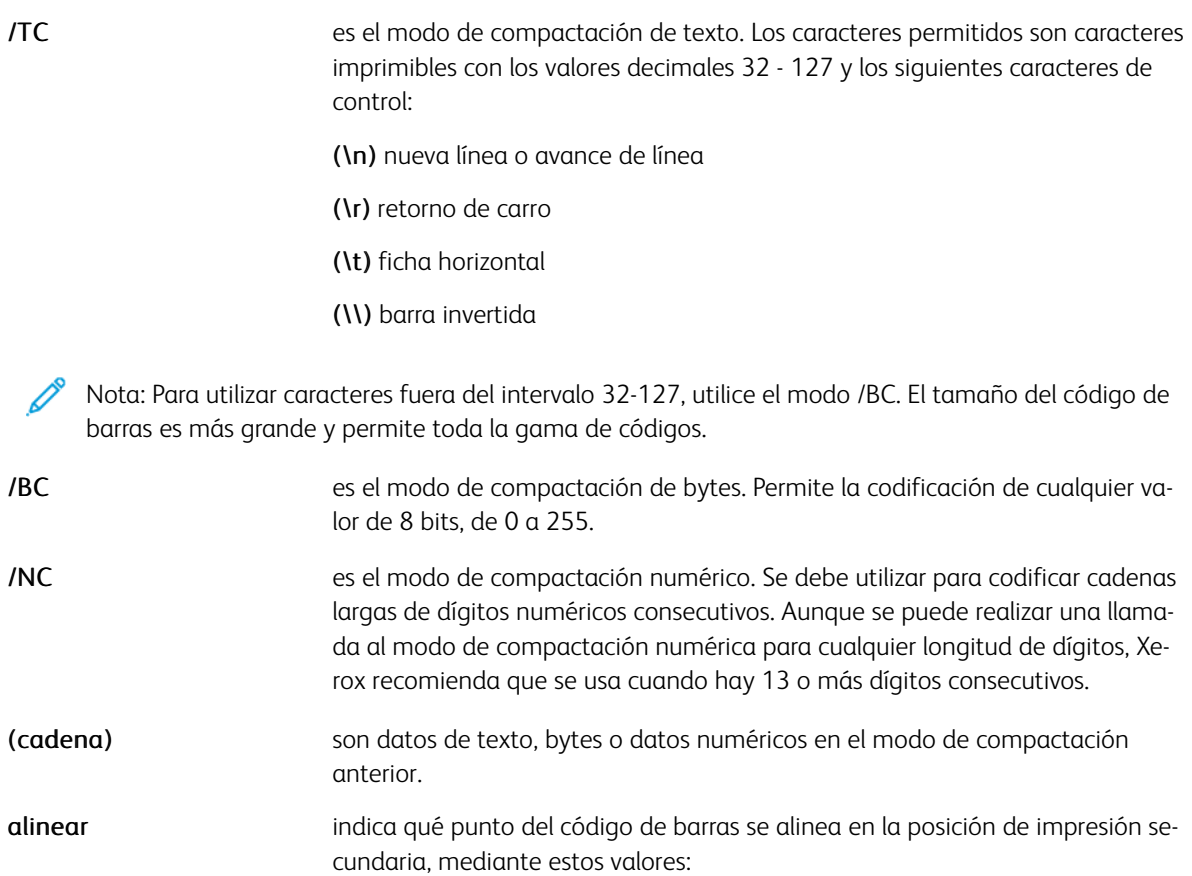

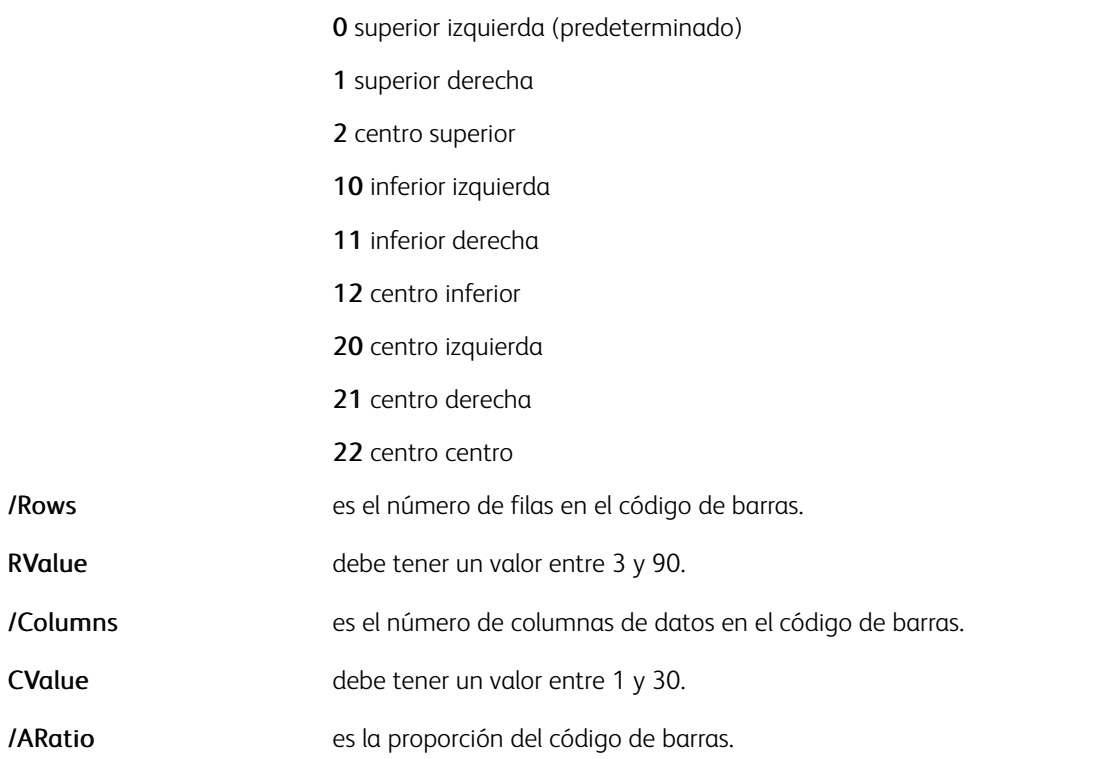

Nota: El /ARatio predefinido es [1 1]. Un /ARatio de [1 1] no produce un código de barras cuadrado. El número de columnas por código de barras es WValue más cuatro, para las columnas de inicio y final, más los indicadores de fila derecha e izquierda.

El /ARatio necesario para crear un código de barras cuadrado depende de varios factores, como los valores pasados a los parámetros SETPARAMS, DotsPerModule y RowHeight, el valor de corrección/detección, el número de filas o columnas, y el número de caracteres de cadena. La mejor manera de crear un determinado tamaño de código de barras es a través de la realización de pruebas y errores. Si un /ARatio de 1 a 1 crea un código de barras que es más ancho que alto, como sucede si se utilizan los parámetros predefinidos, para crear un código de barras cuadrado, aumente /HValue o reduzca /WValue, o ambos. Por ejemplo: /ARatio [5 1].

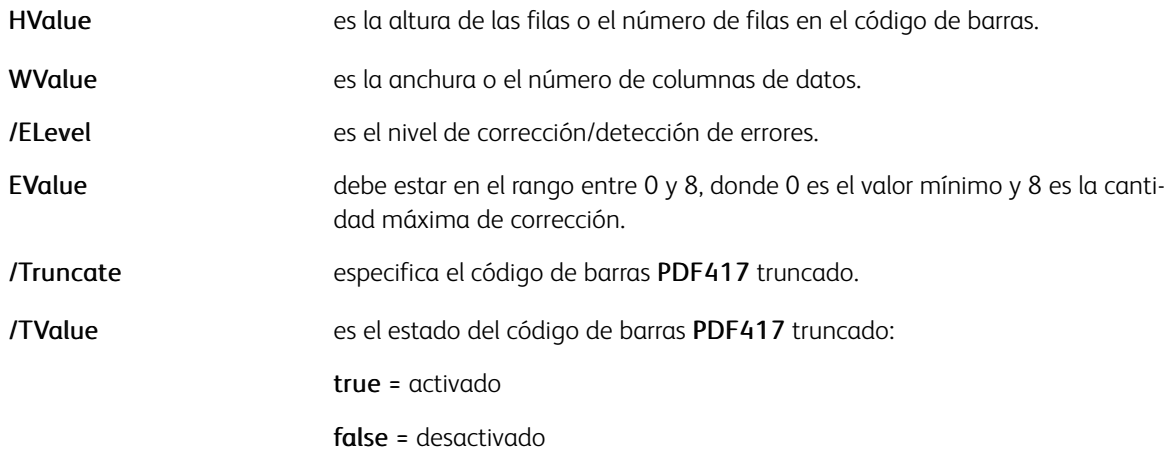

/Rows, /Columns y /ARatio son opcionales. No se puede especificar /Rows y /Columns en el mismo comando. Cuando se especifican ambos, solo se aceptan /Columns y /Rows se actualizan. Si ni /Rows ni /Columns se especifican, ambos se determinarán automáticamente según su valor predefinido o el especificado por /ARatio.

/ELevel también es opcional. El nivel de error predefinido será un mínimo de dos y un máximo de cinco, en función del nivel de codificación de datos.

Un código de barras PDF417 puede codificar aproximadamente 1850 caracteres de texto, 1110 bytes o 2710 dígitos, con un nivel de error de 0. Para un nivel de error de 8, los límites son aproximadamente 830 caracteres de texto, 498 bytes o 1215 dígitos.

El código de barras PDF417 también admite dos parámetros nuevos en SETPARAMS:

```
[ /DotsPerModule integer
```
/RowHeight integer

] SETPARAMS

Donde:

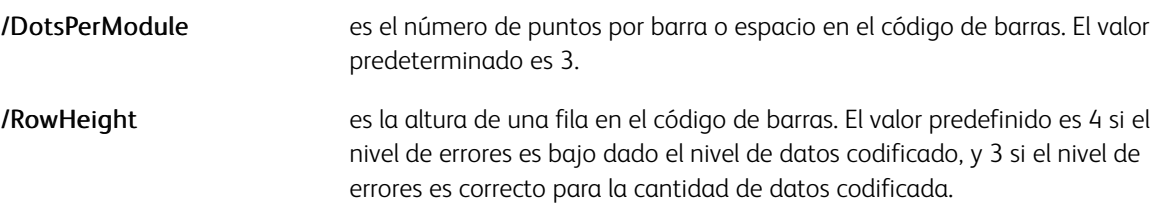

Estos parámetros son modificables para admitir una amplia gama de impresoras y escáneres. Sin embargo, Xerox recomienda que los parámetros mantengan sus valores predefinidos a menos que los problemas del escáner o la resolución de la impresora requieran barras mayores.

### Ejemplos

```
[ /BC <01 02 03 04 05 06 07 08 09> /TC (Test) /NC (00246812345678) ] PDF417
[ /BC (PDF417 symbology) ] [ /ARatio [1 2] /ELevel 1 ] PDF417
[ /NC (1234567890123456789012345) ] [ /Rows 3 ] PDF417
[ /TC (John Doe\n1405 Ocean Drive\nEl Segundo, CA 90245) ] [ /Columns 3 ] PDF417
```
### Modos

Este comando es aplicable en todos los modos.

- [AZTEC](#page-58-0)
- [DATAMATRIX](#page-94-0)
- [MAXICODE](#page-203-0)
- [QRCODE](#page-248-0)
- [MOVEH](#page-208-0)
- [MOVEHR](#page-209-0)
- [MOVETO](#page-210-0)

### PDFBOUND

PDFBOUND activa la creación de cuadros opcionales de límite de página en un PDF de salida creado por un trabajo VIPP®. Este comando no altera el contenido de PDF aparte de agregar los cuadros de límite adicionales en la página. Las aplicaciones que realicen la reproducción o el procesamiento descendiente del PDF en el flujo de trabajo pueden procesarlo u omitirlo. Si la salida del trabajo VIPP® no es un archivo PDF, el comando se ignora y no tendrá efecto.

PDFBOUND debe colocarse antes de la inicialización de la página antes de cualquier MOVETO o marca en la página.

### Sintaxis:

/xxxBox [top bottom left right] PDFBOUND

#### Donde:

/xxxBox es una de:

- /CropBox
- /BleedBox
- /TrimBox
- /ArtBox

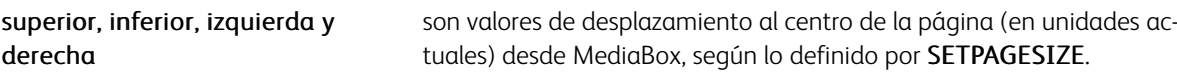

### Ejemplo:

/CropBox [50 50 50 50] PDFBOUND

### Modo

Este comando es aplicable en todos los modos.

### Comandos relacionados

#### **[SETPAGESIZE](#page-360-0)**

### PDFDEST

PDFDEST define un destino con nombre. Se puede hacer referencia a un destino con nombre en una definición de PIF de tipo DEST o XDEST.

### Sintaxis

/destname PDFDEST

/destname [ pagenum view ] PDFDEST

Donde:

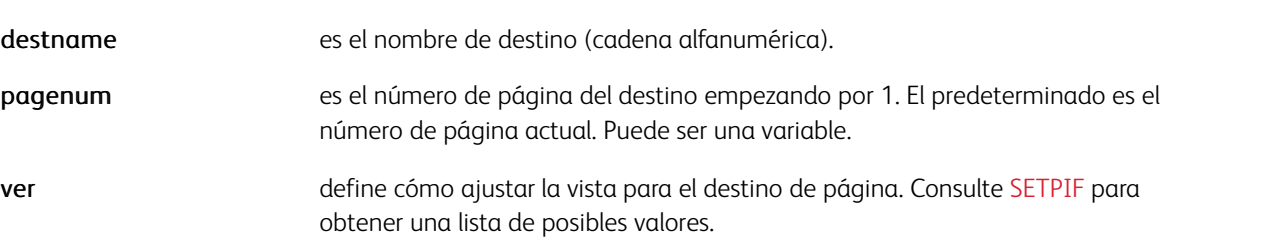

### Ejemplos

Este ejemplo muestra cómo configurar un enlace a un destino (/NOTES) definido más adelante en el trabajo:

[  $/$ DEST  $/$ NOTES [ $/$ Fit] ] SETPIF 100 500 MOVETO (Go to Notes) 2 SHmf .... PAGEBRK ....  $/$ N

### Modos

Este comando es aplicable en todos los modos.

- [BOOKMARK](#page-77-0)
- [SETPIF](#page-371-0)
- [INDEXPIF](#page-190-0)
- [PDFOPEN](#page-243-0)
- [PDFINFO](#page-241-0)

### <span id="page-240-0"></span>PDFFORMOCG

PDFFORMOCG permite el contenido opcional del PDF a nivel de formulario.

El contenido opcional de PDF es la funcionalidad proporcionada por algunos visualizadores de PDF, como Adobe Acrobat y Reader, de mostrar u ocultar algunas partes del documento PDF cuando se visualiza o se imprime. Estos elementos aparecen en la barra de herramientas Capas cuando se abre un archivo PDF.

PDFFORMOCG se usa para asignar cada planenumber de formulario VIPP® con un nombre de capa de PDF, para que pueda aparecer en la barra de herramientas Capa. Un uso habitual consiste en permitir a un formulario de fondo figurar en el PDF, pero desactivarse si el documento se imprime en papel preimpreso.

### Sintaxis

```
[ [ (layerName1) istate1 ] ... [ (layerNameN) istateN ] ] PDFFORMOCG
```
Donde:

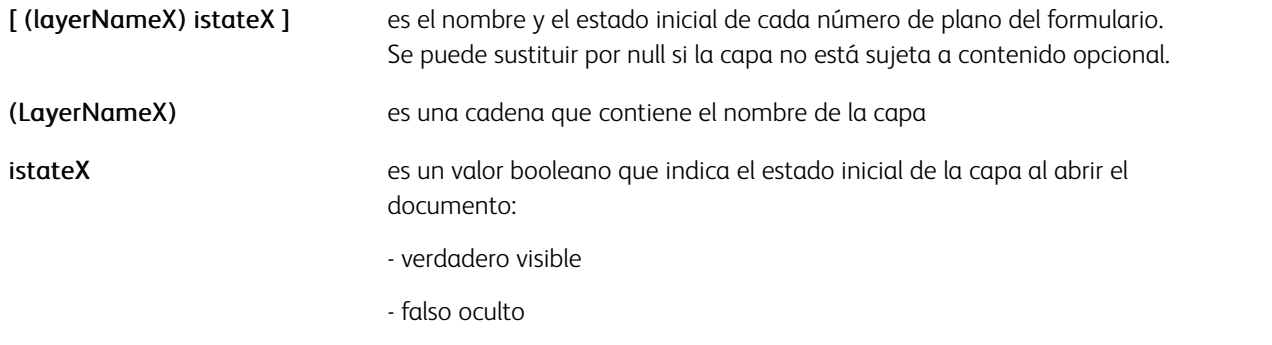

### Ejemplos

Asigne una capa opcional a 2 de 3 planos de formulario: (bvr.frm) 0 SETFORM (bill.frm)

### Modos

Este comando es aplicable en todos los modos.

### Comandos relacionados

[PDFOCG](#page-242-0)[,SETFORM,](#page-315-0)[SETMAXBFORM](#page-343-0)

### <span id="page-241-0"></span>PDFINFO

PDFINFO llena la sección Resumen del documento del archivo PDF con información.

### Sintaxis

[ /Author (Autor del documento) /Creator (Creador del documento) /Title (Título del doc

### Donde:

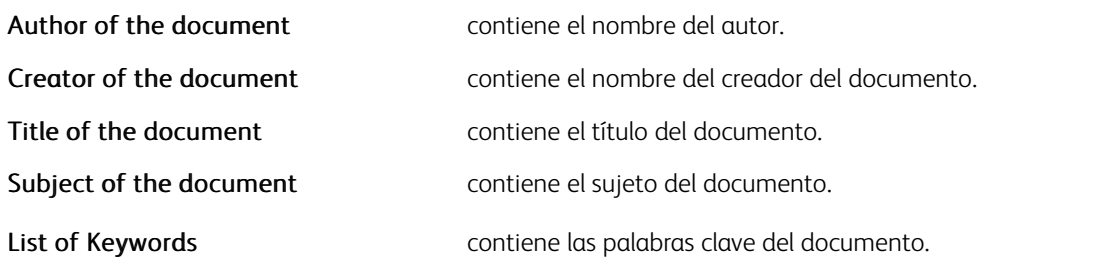

Nota: Los datos de un solo byte pueden cifrarse mediante ISO-8859-1. Los datos de varios bytes pueden cifrarse mediante UTF8. VI Compose los puede convertir automáticamente en UTF16 para insertarlos en el PDF porque esta es la única codificación de varios bytes admitida por el formato PDF. Para activar la conversión de datos UTF8 a UTF16, la fuente actual seleccionada por SETFONT o INDEXFONT puede tener una codificación UTF8.

### Ejemplos

```
[ /Author (John Smith) /Creator () /Title (VIPP PIF Samples) /Subject (Samples of VIPP
```
### Modos

Este comando es aplicable en todos los modos.

### Comandos relacionados

#### [PDFOPEN](#page-243-0)

### <span id="page-242-0"></span>PDFOCG

PDFOCG activa el contenido opcional del PDF a nivel de elemento.

El contenido opcional de PDF es la funcionalidad proporcionada por algunos visualizadores de PDF, como Adobe Acrobat y Reader, de mostrar u ocultar algunas partes del documento PDF cuando se visualiza o se imprime. Estos elementos aparecen en la barra de herramientas Capas cuando se abre un archivo PDF.

PDFOCG se usa para encapsular porciones del código VIPP® que contienen los comandos de marca y asignarles un nombre, por lo que aparecen en la barra de herramientas Capa.

### Sintaxis

(LayerName) istate PDFOCG % begin optional content group

null PDFOCG % end optional content group

### Donde:

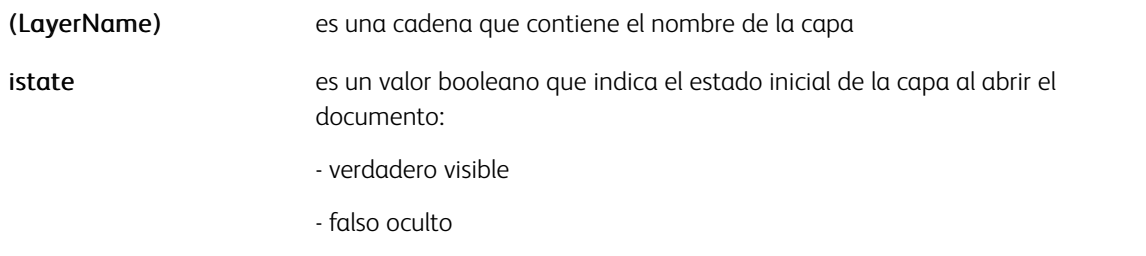

### Ejemplos

Place the logo in a specific optional layer: (Logo) true PDFOCG (xslogo.tif) .4 0 1 ICI

### Modos

Este comando es aplicable en todos los modos.

#### Comandos relacionados

### **[PDFFORMOCG](#page-240-0)**

### <span id="page-243-0"></span>PDFOPEN

PDFOPEN define cómo se puede abrir un documento PDF. Cuando se asocia con un destino PIF también se define el destino que se utilizará cuando se abre el documento.

### Sintaxis

/openmode PDFOPEN

### Donde:

### openmode

selecciona el modo que se utiliza cuando se abre el documento. puede ser uno de los siguientes:

- /UseOutlines abrir y mostrar los marcadores
- /UseThumbs abrir y mostrar imágenes en miniatura
- /UseNone no abrir ni mostrar nada de lo anterior (predeterminado)
- /FullScreen abrir en el modo de pantalla completa

### Ejemplos

Este ejemplo muestra cómo utilizar PDFOPEN para mostrar marcadores cuando se abre el archivo PDF:

/UseOutlines PDFOPEN

### Modos

Este comando es aplicable en todos los modos.

Comandos relacionados

[PDFINFO](#page-241-0)

### PORT

PORT configura la orientación vertical. La orientación vertical indica que el borde corto de la hoja está en el eje horizontal (X) y el borde largo está en el eje vertical (Y). Esta es la opción prefijada.

### Sintaxis

PORT

### Modos

Este comando es aplicable en todos los modos.

- [ILAND](#page-179-0)
- [IPORT](#page-195-0)
- [LAND](#page-199-0)
- [SETPAGESIZE](#page-360-0)

## PRECACHE

PRECACHE permite el almacenamiento previo en caché de los recursos. Solo es eficaz en intérpretes de PostScript que funcionan de acuerdo a las especificaciones de Xerox para el almacenamiento previo en caché. Si desea obtener más información, póngase en contacto con un representante de Xerox.

Los recursos almacenados previamente en caché se crean en el almacenamiento externo del controlador de la impresora. PRECACHE no produce ninguna marca en la página. Solo las llamadas siguientes al recurso, posiblemente en trabajos posteriores, mediante SCALL o SETFORM/SETBFORM imprimirán el recurso en la página.

 $\mathscr{O}$ Nota: PRECACHE no se admite en todos los controladores. Para determinar si el controlador es compatible con este comando, póngase en contacto con un representante de Xerox.

### Sintaxis

(rname) [rot1 scale1 rot2 scale2...rotN scaleN] PRECACHE

### Donde:

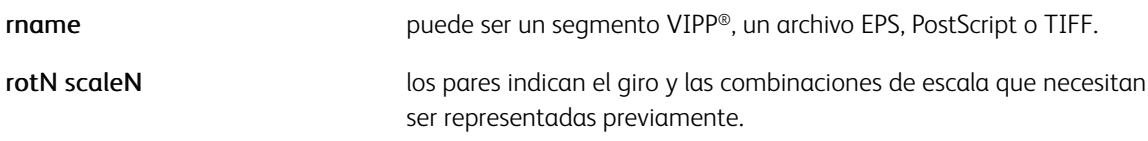

PRECACHE puede utilizar archivos ubicados en estos directorios de recursos de VIPP®:

- formlib (definido por SETFPATH)
- imglib (definido por SETIPATH)
- mislib (definido por SETMPATH)

### Ejemplos

(car1.eps) [0 1 90 1 0 .5 90 .5]PRECACHE

### Comandos relacionados

[SETFPATH,](#page-318-0) [SETIPATH,](#page-327-0) [SETMPATH](#page-350-0)

### PROCESSDJDE

Utilice PROCESSDJDE para simplificar el procesamiento de trabajos DJDE (flujo de datos LCDS) de VI Compose. PROCESSDJDE elimina los DJDE de los datos imprimibles y realiza una llamada a un procedimiento definido por el usuario para cada par de palabra clave/parámetro en la línea de DJDE.

### Sintaxis

{ djde\_proc } position (djde\_prefix) option PROCESSDJDE

### Donde:

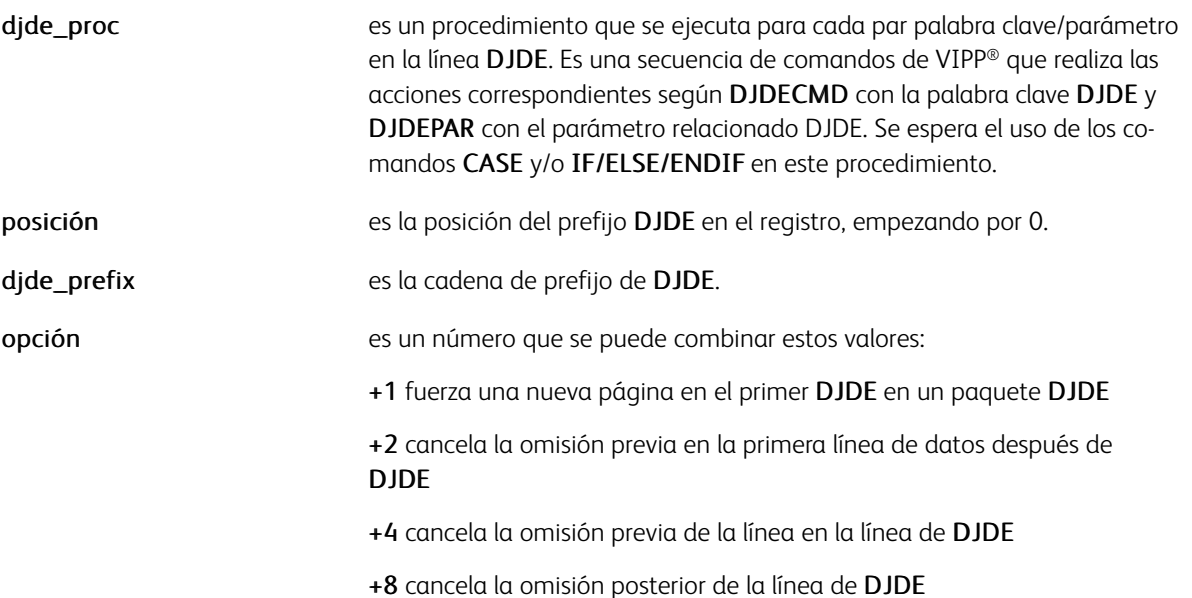

### Ejemplos

```
{ CASE DJDECMD {}% default action = none
    (JDL){($$DJDEPAR..JDT) VSUB SETJDT }
    (FORM) { ($$DJDEPAR..FRM) VSUB SETFORM }
    (FEED) {CASE DJDEPAR {}
               (AUX){(Preprinted) SETMEDIA}
               (MAIN){(Plain) SETMEDIA}
               ENDCASE
            <sup>}</sup>
   ENDCASE
} 0 ($DJDE$) 3 PROCESSDJDE
```
Este ejemplo puede procesar la instrucción DJDE asignando exclusivamente los valores siguientes:

\$DJDE\$ JDL=JDL23, FORM=BILL2. FEED=MAIN, END; DJDECMD=(JDL), DJDEPAR=(JDL23) DJDECMD=(F

#### Modos

Esta variable es aplicable en el modo de línea.

[CASE](#page-86-0), [IF/ELSE/ELIF/ENDIF](#page-175-0), [DJDEBEGIN](#page-98-0)

# <span id="page-248-0"></span>QRCODE

QRCODE crea e imprime códigos de barras QR 2 según las cadenas especificadas y los datos del parámetro. No hay fuentes especiales obligatorias.

### Sintaxis

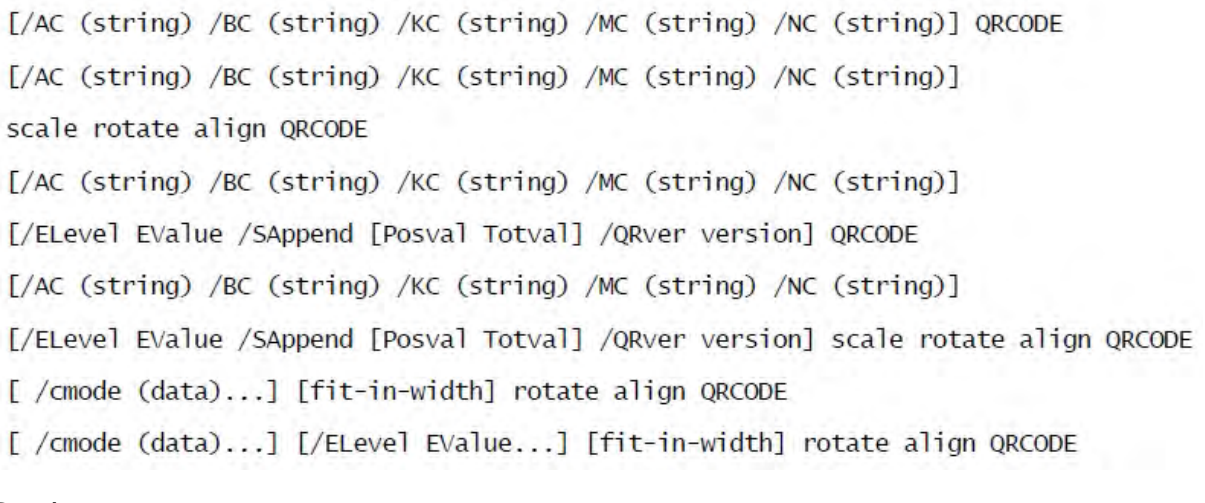

### Donde:

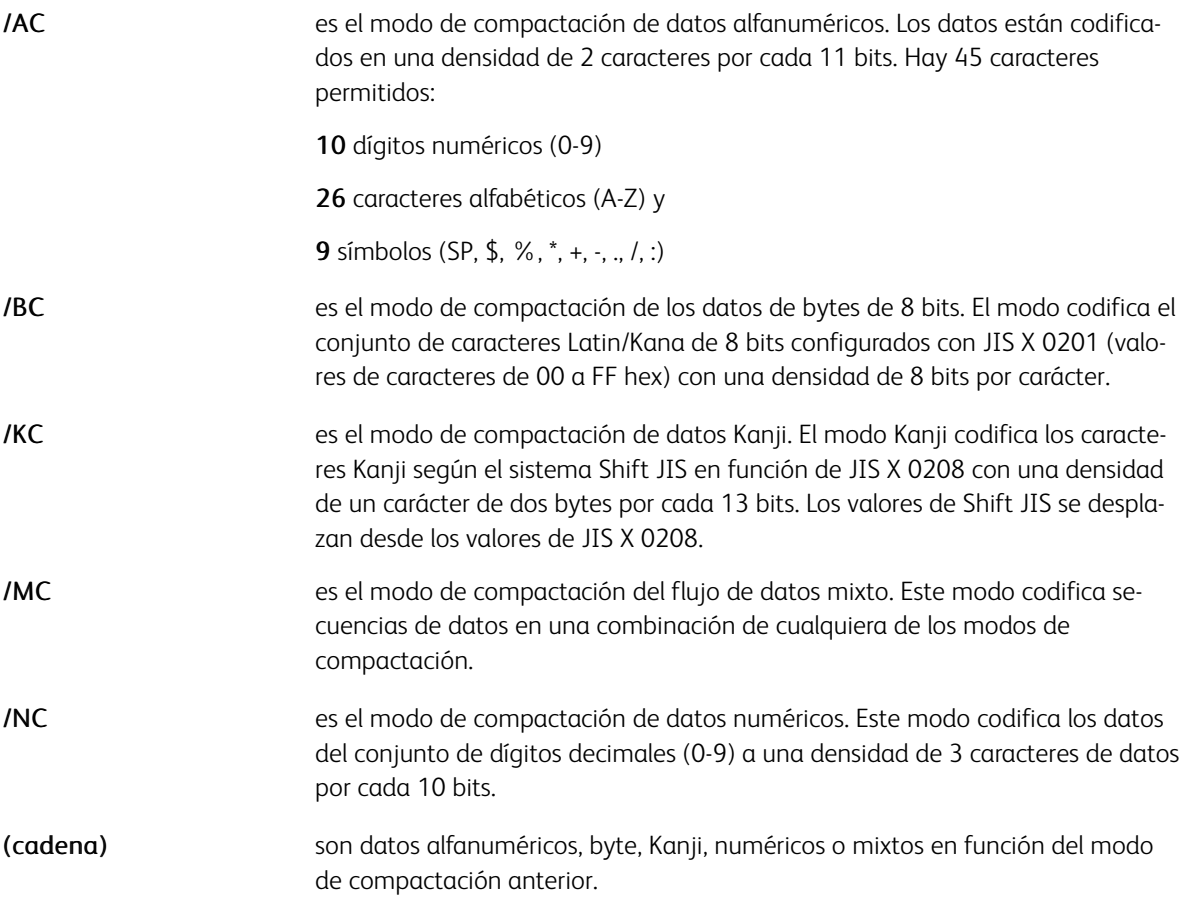

 $\mathscr{O}$ Nota: Se pueden especificar combinaciones de parejas modo y cadena en cualquier orden, aunque un modo siempre debe preceder a su cadena correspondiente.

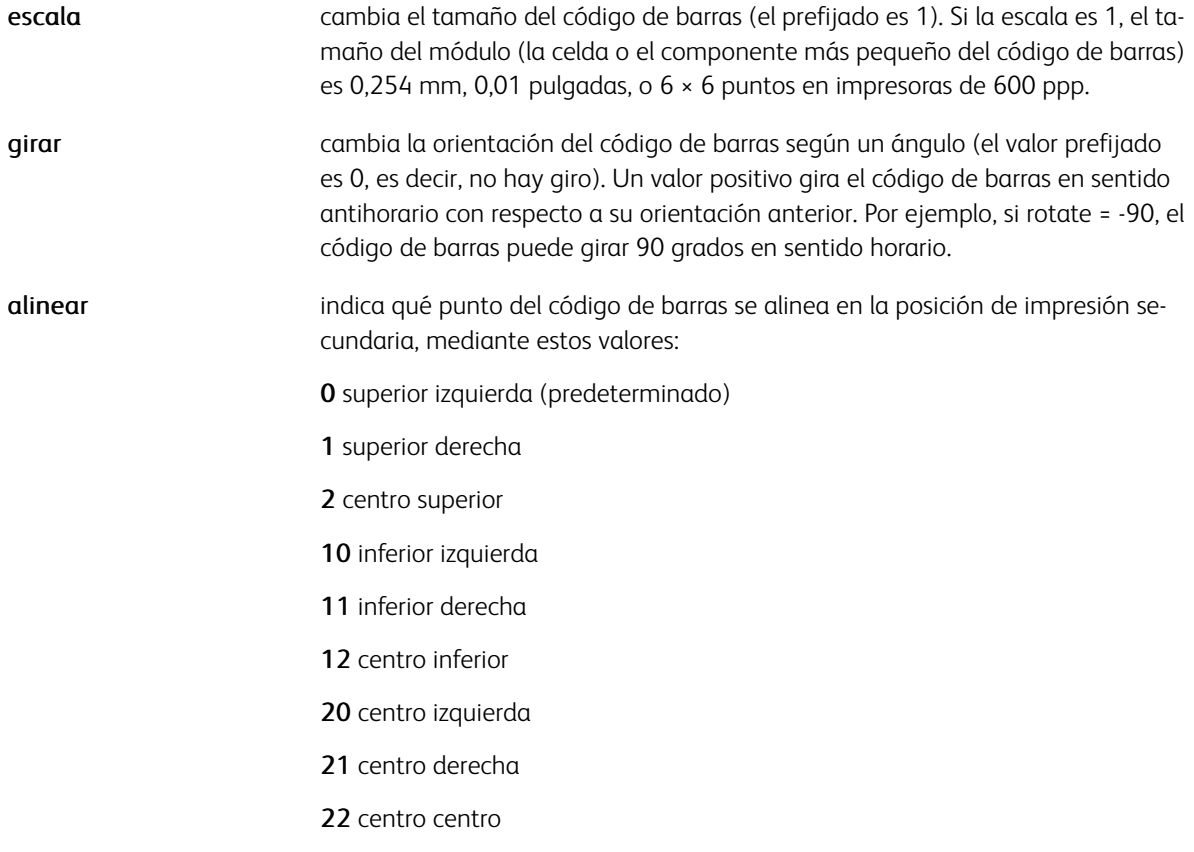

La matriz opcional [/ELevel EValue /SAppend [Posval Totval] /QRver version] contiene una lista de pares de claves o valores que se pueden usar para especificar las siguientes opciones:

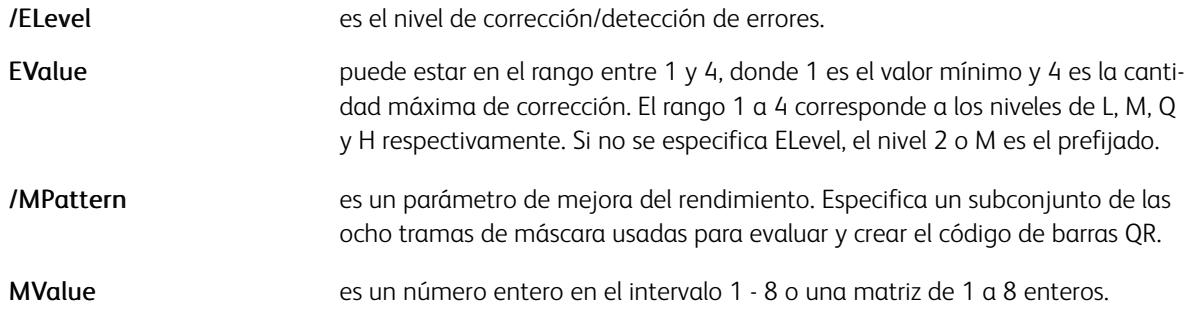

Aunque la especificación del código QR en teoría requiere 8 tramas de máscara distintas para los datos de códigos de barras y la selección de la máscara que resulta en el código de barras idóneo, las pruebas indican que cada trama de máscara resultó en un código de barras legible. Dado que la evaluación de tramas de máscara es una tarea dificultosa, la opción de usar un solo conjunto de las 8 tramas de máscara se proporciona para mejorar el rendimiento.

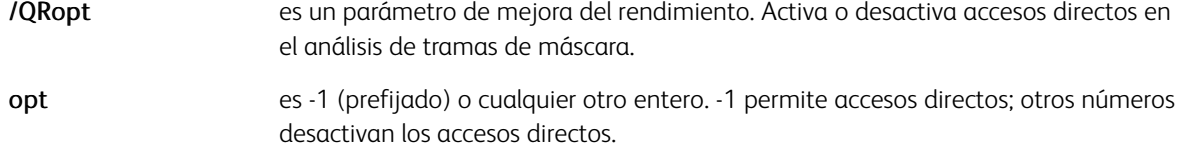

Si se activan los accesos directos, un porcentaje más pequeño de datos de códigos de barras se utiliza en la evaluación de tramas de máscara. Dado que las pruebas indican que cada trama de máscara resulta en un código de barras legible, no es necesario realizar un análisis en profundidad de las tramas de máscara.

#### Ejemplos

```
[/AC (AC-42)] [/ELevel 4 /MPattern 1] QRCODE % mejorar rendimiento
```
[/AC (AC-42)] [/ELevel 4 /MPattern [2 3 6] QRCODE % mejorar rendimiento

[/AC (AC-42)] [/ELevel 4 /QRopt 1] QRCODE % desactivar accesos directos, % sin mejora de rendimientos

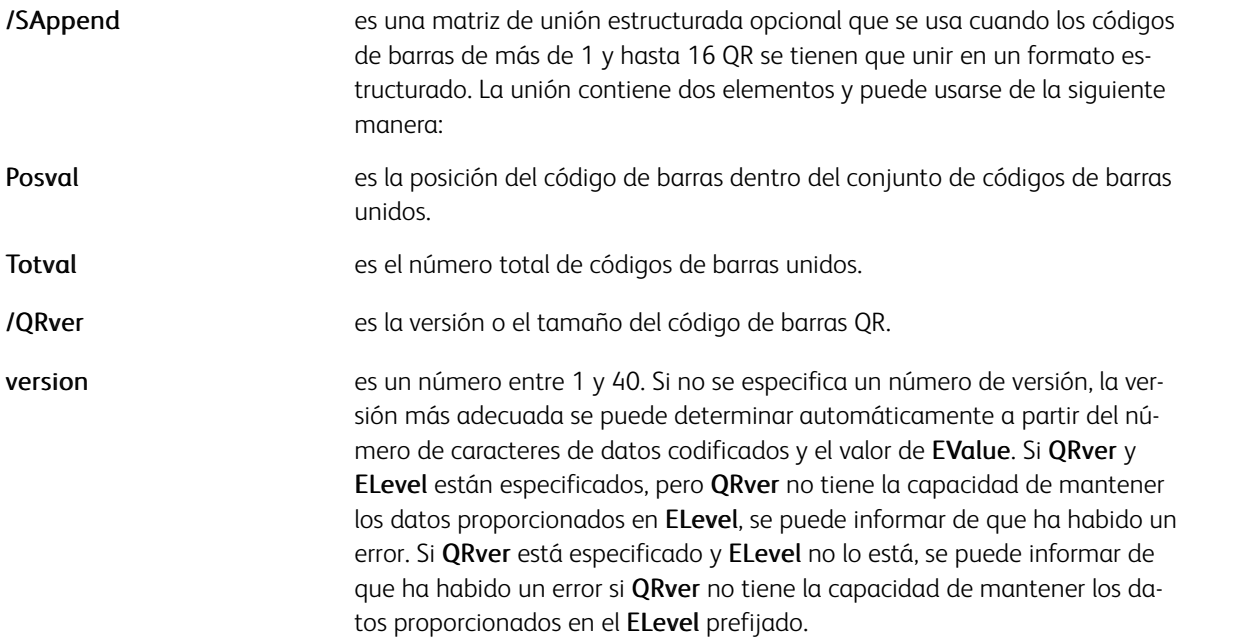

Nota: Se admiten estos conjuntos de caracteres en el código de barras QR.

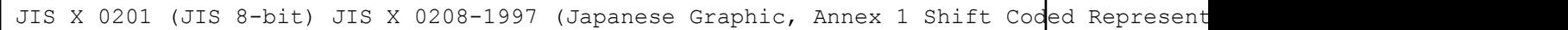

#### QRCODE y PAGEBRK

QRCODE no es compatible con un código de barras QR que abarque un PAGEBRK. No se permiten PAGEBRK entre los códigos de barras de una sintaxis de unión estructurada.

#### Carácter Kanji 5C

Si el segundo byte de un carácter kanji es 5C en hexadecimal, carácter de barra diagonal inversa, debe estar precedido por otro 5C o será tratado como un carácter de escape y se extraerá antes de llegar a VI Compose. El 5C adicional debe ser insertada en la cadena de datos por la aplicación que genera el código VIPP®.

### Limitaciones

No se admite el código QR de modelo 1. El modelo 1 es la versión original (más restringida) del modelo 2.

No se admite FNC1 ya que apenas se utiliza. FNC1 es un indicador de modo que identifica símbolos que codifican mensajes con formato según las especificaciones de aplicaciones o del sector.

### Ejemplos

[/AC (HTTP://WWW.FUJIXEROX.CO.JP) ] QRCODE

[/NC (12345678901234567890) ] 1 -90 0 QRCODE

[/BC (ハンカクモジ) ] 100 QRCODE

[/KC (富士ゼロックスー申\し込み) ] [/ELEVEL 3 /QRver 8 ] 1 0 0 QRCODE

「/MC (ABCD1234567 ハンカクモジ富士ゼロックスー単\し込み ) ] 「/ELEVEL 2 /ORver 4 ] 2 0 0 ORCODE

[/AC (THIS IS MESSAGE 1 OF A STRUCTURED APPEND SEQUENCE.)] [/SAppend [1 2]] QRCODE

[/AC (THIS IS MESSAGE 1 OF A STRUCTURED APPEND SEQUENCE.)] [/SAppend [2 2]] QRCODE

### Modos

Este comando es aplicable en todos los modos.

- [AZTEC](#page-58-0)
- [DATAMATRIX](#page-94-0)
- [PDF417](#page-235-0)
- [MAXICODE](#page-203-0)
- [QRCODE](#page-248-0)
- [MOVEH](#page-208-0)
- [MOVEHR](#page-209-0)
- [MOVETO](#page-210-0)
# QSTRIP\_on

QSTRIP\_on quita las comillas de apertura y cierre individuales o dobles, si las hay, de todos los campos delimitados en el modo de base de datos. Se pueden combinar campos entrecomillados y sin entrecomillar en un registro. Los delimitadores de campos, como se define mediante SETDBSEP, en los campos entrecomillados no se extraen, sino que se retienen como parte de los contenidos del campo.

#### Sintaxis

QSTRIP\_on

No codifique comandos globales como QSTRIP\_on, DUPLEX\_on, SETDBSEP y SETBUFSIZE en el archivo principal de la base de datos. Coloque los comandos globales al principio del archivo de base de datos antes del comando STARTDBM. Como alternativa, los comandos globales se pueden colocar en un archivo de ficha del descriptor de trabajos externo referenciado por un comando SETJDT colocado antes del comando STARTDBM en el archivo de base de datos.

#### Ejemplos

```
%!DUPLEX_on
(j) SETDBSEP
BSTRIP_off
QSTRIP_on
(cas.dbm) STARTDBM
\cdot . . .
%! database file
(cas.jdt) SETJDT
(cas.dbm) STARTDBM
STATISTICS
%!PS-Adobe-2.0
%%Title: cas.jdt
%%Creator: CAS/RXCH
DUPLEX_on
(;) SETDBSEP
QSTRIP_on
BSTRIP_off
All and
%!XGF
QSTRIP_on
(,) SETDBSEP
(dbm1.dbm) STARTDBM<br>FNAME,NAME,ADDRESS<br>"John","Martin","23, Wall Street"
. . . . .
```
Este ejemplo asigna las variables como se indica a continuación:

FNAME=John

NAME=Martin

## ADDRESS=23, Wall Street

Los nombres de campo también se pueden definir mediante el uso de comillas como se indica a continuación:

FNAME, NAME, ADDRESS

John, Martin, 23, Wall Street

## Modos

Este comando es aplicable solo en el modo de base datos.

# Comandos relacionados

[STARTDBM](#page-441-0)

# RELVAR

RELVAR extrae una definición SETVAR previa para que pueda ser configurada de nuevo a través de una instrucción SETVAR con la opción */INI*.

## Sintaxis

/VARxyz RELVAR

#### Modos

Este comando es aplicable en todos los modos.

## Comandos relacionados

[SETVAR](#page-403-0)

# REPEAT

Utilice REPEAT para ejecutar una secuencia de comandos varias veces. REPEAT puede utilizarse en un archivo maestro de base de datos si no se puede utilizar el comando SETCYCLECOPY. REPEAT ejecuta el comando equivalente a SETCYCLECOPY en el modo de base de datos.

Sintaxis

{sequence of VIPP commands} count REPEAT

Donde:

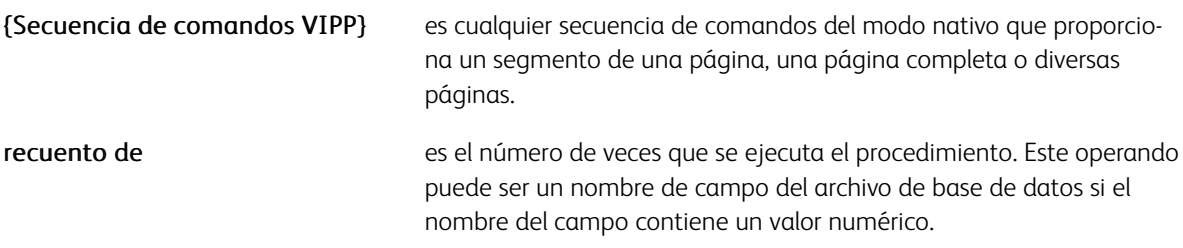

En el funcionamiento normal REPEAT terminará cuando se alcanza el total. El comando EXIT puede utilizarse en una prueba condicional para salir del bucle REPEAT.

Use las dos variables enteras de VIPP®, RPCOUNT y RPLEFT, en el procedimiento REPEAT para comprobar qué iteración se ejecuta.

Para facilitar el control, utilice estas variables con IF/ELSE/ENDIF:

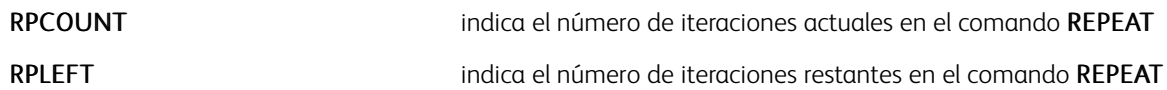

Nota: El uso de RSAVE y RESET en REPEAT no se recomienda ya que pueden producir resultados impredecibles.

## Ejemplos

Este ejemplo usa REPEAT para imprimir varias copias del formulario del archivo maestro de base de datos para cada registro en el archivo de base de datos, cambia el número de copias entre registros y produce un ENDOF-SET en la última página.

```
IF RPLEFT 1 eq
  {ENDOFSET}
ENDIF
{ 0 2400 MOVETO
 ($$GREETING..tif) VSUB 1 0 ICALL
 PAGEBRK
} NUMBER REPEAT
```
Este ejemplo muestra cómo se cambia la fuente de la última repetición de un bucle REPEAT.

```
300 2500 MOVETO
(I am looping) 0 SHP
IF RPCOUNT 9 gt<br>{/NCRB 30 SETFONT } ENDIF<br>} 10 REPEAT
```
Este ejemplo muestra cómo salir de un bucle si la posición horizontal ha alcanzado el borde de la página.

```
/VARHoz 300 SETVAR<br>/VARVer 300 SETVAR<br>/VARNumber 0 SETVAR
€
VARHoz VARVer MOVETO<br>VARNumber 50 2 SHP<br>/VARNumber ++
/VARHor 50 ADD<br>IF VARHoz 2550 ge { EXIT} ENDIF
} 24 REPEAT
```
#### Modos

Este comando es aplicable en todos los modos.

- [IF/ELSE/ELIF/ENDIF](#page-175-0)
- [STARTDBM](#page-441-0)

# <span id="page-257-0"></span>RESET

RESET restaura el contexto de VIPP® según el valor prefijado inicial o el valor almacenado por el último RSAVE. Cancela todas las opciones, formularios, fuentes, etc., desde el último RSAVE.

## Sintaxis

RESET

## Colocación

Especifique este comando solo después de un comando de delimitador de página, por ejemplo, PAGEBRK, avance de formulario u omitir canal.

#### No usar

No utilice RESET en un comando REPEAT ni después del comando SETCYCLECOPY. De lo contrario, pueden producirse resultados impredecibles.

## Modos

Este comando es aplicable en todos los modos.

#### Comandos relacionados

[RSAVE](#page-262-0)

# RPEDEF

RPEDEF proporciona una manera rápida de generar definiciones RPE simplificadas que procesarán los registros con un índice de fuente. Las definiciones de RPE simplificadas no tienen ninguna selección de campos, alineación izquierda ni giros.

Utilice RPEDEF en registros NMP (%%XGF) si es necesaria la conversión de las instrucciones LCDS DJDE FONTS=. RPEDEF también puede codificarse en las fichas del descriptor de trabajos.

Para obtener más información sobre otros comandos relacionados con RPE, consulte [Información de comando](#page-740-0) [RPE](#page-740-0).

#### **Sintaxis**

[ [ /font0 Ydispl0 ] [ /font1 Ydispl1 ]... ] RPEDEF

#### Donde:

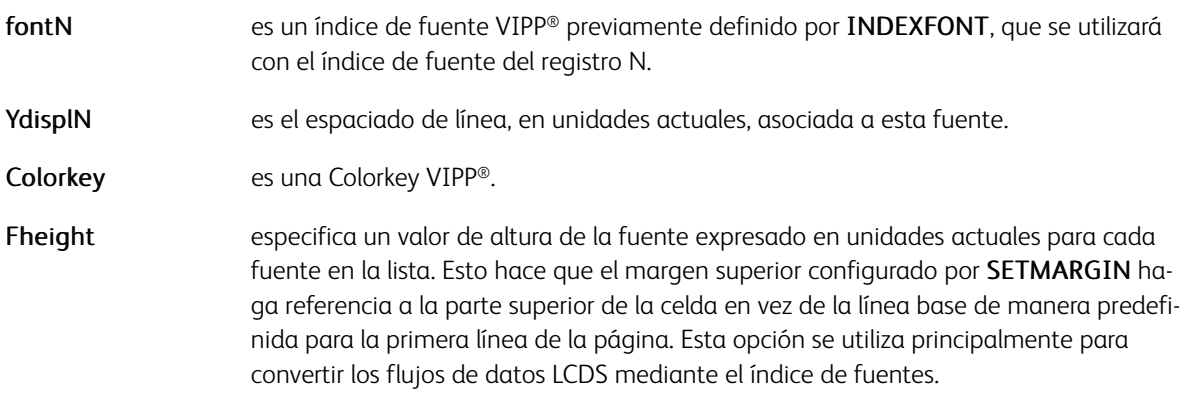

#### Ejemplos

Este ejemplo equivale a la codificación RPE más abajo.

[[/F0 50 ] [/F1 80 RED ] [/F2 [ 60 40 ] ] RPEDEF 1 SETRPEPREFIX 2 BEGINRPE /0 RPEKE

Esta información se debe definir en el archivo xgf.def, en la JDT o en un registro NMP anterior:

- Posición inicial (valor de DJDE BEGIN=) de SETMARGIN
- buf\_size de SETBUFSIZE
- /font0, /font1, ... con INDEXFONT

El valor del primer byte del registro, o el segundo byte si el modo PCC está activo, se usa para seleccionar el SETMARGIN simplificado definido por RPEDEF. La selección se basa en la posición de la definición de RPE en el comando RPEDEF.

Este ejemplo imprime hello world con la fuente /F1 y un desplazamiento vertical de 20 unidades. *I am still alive* se imprime con la fuente /F2 con un desplazamiento vertical de 30.

%%XGF [ [/F1 20 ] [/F2 30] ] RPEDEF 0hello world 1I am still alive

Los valores de índice de fuente empiezan con cero y pertenecen a un intervalo de 0 a 9 y de A a Z. Si la lista del

cliente empieza con 1, la lista RPEDEF empieza con una entrada ficticia.

Si el índice de la fuente no es el primer byte del registro, o el segundo byte del registro si se usa PCC, SETRPE-PREFIX puede codificarse antes de RPEDEF. Si se transforma un flujo de datos EBCDIC, el comando INDEX-FONT usado para definir la fuente puede codificarse antes del comando RPEDEF.

En este ejemplo, la porción extraída del registro como datos imprimibles (de 0 a 131) se acaba antes del byte de índice de fuentes.

```
[ 1 131 ] SETRPEPREFIX [ .......... ] RPEDEF
```
- [INDEXFONT](#page-184-0)
- [SETBUFSIZE](#page-284-0)
- [SETMARGIN](#page-342-0)
- [SETPAT](#page-362-0)
- [SETTXC](#page-394-0)
- [SETRPEPREFIX](#page-383-0)
- [RPEKEY](#page-260-0)

## <span id="page-260-0"></span>RPEKEY

RPEKEY empieza con una definición de RPE que el prefijo de línea invocará si se usa SETRPEPREFIX o mediante un comando SETRPE en el flujo de datos. Los nombres de clave RPE que coinciden con todos menos el último carácter, formarán un grupo. Consulte SETRPEPREFIX para obtener más información, consulte también Información de comando RPE y el resto de comandos RPE relacionados.

#### Sintaxis

```
/rpekeyname RPEKEY [ align rotate Xinit Xdispl Yinit Ydispl recpos length /font Colorke
```
#### Donde:

rpekeyname es un prefijo de línea que coincide con la definición de SETRPEPREFIX. Si el prefijo contiene uno o más espacios, la sintaxis debe ser rpekeyname en lugar de /rpekeyname.

Nota: Siempre que un prefijo RPE contiene espacios, debe programarse entre paréntesis. Por ejemplo: (REC1 45 C) RPEKEY [ ... RPE entry ... ]

Para obtener más información, consulte [FROMLINE](#page-158-0) para obtener una descripción completa de los parámetros de entrada de RPE y Ampliación de los comandos FROMLINE y RPEKEY.

#### Ejemplos

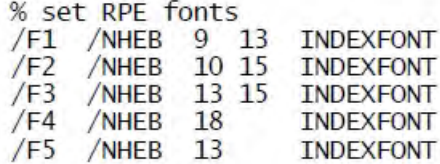

% RPE definition 5 BEGINRPE

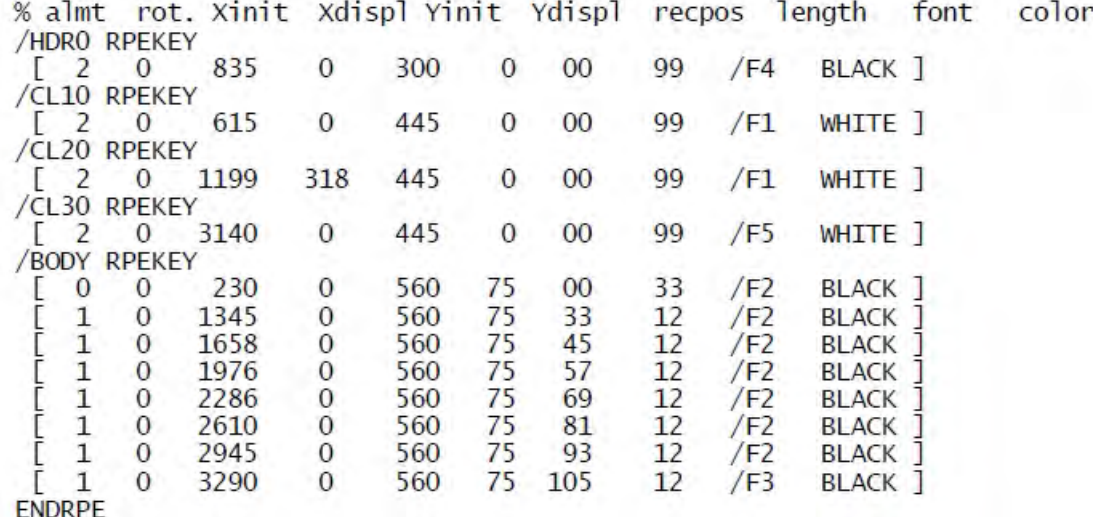

## Modos

Esta variable es aplicable en el modo de línea.

- [BEGINRPE](#page-73-0)
- [COPYRANGE](#page-92-0)
- [ENDRPE](#page-142-0)
- [FROMLINE](#page-158-0)
- [INDEXRPE](#page-192-0)
- [SETPAT](#page-362-0)
- [SETPCD](#page-369-0)
- [SETRCD](#page-379-0)
- [SETRPEPREFIX](#page-383-0)
- [SETTXC](#page-394-0)

# <span id="page-262-0"></span>RSAVE

RSAVE guarda el contexto actual, que se restaura más tarde mediante el comando RESET.

Sintaxis

RSAVE

## Colocación

Este comando solo se puede producir antes del primer comando de marca (por ejemplo, SHx, DRAWB, DRAWBR, DRAWBM, DRAWBRM, ICALL y SCALL) en una página y después de un delimitador de página si no es la primera página. De lo contrario, los efectos se limitan a la página actual.

#### No usar

No utilice RSAVE en un comando REPEAT ni después del comando SETCYCLECOPY. De lo contrario, pueden producirse resultados impredecibles.

## Modos

Este comando es aplicable en todos los modos.

#### Comandos relacionados

[%%EOF](#page-480-0) y [RESET](#page-257-0).

# RUN

El comando RUN ejecuta el código de VIPP® o PostScript contenido en el archivo de referencia. El archivo referenciado debe almacenarse en una de las bibliotecas definidas por SETMPATH, o en un repositorio de software Xerox® FreeFlow Makeready® con tecnología VIPP®.

## Sintaxis

(file name) RUN

(file name) option RUN

#### Donde:

opción puede incluir:

0 ninguna acción especial, predeterminado

1 guardar/restaurar encapsulación para proteger el consumo de memoria

2 guardar/restaurar + interacción VIPP®/PostScript básica

3 guardar/restaurar + interacción completa VIPP®/PostScript limitada a archivos PostScript creados por algunos controladores.

0 ninguna acción especial, predeterminado

guardar/restaurar encapsulación para proteger el consumo de memoria

guardar/restaurar + interacción VIPP®/PostScript básica

guardar/restaurar + interacción completa VIPP®/PostScript limitada a archivos PostScript creados por algunos controladores.

La opción 0 (o sin opción) se utiliza con archivos con el código VIPP®, y es la única opción posible con estos archivos.

Para las aplicaciones que deben proteger la ejecución de RUN, se puede especificar la opción 1. Además, las opciones 2 y 3 activan una interacción entre VIPP® y PostScript en la que las funciones relacionadas con páginas, como SETFORM, SETPAGENUMBER y SETFRAME, permanecen activas durante la ejecución del trabajo de PostScript.

La opción 2 aplica funciones VI Compose al final de la ejecución de la página de PostScript. Por este motivo, no se permite SETMEDIA con esta opción.

La opción 3 aplica funciones VI Compose al principio de la ejecución de la página de PostScript. Se puede usar SETMEDIA. Esta opción solo es compatible con archivos PostScript generados por algunos controladores de PostScript. Se recomiendan los controladores Apple LaserWriter NTX II o Adobe.

En el modo varias en 1, si se usa un formulario, se imprimirá en la página lógica siguiente a partir de la última página si el lado de la hoja no se llena completamente. Las opciones 2 y 3 también actualizan la información del contexto, como el número de página y la etiqueta frontal o posterior de NEWFRONT/NEWBACK.

No hay ninguna garantía que las opciones 2 y 3 funcionen con cada archivo PostScript, dada la naturaleza de PostScript, pero deben funcionar con la mayoría de estos.

## RUN y Demographics

Para utilizar el comando RUN con la función Demographics, puede utilizar la opción 2 o 3.

#### Run y Normalize

No se puede normalizar el código de PostScript invocado por RUN. Para más información, consulte la *Guía del usuario de FreeFlow VI Compose*.

Mediante la utilización de una referencia vacía, el comando RUN se puede colocar después de las opciones de VIPP® y antes del principio de un documento PostScript, para que no sea necesario un archivo de envío de VIPP® independiente. Si el código VIPP® siguiente se anexa después del código PS, el marcador %%EOD\_XGF se coloca entre el final del código PS y el código VIPP® para terminar correctamente el comando RUN y reanudar la ejecución de código VIPP® habitual.

## Ejemplos

Este ejemplo muestra una referencia vacía en el comando RUN.

```
%!
XGF
(copy.frm) SETFORM
() 3 RUN
%!PS_Adobe-3.0
.....
```
 $\mathscr{O}$ Nota: El uso de código ineficaz de PostScript puede afectar al rendimiento.

## Modos

Este comando es aplicable en todos los modos.

#### Comandos relacionados

[RESET](#page-257-0), [SETMPATH](#page-350-0)

# <span id="page-265-0"></span>RUNDD

RUNDD imprime un documento previamente procesado por el servicio de descomposición en DocuPrint NPS o controladores del servidor de impresión FreeFlow.

#### **Sintaxis**

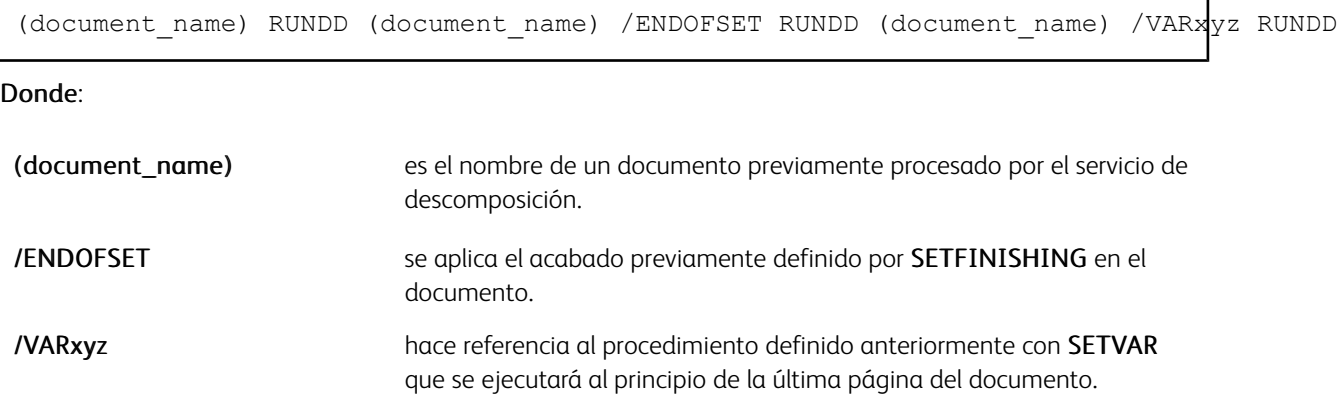

RUNDD encuentra la página inicial relacionada con el documento en las bibliotecas definidas por SETIPATH o SETFPATH y, a continuación, encuentra todas las páginas consecutivas en la misma biblioteca asociada al documento.

RUNDD se puede combinar con SETFORM y SETMEDIA, normalmente con la sintaxis de ciclo de estos comandos, para asignar formularios y materiales de impresión con determinadas páginas del documento.

Utilice SETFORM o ENDPAGE para colocar datos variables o estáticos en todas las páginas del documento descompuesto. SETFORM imprime los datos en la página descompuesta (las áreas blancas son transparentes), ENDPAGE los imprime en la parte superior. Para colocar determinados datos en ciertas páginas, implemente un contador y use las instrucciones IF o CASE en el formulario o en un procedimiento ENDPAGE. La codificación de diseños más complejos también puede realizarse mediante SETPAGEDEF.

Puede usar RUNDD con SETCYCLECOPY/COLLATE\_off.

#### Compatibilidad con la aplicación DocuPrint NPS y el servidor de impresión de FreeFlow

El comando RUNDD realizará la búsqueda en bibliotecas SETIPATH de imágenes TIFF con nombres que se ajustan a la convención de servicios de descomposición de DocuPrint NPS:

document name.pnnnn.c.tif

#### Donde:

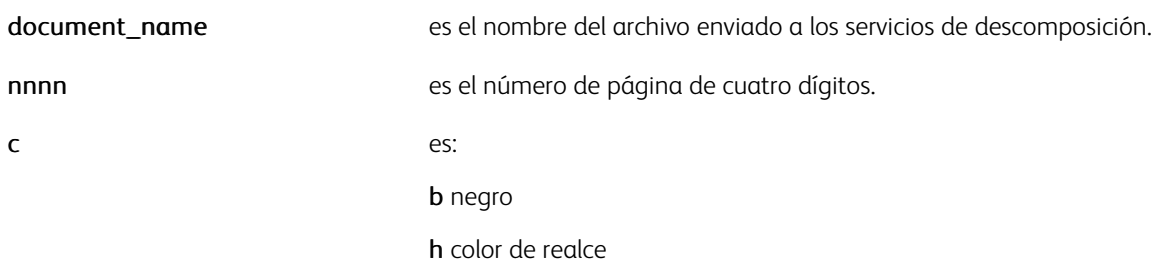

Si no se encuentran imágenes TIFF, esta nomenclatura de servicios de descomposición del servidor de impresión FreeFlow se utiliza para volver a realizar la búsqueda:

document name dir/document name.pnnnnnnnn.tif

Donde:

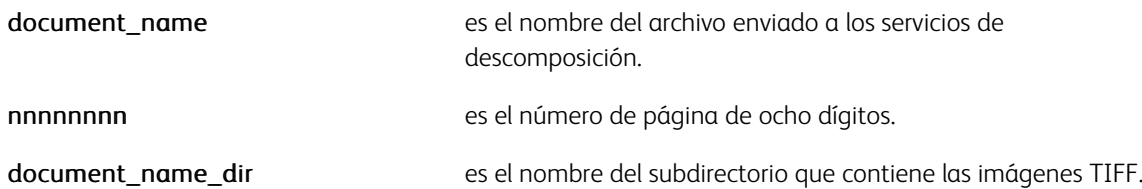

En ambos casos, cuando se encuentran imágenes TIFF, RUNDD las imprime en páginas independientes mediante el comando ICALL.

#### Solo DocuPrint NPS

Todas las páginas .b.tif se imprimen en negro, se aplica 0 setgray, y las imágenes .h.tif se superponen en la imagen en negro mediante el color definido anteriormente por SETTXC.

Si las imágenes TIFF no se encuentran en los pasos anteriores, los formularios nombrados según la nomenclatura de servicios de descomposición de DocuPrint NPS se buscan en las bibliotecas de SETFPATH:

document\_name.pnnnn.ps

#### Donde:

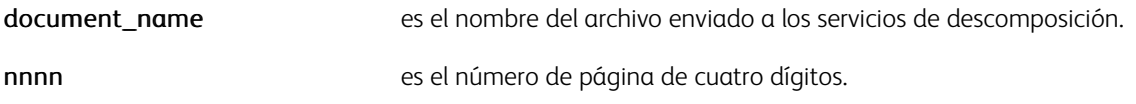

Si se encuentran los formularios, RUNDD los imprime en una página individual mediante el operador de ejecución de PostScript. Todas las páginas del formulario se imprimen en blanco y el color de realce actual.

La opción de formularios solo se admite en DocuPrint NPS, y es necesaria si se utiliza la descomposición Save-MaskBC de bytes comprimidos.

#### Solo el servidor de impresión FreeFlow

Si la ubicación predefinida de las imágenes de descomposición del servidor de impresión FreeFlow se modifica, la nueva ruta/ubicación puede agregarse a SETIPATH en xgfunix.run. NO cambie ni quite la ruta a la ubicación predeterminada original.

#### Ejemplos

Este ejemplo imprime el documento descompuesto doc1 de forma secuencial mediante el conjunto de formularios y materiales de impresión definidos por los comandos SETFORM y SETMEDIA de la manera siguiente: doc1(page1)+form1+med1, doc1(page2)+form2+med2, ...

 $[$  (form1) (form2).... (formn) ] SETFORM  $[$  (med1) (med2) .... (medn) ] SETMEDIA (doc1) F

Al usar un documento descompuesto como formulario, combine RUNDD con SETFORM para eliminar las diferencias de impresión entre la familia de impresoras DocuPrint NPS y los controladores del servidor de impresión FreeFlow. Ejemplo de sintaxis (se supone que doc1. ps es un documento de una página):

{ (doc1.ps) RUNDD } SETFORM

Esta solución permite a los formularios descompuestos imprimir lo mismo en las tres familias de impresoras.

El ejemplo imprime This page belongs to name (campo del archivo de la base de datos) en cada página del documento descompuesto:

{ 1275 50 MOVETO (This page belongs to \$\$NAME. ) VSUB 1200 2 SHP } SETFORM (Doc1) RUNDD

Este es un ejemplo del uso de ENDPAGE al imprimir This page belongs to name solo en las tres primeras páginas.

```
{ 1275 50 MOVETO (This page belongs to $$NAME. ) VSUB 1200 2 SHP } 3 ENDPAGE (Doc1) RUN
```
El usuario define el 3, y representa el número de páginas en las que el procedimiento permanece activo.

Este ejemplo imprime los campos Name y Address del archivo de la base de datos en las páginas 2 y 5 del documento descompuesto.

```
/VARpage (00) SETVAR
\{ /VARpage ++
   IF VARpage (02) eq VARpage (05) eq or
     { 1275 50 MOVETO
        NAME SHL
       ADDRESS SHL
     7
  ENDIF
SETFORM
(Doc1) RUNDD
```
Esto es un ejemplo de la impresión de un número de página secuencial en una página de descomposición.

```
%!XGF
DUPLEX_on
PORT
/VARPageCount (00001) SETVAR % Starting number for page.
/NHEB 10 SETFONT
1275 50 MOVETO
(Page $$VARPageCount.) VSUB 900 2 SHP
SETFORM
```
Esto es un ejemplo de la funcionalidad de juego. Grapa todos los juegos.

/Staple /ON SETFINISHING (FirtsSection.ps) /ENDOFSET RUNDD (SecondSection.ps) /ENDOFSET RUNDD (ThirdSection.ps) /ENDOFSET RUNDD

En este ejemplo se grapan todas las secciones. Sin embargo, no se grapa la cubierta.

150 3000 MOVETO<br>(Cover Page) SH<br>PAGEBRK<br>/Staple /ON SETFINISHING<br>(FirtsSection.ps) RUNDD<br>(SecondSection.ps) RUNDD<br>(ThirdSection.ps) /ENDOFSET RUNDD

#### Modos

Este comando es aplicable en modo nativo y de base de datos.

- [BCALL](#page-63-0)
- [ENDIMP](#page-135-0)
- [ENDOFRUN](#page-137-0)
- [ENDOFSET](#page-138-0)
- [SETFPATH](#page-318-0)
- [SETIPATH](#page-327-0)
- [RUNPDF](#page-269-0)
- [RUNTIF](#page-270-0)

# <span id="page-269-0"></span>RUNPDF

RUNPDF imprime un documento PDF que contiene una o más páginas y es compatible con páginas de varios tamaños y orientaciones. Se imprime cada página del archivo PDF en una página lógica independiente similar a RUNDD.

## Sintaxis

(document1.pdf) RUNPDF

 $\mathscr{O}$ Nota: En el procesamiento RIP de PostScript, las páginas PDF se representan como un rectángulo con los nombres de PDF a menos que la información de EPS haya sido incorporada en el contenido del archivo PDF. Se realiza automáticamente cuando el archivo PDF se utiliza como un recurso de *VI Design Pro* o *VI Design Express*. En procesamientos de PDF de VI eCompose, no es necesario normalizar este paso.

## Modos

Este comando es aplicable en todos los modos.

- [RUNDD](#page-265-0)
- [RUNTIF](#page-270-0)
- [BEGINIMP](#page-68-0)
- [ENDIMP](#page-135-0)

## <span id="page-270-0"></span>RUNTIF

RUNTIF imprime un documento en un solo archivo TIFF que contiene una o diversas páginas. Este comando imprime todas las páginas de un archivo TIFF en una página lógica independiente.

#### **Sintaxis**

(document1.tif) RUNTIF

(document1.tif) startpage stoppage RUNTIF

## Donde:

página de inicio y final especifique el intervalo de páginas que desea imprimir.

Use la misma estrategia descrita en el comando RUNDD para aplicar datos variables, de formularios y de materiales de impresión a las páginas del documento TIFF que se imprimen con RUNTIF.

Nota: Use el comando ENDPAGE, incluido el incremento de una variable de recuento de páginas y una instrucción CASE que hace referencia a esta para colocar datos variables en varias páginas del documento.

#### Por ejemplo:

```
/VARpc O SETVAR
    \sqrt{\text{VAPDC}} ++
    CASE VARpc {}
    5 \t {.} :. code to place variable data on page 5 }<br>13 { .. code to place variable data on page 13 }
    ENDCASE
} ENDPAGE
(mydoc.tif) RUNTIF
```
Las variables integradas están disponibles en formularios o procedimientos ENDPAGE si se usa RUNTIF:

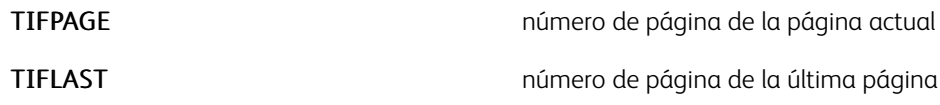

Ejemplos

Consulte los ejemplos de [RUNDD](#page-265-0).

Para imprimir en la última página del TIFF, especifique el código siguiente:

{ IF TIFPAGE TIFLAST eq { (last page) SH } ENDIF } ENDPAGE (multipages.tif) RUNTIF

## Modos

Este comando es aplicable en modo nativo y en línea.

[Comandos de VIPP®](#page-42-0)

- [BCALL](#page-63-0)
- [ENDIMP](#page-135-0)
- [RUNDD](#page-265-0)
- [RUNPDF](#page-269-0)

# SAVEPP

SAVEPP guarda la posición de impresión secundaria actual para un uso posterior mediante HDISP, VDISP, SHPOS y SVPOS. Hay diversos usos de este comando, pero el uso más habitual de SAVEPP es dibujar cuadros o líneas variables entre parágrafos de longitud variable.

## Sintaxis

SAVEPP

## Ejemplos

Utilice este ejemplo para dibujar una línea entre los parágrafos mediante SAVEPP.

```
150 3000 MOVETO
400 0 SHP %This is a variable length paragraph which could have many lines
25 NL<br>SAVEPP
SHPOS SVPOS 400 0 S1 DRAWB
25 NL
400 0 SHP %This is the next paragraph
```
Para dibujar un cuadro en lugar de una línea, utilice los comandos VDISP y HDISP.

## Modos

Este comando es aplicable en todos los modos.

- [HDISP](#page-564-0)
- [SHPOS](#page-594-0)
- [SVPOS](#page-597-0)
- [VDISP](#page-609-0)

# <span id="page-273-0"></span>**SCALL**

SCALL imprime un objeto o un segmento en la página actual. El origen (0,0) del objeto o del segmento se coloca en la posición de impresión secundaria. Un objeto o un segmento puede ser:

- Un segmento codificado mediante el modo nativo VIPP® o un simple PostScript
- Un archivo TIFF, JPEG, PostScript, PostScript encapsulado (EPS) o XObject
- Un archivo PDF de una página.
- En procesamientos RIP de PostScript, el PDF se representa como un rectángulo y relleno con el nombre de PDF a menos que la información de EPS haya sido incorporada en el contenido del archivo PDF. Esta acción se realiza automáticamente cuando el archivo PDF se utiliza como un recurso de VI Design Pro o VI Design Express. En procesamientos de PDF como VI eCompose o Normalizer, no es necesario este paso.
- Sintaxis:
	- Cuando se realiza una llamada a un segmento, todas las variantes de la sintaxis que se muestran a continuación pueden utilizarse con o sin el comando CACHE.
	- Al realizar una llamada a otro formato como TIFF, JPEG, EPS, PS o PDF con el comando CACHE se pueden usar todas las variantes de sintaxis.
	- Al realizar una llamada a otro formato como TIFF, JPEG, EPS, PS o PDF sin el comando CACHE, las tres opciones scale, rotate y align son obligatorias.
- Ubicación:
	- Para cualquier sintaxis, TIFF y JPEG son obligatorios en imglib con el comando SETIPATH, o en directorios de proyectos con el comando SETPPATH.
	- Para un segmento sin el comando CACHE y sin la opción align, el segmento es necesario en formlib con el comando SETFPATH, en directorios de proyectos con el comando SETPPATH.
	- En cualquier otro caso, la ubicación es necesaria en imglib con el comando SETIPATH, en formlib con el comando SETFPATH y en mislib con el comando SETMPATH, o en directorios de proyectos con el comando SETPPATH.
- Para ver la compatibilidad y limitaciones del formato de imagen, consulte el comando ICALL.

## Sintaxis

(Segmentname) SCALL (Segmentname) scale SCALL (Segmentname) scale rotation1 SCALL (Objectname) scale rotation1 align1 SCALL (Objectname) [width height] rotation2 align2 SCALL (Objectname) CACHE scale rotation1 align1 SCALL (Objectname) CACHE [width height] rotation2 align2 SCALL { segment contents } SCALL { segment contents } scale SCALL { segment contents } scale rotation1 SCALL Donde: Segmentname es el nombre de un segmento. Objectname es el nombre de un segmento, TIFF, JPEG, PostScript, archivo EPS, PDF o XObject. escala es: Un solo factor de escala del mismo formato (número real, puede ser negativo) Una matriz del formato:, [ scaleH scaleV /A ] Donde: scaleH scaleV son 2 factores de escala anamórfica (números reales, pueden ser negativos). Números negativos se utilizan para el efecto espejo (horizontal, verticalmente o ambos) rotation1 es el ángulo del giro del segmento, en sentido antihorario, alrededor de su punto de alineación. El valor predeterminado es 0. align1 es la opción de alineación que define qué punto de la imagen debe ser alineado en la posición de impresión secundaria. (Utilice el marcador BBOX para segmentos en línea). Debe ser uno de los siguientes: 0 superior izquierda 1 superior derecha 2 centro superior 10 inferior (predeterminado) 11 inferior derecha 12 centro inferior

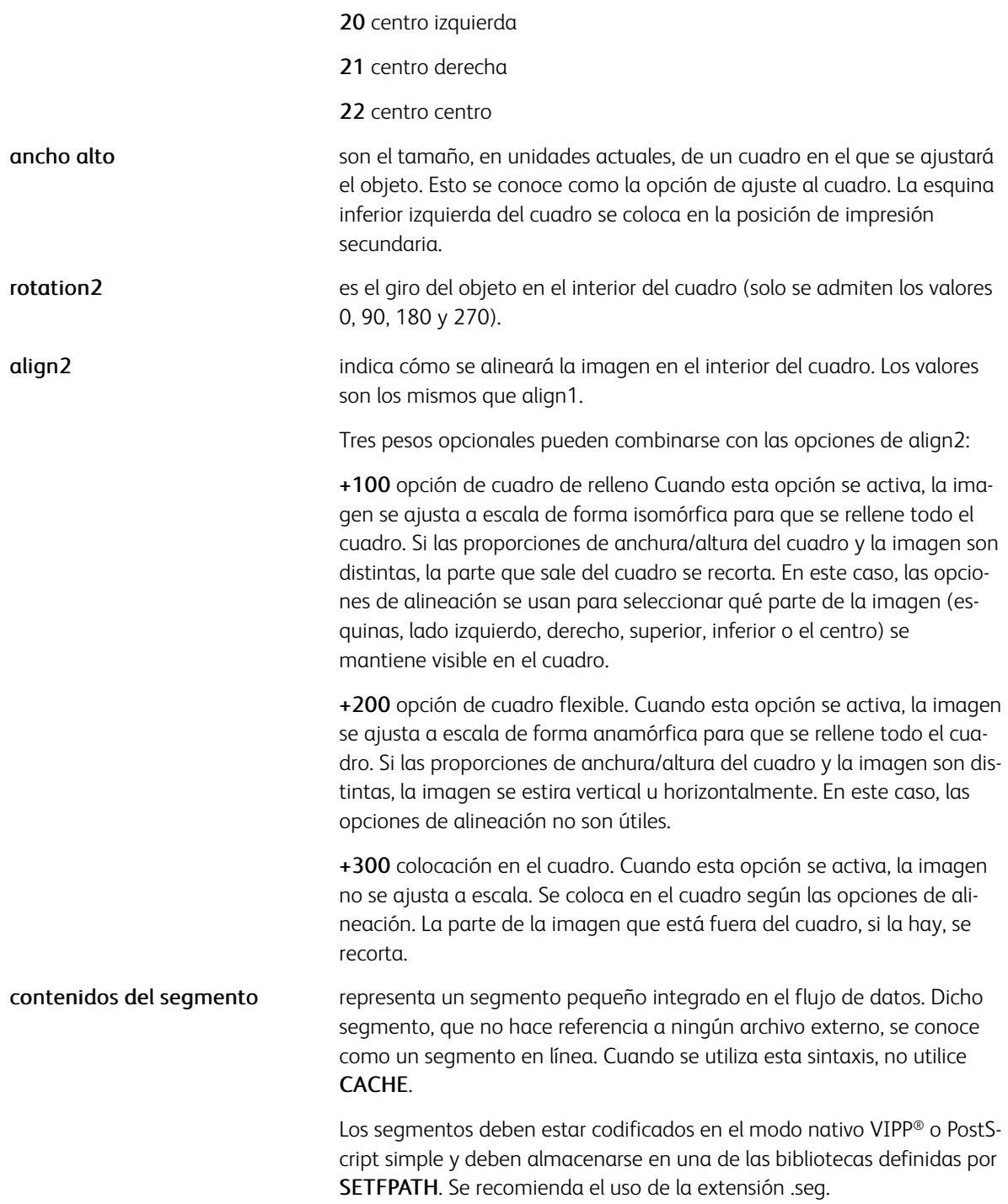

CACHE es opcional después de segmentname en los primeros tres ejemplos de sintaxis. Si el comando CACHE se usa con un segmento, debe usar una instrucción % % BoundingBox al principio del segmento para definir el tamaño de la imagen y su posición en función del origen.

En un segmento, las posiciones de impresión dependen del origen. La posición de impresión inicial se configura

de forma predefinida como 0,0, es decir, el origen del segmento. En otras palabras, 0 0 MOVETO se ejecuta implícitamente al principio de un segmento.

Los archivos EPS y PostScript de una página creados por aplicaciones de procesamiento de documentos mediante el uso de controladores habituales, normalmente, archivos .prn, además de los archivos TIFF y JPEG, se pueden imprimir mediante SCALL. Estos objetos deben almacenarse en una biblioteca referenciada por los comandos SETFPATH, SETIPATH, SETMPATH o SETPPATH.

#### Sintaxis para los archivos PDF:

Las siguientes son las únicas sintaxis compatibles con archivos PDF:

(xyz.pdf) CACHE SCALL

(xyz.pdf) scale rotate align SCALL

#### Por ejemplo:

(xyz).pdf SCALL

se debe convertir en:

(xyz.pdf) 1 0 10 SCALL

#### Origen de los segmentos codificados mediante el lenguaje VIPP®:

El origen de las colocaciones en un determinado segmento codificado con VIPP® es la posición secundaria de impresión cuando se ejecuta SCALL.

A continuación, se considera esa posición:

- inferior izquierda (las inserciones verticales se miden hacia arriba) de forma prefijada o si se codifica ORIBL
- superior izquierda (las inserciones verticales se miden hacia abajo) si se codifica ORITL

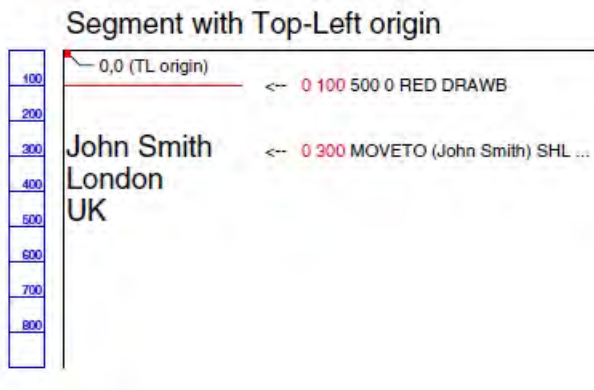

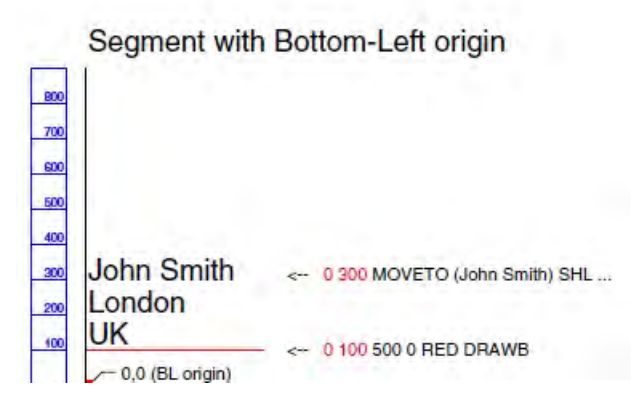

## Cuadro de límite:

Si SCALL se usa en combinación con CACHE, la instrucción cuadro de límite

(%%BoundingBox: llx lly urx ury)

se utiliza para calcular el tamaño y el recorte de la imagen del segmento. Ilx lly se considera el origen de la imagen y coincide con la posición de impresión secundaria.

## Ejemplos

(dcxlogo.seg) SCALL

(doc1.eps) CACHE .6 SCALL

{ /NHE 18 SETFONT (XY Corp) SHc 25 NL (xy.tif) 1 0 2 ICALL } SCALL

Este ejemplo utiliza la opción de cuadro flexible:

(picture1.jpg) CACHE [ 500 1000 ] 0 222 SCALL

En el siguiente ejemplo...

(XObject) CACHE 1 90 0 SCALL

La ventaja es la eficacia y la optimización de la productividad, porque SCALL ya no tiene que imprimir el objeto.

Nota: El marcador JPEG/Exif contiene información acerca de la resolución que se ignoró hasta la versión 4.0 de FreeFlow. En las versiones anteriores de VIPP® puede haber tenido un valor predefinido de 300 ppp y posiblemente se haya procesado la imagen con un tamaño incorrecto. Dado que la imagen ahora se representará con el tamaño correcto, los trabajos de VIPP® existentes que hacen referencia a archivos JPEG con marcadores Exif sufrirán un problema de incompatibilidad con versiones anteriores. Para solucionar este problema, es preciso modificar la opción de escala de los comandos SCALL. Si el cambio tiene algún efecto en la producción, el comportamiento anterior se restablecerá a través de la adición temporal de la instrucción siguiente en el JDT, o /usr/xgf/src/xgf.def: [ /ProcessExif false ] SETPARAMS.

#### Modos

Este comando es aplicable en todos los modos.

- [ICALL](#page-172-0)
- [CACHE](#page-84-0)
- [FCALL](#page-152-0)
- [MOVETO](#page-210-0)
- [MOVEH](#page-208-0)
- [SETFPATH](#page-318-0)
- [SETIPATH](#page-327-0)
- [SETMPATH](#page-350-0)

# SETBAT

SETBAT define una clave de atributo de fondo. Si SETTXB o INDEXBAT la activa, una BATkey pinta un fondo bajo todo el texto siguiente impreso mediante comandos SHx. El fondo del texto puede constar de cualquier combinación de líneas y cuadros (trazados o rellenos), denominados elementos. Un conjunto de BATkeys estándar se proporciona en /usr/xgf/src/xgf.bat. Se pueden probar mediante la impresión de estos archivos:

- /usr/xgf/demo/sambat.ps (para BATkeys grises)
- /usr/xgf/demo/sambatr.ps (para BATkeys rojas)
- /usr/xgf/demo/sambatg.ps (para BATkeys verdes)
- /usr/xgf/demo/sambatb.ps (para BATkeys azules)

## Sintaxis

/BATkey [Col GEP LineW WVal WC HVal HC Xpos XC Ypos YC Corner CC UR ....... ] ] SETBAT

#### Donde:

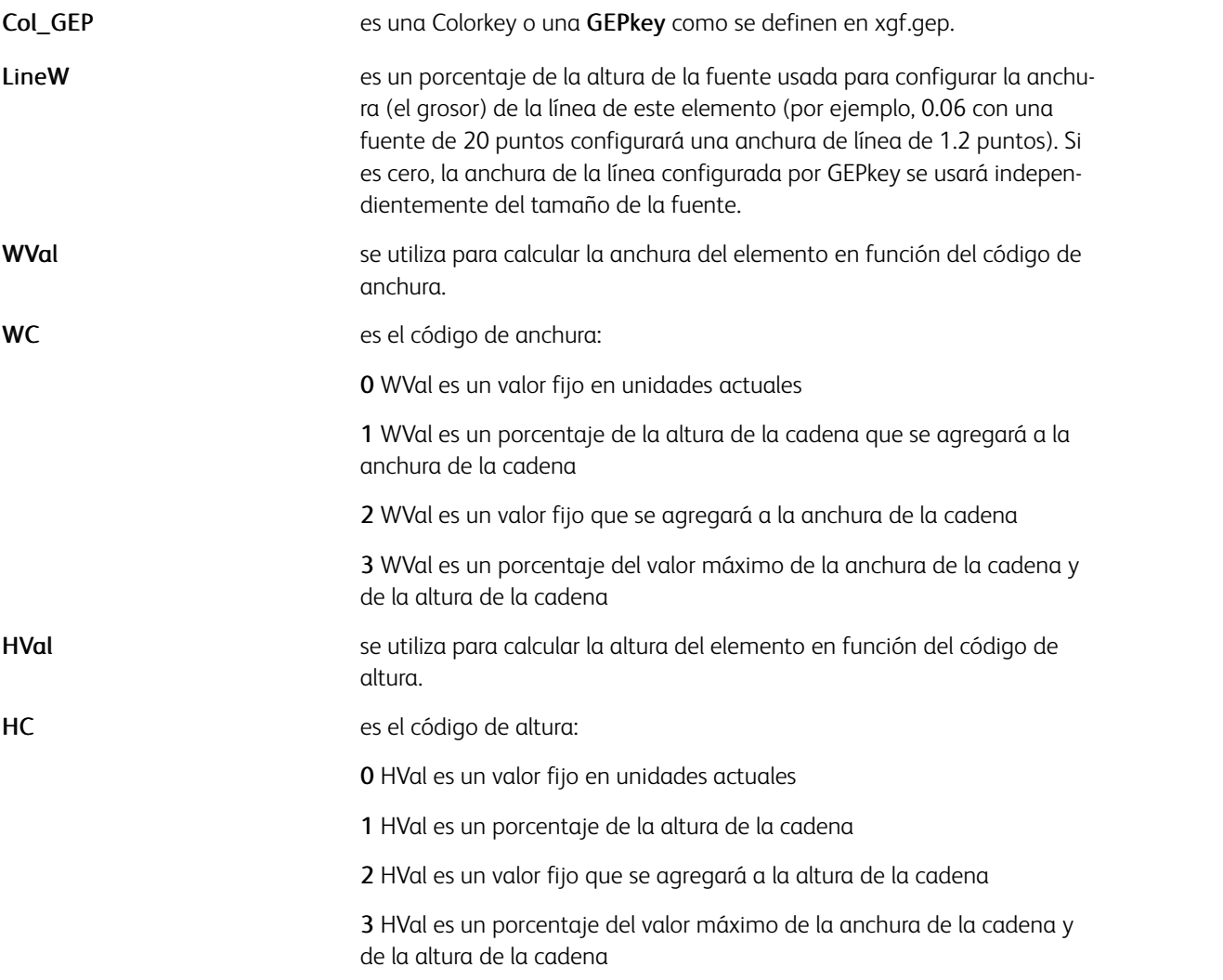

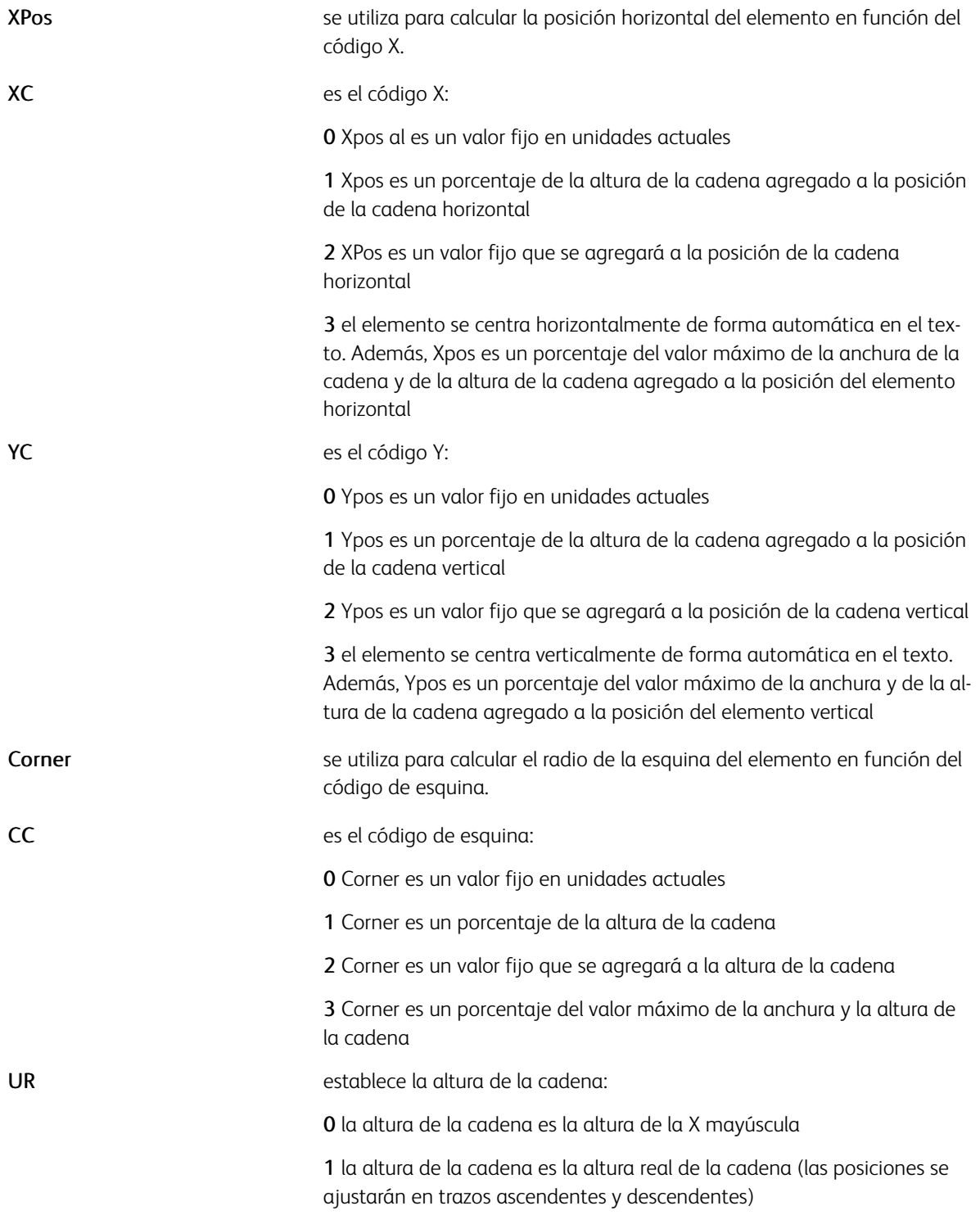

# Ejemplos

Este ejemplo define una BATkey de subrayado. La línea será negra, tendrá un grosor igual al 6% de la altura de la fuente, una anchura igual a la anchura del texto, y se colocará a una altura del 25% de la altura de la fuente, bajo la línea base.

/UNDL [ BLACK .06 0 2 0 0 0 2 -.25 1 0 0 0 ] SETBAT

Nota: Si el código es 0, WVal, HVal, Xpos, Ypos y Corner se pueden especificar como una variable (por ejemplo: anchura */VAR*). Se proporciona una variable interna (*/COLW)* para representar la anchura de la columna definida por SETCOLWIDTH.

Modos

Este comando es aplicable en todos los modos.

- [SETCOLWIDTH](#page-293-0)
- [SETPAT](#page-362-0)
- [SETTXB](#page-393-0)
- [SETTXC](#page-394-0)
- [SHX](#page-433-0)

# SETBFORM

SETBFORM selecciona un formulario para imprimirlo en las caras posteriores de las hojas sin datos variables en las hojas actuales y las hojas siguientes. Este comando debe especificarse antes de cualquier comando de impresión en la hoja. De lo contrario, este comando genera los mismos resultados que SETFORM. Consulte SET-FORM para ejemplos y descripciones de la sintaxis.

Nota: SETBFORM genera un formulario posterior en cada página. El comando null SETBFORM no cancela el formulario posterior, sino que en lugar de ello produce un formulario en blanco en la cara posterior de cada página. Si desea cancelar el formulario posterior, use 0 SETMAXBFORM.

## Sintaxis

Form\_ref SETBFORM Form\_ref planenumber SETBFORM Form ref [ c1 c2 ... cn ] SETBFORM Form ref planenumber [ c1 c2 ... cn ] SETBFORM

Se puede usar un archivo EPS, JPEG o TIFF como formulario mediante el comando CACHE después del nombre de recurso. Consulte CACHE para obtener más información.

#### Modos

Este comando es aplicable en todos los modos.

- [SETFORM](#page-315-0)
- [SETFPATH](#page-318-0)
- [SETMAXBFORM](#page-343-0)
- [CACHE](#page-84-0)

# SETBIDI

SETBIDI se usa para configurar la función de transformación BIDI. Este comando reemplaza el comando obsoleto SETARB.

## Sintaxis

```
ctx table mrg table (bi-directional index) (left-to-right index) SETBIDI
```
Donde:

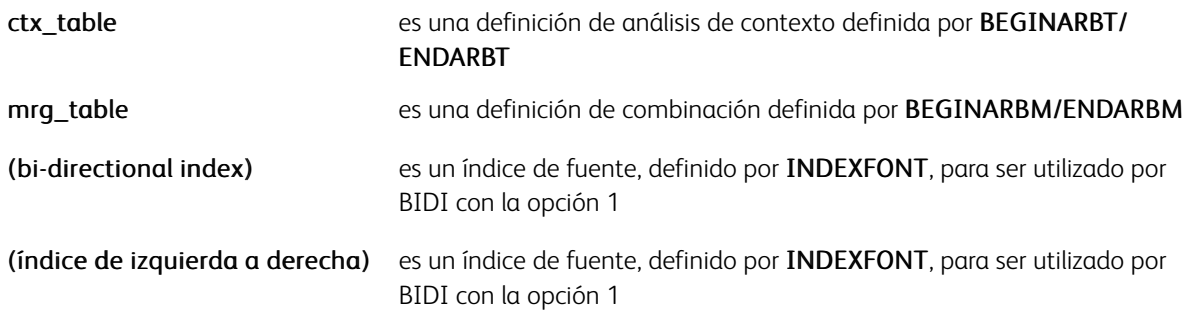

## Ejemplos

ARB1256\_2 ARB1256\_M1 (A) (E) SETBIDI

Una configuración predeterminada se codifica al final del archivo de configuración bidireccional en xgf/src/ arb.def

## Modos

Este comando es aplicable en todos los modos.

- [BIDIRECCIONAL](#page-492-0)
- [BEGINARBT](#page-65-0)
- [ENDARBT](#page-130-0)
- [FCALL](#page-152-0)
- [MOVETO](#page-210-0)
- [SCALL](#page-273-0)
- [ENDARBM](#page-129-0)

# <span id="page-284-0"></span>**SETBUFSIZE**

El comando SETBUFSIZE define el tamaño del búfer de línea o de registro de los archivos de datos que son procesados por STARTLM o STARTDBM.

#### **Sintaxis**

size SETBUFSIZE

size (F) SETBUFSIZE

Donde:

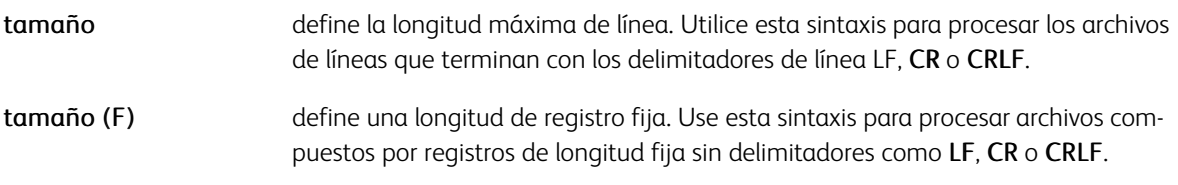

El valor predeterminado se define en el archivo /usr/xgf/src/xgf.def.

 $\mathscr{O}$ Nota: Si el tamaño del búfer es demasiado pequeño, el trabajo se cancela con el mensaje de error de comprobación del rango en la linea de lectura.

Consejo: Configure el valor predefinido en el archivo /usr/xgf/src/xgf.def según el valor máximo re-⊕ querido por las aplicaciones como, por ejemplo, 3000 SETBUFSIZE. El valor predeterminado es 2000.

#### Modos

○Este comando es aplicable en modo de línea y de base de datos.

#### Comandos relacionados

Ninguno

# SETCJKENCMAP

SETCJKENCMAP define la tabla usada para obtener la codificación de una fuente del nombre de la misma si esta se selecciona con SETFONT o INDEXFONT. El comando SETCJKENCMAP se utiliza con fuentes de varios bytes.

Una tabla predeterminada se define en el archivo configuración xgf/src/cjk.def.

## Sintaxis

[ (guess string1) /encoding-name1 /wrapping-rules1 /v2h\_cvname1

```
(guess string2) /encoding-name2 /wrapping-rules2 /v2h_cvname2
```
....

] switch SETCJKENCMAP

#### Donde:

(guess stringX)

- /encoding-nameX La codificación asociada a esa fuente. Seleccione el nombre de la codificación en la siguiente lista:
	- /ASCII
	- /SJIS
	- $\bullet$  /FUC-JP
	- /EUC-TW
	- /GB18030
	- /EUC-CN
	- /EUC-KR
	- /Johab
	- $\bullet$  /UHC
	- /BIG5
	- /GBK
	- /EUC-KRpc
	- /EUC-CNpc
	- /BIG5pc
	- /UTF8
	- /UTF16
	- $\bullet$  /UTF32
	- /UCS2
	- /ISO-2022

wrapping-rulesX El nombre de la tabla de ajuste definida mediante el comando SETCJKRULES. El nombre de la tabla de ajuste no está restringido. Una sola tabla puede ser referenciada por diversas codificaciones.

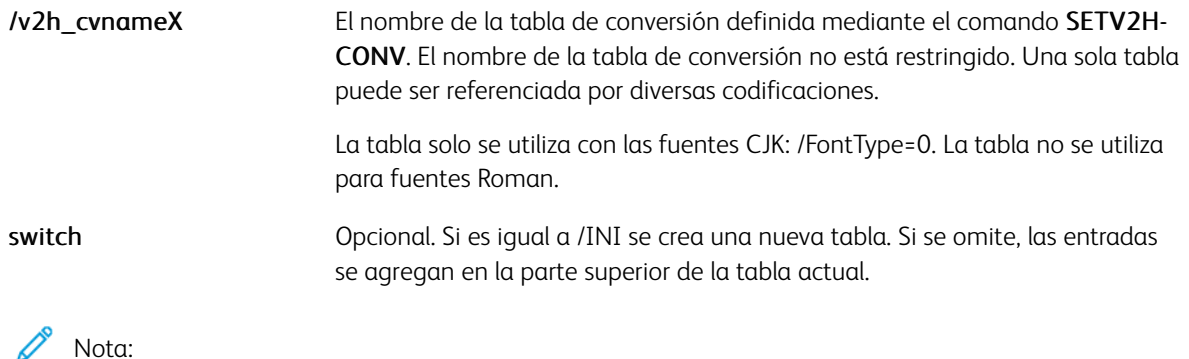

- El comando SETCJKENCMAP principalmente está ideado para usarse en el archivo de configuración de CJK xgf/src/cjk.def. Aunque SETCJKENCMAP se puede utilizar directamente en un trabajo VIPP®, no se recomienda.
- Las búsquedas en la tabla de conversión se realizan de arriba abajo. La primera entrada coincidente se guarda. Por ejemplo, GB-EUC se debe situar antes que EUC. La última entrada de la tabla es el valor prefijado, por lo que la cadena de estimación de la entrada debe estar vacía.

## Modos

Este comando es aplicable en todos los modos.

- [SETFONT](#page-313-0)
- [INDEXFONT](#page-184-0)
- [SHP y SHp](#page-418-0)
- [SHMF, SHMf y SHmf](#page-415-0)

# SETCJKRULES

SETCJKRULES define la lista de caracteres que pueden influir en el ajuste de texto con el comando SHP de una determinada familia de codificación.

Una tabla predeterminada se define en el archivo configuración xqf/src/cjk.def.

## Sintaxis

```
[/wrapping-rules1<br>
[ opening_char_list1 ]<br>
[ closing_char_list1 ]<br>
[ punct_char_list1 ]<br>/wrapping-rules2<br>
[ conning chan_list2 ]
                 rapping-rulesz<br>[ opening_char_list2 ]<br>[ closing_char_list2 ]<br>[ punct_char_list2 ]
 1 SETCJKRULES
```
Donde:

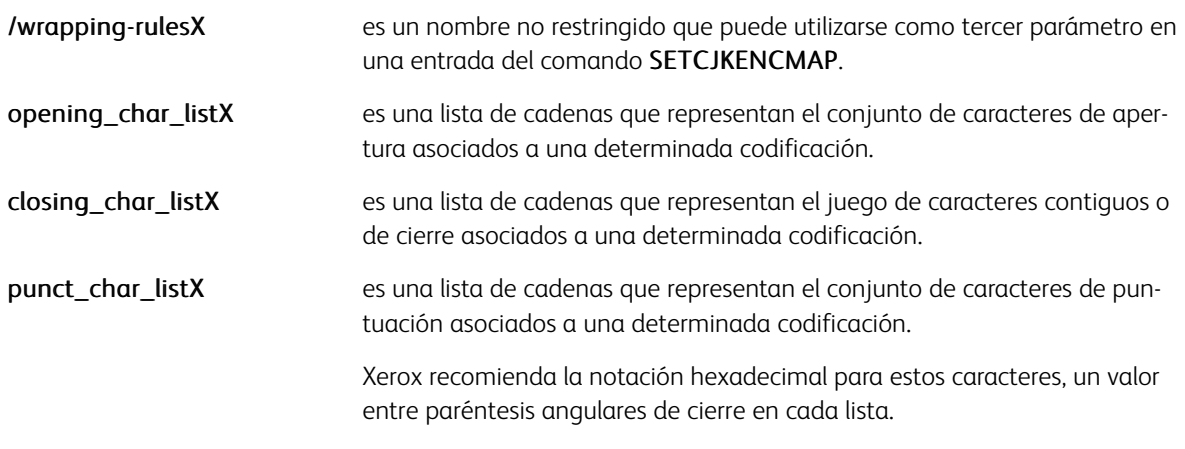

 $\mathscr{O}$ Nota: Este comando principalmente está ideado para usarse en el archivo de configuración de CJK, xgf/src/cjk.def. Aunque se puede utilizar directamente en un trabajo VIPP®, no se recomienda. Para obtener un ejemplo del comando, consulte el archivo xqf/src/cjk.def.

## Ejemplos
```
/SIIS% Opening
   Г
      &lt;816f&gt; <8165> <8167> <8171> <8173> <a2> <8175> <8177> <8179>\langle 816b \rangle \langle 8197 \rangle \langle 40 \rangle \langle 8198 \rangle \langle 81a7 \rangle \langle 8194 \rangle \langle 23 \rangle% Contiguous/Closing
   D
     \langle 21 \rangle \langle 8149 \rangle \langle 31 \rangle \langle 8148 \rangle \langle 3a \rangle \langle 8146 \rangle \langle 3b \rangle \langle 8147 \rangle \langle 29 \rangle \langle 816a \rangle\langle 5d \rangle <816e> <7d> <8170> <818c> <8166> <8168> <818d> <8172>
     \langle 8174 \rangle <a3> <8176> <8178> <817a> <816c>
    П
    % Punctuation
    [ \langle 8141 \rangle \langle 8142 \rangle \langle 2 \rangle \langle 8143 \rangle \langle 2 \rangle \langle 8144 \rangle ]/UTF8
  % Opening
   \Gamma<7b> <efbd9b> <e28098> <e2809c> <e38088> <e3808a> <efbda2>
       <e3808c> <e3808e> <e38090> <e38094> <efbca0> <40> <c2a7>
  % Contiguous/Closing
   \Gamma<21> <efbc81> <3f> <efbc9f> <3a> <efbc9a> <3b> <efbc9b> <29>
        <efbc89> <5d> <efbcbd> <7d> <efbd9d> <e280b2> <e28099> <e2809d>
        <e280b3> <e38089> <e3808b> <efbda3> <e3808d> <e3808f> <e38091>
  % Punctuation
   [<e38081> <e38082> <2c> <efbc8c> <2e> <efbc8e>]
J SETCJKRULES
```
### Modos

Este comando es aplicable en todos los modos.

#### Comandos relacionados

[SETFONT,](#page-313-0) [INDEXFONT,](#page-184-0) [SHP y SHp](#page-418-0)

# <span id="page-289-0"></span>SETCOL

El comando SETCOL asigna un nombre, referido como un Colorkey, a una definición de color. Una definición de color puede ser de uno de los tipos siguientes:

- Escala de grises
- RGB
- CMYK
- Gradiente es un conjunto de hasta tres colores que se aplican gradualmente a un elemento gráfico como, por ejemplo, un cuadro, un círculo, un polígono o una prueba
- Espacio de color de separación CMYK, un subconjunto de componentes CMYK

# Sintaxis

/Colorkey [c m y k] SETCOL % for CMYK color definition /Colorkey [r g b] SETCOL % for RGB color definition /Colorkey g SETCOL % for grayscale color definition /Colorkey [ color1 color2 color3 dispcode tint direction ] SETCOL % for gradient color definition /Colorkey [ c /SCS\_C ] SETCOL /Colorkey [ m /SCS\_M ] SETCOL /Colorkey [ y /SCS\_Y ] SETCOL /Colorkey [ k /SCS\_K ] SETCOL /Colorkey [ c m /SCS\_CM ] SETCOL /Colorkey [ c y /SCS\_CY ] SETCOL /Colorkey [ c k /SCS\_CK ] SETCOL /Colorkey [ m y /SCS\_MY ] SETCOL /Colorkey [ m k /SCS\_MK ] SETCOL /Colorkey [ y k /SCS\_YK ] SETCOL /Colorkey [ c m y /SCS\_CMY ] SETCOL /Colorkey [ c m k /SCS\_CMK ] SETCOL /Colorkey [ c y k /SCS\_CYK ] SETCOL /Colorkey [ m y k /SCS\_MYK ] SETCOL (spotcolorname) [ c m y k ] SETCOL % spot color definition /Colorkey [ v /SCS V ] SETCOL % standalone Clear Dry Ink /Colorkey [ c m y k v /SCS\_CMYKV ] SETCOL % Clear Dry Ink combined % with a CMYK color /Colorkey [ (spotcolorname) v /SCS\_SV ] SETCOL % Clear Dry Ink combined % with a spot color /Colorkey [ c m y k o /SCS\_CMYKO ] SETCOL % color space key to support Orange 5th color %Extended Gamut combined with CMYK %LAterned Gamut Combined With Chin<br>% color space key to support Blue 5th color<br>% Extended Gamut combined with CMYK /Colorkey [ c m y k b /SCS\_CMYKB ] SETCOL /Colorkey [ c m y k g /SCS\_CMYKG ] SETCOL % color space key to support Green 5th color % Extended Gamut combined with CMYK /Colorkey [ v /SCS\_MICR ] SETCOL % color space key to support the "Xerox MICR" % spot color.

# Donde:

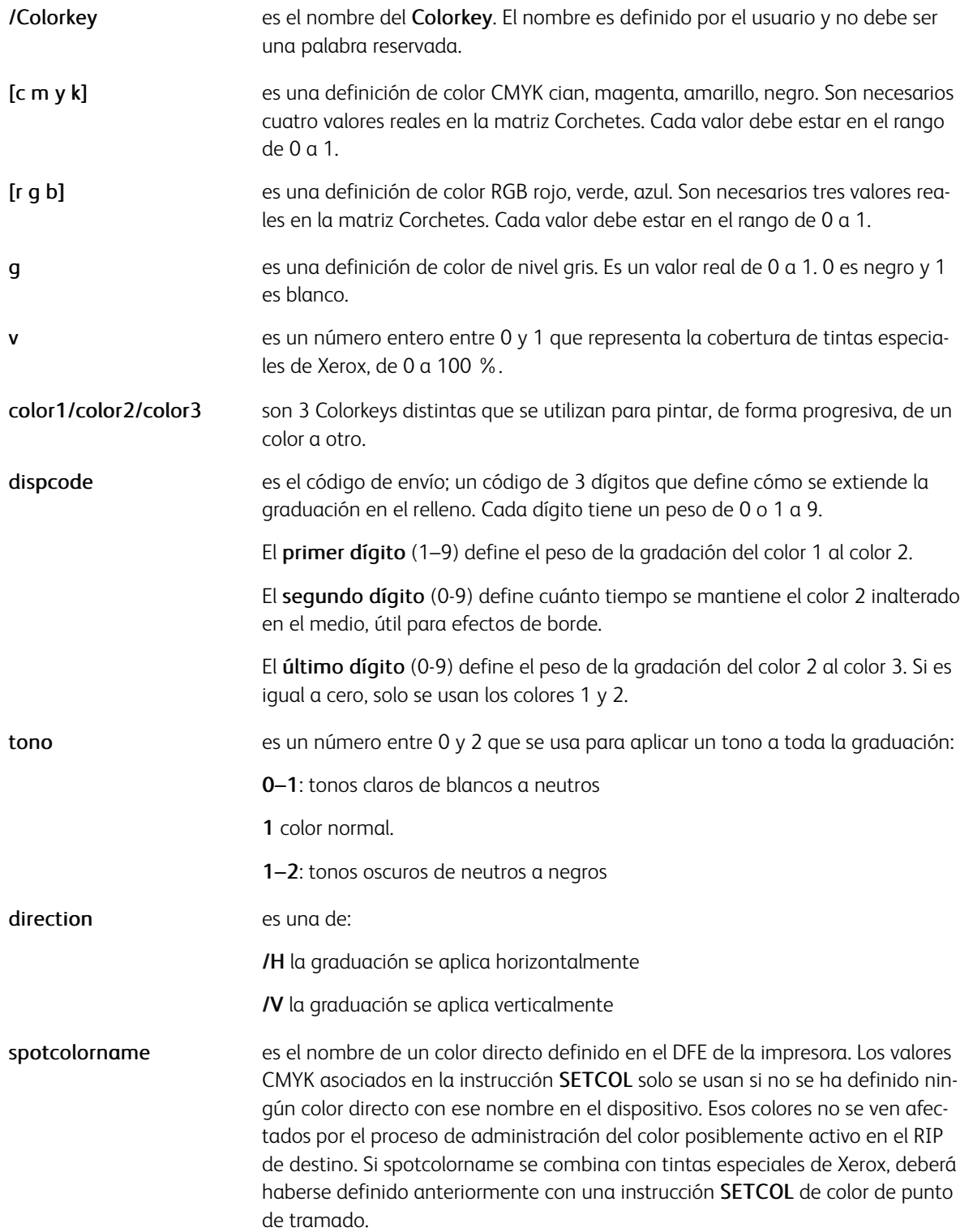

Se puede usar un color con relleno degradado como FillColorkey para definir una GEPkey o como un parámetro /ColorTable de DRAWBAR o DRAWPIE.

Un relleno degradado también puede sustituir a una GEPkey como parámetro de un comando DRAWBx, DRAWPOL o SHx.

Nota: Los tintas especiales 100 % independientes de colores predefinidos siguientes se han agregado al /src/xgf.gep:

/CLEAR [ 1 / SCS, V ] SETCOL. Un nuevo parámetro **/ClearSubst** ha sido agregado para configurar la representación en plataformas sin tóner de tinta especial de Xerox. Consulte la sección Parámetros para obtener más detalles.

### Limitaciones

Las definiciones de relleno degradado no son aplicables en todas las instancias en las que se puede especificar un color o una GEPkey. En particular, no se puede aplicar a SETTXC, INDEXCOLOR, SETPIF/INDEXPIF, SET-FRAME, SETZEBRA, MOVEH y RPE. No se pueden combinar con tramas.

#### Ejemplos

/RB BLUE1 | DBLUE MBLUE LBLUE 252 1  $\land$  ] SETCOL

/RB\_GREEN1 [ DGREEN LGREEN DGREEN 505 1 /V ] SETCOL

/RB\_RED1 [ DRED RED LRED 282 .7 /V ] SETCOL

/RB BLUE RED1 | MBLUE LBLUE MRED 904 1 /V 1 SETCOL

/GEP1 0 WHITE 0 RB\_BLUE1 SETGEP<br>228 3124 2061 150 GEP1 50 DRAWBR

/GEP1 0 WHITE 0 RB\_GREEN1 SETGEP<br>228 2836 2061 150 GEP1 DRAWB

228 2561 2061 150 RB\_RED1 DRAWB

/GEP1 5 GREEN 0 RB\_BLUE\_RED1 SETGEP<br>228 2252 1039 600 GEP1 DRAWC

/NAGO 85 120 SETFONT<br>(Sample Text) 0 GEP1 0 SHX

/CLEAR50 [ .5 /SCS\_V ] SETCOL

/CYANCLEAR [ 1 0 0 0 1 /SCS\_V ] SETCOL

/PANZOOCLEAR [ (PANTONE 200 CS) 1 /SCS\_SV ] SETCOL

#### Modos

Este comando es aplicable en todos los modos.

- [SETTXC](#page-394-0)
- [INDEXCOLOR](#page-182-0)
- [SETGEP](#page-322-0)
- [SETTRAN](#page-390-0)

# SETCOLWIDTH

El comando SETCOLWIDTH establece la anchura de la columna para su uso por comandos siguientes con la opción justificar.

# Sintaxis

colwidth SETCOLWIDTH

# Donde:

colwidth es la anchura de la columna en unidades actuales.

El valor predeterminado se define en el archivo /usr/xgf/src/xgf.def.

# Modos

Este comando es aplicable en todos los modos.

- [COLW](#page-543-0)
- [SHJ y SHj](#page-413-0)
- [SHMF, SHMf y SHmf](#page-415-0)
- [SHP y SHp](#page-418-0)
- [SETLKF](#page-338-0)

# <span id="page-294-0"></span>**SETCYCLECOPY**

El comando SETCYCLECOPY establece el número de copias del ciclo. El ciclo de copias es una alternativa al mecanismo de copia múltiple estándar que permite la especificación de los intervalos de formularios, materiales de impresión y otros elementos de RPE como se describe en los comandos relacionados.

### Sintaxis

copynumber SETCYCLECOPY

### Ejemplos

Este ejemplo imprime tres copias de cada página, y usa FORM A en las copias 1 y 2, y FORM B en la copia 3.

COLLATE\_off

3 SETCYCLECOPY

(FORM\_A.frm) [1 2] SETFORM

(FORM\_B.frm) [3] SETFORM

- El archivo de datos se pone en la cola de forma temporal En impresoras descentralizadas, cuando se usa el modo de clasificación COLLATE\_on y cuando no hay ningún disco local disponible, el archivo de datos se pone en la cola de forma temporal en el disco local o en la memoria.
	- Si se coloca en la cola del disco, el comando **SPOOLNAME** se usa para definir la ruta al archivo de cola temporal que se encuentra de manera predefinida en /usr/xgf/src/xgfunix.run o x:\xgf \src\xgfdos.run.
	- Cuando el archivo de datos se manda a la cola de la memoria, y si la memoria se agota, es posible que los trabajos de gran tamaño se anulen. El límite de memoria es probable que tenga un valor entre 1 y 3 MB, según la cantidad de memoria disponible.
- Posición del comando de clasificación: Todos los comandos de clasificación antes del comando SETCYCLE-COPY deben estar codificados.

Coloque un comando SETMAXCOPY al principio del JDT o XJT para especificar el número máximo de copias si se usa SETCYCLECOPY para cambiar de forma dinámica el número de copias en:

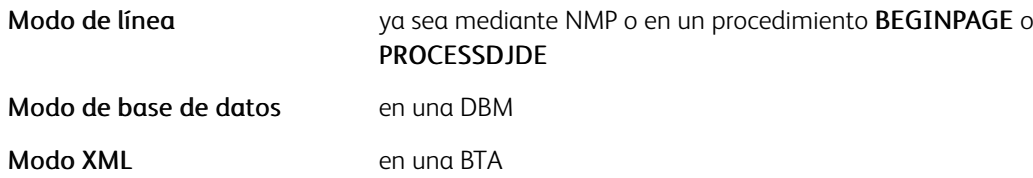

Inicializa las estructuras de memoria y aplica la colocación en la cola del archivo de datos de forma preventiva en impresoras de escritorio. En estos casos, SETCYCLECOPY ejecuta un CHKPOINT implícito, no es necesario codificar CHKPOINT.

Nota: No utilice un comando REPEAT o RSAVE después del comando SETCYCLECOPY, porque de lo contrario pueden producirse resultados impredecibles.

Consejo: Combine este comando con otros como DUPLEX\_on o SETMULTIUP para llevar a cabo funciones avanzadas de varias copias.

Si SETCYCLECOPY se usa en modo nativo con SETCYCLECOPY, el comando CHKPOINT es obligatorio al final del trabajo.

Si selecciona SETCYCLECOPY en un JDT en modo de base de datos, es obligatorio colocarlo como último comando del JDT. Así se garantiza el funcionamiento correcto en los DFE sin un flujo de entrada recolocable.

Este comando no restaura las variables antes de cada pasada de copia. Dado que los valores de las variables permanecen inalteradas de un paso al siguiente, el usuario es responsable de reinicializarlas como corresponda.

# Modos

Este comando es aplicable en todos los modos.

- [CHKPOINT](#page-88-0)
- [COLLATE\\_dbm](#page-89-0)
- [COLLATE\\_off](#page-90-0)
- [COLLATE\\_on](#page-91-0)
- [COPYRANGE](#page-92-0)
- [SETBFORM](#page-282-0)
- [SETDLFILE](#page-298-0)
- [SETFORM](#page-315-0)
- [SETMEDIA](#page-346-0)
- [SPOOLNAME](#page-439-0)
- [REPEAT](#page-255-0)

# **SETDATE**

SETDATE establece temporalmente las variables según la fecha proporcionada. Puede utilizarse en combinación con GETDATE, SHIFTDATE y DAYS para calcular distintos valores de variación de la fecha.

#### **Sintaxis**

[ YYYY MO DD ] SETDATE

[ YYYY MO DD HH MM SS ] SETDATE

days SETDATE

### Donde:

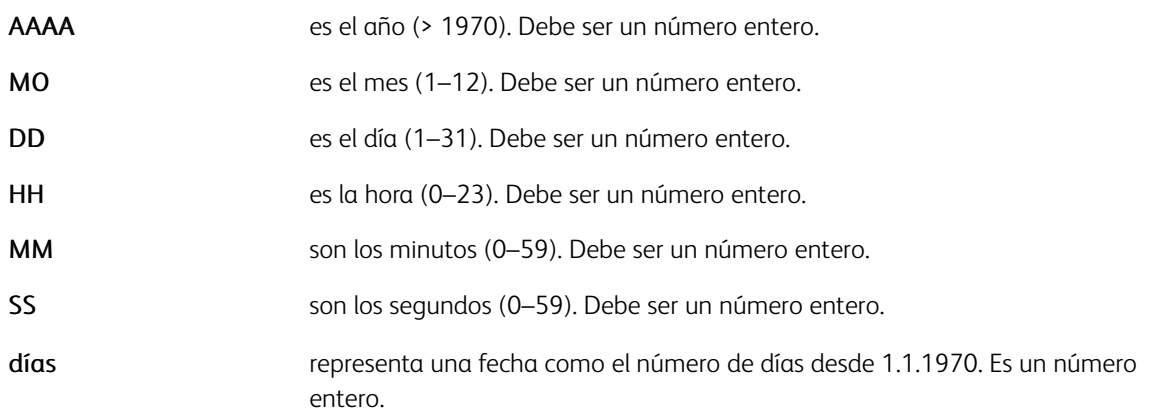

Las variables de fecha se restauran según la fecha del día mediante una inicialización de página o un GETDATE explícito. Por esta razón, debe situarse lo más cerca posible al comando que usa las variables de datos, o las variables deben ser capturadas en una cadena justo después de SETDATE mediante VSUB y SETVAR.

Con la primera y la tercera sintaxis, la hora actual permanece inalterada.

#### Ejemplos

Este ejemplo asume que Year, Month y Day son campos de un archivo de DBF.

```
[ Year Month Day ] SETDATE
/\ARdate1 ($$D_DWL. $$D_MO./$$D_DD./$$D_YYYY.) VSUB SETVAR<br>/\ARdate1 ($$D_DWL. $$D_MO./$$D_DD./$$D_YYYY.) VSUB SETVAR<br>\ARstart'+'55 SETDATE
/VARdate2 ($$D_DWL. $$D_MO./$$D_DD./$$D_YYYY.) VSUB SETVAR
GETDATE
(From $$VARdate1. to $$VARdate2. you will be given the opportunity to visit our new shopping
center and purchase any article with a 50% discount.) VSUB 0 SHP
```
#### Modos

Este comando es aplicable en todos los modos.

#### Comandos relacionados

### [GETDATE,](#page-165-0) [SHIFTDATE](#page-412-0), [DÍAS](#page-504-0)

# **SETDBSEP**

SETDBSEP establece el separador de campos que se usarán en el modo de base de datos, o con entradas RPE con la opción /FN. Los comandos STARTDBM posteriores utilizan este separador de campos para escanear campos en un archivo de la base de datos. Para obtener más información, consulte Flujos de datos de VIPP® en la *Guía del usuario de FreeFlow VI Compose*. El valor predeterminado : se define en el archivo /usr/xgf/ src/xgf.def.

Para cambiar el valor de separadores, cambie el archivo, que aplica el nuevo separador a todas las aplicaciones, o use el comando SETDBSEP en el JDT o antes del comando STARTDBM.

### **Sintaxis**

(field separator) SETDBSEP

### Donde:

Separador de campos es una cadena alfanumérica de uno o más caracteres.

# **Ejemplos**

Este ejemplo define : como separador de campos.

(:) SETDBSEP

Los valores hexadecimales u octales pueden utilizarse para definir el separador de campos. Utilice este ejemplo para configurar el carácter de tabulación como el separador de campos.

<09> SETDBSEP % Hex value

(\011) SETDBSEP % Octal value

Importante: No coloque este comando en el archivo maestro de base de datos.

### Modos

○Este comando es aplicable en modo de línea y de base de datos.

- [GETINTV](#page-510-0)
- [STARTDBM](#page-441-0)
- [FROMLINE](#page-158-0)
- [RPEKEY](#page-260-0)

# <span id="page-298-0"></span>**SETDLFILE**

SETDLFILE activa el modo de varias copias con una lista de distribución para el trabajo actual.

Como alternativa a SETCYCLECOPY, se pueden obtener varias copias de un documento con la función de la lista de distribución. Esto se conoce como "etiquetado de conjuntos".

SETDLFILE asocia una lista de distribución y un JDT para producir portadas delante de cada juego de documentos. Estas páginas se crean al procesar el archivo de listas de distribución (DL) mediante el JDT asociado de la misma manera que las procesa STARTLM. Por lo tanto, el número de copias realizadas es igual al número de páginas del archivo DL. En este caso, no puede utilizarseSETCYCLECOPY.

SETDLFILE se utiliza en un archivo de modo nativo, en un JDT o en un archivo de envío.

El archivo DL debe encontrarse en una de las bibliotecas referenciadas por SETMPATH.

### **Sintaxis**

(DL file name) (jdtname) SETDLFILE

### Ejemplos

Este ejemplo imprime el archivo dist23.lst mediante el JDT dist.jdt. El archivo report57.dat se imprime entre cada portada mediante el JDT report.jd. El JDT dist.jdt contiene un formulario de llamada y diseño de página para las portadas.

 $\geqslant$  1 (dist23.lst) (dist.jdt) SETDLFILE (report57.dat) SETLMFILE (report.jdt) STARTLM

### Modos

Este comando es aplicable en modo nativo y el modo de línea.

- [SETCYCLECOPY](#page-294-0)
- [SETJPATH](#page-330-0)
- [SETMPATH](#page-350-0)
- [STARTLM](#page-443-0)

# <span id="page-299-0"></span>SETENCODING

SETENCODING se usa para recodificar una fuente PostScript base a través de la asociación de una fuente base y una tabla de codificación.

Una fuente PostScript base es una recopilación de caracteres, el conjunto de caracteres referenciado por nombres, el nombre del carácter o nombre de glifo. En la terminología de fuentes, una fuente base es una fuente PostScript con un formato tipo 1, como por ejemplo Times Roman, Courier, Helvetica y Symbol, fuentes definidas por el usuario tipo 3 o formato de tipo 42 (TTF).

Los datos de texto son un flujo de códigos de caracteres según una determinada codificación, por ejemplo, AS-CII, ISO 8859-1, UTF8, etc. Un flujo de datos puede ser un solo byte, por ejemplo, ISO 8859-1 o varios bytes, por ejemplo, UTF8. Las fuentes base, que son fuentes de un solo byte, procesan los datos de un solo byte; los datos de varios bytes, por ejemplo, los compuestos y los que disponen de una clave CID procesan datos de varios bytes.

Una tabla de codificación es un archivo que se usa para asignar una lista de códigos de caracteres a los nombres de caracteres correspondientes según una determinada configuración. Una fuente PostScript base contiene una tabla de codificación prefijada, por lo general, StandardEncoding. La recodificación es un proceso para sustituir la tabla de codificación predefinida con una que coincida con el flujo de datos que se imprimirá. Si SE-TENCODING se usa para recodificar una fuente base, se crea una nueva fuente que es una copia de la fuente base pero con otra tabla de codificación.

La recodificación de una fuente base puede ser necesaria si un carácter no válido se muestra o imprime en vez del carácter esperado.

Nota: Es probable que se produzca un carácter no válido si se produce alguna de las siguientes opciones:

- Un carácter en su documento no se incluye en el conjunto de caracteres de la fuente actual. La fuente actual es la fuente especificada por el comando SETFONT o INDEXFONT.
- El código de caracteres en su documento asigna el nombre de carácter incorrecto en la fuente actual.
- El código de caracteres en su documento asigna el nombre de carácter incorrecto en la fuente actual.

Para volver a codificar una fuente base, coloque uno de los siguientes comandos **SETENCODING** en el envío de trabajos o el archivo de recursos. A continuación, haga referencia a la nueva fuente recodificada, en lugar de a la fuente base en un comando SETFONT o INDEXFONT posterior.

 $\mathscr{P}$  Nota:

- Para la recodificación que se efectúa en el primer comando SETFONT o INDEXFONT, la recodificación de fuentes no se produce para todas las fuentes a la vez en la primera aparición de SETENCO-DING. En su lugar, la recodificación de fuentes se realiza solamente la primera vez que aparece el comando SETFONT o INDEXFONT. Esta acción permite disminuir el consumo de memoria y el tiempo de arranque de VI Compose.
- Para fuentes de varios bytes, la lista de fuentes básicas SETENCODING, SETENCODING solo se aplica a fuentes básicas de un solo byte. Las fuentes de varios bytes no pueden aparecer en la lista de fuentes básicas SETENCODING porque usan su propio mecanismo de codificación, por ejemplo, recursos de CMAP de PostScript. Para utilizar una fuente de varios bytes, especifique el nombre de la fuente PostScript con el comando SETFONT o INDEXFONT.

### **Sintaxis**

(font list file) (encoding table) SETENCODING

[font\_entry\_1, font\_entry\_2, ..., font\_entry\_N ] (encoding table) SETENCODING

Donde:

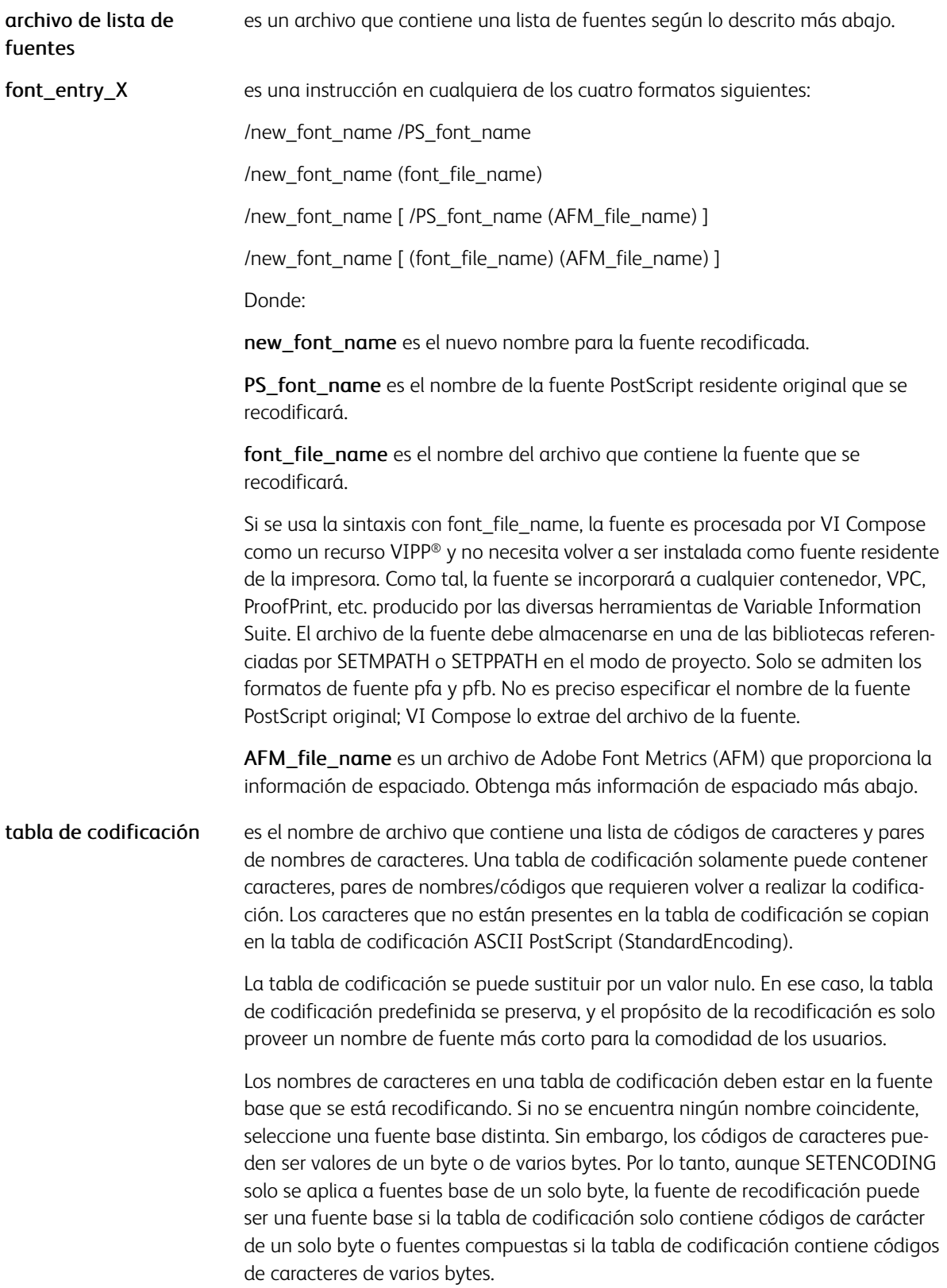

Además /STARTFF y /ENDFF pueden ser usados para encapsular hasta 4 entradas de fuentes para definir una familia de fuentes:

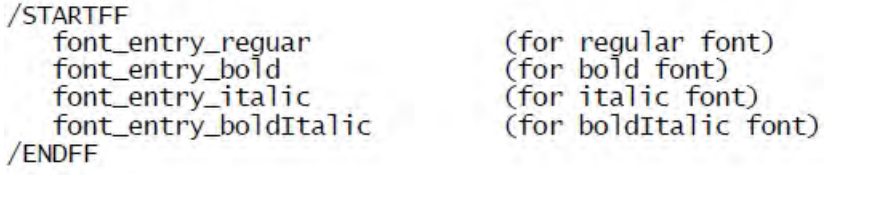

Donde:

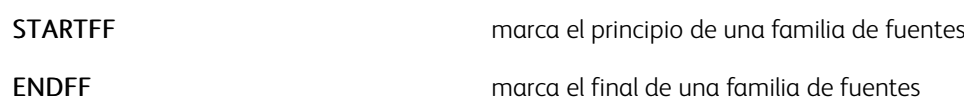

El espaciado hace referencia a la capacidad de ajustar el nivel de espacio entre los caracteres al imprimir un bloque de texto con una fuente determinada. Si se requiere el espaciado, cree una entrada de fuentes mediante el formato AFM\_file\_name, para establecer un vínculo entre una determinada fuente y un archivo AFM y use los comandos SETKERN o INDEXKERN.

VI Compose se suministra junto a un conjunto de archivos de espaciado genéricos (.afk) que son un subconjunto de archivos AFM. Estos archivos contienen la información de espaciado genérica que se puede usar si un determinado archivo AFM de una fuente no está disponible. Los archivos AFK solo existen en el directorio xqf/ encoding y son referenciados en xgf/encoding/fontlist si un usuario activa el espaciado con una de las fuentes de VIPP® indicadas. Hay dos conjuntos de archivos prefijados, uno para fuentes serif (genericsr\*) y otro para fuentes sans serif (genericss\*). Los archivos AFK pueden utilizarse con cualquier fuente. Seleccione una de estas en función del tipo, serif o sans serif y los atributos de la fuente, normal, negrita, cursiva, negrita-cursiva. Sin embargo, dado que son genéricos, el resultado no puede ser totalmente preciso. Para obtener resultados precisos, debe utilizarse el archivo AFM original proporcionado por Adobe.

Para obtener información adicional sobre espaciado, consulte [Espaciado](#page-703-0).

A continuación figura un ejemplo del uso de los archivos AFK con la familia de fuentes Helvetica sans serif:

```
/STARTFF
   /NHE [/Helvetica (genericss.afk)]
   /NHEB[/Helvetica-Bold (genericss_bo.afk)]
   /NHEO[/Helvetica-Oblique (genericss_it.afk)]
   /NHEBO[/Helvetica-BoldOblique (genericss_bi.afk)]
/ENDFF
```
### Nota: Las fuentes de varios bytes y la lista de fuentes básicas SETENCODING

SETENCODING solo se aplica a las fuentes básicas de un solo byte. Las fuentes de varios bytes nunca deben aparecer en la lista de fuentes básicas SETENCODING porque usan su propio mecanismo de codificación, por ejemplo, recursos de CMap de PostScript. Para utilizar una fuente de varios bytes, especifique el nombre de la fuente PostScript con el comando SETFONT o INDEXFONT.

#### Ubicación de nombres de caracteres consecutivos

Los nombres de caracteres consecutivos pueden colocarse después del código de carácter inicial.

Por ejemplo

```
16#80 /Adieresis /Aring /Ccedilla
is equivalent to:
16#80 /Adieresis
16#81 /Aring
16#82 /Ccedilla
```
Para volver a codificar datos de un byte en una fuente base, use códigos de carácter entre 0 y 255 (16#00 - 16#FF).

Por ejemplo:

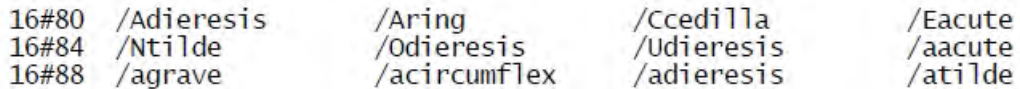

Para agregar datos UTF-8 de varios bytes a una fuente recodificada, use los códigos de caracteres en uno de los intervalos de varios bytes UTF-8:

- 1 byte 16#00 - 16#7F
- 2 bytes 16#C080 - 16#DFBF
- 3 bytes 16#E08080 - 16#EFBFBF
- 4 bytes <F0808080> - <F7BFBFBF>

Por ejemplo:

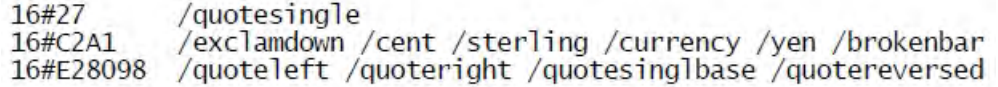

Tenga en cuenta que los códigos de caracteres en un intervalo de 4 bytes deben expresarse como cadenas hexadecimales. Por ejemplo:

#### <F090A080> /cypriot\_syllable\_A

Debe tenerse en cuenta que los intervalos de varios bytes UTF-8 contienen miles de caracteres, y solo se imprimen los códigos de caracteres que pueden asignarse a un nombre de carácter en la fuente base, normalmente mediante el conjunto de caracteres Roman estándar. Otros códigos de carácter asumen el signo de interrogación (?) como valor prefijado.

Se proporciona una tabla de codificación UTF-8 predefinida en xgf/src/encoding/utf8. A continuación figura un

ejemplo sobre cómo utilizarlo:

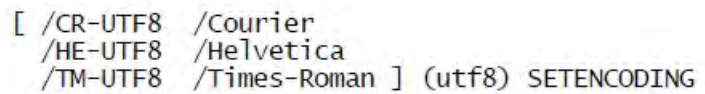

El uso de -UTF8 en el nuevo nombre de fuente no es obligatorio pero se recomienda encarecidamente para beneficiarse del reconocimiento de límites de caracteres en comandos VIPP®, RPE/GETFIELD/ SETRCD/SETPCD/ GETINTV. La causa es que -UTF8 está registrado como cadena de suposición en cjk.def.

Para obtener más información sobre las tablas de codificación y las listas de fuentes, consulte Listas estándar, tablas, claves y atributos y Recursos de VIPP® en la *Guía del usuario de FreeFlow VI Compose*.

El archivo /usr/xgf/src/xgf.def contiene dos instrucciones SETENCODING que proporcionan una lista predefinida de fuentes recodificadas.

### Ejemplos

(fontlist) (sun8) SETENCODING

[ /EHE /Helvetica ] (ebcdic) SETENCODING

[ /CD128 (mb034.pfb) ] null SETENCODING

[ /FN115F (fn115f.pfa) ] null SETENCODING

### Modos

Este comando es aplicable en todos los modos.

- [INDEXFONT](#page-184-0)
- [SETEPATH](#page-305-0)
- [SETFONT](#page-313-0)
- [SETMPATH](#page-350-0)
- [SETPPATH](#page-376-0)

# <span id="page-305-0"></span>SETEPATH

SETEPATH define una biblioteca o una lista de bibliotecas en las listas de fuentes y tablas de codificación. Se utilizan las bibliotecas especificadas por SETENCODING para localizar listas de fuentes y tablas de codificación. El valor predeterminado se define en el archivo /usr/xgf/src/xgfunix.run o x:xgf\src\xgfdos. run.

Utilice los comandos SETEPATH solo en los archivos xgfunix.run o xgfdos.run. La agregación de SETEPATH a un trabajo VIPP® pone en riesgo la portabilidad de este. La agregación de SETEPATH a un proyecto VI pone en riesgo la portabilidad y la organización del proyecto.

# Sintaxis

(path to enc. library) SETEPATH [ (path to enc. library 1) (path to enc. library 2) ... ] SETEPATH

Si se especifica una lista de bibliotecas, como en la segunda sintaxis más arriba, se realizan búsquedas en las mismas en el orden en el que aparecen en la lista.

### Modos

Este comando es aplicable en todos los modos.

### Comandos relacionados

**[SETENCODING](#page-299-0)** 

# SETFINISHING

Use el comando SETFINISHING para seleccionar una función de acabado y una opción de acabado asociada para todo el trabajo, o para subconjuntos del trabajo en los dispositivos que admiten el acabado de subconjuntos.

El comando SETFINISHING consolida en un solo comando unificado los comandos relacionados con el acabado, tanto nuevos como antiguos, admitidos por las impresoras de Xerox.

Solo se admiten los comandos SETFINISHING en equipos de producción de Xerox. Es posible disponer de niveles limitados de compatibilidad si se utilizan dispositivos no de Xerox. Compruebe que el dispositivo admite comandos SETFINISHING. SETFINISHING sustituye a los siguientes comandos antiguos, que ya no se utilizan, pero que todavía se admiten para garantizar la compatibilidad con versiones anteriores:

- STAPLE\_on/off
- STAPLEDETAILS
- OFFSET\_on/off
- BIND\_on/off
- BINDDETAILS

#### Sintaxis

/Feature /ON SETFINISHING

```
/Feature /OFF SETFINISHING
```
/Feature (option-spec) SETFINISHING

Nota: El comando SETFINISHING debe especificarse al principio de la página antes de especificar cualquier comando de marca.

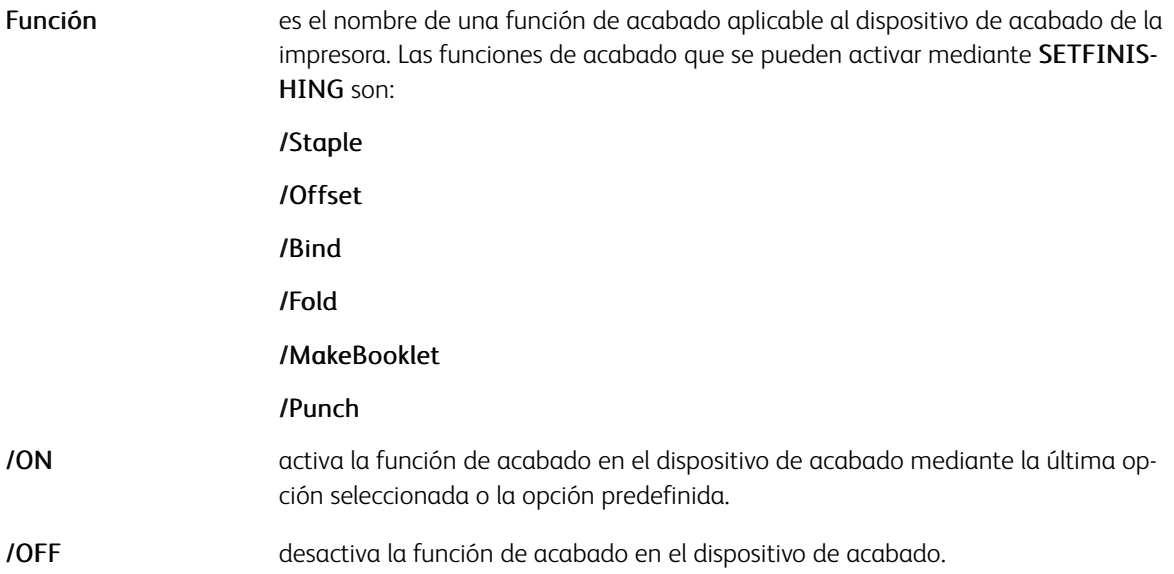

(option-spec) activa la función de acabado en el dispositivo de acabado mediante la opción especificada. El uso de esta sintaxis implícitamente activa la función. No es preciso codificar la opción /ON.

> (option-spec) puede codificarse para incluir diversas acciones secundarias separadas por dos puntos, como se muestra a continuación:

/Punch (TopPortrait:Two) SETFINISHING.

Cualquier opción secundaria omitida asumirá el valor predefinido del sistema o el de la última opción secundaria especificada.

P Nota: Si la función de opción-especificación está activada, puede desactivar la función. Use la sintaxis /OFF o /ON como se muestra en el ejemplo.

La tabla siguiente consta de ejemplos de funciones y opciones disponibles según el dispositivo y para diversas impresoras. Úsela como referencia para la inclusión como valores (opción - espec). Consulte también el manual del dispositivo correspondiente para obtener información sobre las determinadas opciones que no aparecen en la tabla.

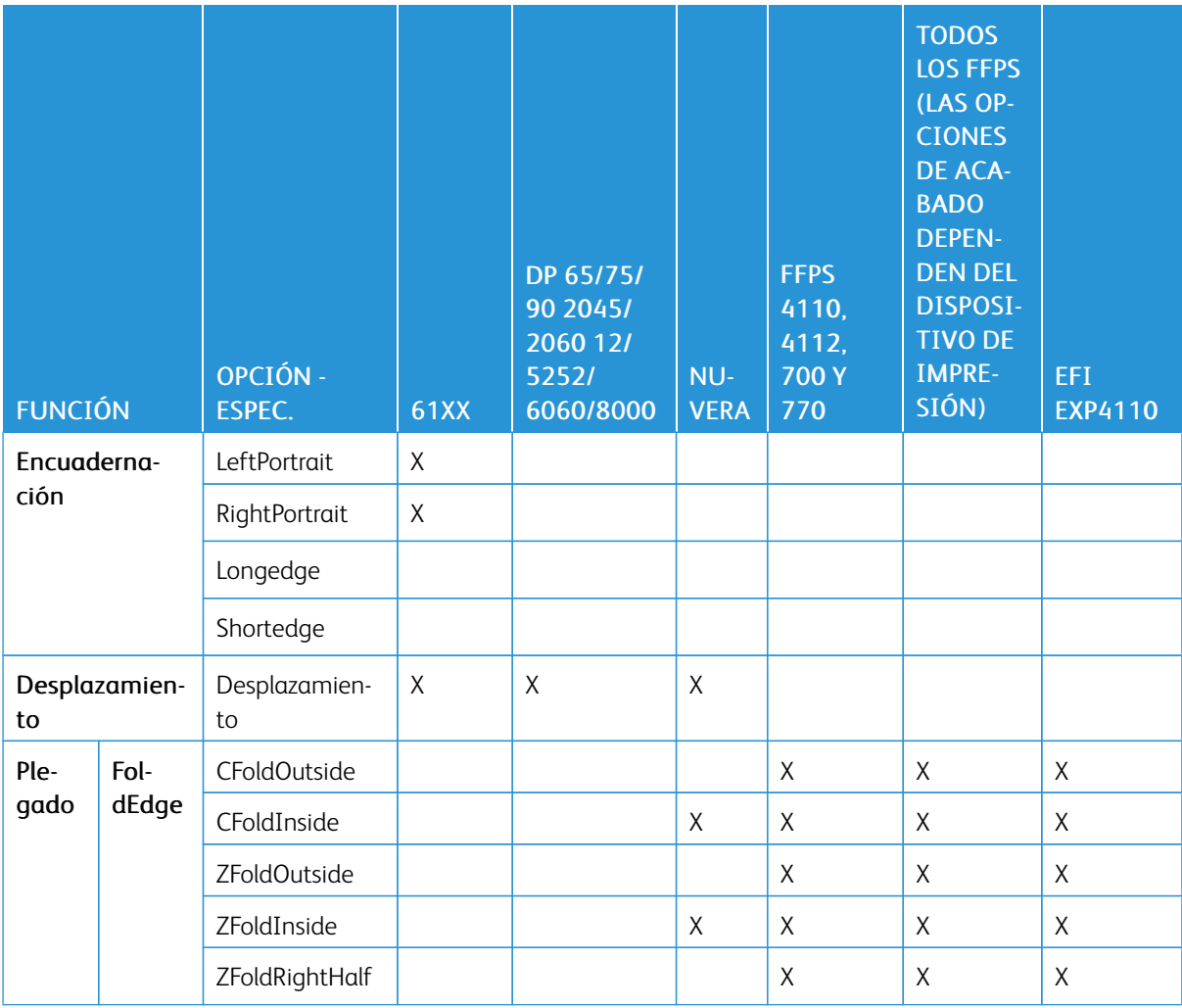

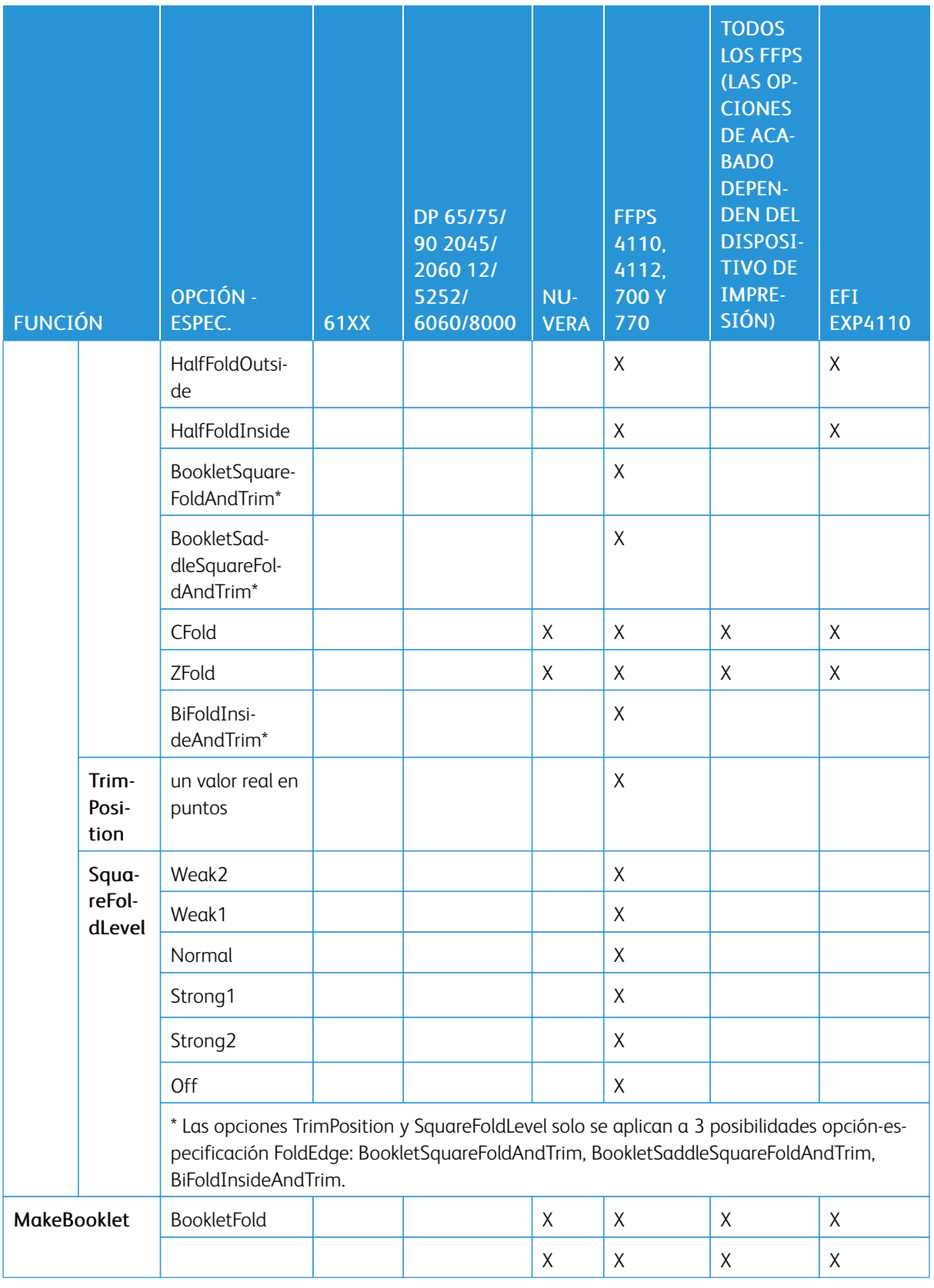

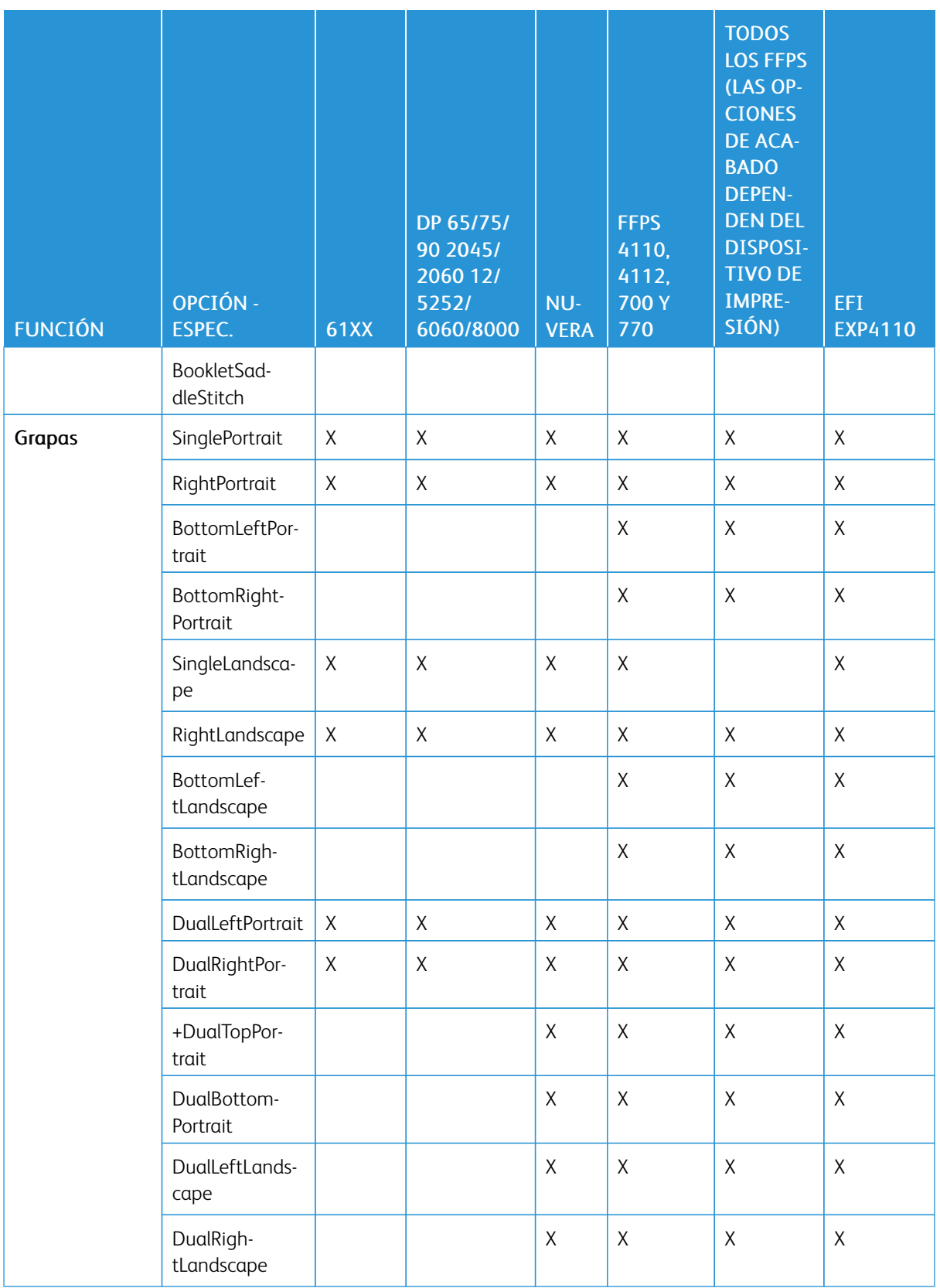

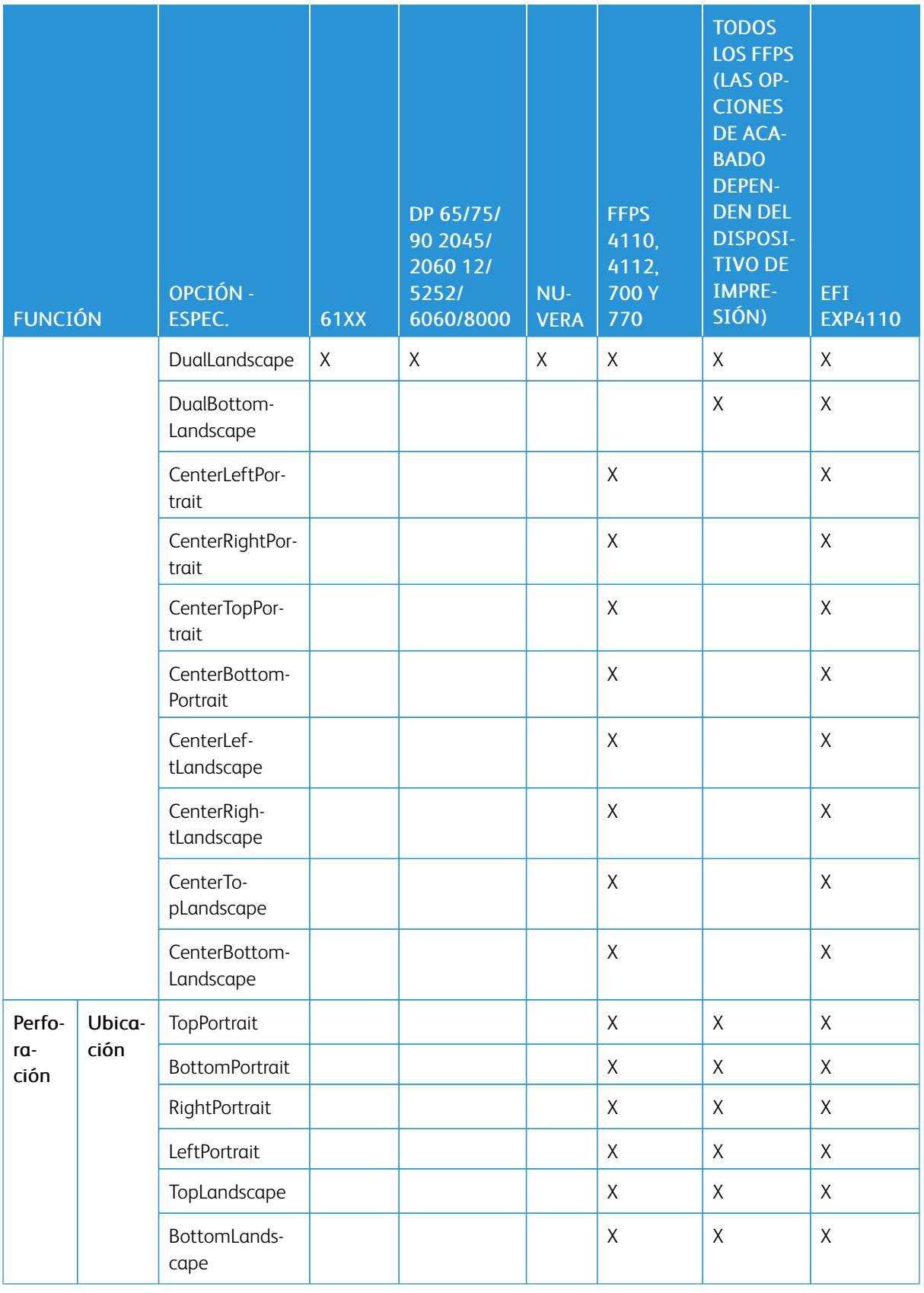

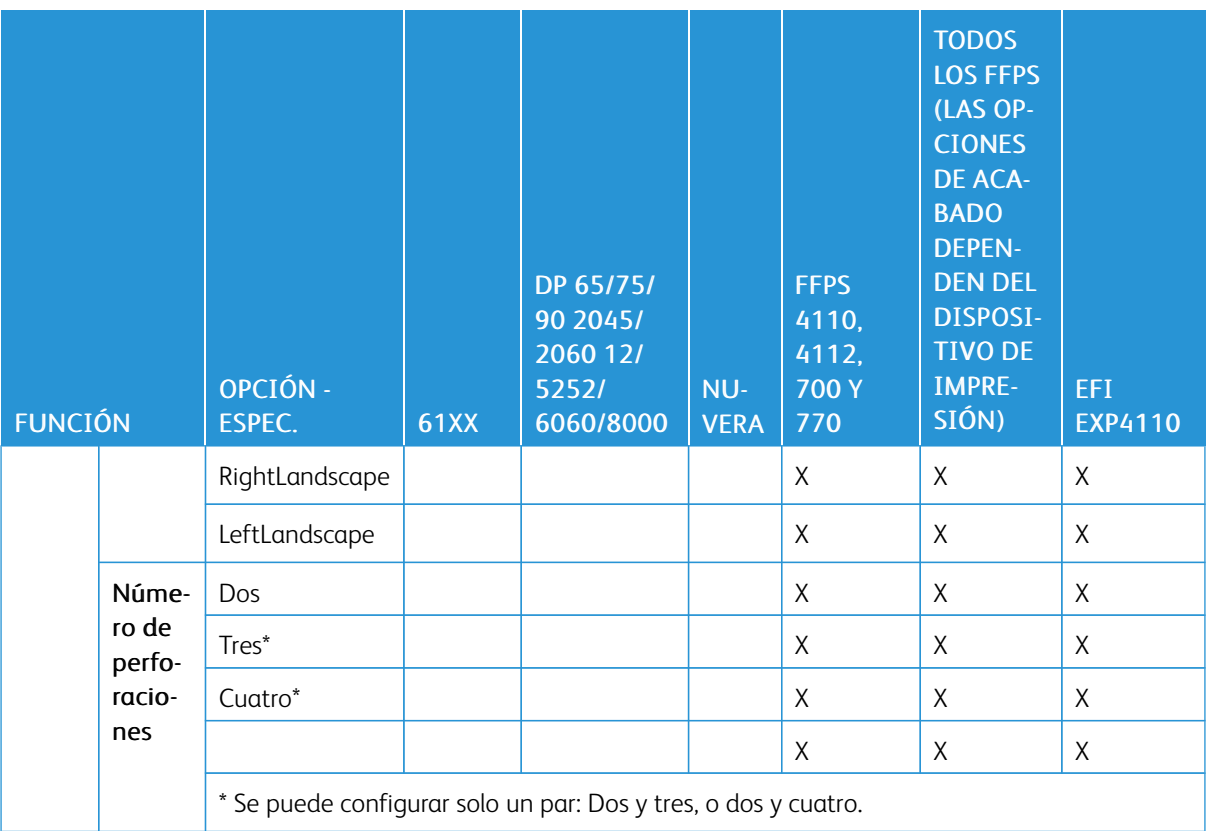

Nota: SETFINISHING activa el acabado disponible en el dispositivo. Por ejemplo, si el dispositivo no dispone de una opción de grapas en línea, el comando de grapas se pasará por alto. No se pueden controlar dispositivos de acabado externos a través del código VIPP®. La única opción disponible es desplazar la bandeja al final del juego. Es la opción que se debe usar si la acabadora no detecta el trabajo de la bandeja. Si el trabajo consta de un número constante de páginas, la acabadora externa puede a menudo configurarse para que se active en un recuento de páginas determinado.

Consulte la Guía del anexo de PostScript del dispositivo o póngase en contacto con su analista local de Xerox para confirmar las opciones de acabado admitidas por el dispositivo en función de su configuración.

# Ejemplos

El código en el ejemplo activa las grapas para el primer y el último conjuntos, y las desactiva para el resto de conjuntos de un trabajo de varios juegos.

```
/Staple (SinglePortrait) S<br>/Staple /ON SETFINISHING<br>STARTOFSET<br>...Pages of first set<br>PAGEBRK<br>/Staple /OFF SETFINISHING<br>STARTOFSET<br>...Pages of second set<br>PAGEBRK
                                                                                  SETFINISHING
 STARTOFSET
STARTOFSET<br>... . Pages of third and subsequent sets up to last set<br>PAGEBRK<br>/Staple /ON SETFINISHING<br>STARTOFSET
/Staple /ON SETFINISHING<br>STARTOFSET<br>...Pages of last set<br>PAGEBRK<br>%XEOF
```
En el servidor de impresión FreeFlow, este comando solamente hace referencia a la estación interna de grapas. Para configurar una acabadora externa como destino de acabado de subjuegos, utilice el comando SETOBIN, por ejemplo, (SBM) SETOBIN.

### Ejemplos de uso de FoldEdge con TrimPosition y SquareFoldEdge:

- /Fold (BookletSquareFoldAndTrim:13.2:Strong1) SETFINISHING
- /Fold (BiFoldInsideAndTrim:13.2) SETFINISHING

### Modos

Este comando es aplicable en todos los modos.

- [STARTBOOKLET](#page-440-0)
- [ENDBOOKLET](#page-131-0)
- [STARTOFSET](#page-444-0)
- [ENDOFSET](#page-138-0)

# <span id="page-313-0"></span>SETFONT

SETFONT selecciona y ajusta a escala una fuente. Todos los datos después de este comando se imprimen con la fuente seleccionada hasta que se detecte un nuevo comando SETFONT o se invoque un índice de fuentes definido por SETFONT.

Para obtener más información, consulte [Espaciado](#page-703-0)

### Sintaxis

/Fontname size SETFONT

/Fontname sizeX sizeY SETFONT

/glossfont\_name GLT SETFONT

/microfont\_name MPR SETFONT

### Donde:

Fontname es una de las siguientes:

El nombre de una fuente elegida en las listas de fuentes VIPP® activadas por SE-TENCODING en el archivo /usr/xgf/src/xgf.def. Para obtener más información, consulte Listas estándar, tablas, claves y atributos en la *Guía del usuario de FreeFlow VI Compose*.

Un Fontname definido para facilitar el tipo de fuente a otro miembro de la misma familia de fuentes sin tener que volver a especificar el Fontname:

- /~REG para normal
- /~BLD para negrita
- /~ITL para cursiva
- /~ BDI para negrita cursiva
- /~ CUR para la fuente actual

Por ejemplo, si la fuente actual es Helvetica, 12 puntos, como se define a través de /NHE 12 SETFONT, un SETFONT en el que se especifica el Fontname /~BLD especial cambia la fuente a Helvetica-Bold. Cuando la fuente actual es Times cursiva, la misma definición de SETFONT cambia la fuente a Times negrita. El Fontname especial Fontname /~CUR se puede usar para cambiar el tamaño de una fuente y mantener el Fontname sin cambios. La especificación de un tamaño de la fuente como nulo mantiene el tamaño del punto inalterado.

Para obtener más información, consulte [Aplicar atributos para las fuentes](#page-700-0).

tamaño Un número entero o real que especifica el tamaño de la fuente en unidades de 1/ 72 de pulgada (puntos). Si se da un tamaño igual a 0, la escala de la fuente se ajusta automáticamente según los márgenes y la cuadrícula definidos por **SETMAR-**GIN y SETGRID. En este caso, use una fuente fija como, por ejemplo, Courier.

null especifica que el tamaño del punto actual se mantiene inalterado.

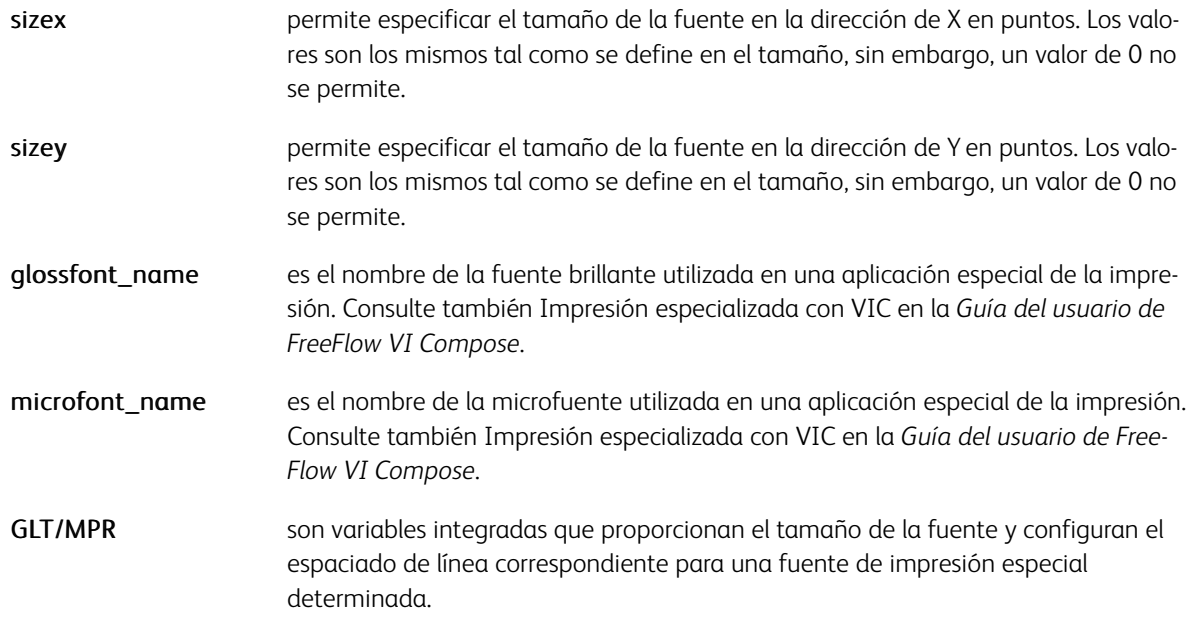

# Modos

Este comando es aplicable en todos los modos.

- [INDEXFONT](#page-184-0)
- [SETENCODING](#page-299-0)
- [GLT](#page-560-0)
- [MPR](#page-573-0)

# <span id="page-315-0"></span>SETFORM

SETFORM selecciona un formulario para que se imprima en la página actual y en todas las páginas siguientes. Este comando debe especificarse antes de cualquier comando de marca en la página.

Los formularios deben estar codificados en el modo nativo VIPP® o PostScript y deben almacenarse como procedimientos en una de las bibliotecas referenciadas por SETFPATH. Se recomienda el uso de la extensión .frm. Los procedimientos están encapsulados entre llaves "{ }".

### **Sintaxis**

```
Form ref SETFORM Form ref númeroplano SETFORM Form ref [ c1 c2 ... cn ] SETFORM Form re
```
### Donde:

# Form\_ref

Alguna de estas opciones:

- (Formname) el nombre de un formulario entre paréntesis
- null para desactivar el formulario (predeterminado)
- { form contents } código VIPP® entre llaves para formar un pequeño formulario en línea en lugar de una codificación de un archivo externo.
- [ FormRef1 FormRef2 ... FormRefn ] una lista de FormRef entre corchetes que se utilizará de forma secuencial y cíclica, ciclo de formularios.

### planenumber

es el índice de planenumber (el valor prefijado es 0). Hace referencia a la capacidad de imprimir diversos formularios uno encima del otro. El valor de planenumber está entre 0 y maxplanenumber -1. El valor prefijado de planenumber es 0.

El valor prefijado para maxplanenumber configurado por SETMAXFORM es 1. Esto también determina el orden en el que los formularios se imprimen.

Un formulario con un planenumber de 0 se imprime antes de un formulario con un planenumber igual a 1. Este orden debe realizarse con cuidado debido a que los elementos de PostScript son opacos.

# [ c1, c2, ... cn ]

Define una selección de intervalo de copia. Se debe utilizar con SETCYCLECOPY. La selección de copias especifica en qué copias se imprime el formulario. Por ejemplo [ 1 5 ] indica que el formulario solo se imprime en las copias 1 y 5. Si no se especifica, el formulario se imprime en todas las copias.

Se puede usar un archivo EPS, JPEG o TIFF como formulario mediante el comando CACHE después del nombre de recurso. Para obtener más información, consulte *CACHE*.

Origen del formulario de los formularios codificados mediante el lenguaje VIPP®:

- La esquina inferior izquierda de la página de manera prefijado o si se codifica ORIBL
- La esquina superior izquierda de la página si se codifica ORITL

# Cuadro de límite:

Si SETFORM se usa en combinación con **CACHE** la instrucción de cuadro delimitador % % BoundingBox: llx lly

urx ury, si la hay, se utiliza para determinar el tamaño y el recorte de la imagen del formulario. llx lly se considera el origen de la imagen en relación a la esquina inferior izquierda de la página.

#### Ejemplos

(form1.frm) SETFORM (form1.frm) 0 SETFORM (form2.frm) 1 SETFORM<br>(form2.frm) 1 SETFORM<br>(copy.frm) 3 [2 3] SETFORM null SETFORM null 3 SETFORM { PORT 100 3200 MOVETO (image.tif) 1 0 ICALL } SETFORM [ (form1.frm) (form2.frm) (form3.frm) ] SETFORM

En estos ejemplos se utiliza CACHE SETFORM:

(form1.ps) CACHE SETFORM (logo.eps) CACHE SETFORM (image3.tif) CACHE SETFORM

Combinar SETFORM, números de plano e instrucciones condicionales para llevar a cabo funciones únicas. En este ejemplo se usa un formulario en línea para colocar otra imagen en la página, en función de un valor en un registro.

```
{ /VAR_FIRST8 1 0 8 GETFIELD } BEGINPAGE
{ x y MOVETO
  CASE VAR_FIRST8 {}
    (xxxxxxxx) { (image1.tif) 1 0 ICALL }<br>(yyyyyyyy) { (image2.tif) 1 0 ICALL }
  ENDCASE
} SETFORM
```
Nota: Utilice siempre el comando SETMAXFORM si utiliza varios formularios. Si no utiliza SETMAX-FORM con varios formularios, se produce un error de comprobación de la serie.

Nota: Para obtener información relacionada con la sintaxis sobre los servicios de descomposición en DocuPrint, NPS y los sistemas del servidor de impresión FreeFlow, consulte *Consejos y sugerencias de los servicios de descomposición* en la *Guía del usuario de FreeFlow VI Compose*.

### Modos

Este comando es aplicable en todos los modos.

- [SETBFORM](#page-282-0)
- **[SETCYCLECOPY](#page-294-0)**
- [SETFPATH](#page-318-0)
- [SETMAXFORM](#page-345-0)
- [SLIPSHEET](#page-436-0)

[Comandos de VIPP®](#page-42-0)

• [CACHE](#page-84-0)

# <span id="page-318-0"></span>**SETFPATH**

SETFPATH define una biblioteca o una lista de bibliotecas de formularios. El valor predeterminado se define en el archivo /usr/xgf/src/xgfunix.run o x:\xgf\src\xgfdos.run.

Utilice los comandos SETFPATH solo en los archivos xgfunix.run o xgfdos.run. La agregación de SETFPATH a un trabajo VIPP® pone en riesgo la portabilidad de este. La agregación de SETFPATH a un proyecto VI pone en riesgo la organización y la portabilidad del proyecto.

### **Sintaxis**

(path to form library) SETFPATH

[ (path to form library 1) (path to form library 2) ... ] SETFPATH

Las bibliotecas especificadas con SETFPATH son usadas por SETFORM, SETBFORM, SCALL, FCALL y STARTDBM para encontrar formularios, segmentos y archivos maestros de la base de datos (DBM).

Si se especifica una lista de bibliotecas, se buscan en el orden en el que aparecen en la lista.

### Modos

Este comando es aplicable en todos los modos.

- $\bullet$  [FCALL](#page-152-0)
- [SCALL](#page-273-0)
- [SETBFORM](#page-282-0)
- [SETFORM](#page-315-0)
- [STARTDBM](#page-441-0)
- [CACHE](#page-84-0)

# SETFRAME

SETFRAME traza un marco general alrededor de la página actual y de todas las páginas siguientes.

# Sintaxis

linewidth offset Colorkey cradius SETFRAME

# Donde:

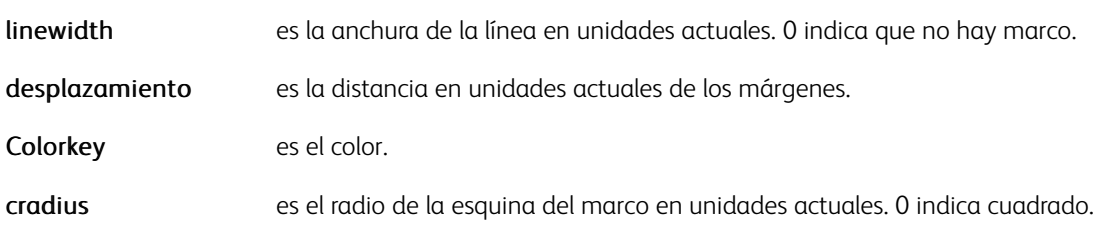

El valor predeterminado se especifica en el archivo /usr/xgf/src/xgf.def.

# Modos

Este comando es aplicable en todos los modos.

# Comandos relacionados

[SETMARGIN](#page-342-0), [SETPAT](#page-362-0), [SETTXC](#page-394-0)

# **SETFTSP**

SETFTSP selecciona y ajusta a escala una fuente. Además, establece el espaciado de línea como tamaño del punto \* 1,2, que es el valor de espaciado más habitual. Por lo demás, la sintaxis es igual a [SETFONT.](#page-313-0)

# Sintaxis

/Fontname size SETFTSP

/Fontname sizeX sizeY SETFTSP

Para obtener una descripción de los operandos, consulte [SETFONT.](#page-313-0)

## Ejemplo:

/NHE 12 SETFTSP

Si POINT SETUNIT, el ejemplo anterior equivale a:

/NHE 12 SETFONT 14.4 SETLSP

# Modos

Este comando es aplicable en todos los modos.

Comandos relacionados

[SETFONT](#page-313-0) [SETLSP](#page-341-0)

# **SETFTSW**

Sintaxis

El comando SETFTSW establece el cambio de fuente/color para los comandos SHMF o SHP y SHp posteriores.

# (ftsw) SETFTSW (ftsw) index\_length SETFTSW Donde: ftsw es una cadena alfanumérica que desencadenará un cambio de fuente o color. Se recomienda elegir una secuencia de caracteres que no es probable que aparezcan en los datos que se imprimirán. index\_length indica el número de bytes que siguen a ftsw en los datos que representan el índice de fuente/color. Si no se indica index\_length, el operando asume el valor pre-

El valor predeterminado (//) se define en el archivo /usr/xgf/src/xgf.def.

determinado 1.

# Ejemplos

Este ejemplo muestra el uso de un índice de fuentes de tres caracteres con un comando SHMF.

 $\left(\frac{7}{1}\right)$  3 SETFTSW

/H10 /NHE 10 INDEXFONT

/H12 /NHE 12 INDEXFONT

(//H10 use Helvetica 10 //H12 use Helvetica 12) 0 SHMF

# Modos

Este comando es aplicable en todos los modos.

- [INDEXCOLOR](#page-182-0)
- [INDEXFONT](#page-184-0)
- [INDEXSST](#page-193-0)
- [SETTXS](#page-397-0)
- [SHMF, SHMf y SHmf](#page-415-0)
- [INDEXBAT](#page-181-0)
- [SHP y SHp](#page-418-0)
- [INDEXALIGN](#page-180-0)
- **[INDEXLSP](#page-188-0)**

# <span id="page-322-0"></span>SETGEP

SETGEP define una tecla de propiedad de elementos gráficos (GEPkey) utilizada en los comandos de dibujo posteriores.

#### Sintaxis

/GEPkey LineWidth LineColorkey LineDash FillColorkey SETGEP

Donde:

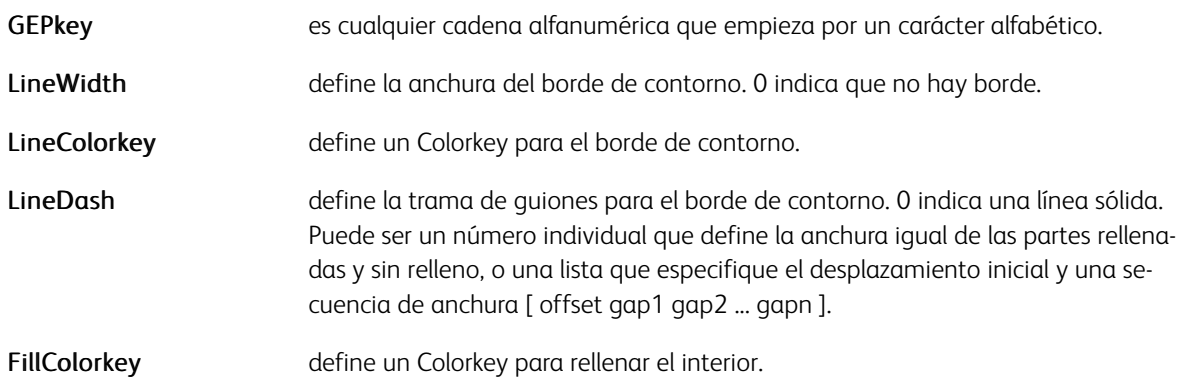

Las unidades de LineWidth y LineDash se definen mediante SETGUNIT.

### Ejemplos

Este ejemplo especifica un contorno negro con guiones equidistantes definido como sigue:

- El borde del contorno tiene una anchura de cuatro unidades
- La trama consta de seis unidades negras que se alternan con seis unidades blancas
- Se utiliza un LMEDIUM medio en el interior de la trama de relleno

/GEPK1 4 BLACK 6 LMEDIUM SETGEP

Este ejemplo especifica un contorno negro con guiones aleatorios.

/GEPK2 4 BLACK [ 0 10 5 5 5 ] LMEDIUM SETGEP

### Modos

Este comando es aplicable en todos los modos.

- [DRAWB y DRAWBR](#page-99-0)
- [DRAWBM y DRAWBRM](#page-109-0)
- [DRAWPATH y DRAWPATHR](#page-115-0)
- [DRAWPOL](#page-124-0)
- [SETGUNIT](#page-325-0)
- [SETPAT](#page-362-0)

[Comandos de VIPP®](#page-42-0)

- [SETTXC](#page-394-0)
- [SHX](#page-433-0)
- [SETCOL](#page-289-0)
- [SETTRAN](#page-390-0)
# <span id="page-324-0"></span>SETGRID

SETGRID establece el número de caracteres por línea (cpl) y el número de líneas por página (lpp).

Sintaxis

cpl lpp SETGRID

# Donde:

cpl y lpp puede ser números o los valores numérico de cadena.

#### Modos

Este comando es aplicable en todos los modos.

## Comandos relacionados

[LSP](#page-572-0), [SETFONT](#page-313-0)

# SETGUNIT

SETGUNIT establece las unidades de medida de todos los comandos SETGEP posteriores.

# Sintaxis

unit SETGUNIT

# Donde:

unit puede incluir: DOT3 (1/300 de pulgada) valor predeterminado PELS (1/240 de pulgada) POINT (1/72 de pulgada) CM (centímetro) MM (milímetro) INCH (pulgada)

PELS puede facilitar la conversión de recursos de AFP a recursos VIPP®.

#### Modos

Este comando es aplicable en todos los modos.

#### Comandos relacionados

[SETGEP,](#page-322-0) [SETUNIT](#page-399-0)

# SETINDENT

SETINDENT establece la sangría de comandos SHP and SHp posteriores. Después de configurarse, la sangría hace que la primera línea de cada párrafo que se imprime con SHP y SHp se imprima con desplazamiento horizontal.

#### Sintaxis

indent SETINDENT

#### Donde:

indent es el valor de sangría en unidades actuales. El valor predeterminado es 0.

Cuando se utiliza SETINDENT en combinación con [SHP y SHp,](#page-418-0) la opción +20 se aplica a cada subpárrafo.

#### Modos

Este comando es aplicable en todos los modos.

#### Comandos relacionados

[SHP y SHp](#page-418-0)

# SETIPATH

SETIPATH define una biblioteca o una lista de bibliotecas de imágenes. El valor predeterminado se define en los archivos /usr/xgf/src/xgfunix.run o x:\xgf\src\xgfdos.run. Se utilizan las bibliotecas especificadas por ICALL para localizar las imágenes.

Utilice los comandos SETIPATH solo en los archivos xgfunix.run o xgfdos.run. La agregación de SETIPATH a un trabajo VIPP® pone en riesgo la portabilidad de este. La agregación de SETIPATH a un proyecto VI pone en riesgo la portabilidad y la organización del proyecto.

#### Sintaxis

(path to image library) SETIPATH

[ (path to image library 1) (path to image library 2) ... ] SETIPATH

Si se especifica una lista de bibliotecas, se buscan en el orden en el que aparecen en la lista.

#### Modos

Este comando es aplicable en todos los modos.

#### Comandos relacionados

[ICALL,](#page-172-0) [RUNTIF](#page-270-0), [CACHE](#page-84-0)

# <span id="page-328-0"></span>SETJDT

SETJDT activa las opciones en el JDT para las siguientes páginas. Las opciones no especificadas se heredan de las opciones anteriores, no de los valores predefinidos básicos.

JDT debe ser codificado con los comandos de modo nativo VIPP® y almacenado en una de las bibliotecas referenciadas por SETJPATH. Se recomienda el uso de la extensión . jdt. Consulte Flujos de datos de VIPP® en la *Guía del usuario de FreeFlow VI Compose*, y el comando STARTLM para obtener más información sobre el procesamiento de JDT.

#### Sintaxis

jdt\_ref SETJDT

jdt\_ref count SETJDT

#### Donde:

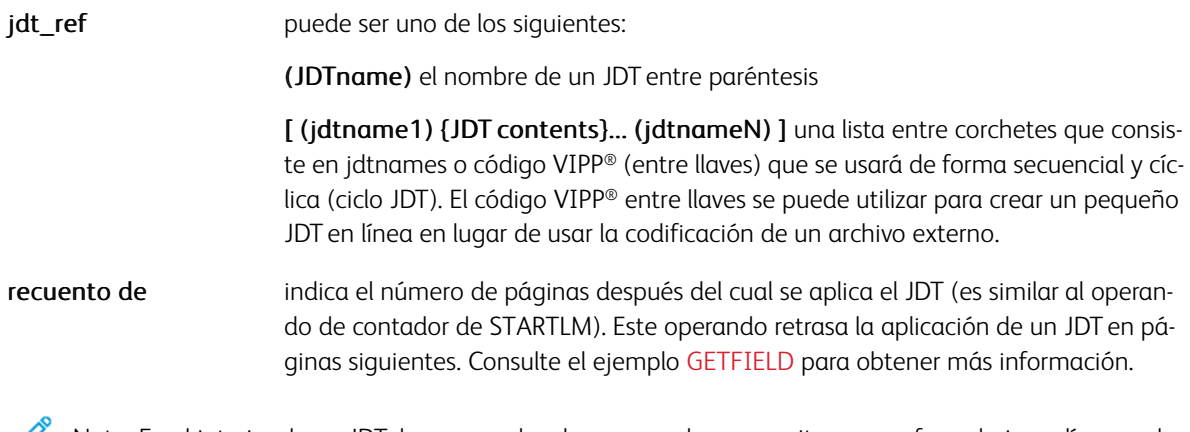

Ø Nota: En el interior de un JDT, los comandos de marca solo se permiten en un formulario en línea o el procedimiento ENDPAGE.

#### **CONSEJO**

Use este comando con un registro (%%XGF) de prefijo de modo nativo (NMP) para cambiar el JDT página a página. El JDT referenciado por SETJDT se conoce como JDT secundario, y contiene solo las opciones que se cambian página a página. El JDT principal referenciado por STARTLM al principio del trabajo contiene todas las opciones globales.

El comando BEGINPAGE ha sido diseñado para facilitar el uso de JDT principales, secundarios y portadas en la misma aplicación. Consulte BEGINPAGE para obtener más información.

Importante: El número máximo de JDT que se pueden incluir en un solo trabajo es 65535. El número máximo de JDT que se pueden incluir en un comando SETJDT es 65535. Sin embargo, tantos JDT en un único comando SETJDT puede perjudicar al rendimiento del sistema y agotar la memoria virtual. Por lo tanto, Xerox recomienda que se incluyan menos de 1000 JDT en un comando SETJDT.

#### Modos

Este comando es aplicable en todos los modos.

#### Comandos relacionados

- [SETJPATH](#page-330-0)
- [STARTLM](#page-443-0)
- [STARTDBM](#page-441-0)
- [SETPAGEDEF](#page-357-0)

# <span id="page-330-0"></span>SETJPATH

SETJPATH define una biblioteca o una lista de bibliotecas de JDT. El valor predeterminado se define en el archivo /usr/xgf/src/xgfunix.run o x:\xgf\src\xgfdos.run.

Utilice los comandos SETJPATH solo en los archivos xgfunix.run o xgfdos.run. La agregación de SETPJATH a un trabajo VIPP® pone en riesgo la portabilidad de este. La agregación de SETJPATH a un proyecto VI pone en riesgo la portabilidad y la organización del proyecto.

#### **Sintaxis**

(path to JDT library) SETJPATH

[ (path to JDT library 1) (path to JDT library 2) ... ] SETJPATH

Se utilizan las bibliotecas especificadas por STARTLM, SETJDT y SETDLFILE para localizar los JDT.

Si se especifica una lista de bibliotecas, como en la segunda sintaxis más arriba, se realizan búsquedas en las mismas en el orden en el que aparecen en la lista.

#### Modos

Este comando es aplicable en todos los modos.

#### Comandos relacionados

[SETDLFILE](#page-298-0), [SETJDT](#page-328-0), [STARTLM](#page-443-0)

# SETKERN

Los comandos SETKERN configuran las opciones de espaciado del texto siguiente impreso mediante uno de los comandos SHx.

#### Sintaxis

[ PW\_opt TG\_opt TK\_deg ] SETKERN

Donde:

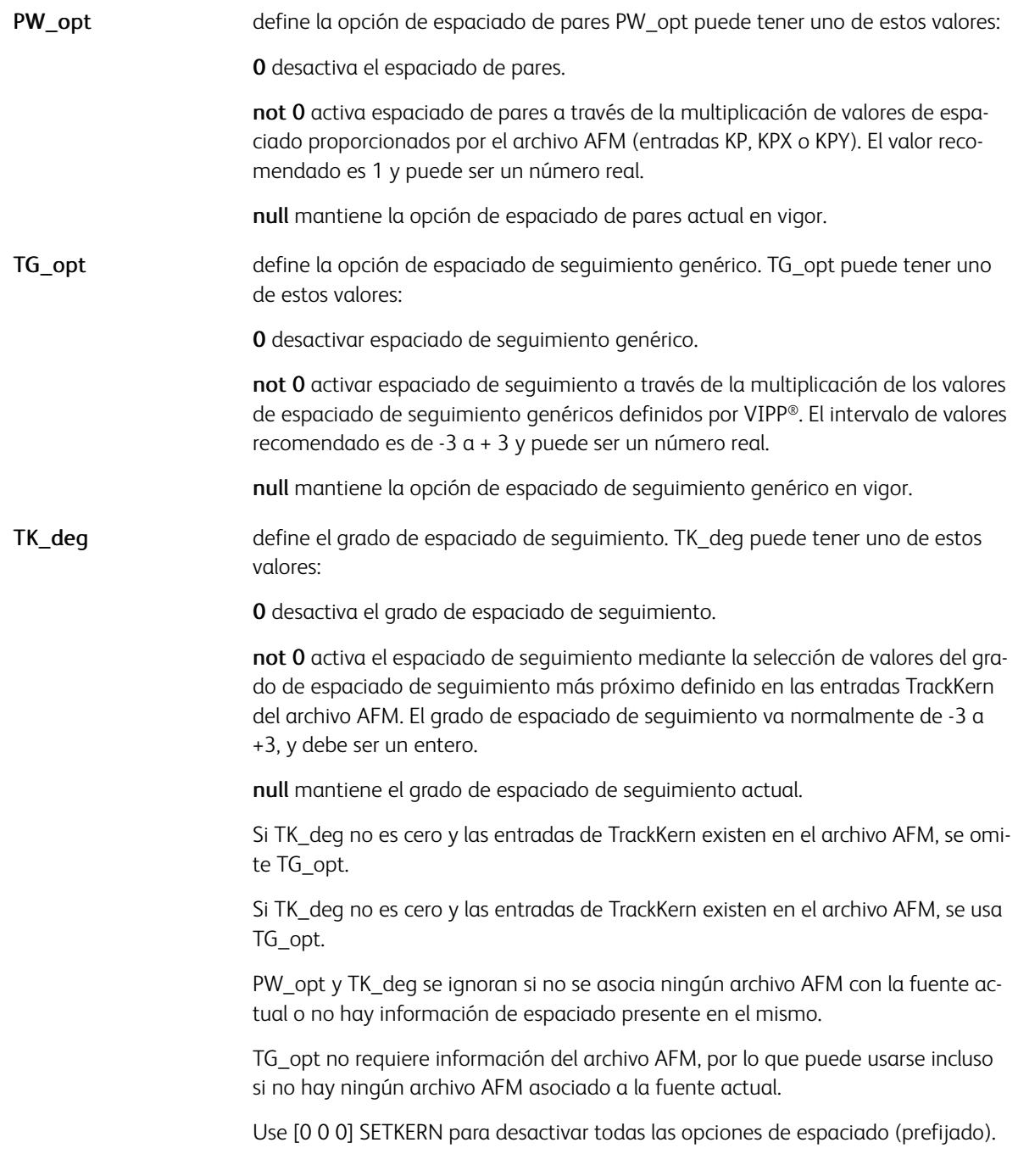

# Ejemplos

Utilice este ejemplo para activar el espaciado entre pares:

#### [1 0 0] SETKERN

Utilice este ejemplo para activar el espaciado de seguimiento medio AFM:

 $[0 0 -2]$  SETKERN

Utilice este ejemplo para activar el espaciado de seguimiento medio AFM entre pares:

#### [1 0 -2] SETKERN

Utilice este ejemplo para activar el espaciado de seguimiento medio AFM o genérico:

 $[0 -2 -2]$  SETKERN

Utilice este ejemplo para activar el espaciado de seguimiento genérico ligero y entre pares:

[1 1 0] SETKERN

#### Modos

Este comando es aplicable en todos los modos.

#### Comandos relacionados

[SHx,](#page-433-0) [INDEXKERN](#page-186-0)

# <span id="page-334-0"></span>SETLAYOUT

SETLAYOUT es una alternativa a SETMULTIUP para establecer un diseño par de varias en 1.

#### Sintaxis

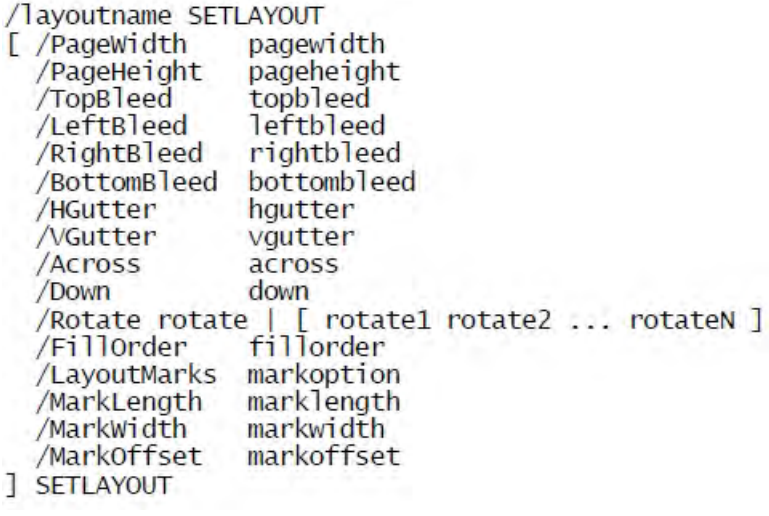

#### Donde:

Utilice unidades actuales cuando sea necesario.

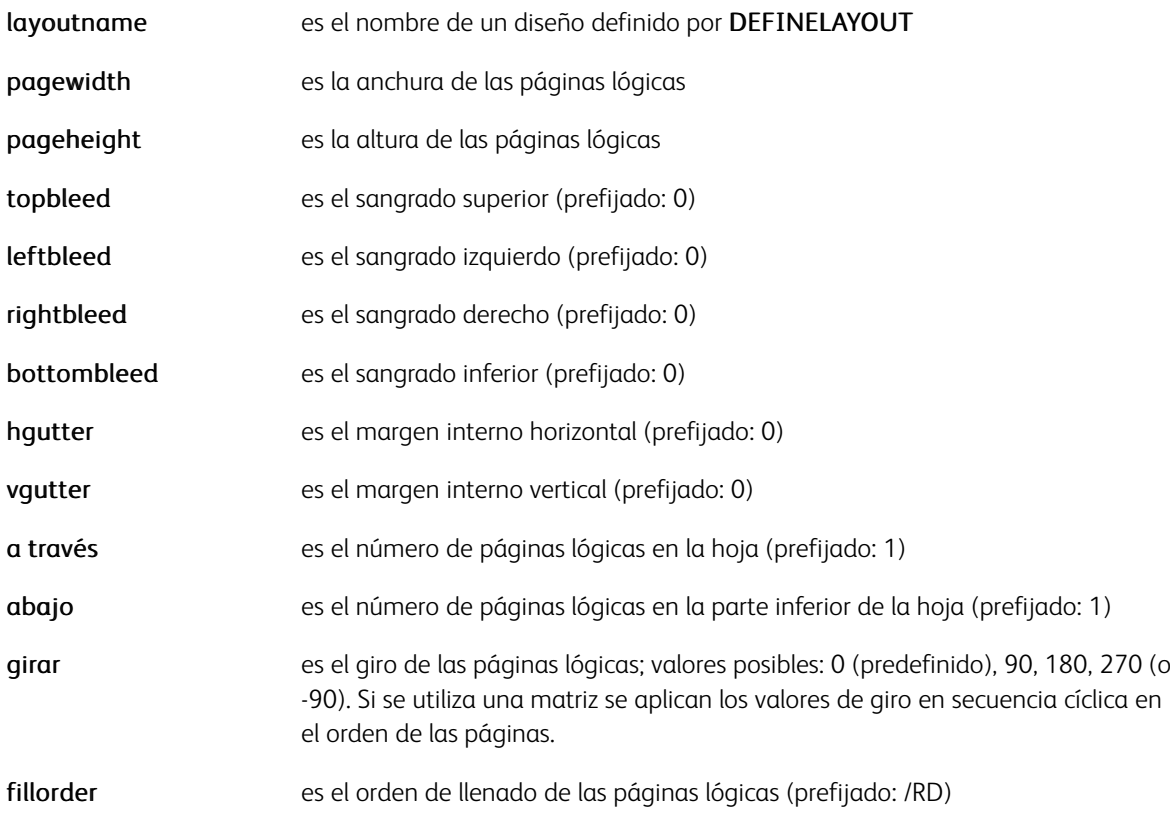

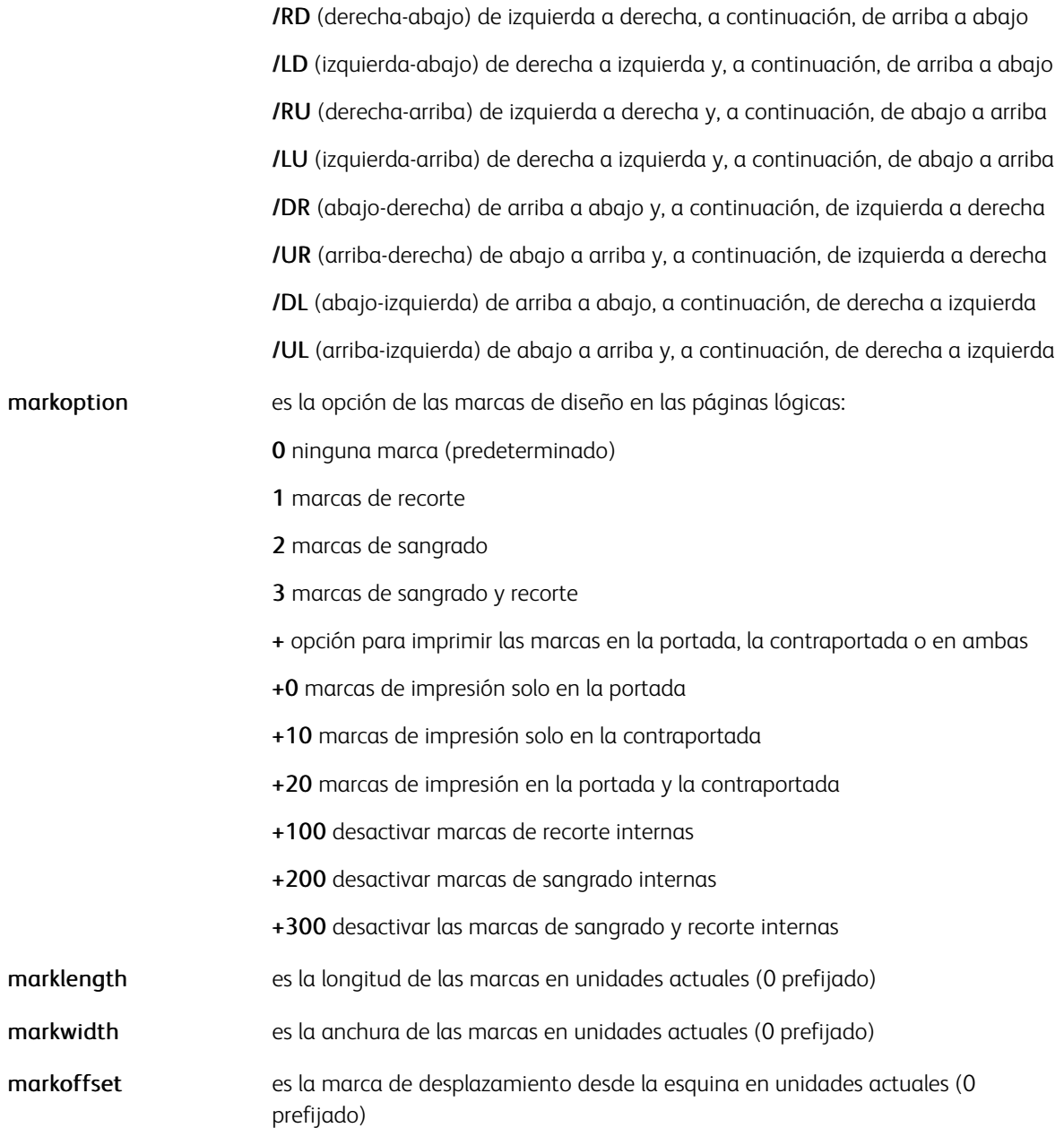

Se puede omitir cualquier parámetro con un prefijado. SETPARAMS se utiliza para cambiar los valores prefijados o asignar valores prefijados a los parámetros que no tienen un valor.

Un simulador de diseño /xgf/demo/layoutsimulator.nm está disponible para ayudar a implementar el comando SETLAYOUT.

# Ejemplos

```
POINT SETUNIT
612 792 SETPAGESIZE
012 792 SETPAGESIZE<br>
[/PageWidth 216<br>
/PageHeight 270<br>
/HGutter 18<br>
/VGutter 18<br>
/Across 2<br>
/Down 3
/Rotate 90
\begin{bmatrix} \dots \\ \text{7.7} \\ \dots \end{bmatrix}<br> \begin{bmatrix} 0 & 180 & 0 & 180 & 1 \end{bmatrix}
```
# 1 SETLAYOUT

# Modos

Este comando es aplicable en todos los modos.

#### Comandos relacionados

[DEFINELAYOUT](#page-96-0), [SETMULTIUP](#page-351-0)

# SETLFI

El comando SETLFI establece el incremento de salto de línea.

# Sintaxis

lfi SETLFI

# Donde:

lfi es el número de líneas que se saltarán después de cada registro cuando sean positivos o antes de cada registro si son negativos. El valor debe ser un número entero. El valor predeterminado es 1.

El valor de espaciado de línea se define mediante SETGRID o SETLSP.

#### Modos

Esta variable es aplicable en el modo de línea.

### Comandos relacionados

[SETGRID](#page-324-0), [SETLSP](#page-341-0)

# <span id="page-338-0"></span>SETLKF

El comando SETLKF activa el modo de tramas vinculado (volver a flujo de texto). El modo permite definir una recopilación de tramas rectangulares en la página en la que el texto o los elementos gráficos se colocarán mediante comandos VIPP® como SHx, ICALL o SCALL. Las tramas se rellenarán en el orden definido por SETLKF. Al llenar la última trama, se produce un PAGEBRK implícito y el elemento siguiente (o la parte restante del elemento de texto en caso de SHP y SHp) se colocará en la primera trama de una nueva página.

No utilice el comando MOVETO si el modo LKF está activado. Solo pueden programarse ubicaciones relativas mediante MOVEH, MOVEHR, NL y SETLSP. Los elementos que deben situarse en ubicaciones fijas deben colocarse mediante una definición de formulario (SETFORM) en línea o externa.

Todas las alineaciones se calcularán según la trama actual (el centro significa el centro de la trama, la derecha significa el lado derecho de la trama, la anchura de la columna se ajusta a la anchura de la trama, etc.). La posición de impresión secundaria (como se define mediante MOVEH o MOVEHR) se aplicará en la trama si difiere de la posición de impresión principal.

#### SETLKF, FOREACH y SHROW

SETLKF, FOREACH y SHROW pueden interactuar entre sí se realiza una llamada a SHROW en el bucle FO-REACH. Este comportamiento se activa a través de la sintaxis FOREACH siguiente:

{ sequence of VIPP commands } variable\_array /MF FOREACH

Cuando se utiliza la opción /MF, se evalúa el tamaño total de todos los SHROW invocados en el procedimiento FOREACH. Si no encaja en el marco, las filas no se imprimen, se realiza una llamada a NEWFRAME y el procedimiento se ejecuta por segunda vez con los mismos valores de entrada de la tabla. Esta opción pretende solucionar problemas de varios marcos con distintos formatos, para que en la segunda ejecución se pueda realizar una llamada diferente a SHROW.

#### Sintaxis

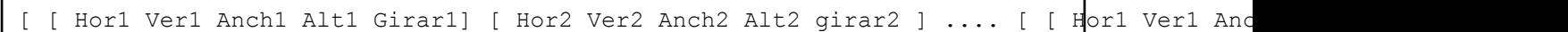

Esta sintaxis se utiliza para desactivar el modo de trama vinculada:

[] SETLKF

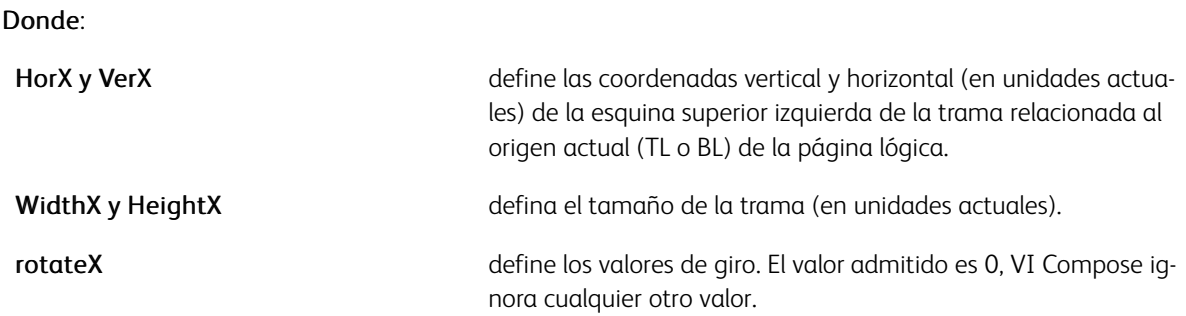

Nota: La colocación vertical (VPOS) en una trama inicial en la parte superior de la trama. En un bloque de texto en una trama, VPOS no es la línea de base de la fuente, pero es la parte superior de la celda del carácter (suponiendo un tamaño de fuente similar y LSP). La línea de base de la fuente está colocada hacia abajo un 70% de LSP. Esto permite a los trazos ascendentes de texto (y a los descendentes en la parte inferior de la trama) ajustarse a la trama. Por ejemplo, el carácter T en la primera línea no se truncará en el parte superior de la trama y el carácter "p" no se truncará en la parte inferior de la trama.

La transición de tramas se genera cuando el espacio restante es inferior al espaciado de la línea. LSP debe representar el espacio mínimo suficiente para incluir un carácter (70% para trazos ascendentes y 30% para trazos descendentes).

Esta regla no se aplica a gráficos, imágenes ni segmentos. El origen debe figurar en función de la anchura, la altura y la alineación del elemento, posiblemente mediante los comandos NL y MOVEHR, si el VPOS actual no coincide.

⊕ Consejo: Seleccione un LSP próximo al tamaño de la fuente y, a continuación, puede realizar ajustes verticales de menor magnitud mediante NL. Para realizar el ajuste según el LSP, puede utilizar una expresión aritmética.

#### Ejemplo:

LSP'\*'.2 NL % move down 20% of the current LSP

#### Ejemplos

LSP'\*'.2 NL % move down 20% of the current LSP

[ [ 200 200 1025 2900 0 ] % Columna izquierda [ 1325 200 1025 2900 0 ] % columna derecha ] SETLKF

Nota: Para permitir el flujo automático a través de los límites de página, escriba SETLKF antes de cualquier comando de marca en la página. Si no es el caso (por ejemplo, si SETLKF se codifica en la definición del formulario) no se producirá ninguna transición de página. En su lugar, la última trama se desbordará más allá de su borde inferior y, posiblemente, más allá del borde de la página. Es posible definir distintos conjuntos de tramas y formularios de páginas consecutivas mediante el comando SETPAGEDEF.

#### Modos

Este comando es aplicable en los modos nativo y de base de datos.

#### Comandos relacionados

- [FRCOUNT](#page-558-0)
- [FRLEFT](#page-559-0)
- [GOTOFRAME](#page-171-0)
- [NEWFRAME](#page-215-0)
- [SETGRID](#page-324-0)
- [SETLSP](#page-341-0)
- [SETMARGIN](#page-342-0)

# <span id="page-340-0"></span>SETLMFILE

SETLMFILE hace que los comandos siguientes STARTLM o STARTDBM lean datos de un determinado archivo, que debe estar ubicado en una de las bibliotecas referenciadas por SETMPATH.

#### Sintaxis

```
(file name) SETLMFILE
```
(file name) skiplines SETLMFILE

La segunda sintaxis hace que las primeras skiplines en el archivo se ignoren.

#### Ejemplos

El envío de la sintaxis en este ejemplo hace que el archivo de datos invoice.dat se imprima mediante el diseño descrito en invoice.jdt.

 $\frac{8}{6}$ !

```
(invoice.dat) SETLMFILE
```
(invoice.jdt) STARTLM

#### Modos

○Este comando es aplicable en modo de línea y de base de datos.

Comandos relacionados

[SETMPATH,](#page-350-0) [STARTDBM,](#page-441-0) [STARTLM](#page-443-0)

# <span id="page-341-0"></span>**SETLSP**

El comando SETLSP configura el espaciado de línea. El espaciado de línea se calcula desde los márgenes y las especificaciones de cuadrícula prefijadas.

#### **Sintaxis**

LSPval SETLSP

#### Donde:

LSPval es el valor del espaciado de línea.

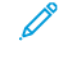

Nota: La especificación de un valor de espaciado de línea negativo permitirá realizar un desplazamiento hacia arriba de la posición de impresión en la página. A menudo se usa para imprimir un bloque de direcciones donde el código postal debe ubicarse en una posición X e Y, y el resto de las líneas de la dirección se espaciarán desde esa posición.

Es importante restablecer el espaciado de línea con un valor positivo para el resto de la aplicación.

### Modos

Este comando es aplicable en todos los modos.

#### Comandos relacionados

- [SETGRID](#page-324-0)
- [SETMARGIN](#page-342-0)
- [SHC y SHc](#page-410-0)
- [SHJ y SHj](#page-413-0)
- [SHL y SH](#page-414-0)
- [SHR y SHr](#page-428-0)
- [SHX](#page-433-0)
- [SHMF, SHMf y SHmf](#page-415-0)
- [SHP y SHp](#page-418-0)
- [INDEXALIGN](#page-180-0)
- [INDEXLSP](#page-188-0)

# <span id="page-342-0"></span>SETMARGIN

SETMARGIN configura los márgenes superior, inferior, izquierdo y derecho mediante las unidades actuales. El valor predeterminado se especifica en el archivo /usr/xgf/src/xgf.def.

#### Sintaxis

top bottom left right SETMARGIN

#### Modos

Esta variable es aplicable en el modo de línea.

#### Comandos relacionados

[SETFONT,](#page-313-0) [SETGRID](#page-324-0)

# SETMAXBFORM

SETMAXBFORM establece el número máximo de planos de formularios posteriores en una sola página. Los intervalos de números de plano desde 0 a maxplanenumber-1 y los formularios posteriores asociados se imprimen en este orden. Los elementos de PostScript son opacos.

SETMAXBFORM se debe utilizar si la aplicación requiere más de un formulario de contraportada.

Sintaxis

maxplanenumber SETMAXBFORM

Modos

Este comando es aplicable en todos los modos.

Comandos relacionados

**[SETBFORM](#page-282-0)** 

# **SETMAXCOPY**

SETMAXCOPY establece el número máximo de copias de un trabajo en el valor especificado. Utilice este comando si SETCYCLECOPY se configura dinámicamente mediante PROCESSDJDE o BEGINPAGE. SETMAX-COPY no configura el número de copias hasta que se ejecuta un comando SETCYCLECOPY. El valor de SETCYCLECOPY no puede ser mayor que el valor especificado para SETMAXCOPY.

#### Sintaxis

number SETMAXCOPY

Donde:

número es un valor definido por el usuario.

#### Ejemplos

10 SETMAXCOPY

{CASE DJDECMD {} (COPIES) {DJDEPAR SETCYCLECOPY} ENDCASE } 0 (\$DJDE) 3

PROCESSDJDE

#### Modos

Este comando es aplicable en todos los modos.

#### Comandos relacionados

[SETCYCLECOPY](#page-294-0), [PROCESSDJDE](#page-246-0)

# SETMAXFORM

SETMAXFORM establece el número máximo de planos de formularios en una sola página. Los intervalos de números de plano desde 0 a maxplanenumber-1 y los formularios asociados se imprimen en este orden. Los elementos de PostScript son opacos. El valor predeterminado se especifica en el archivo /usr/xqf/src/xqf. def.

#### Sintaxis

maxplanenumber SETMAXFORM

#### Modos

Este comando es aplicable en todos los modos.

#### Comandos relacionados

**[SETFORM](#page-315-0)** 

# <span id="page-346-0"></span>SETMEDIA

El comando SETMEDIA establece los requisitos de materiales de impresión.

En los ejemplos de sintaxis más abajo, SETMEDIA MediaType, MediaColor y MediaWeight como los requisitos de tipo de materiales de impresión para las páginas siguientes.

#### Sintaxis

(MediaType:MediaColor:MediaWeight) SETMEDIA

(MediaType:MediaColor:MediaWeight) [c1 c2... cn] SETMEDIA

```
[ (Med req1) (Med req2) ...(Med reqN) ] SETMEDIA
```
Este requisito de materiales de impresión se compara a los valores relacionados configurados por el comando SetTray en la interfaz de usuario DocuPrint NPS o por la utilidad trayload de VI Compose. Si una o diversas bandejas satisfacen este requisito, las hojas para la página actual y las páginas siguientes, hasta el siguiente comando SETMEDIA, se alimentan desde estas bandejas.

La segunda sintaxis establece el requisito de los materiales de impresión de la selección especificada de copias [c1, c2... cn].

La tercera sintaxis define una lista de requisitos de materiales de impresión que se usarán de forma secuencial cíclicamente (ciclo de materiales de impresión).

Tenga en cuenta esta circunstancia al usar SETMEDIA:

• Si alguno de los atributos del papel se especifican como nulo, se omiten estos atributos en las siguientes selecciones de materiales de impresión. Este ejemplo omite MediaColor.

(Drilled:null:100) SETMEDIA

- Si alguno de los atributos de los materiales de impresión, como el tipo, color o peso se omiten, la última especificación o el valor predefinido del atributo seguirá vigente.
- Los ":" finales se pueden omitir como se indica en este ejemplo.

(Plain::) SETMEDIA

(Plain:) SETMEDIA

(Plain) SETMEDIA

Este comando no configura el atributo de los materiales de impresión de PageSize, sino que los define el comando SETPAGESIZE.

Nota: Para obtener información adicional relacionada con los dispositivos que no admiten la selección de materiales de impresión PostScript estándar, consulte [Soporte de materiales de impresión.](#page-735-0)

Consejo: Es necesaria la codificación de un registro %%DocumentMedia al principio del archivo de datos en DocuPrint NPS para que las bandejas relacionadas estén disponibles para el trabajo. Consulte [%%](#page-476-0) para obtener más información.

Consulte también Consideraciones de VIC para iGen en la *Guía del usuario de FreeFlow VI Compose* para obtener más información.

#### Solo para el servidor de impresión FreeFlow

La sintaxis de SETMEDIA se ha ampliado para admitir la selección de estucado para la cara anterior y la posterior.

Puede usar la opción de materiales de impresión postnoimage para extraer papel de una bandeja, referenciada a veces como bandeja especial o de imposición, que omite la ruta de impresión. Se utiliza para extraer formularios preimpresos que omiten la ruta de impresión. Este ejemplo inserta una única inserción: (postnoimage:pink) SETMEDIA

0 NL PAGEBRK

Este ejemplo inserta cinco inserciones ordenadas:

(postnoimage/5:white) SETMEDIA

{ 0 NL PAGEBRK } 5 REPEAT

#### Sintaxis

```
(MediaType:MediaColor:MediaWeight:MediaFrontCoating:MediaBackCoating)
SETMEDIA
```
Donde:

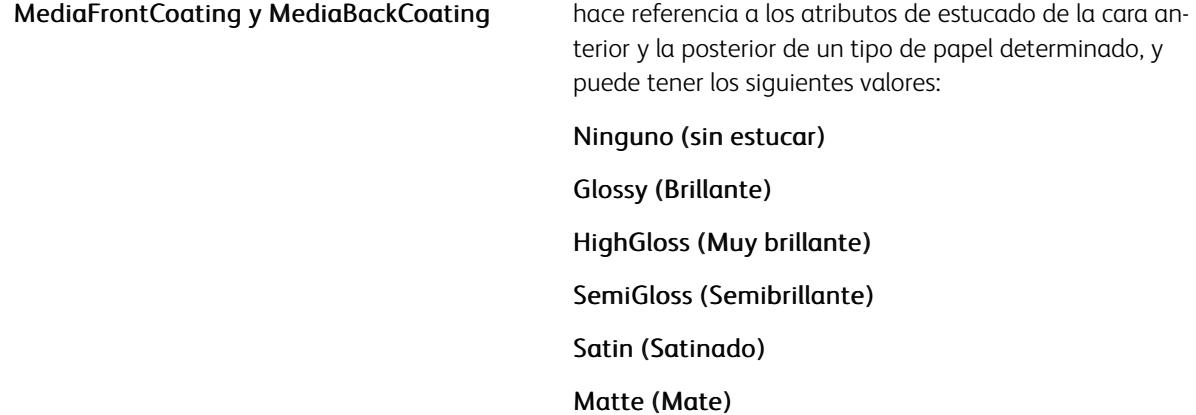

Estos nuevos atributos siguen las mismas normas de los atributos de los soportes de impresión descritos en el comando SETMEDIA, y se pueden aplicar a todos los formularios de la sintaxis SETMEDIA.

#### Ejemplos

(Cover1:::Glossy:None) SETMEDIA

(Cover2::120:Matte:Matte) SETMEDIA

#### Modos

Este comando es aplicable en todos los modos.

#### Comandos relacionados

- $\bullet$  % %
- [SETCYCLECOPY](#page-294-0)
- [SETPAGESIZE](#page-360-0)
- [SETMEDIAT](#page-349-0)
- [SLIPSHEET](#page-436-0)

# <span id="page-349-0"></span>SETMEDIAT

SETMEDIAT establece temporalmente los requisitos de materiales de impresión de la página actual. La página siguiente restaura el material de impresión seleccionado anteriormente, o el papel necesario para satisfacer los materiales de impresión del ciclo.

### Sintaxis

(MediaType:mediaColor:MediaWeight) SETMEDIAT

Igual que con el comando SETMEDIA, los valores de los materiales de impresión pueden mantenerse inalterados si se dejan vacíos los campos correspondientes.

#### Ejemplos

Este ejemplo selecciona un material con *Tipo = Perforado*, *Peso = 120* y color igual a la configuración de la página actual. Sin embargo, las opciones anteriores se restauran en la página posterior.

(drilled::120) SETMEDIAT

#### Modos

Este comando es aplicable en todos los modos.

#### Comandos relacionados

[%%,](#page-476-0) [SETMEDIA,](#page-346-0) [SETPAGESIZE](#page-360-0)

# <span id="page-350-0"></span>**SETMPATH**

SETMPATH define una biblioteca o una lista de bibliotecas de varios archivos. El valor predeterminado se define en el archivo /usr/xgf/src/xgfunix.run o x:\xgf\src\xgfdos.run.

Utilice los comandos SETMPATH solo en los archivos xgfunix.run o xgfdos.run. La agregación de SETMPATH a un trabajo VIPP® pone en riesgo la portabilidad de este. La agregación de SETMPATH a un proyecto VI pone en riesgo la portabilidad y la organización del proyecto.

#### **Sintaxis**

#### (path to misc. library) SETMPATH

[ (path to misc. library 1) (path to misc. library 2) ... ] SETMPATH

Las bibliotecas especificadas son usadas por SETLMFILE, SETDLFILE, CACHE y RUN para encontrar los archivos referenciados por estos comandos.

Si se especifica una lista de bibliotecas, como en la segunda sintaxis, se realizan búsquedas en las mismas en el orden en el que aparecen en la lista.

#### Modos

Este comando es aplicable en todos los modos.

#### Comandos relacionados

- [RUN](#page-263-0)
- [SETDLFILE](#page-298-0)
- [SETLMFILE](#page-340-0)
- [STOREVAR](#page-446-0)
- [CACHE](#page-84-0)

# <span id="page-351-0"></span>SETMULTIUP

SETMULTIUP permite la impresión de varias en 1. La impresión de varias en 1 es la impresión de varias páginas lógicas en una página física.

#### **Sintaxis**

En esta sintaxis cada página lógica se define por una entrada.

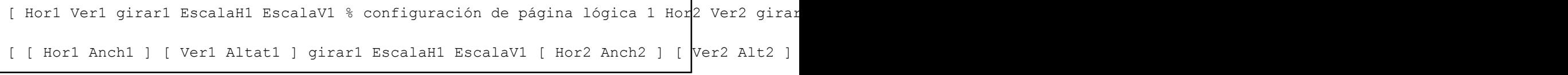

Donde:

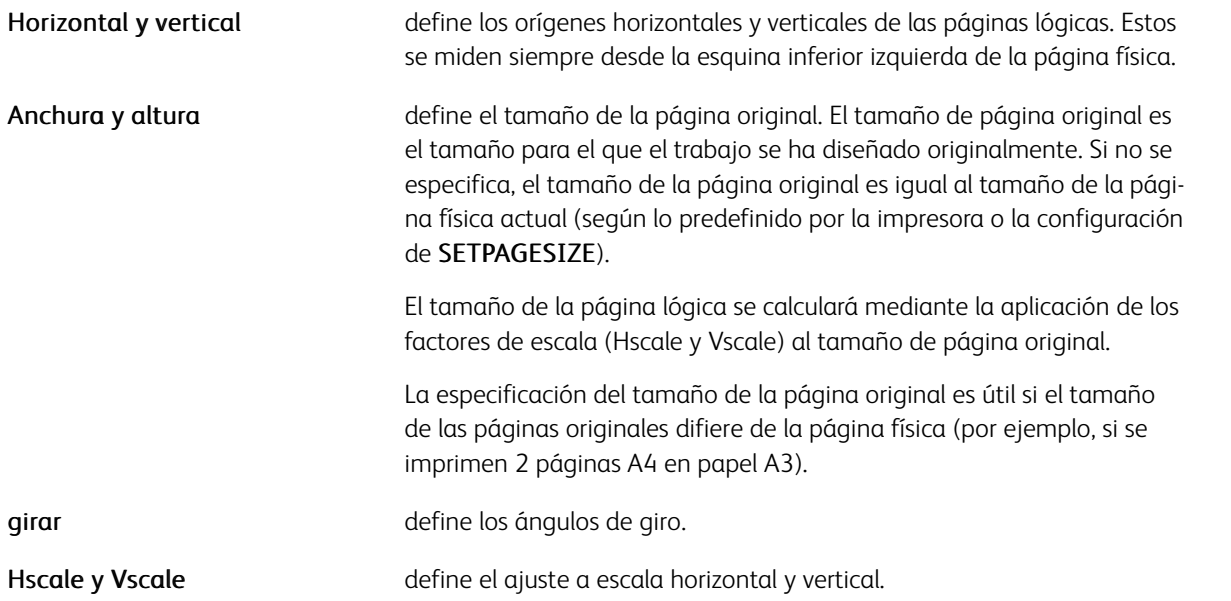

Si se activa la opción varios en 1, cada salto de página que ocurre después de PAGEBRK, la alimentación de formularios, el paso al canal uno o cuando se llega a la última línea provoca un salto a la nueva página lógica. La página física se imprime solo si la última página lógica se completa o si se llega al final del trabajo.

En el modo Varias en 1, tenga en cuenta que si no se aplica ninguna reducción correcta (reducción = escalado < 1), solo la parte de la página lógica que se superpone a la página física se imprime, y se requieren ajustes de los valores de colocación.

Este comando debe usarse como el primer comando después de la línea %! en el archivo de impresión o como el primer comando de un JDT.

Utilice NEWFRONT, NEWBACK y NEWSIDE para generar una nueva página física.

#### Ejemplos

Este ejemplo define la impresión 2 en 1 en papel A4 con unidades DOT3.

 $[0 3500 - 90.7.7]$ 

#### 0 1750 -90 .7 .7 ] SETMULTIUP

Este ejemplo define la impresión a 2 caras A4 en una hoja A3 de un documento que ha sido sometido a un proceso RIP por el servicio de descomposición.

```
% size of the sheet
4960 3500 SETPAGESIZE
   \left[ \begin{array}{c} 0 \ 2480 \\ \textrm{[2480 2480][0 3500] \ 0 1 1} \end{array} \right.% original A4 page
F.
                                                    % original A4 page<br>% original A4 page
SETMULTIUP
(doc1.ps) RUNDD
```
Nota: El uso de la reducción y del modo de varias en 1 puede afectar al rendimiento de la impresora, especialmente si se realiza la llamada a las imágenes.

La colocación del comando SETMULTIUP determina el resultado. Por ejemplo, si una instrucción 4 en 1 se codifica en el archivo DBM, se imprimirán 4 copias del registro que se está procesando actualmente. Cuatro copias de la misma página física. Si se codifica la opción varias en 1 en el archivo de datos, o para crear y realizar una llamada a un JDT con una instrucción **SETMULTIUP** 4 en 1, la página resultante contiene los registros 1, 2, 3 y 4.

Consejo: Use este comando con **SETCYCLECOPY** y **COLLATE\_off** para producir varias copias de documentos más pequeños en una hoja de papel. Las coordenadas de cada página lógica están relacionadas con la esquina inferior izquierda de la página física, y definen la esquina inferior izquierda de la página lógica.

Las opciones de Varias en 1 predefinidas globalmente en un determinado sitio deben colocarse en el archivo /usr/xgf/src/xgf.mup. Consulte Listas estándar, tablas, claves y atributos en la *Guía del usuario de Free-Flow VI Compose* para obtener más información. Para invocarlos, use esta sintaxis:

#### VAR.4UP SETMULTIUP

Al crear un trabajo que puede no usar la totalidad de la página, para usar SETMULTIUP, por ejemplo, una aplicación de comprobación que se imprimirá en formato 4 en 1 en una página, cree una página física maestra con la imagen comprobada y los datos de variables en la parte inferior de la página, y no en la superior. Esto facilita la configuración de las posiciones horizontal y vertical usadas en el comando SETMULTIUP, dado que la esquina inferior izquierda de la página máster es la coordenada 0,0 que se usa para colocar la segunda, tercera y cuarta comprobación en la definición de varias en 1.

#### Modos

Este comando es aplicable en todos los modos.

#### Comandos relacionados

- [NEWBACK](#page-214-0)
- [NEWFRONT](#page-216-0)
- [NEWSIDE](#page-219-0)
- [ONEUP](#page-229-0)
- [TWOUP](#page-454-0)
- [SETLAYOUT](#page-334-0)

# SETNMP

SETNMP define la cadena de prefijo de modo nativo (NMP). Para obtener más información acerca de NMP, consulte Flujos de datos VIPP® en la *Guía del usuario de FreeFlow VI Compose* y %%XGF.

#### Sintaxis

(NMP string) SETNMP

% %XGF es el valor predeterminado de NMP definido en el archivo /usr/xgf/src/xgf.def.

#### Modos

Este comando es aplicable en el modo de línea

#### Comandos relacionados

[%%XGF](#page-482-0), [NMP\\_off,](#page-222-0) [STARTLM](#page-443-0)

# <span id="page-354-0"></span>SETOBIN

SETOBIN establece el destino de la bandeja de salida.

#### **Sintaxis**

(OutputType) SETOBIN (OutputType) [ c1 c2 ... cn ] SETOBIN [ (OType1) (OType2) ... (OTypeN) ] SETOBIN

La primera sintaxis permite seleccionar una determinada bandeja de salida. La segunda y tercera sintaxis permiten seleccionar otra bandeja de salida para las copias de un determinado documento, o definir un ciclo de salida de cada página en una bandeja distinta, igual que la sintaxis del ciclo SETMEDIA.

OutputType depende del dispositivo y se puede asignar a las claves estándares con SETVAR.

#### Ejemplos

```
/VARTT (TopTray) SETVAR
```
#### VARTT SETOBIN

Cada impresora varía la descripción de las bandejas de salida. Compruebe los valores de OutputType en la documentación de la impresora.

SETOBIN depende del diccionario OutputAttributes, que es una función de nivel 2 de PostScript no implementada en la totalidad de los dispositivos de nivel 2.

Nota: En el servidor de impresión FreeFlow, puede usar este comando para configurar una acabadora externa como un destino de acabado de subconjuntos. Por ejemplo: (SBM) SETOBIN. En esta situación, no use /ON SETFINISHING.

#### Modos

Este comando es aplicable en todos los modos.

#### Comandos relacionados

#### [SETOBINT](#page-355-0)

# <span id="page-355-0"></span>SETOBINT

SETOBINT configura temporalmente el destino de la bandeja de salida de la página actual. La página siguiente vuelve a asumir el destino de bandeja de salida anterior o la siguiente bandeja de salida en el ciclo.

#### Sintaxis

(OutputType) SETOBINT

#### Modos

Este comando es aplicable en todos los modos.

#### Comandos relacionados

**[SETOBIN](#page-354-0)** 

# SETOTL

El comando SETOTL establece el contorno del texto para todo el texto impreso posterior. De manera prefijada, el contorno del texto se desactiva.

#### Sintaxis

[ LineWidth Colorkey ] SETOTL

#### Donde:

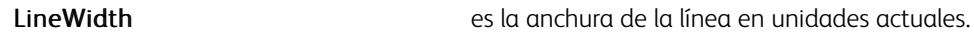

Colorkey define el color de la línea.

#### Ejemplos

[ 2 RED ] SETOTL

# Modos

Este comando es aplicable en todos los modos.

#### Comandos relacionados

#### [INDEXOTL](#page-189-0)

# <span id="page-357-0"></span>SETPAGEDEF

Utilice el comando SETPAGEDEF para definir distintos conjuntos de tramas, formularios, materiales de impresión y otras opciones de diseño de páginas consecutivas. Los diseños se aplicarán en el orden en el que se definen de manera cíclica a menos que el diseño sea seguido por la clave /R. Cuando se utiliza /R, se aplicará el último diseño indefinidamente.

Nota: Si usa el comando SETPAGEDEF, no puede usar la sintaxis del ciclo de comandos como SETFORM o SETJDT, porque usan el mismo índice. Para recorrer los formularios, utilice una rutina BEGINPAGE e instrucciones CASE. La primera definición de diseño se activa durante la ejecución de SETPAGEDEF. Las definiciones de diseño posteriores se activan al final del PAGEBRK para la página siguiente. Para cancelar SETPAGEDEF, utilice la instrucción siguiente: [{}] SETPAGEDEF

#### Sintaxis

[ { layout definition1 } { layout definition1 } ... ] SETPAGEDEF

[ { layout definition1 } { layout definition1 } ... /R ] SETPAGEDEF

#### Donde:

layout\_definitionX define el diseño de una página en particular. Puede contener cualquier comando VIPP® relacionado con la configuración de diseño, por ejemplo, SETLKF, SETFORM, SETMEDIA y SETJDT.

#### Ejemplos

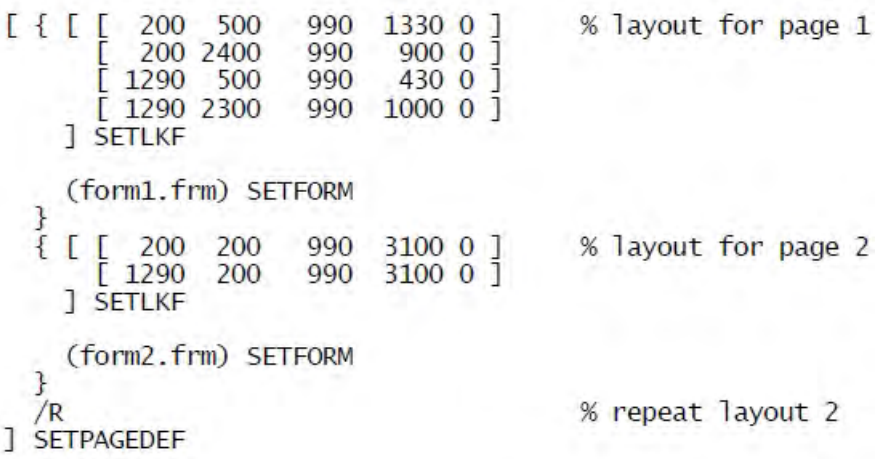

Modos

Este comando es aplicable en todos los modos.

#### Comandos relacionados

[SETLKF](#page-338-0), [SETJDT](#page-328-0)

# SETPAGENUMBER

El comando SETPAGENUMBER establece la numeración de páginas de todas las páginas siguientes.

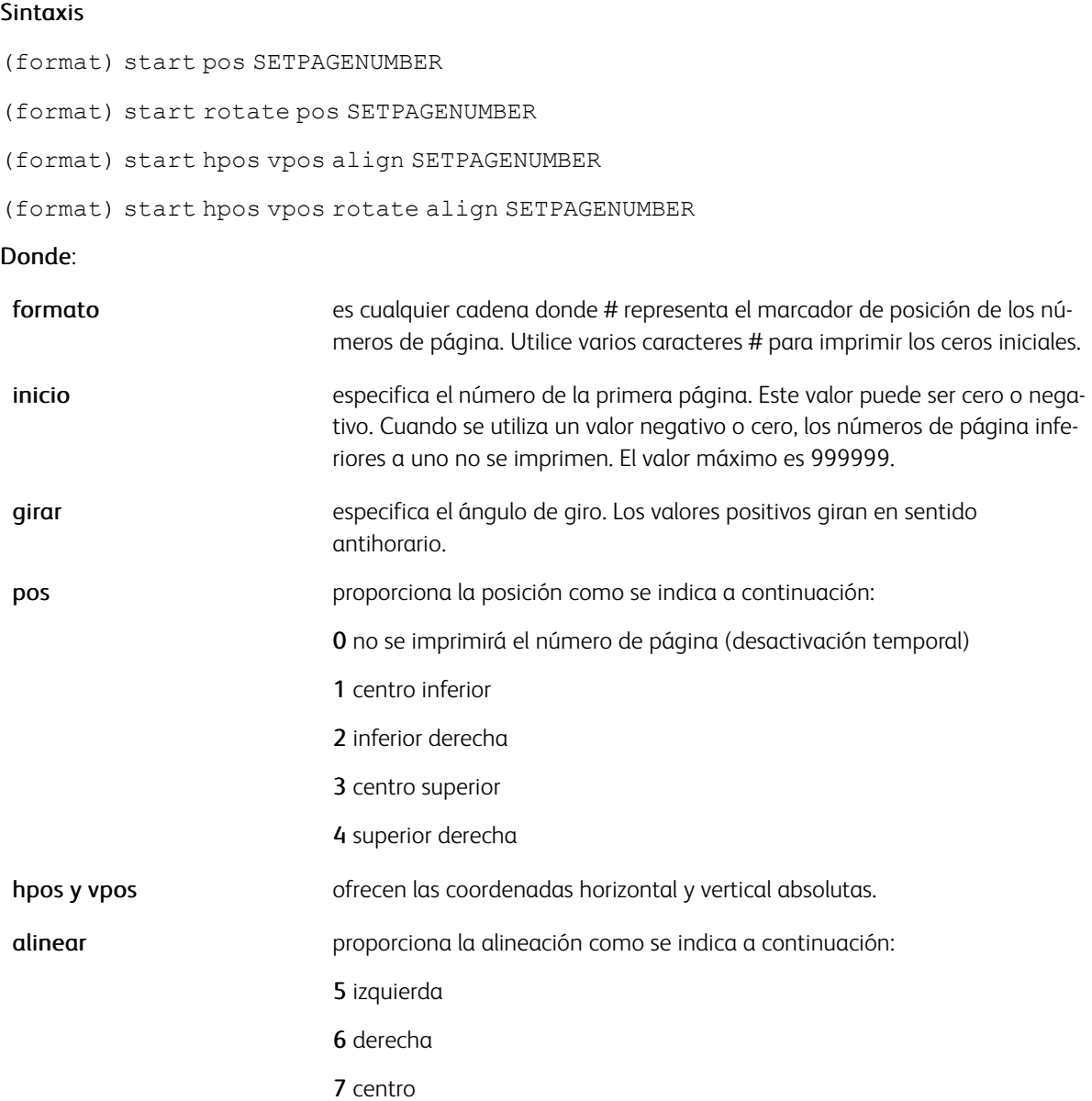

La numeración predeterminada de la página, la fuente (índice reservado de la fuente /PNFT) y el color (índice reservado del color /PNCL) usados para imprimir los números de página se especifican en el archivo /usr/ xgf/src/xgf.def.

Para retener los valores actuales durante el cambio de otras opciones de numeración de páginas de las páginas siguientes y actuales, use un valor nulo en los operandos de inicio y formato. El operando rotate (girar) es, en este caso, obligatorio. Los comandos SETPAGENUMBER deben preceder a cualquier comando de marca de página.

# Ejemplos

Este ejemplo imprime Page 001 en la esquina inferior derecha de la primera página.

(Page ###) 1 2 SETPAGENUMBER

Este ejemplo se imprime en la parte superior central con el mismo formato y la misma continuación de página.

null null 0 3 SETPAGENUMBER

Este ejemplo se imprime en la parte inferior central con el mismo formato, y reinicia la numeración de páginas en 1.

null 1 0 1 SETPAGENUMBER

#### Modos

Este comando es aplicable en todos los modos.

Comandos relacionados

[SETMARGIN](#page-342-0)
# **SETPAGESIZE**

El comando SETPAGESIZE define los requisitos de tamaño de página para todas las páginas siguientes.

**Sintaxis** 

pagewidth pageheight SETPAGESIZE

Donde:

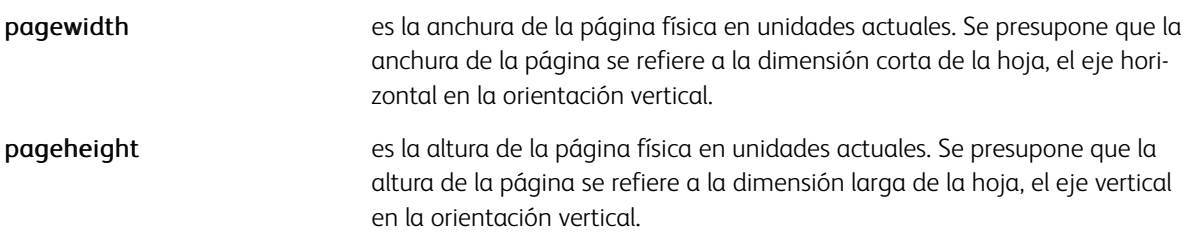

Los comandos de VIPP® PORT, LAND, IPORT e ILAND dependen de esta convención para colocar elementos en la página. Si no se sigue, se puede generar un error de coincidencia de orientación.

Todas las opciones del diseño de página, como los márgenes, la cuadrícula y la orientación, se basan en estos valores. Si no se especifica, el valor prefijado es el tamaño de página prefijado del dispositivo de impresión. Se produce un error cuando este comando se coloca incorrectamente, por ejemplo, en el medio de una página.

En las impresoras de nivel 2, este comando hace que las páginas siguientes impriman mediante el material de impresión adecuado.

## Ejemplos

Este ejemplo establece el tamaño de la página para imprimir material de impresión de tamaño Carta EE. UU. (8,5 x 11 pulg.) con unidades actuales de DOT3.

DOT3 SETUNIT

2550 3300 SETPAGESIZE

Este ejemplo establece el tamaño de la página como vertical A3, mediante unidades actuales de MM.

MM SETUNIT

297 420 SETPAGESIZE

Modos

Este comando es aplicable en todos los modos.

Comandos relacionados

[%%XGF](#page-482-0), [NMP\\_off](#page-222-0)

# SETPARAMS

SETPARAMS establece parámetros constantes en todo el trabajo. Después de configurar un parámetro con SETPARAMS, el parámetro se aplica a todos los comandos siguientes a los que está relacionado. Para obtener más información, consulte [Descripción del parámetro.](#page-626-0)

# Sintaxis

[parameters] SETPARAMS

[ / Name1 val1 / Name2 val2 ... / NameN valN ] SETPARAMS

[ / code / Name1 val1 / Name2 val2 ... / NameN valN ] SETPARAMS

## Donde:

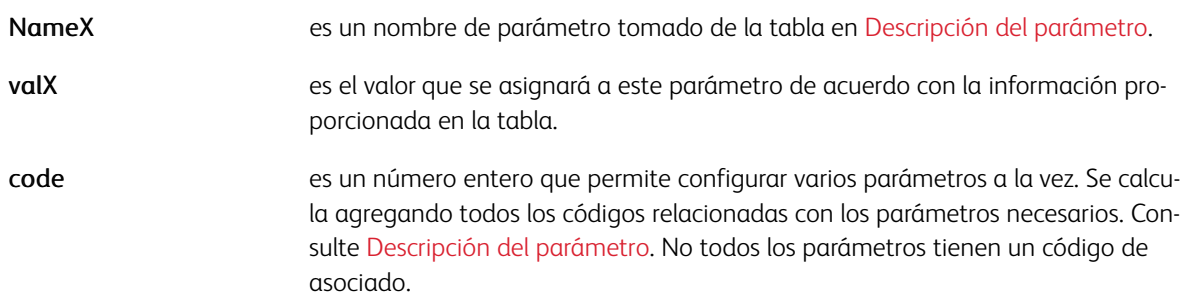

# Ejemplos

```
[/3D true /SliceBurst .1] SETPARAMS
```
Este ejemplo muestra el uso de /Pagerange al principio de un archivo de datos:

```
%1XGF
[/PageRange 1 ] SETPARAMS<br>1 10 PAGERANGE
Section
```
 $\mathscr{O}$ Nota: SETPARAMS reemplaza al comando SETDDGPARAMS, pero SETDDGPARAMS es compatible con versiones anteriores.

# Modos

Este comando es aplicable en todos los modos.

- [DRAWPIE](#page-123-0)
- [DRAWBAR](#page-101-0)
- [DRAWCRV](#page-111-0)
- [FORMAT](#page-508-0)
- [Parámetros](#page-624-0)

# <span id="page-362-0"></span>SETPAT

Utilice SETPAT para crear una instancia de una trama de un prototipo definido mediante SETPPAT. Una trama es un dibujo pequeño que se puede utilizar para rellenar un área de forma repetida. Una vez definido, puede utilizarse en lugar de un color, o en combinación con el mismo.

## Sintaxis

/PATkey /PPATkey Htrans Vtrans rotate Hscale Yscale SETPAT

/PATkey (imagename) Htrans Vtrans rotate Hscale Yscale SETPAT

/PATkey [ /VPGL lwidth color1 color2 ] Htrans Vtrans rotate Hscale Yscale SETPAT

/PATkey [ /VPCR lwidth color1 color2 ] Htrans Vtrans rotate Hscale Yscale SETPAT

/PATkey [ /VPCR lwidth color1 color2 color3 ] Htrans Vtrans rotate Hscale Yscale SETPAT

/PATkey [ /VPPG1 textPixelFrequency backgroundPixelFrequency color1 color2] Htrans Vtrans rotate Hscale Yscale SETPAT

## Donde:

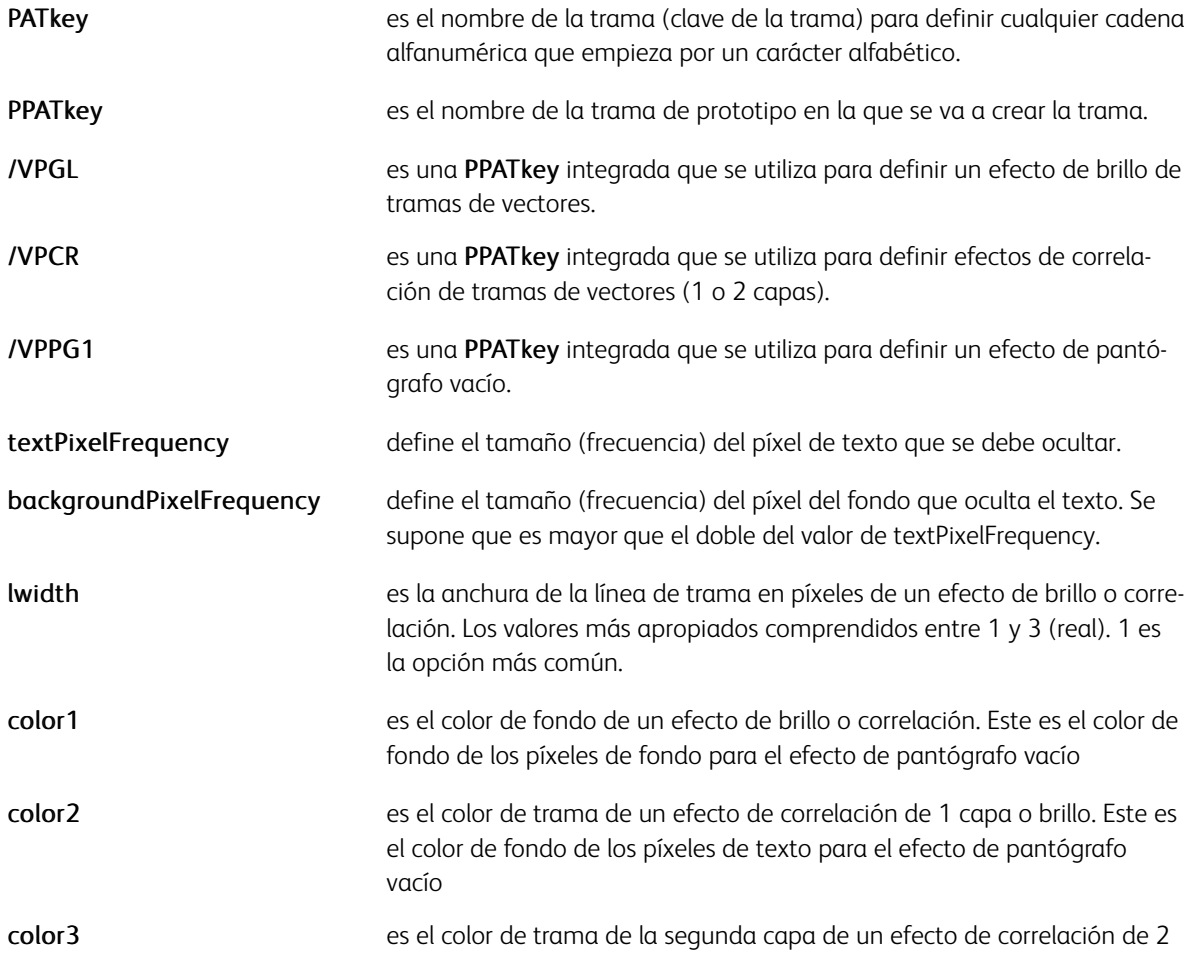

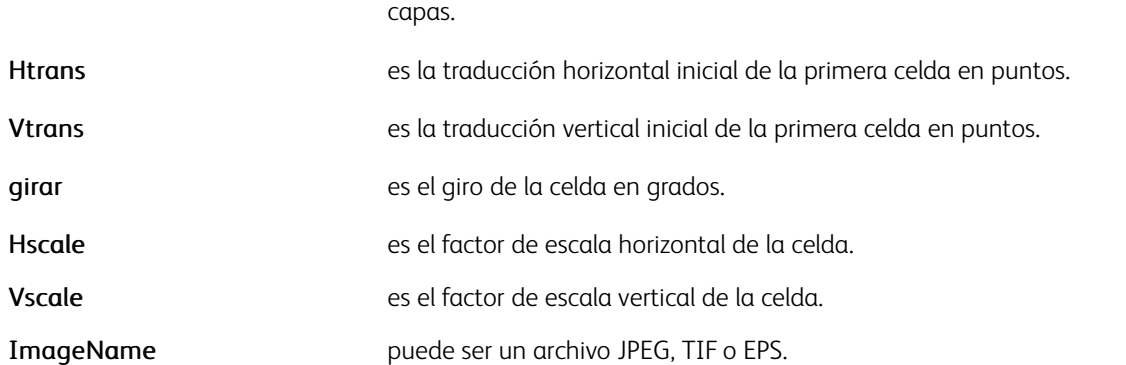

Después de ser definida por SETPAT, es posible usar una clave de trama en lugar de Colorkey con cualquier comando VIPP® que lo requiera. Es decir:

- SETTXC
- INDEXCOLOR
- FROMLINE/RPEKEY
- SETPARAMS: ColorTable, BGColor
- SETGEP: FillColorkey

Si el tipo de patrón es sin color (PaintType=2), se pintará con el último color normal definido en el trabajo de VIPP®. Otra posibilidad es utilizar la clave de trama en combinación con una Colorkey con esta sintaxis:

[ Colorkey PATkey ]

### Ejemplos

/Star /PStar 5 —5 0 .8 .8 SETPAT % pattern definition

Star SETTXC % invoke pattern with current color

[ BLUE STAR ] SETTXC % invoke pattern with color BLUE

/VP01 [ /VPGL 1 OWHITE GL\_Black ] 0 0 0 1 1 SETPAT % define a Gloss effect

/VP02 [ /VPCR 1 OWHITE CR\_Red50 ] 0 0 0 1 1 SETPAT % define a Correlation effect (1 layer)

/VP03 [ /VPCR 1 OWHITE BLUE CYAN ] 0 0 0 1 1 SETPAT % define a Correlation effect (2 layers)

/VP04 [ /VPPG1 12 36 OWHITE BLACK ] 0 0 0 1 1 SETPAT % defines voidpantograph effect

Se proporciona un conjunto de patrones predeterminados en el archivo src/xgf.gep. Para obtener una muestra, imprima xgf/demo/sampat.nm.

# Uso de la trama de vectores GL/CR

Los efectos de la trama de vectores de correlación y brillo tienen como objetivo sustituir los efectos de correlación y brillo heredados mediante fuentes dedicadas. Con efectos de tramas de vectores se puede utilizar cualquier fuente normal (excepto las fuentes de tipo 3). Después de definir el efecto de la trama de vectores

mediante SETPAT, el uso es similar al efecto de infrarrojos o fluorescente. Se puede usar un patrón de vectores GL/CR para rellenar un cuadro y la impresión de texto siguiente o una imagen TIFF de dos niveles en la parte superior del cuadro activará el efecto.

#### Ejemplo:

500 3000 1750 300 VP02 DRAWB /NHEB 50 SETFONT 575 2770 MOVETO (Correlation Text) SHL

#### Ejemplo de efecto GL en imagen de dos niveles (truk1.tif)

```
226 2400 1000 530 VP01 DRAWB 309 2380 MOVETO (truk.tif) 1.5 0 ICALL
```
#### Ejemplo de efecto CR en imagen de dos niveles (truk.tif)

```
1347 2400 1000 530 VP02 DRAWB 1468 2380 MOVETO (truk1.tif) 1.5 0 ICALL
```
Para una correlación de 2 capas, se puede colocar un segundo texto encima del primero.

#### Ejemplo:

```
500 3000 1750 300 VP03 DRAWB /NHEB 50 SETFONT 575 2770 MOVETO (Correletion Text) SHL 65
```
Los colores GL o CR se recomiendan para efectos de tramas de vectores, pero no son obligatorios. Se recomienda realizar las pruebas correspondientes para determinar los colores que proporcionan los mejores efectos en una determinada impresora. Se proporcionan 3 VPC en la carpeta xgf/dem para mostrar los efectos y facilitar la determinación de los mejores:

- SI VP GlossMark.vpc

- SI VP Correlation 1L.vpc

- SI\_VP\_Correlation\_2L.vpc

#### Superposición de transparencia de claves de correlación

Para crear una transparencia de clave de correlación de patrones de vectores, cree un archivo simple de modo nativo de VIPP® con los contenidos siguientes:

/VPKey [ /VPCR 1 WHITE BLACK ] 0 0 0 1 1 SETPAT 100 100 2000 3000 VPKey DRAWB PAGEBRK

e imprímalo en una transparencia. Para la segunda capa, la clave debe girarse 90 grados (girar = 90). Este tipo de archivo se proporciona en la carpeta xgf/demo:

SI\_VP\_Correlation\_key.nm

#### Variantes personalizadas de correlación

Tenga en cuenta que mediante la variación de los parámetros de **SETPAT** Htrans, Vtrans, rotate, Hscale e Yscale es posible crear variantes de correlación personalizadas que solo funcionarán con la transparencia de clave asociada mediante el uso de los mismos parámetros.

#### Uso del pantógrafo vacío

El efecto de pantógrafo vacío tiene la finalidad de asegurar y proteger los documentos originales frente a copia o manipulación. El efecto de pantógrafo vacío puede utilizar cualquier fuente normal excepto fuentes de tipo 3. El efecto de pantógrafo vacío se ha definido utilizando el comando SETPAT. Se puede utilizar un pantógrafo vacío para rellenar un cuadro y cualquier texto a continuación con píxeles.

# Ejemplo:

```
4 3499 2479 172 VP04 DRAWB 8 3350 MOVETO /NHEB 50 SETFONT % (Helvetica Bold) (Void Void
```
Se proporcionan SI VP VoidPanto.vpc en la carpeta xgf/dem para mostrar los efectos y facilitar la determinación de los mejores:

## Modos

Este comando es aplicable en todos los modos.

- [SETPPAT](#page-375-0)
- **[SETTXC](#page-394-0)**
- [INDEXCOLOR](#page-182-0)
- [SETTPAT](#page-391-0)

# <span id="page-366-0"></span>**SETPBRK**

Utilice SETPBRK para especificar cualquier cadena como un delimitador de página. Cuando se detecta esta cadena, la línea en la que aparece puede ser una de las siguientes:

- La última línea de la página actual
- La primera línea de una página nueva
- Delimitador de página no imprimible
- Dividir en una parte izquierda y una parte derecha

En el último caso, el proceso puede repetirse de forma recursiva en el lado derecho.

#### Sintaxis

(delimiter string) option SETPBRK

#### Donde:

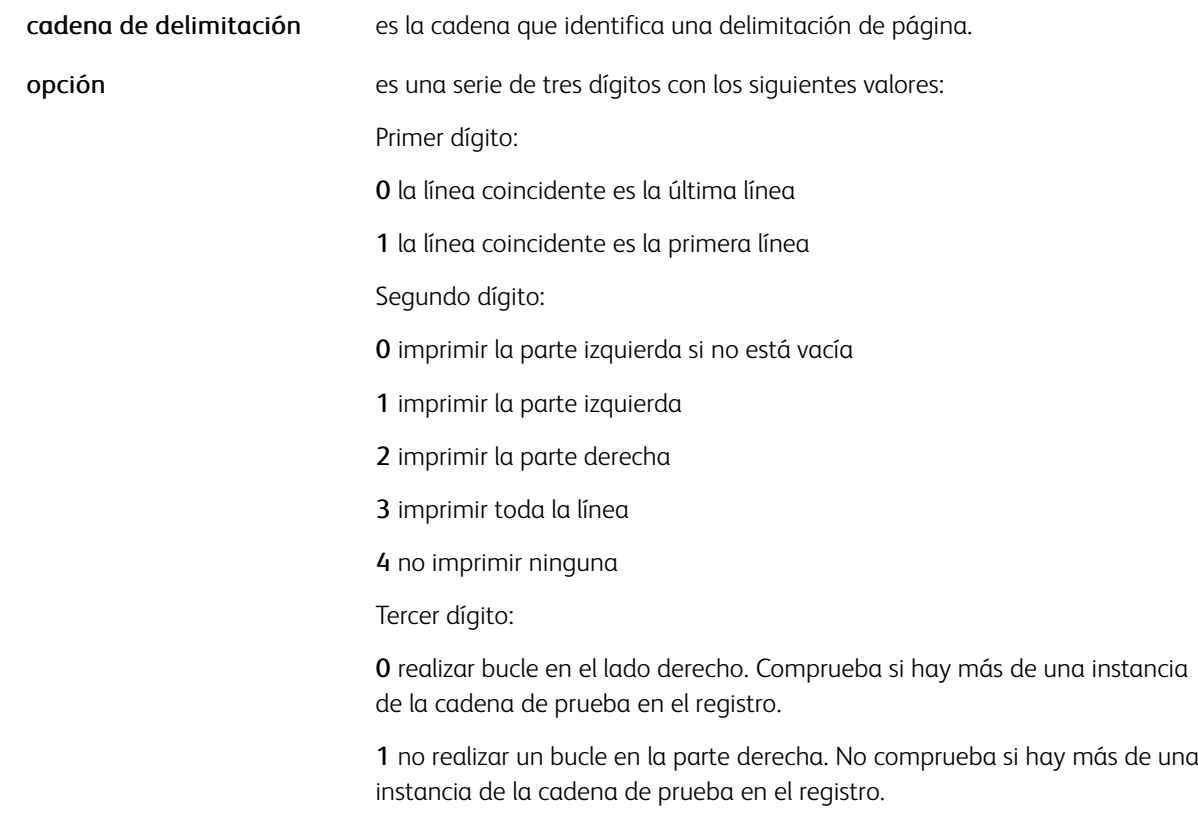

#### Ejemplos

Esta es la opción prefijada para la compatibilidad con versiones anteriores:

## <0C> 000 SETPBRK

Este ejemplo configura el avance de formulario como delimitador predefinido de la página, permite el procesamiento de varios avances de formulario en una sola línea, y evita páginas vacías en varios avances de

formulario adyacentes.

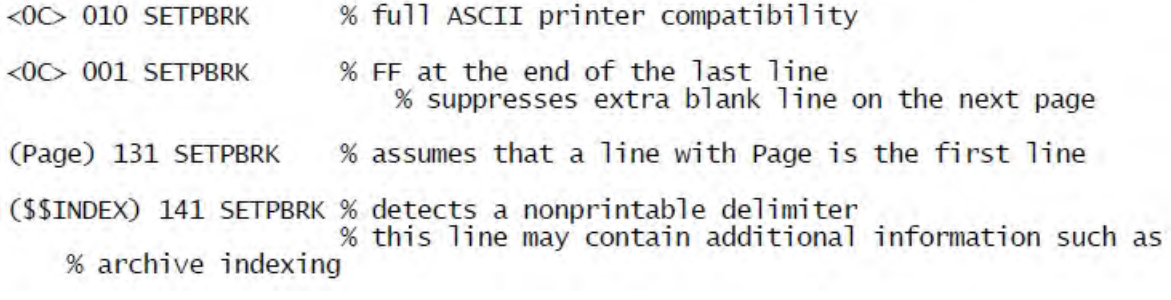

# Modos

Esta variable es aplicable en el modo de línea.

# Comandos relacionados

[PAGEBRK](#page-233-0), [XGFDEBUG](#page-461-0)

# <span id="page-368-0"></span>**SETPCC**

SETPCC permite el procesamiento PCC del trabajo actual. Si PCC se activa, los espacios verticales son controlados por el primer byte de cada registro (byte PCC), cuyas acciones se definen en la definición de PCC. Consulte BEGINPCC para obtener más información.

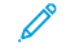

Nota: Si se usan bytes PCC en entradas FROMLINE/RPEKEY, donde recpos=0 hace referencia al primer byte de datos (omitiendo el PCC), la columna uno del archivo de datos original no se tratará como datos de usuario. Se utiliza como el índice de PCC.

Sin embargo, esto no es así para GETFIELD, SETRCD y SETPCD, donde recpos=0 siempre hace referencia al primer byte del registro, independientemente de si SETPCC se codifica o no.

# Sintaxis

/pccname SETPCC

Donde:

pccname se refiere a una definición de PCC previamente definida por BEGINPCC.

## Modos

Este comando es aplicable en todos los modos.

### Comandos relacionados

[BEGINPCC](#page-72-0), [ENDPCC](#page-141-0), [SETVFU](#page-406-0)

# <span id="page-369-0"></span>**SETPCD**

El comando SETPCD establece una definición de criterios de la página. Aunque este comando es similar a SETRCD, la condición se evalúa a nivel de página en vez de a nivel de registro. Las pruebas mediante SETPCD tienen un resultado verdadero o falso.

Todos los PCD se evalúan para cada página antes de la composición de páginas. Por lo tanto, las PCDkeys se pueden usar en procedimientos BEGINPAGE o ENDPAGE, en formularios con pruebas de modo nativo IF, ELSE y ENDIF, o en una definición RPE de la misma manera que se usan las pruebas RCD.

Nota: Si se usan bytes PCC en entradas FROMLINE/RPEKEY, donde recpos=0 hace referencia al primer byte de datos, omitiendo el PCC, la columna uno del archivo de datos original no se tratará como datos de usuario. Se utiliza como el índice de PCC. Sin embargo, esto no es así para GETFIELD, SETRCD y SETPCD, donde recpos=0 siempre hace referencia al primer byte del registro, independientemente de si SETPCC se codifica o no.

# Sintaxis

- /PCDkey line\_nr line\_ct recpos length /cnd (comp.str) SETPCD
- /PCDkey line\_nr line\_ct field\_nr /FN /cnd (comp.str) SETPCD

## Donde

- PCDkey es el nombre PCD.
- line nr es el número de línea en las que se puede evaluar la condición a partir de 1. Si line nr está fuera del intervalo, no se producirá ningún error, pero la prueba tendrá un resultado falso.
- line ct es el número de líneas, empezando por line nr, en las que se evalúa la condición. Si line nr + line ct es mayor que el número de líneas de la página actual, no se producirá ningún error y line\_ct asumirá el valor predefinido del número máximo de líneas.
- recpos/length selecciona la parte de registro de la línea que va a compararse utilizando la cadena de comparación. recpos comienza por 0.
- field nr especifica el número del campo para compararlo con la cadena de comparación. field nr empieza por 0 y se aplica a todos los registros con una estructura con delimitación de campos. El delimitador de campo se define con SETDBSEP. El valor predeterminado son dos puntos (:).
- / cnd especifica el operador de prueba, por ejemplo, /eq, /ne, /qe, /qt, /le, /lt, /CIEQ, /CINE y /HOLD. CIEQ y CINE comparan la parte de registro seleccionada (con comp.str) independientemente de si se trata de mayúsculas o minúsculas, /HOLD busca la cadena de comparación en cualquier lugar de la parte de registro seleccionada.

Para obtener más información, consulte [Operadores de prueba y expresiones condicionales](#page-678-0).

• comp.str es la cadena de referencia para la prueba. Para las cadenas largas que repiten el mismo carácter, utilice un valor de recuento. Por ejemplo, 100(\*).

Utilice /PREV para hacer referencia a la cadena equivalente en la página anterior. /ne/PREV siempre es TRUE en la primera página. Cuando se utiliza /PREV, el operando line\_ct debe ser 1.

comp.str también puede ser una variable con el formato /VARxxx. Permite cambiar la cadena de comparación

durante el trabajo.

Nota: SETPCD también se aplica a registros NMP. Permite comprobar los datos no imprimibles integrados en comentarios NMP, por ejemplo: %%XGF% marker 1.

## Ejemplos

• En este ejemplo, la condición es verdadera si la cadena FORM= aparece en las primeras 132 posiciones de cualquier línea, de la 10 a la 18.

/BANNER 10 9 0 132 /HOLD (FORM=) SETPCD

• En este ejemplo, la condición es verdadera si las seis primeras posiciones de la línea 10 son distintas a las de la página anterior. En la primera página, la condición siempre es verdadera.

/NEWDEPT 10 1 0 6 /ne /PREV SETPCD

• En este ejemplo, la condición es verdadera si la cadena START OF JOB: aparece en la posición 5 de un total de 13 posiciones de caracteres en cualquier línea, de la 3 a la 5.

/STARTBANNER 3 3 5 13 /eq (START OF JOB:) SETPCD

#### Modos

Este comando es aplicable en todos los modos.

- [BEGINPAGE](#page-70-0)
- [ENDPAGE](#page-140-0)
- [GETFIELD](#page-167-0)
- [IF/ELSE/ELIF/ENDIF](#page-175-0)
- [SETRCD](#page-379-0)

# SETPIF

SETPIF define un destino o nota de PIF que se asociará con el siguiente y único elemento impreso en la página usando SHP, SHMF, SHX, ICALL, SCALL, DRAWB o BOOKMARK.

### Sintaxis

[ /PIFtype param1 param2 .... ] SETPIF

null SETPIF

## Donde:

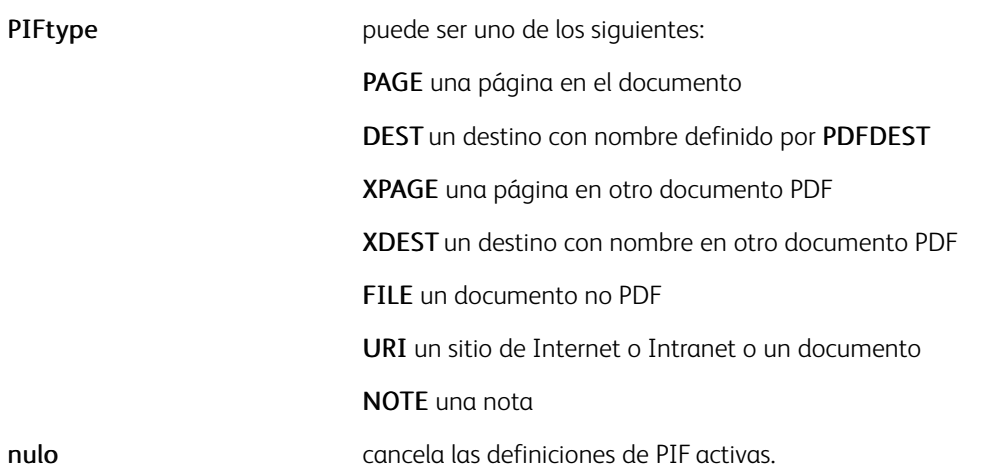

 $\mathscr{O}$ Nota: Dado que los PIF activos se cancelan automáticamente si se asocian con un elemento, el uso de la sintaxis nula pocas veces es necesaria.

En función de PIFtype, deben suministrarse estos parámetros:

- [ /PAGE pagenum view ]
- [/PAGE {/Prev} view ]
- [/PAGE {/Next} view ]
- [ /DEST /destname ]
- [ /XPAGE (fileref) pagenum view ]
- [ /XDEST (fileref) /destname ]
- [/FILE (fileref) ]
- [ /URI ]
- [ /URI (URIstring) ]
- [ /NOTE (title) (contents) ]
- [ /NOTE (title) (contents) notetype color option ]

Donde:

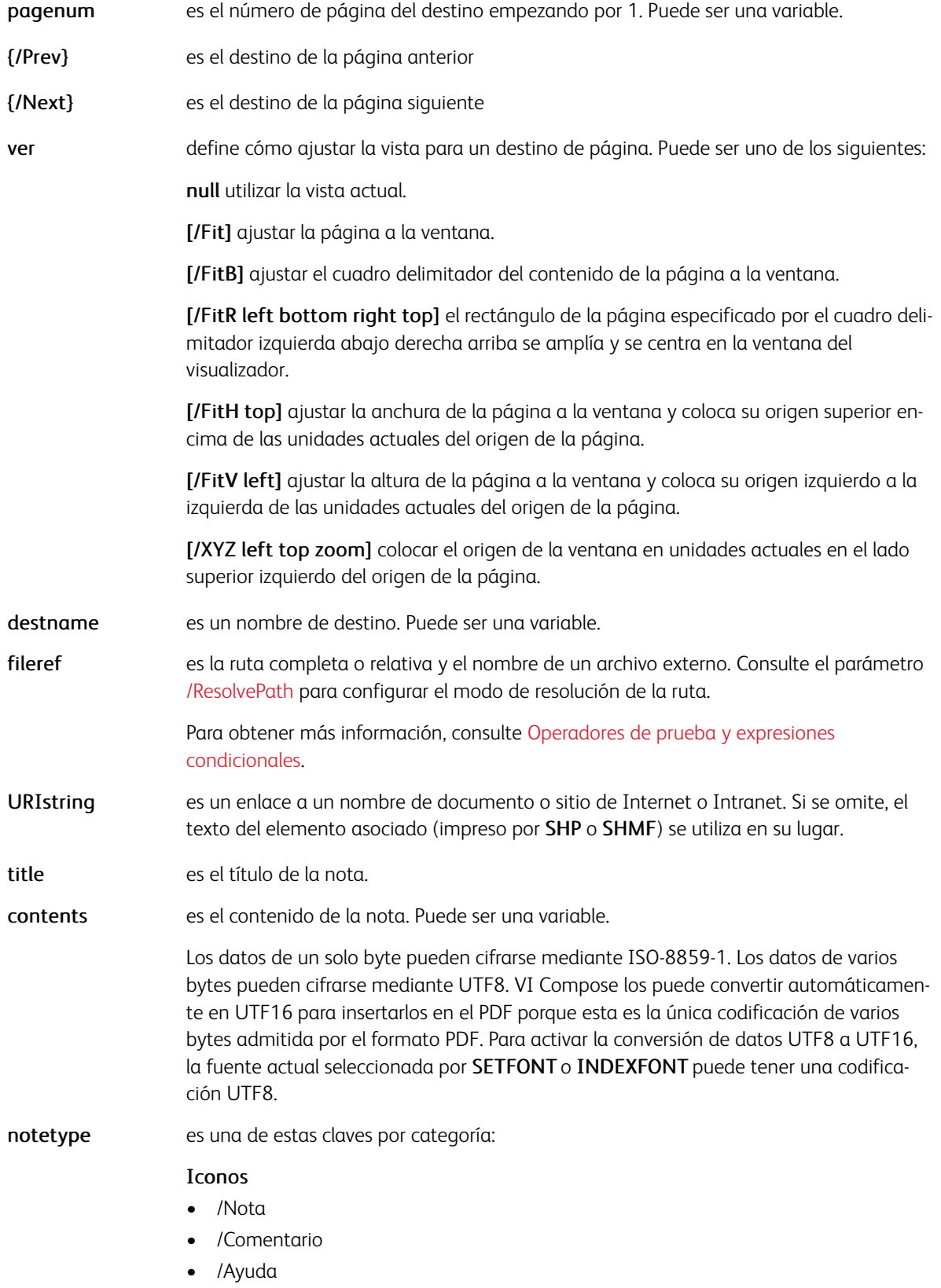

- /Insertar
- /Clave
- /NuevoPárrafo
- /Párrafo

#### sellos

- /Borrador
- /Aprobado
- /Experimental
- /No aprobado
- /AsIs
- /Caducado
- /NotForPublicRelease
- /Confidencial
- /Final
- /Vendido
- /Departamentos
- /Para comentar
- /Máximo secreto
- /Para publicación pública

### free text /FT

### markup /MK

- color es una de las siguientes:
	- Una Colorkey que define el color de la nota

null si no se requiere ningún color. Se admiten solo RGB sin formato y color de escala de grises.

opción es una de las siguientes:

+1 la nota se presenta abierta (solo se aplica a iconos). El valor predeterminado es cerrado.

- +2 notetype es una marca.
- +4 centrar el icono de nota en el elemento delimitador.

Cuando se omiten notetype, color y option, /Note, YELLOW y 0 se configuran de forma prefijada.

### Modos

Este comando es aplicable en todos los modos.

- [PDFDEST](#page-239-0)
- [INDEXPIF](#page-190-0)
- [BOOKMARK](#page-77-0)
- [PDFINFO](#page-241-0)
- [PDFOPEN](#page-243-0)

# <span id="page-375-0"></span>SETPPAT

El comando SETPPAT define una trama de prototipos para su uso con el comando SETPAT. Una trama es un dibujo pequeño que se puede utilizar para rellenar un área de forma repetida. Una vez definido, puede utilizarse en lugar de un color, o en combinación con el mismo.

# Sintaxis

/PPATkey PaintType [BBox] Xstep Ystep {PaintProc} SETPPAT

## Donde:

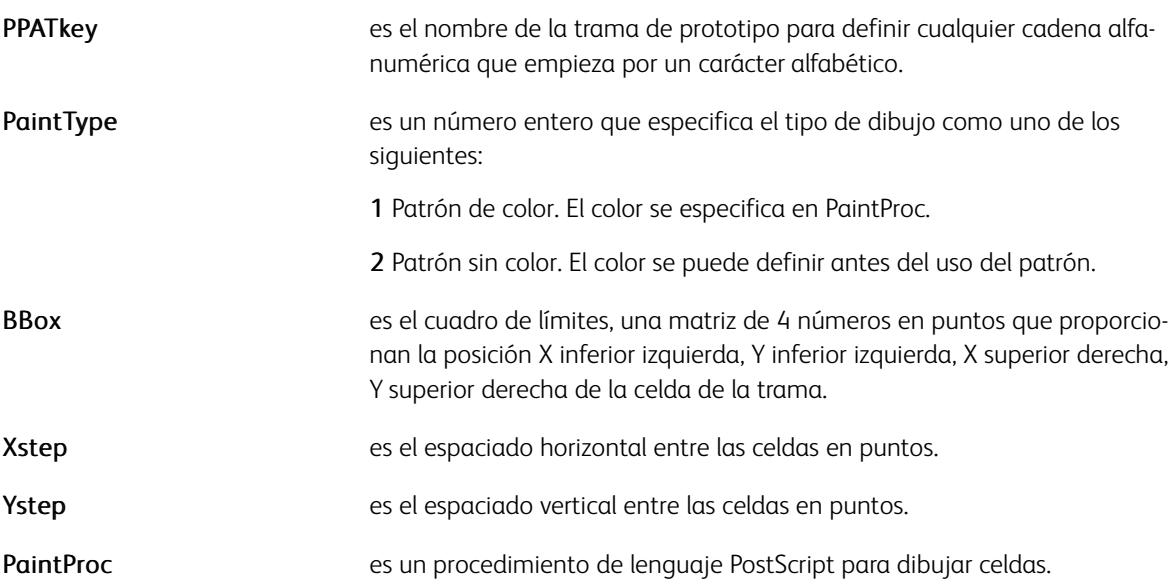

# Ejemplos

/PStar 2 [-5 -5 5 5] 10 10{pop 0 5 moveto 4 {144 rotate 0 5 lineto} repeat

# closepath fill} SETPPAT

# Modos

Este comando es aplicable en todos los modos.

### Comandos relacionados

[SETPAT,](#page-362-0) [SETTPAT](#page-391-0)

# SETPPATH

El comando SETPPATH define una lista de bibliotecas de proyectos. Las rutas de bibliotecas pueden contener las secuencias de claves \$\$FOLDER y \$\$PROJECT como marcadores de posición de carpetas y nombres de proyectos. Los valores predeterminados se definen en el archivo /usr/xgf/src/xgfunix.run o x:\xgf \src\xgfdos.run.

Utilice los comandos SETPPATH solo en los archivos xgfunix.run o xgfdos.run. La agregación de SETPPATH a un trabajo VIPP® pone en riesgo la portabilidad de este. La agregación de SETPPATH a un proyecto VI pone en riesgo la portabilidad y la organización del proyecto.

## **Sintaxis**

[ (path to project library 1) (path to project library 1) ... ] SETPPATH

Los parámetros definidos por SETPPATH se aplican si un solo comando SETPROJECT se coloca al principio del trabajo VIPP®. Solo debe haber un comando SETPROJECT por trabajo, y puede estar colocado al principio del trabajo, antes de otros comandos que hacen referencia a un origen.

Al utilizar SETPPATH y SETPROJECT, todas las bibliotecas de recursos se redefinen a aquellas definidas por SETPPATH para todos los tipos de recursos; todas las definiciones anteriores SETEPATH, SETFPATH, SETIPATH, SETJPATH y SETMPATH se sustituyen por la definiciones SETPPATH.

Las rutas de proyectos se dividen en estas tres categorías (ámbitos):

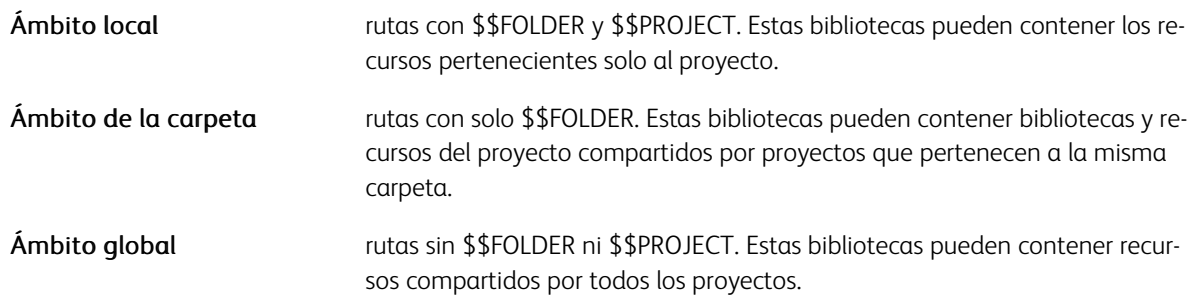

Reglas y limitaciones:

- En la categoría de ámbito Local, \$\$PROJECT sigue inmediatamente a \$\$FOLDER.
- No se admiten rutas con \$\$PROJECT sin \$\$FOLDER.
- Si están presentes, \$\$FOLDER y \$\$PROJECT aparecen solo una vez en cada ruta.
- No se admiten componentes de ruta adicionales después de \$\$PROJECT.
- Una ruta que termine con \$\$PROJECT no es válida.
- Puede haber al menos una ruta para cada categoría.
- Hay diversas rutas en cada categoría, pero pueden definirse y agruparse por categoría (local, carpeta, global) en la lista SETPPATH.
- Aparece un nombre de carpeta o proyecto una sola vez en los árboles de directorios cubiertos por **SETPPATH**
- Cuando hay un recurso con el mismo nombre en más de un ámbito, el orden de prioridad es: local, carpeta, global.
- Para mejorar la portabilidad entre plataformas, Xerox recomienda que los nombres de CARPETA y de PRO-YECTO no contengan más de 32 caracteres, y solo usen los caracteres desde a hasta z, 0 a 9, punto (.), guión (-) y guión bajo (\_).

# Ejemplos

[ (c:\\xgfc\\\$\$FOLDER.\\\$\$PROJECT.\\) (c:\\xgfc\\\$\$FOLDER.\\fshared\\)<br>(c:\\xgfc\\\$\$FOLDER.\\fshared\\) **I SETPPATH** 

Se admiten solo las resoluciones compatibles con el dispositivo actual y disponibles a través de PostScript. Compruebe los valores de resolución legales en la documentación de la impresora. Este comando se admite solamente en dispositivos de nivel 2.

## Modos

Este comando es aplicable en todos los modos.

## Comandos relacionados

**[SETPROJECT](#page-378-0)** 

# <span id="page-378-0"></span>SETPROJECT

El comando SETPROJECT activa la definición de SETPPATH con el proyecto y la carpeta relacionados para todos los accesos de recursos posteriores. Utilice el comando SETPPATH solo en los archivos xgfunix.run o xgfdos.run.

Si se usa SETPROJECT, puede definirse solo una vez y colocarse al principio del trabajo antes de los comandos que hacen referencia a un recurso.

Nota: Para mejorar la portabilidad a través de plataformas, se recomienda que los nombres de carpeta y de proyecto no contengan más de 32 caracteres, y solo usan los caracteres a-z, 0-9, . punto, - quión y \_ subrayado.

# Sintaxis

[ (folder\_name) (project\_name) ] SETPROJECT

Donde:

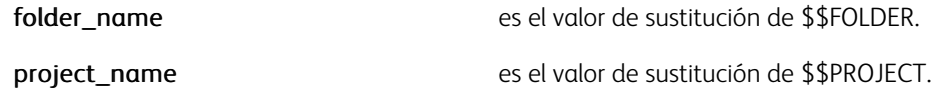

#### Ejemplos

%!

[(projects) (holidays)] SETPROJECT

(holi1.dbm) STARTDBM

.......

Se admiten solo las resoluciones compatibles con el dispositivo actual y disponibles a través de PostScript. Compruebe los valores de resolución legales en la documentación de la impresora. Este comando se admite solamente en dispositivos de nivel 2.

Si se asocia con el ejemplo presentado en SETPPATH, el comando SETPROJECT puede asignar estas bibliotecas para realizar la búsqueda de recursos durante el resto del trabajo:

- c:\xgfc\projects\holidays
- c:\xgfc\projects\fshared
- c:\xqfc\gshared

#### Modos

Este comando es aplicable en todos los modos.

### Comandos relacionados

**[SETPPAT](#page-375-0)** 

# <span id="page-379-0"></span>**SETRCD**

SETRCD establece una definición de criterios de registro (RCD) para su uso en las definiciones de RPE posteriores. Para obtener más información, consulte [Información de comando RPE](#page-740-0) y otros comandos RPE relacionados.

Nota: Si se usan bytes PCC en entradas FROMLINE/RPEKEY, donde recpos=0 hace referencia al primer byte de datos (omitiendo el PCC), la columna uno del archivo de datos original no se tratará como datos de usuario. Se utiliza como el índice de PCC. Sin embargo, esto no es así para GETFIELD, SETRCD y SETPCD, donde recpos=0 siempre hace referencia al primer byte del registro, independientemente de si SETPCC se codifica o no.

# Sintaxis

- /RCDkey recpos length /cond (compare string) SETRCD
- /RCDkey field\_nr /FN /cond (compare string) SETRCD
- /RCDkey [ RCDkey1 RCDkey2 /bool\_op ] SETRCD
- /RCDkey { condition statement } SETRCD

## Donde

- RCDkey es el nombre RCD usado en la definición de RPE.
- recpos/length selecciona la parte de registro de la línea que va a compararse utilizando la cadena de comparación. recpos comienza por 0.
- field\_nr especifica el número del campo para compararlo con la cadena de comparación. field\_nr empieza por 0 y se aplica a todos los registros con una estructura con delimitación de campos. El delimitador de campo se define con SETDBSEP. El valor predeterminado son dos puntos (:).
- cond especifica el operador de prueba, por ejemplo, /eq, /ne, /qe, /qt, /le, /lt, /CIEQ, /CINE y /HOLD. CIEQ y CINE comparan la parte de registro seleccionada (con comp.str) independientemente de si se trata de mayúsculas o minúsculas, /HOLD busca la cadena de comparación en cualquier lugar de la parte de registro seleccionada.

Para obtener más información, consulte [Operadores de prueba y expresiones condicionales](#page-678-0).

- compare string es la cadena de referencia para la prueba. Puede ser expresado mediante un valor de contador. Por ejemplo, 100 (\*).
- /bool op es un operador booleano, como /or, /and y /not, utilizado para combinar varias definiciones de RCD.
- { condition statement }
- es la secuencia de comandos VIPP® esperada para producir un booleano. Es probable que se usen variables integradas o personalizadas en esta instrucción.

Después de definirla, la RCDkey se puede colocar antes de la entrada de RPE, lo que hace que esta entrada solo sea procesada si la condición resultante es verdadera. Si la siguiente entrada está precedida por /ELSE, se procesa solamente si el RCD anterior es falso.

Cuando se utiliza /ENDIF, la condición y el siguiente /ELSE se pueden aplicar a varias entradas de RPE, y pueden

anidarse. Consulte los ejemplos de las extensiones FROMLINE para obtener más información.

#### Ejemplos

Este ejemplo muestra cómo se imprime una línea que comienza con la palabra TOTAL mediante una fuente diferente.

```
/IF TOTAL 0 5 /eq (TOTAL) SETRCD 5 BEGINRPE % align rotate init displ Yinit Ydispl
```
Este ejemplo define un nuevo RCD que es verdadero si IF\_CND1 RCD o IF\_CND2 RCD es verdadero.

```
/IF_CND3 [ IF_CND1 IF_CND2 /or ] SETRCD
```
Este ejemplo define un nuevo RCD que es verdadero si IF\_CND1 RCD o IF\_CND2 RCD es verdadero e IF\_CND3 RCD también lo es. Las combinaciones complejas pueden afectar al rendimiento.

/IF\_CND4 [ IF\_CND1 IF\_CND2 /or IF\_CND3 /and ] SETRCD

Estos dos ejemplos son equivalentes.

- /IF  $CND1 0 10 / eq 10 (*)$  SETRCD
- /IF  $CND1 0 10 /eq$  (\*\*\*\*\*\*\*\*\*\*) SETRCD

Este ejemplo es verdadero cuando la palabra DIVISION aparece en cualquiera de las primeras 100 posiciones del registro. La búsqueda de una cadena en los registros y en cada byte del registro puede afectar el rendimiento.

/IF\_CND1 0 100 /HOLD (DIVISION) SETRCD

Esto es un ejemplo con la variable integrada *CURLINE*.

```
/IF 1STLINE { CURLINE 1 eq } SETRCD 2 BEGINRPE /HEAD RPEKEY /IF 1STLINE [\cdot, \ldots, \cdot]
```
### Modos

Este comando es aplicable en todos los modos.

- [CURLINE](#page-545-0)
- [FROMLINE](#page-158-0)
- [LNCOUNT](#page-569-0)
- [RPEKEY](#page-260-0)
- [SETPCD](#page-369-0)

# **SETRES**

El comando SETRES establece la resolución del dispositivo en la página actual y la posterior.

# Sintaxis

Res SETRES

# Ejemplos

600 SETRES

Se admiten solo las resoluciones compatibles con el dispositivo actual y disponibles a través de PostScript. Compruebe los valores de resolución legales en la documentación de la impresora. Este comando se admite solamente en dispositivos de nivel 2.

# Modos

Este comando es aplicable en todos los modos.

# Comandos relacionados

Ninguno

# <span id="page-382-0"></span>SETRPE

El comando SETRPE llama a una definición de RPE configurada por RPEKEY para las líneas que siguen al comando. Este comando está integrado en el flujo de datos con un prefijo de modo nativo (NMP). Para obtener más información, consulte [Información de comando RPE](#page-740-0) y otros comandos RPE relacionados.

## Sintaxis

/rpekeyname SETRPE

SETRPE y SETRPEPREFIX son excluyentes entre sí.

## Ejemplos

Es un ejemplo que llama a ADR0 para las siguientes líneas hasta que se encuentra el siguiente SETRPE.

%%XGF /ADR0 SETRPE

### Modos

Este comando es aplicable en todos los modos.

### Comandos relacionados

[RPEKEY](#page-260-0), [SETRPEPREFIX](#page-383-0)

# <span id="page-383-0"></span>SETRPEPREFIX

El comando SETRPEPREFIX activa el modo de prefijo RPE y la longitud del prefijo. Para obtener más información, consulte [Información de comando RPE](#page-740-0) y otros comandos RPE relacionados.

## **Sintaxis**

prefixlength SETRPEPREFIX

[prefixlength position] SETRPEPREFIX

Donde:

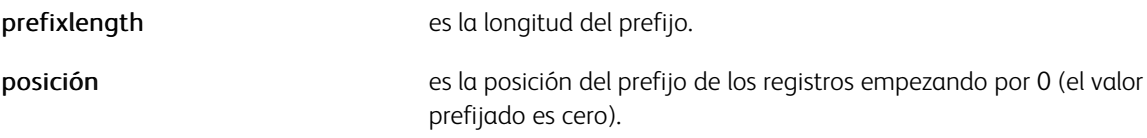

La segunda sintaxis es compatible con un prefijo empezando por cualquier posición en el registro. Use esta opción para migrar aplicaciones LCDS que usan un índice de fuentes para asignar el byte de índice de la fuente a una definición de RPEKEY. Consulte [RPEDEF.](#page-258-0)

Si el modo de prefijo de RPE se activa, todas las líneas en el archivo de datos empiezan con un prefijo que invoca la definición de RPE coincidente definida por RPEKEY en el JDT para esta línea.

Si no se define el prefijo de una determinada línea:

- Se saltará la línea si prefixlength tiene un valor positivo
- El trabajo se cancela con un mensaje de error de VIPP\_RPE\_invalid\_prefix en lugar de /rpekeyname.
- 

Nota: Siempre que un prefijo RPE contenga espacios puede programarse entre paréntesis, en lugar de ser precedido por un carácter /. Por ejemplo:

(REC1 45 C) RPEKEY

[ ... RPE entry ... ]

Un grupo RPE está formado por líneas consecutivas que utilizan el mismo prefijo pero tienen un último dígito distinto. Esto indica que solo el último dígito del prefijo cambia con respecto a la línea anterior. La línea pertenece al mismo grupo RPE.

Un prefijo RPE puede tener como mínimo 2 bytes de longitud, a menos que el prefijo RPE se use para procesar un flujo de datos LCDS mediante fontindex. Para obtener más información, consulte [RPEDEF.](#page-258-0) Esto se debe a la posibilidad de usar grupos RPE. Si el prefijo tiene solo un byte de longitud, todas las definiciones de RPE pertenecen al mismo grupo único. Si se da el caso, se procesan todos los registros de la misma manera.

Use distintos prefijos en un grupo para especificar varios campos de atributos como, por ejemplo, la fuente, el color, la alineación y la posición, si distintos tipos de registros aparecen en orden aleatorio. Por ejemplo, en un extracto bancario, las líneas de crédito pueden tener el prefijo LINEC, y las líneas de débito pueden tener el prefijo LINED. Esto permite la impresión de la cantidad con un color diferente o en una columna diferente.

Cuando un flujo de datos usa prefijos que no siguen la regla del último dígito, utilice NEWGROUP.

Para obtener más información sobre el procesamiento de RPE, consulte [RPEKEY](#page-260-0) y [FROMLINE](#page-158-0)

#### Ejemplos

Este es un ejemplo de un flujo de datos mediante registros prefijados.

 $%!$ 4 SETRPEPREFIX<br>(bill.jdt) STARTLM % should normally be coded in the JDT PERO 01.11.1989 -31.12.1989 REF0 14153 01764960 ADRO M. MARCEL DUPONT<br>ADRO RESIDENCE "LES MIMOSAS" ADRO PLACE DE LA GARE, 44 ADRO 2323 SAGEX DFA0 23.01.1990<br>DPY0 23.02.1990 DRE0 7.12.1989 CRNO 068.025.000 COMMUNS IMMEUBLE 81978 30248<br>491 12869 30144 104 44,40 LFA0 14 COMMUNS 0,2800<br>7,692<br>2,00<br>0,0330  $43,40$ <br> $15,35$ LFAO 41 EAU TARIF I 12714 155 TAXE DE BASE LFA0  $2,0$ LFA0 **LOCATION COMPTEUR**  $2,0$  $4,00$ 3500 40972 40126 LFA0 82 GAZ CHAUFFAGE 8798 290,35 LFA0 TAXE DE BASE 2,0 16,666 33,35 LFA1 TOTAL S.I. 430,85 LFA0 41 ASSAINISSEMENT 491 155  $0,25$ 38,75 469,60 MNTO MONTANT A PAYER BRE0 00 00014 15301 76496 00120 01019 OLIO 0100000469609>000001415301764960012001019+ %%EOF

Este ejemplo de [posición de longitud de prefijo] SETRPEPREFIX, define el prefijo como de 1 byte de longitud en la posición 132 del registro. La posición predefinida es cero.

[ 1 131 ] SETRPEPREFIX

#### Modos

Este comando es aplicable en todos los modos.

#### Comandos relacionados

[RPEKEY](#page-260-0), [SETRPE](#page-382-0)

# SETSKIP

El comando SETSKIP es una alternativa a SETPCC. Además, proporciona un mecanismo para gestionar situaciones de impresiones huérfanas y ventanas. SETSKIP y SETPCC son exclusivos.

## Sintaxis

[ skip\_cond1 [ pre-skip print-action post-skip BOF<br>skip\_cond2 [ pre-skip print-action post-skip BOF TOF<sub>1</sub> TOF 1 %default **J SETSKIP** 

## Donde:

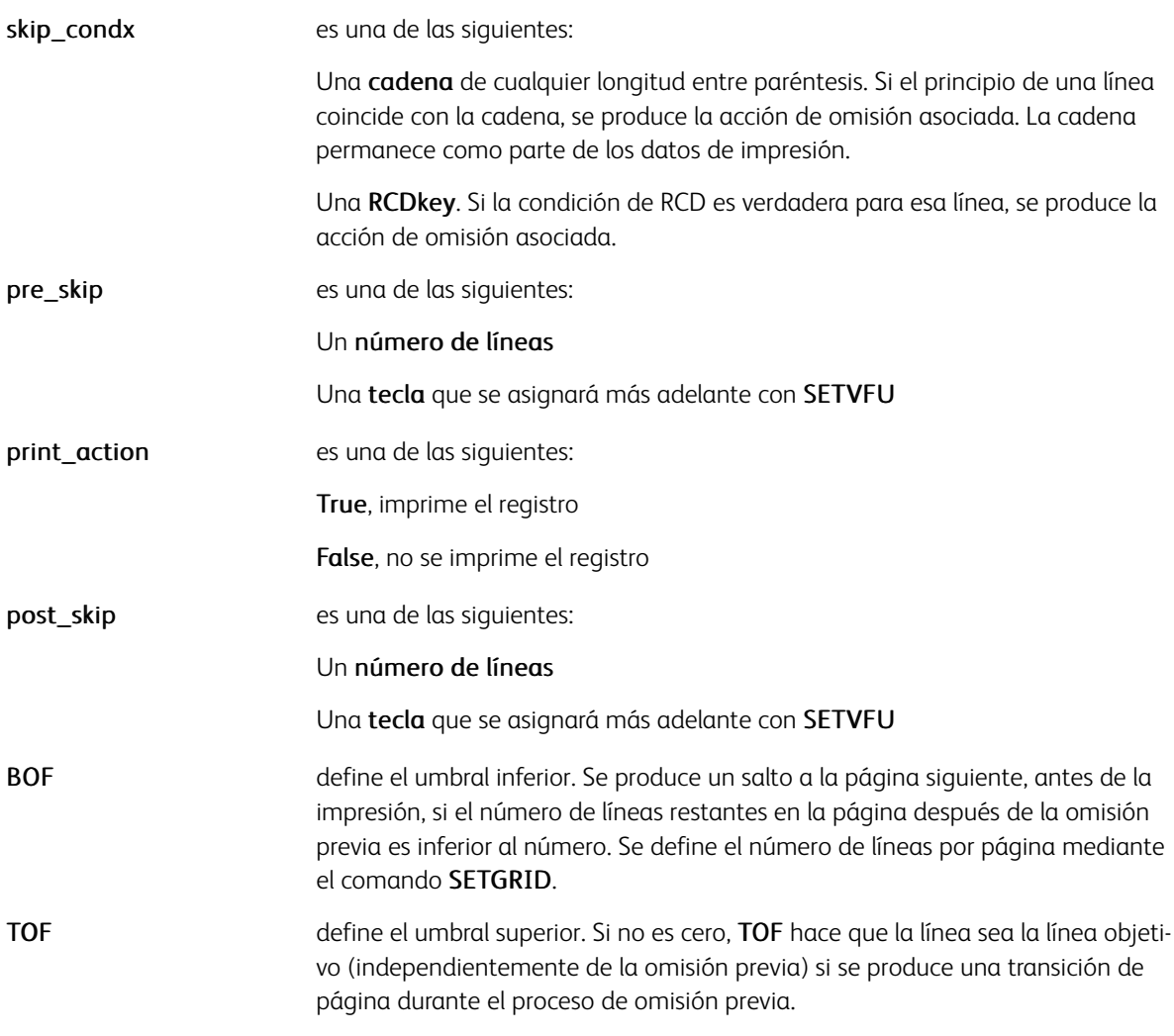

# Ejemplos

En este ejemplo cualquier línea que empiece por 0001 puede generar un salto al canal uno.

[ (0001) [ /SK1 true 0 0 0 ]

() [ 1 true 0 0 0 ]

] SETSKIP

## Modos

Este comando es aplicable en todos los modos.

- [SETGRID](#page-324-0)
- [SETPBRK](#page-366-0)
- [SETPCC](#page-368-0)
- [SETVFU](#page-406-0)

# <span id="page-387-0"></span>SETTAB

El comando SETTAB permite el procesamiento de tabuladores y define el espaciado de los tabuladores en unidades de carácter.

Nota: SETTABS se utiliza para definir la anchura de la ficha en unidades actuales. La anchura de la ficha es el espacio asignado cada vez que se procesa el carácter de la ficha. SETTABS se usa para configurar una serie de tabulaciones para su uso en bloques de texto, por ejemplo, para alinear columnas. Con SET-TABS, la posición de impresión pasa a la siguiente tabulación.

## Sintaxis

charcount SETTAB

Donde:

charcount es el número de caracteres que se utilizan para la colocación de tabuladores.

# **Ejemplos**

Este ejemplo define una pausa de tabulación cada ocho caracteres.

8 SETTAB

 $\mathscr{O}$ Nota: Use SETTAB solamente cuando sea necesario porque puede afectar al rendimiento.

Nota: Utilice SETUTAB con fuentes proporcionales. D

## Modos

Este comando es aplicable en el modo de línea básica (sin RPE).

### Comandos relacionados

[SETUTAB](#page-400-0), [SETTABS](#page-388-0)

# <span id="page-388-0"></span>**SETTABS**

SETTABS activa el procesamiento de tabuladores en bloques de texto que se imprimen con SHP o SHMF. Si se ha codificado el comando SETTABS, SHP o SHMF pueden garantizar la integridad de los caracteres de tabulación en la cadena.

- Si los tabuladores se activan, solo se admite la alineación izquierda para SHP y SHMF. Conh SHP, el ajuste de líneas no tiene en cuenta a los tabuladores, por lo que cada línea con tabuladores puede ajustarse a la anchura de la columna definida.
- Si configura la opción +20, varias líneas pueden colocarse en un bloque de texto.

Nota: SETTABS se utiliza para definir la anchura de la ficha en unidades actuales. La anchura de la ficha es el espacio asignado cada vez que se procesa el carácter de la ficha. SETTABS se usa para configurar una serie de tabulaciones para su uso en bloques de texto, por ejemplo, para alinear columnas. Con SET-TABS, la posición de impresión pasa a la siguiente tabulación.

# Sintaxis

[ [ tab stop1 ] [ tab stop2 ] .... default tab space ] SETTABS

## Donde:

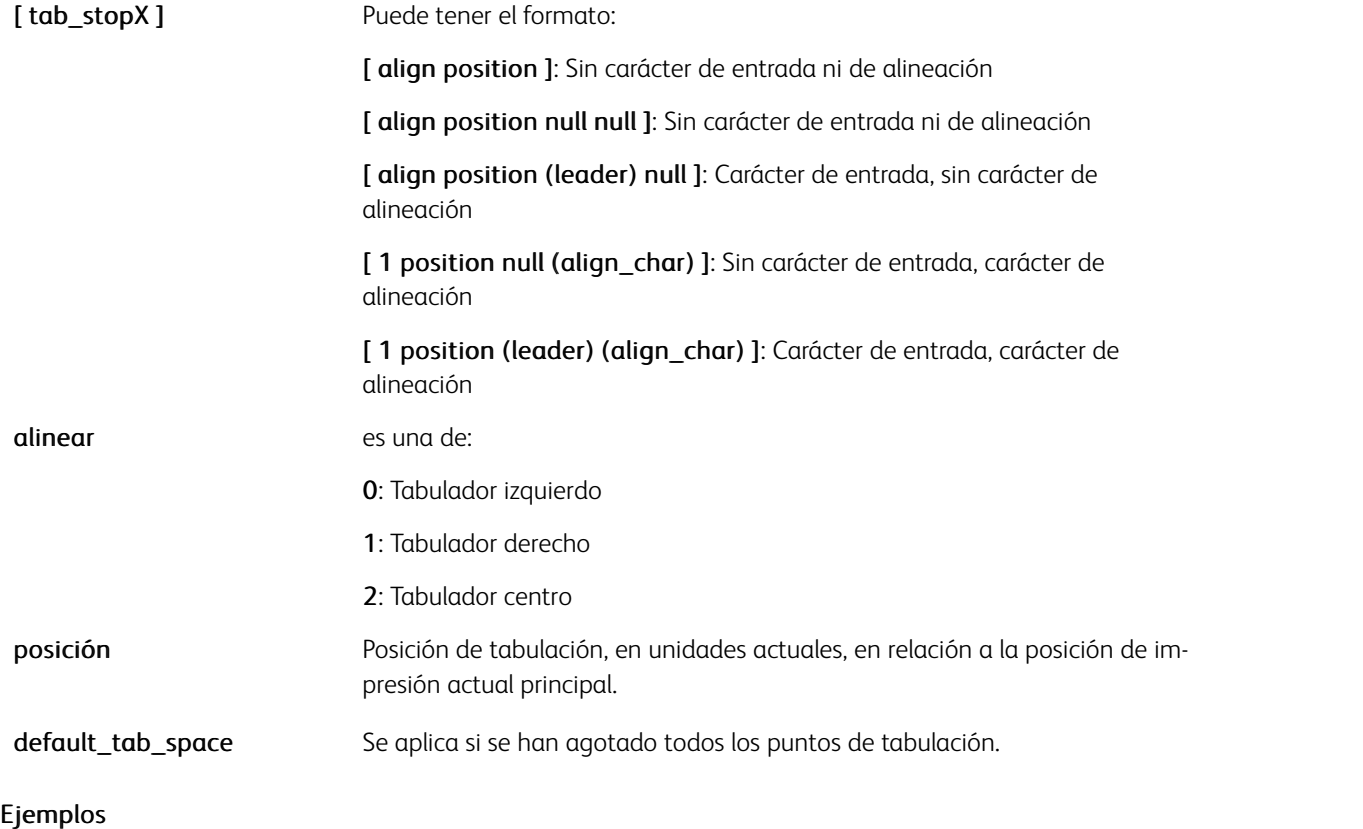

# $[0 20 ] [1 50 ] [1 100 null(.) ] [2 150 (*-*) null ] [1 100 (*-*) (.) ] ]$

# Modos

Este comando es aplicable en todos los modos.

# Comandos relacionados

[SETTAB,](#page-387-0) [SETUTAB](#page-400-0)

# SETTRAN

SETTRAN establece la transparencia de todos los comandos de marca posteriores, incluidas las imágenes. El comando solo funciona en VI eCompose y APPE RIP. En un PS RIP se emula mediante un matiz opaco.

#### Sintaxis

TRlevel SETTRAN

## Donde:

TRlevel es un número real entre 0 y 1 que especifica el nivel de transparencia. Solo funciona en VI eCompose y APPE RIP. En un PS RIP se emula mediante un matiz opaco.

# Ejemplos

Este ejemplo establece la transparencia al 50%:

.5 SETTRAN

### Modos

Este comando es aplicable en todos los modos.

## Comandos relacionados

## [SETCOL,](#page-289-0) [SETTXC](#page-394-0), [SETGEP](#page-322-0)

# <span id="page-391-0"></span>SETTPAT

Utilice SETTPAT para crear una trama de tinta con diseños que incluye una cadena de texto repetida. La cadena de texto puede contener texto variable. Una trama de texto rellena un área repitiendo el texto. Una vez definida, se puede utilizar en lugar de un color para dibujar un objeto.

# Sintaxis

### Para definir una tinta con patrón sin color de fondo:

/tpatname (text) /fname fsize htr vtr rot Tcolor SETTPAT

Para definir una tinta con patrón con color de fondo:

/tpatname (text) /fname fsize htr vtr rot [Tcolor Bcolor] SETTPAT

## Donde:

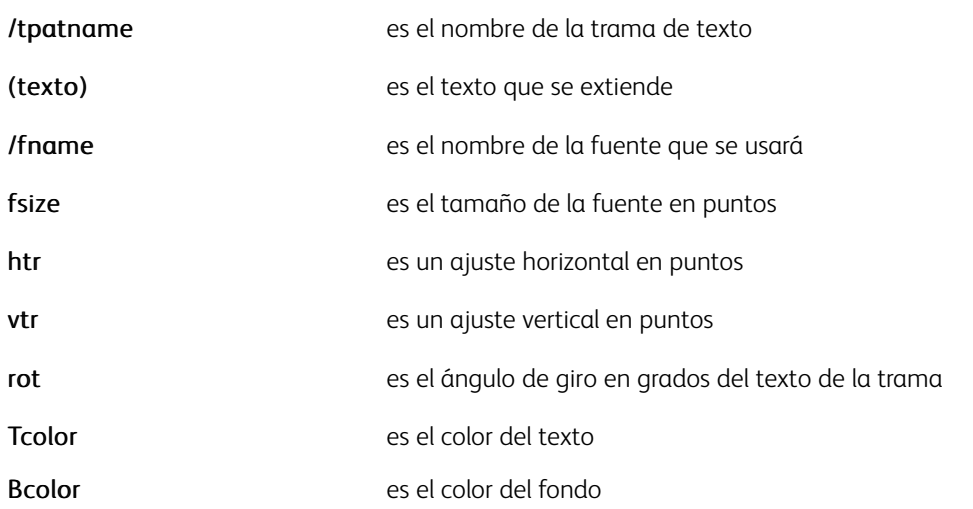

Si la trama se invoca para rellenar una forma, esta se pinta en primer lugar con el Bcolor y la trama de texto se pinta mediante Tcolor sobre ella.

Si se usa la primera sintaxis, Bcolor no se especifica, por lo que no se pintará ningún fondo, a excepción de los siguientes casos:

- Si la fuente es una fuente de GL o CR, se pinta un fondo blanco
- Si Tcolor es una tinta UV/IR, el fondo se pinta mediante tinta alternativa
- Si Tcolor es ARTBLACK\_A o ARTBLACK\_B, el fondo se pinta con negro de contraste

### Ejemplos

### Patrón de texto regular:

/TVipp (VIPP) /NHEB 20 15 15 45 [ RED YELLOW ] SETTPAT

### Patrón de texto fluorescente:

/TVipp (VIPP) /NHEB 28 5 2 45 UV\_OLIVE1 SETTPAT

## Patrón de texto GlossText:

/TVipp (VIPP) /NeueClassic-GL-24 GLT 0 0 45 GL\_Magenta SETTPAT

## Patrón de texto negro de imágenes:

/TVipp (VIPP) /NHEB 20 5 5 45 ARTBLACK\_A SETTPAT

El ejemplo siguiente rellena el cuadro con el texto VIPP® con un giro de 45 grados:

100 200 400 150 TVipp DRAWB

#### Modos

Este comando es aplicable en todos los modos.

## Comandos relacionados

[SETPPAT,](#page-375-0) [SETPAT](#page-362-0)

# SETTXB

El comando SETTXB activa un fondo para todo el texto impreso siguiente mediante un comando SHx.

# Sintaxis

/BATkey SETTXB null SETTXB

## Donde:

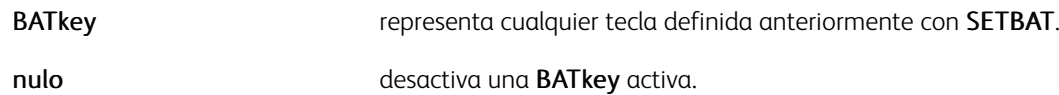

# Ejemplos

Este ejemplo muestra cómo activar el gris ligero y el subrayado.

UNDL SETTXB PB\_LT SETTXB

# Modos

Este comando es aplicable en todos los modos.

# Comandos relacionados

[SETBAT,](#page-279-0) [SHX,](#page-433-0) [INDEXBAT](#page-181-0)

# <span id="page-394-0"></span>SETTXC

El comando SETTXC establece el color y el patrón de todo el texto impreso y los comandos ICALL siguientes.

### Sintaxis

Colorkey SETTXC PATkey SETTXC [ Colorkey PATkey ] SETTXC null SETTXC (ColorKey~Tintleve

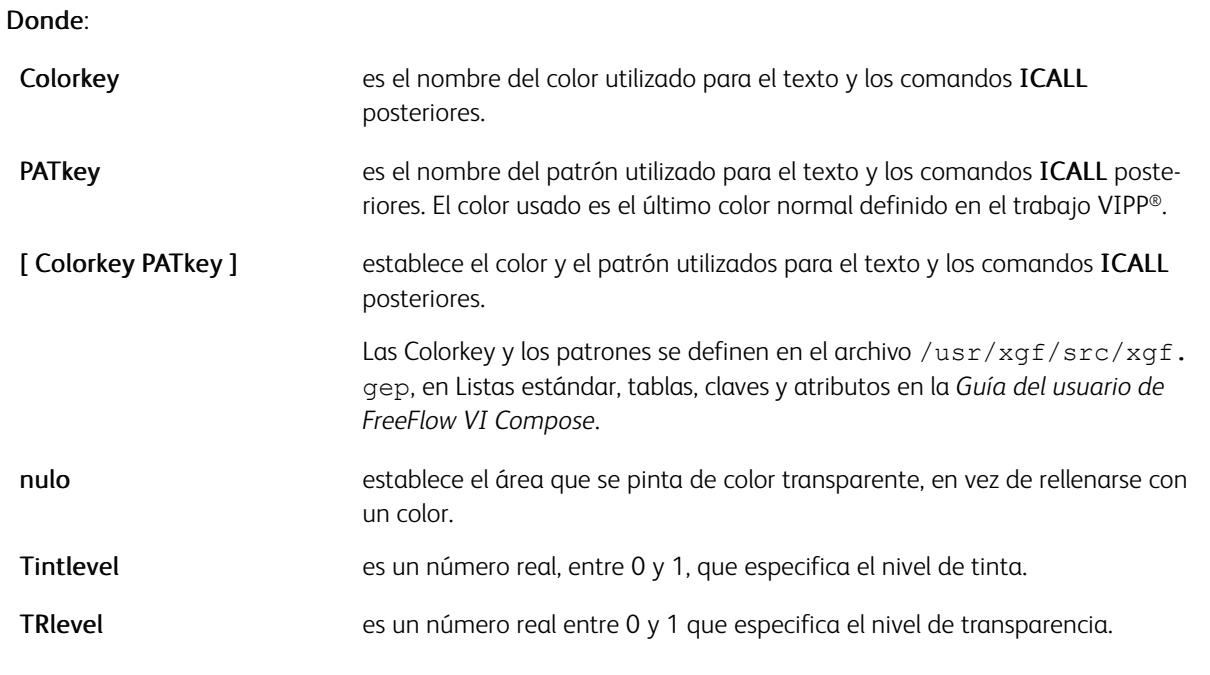

 $\mathscr{O}$ Nota: TRlevel solo es efectivo en VI eCompose y APPE RIP. En un PS RIP, TRlevel se emula mediante un matiz opaco.

El color prefijado es negro. Las Colorkeys predefinidas incluyen:

- NEGRO
- XLIGHT
- LMEDIUM
- OSCURO
- ROJO
- BLANCO
- CLARO
- MEDIO
- XDARK
- AZUL
- DMEDIUM

• VERDE

Para definir Colorkeys nuevas, edite el archivo /usr/xgf/src/xgf.gep y agregue líneas con esta sintaxis:

/Colorkey color\_definition SETCOL

# Donde:

color\_definition puede ser un número entre 0 (negro) y 1 (blanco) para definir un nivel de gris: /LIGHT .9 SETCOL Consulte la descripción [SETCOL](#page-289-0) para posibles sintaxis relacionadas con color\_ definition.

La trama prefijada es sin trama. Las claves de trama se definen utilizando los comandos SETPAT y SETPPAT. Entre los patrones predefinidos se incluyen:

- Diamond (Diamante)
- Diamond2 (Diamante 2)
- Cross (Cruz)
- Grid (Cuadrícula)
- Honey (Miel)
- VIPP®
- Strike (Raya)
- Spot (Punto)
- Spot2 (Punto2)
- Star (Estrella)
- Star1 (Estrella1)
- Wave (Onda)

Para obtener más información acerca de los tonos de los colores, consulte [Tonos de color.](#page-701-0)

# Ejemplos

Estos ejemplos muestran cómo aplicar la transparencia a un color.

```
(RED#.5) SETTXC 20 20 300 400 (BLUE#.7) DRAWB
```
### Modos

Este comando es aplicable en todos los modos.

- [INDEXCOLOR](#page-182-0)
- [SETPAT](#page-362-0)
- [SETCOL](#page-289-0)
• [SETTRAN](#page-390-0)

# SETTXS

Utilice el comando SETTXS para activar o desactivar el superíndice y el subíndice según el caso entre comandos SH. El subíndice y el superíndice se tratan como atributos de texto, como la fuente, el color y el fondo.

#### Sintaxis

sst param SETTXS [ Ydispl1 Fstring ] SETTXS

#### Donde:

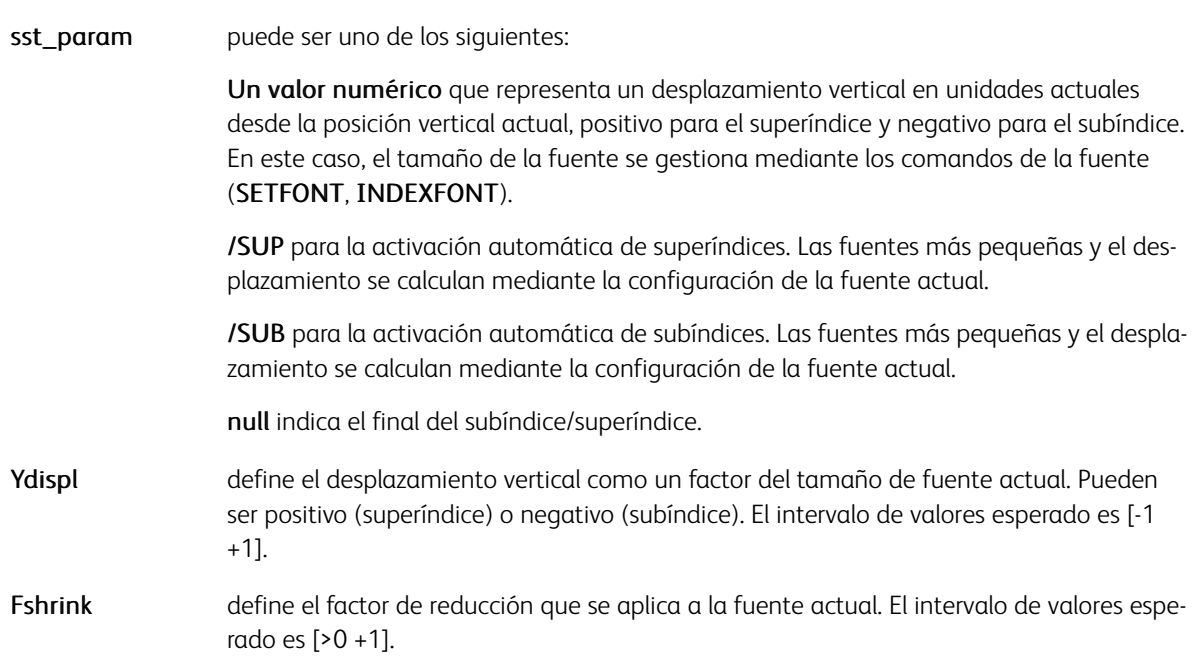

### Ejemplos

En estos ejemplos, imprime March, 17th.

100 3000 MOVETO THE 16 SETFONT<br>
(March, 17) SH<br>
(MHE 8 SETFONT<br>
20 SETTXS (th) SH null SETTXS

100 3000 MOVETO NHE 16 SETFONT (March, 17) SH<br>/NHE 8 SETFONT /SUP SETTXS (th) SH null SETTXS %uses VIPP computed placement

El ejemplo establece un superíndice con un desplazamiento vertical igual al 40% del tamaño actual, y la reducción de fuente actual en un 60%.

[.4.6] SETTXS

Modos

Este comando es aplicable en todos los modos.

Comandos relacionados

[INDEXSST,](#page-193-0) [SETFTSW](#page-321-0)

# SETUNIT

SETUNIT establece las unidades de medida de todos los comandos posteriores excepto SETGEP.

# Sintaxis

unit SETUNIT

Donde:

unit Puede ser uno de estos valores: DOT3: El valor predeterminado es 1/300 pulg. PELS: 1/240 pulg. POINT: 1/72 pulg. CM: (centímetros) MM: Milímetros INCH: pulg.

PELS puede facilitar la conversión de recursos de AFP a recursos VIPP®.

Importante: SETUNIT no es un comando de arranque de VIPP®. Cuando el trabajo empieza con una instrucción SETUNIT, coloque un comando XGF antes de la instrucción SETUNIT.

#### Modos

Este comando es aplicable en todos los modos.

### Comandos relacionados

[SETGUNIT](#page-325-0)

# SETUTAB

El comando SETUTAB activa el procesamiento de la tabulación y define la longitud de esta en unidades actuales.

#### Sintaxis

unitcount SETUTAB

### Donde:

unitcount es el número de unidades que se utilizan para la colocación de tabulaciones.

# Ejemplos

Este ejemplo define un punto de tabulación cada 50 unidades actuales.

50 SETUTAB

P Nota: Use SETUTAB solamente cuando sea necesario, porque puede afectar al rendimiento.

P Nota: Utilice SETUTAB con fuentes proporcionales.

#### Modos

Este comando es aplicable en el modo de línea básica (sin RPE).

Comandos relacionados

[SETTAB,](#page-387-0) [SETTABS](#page-388-0)

# SETV2HCONV

SETV2HCONV define un juego de tablas de conversión que se utilizan cuando se configura la opción apropiada de SHP or SHMF (+4000). Este comando se utiliza con fuentes de varios bytes.

#### Sintaxis

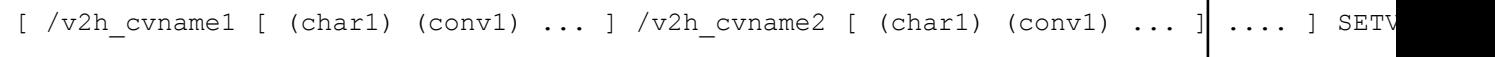

٦

Donde:

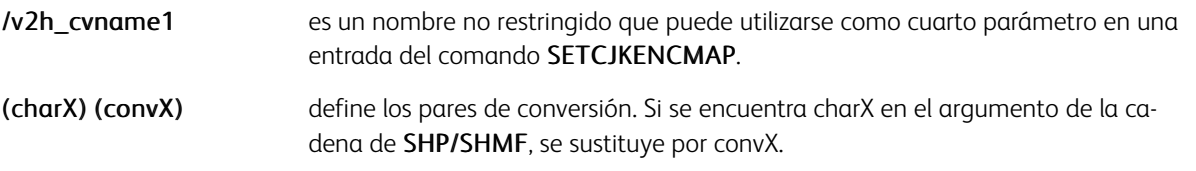

# Ejemplos

[ /SJIS [ (1) <88EA> (2) <93F1> (3) <8E4F> (-) <815C> ] ] SETV2HCONV

### Modos

Este comando es aplicable en todos los modos.

- [SETFONT](#page-313-0)
- [INDEXFONT](#page-184-0)
- [SHP y SHp](#page-418-0)
- [SHMF, SHMf y SHmf](#page-415-0)

# SETV2HTABLE

SETV2HTABLE define una lista de caracteres que se procesarán horizontalmente si una fuente vertical está activa y se configuran las opciones adecuadas de SHP o SHMF (+1000/+2000).

### Sintaxis

[def\_scale (char1) [(char2) sca2] ... ] SETV2HTABLE

Donde:

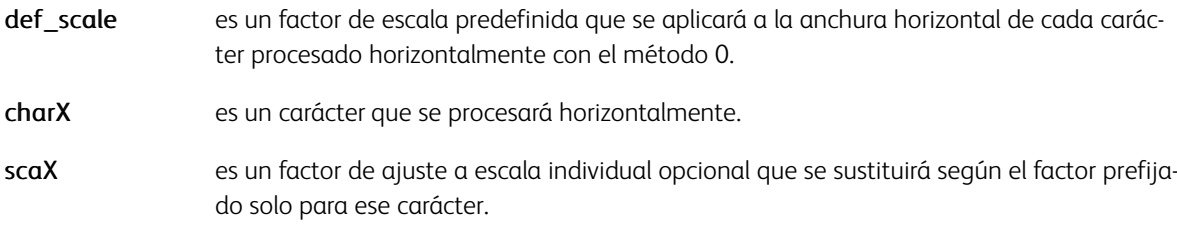

## Ejemplos

[ 1.0 [(0) 1.2] (1) (2) (3) (4) (5) (6) (7) (8) (9) ] SETV2HTABLE

#### Modos

Este comando es aplicable en todos los modos.

#### Comandos relacionados

[SHP](#page-418-0), [SHMF, SHMf y SHmf](#page-415-0)

# <span id="page-403-0"></span>**SFTVAR**

El comando SETVAR establece una variable. Si está definida, la referencia de una determinada variable se usa en un comando en lugar de un operando de matriz, número o cadena.

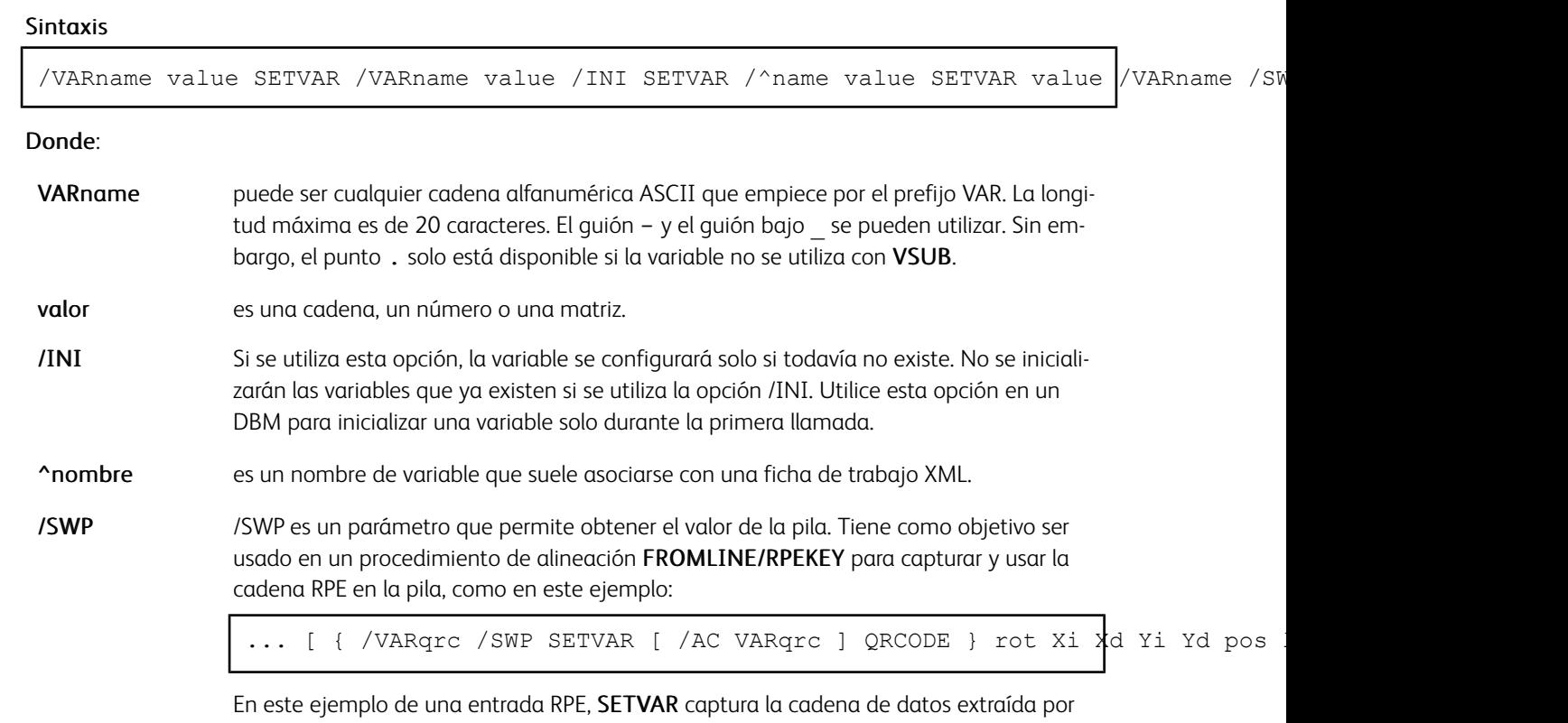

Las cadenas numéricas admiten números grandes de hasta 40 dígitos, 25 dígitos para la parte entera y 15 dígitos para la parte decimal. En una cadena numérica, el signo negativo y el delimitador decimal se definen mediante los parámetros /DecimalPoint y /NSign y se pueden producir en cualquier lugar de la cadena.

pos length, y usa la variable para producir un símbolo QRCODE.

Es obligatorio configurar estos parámetros con los valores correspondientes para garantizar unos resultados precisos. Los valores predeterminados se definen en el archivo /usr/xgf/src/xgf.def. Si la variable es procesada por ADD, SUB, MUL o DIV, los caracteres en la cadena numérica aparte de estos dos, más los dígitos 0-9, se descartan.

La longitud inicial de la cadena definida por **SETVAR** se amplía automáticamente hasta 40 dígitos cuando es necesario.

Los números reales y enteros se utilizan solo para los valores pequeños <= 99999 por ejemplo, para la implementación de un contador. El delimitador decimal, si lo hubiera, siempre es el punto (.). El signo negativo, si lo hubiera, siempre es el signo menos (-) y es el primer carácter.

Los números reales y enteros se pueden convertir en cadenas mediante el comando VSUB. A continuación, se pueden formatear para la impresión mediante el comando FORMAT.

En un trabajo XML, se asigna un nombre completo a las variables XML de forma automática en función del nombre y la ruta XML actual. Además se restauran automáticamente cuando se cruzan los nodos primarios. Las variables XML empiezan por  $\gamma$  y han sido diseñados para su uso en una ficha de trabajo XML (.xjt). No requieren una inicialización explícita. Si no se inicializan, se configurarán de manera predefinida como una cadena vacía o con valor cero cuando parezcan haberse actualizado mediante ++, –, ADD o SUB.

Si la ruta XML actual comienza con: ^invoices^invoice^customer, a la variable: *^customer^area* se le asignará un nombre completo de variable:

^invoices^invoice^customer^area y se restablecerá de forma automática si se cruza una nueva etiqueta <cliente> o <factura>.

Como las variables de árbol XML, las variables XML se pueden acceder mediante su nombre completo o mediante un subnombre no ambiguo cuando se realiza la referencia.

#### Ejemplos

/VAR.date (December, 12th. 1993) SETVAR /VARX1 200 SETVAR /VARY1 300 SETVAR VARX1 VARY1 MOVETO VAR date SHL (\$\$VARX1.) VSUB SHL (\$\$VARX1.) VSUB (:#######:) FORMAT SHL

En este ejemplo, SETVAR inicializa una variable en un DBM. Dado que /INI se usó para definir la variable, no se reinicializará para cada registro, lo que permite a /VAR.COUNT ++ incrementar el contador. Si no se utiliza /INI, el recuento se configura como cero para cada nuevo registro.

```
/VAR.COUNT 0 / INI SETVAR
IF VAR.COUNT 50 eq
   { (slipsheet) SETMEDIAT
     0 NL PAGEBRK
     /VAR.COUNT 0 SETVAR
ENDIF
/VAR.COUNT ++
. . . . .
```
En este ejemplo, SETVAR se utiliza para definir un procedimiento. Este procedimiento imprime un bloque de direcciones. Se ejecuta cada vez que el nombre de la variable se codifica en el código VIPP®.

Este ejemplo también muestra el uso de SHP para imprimir las líneas de dirección Addr1 y Addr2. Cuando una de las líneas de dirección está vacía, VI Compose no moverá la posición de la impresión hacia abajo. Esto permite que el bloque de dirección se ajuste a las líneas de vacías.

```
/VARadd_b1ock<br>{
  ($$Fname. $$Lname.) VSUB SHL
   Addr1 0 SHP
   Addr2 0 SHP
  ($$City. $$State. $$Zip.) VSUB SHL
} SETVAR
```
% When needed 300 3000 MOVETO VARadd\_block

Permite que el lenguaje VIPP® aumente y disminuya las variables. Existen diferencias en la aplicación a enteros y valores de cadena.

Enteros:

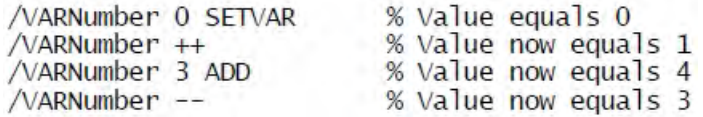

Valores de cadena:

- Si quiere que el número se llene con ceros, declare un número con el número de ceros adecuado.
- Si no desea números rellenados con ceros, utilice FORMAT para dar formato al número.

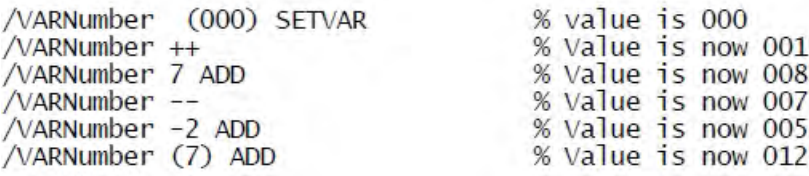

#### Modos

Este comando es aplicable en todos los modos.

#### Comandos relacionados

[SETMPATH,](#page-350-0) [STOREVAR,](#page-446-0) [VSUB](#page-525-0)

٦

# SETVFU

El comando SETVFU define una tabla de unidad de formato vertical (VFU), con omisión de canales a asignaciones de número de línea para la definición de PCC actual.

#### Sintaxis

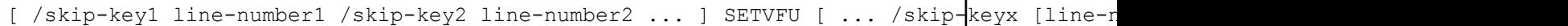

#### Donde:

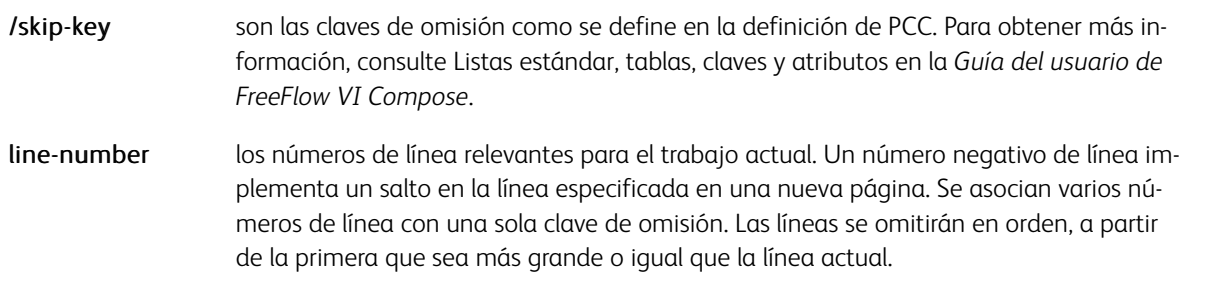

Consulte BEGINPCC para obtener más información sobre las definiciones de PCC.

SETVFU debe programarse en un JDT.

### Ejemplos

[ /SK1 -1 /SK2 35 /SK9 66 ] SETVFU

#### Modos

Esta variable es aplicable en el modo de línea.

#### Comandos relacionados

[BEGINPCC](#page-72-0), [ENDPCC](#page-141-0), [SETPCC](#page-368-0)

# **SETZEBRA**

El comando SETZEBRA permite la impresión de cebra, o franjas verdes, en todas las páginas siguientes. La impresión cebra es la impresión de zonas sombreadas de fondo.

### **Sintaxis**

```
Colorkey lines-with lines-without SETZEBRA
Colorkey lines-with lines-without /V SETZEBRA
```
## Donde:

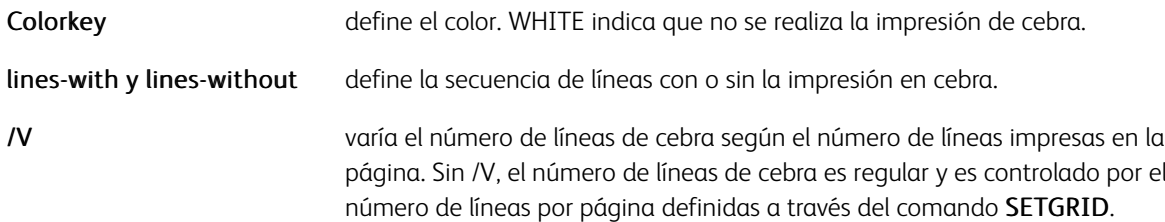

Los cuadros de cebra se calculan desde la cuadrícula y los márgenes actuales. El patrón de cebra o de franjas verdes predeterminado se configura en el archivo /usr/xgf/src/xgf.def.las Colorkeys se definen en el archivo /usr/xgf/src/xgf.gep, en Listas estándar, tablas, claves y atributos en la *Guía del usuario de FreeFlow VI Compose*. Las claves predefinidas incluyen:

- NEGRO
- XLIGHT
- LMEDIUM
- OSCURO
- ROJO
- BLANCO
- CLARO
- MEDIO
- XDARK
- AZUL
- DMEDIUM
- VERDE

Edite el archivo /usr/xgf/src/xgf.gep para agregar nuevas Colorkeys

## Ejemplos

LIGHT 3 3 SETZEBRA

## Modos

Este comando es aplicable en todos los modos.

- [SETGRID](#page-324-0)
- [SETMARGIN](#page-342-0)
- [SETPAT](#page-362-0)
- [SETTXC](#page-394-0)

# Comandos SHx

El término genérico SHx se utiliza en esta documentación y en otra documentación de Variable Information Suite para indicar que uno o más comandos de los indicados aquí se pueden usar:

- SHC y SHc
- SHJ y SHj
- SHL y SH
- SHMF, SHMf y SHmf
- SHP y SHp
- SHR y SHr
- SHT y SHt
- SHX

# <span id="page-410-0"></span>SHC y SHc

SHC y SHc imprimen datos centrados en la posición de impresión principal (SHC) o secundaria (SHc). SHC restaura la posición de impresión horizontal principal al último valor especificado por MOVETO, y envía la posición de impresión vertical según el valor SETLSP. SHc establece la posición de impresión secundaria en el punto al que se llegó después de imprimir los datos.

### Sintaxis

```
(printable data) SHC
(printable data) SHc
```
### Modos

Estos comandos son aplicables en modo nativo, el modo de línea y el modo de base de datos.

- [MOVETO](#page-210-0)
- [MOVEH](#page-208-0)
- [MOVEHR](#page-209-0)
- [SETLSP](#page-341-0)
- [SHJ y SHj](#page-413-0)
- [SHL y SH](#page-414-0)
- [SHMF, SHMf y SHmf](#page-415-0)
- [SHR y SHr](#page-428-0)

# DESPLAZAMIENTO

El comando SHIFT define los valores de desplazamiento horizontal (X) y vertical (Y) en unidades actuales de las páginas de portada y contraportada. Todo el contenido de la página se desplaza del origen inferior izquierdo en el eje vertical y horizontal según los valores especificados (positivos o negativos). Estos valores siempre hacen referencia al origen inferior izquierdo de la hoja vertical independientemente de la orientación actual.

## Sintaxis

Xfront Yfront Xback Yback SHIFT

### Modos

Este comando es aplicable en todos los modos.

## Comandos relacionados

[SETPARAMS](#page-361-0)[,SETVAR](#page-403-0), [SHX](#page-433-0)

# SHIFTDATE

SHIFTDATE establece las variables de la fecha actual según la fecha actual aumentada por el valor especificado. Por lo tanto, con un valor de cero, SHIFTDATE equivale a GETDATE. La fecha actual se restaura mediante un nuevo GETDATE, o bien el siguiente PAGEBRK. Consulte GETDATE para obtener más información.

#### Sintaxis

shift /unit SHIFTDATE

Donde:

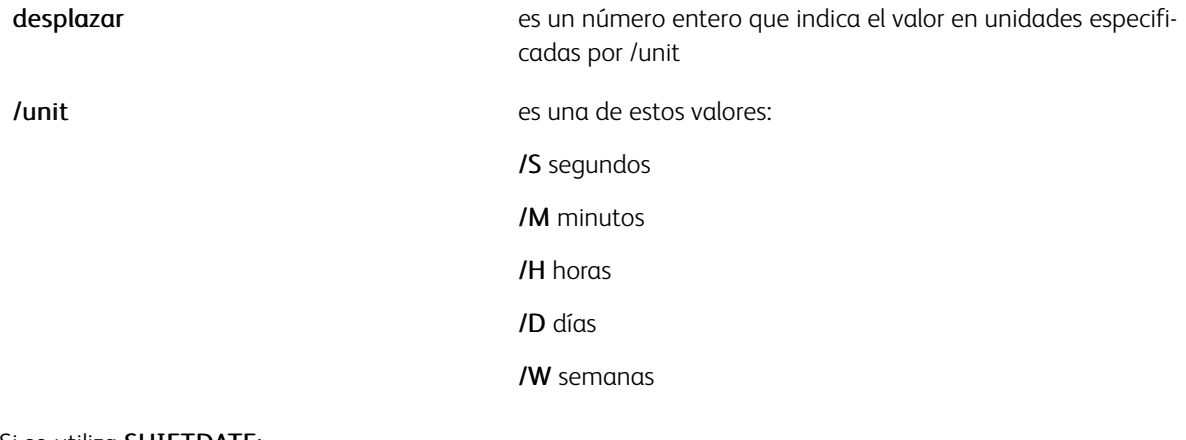

Si se utiliza SHIFTDATE:

- Los valores negativos son aceptables.
- Varios comandos SHIFTDATE pueden colocarse en una sola página, calculado desde la fecha actual.
- SHIFTDATE no es compatible con años bisiestos.
- Utilice PAGEBRK o GETDATE para restaurar las variables de fecha según la fecha actual del sistema.

#### Ejemplos

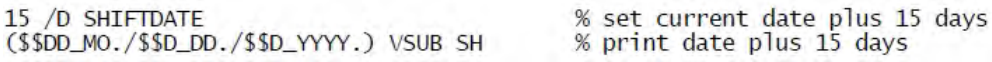

Se imprimirá el siguiente ejemplo: This will expire in 30 days, on 07/28/2005.

30 /D SHIFTDATE<br>(This will expire in 30 days, on \$\$D\_MOL./\$\$D\_DD./\$\$D\_YYYY.) VSUB 0 SHP **PAGEBRK** 

#### Modos

Este comando es aplicable en todos los modos.

#### Comandos relacionados

[GETDATE,](#page-165-0)[SPOOLNAME](#page-439-0)[,SETPARAMS](#page-361-0)

# <span id="page-413-0"></span>SHJ y SHj

SHJ y SHj imprimen datos justificados desde la posición de impresión principal (SHJ) o secundaria (SHj) según la anchura especificada por el último SETCOLWIDTH.

La justificación entre palabras se aplica si la cadena tiene espacios. De lo contrario, se aplica justificación entre caracteres.

SHJ restaura la posición de impresión horizontal principal al último valor especificado por MOVETO y envía la posición de impresión vertical según el valor SETLSP.

SHj establece la posición de impresión secundaria en el punto al que se llegó después de imprimir los datos.

# Sintaxis

```
(printable data) SHJ (printable data) SHj
```
 $\mathscr{O}$ Nota: Si la anchura configurada por el comando SETCOLWIDTH no se ajusta a la longitud de los datos imprimibles, el texto impreso puede solaparse.

### Modos

Estos comandos son aplicables en todos los modos.

- [MOVETO](#page-210-0)
- [MOVEH](#page-208-0)
- [MOVEHR](#page-209-0)
- [SETCOLWIDTH](#page-293-0)
- [SETLSP](#page-341-0)
- [SHL y SH](#page-414-0)
- [SHC y SHc](#page-410-0)
- [SHMF, SHMf y SHmf](#page-415-0)
- [SHR y SHr](#page-428-0)

# <span id="page-414-0"></span>SHL y SH

SHL y SH imprimen datos con alineación a la izquierda en la posición de impresión principal (SHL) o secundaria (SH).

SHL restaura la posición de impresión horizontal principal al último valor especificado por MOVETO y envía la posición de impresión vertical según el valor SETLSP.

SH establece la posición de impresión secundaria en el punto al que se llegó después de imprimir los datos.

#### Sintaxis

```
(printable data) SHL
(printable data) SH
```
### Ejemplos

Este ejemplo imprime: Hello World it's me.

```
(Hello World) SH ( it's me) SH
```
#### Modos

Estos comandos son aplicables en todos los modos.

- [CASETI](#page-497-0)
- [GETINTV](#page-510-0)
- [MOVETO](#page-210-0)
- [MOVEH](#page-208-0)
- [MOVEHR](#page-209-0)
- [SETLSP](#page-341-0)
- [SHC y SHc](#page-410-0)
- [SHJ y SHj](#page-413-0)
- [SHMF, SHMf y SHmf](#page-415-0)
- [SHR y SHr](#page-428-0)

# <span id="page-415-0"></span>SHMF, SHMf y SHmf

SHMF, SHMf y SHmf imprimen los datos en la posición de impresión principal (SHMF/SHMf) o secundaria (SHmf). Utilice estos comandos para seleccionar cualquiera de las fuentes y los colores de los datos de impresión mediante el uso de una secuencia de cambio de la fuente/color. El prefijo de cambio de fuente/color se define en el archivo de /usr/xgf/src/xgf.def con SETFTSW. // es el valor prefijado.

SHMF restaura la posición de impresión horizontal principal al último valor especificado por MOVETO, y envía la posición de impresión vertical según el valor SETLSP.

SHmf establece la posición de impresión secundaria en el punto al que se llegó después de imprimir los datos.

SHMF permite imprimir los flujos de datos del modo de línea con secuencias de cambio de fuentes incorporadas. Esto puede ser útil para migrar flujos de datos XES a VIPP®.

SHMf funciona como SHMF. Sin embargo, como el comando SHP, no reenvía la posición vertical de impresión cuando los datos imprimibles son una cadena vacía.

#### **Sintaxis**

(printable data) align SHMF (printable data) colwidth align SHMF

Donde:

- alinear es la opción de alineación y se puede especificar como uno de estos valores; el signo más (+) indica que el valor se puede combinar con otros valores como corresponda, no es parte de la sintaxis:
	- 0 izquierda
	- 1 derecha
	- 2 centro
	- 3 justificar

4 alineación de punto decimal (el separador decimal es el carácter actualmente definido por el parámetro /DecimalPoint)

- +100 ajustar a la anchura
- +200 estirar en la anchura

Nota:

- ajustar a la anchura: Si se activa esta opción, se ajusta la escala de la fuente actual en el eje horizontal para que las cadenas impresas se ajusten a la anchura de la columna actual, según lo especificado por el comando SETCOLWIDTH o por el operando colwidth. El ajuste a escala solo se realiza si la anchura natural supera la anchura de la columna. Si la anchura natural no supera la anchura de la columna, no se aplica el ajuste a escala.
- estirar en la anchura: Si se activa esta opción, se ajusta la escala de la fuente actual en el eje horizontal para que las cadenas impresas se ajusten a la anchura de la columna actual, según lo especificado por el comando SETCOLWIDTH o por el operando colwidth.

El ejemplo siguiente imprime el nombre en un cuadro de dirección con alineación a la izquierda y con un límite de anchura de 500 puntos:

Mrs. Mary-Eleonore de Bourbon l'Archambaud 500 100 SHMF

Para textos de impresión especial con brillo y correlación, para controlar la anchura del efecto SI, utilice la opción de estiramiento en anchura. El texto se ajusta a la anchura definida de la columna. Para obtener más información, consulte [Fuentes de correlación y GlossMark \(GL/CR\)](#page-707-0) en el tema *Sugerencias de programación*.

- +1000: Configurar el procesamiento vertical a horizontal, método 0, horizontal en vertical
- +2000: Configurar el procesamiento vertical a horizontal, método 1, giro 90 grados en sentido horario
- +4000: Establecer conversión
- +5000: Configurar la conversión vertical a horizontal, método 0, horizontal en vertical
- +6000: Configurar la conversión vertical a horizontal, método 1, giro 90 grados en sentido horario
- +10000: Aplicar transformación bidireccional en cada línea
- +20000: Aplicar la transformación bidireccional en cada línea y cambie la fuente de los caracteres de izquierda a derecha
- +30000: Aplicar la transformación bidireccional en cada línea y sustituir dígitos europeos por hindi

Nota: La lista de caracteres que se cambiará de vertical a horizontal se configura anteriormente a través del comando SETV2HTABLE. La tabla de conversión de la codificación relacionada s configura anteriormente a través del comando SETV2HCONV. Las listas y las tablas predeterminadas se definen en el archivo de configuración: xgf/src/cjk.def.

colwidth es la anchura de la columna para la justificación (alinear = 3). Cuando no se especifica colwidth, se utiliza el valor definido por un SETCOLWIDTH anterior. Cuando se especifica colwidth, se sustituye y reemplaza el valor definido por un SETCOL-WIDTH anterior

## Ejemplos

Este ejemplo imprime Texto con fuente 1 cambie a fuente 2 azul y fuente 3.

/1 /NHE 18 INDEXFONT<br>/2 /NHE 24 INDEXFONT<br>/3 /NHEO 18 INDEXFONT /A BLACK INDEXCOLOR /B BLUE INDEXCOLOR 200 200 MOVETO (//1Text using font 1 //2//BSwitch to font 2 blue //3and Font 3) 0 SHMF

Í Nota: Para obtener más información, consulte INDEXFONT y SETFTSW.

# CONSEJO

Use el comando SHx correspondiente si el cambio de color o fuente no es necesario.

### Modos

Estos comandos son aplicables en todos los modos.

- [INDEXBAT](#page-181-0)
- [INDEXFONT](#page-184-0)
- [MOVETO](#page-210-0)
- [MOVEH](#page-208-0)
- [MOVEHR](#page-209-0)
- [SHP y SHp](#page-418-0)
- [SETCOLWIDTH](#page-293-0)
- [SETFTSW](#page-321-0)
- [SETLSP](#page-341-0)
- [SHL y SH](#page-414-0)
- [SHC y SHc](#page-410-0)
- [SHJ y SHj](#page-413-0)
- [SHR y SHr](#page-428-0)

# <span id="page-418-0"></span>SHP y SHp

El comando SHP imprime datos en la posición de impresión principal, y SHp imprime datos en la posición de impresión secundaria con ajuste de línea.

Estos comandos funcionan igual que SHMF. Además, realizan el ajuste de palabras en espacios y guiones en datos imprimibles según la anchura definida por SETCOLWIDTH y el espaciado definido por SETLSP. Los datos imprimibles pueden ser una cadena larga de hasta 65 535 caracteres con formato dinámico en un párrafo de SHP.

SHP restaura la posición de impresión horizontal principal al último valor especificado por MOVETO, y envía la posición de impresión vertical alcanzada después de la última línea según el valor SETLSP.

#### Sintaxis

(printable data) align SHP (printable data) colwidth align SHP [ (printable data1) (printable data2) .... ] align SHP [ (printable data1) (printable data2) .... ] colwidth align **SHP** (printable data) [width height spacing] align SHP [ count (printable data)) ] align SHP

Donde:

### alinear es la opción de alineación y se puede especificar como uno de estos valores; el signo más (+) indica que el valor se puede combinar con otros valores como corresponda, no es parte de la sintaxis:

0 izquierda

1 derecha

2 centro

3 justificar con la última línea alineada a la izquierda (volver a habilitar)

4 justificar con la última línea alineada a la derecha

5 justificar con la última línea centrada

6 justificar todas las líneas

+00 tratar caracteres de nueva línea (0×0A) como espacios

+10 eliminar espacios en blanco duplicados entre palabras solo al final de las líneas

+20 tratar caracteres de nueva línea (0×0A) como final de línea

+30 Eliminar espacios en blanco duplicados entre las palabras y tratar los caracteres de nueva línea (0×0A) como final de línea

+40 no ajustar en el carácter de guión

+000 ajuste de las palabras latinas y entre caracteres asiáticos

+100 ajuste según las reglas de Asia

+200 ajustar según las reglas de Asia

+300 ajuste + comillas voladas las reglas de Asia

+400 comillas voladas según las reglas de Asia

+600 aplicar transformación bidireccional en cada línea

+700 aplicar la transformación bidireccional en cada línea y cambie la fuente de los caracteres de izquierda a derecha

+800 aplicar la transformación bidireccional en cada línea y sustituir dígitos europeos por hindi

+1000 configurar el procesamiento vertical a horizontal, método 0, horizontal en vertical

+2000 configurar el procesamiento vertical a horizontal, método 1, giro 90 grados en sentido horario

+4000 configurar la conversión

+5000 configurar la conversión vertical a horizontal, método 0, horizontal en vertical

+6000 configurar la conversión vertical a horizontal, método 1, giro 90 grados en

#### sentido horario

Nota: Las reglas de idiomas y formato de Asia para la codificación relacionada deben configurarse anteriormente a través de los comandos SETCJKENCMAP y SETCJKRULES.

La lista de caracteres que se cambiará de vertical a horizontal se configura anteriormente a través del comando SETV2HTABLE. La tabla de conversión de la codificación relacionada s configura anteriormente a través del comando SETV2HCONV.

Las listas y las tablas predeterminadas se definen en el archivo de configuración x q f / s r c / c j k . de f.

Para realizar la alineación vertical del párrafo en la posición de impresión actual, use las siguientes opciones:

- +0 alineación superior; predeterminada
- +10000 alineación inferior
- +20000 alineación centro

Para ajustar o adecuar el texto en un objeto o área, use las opciones siguientes:

- +100000 ajustar la anchura de la línea
- +200000 estirar la anchura de la línea

Las dos opciones precedentes equivalen a las opciones SHMF +100 y +200, y deben ser usadas en combinación con la opción +20. Cada línea que está delimitada por los caracteres 0×0A de nueva línea se comprime en función de la opción en lugar de ser ajustada.

- +300000 ajustar la anchura de la línea, conservar el ajuste
- +400000 estirar la anchura de la línea, conservar el ajuste

Las dos opciones anteriores son similares a las opciones +100000 y +200000, con la salvedad de que el ajuste se aplica antes de la compresión.

Para textos de impresión especial con brillo y correlación, para controlar la anchura del efecto SI, utilice la opción de estiramiento en anchura. Para controlar el relleno vertical, use la sintaxis de texto en cuadro con spacing=0. El texto se ajusta a la anchura y altura definidas del cuadro. Para obtener más información, en el tema Sugerencias de programación, consulte [Fuentes GlossMark y de correlación \(GL y CR\)](#page-707-0)

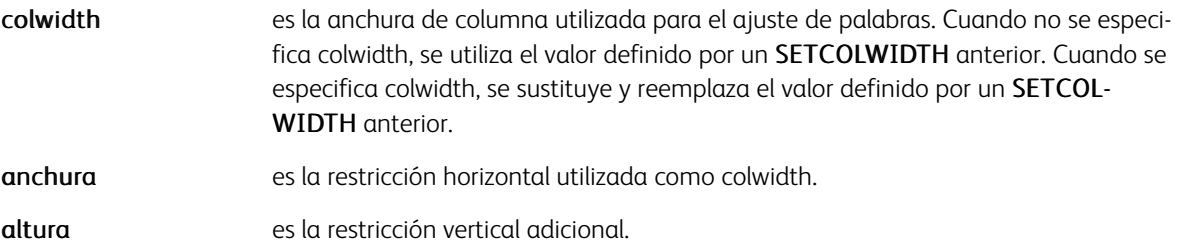

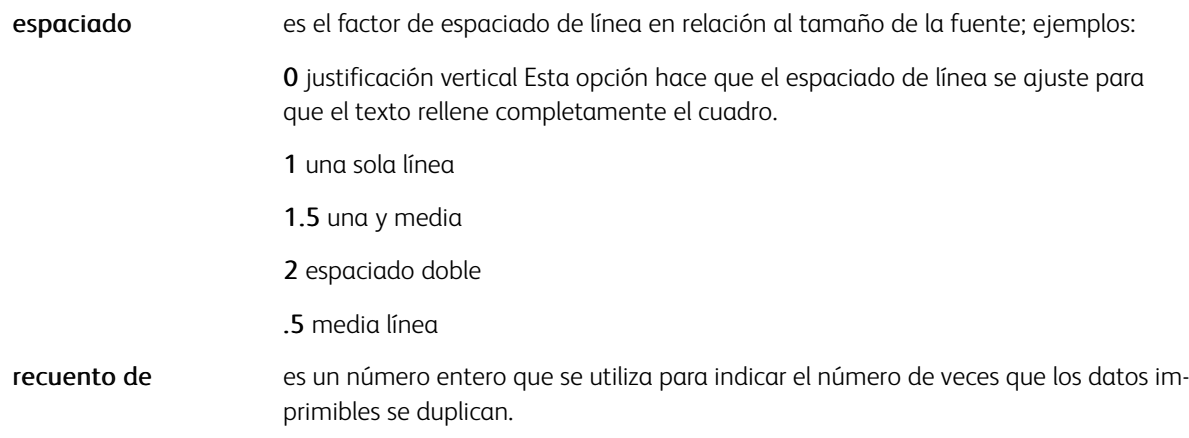

En el tercer y cuarto ejemplos de sintaxis, SHP une la lista especificada de cadenas y formatos, y da formato a la cadena resultante, la suma de las longitudes no puede superar los 65 535 caracteres.

La sintaxis printable data [width height spacing] align SHP ajusta un bloque de texto en un cuadro predefinido mediante el ajuste automático del tamaño de la fuente.

Al usar la alineación 3, cualquier palabra que hace que la línea supere la anchura de la columna, pero en un determinado porcentaje, se imprime con la línea. El umbral se configura de manera predefinida en un 0,05% de la anchura de la columna. Este valor se almacena en una variable denominada *VAR. SHP\_OVER*. Utilice el comando SETVAR para cambiar este valor.

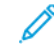

Nota: Si el área de datos imprimibles está vacía, la posición de impresión vertical no se envía. Para que el texto fluya entre las tramas o las páginas, combine un comando SHP con un comando SETLKF.

## Ejemplos

Este ejemplo ilustra el uso de los registros de base de datos para imprimir un bloque de dirección y nombre que puede contener campos en blanco. Estos son los registros de base de datos de ejemplo:

Nombre,Apellido,dir1,dir2,ciudad,provincia,códigopostal David,Kirk,101 Continental Blvd., Suite 1, El Segundo, CA, 90245 Mary, Smith, 5 Euclid Lane, Santa Monica, CA 90403 El ejemplo anterior imprime esta información: David Kirk 101 Continental Blvd. Suite 1 El Segundo, CA 90245 Mary Smith 5 Euclid Lane Santa Monica, CA 90403 El ejemplo siguiente utiliza parámetros de alineación adicionales:

DOT3 SETUNIT 200 200 MOVETO /VARtextexample ( The lazy brown dog jumped over the sleepi Insertar esta sintaxis en el ejemplo. VARtextexample 300 0 SHP Crea un parágrafo de una pulgada de anchura similar a este: The lazy brown dog jumped over the sleeping fox Insertar esta sintaxis en el ejemplo... VARtextexample 300 10 SHP Crea un parágrafo de una pulgada de anchura similar a este: The lazy brown dog jumped over the sleeping fox Este ejemplo produce el nombre y la dirección como se indica a continuación: (John R. Doe\n1405 Ocean Drive\nEl Segundo, CA 90245) 20 SHP John R. Doe 1405 Ocean Drive El Segundo, CA 90245 Este ejemplo repite "Hello World" 50 veces, ajustado en un parágrafo: [ 50 (Hello World ) ] 0 SHP Estos ejemplos se pueden combinar con otras opciones de alineación: (... text block ...) 20002 SHP % align vertically and horizontally (... text block ...)

#### Modos

Este comando es aplicable en todos los modos.

- [MOVETO](#page-210-0)
- [MOVETO](#page-210-0)
- [MOVEH](#page-208-0)
- $•$  [SCALL](#page-273-0)
- [SETCOLWIDTH](#page-293-0)
- [SETLSP](#page-341-0)
- [SETVAR](#page-403-0)
- [SHMF, SHMf y SHmf](#page-415-0)
- [VSUB](#page-525-0)

[Comandos de VIPP®](#page-42-0)

- [INDEXALIGN](#page-180-0)
- [INDEXLSP](#page-188-0)

# SHPATH

SHPATH imprime una cadena de texto en una ruta definida anteriormente por comandos mediante TPATH GEPkey. Los atributos de texto actuales, fuente, color, fondo, etc. se utilizan para imprimir el texto. Los parámetros de atributo están permitidos en la cadena de texto.

#### Sintaxis

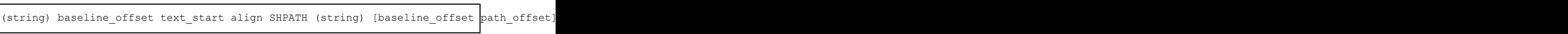

## Donde:

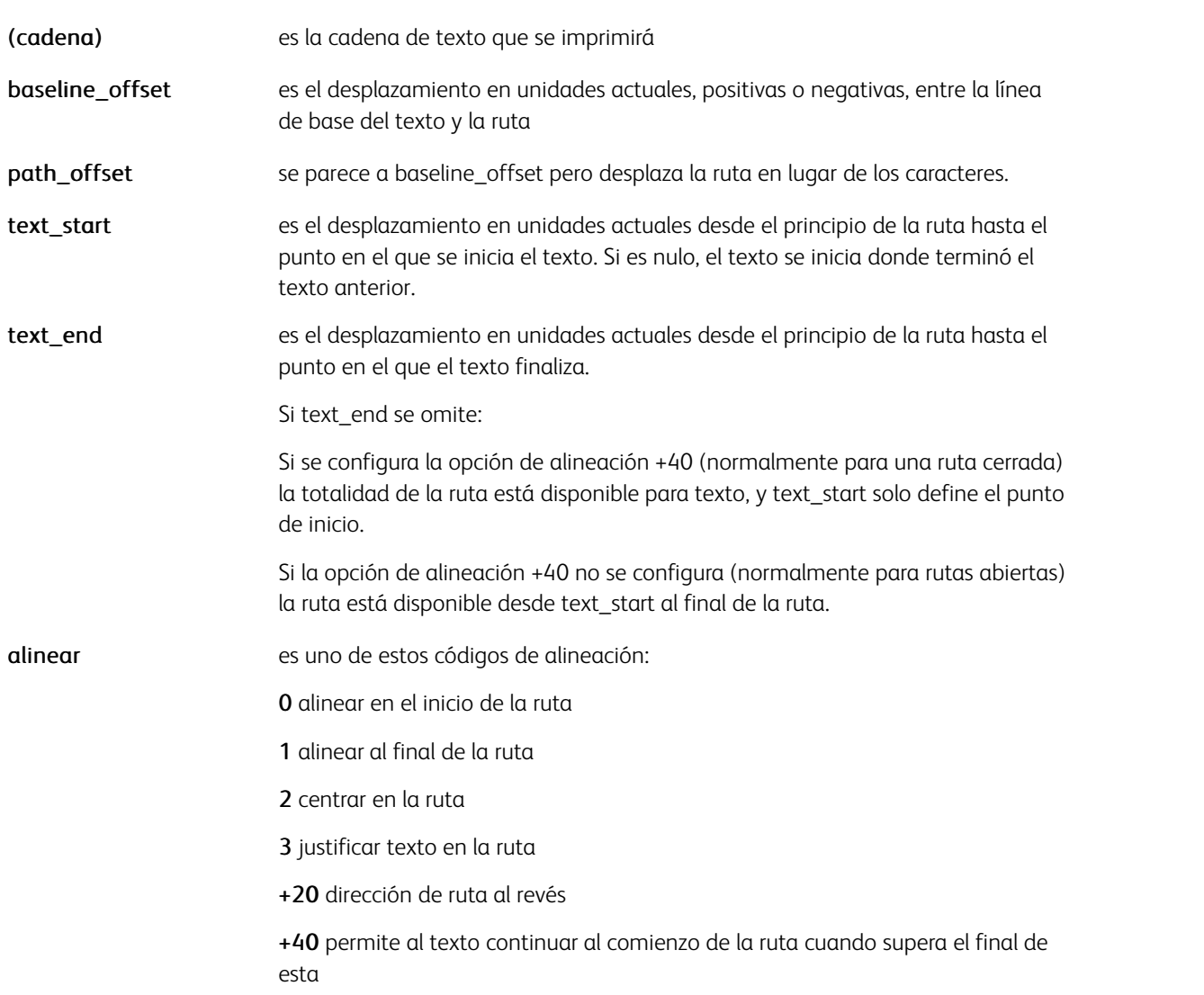

# Ejemplos

(text to print on a path) 0 0 0 SHPATH

#### Modos

Este comando es aplicable en todos los modos.

- [DRAWB y DRAWBR](#page-99-0)
- [DRAWC](#page-110-0)
- [DRAWPOL](#page-124-0)
- [DRAWPATH y DRAWPATHR](#page-115-0)

# SHPIT

Utilice SHPIT para imprimir texto distorsionado en un cuadrilátero. El texto distorsionado se rellenará o tomará la forma del cuadrilátero. El texto puede o no tener un efecto de sombra paralela aplicado. También se puede dibujar el cuadrilátero mediante la codificación de un DRAWPOL adicional. Este comando se puede usar para la personalización de imágenes mediante la impresión del texto en la parte superior de una imagen como, por ejemplo, texto en un muro o en la arena. Para un mejor efecto, sin bordes, puede reemplazar los colores de las sombras y del texto con patrones de imagen con un pequeño patrón extraído de la imagen, consulte SETPAT para determinar cómo crear un patrón de imagen. La imagen pequeña se puede crear mediante cualquier herramienta de impresión comercial.

#### Sintaxis

#### Sin efecto de sombra:

(variable string) VSUB [ llx lly ulx uly urx ury lrx lry ] [text\_color] XYZ SHPIT

#### Con efecto de sombra:

(variable string) VSUB [ llx lly ulx uly urx ury lrx lry ] [text color shadow color Xof

Donde:

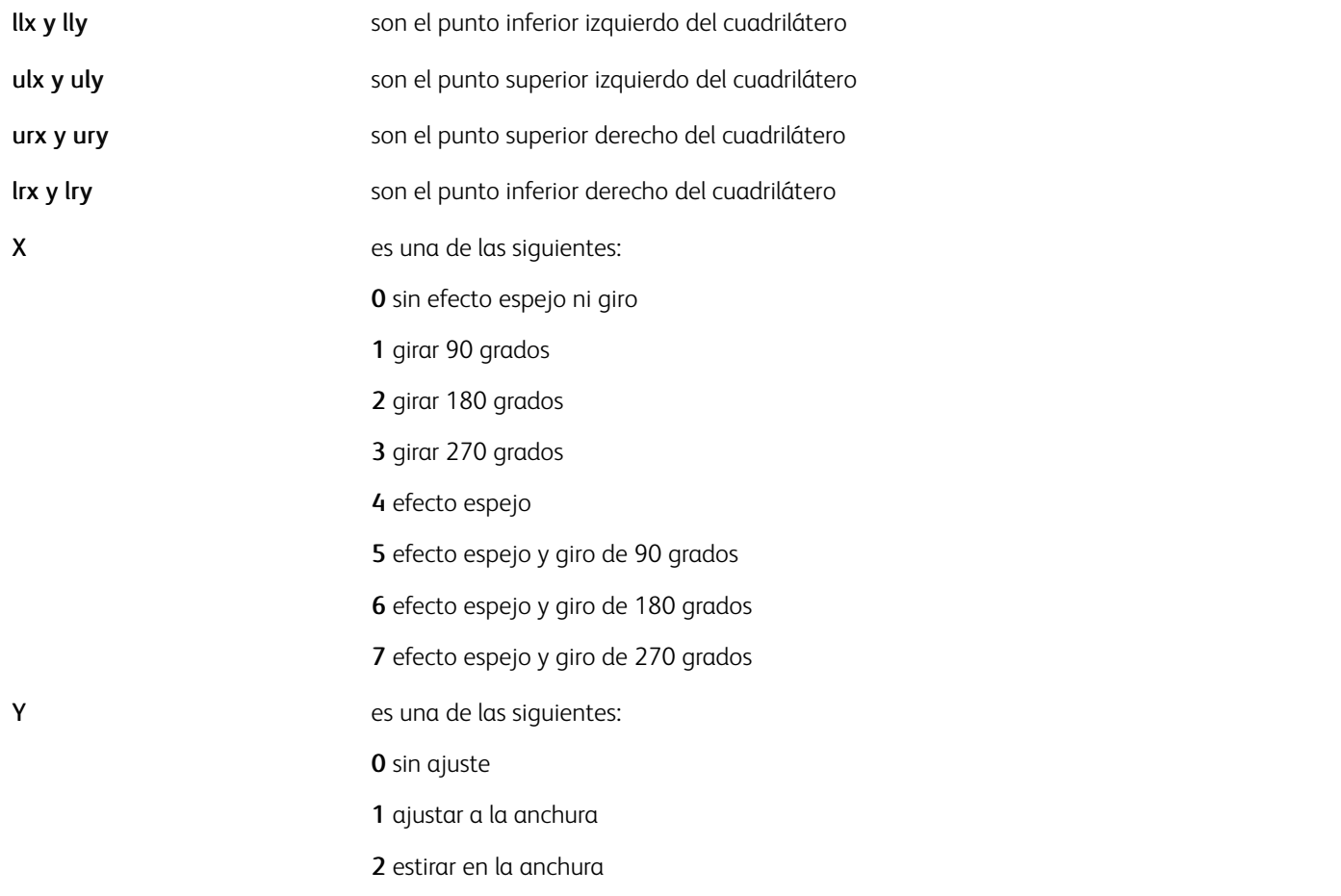

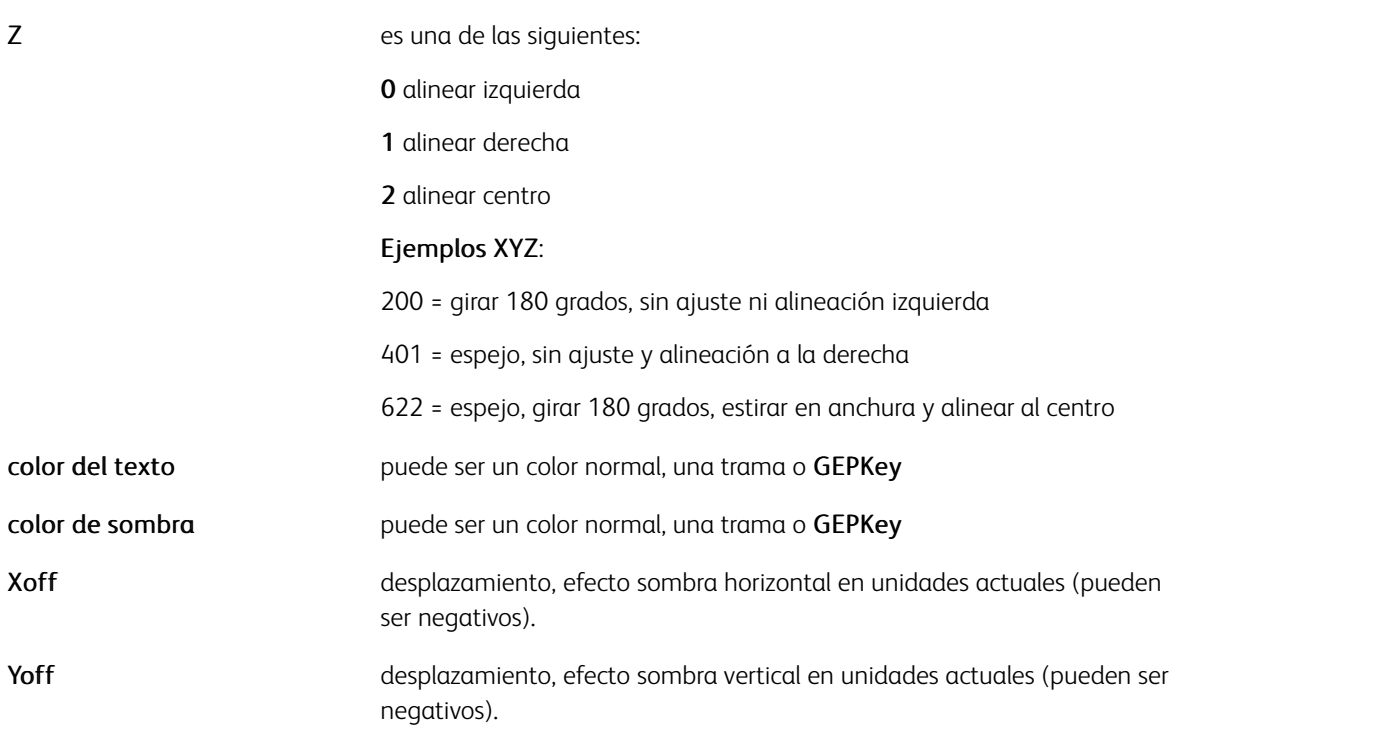

# Ejemplos

```
([=FirstName=] [=LastName=] ) VSUB [ 78.0 346.8 78.0 182.966 384.0 43.2 384.0 103.2 ] |
```
### Modos

Este comando es aplicable en todos los modos.

### Comandos relacionados

[SETPAT,](#page-362-0)[DRAWPOL](#page-124-0)

# <span id="page-428-0"></span>SHR y SHr

SHR y SHr imprimen datos con alineación a la derecha en la posición de impresión principal (SHR) o secundaria (SHr).

SHR restaura la posición de impresión horizontal principal al último valor especificado por MOVETO, y envía la posición de impresión vertical según el valor SETLSP.

SHr establece la posición de impresión secundaria en el punto al que se llegó después de imprimir los datos.

#### Sintaxis

```
(printable data) SHR
(printable data) SHr
```
### Modos

Estos comandos son aplicables en todos los modos.

- [MOVETO](#page-210-0)
- [MOVEH](#page-208-0)
- [MOVEHR](#page-209-0)
- [SETLSP](#page-341-0)
- [SHL y SH](#page-414-0)
- [SHC y SHc](#page-410-0)
- [SHJ y SHj](#page-413-0)
- [SHMF, SHMf y SHmf](#page-415-0)

# SHROW

Utilice SHROW para imprimir una fila de una tabla.

# **Sintaxis**

```
[ [ /param1 value1 ... /paramX ValueX ]
                                             % rel11 1
  ...<br>[ /param1 value1 ... /paramX ValueX ]
                                             % cell N
1 SHROW
[[/param1 value1 ... /paramX ValueX ] % (without /Width): default params applicable to all cells
  [/param1 value1 ... /paramX ValueX ]
                                             % cell 1
  [/param1 value1 ... /paramX ValueX ]
                                             % cell N
J SHROW
```
Donde:

/param puede ser uno de los siguientes:

[/Width](#page-671-0) anchura de las celdas en unidades actuales

[/Height](#page-642-0) altura mínima de la celda en unidades actuales (opcional)

[/MaxHeight](#page-649-0) altura máxima de la celda en unidades actuales (opcional)

[/Margins](#page-648-0) márgenes de celda en unidades actuales

[/CellFill](#page-631-0) color para rellenar la celda. null es el valor predeterminado es "null" e indica que la celda no se llena con ningún color.

[/CellStroke](#page-631-1) GEPkeys para trazar los bordes de la celda

[/TextAtt](#page-668-0) Código VIPP® para configurar los atributos de texto

[/Align](#page-627-0) atributo de alineación (igual que SHP)

[/CellText](#page-632-0) texto que se debe colocar en la celda

[/CellImage](#page-631-2) imagen que se debe colocar en la celda

/FixHeight la altura de la celda es fija, y se ajusta la escala del texto en la celda, lo que se recomienda para mejorar el rendimiento

Atributo de alineación /IAlignde para CellImage, igual que ICALL. Si no está presente, la imagen se alinea según /Align pero queda restringida a los valores de alineación de ICALL.

Nota: Los comandos SETLKF, FOREACH y SHROW pueden interactuar entre sí se realiza una llamada a SHROW en el bucle FOREACH. Este comportamiento se activa a través de la sintaxis FOREACH siguiente: { sequence of VIPP commands } variable\_array /MF FOREACH. Cuando se utiliza la opción /MF, se evalúa el tamaño total de todos los comandos SHROW invocados en el procedimiento FOREACH. Si el tamaño total de los comandos SHROW no encaja en el marco, las filas no se imprimen, se realiza una llamada a NEWFRAME y el procedimiento se ejecuta por segunda vez con los mismos valores de entrada de la tabla. Esta opción pretende solucionar problemas de varios marcos con distintos formatos, para que en la segunda ejecución se pueda realizar una llamada diferente a SHROW.

### Ejemplo:

```
% default cell parameters<br>[ /FixHeight 18<br>/Margins [ 4 4 4 4 ]
\Gamma/Cellstroke [null LT null null]
                    /CellFill null<br>/TextAtt { F004 L003 C003 }
                1
                % cells
                 \sqrt{\text{width}} 52
                                             /Align 000020 /CellText Date ]
                                            Align 000020 /CellText Date<br>
/Align 000020 /CellText Time ]<br>
/Align 000020 /CellText Place ]<br>
/Align 000020 /CellText Number ]<br>
/Align 000020 /CellText Minutes ]<br>
/Align 000021 /CellText Minutes ]
                 \sqrt{\text{width}} 53
                 \left[\frac{\text{width}}{\text{146}}\right]/Width 126
                    /Width 48
                    /Width 55
                                            /Align 000021 /CellText Amount ]
                 Width 60
            1 SHROW
```
#### Modos

Este comando es aplicable en todos los modos.

- [ENDRPE](#page-142-0)
- [FROMLINE](#page-158-0)
- [INDEXRPE](#page-192-0)
- [RPEKEY](#page-260-0)
- [STARTLM](#page-443-0)
- [BEGINTABLE](#page-74-0)
- [ENDTABLE](#page-143-0)

# SHT y SHt

SHT y SHt imprimen datos posiblemente truncados en la posición de impresión principal (SHT) o secundaria (SHt). La cantidad de datos impresos se limita a la longitud definida por la anchura de la columna. Estos comandos funcionan como SHP y SHp pero imprimen solo la primera línea del párrafo. Si los datos se truncan, se imprimen unos puntos suspensivos, ... al final de la línea para indicar el truncamiento.

### Sintaxis

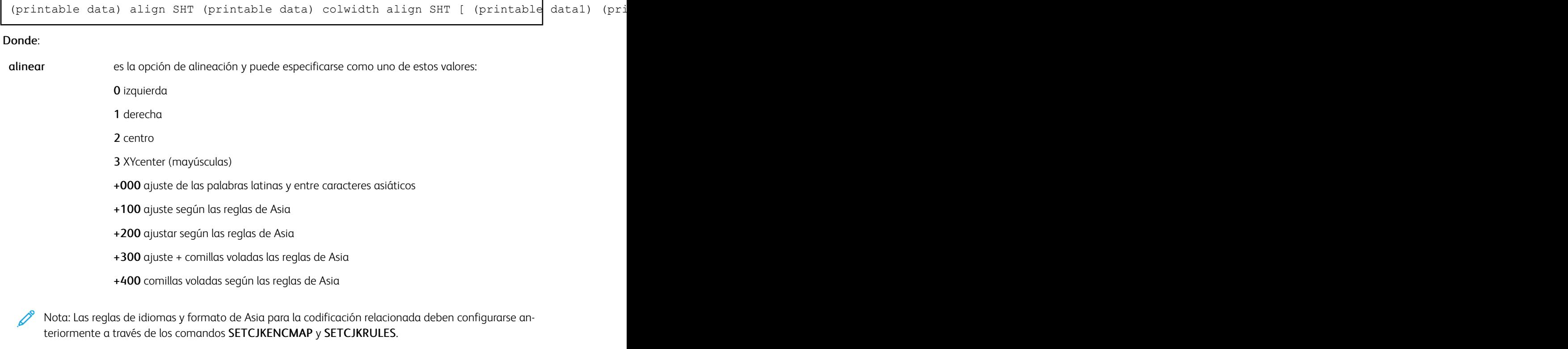

colwidth es la anchura de columna utilizada para el ajuste de palabras. Cuando no se especifica colwidth, se utiliza el valor definido por un SETCOLWIDTH anterior. Cuando se especifica colwidth, se sustituye y reemplaza el valor definido por un SETCOLWIDTH anterior.

Con los dos últimos ejemplos de sintaxis, SHT une la lista especificada de cadenas y da formato a la cadena resultante; la suma de las longitudes no puede superar los 65 535 caracteres.

Al usar la alineación 3, cualquier palabra que hace que la línea supere la anchura de la columna, pero en un determinado porcentaje, se imprime con la línea. El umbral se configura de manera predefinida en un 0,05% de la anchura de la columna. Este valor se almacena en una variable denominada *VAR.SHT\_OVER*. Utilice el comando SETVAR para cambiar este valor.

## Modos

Estos comandos son aplicables en todos los modos.
- [MOVETO](#page-210-0)
- [MOVEH](#page-208-0)
- [MOVEHR](#page-209-0)
- [SCALL](#page-273-0)
- [SETCOLWIDTH](#page-293-0)
- [SETLSP](#page-341-0)
- [SETVAR](#page-403-0)
- [SHMF, SHMf y SHmf](#page-415-0)
- [VSUB](#page-525-0)

## SHX

El comando SHX imprime datos con un GEPkey y gira los datos.

SHX restaura la posición de impresión horizontal principal al último valor especificado por MOVETO, y envía la posición de impresión vertical según el valor SETLSP.

### Sintaxis

(printable data) rotate GEPkey align SHX

#### Donde:

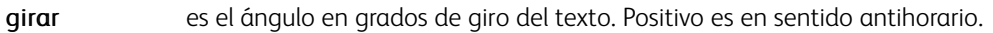

- GEPkey hace referencia a una GEPkey que se aplicará a cada carácter (contorno y/o relleno).
- alinear define el número de registros que es preciso leer para el procesamiento de la DBM. El valor predeterminado es 1. La opción de agrupación de registros hace que los registros del archivo de base de datos se procesen en paquetes, el primero de los cuales contiene los nombres de los campos. Esto es útil para registros largos con muchos campos.
	- 0 izquierda
	- 1 derecha
	- 2 centro
	- 4 XYcenter (mayúsculas)
	- 5 centro XY (minúsculas)
- XYcenter indica que el centrado se lleva a cabo no solo horizontalmente, según la longitud de la cadena, sino que también verticalmente, en función de la altura de caracteres.

Nota: SHX puede asociarse con un fondo; consulte SETTXB y INDEXBAT solamente si se utiliza un GEPkey sin trazado. Un GEPkey no trazado tiene LineWidth igual a 0; consulte SETGEP.

## **CONSEJO**

Este comando puede utilizarse para colocar texto trazado a través de la página con una fuente grande.

## Modos

Este comando es aplicable en todos los modos.

- [INDEXBAT](#page-181-0)
- [SETGEP](#page-322-0)
- **[MOVETO](#page-210-0)**
- **[SETBAT](#page-279-0)**
- [SETLSP](#page-341-0)

• [SETTXB](#page-393-0)

## SKIPPAGE

SKIPPAGE hace que la página actual se omita, no se imprime. Este comando solo se utiliza en un procedimiento BEGINPAGE bajo el control de una instrucción IF/ENDIF.

#### Sintaxis

SKIPPAGE

## Ejemplos

Este ejemplo muestra cómo hacer que las pancartas, las páginas con las líneas de asteriscos se omitan.

/BANNER 1 10 /eq 132(\*) SETPCD { IF BANNER {SKIPPAGE} ENDIF } BEGINPAGE

### Modos

Este comando es aplicable en todos los modos.

## Comandos relacionados

[BEGINPAGE](#page-70-0), [IF/ELSE/ELIF/ENDIF](#page-175-0),[SETPCD](#page-369-0)

## SLIPSHEET

SLIPSHEET inserta una página adicional, pensada para separar juegos, en el medio de un trabajo. Aunque está disponible para todos los modos, tiene como objetivo principal el modo de línea, porque este modo permite generar páginas adicionales además de páginas de datos. En el modo a 2 caras o en el modo varias en 1, NEW-FRONT se codifica antes y después de SLIPSHEET si se necesita la página en una hoja independiente, a menos que se codifique un cambio de materiales de impresión en el procedimiento de hojas intermedias.

#### Sintaxis

{ slipsheet proc } SLIPSHEET

#### Donde:

{ slipsheet proc } puede contener los comandos necesarios para especificar el formato de la hoja intermedia, por ejemplo,, SETMEDIA o SETFORM.

El procedimiento entre llaves no afectará al resto del trabajo de impresión, por ejemplo a la numeración de páginas. Las hojas intermedias se imprimen utilizando el formulario actual de forma prefijada. Para cancelarlas o para seleccionar otras, utilice SETFORM en el procedimiento.

## Ejemplos

Esto es un ejemplo de codificación que selecciona papel azul y un determinado formulario.

```
/SLIP 1 5 0 10 /eq (criteria string) SETPCD
{ IF SLIP
  { { (:blue) SETMEDIA
       (slipform.frm) SETFORM
     SLIPSHEET
  FNDIF
BEGINPAGE
```
Nota: En modo nativo o de base de datos, use siempre SLIPSHEET inmediatamente después de PA-GEBRK o antes del principio de la primera página.

#### **CONSEJO**

Si se usa en modo de línea, este comando debe ser llamado en BEGINPAGE o en un procedimiento /P ENDPA-GE en una prueba de PCD. Use GETFIELD para obtener los datos de la página actual o de páginas anteriores e imprímalos en las hojas intermedias mediante un formulario en línea.

#### Modos

Este comando es aplicable en todos los modos.

- [BEGINPAGE](#page-70-0)
- [ENDPAGE](#page-140-0)
- [GETFIELD](#page-167-0)
- [SETFORM](#page-315-0)
- [SETMEDIA](#page-346-0)

# SOF\_off

SOF\_off desactiva el modo de final de línea cuando se detecta %!.

# Sintaxis

SOF\_off

# Modos

○Este comando es aplicable en modo de línea y de base de datos.

## Comandos relacionados

[%%EOF](#page-480-0), [%!](#page-477-0)

# <span id="page-438-0"></span>SORT

SORT ordena una tabla en orden ascendente o descendente según una clave de campo.

## Sintaxis

VARtable /VARkeyX /opt SORT

## Donde:

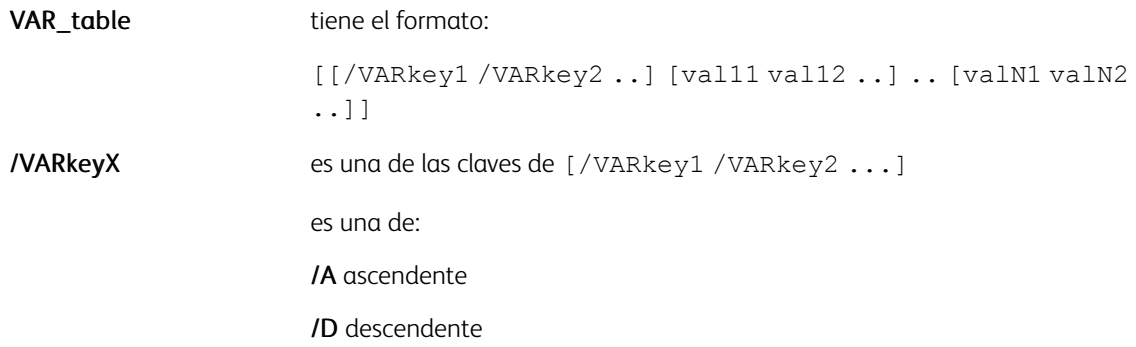

#### Modos

Este comando es aplicable en todos los modos.

- [SETVAR](#page-403-0)
- [ADD](#page-55-0)
- [FOREACH](#page-155-0)
- [UPDATE](#page-455-0)

# SPOOLNAME

SPOOLNAME especifica un nombre y una ruta para un archivo temporal para almacenar los datos en modo cyclecopy; consulte SETCYCLECOPY. Utilice este comando en el archivo /usr/xgf/src/xgfunix.run o x:\xgf\src\xgfdos.run, donde se especifica el valor prefijado.

### Sintaxis

SOF\_off

P Nota: Este archivo no se utiliza en DocuPrint NPS ni en los productos del servidor de impresión FreeFlow, excepto en el modo de transmisión por secuencias.

#### Modos

Este comando es aplicable en todos los modos.

Comandos relacionados

[SETCYCLECOPY](#page-294-0),[SETMAXCOPY](#page-344-0)

## **STARTBOOKLET**

Utilice el comando STARTBOOKLET para iniciar un folleto. Este comando está codificado antes de los comandos de marca en la primera página del folleto. Si está presente, STARTBOOKLET ejecuta el procedimiento VIPPStartBooklet, la implementación del cual depende del dispositivo, y preverá ejecutar la acción correspondiente en el dispositivo para inicializar un folleto. Si no se admite el folleto en el dispositivo, el procedimiento está vacío, y este es el valor prefijado. Para obtener más información, consulte [Compatibilidad de folletos](#page-734-0).

#### Sintaxis

STARTBOOKLET

Modos

Este comando es aplicable en todos los modos.

Comandos relacionados

[ENDBOOKLET](#page-131-0)[,SETPARAMS](#page-361-0)

# <span id="page-441-0"></span>STARTDBM

STARTDBM inicia el modo de base de datos. Este comando puede preceder los datos en el archivo de base de datos. Se proporciona un nombre de archivo DBM como operando. Se almacena en una de las bibliotecas definidas por SETFPATH o en los directorios de proyectos usados por el trabajo. Se recomienda el uso de la extensión , dbm. El DBM contiene las instrucciones de procesamiento y de diseño de la página que permiten imprimir un documento para cada registro del archivo de base de datos.

Si se usa **SETCYCLECOPY** en un archivo maestro de base de datos, se ejecuta un **CHKPOINT** implícitamente. Si se combina con una instrucción condicional IF/ELSE/ENDIF en determinados registros, se permitirá el procesamiento de un conjunto de registros como un conjunto de documentos con un determinado número de copias.

Los comandos en un DBM pueden ser cualquier comando de modo nativo. Además, se utiliza VSUB para sustituir los contenidos de los campos.

Para obtener más información sobre el modo de base de datos, consulte Flujos de datos de VIPP® en la *Guía del usuario de FreeFlow VI Compose*.

• Para configurar un trabajo de varias en 1 a doble cara: Antes de un comando STARTDBM, o en el JDT asociado,

coloque una instrucción ZSORT con stacksize=1. Para obtener más información, consulte [ZSORT](#page-468-0).

• Procesamiento correcto de los datos si el archivo de la base de datos contiene un flujo de datos de varios bytes

Antes de un comando STARTDBM, coloque un comando SETFONT con una llamada a la fuente de varios bytes adecuada.

#### Sintaxis

(Data Base Master name) STARTDBM<EOL> (Data Base Master name) record-grouping STARTDBM<

## Donde:

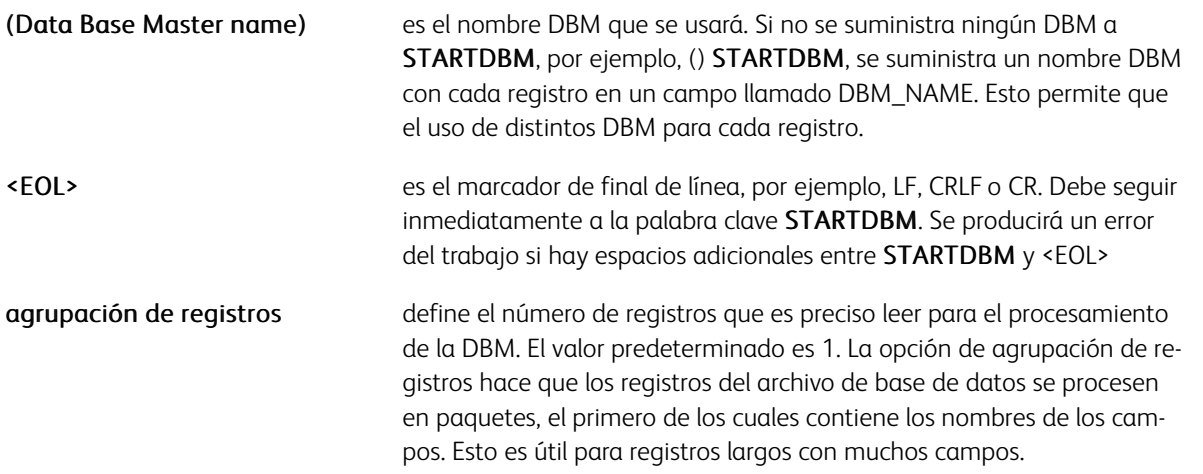

Dado que DBM se ejecuta para cada registro, para evitar efectos secundarios y en aras de una mayor eficiencia, puede colocar comandos generales de configuración como, por ejemplo, DUPLEX on, SETMULTIUP, SETDB-SEP y otros, antes del comando STARTDBM. Estos comandos se pueden agrupar en un JDT y pueden ser llamados a través de SETJDT antes de STARTDBM. Por último, configure una sección de inicialización al principio de la DBM como se indica en este ejemplo:

/VAR\_INI true /INI SETVAR<br>% this section executes only on the first call to the DBM<br>IF VAR\_INI { TWOUP DUPLEX\_on 2480 3500 SETPAGESIZE 2480 3500 SETPAGESIZE<br>/VAR\_INI false SETVAR<br>} ENDIF

#### Modos

Este comando es aplicable en el modo de base datos.

- [SETFPATH](#page-318-0)
- [SETJDT](#page-328-0)
- [STARTLM](#page-443-0)
- [VSUB](#page-525-0)

# <span id="page-443-0"></span>STARTLM

STARTLM inicia el modo de línea. Para obtener más información sobre el modo de línea, consulte Flujos de datos de VIPP® en la Guía del usuario de *FreeFlow VI Compose*.

Este comando precede los datos de modo de línea. Se proporciona un nombre de archivo JDT como operando. Se almacena en una de las bibliotecas definidas por SETJPATH o en los directorios de proyectos usados por el trabajo. Se recomienda el uso de la extensión .jdt. Este archivo JDT contiene todas las instrucciones de procesamiento y de diseño de las páginas del trabajo.

En un JDT, use solo los comandos relacionados con la configuración del diseño de la página, como la orientación, SETGRID, SETMARGIN, SETFONT, SETFORM y definiciones de RPE. Los comandos que imprimen elementos en la página como SHX, ICALL y DRAWB no se pueden usar excepto en definiciones del formulario en línea o en procedimientos ENDPAGE.

Si un determinado comando no se especifica en el JDT, el trabajo usa la configuración predefinida en el archivo /usr/xgf/src/xgf.def.

#### Sintaxis

(jdtname) STARTLM<EOL>

(jdtname2) (jdtname1) count STARTLM<EOL>

#### Donde:

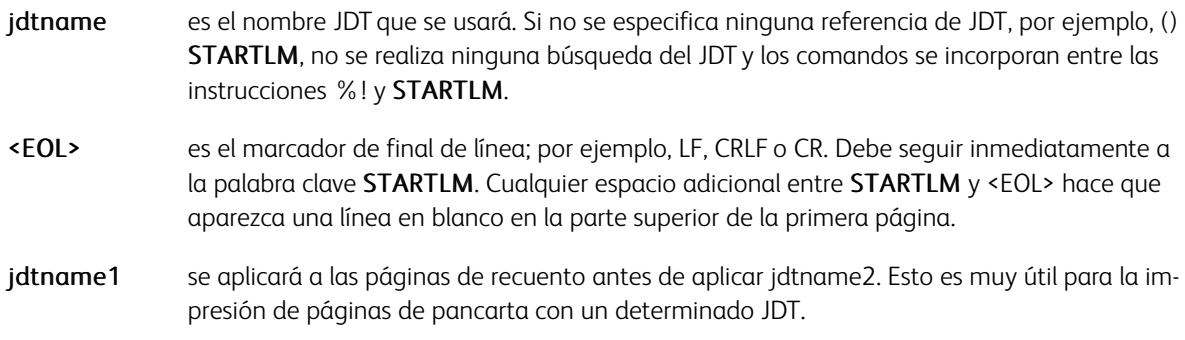

#### Modos

Esta variable es aplicable en el modo de línea.

- [LMSKIP](#page-200-0)
- [SETJDT](#page-328-0)
- [SETJPATH](#page-330-0)
- [STARTDBM](#page-441-0)

# **STARTOFSET**

STARTOFSET actúa como delimitador de juegos solo para trabajos de impresión del servidor de impresión de FreeFlow. Utilice este comando con el servidor de impresión FreeFlow. Este comando se puede colocar al principio de la primera página del juego.

Para obtener más información sobre la configuración y el uso de las funciones de acabado de subconjuntos de los productos del servidor de impresión FreeFlow, consulte la publicación del servidor de impresión FreeFlow.

Nota: Este comando se puede utilizar en FFPS sin SETFINISHING. El acabado puede definirse en FFPS mediante una cola con la opción de salida de subjuegos configurada como Recuperado de PDL.

#### Sintaxis

STARTOFSET

#### Modos

Este comando es aplicable en todos los modos.

- [ENDOFSET](#page-138-0)
- [SETFINISHING](#page-306-0)
- [SETOBIN](#page-354-0)

# <span id="page-445-0"></span>STARTXML

STARTXML inicia el modo XML. Este comando precede a los datos XML o se utiliza después de un comando SETLMFILE que hace referencia a un archivo XML. Toma como un operandos una referencia a un archivo de ficha de trabajo de XML (XJT). El archivo XJT se almacena en una de las bibliotecas definidas por SETJPATH o en los directorios de provectos usados por el trabajo. Se recomienda el uso de la extensión . xit.

Si el operando XJT es una cadena vacía, VI Compose crea el nombre XJT mediante la unión de .xjt y el nombre de la etiqueta raíz del archivo XML. Si no existe este XJT, VI Compose utiliza un XJT denominado xmldump. xjt ubicado en xgf/jdtlib.

El archivo XJT contiene instrucciones sobre cómo procesar y ordenar los datos XML en un documento. Es similar a un JDT en modo de línea, y las mismas reglas y limitaciones se aplican a sus contenidos; consulte [STARTLM](#page-443-0). Contiene todas las definiciones de formato global del documento, la orientación, los formularios, los materiales de impresión, las tramas, las fuentes, los colores además de una tabla de definiciones de procesamiento de XML (XPD) que describe determinadas acciones que deberán realizarse en ciertas etiquetas XML.

STARTXML analiza y procesa el archivo XML, a la vez que rellena el directorio VXVpath con contenidos del nodo y realiza acciones o sustituciones según lo definido en la tabla XPD.

Si SETCYCLECOPY se usa en un proceso de inicio de BTA para una determinada etiqueta, se ejecuta de forma implícita un CHKPOINT cuando se detecta la etiqueta de finalización. Esto permite que todo el árbol secundario XML se procese como un documento (juego) con un número determinado de copias.

STARTXML termina después de la etiqueta raíz de final. En ese momento VI Compose vuelve al modo nativo.

Se admiten los archivos XML codificados mediante UTF-16 si los datos XML comienzan con un BOM UTF-16 (0xFFFE o 0xFEFF). Tenga en cuenta que los datos XML de UTF-16 se convierten en UTF-8 automáticamente, por lo que los contenidos del nodo se imprimen con fuentes con codificación UTF-8.

## Sintaxis

(xjtname) STARTXML

() STARTXML

#### Modos

Este comando es aplicable en el modo XML.

- [BEGINXPD](#page-75-0)
- [ENDXPD](#page-144-0)
- [BTA](#page-80-0)
- [ETA](#page-145-0)
- [BTS](#page-82-0)
- [ETS](#page-147-0)
- **•** SETIPATH

## STOREVAR

Utilice STOREVAR para almacenar datos en un archivo para usarlos posteriormente en la misma aplicación o en otra aplicación distinta. Los contadores duraderos o los datos compartidos por diferentes aplicaciones son ejemplos de datos que querrá almacenar mediante STOREVAR.

Para que STOREVAR sea capaz de escribir en un archivo, es preciso satisfacer tres condiciones:

- El archivo y el directorio deben tener acceso de escritura a nivel de sistema de archivos
- FFPS, si este es el objetivo, puede permitir a un programa PS escribir en el directorio en el que el archivo se escribe
- En el modo de proyecto, el archivo STOREVAR debe existir antes de enviar el trabajo

Utilice STOREVAR para definir en qué archivo se colocarán los datos que se van a almacenar. El archivo de almacenamiento real se define antes de utilizar STOREVAR en el modo de proyecto. Esto es necesario porque en el modo de proyecto, los recursos deben ser asignados a uno de los tres niveles de ámbito, local, carpeta, global, y es importante porque si diversos proyectos usan STOREVAR con el mismo nombre de archivo, el objetivo podría ser compartir dicho archivo, ámbito de carpeta o global, por lo que todos los proyectos escriben en el mismo archivo, o mantener una instancia del archivo para cada proyecto, ámbito local. Mediante la creación del archivo en el directorio correspondiente, por ejemplo, en /usr/xgfc/FolderX/ProjectY, /usr/xgfc/ FolderX/fshared o /usr/xgfc/gshared, antes de enviar los trabajos que escriben en él, el usuario indica de forma implícita el ámbito del archivo.

Cuando se crea un VPC, es preciso que el archivo STOREVAR sea parte del VPC, incluso si está vacío, para que se cree al implementarse el proyecto. La impresión de un VPC mediante STOREVAR en modo impresión y olvidar impedirá que STOREVAR cumpla con su cometido, compartir información entre trabajos, ya que el directorio de proyectos vpcpfd se destruye al finalizarse el trabajo.

Importante: Este comando almacena datos en el sistema de archivos del controlador de la impresora en un área que suele estar accesible por parte de otras aplicaciones o usuarios. Utilice el comando solamente según lo previsto. Para las variables internas de un determinado trabajo VIPP®, utilice el comando SETVAR. No utilice el comando STOREVAR.

Nota: Se ha mejorado STOREVAR en VI Explorer y VI Design Pro:

STOREVAR se ha desactivado en VIE.

En VDP, STOREVAR se desactiva al navegar por las páginas, con los botones de página Siguiente y Anterior. Cuando se pulsa el botón Actualizar, el efecto de STOREVAR se puede visualizar, pero no se mantiene. La actualización se realiza en una copia temporal del archivo y se descarta al salir.

#### Sintaxis

```
data (store_file) STOREVAR
data (store_file) /option STOREVAR
```
#### Donde:

- datos puede ser una cadena entre paréntesis, un entero, un número real o una variable de uno de estos tipos.
- store file es el nombre del archivo en el que se guardan los datos. Se debe encontrar en una de las bibliotecas referenciadas por SETMPATH. Si el archivo existe, los datos sobrescriben su contenido. Si no existe, se crea en la primera biblioteca referenciada por SETMPATH. La biblioteca y el archivo deben tener los permisos de escritura correspondientes.
- opción puede ser cualquier combinación de:

M permitir a STOREVAR en el modo de varias instancias VIeC. Si se usa esta opción, los usuarios deben asegurarse de que el nombre /store\_file es único en cada ejecución de STOREVAR, y que dos trabajos que se ejecutan en paralelo en distintas instancias de VIeC nunca ejecutan STOREVAR con el mismo nombre de archivo.

P en el modo de proyecto, permite crear store\_file en el primer directorio SETPPATH si este no existe. Si se usa esta opción, los usuarios deben asegurarse de que el directorio de destino coincide con el flujo de trabajo.

A se abre store file en el modo de agregar. Si se utiliza esta opción el contenido de store file no se sobrescribe. En su lugar, los datos se agregan.

T si los datos son de tipo cadena, se escriben en el archivo sin paréntesis, modo de texto frente a modo de PostScript.

Ejemplo:

(Hello\nMr Smith\n) (textXYZ.txt) /AT STOREVAR

agrega las dos líneas siguientes al contenido de textXYZ.txt:

```
Hello Mr. Smith
```
#### Ejemplos

Este ejemplo muestra cómo almacenar, recuperar e incrementar una variable.

```
VAR.NUMBER (number.var) STOREVAR
/VAR.NUMBER (number.var) RUN SETVAR
/VAR.NUMBER ++
```
(this stores the variable) (this retrieves the variable) (this increments the variable)

Modos

Este comando es aplicable en todos los modos.

#### Comandos relacionados

[SETMPATH,](#page-350-0) [SETVAR](#page-403-0)

## SUB

SUB resta un valor de una variable numérica definida por SETVAR o una variable de XML.

#### **Sintaxis**

/VARname number SUB /^XMLname number SUB

#### Donde:

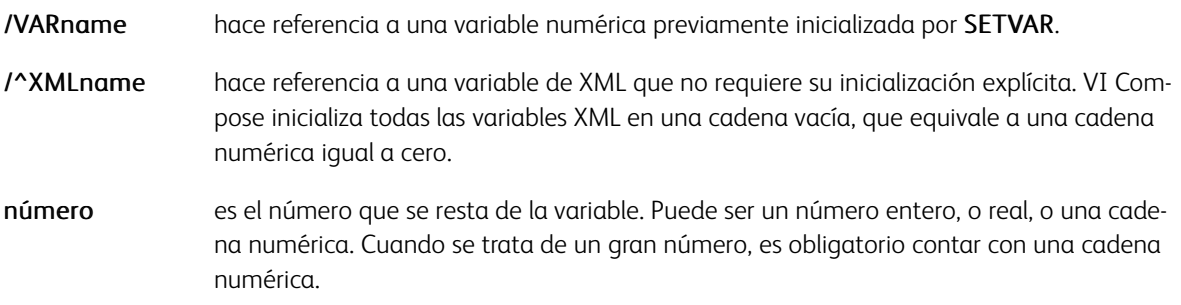

Las cadenas numéricas admiten números grandes de hasta 40 dígitos, 25 dígitos para la parte entera y 15 dígitos para la parte decimal. En una cadena numérica, el signo negativo y el delimitador decimal se definen mediante los parámetros /DecimalPoint y /NSign y se pueden producir en cualquier lugar de la cadena.

Es obligatorio configurar estos parámetros con los valores correspondientes para garantizar unos resultados precisos. Los valores predeterminados se definen en el archivo /usr/xgf/src/xgf.def. Se omiten los caracteres en la cadena numérica que no sean estos dos más los dígitos 0–9.

La longitud inicial de la cadena definida por **SETVAR** se amplía automáticamente hasta 40 dígitos cuando es necesario.

Los números reales y enteros se utilizan solo para los valores pequeños <= 99999 por ejemplo, para la implementación de un contador. El delimitador decimal, si lo hubiera, siempre es el punto (.). El signo negativo, si lo hubiera, siempre es el signo menos (-) y es el primer carácter.

Las variables integradas están disponibles en formularios o procedimientos ENDPAGE si se usa RUNTIF:

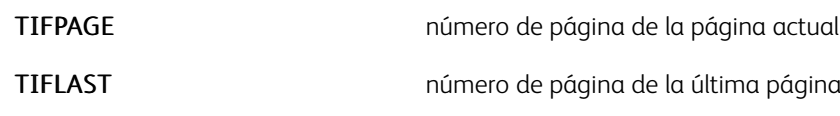

#### Ejemplos

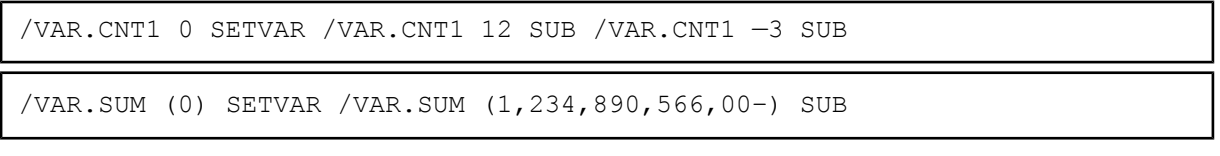

## Modos

Este comando es aplicable en todos los modos.

[Comandos de VIPP®](#page-42-0)

- [ADD](#page-55-0)
- [SETVAR](#page-403-0)
- $\bullet$  ++  $y$  –
- [DIV](#page-97-0)

# <span id="page-450-0"></span>TIFORI\_off

TIFORI\_off desactiva el procesamiento de la etiqueta 274 Orientación en ICALL. TIFORI\_off es el valor prefijado.

### Sintaxis

TIFORI\_off

#### Modos

Este comando es aplicable en todos los modos.

### Comandos relacionados

[TIFORI\\_on,](#page-451-0)[ICALL](#page-172-0)

# <span id="page-451-0"></span>TIFORI\_on

TIFORI\_on activa el procesamiento de la etiqueta 274 Orientación en ICALL. El valor predefinido de ICALL no procesa la etiqueta de orientación TIFORI\_off y asume que la orientación es 1, el valor predefinido de los archivos TIFF. El procesamiento de la orientación se proporciona como una opción para garantizar la compatibilidad con versiones anteriores.

Sintaxis

TIFORI\_on

Modos

Este comando es aplicable en todos los modos.

Comandos relacionados

[TIFORI\\_off](#page-450-0)[,ICALL](#page-172-0)

# <span id="page-452-0"></span>TUMBLEDUPLEX\_off

TUMBLEDUPLEX\_off desactiva la impresión a 2 caras. TUMBLEDUPLEX\_off es el valor prefijado. Este comando equivale a DUPLEX\_off y solo está disponible para garantizar la compatibilidad con versiones anteriores.

## Sintaxis

TUMBLEDUPLEX\_off

## Modos

Este comando es aplicable en todos los modos.

- [BCALL](#page-63-0)
- [DUPLEX\\_off](#page-127-0)
- [DUPLEX\\_on](#page-128-0)
- [ENDIMP](#page-135-0)
- [TUMBLEDUPLEX\\_on](#page-453-0)

# <span id="page-453-0"></span>TUMBLEDUPLEX\_on

TUMBLEDUPLEX\_on permite la impresión a 2 caras con giro, giro de 180° en la cara posterior. El valor prefijado es TUMBLEDUPLEX\_off.

### Sintaxis

TUMBLEDUPLEX\_on

## Modos

Este comando es aplicable en todos los modos.

- [BCALL](#page-63-0)
- [DUPLEX\\_off](#page-127-0)
- [DUPLEX\\_on](#page-128-0)
- [ENDIMP](#page-135-0)
- [TUMBLEDUPLEX\\_off](#page-452-0)

# <span id="page-454-0"></span>TWOUP

TWOUP activa el modo 2 en 1. Dos páginas lógicas de tamaño reducido se imprimen una encima de la otra, LAND e ILAND o una al lado de la otra PORT e IPORT en la misma página física.

Este comando debe usarse como el primer comando después de la línea %! en el archivo de impresión o como la primera línea en un JDT.

### Sintaxis

TWOUP

## Modos

Este comando es aplicable en todos los modos.

- [BCALL](#page-63-0)
- [ENDIMP](#page-135-0)
- [ONEUP](#page-229-0)
- [SETMULTIUP](#page-351-0)

# <span id="page-455-0"></span>UPDATE

UPDATE se usa de forma exclusiva en un bucle FOREACH para actualizar la entrada de la tabla después actualizar uno o diversos valores en esta entrada.

### Sintaxis

UPDATE

## Ejemplos

Este ejemplo agrega 1 a cada valor *VAR1* en la tabla:

{ /VAR1 ++ UPDATE } VARtable FOREACH

## Modos

Este comando es aplicable en todos los modos.

- [FOREACH](#page-155-0)
- [SETVAR](#page-403-0)
- [ADD](#page-55-0)
- [SORT](#page-438-0)

# USPS4CB

USPS4CB crea e imprime códigos de barras de 4 estados USPS, Intelligent Mail® a partir de los datos de seguimiento y las cadenas de códigos de ruta especificados. No se requiere ninguna fuente especial.

Las dimensiones de las barras cumplen las especificaciones de las revisiones D y E de la especificación del código de barras *USPS Intelligent Mail® USPS-B-3200, código de barras del cliente de 4 estados* de 24/07/07 y 30/ 10/07.

#### **Sintaxis**

```
(tracking data) (routing code) USPS4CB (tracking data) (routing code) align USPS4CB
```
Donde:

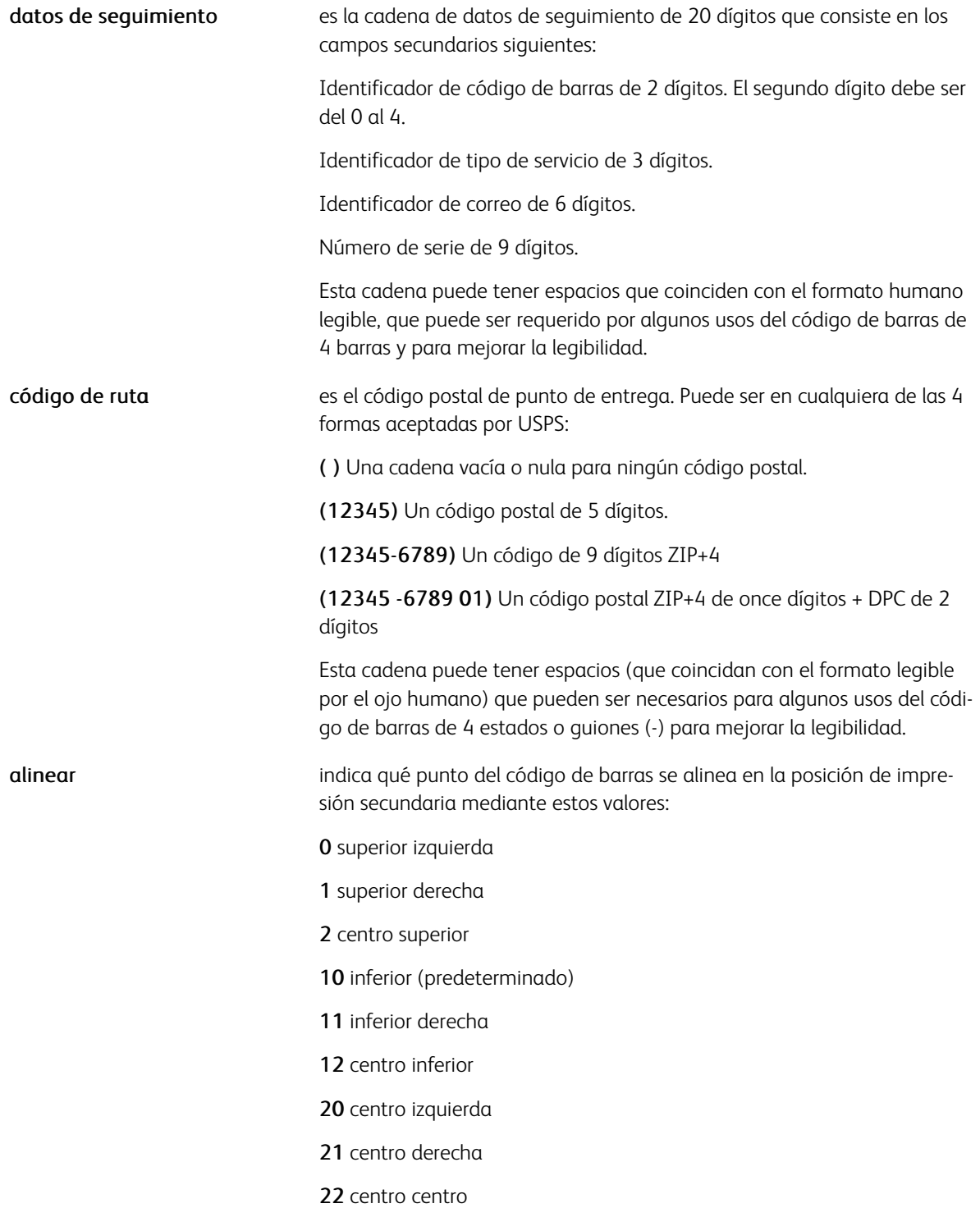

Los datos de seguimiento y las cadenas de datos de enrutamiento pueden tener espacios, guiones, u otros caracteres imprimibles integrados en las cadenas de caracteres. Estos caracteres se eliminarán antes de que se cree el código de barras. Después de eliminarlos, la cadena de datos de seguimiento debe tener exactamente 20 dígitos, el segundo dígito debe figurar en el intervalo 0-4, y la cadena de código de enrutamiento estará

vacía o tendrá 5, 9 u 11 dígitos. El código de barras se imprimirá en la posición secundaria actual, alineada según lo especificado. Es responsabilidad del usuario asegurarse de que se mantienen las zonas transparentes correspondientes alrededor del código de barras.

#### Ejemplos

(01 234 567094 987654321) () USPS4CB (01234567094 987654321) (01234)  $\sigma$ USPS4CB.  $(01234 - 5678)$ (01 234 567094987654321) -20 USPS4CB (01 234 567094 987654321 )  $(01234 5678 91)$ 10 USPS4CB

Las cadenas de datos de enrutamiento y los datos de seguimiento en el último ejemplo tienen el formato requerido para la impresión de datos en forma legible por el ojo humano como sea necesario para determinados usos del código de barras de 4 estados USPS Intelligent Mail®.

### Modos

Este comando es aplicable en todos los modos.

#### Comandos relacionados

[MOVETO](#page-210-0) , [MOVEH](#page-208-0), MOVEHR

# VPDISTPAT

Cuando se utiliza la nueva función de patrón de vectores de correlación, puede que el texto aparezca visible a simple vista en algunos motores de impresión dependiendo de los colores seleccionados para el efecto.

En esta situación es posible utilizar VPDISTPAT para aplicar un patrón de distracción sobre el efecto.

### Sintaxis

option VPDISTPAT

#### Donde

La opción puede ser uno de los siguientes números enteros:

- 0 ningún patrón de distracción, igual que si no se utiliza VPDISTPAT
- 1 patrón de distracción ligero, 1 o 2 capas
- 2 patrón de distracción intenso, 1 o 2 capas
- 11 patrón de distracción ligero utilizando solo col2, 2 capas
- 21 patrón de distracción ligero utilizando solo col3, 2 capas
- 12 patrón de distracción intenso utilizando solo col2, 2 capas
- 22 patrón de distracción intenso utilizando solo col3, 2 capas

#### Ejemplos

500 3000 1750 300 VP02 DRAWB /NHEB 50 SETFONT 575 2770 MOVETO (Correlation Text) SHL 1 VPDISTPAT

#### Modos

Todos los modos.

Comandos relacionados

## **[SETPAT](#page-362-0)**

# <span id="page-460-0"></span>XGF

XGF hace que el intérprete de PostScript cargue VI Compose. VI Compose se carga implícitamente a través de estos comandos:

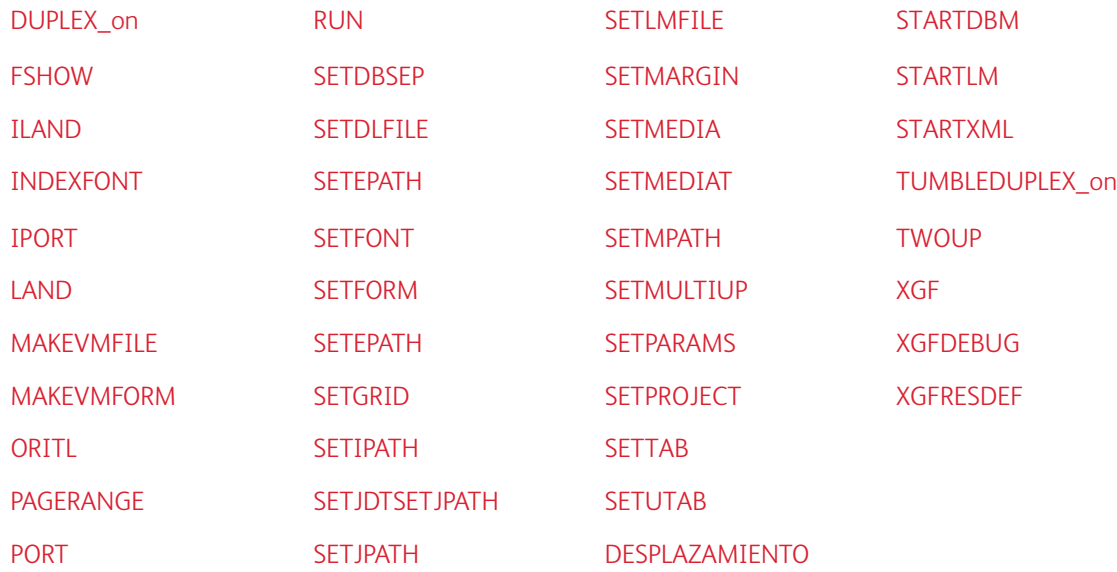

Para que el intérprete de PostScript cargue VI Compose, el archivo VIPP® enviado para la impresión debe comenzar con uno de los comandos indicados más arriba.

Si debe empezar el archivo VIPP® con otro comando, debe estar precedido por XGF o registrado como un comando inicial mediante XGFENTRY en el archivo /usr/xgf/src/xgf y el archivo /usr/xgf/src/ xgfunix.run después del final de línea.

#### Sintaxis

XGF

## Modos

Este comando es aplicable en todos los modos.

#### Comandos relacionados

#### **[XGFENTRY](#page-463-0)**

# <span id="page-461-0"></span>XGFDEBUG

XGFDEBUG fuerza la impresión de prefijo modo nativo (NMP) y el avance de formulario por motivos de documentación y de depuración. Los comandos NMP se procesan como datos de impresión y no se interpretan como comandos VIPP®. Los avances de formulario se imprimen como <FF> y no tienen ningún efecto de omisión.

Este comando puede programarse en un JDT o antes del comando STARTLM.

Sintaxis

XGFDEBUG

Modos

Esta variable es aplicable en el modo de línea.

#### Comandos relacionados

Ninguno

# XGFEND

XGFEND es obligatorio al final del trabajo de un modo nativo si el servicio de demografía o normalización está activo, o se usa el ZSORT genérico. De lo contrario, este comando realiza ninguna acción.

# <span id="page-463-0"></span>XGFENTRY

XGFENTRY registra un comando como un comando inicial. Para obtener más información, consulte XGF.

## Sintaxis

/command XGFENTRY

## Ejemplos

Este ejemplo registra MOVETO como comando inicial.

## /MOVETO XGFENTRY

 $\mathscr{O}^{\circ}$ Nota: Utilice el comando solo en el archivo /usr/xgf/src/xgf y el archivo usr/xgf/src/xgfunix.run después de la línea final.

## Modos

Este comando es aplicable en todos los modos.

## Comandos relacionados

[XGF](#page-460-0)

## <span id="page-464-0"></span>XGFRESDEF

XGFRESDEF registra los recursos especificados en la memoria del intérprete de PostScript. Use este comando para integrar recursos en el flujo de datos para preparar trabajos VIPP® para su impresión en una impresora descentralizada. Esto se conoce como un flujo de datos VIPP® autónomos. La sintaxis del comando varía según el tipo de recurso. Para obtener más información, consulte los recursos VIPP® en la *Guía del usuario de FreeFlow VI Compose*.

#### Sintaxis

/formname form data FBIND XGFRESDEF /resourcename { resource data } XGFRESDEF /imagenam

#### Donde:

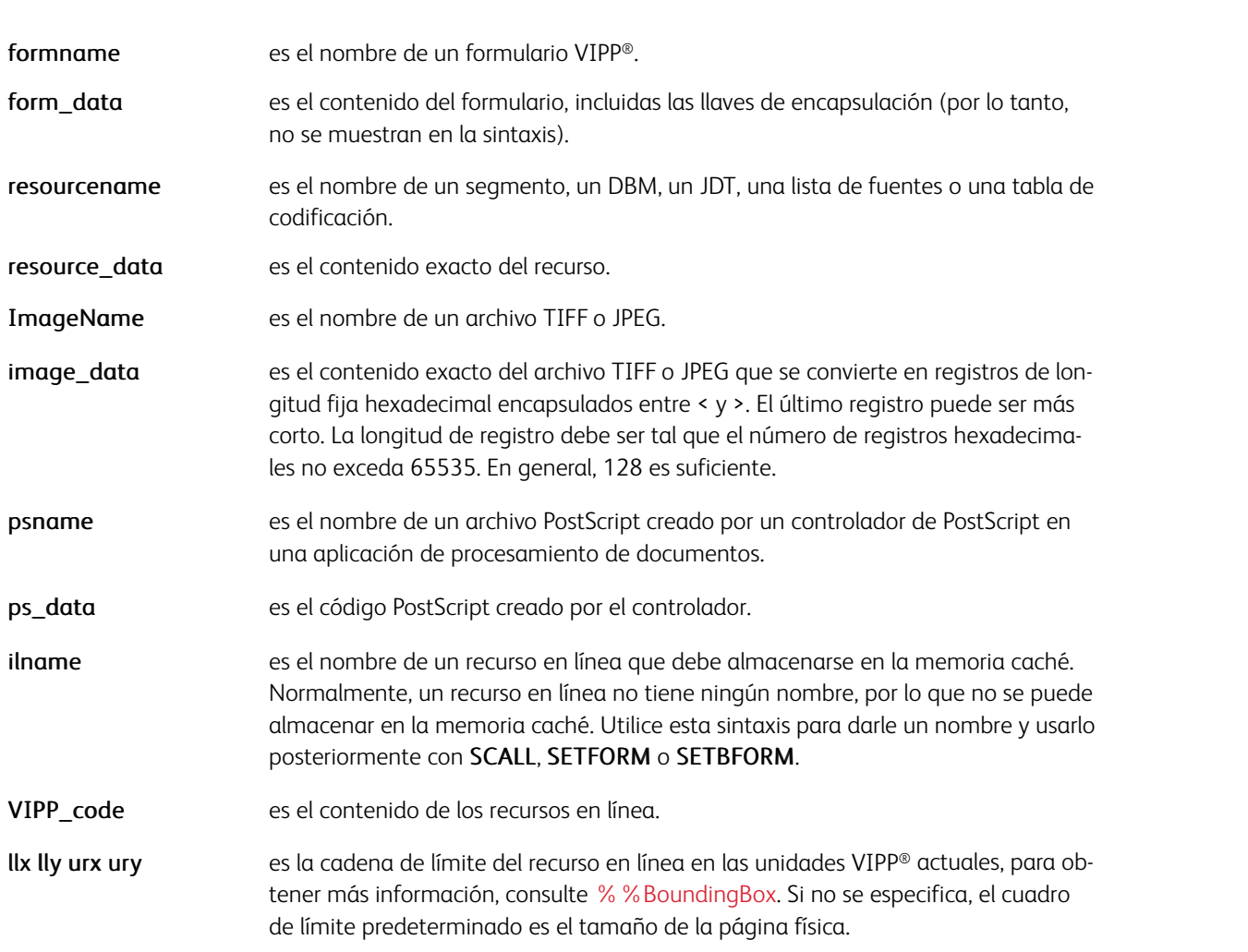

### Ejemplos

Este ejemplo ilustra distintos usos de XGFRESDEF.

/bill.frm { PORT 100 1150 MOVETO (Xerox) SHL ... } FBIND XGFRESDEF /a1b.jdt { ILAND 120

 $\mathscr{O}$ Nota: Los recursos incorporados aparecen en el flujo de datos antes de ser referenciados por un comando VIPP.

 $\, \mathbb{Q} \,$ Consejo: SETLMFILE y SETDLFILE se pueden integrar en el flujo de datos mediante XGFRESDEF.

## Modos

Este comando es aplicable en todos los modos.

- [CACHE](#page-84-0)
- [FCALL](#page-152-0)
- [ICALL](#page-172-0)
- [RUN](#page-263-0)
- [SCALL](#page-273-0)
- [SETBFORM](#page-282-0)
- [SETDLFILE](#page-298-0)
- [SETENCODING](#page-299-0)
- [SETFORM](#page-315-0)
- [SETJDT](#page-328-0)
- [STARTDBM](#page-441-0)
- [STARTLM](#page-443-0)

# XMLATL

XMLATL proporciona una manera de procesar los atributos de una etiqueta XML. Debe colocarse en el interior de un par de comandos BTA y ETA o BTS y ETS. Toma un proceso como argumento y realiza una llamada a este para cada atributo después de configurar los valores correspondientes en XMLATN y XMLATV para cada atributo. Se espera que el procedimiento realice alguna acción, imprimir, almacenar, definir variables, etc. con cada par XMLATM o XMLATV.

#### Sintaxis

{ VIPP commands and XMLATN and XMLATV variables } XMLATL

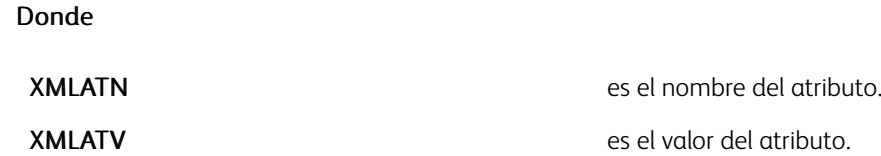

Modos

Este comando es aplicable en el modo XML.

- [BTA](#page-80-0)
- [ETA](#page-145-0)
- [BTS](#page-82-0)
- [ETS](#page-147-0)

# XMLSYN

XMLSYN define sinónimos de las etiquetas XML. A continuación, se deben utilizar estos sinónimos en lugar de los nombres de originales en las definiciones de XPD y VXVpaths XML.

El comando permitirá solucionar problemas de nombres de etiquetas largos en estructuras XML complejas que pueden hacer que VXVpath exceda los 128 caracteres, que es la longitud máxima de VXVpaths. Ahora se puede asignar un sinónimo para el nombre de etiqueta XML y referenciar el nombre asignado en VIPP®.

## Sintaxis

[/tag\_name1/tag\_syn1/tag\_name2/tag\_syn2 ... ] XMLSYN

### Donde

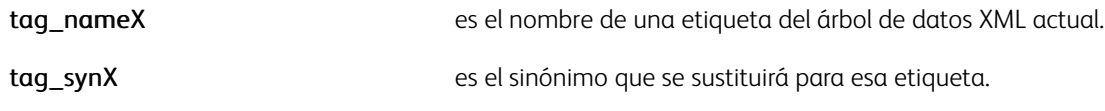

## Ejemplos

[ /ACCOUNT INVOICE /AINV /ACCOUNT INFORMATION /AINF /ACCOUNT UNITS /AU /ACCOUNT USAGE O

#### Modos

Este comando es aplicable solo en el modo XML.

- [BEGINXPD](#page-75-0)
- [ENDXPD](#page-144-0)
- [BTA](#page-80-0)
- [ETA](#page-145-0)
- [BTS](#page-82-0)
- [ETS](#page-147-0)
## **ZSORT**

ZSORT permite imprimir documentos de varias en 1, a 1 y 2 caras, en un orden de imposición de norte a sur o en pilas. Dichas pilas se pueden llevar a una cortadora para cortar y apilarlas, manteniéndose así el orden de registro a lo largo de la pila. Esto suele usarse para mantener el orden del código postal. Además, se puede crear e insertar una hoja intermedia entre las pilas de la salida para identificar los límites de la pila. ZSORT también permite mantener la alineación de registro anterior y posterior cuando los datos variables deben colocarse en las caras anterior y posterior de un documento de varias páginas en una.

ZSORT se debe ejecutar tan pronto como sea posible en el trabajo. Por ejemplo, se puede colocar al principio del archivo de envío antes del comando START que precede a los datos o en el JDT o el XJT invocado antes del comando START.

## Sintaxis

{ slipsheet proc } stacksize options ZSORT { slipsheet proc } stacksize [options groupi

## Donde

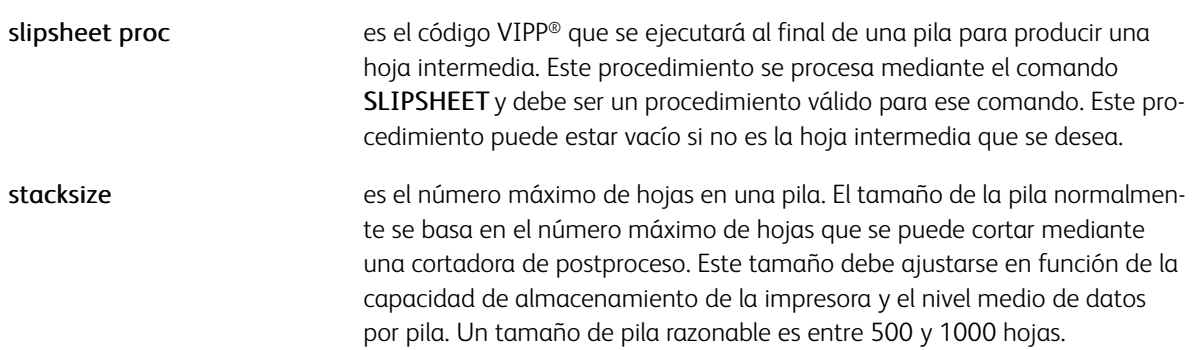

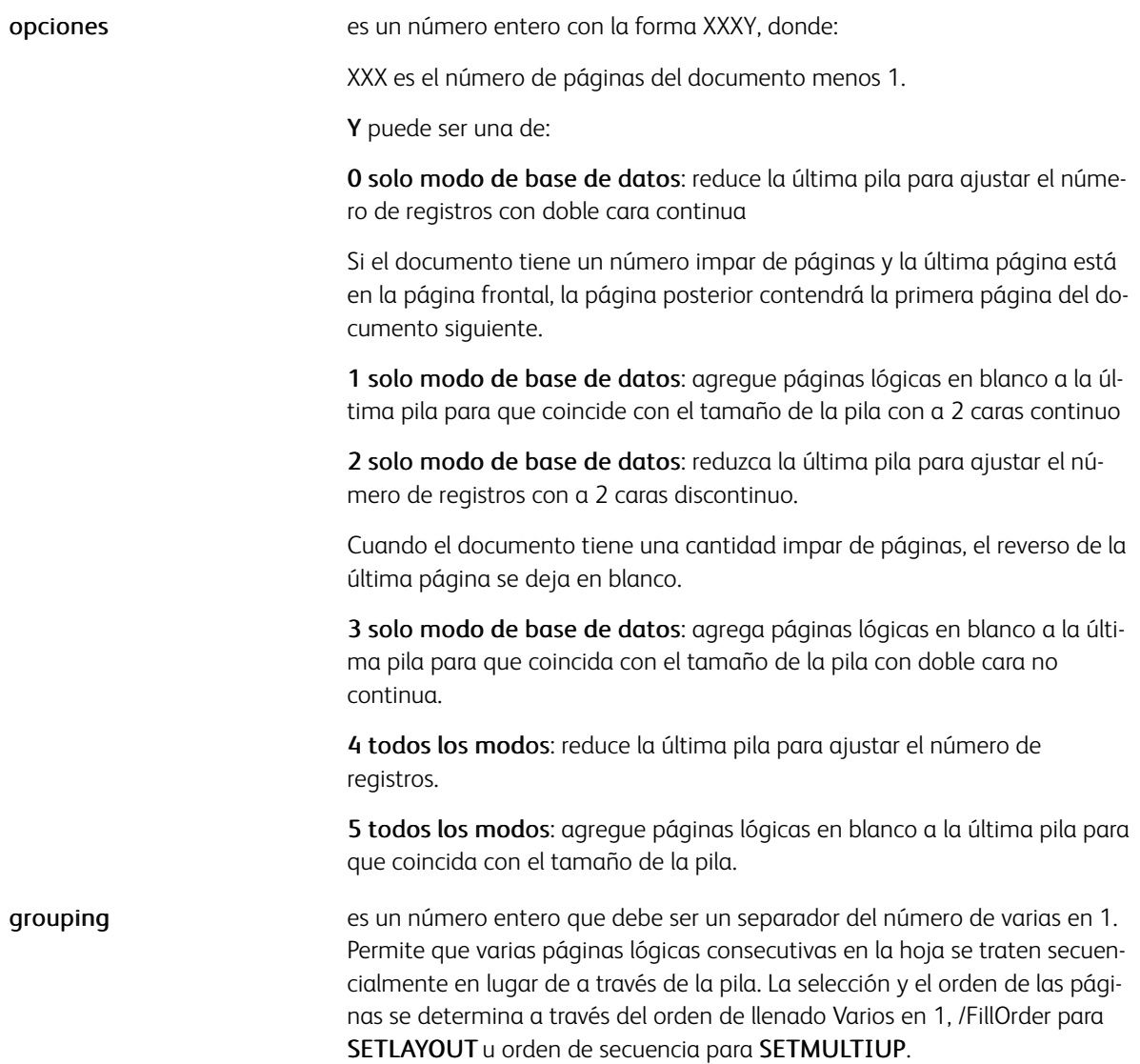

## Modo de base de datos y ZSORT genérico

Las opciones Y=0-3 se aplican al modo de base de datos solamente mientras las opciones 4-5 se aplican a todos los modos ZSORT genéricos.

Las opciones de 0–3 están optimizadas para el modo de base de datos, por lo que se recomienda utilizarlas cuando sea posible. Su comportamiento es un poco diferente de las opciones 4–5 y disponen de algunos detalles y limitaciones detalladas a continuación.

## Detalles y limitaciones de las opciones Y=0-3, modo de base de datos

## • Llamadas DBM y documentos de diversas páginas

Cada registro será procesado XXX+1 veces. El DBM será llamado ese número de veces, e incluirá lógica condicional para que cada llamada produzca una única página a la vez. Para ello, se proporciona el número de página del documento en cada llamada realizada por la variable ZSPAGE integrada. Para garantizar la compatibilidad con versiones anteriores, se puede usar la variable BACK en documentos a 2 caras de 2 páginas.

Por lo tanto, aunque ZSORT puede utilizarse para documentos de varias páginas, cada registro debe generar el mismo número de páginas. Por ejemplo, si imprime un boletín de cuatro páginas, todos los registros deben generar cuatro páginas. Si el número de páginas por documento no es fijo, deben utilizarse las opciones  $4 - 5$ .

## • Variables integradas

Se dispone de 4 variables integradas que solo pueden utilizarse en la DBM:

- ZSPAGE proporciona el número de páginas del documento incrementadas desde 1.
- ZSRECNUM produce al número de registros en el orden del archivo de datos. Este es el número de registro actual, aumentado desde el valor de 0.
- ZSREPCNT produce un número de repeticiones continuo, empezando por 0.
- ZSREPIDX ofrece un índice de repetición de registros. ZSREPIDX se incrementa para cada instancia pero se restablece a 0 al principio del siguiente registro.

#### • Opción de repetición del registro de variables

ZSORT puede tener en cuenta un valor de repetición asociado a cada registro. Esto se logra a través de la declaración del campo repetir en el JDT o antes de STARTDBM con el parámetro /ZSRepeatField, como se muestra más abajo. El campo de repetición debe contener un valor numérico.

#### [ /ZSRepeatField /RecRepeat ] SETPARAMS

Por ejemplo, al imprimir tarjetas de presentación, es posible que tenga un registro por cliente, cada uno de los cuales dispone de un campo de repetición llamado *CardVolume*. Al definir ZSRepeatField según *CardVolume*, ZSORT procesará cada registro el número de veces indicado por *CardVolume*. Por ejemplo, un registro podría producir 250 tarjetas de presentación, y el registro siguiente produce 100.

[ /ZSRepeatField /CardVolume ] SETPARAMS

También es posible insertar una hoja intermedia de repetición después de cada conjunto de repetición mediante la sintaxis siguiente:

[ { stack slipsheet } { repeat slipsheet } ] stacksize options ZSORT

• Limitación de tamaño de la pila

ZSORT lee y almacena en un búfer el número de registros necesarios para imprimir una pila completa en la memoria virtual (máquina virtual). La cantidad de máquina virtual requerida para una pila puede calcularse como se indica a continuación:

Número × tamaño de pila × tamaño de búfer/páginas por documento

En función del dispositivo de destino, una asignación de máquina virtual muy grande puede hacer que el trabajo se ejecute con un mal rendimiento y, posiblemente, se anulará con el error de máquina virtual agotada. Xerox recomienda reducir los valores más arriba, especialmente el tamaño del búfer y de la pila, a números razonables y apropiados.

#### Por ejemplo:

El trabajo configurado más arriba consumirá 60 MB (8 × 2500 × 3000) de la máquina virtual y puede producir el error de máquina virtual agotada. Si los registros no superan los 300 bytes y la cortadora no puede aceptar más de 1000 hojas, configure el trabajo de la manera siguiente:

8-up 300SETBUFSIZE {}100010ZSORT

Esto reducirá la asignación de la máquina virtual a 2.4 MB y garantizará la velocidad nominal y una finalización sin errores.

## • Configuración de FFPS y PPR

En FFPS, si un trabajo que usa ZSORT se envía a un flujo de trabajo RIP paralelo (PPR) cada segmento de PPR debe producir una pila completa, incluidas las hojas intermedias, si las hay. Se recomienda normalizar el trabajo VIPP® "crear un archivo a.vpn" antes de la impresión o como parte del proceso de impresión de trabajos. Si el trabajo no se ha normalizado en primer lugar, y la división de PPR se realiza directamente en el archivo de la base de datos, el segmento PPR deberá configurarse según el número de registros necesario para generar una pila completa.

Por ejemplo, si el tamaño necesario de la pila es 500 hojas, debe configurar el tamaño de segmento PPR según el número de registros que creará pilas de 500 hojas. Si el trabajo es una aplicación de postales 4 en 1 y una página por registro, el segmento debe contener 2000 registros (500\*4). Si se repite el registro, necesitará menos registros para realizar la pila. Con un valor de repetición de 10 solo necesitarían 200 registros (500\*4/10).

## ZSORT genérico (opciones Y=4–5)

El ZSORT genérico se puede aplicar a cualquier trabajo VIPP®. No requiere ninguna otra configuración especial e implica el uso del servicio de normalization de forma interna. Se crea un archivo normalizado temporal y se elimina de cada pila. Se puede utilizar cuando no se puede aplicar ZSORT de la base de datos.

## Notas y recomendaciones

Ajuste el tamaño de la pila según un múltiplo del número de páginas por documento, dividido por 2 si es a 2 caras. Si este no es el caso, VIPP® automáticamente realizará el ajuste, y el tamaño final de la pila será significativamente diferente del codificado en la instrucción ZSORT.

Las páginas lógicas se pueden ajustar completamente en la página física. Si SETMULTIUP se usa para definir el diseño de varias en 1, debe usarse la sintaxis que especifica el tamaño de cada página lógica. Si no se utiliza la sintaxis correcta, las inserciones en la cara posterior serán incorrectas.

## Ejemplos

Esto es un ejemplo de codificación de **ZSORT** en un documento de 3 páginas:

## {}50020ZSORT

La DBM puede codificarse como:

```
IF ZSPAGE 1 eq { code to produce page 1 } ENDIF IF ZSPAGE 2 eq { code to produce page 2
```
Este ejemplo muestra la codificación para la impresión de postales 4 en 1 en papel de carta EE. UU. en pilas de 100 hojas, con un cambio a material de impresión rojo para páginas con las palabras "Hoja intermedia" al final de cada pila; se supone que se usan unidades POINT. La pila se acorta si el número de registros de entrada no es un múltiplo de 400.

```
612 792 SETPAGESIZE
[ /PageWidth 306
   /PageWrden 500<br>/PageHeight 396<br>/Across 2
   /Down 2
1 SETLAYOUT
{ ONEUP (:red) SETMEDIA<br>{/NHEB 24 SETFONT 300 1650 MOVETO (SlipSheet) SH } SETFORM<br>} 100 00 ZSORT
```
Esta es la instrucción SETMULTIUP para definir el diseño de 4 en 1 igual que el ejemplo anterior:

```
[ [ 0 306] [396 396] 0 1 1 [306 306] [396 396] 0 1 1
[ 0 306] [ 0 396] 0 1 1
[306 306] [ 0 396] 0 1 1
] SETMULTIUP
```
#### Modos

Este comando es aplicable en todos los modos.

- [SETLAYOUT](#page-334-0)
- [SETMULTIUP](#page-351-0)
- [DUPLEX\\_on](#page-128-0)
- [DUPLEX\\_off](#page-127-0)
- [SETBUFSIZE](#page-284-0)

[Comandos de VIPP®](#page-42-0)

# <span id="page-474-0"></span>**Marcadores**

Este capítulo incluye:

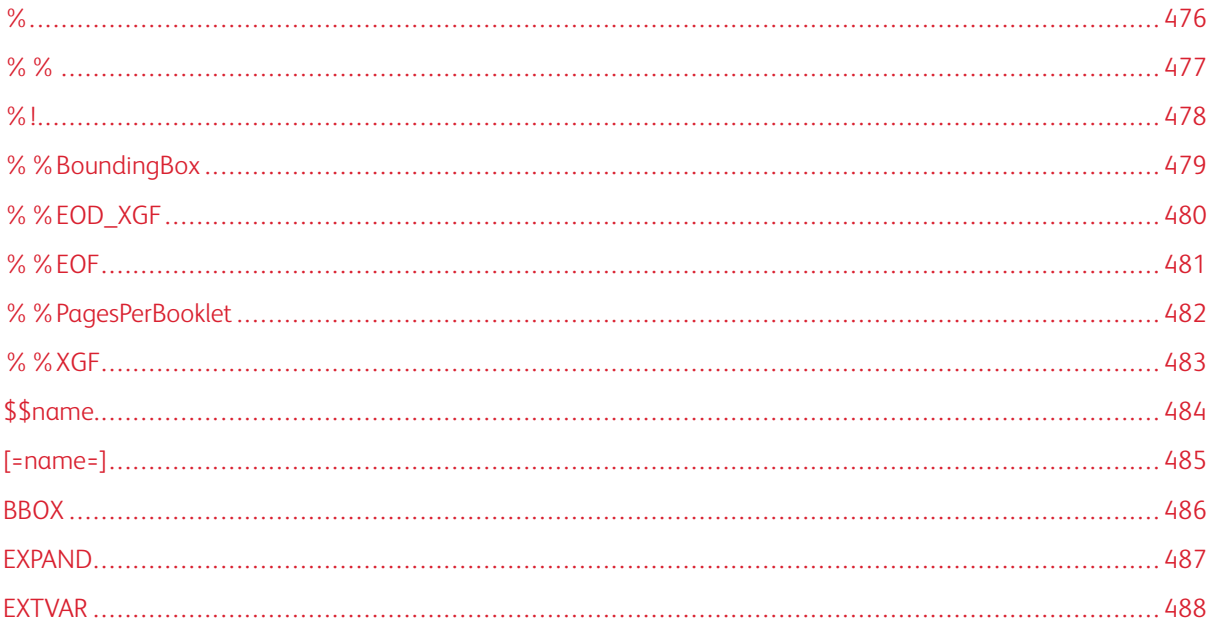

Los marcadores son cadenas o secuencias reservadas que, cuando se incrustan en los lugares adecuados de un trabajo VIPP®, pueden afectar al comportamiento de determinados comandos.

## <span id="page-475-0"></span> $\frac{0}{0}$

La aparición del carácter % fuera de los paréntesis permite agregar un comentario. El comentario consiste en los caracteres entre el carácter % y un carácter de final de línea (EOL) como LF, CR o CRLF.

## Sintaxis

% comment

## Modos

Este comando es aplicable en todos los modos.

## Comandos relacionados

Ninguno

<span id="page-476-0"></span> $\%$  %

El comando %% indica una instrucción de la convención de estructura de documentos (DSC, por sus siglas en inglés). Algunos servidores de impresión realizan determinadas acciones en subconjuntos de instrucciones de DSC. Por lo tanto, para satisfacer las especificaciones de DSC, todos los archivos VIPP® deben empezar con un encabezado DSC estándar, como se muestra en este ejemplo.

 $\frac{6}{5}$  |

```
%%Title: xxxxxxx.ps
%%DocumentMedia: dmFAC 596 841 0 white
%%+ dmBVR 596 841 0 white BVR
%%EndComments
```
La instrucción %%DocumentMedia permite a DocuPrint NPS comprobar la carga correcta del material de impresión especificado en las bandejas de la impresora antes de procesar el trabajo. Si el material de impresión cargado no coincide con el requerido por %%DocumentMedia, el trabajo se pone en el estado MediaWait hasta que se coloca el material de impresión especificado.

Esta instrucción es obligatoria si se usa el comando SETMEDIA en el trabajo para cambiar el material de impresión según la página.

Nota: Si se omite la instrucción %%DocumentMedia, el trabajo se imprime en el material de impresión predeterminado y, por lo tanto, la selección del material de impresión a través de SETMEDIA puede producir unos resultados impredecibles.

#### Sintaxis

%%DSC statement

Consulte la documentación correspondiente de Adobe para obtener más información sobre las instrucciones de DSC.

## Modos

Este comando es aplicable en todos los modos.

#### Comandos relacionados

#### [SETMEDIA](#page-346-0)

## <span id="page-477-0"></span>%!

El comando %! indica el inicio de un archivo PostScript o VIPP®. Una línea que comience con %! siempre debe ser la primera línea de un trabajo VIPP®. Permite al servidor del trabajo en el dispositivo de impresión identificar un flujo de datos PostScript y realizar una llamada al intérprete de PostScript.

## Sintaxis

## %! comment

Nota: Si un determinado archivo no empieza con %!, es posible que el trabajo se imprima a través de un intérprete incorrecto; por ejemplo, que se imprima el trabajo como texto ASCII por error.

Consejo: %! solo es obligatorio al principio del archivo enviado. No es obligatorio al principio de los archivos de recursos.

%! también actúa como un nuevo delimitador del modo de línea a menos que se use SOF\_off. *Consulte Flujos de datos de VIPP®* en la *Guía del usuario de FreeFlow VI Compose* para obtener más información.

## Modos

ଜ

Este comando es aplicable en todos los modos.

- $\bullet$  %  $\%$  EOF
- [SOF\\_off](#page-437-0)
- [STARTDBM](#page-441-0)
- **[STARTLM](#page-443-0)**

# <span id="page-478-0"></span>%%BoundingBox

%%BoundingBox define el tamaño y la posición en relación al origen del área de imagen de un segmento. Se utiliza al principio de un segmento cuando se realiza una llamada con CACHE/SCALL. Cualquier marca fuera del área de la imagen no puede aparecer en la página.

Xerox recomienda que la declaración se agregue al principio de un trabajo VIPP® para informar a los controladores de la impresora y los servicios de gestión de salida sobre el área de las páginas del trabajo. Por ejemplo, utilice la siguiente muestra de código cuando el trabajo se vaya a imprimir en papel Carta EE. UU.:

%%BoundingBox: 0 0 612 792

#### **Sintaxis**

%%BoundingBox: llx lly urx ury

## Donde:

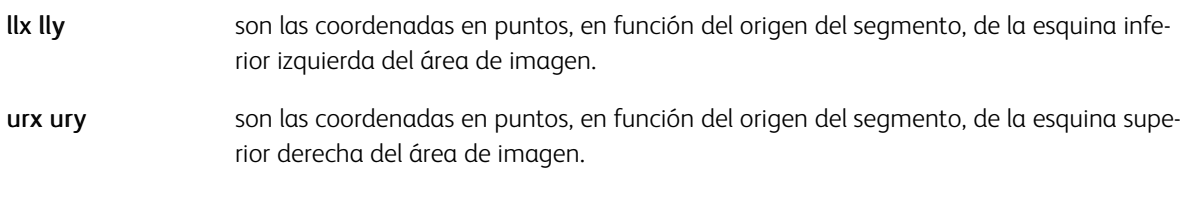

## Ejemplos

Este ejemplo muestra un segmento con dos círculos concéntricos con la correspondiente instrucción %% BoundingBox.

%%BoundingBox: -100 -100 100 100

POINT SETUNIT

-100 100 200 200 LT\_S1 100 DRAWBR

-50 50 100 100 OW\_S1 50 DRAWBR

#### Modos

Este comando es aplicable en todos los modos.

#### Comandos relacionados

[CACHE,](#page-84-0) [SCALL](#page-273-0)

# <span id="page-479-0"></span>%%EOD\_XGF

%%EOD\_XGF es un marcador de fin de datos que finaliza los comandos MAKEVMFILE, MAKEVMFORM o () RUN precedentes.

## Sintaxis

%%EOD\_XGF

## Modos

Este comando es aplicable en todos los modos.

## Comandos relacionados

## [MAKEVMFILE](#page-201-0), [RUN](#page-263-0)

## <span id="page-480-0"></span>%%EOF

El comando %%EOF es una instrucción de final de archivo de la convención de estructura de documentos (DSC, por sus siglas en inglés). En modo nativo, VI Compose no realiza ninguna acción específica en este. No obstante, se recomienda seguir las especificaciones de DSC.

En el modo de línea, %%EOF hace que VI Compose realice una eyección de página y un RESET para salir del modo de línea y reanudar el modo nativo. VI Compose actúa de la misma manera cuando se llega al final del archivo físico sin encontrar ningún %%EOF. Sin embargo, se recomienda incluir una instrucción %%EOF al final de los datos del modo de línea para realizar una salida correcta de este. Para obtener más información, consulte *Flujos de datos de VIPP®* en la *Guía del usuario de FreeFlow VI Compose*.

## **Sintaxis**

%%EOF

Instrucción DSC de fin de archivo.

## Modos

Este comando es aplicable en todos los modos.

- $%$
- [RESET](#page-257-0)
- [STARTDBM](#page-441-0)
- [STARTLM](#page-443-0)

# <span id="page-481-0"></span>%%PagesPerBooklet

%%PagesPerBooklet indica el número de páginas por folleto para los trabajos de folletos con una cantidad fija de páginas. Coloque el marcador al principio de un trabajo VIPP® para controladores de la impresora que lo necesitan para gestionar correctamente los folletos del trabajo.

Sintaxis

%%PagesPerBooklet: Number

## Donde:

número es el número de páginas por folleto.

## Modos

Este comando es aplicable en todos los modos.

## Comandos relacionados

[STARTBOOKLET,](#page-440-0) [ENDBOOKLET](#page-131-0)

## <span id="page-482-0"></span>%%XGF

%%XGF identifica un registro de prefijo de modo nativo, NMP, en el modo de línea de manera prefijada. Los comandos NMP solo se aplican a impresoras de línea o a registros prefijados.

Los registros NMP permiten que los comandos en modo nativo se integren en un flujo de datos del modo de línea para cambiar dinámicamente el diseño en función de la página. Es preciso colocar un NMP (%%XGF) en la primera posición del registro, o en la segunda posición si se activa el procesamiento PCC. Para obtener más información, consulte *Flujos de datos de VIPP®* en la *Guía del usuario de FreeFlow VI Compose*.

%%XGF es el valor predeterminado definido en /usr/xgf/src/xgf.def. Cambie el valor predeterminado mediante la edición de este archivo o mediante el uso del comando SETNMP en el archivo JDT.

#### Sintaxis

%%XGF comando de modo nativo

#### Ejemplos

%! (p1.jdt) STARTLM ............ ............. última línea de una página <Form Feed>%%

 $\mathscr{O}^{\circ}$ Nota: El uso de registros NMP puede implicar que la producción y la presentación de los datos dejen de ser independientes.

 $\Omega$ Consejo: Los registros NMP también pueden utilizarse para incorporar comentarios o información en los datos del modo de línea. Por ejemplo, no se imprimen los comentarios contenidos en este ejemplo.

%%XGF % comment

#### Modos

Esta variable es aplicable en el modo de línea.

#### Comandos relacionados

[NMP\\_off,](#page-222-0) [SETNMP](#page-353-0)

# <span id="page-483-0"></span>\$\$name.

La cadena de sustitución de variable \$Nombre consta de un nombre de variable encapsulado entre *\$\$* y *.* Un nombre de variable es una variable integrada o una variable configurada por SETVAR, o a través del procesamiento de una base de datos o archivo XML. Un nombre de variable definido en un archivo de base de datos puede incluir espacios.

Para obtener más información, consulte la descripción de la función de transformación [VSUB](#page-525-0) y *Flujos de datos de VIPP®* en la *Guía del usuario de FreeFlow VI Compose*.

# <span id="page-484-0"></span>[=name=]

La cadena de sustitución de variable [=name=] consta de un nombre de variable encapsulado entre [= and =]. Un nombre de variable es una variable integrada o una variable configurada a través de SETVAR o del procesamiento de una base de datos o un archivo XML. Para obtener más información, consulte *Flujos de datos de VIPP®* en la *Guía del usuario de FreeFlow VI Compose*. Un nombre de variable definido en un archivo de base de datos puede incluir espacios.

Para obtener más información, consulte la descripción de la función de transformación VSUB y *Flujos de datos de VIPP®* en la *Guía del usuario de FreeFlow VI Compose*.

## <span id="page-485-0"></span>BBOX

El marcador BBOX se utiliza para proporcionar información del cuadro delimitador a un segmento en línea. Se coloca al principio de un segmento en línea cuando se utiliza el parámetro alinear.

## Sintaxis

{ llx lly urx ury } BBOX

## Donde:

Ilx lly urx ury son las coordenadas en puntos, en función del origen del segmento, si se usan las coordenadas x e y del lado inferior izquierdo (ll), y las coordenadas x e y del lado superior derecho (ur) del área de la imagen.

## Ejemplos

DOT3 SETUNIT 1200 2800 MOVETO { { 0 0 240 219 } BBOX 15 15 MOVETO (VIPPins. jpg) 1 0 10

## <span id="page-486-0"></span>EXPAND

El marcador EXPAND se utiliza para facilitar a VIPP® Normalization el procesamiento de trabajos con segmentos VIPP®. Si EXPAND se coloca al principio de un segmento VIPP®, se sustituye una llamada al segmento en el archivo Normalized con un segmento en línea que contiene solo los comandos de marcaje útiles para la llamada.

## Sintaxis

EXPAND

Si el segmento tiene diversas variables externas y procesos lógicos anidados complejos, es más eficaz expandir solo el código relevante de cada llamada, en vez de realizar una llamada al segmento externo precedida por todas las definiciones externas de variables.

## <span id="page-487-0"></span>EXTVAR

El marcador EXTVAR se utiliza para facilitar a VIPP® Normalization el procesamiento de trabajos con segmentos VIPP®. Puede colocar EXTVAR al principio de un segmento VIPP® para declarar la lista de variables externas.

## Sintaxis

{ /VARname1 /VARname2 ... /VARnameN } EXTVAR

De manera predefinida, Normalization examina el código del segmento para determinar la lista de variables externas. Si el código es complejo, este método puede no ser preciso. EXTVAR proporciona una manera precisa de declarar de forma explícita la lista de variables externas.

# <span id="page-488-0"></span>Funciones de transformación

Este capítulo incluye:

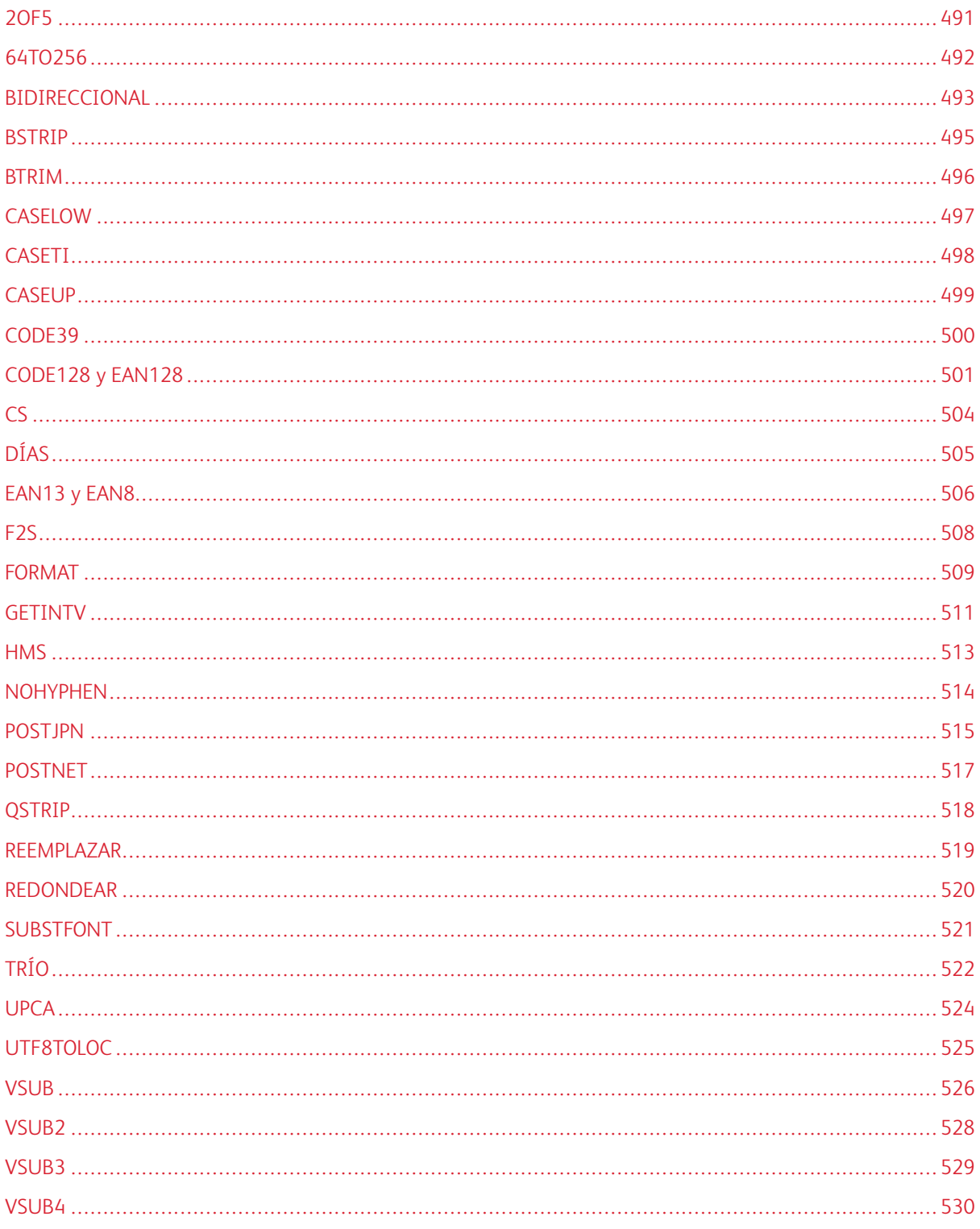

Una función de transformación de VIPP® es una secuencia formada por uno o varios operandos y una palabra clave de función de transformación de VIPP®. Una función de transformación VIPP® efectúa transformaciones en uno de los operandos y sustituye toda la secuencia por el operando transformado. La secuencia puede sustituir a cualquier operando de cualquier comando o función de transformación siempre que el valor del resultado sea apropiado para sustituir a ese operando. Esta acción permite combinar funciones de transformación.

Las funciones de transformación, excepto F2S y SUBSTFONT, pueden utilizarse en el procedimiento de alineación de una entrada RPE. Para obtener más información, consulte [Información de comando RPE](#page-740-0) y las descripciones de [FROMLINE](#page-158-0) y [RPEKEY.](#page-260-0)

## <span id="page-490-0"></span>2OF5

2OF5 cambia una cadena para la impresión de una secuencia de código de barras con intercalación 2 de 5. Inserte 2OF5 entre la cadena básica y el operador de impresión. Ha seleccionado previamente la fuente de código de barras mediante SETFONT o INDEXFONT.

#### Sintaxis

(string) 2OF5 SHx

#### Donde:

(cadena) es la cadena numérica que se formateará. SHx es uno de los comandos de visualización válidos

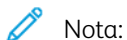

- El código de barras 20F5 no acepta caracteres alfanuméricos ni espacios, y produce un error si uno de estos caracteres se procesa en la cadena de entrada.
- Utilice solamente los comandos de tipo SH básicos al imprimir un código de barras. Para evitar la interacción no deseada entre los valores del código de barras, las transformaciones del código de barras y los comandos DRAW, utilice solamente los comandos de tipo SH básicos al imprimir un código de barras. El uso de SHP o SHMF puede conllevar una interacción inesperada si hay caracteres en el código de barras que representan el parámetro del atributo SETFTSW de los comandos SHP o SHMF.

## Ejemplos

(1340224715) 20F5 SHL

El ejemplo proporciona este resultado:

#### !0K9R2"

La fuente del código de barras correspondiente debe coincidir con una determinada asignación de caracteres. Para descargar fuentes, consulte [Descarga de fuentes.](#page-20-0)

#### Modos

Este comando es aplicable en todos los modos.

- [CODE39](#page-499-0)
- [CODE128 / EAN128](#page-500-0)
- [INDEXFONT](#page-184-0)
- [SETFONT](#page-313-0)
- [SHX](#page-433-0)
- [UPCA](#page-523-0)
- [POSTNET](#page-516-0)

# <span id="page-491-0"></span>64TO256

64TO256 es una función de transformación que convierte una cadena con codificación Base64 en una cadena binaria. Tiene como objetivo proporcionar una manera de colocar datos binarios (como imágenes pequeñas) en archivos de datos para, a continuación, imprimirlos con el comando ICALL o SCALL.

Ejemplo de uso:

Si se asume que ImgString es un campo de base de datos con un archivo de imagen convertido a Base64, la imagen se puede imprimir en el DBM mediante la sintaxis siguiente:

```
/VARImage [ ImgString 64TO256 ] XGFRESDEF x y MOVETO (VARImage) 1 0 ICALL
```
Nota: Esta función no puede procesar cadenas de más de 65,535 caracteres. Para procesar imágenes de un tamaño superior a 65 000, divida las imágenes en fragmentos de igual tamaño, excepto el último fragmento, y a continuación coloque los fragmentos en varios campos. Cada fragmento puede llamarse de forma secuencial en la instrucción XGFRESDEF.

## **Ejemplos**

/VARImage [ VARchk1 64TO256 VARchk2 64TO256 ...] XGFRESDEF

Modos

Este comando es aplicable en todos los modos.

## Comandos relacionados

[XGFRESDEF,](#page-464-0) [ICALL,](#page-172-0) [SCALL](#page-273-0)

## <span id="page-492-0"></span>BIDIRECCIONAL

BIDI procesa una cadena de datos bidireccional para la impresión:

- El flujo de caracteres se invierte para la impresión de derecha a izquierda.
- El análisis de contexto y la sustitución de glifos se realizan según la colocación del carácter en la palabra: al principio, en el medio, al final, aislado.
- La unión se admite a través de la identificación y la sustitución de dos o tres dígitos especificados.
- Se proporciona un modificador opcional para los caracteres de izquierda a derecha.
- Se proporciona un modificador opcional a otras fuentes para dígitos europeos o hindi.

Este comando ha sustituido al comando ARABIC..

## Sintaxis

(Bi-directional data string) opt BIDI (Print-ready string)

Donde:

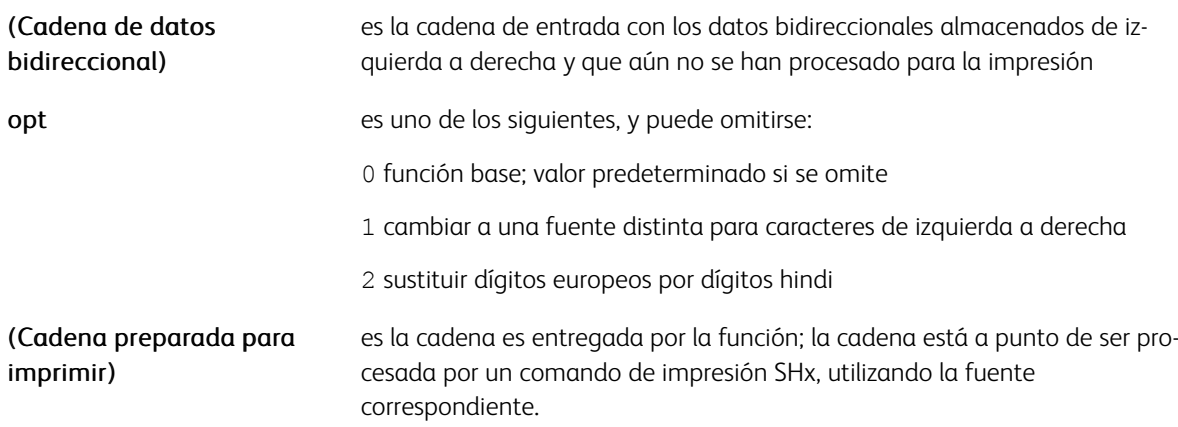

## Ejemplos

(Bi-directional data string) BIDI SHR

La función de transformación BIDI se configura mediante el comando SETBIDI. Una configuración predeterminada se codifica al final del archivo de configuración bidireccional en xqf/src/arb.def.

## Modos

Este comando es aplicable en todos los modos.

- [SETBIDI](#page-283-0)
- [BEGINARBT](#page-65-0)
- [ENDARBT](#page-130-0)
- [FCALL](#page-152-0)

[Funciones de transformación](#page-488-0)

- [MOVETO](#page-210-0)
- [SCALL](#page-273-0)
- [ENDARBM](#page-129-0)

## <span id="page-494-0"></span>BSTRIP

Puede configurar BSTRIP para eliminar o no los espacios en blanco adicionales que se encuentran delante o detrás de una cadena.

## Sintaxis

```
(string) option BSTRIP
(string) BSTRIP
```
## Donde:

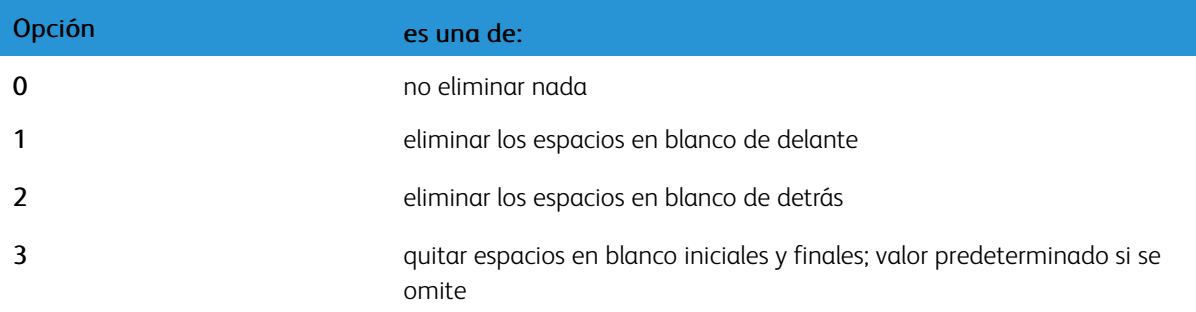

## Ejemplos

Estas son instrucciones equivalentes:

```
( Text with extra blanks ) BSTRIP SHL
(Text with extra blanks) SHL
```
Estas son instrucciones equivalentes:

( Text with leading blanks) 1 BSTRIP SHL (Text with leading blanks) SHL

Estas son instrucciones equivalentes:

(Text with trailing blanks ) 2 BSTRIP SHL (Text with trailing blanks) SHL

Estas son instrucciones equivalentes:

```
( Text with extra blanks ) 0 BSTRIP SHL
( Text with extra blanks ) SHL
```
## Modos

Este comando es aplicable en todos los modos.

## Comandos relacionados

[BSTRIP\\_off](#page-79-0)

## <span id="page-495-0"></span>BTRIM

BTRIM es una función de transformación que elimina espacios en blanco iniciales, posteriores y duplicados de una cadena.

## Sintaxis

(string) BTRIM

## Modos

Este comando es aplicable en todos los modos.

## Comandos relacionados

[BSTRIP](#page-494-0), [BCOUNT](#page-539-0)

## <span id="page-496-0"></span>CASELOW

CASELOW cambia todas las letras en una cadena a minúsculas.

CASELOW es compatible con el conjunto de caracteres internacionales. La asignación se basa en el primer carácter de los nombres de carácter de fuentes activas. La fuente activa es la que se seleccionó por última vez antes de la ejecución de la función. Antes de codificar CASELOW, si la fuente activa no dispone de nombres de carácter apropiados para la asignación de mayúsculas o minúsculas, por ejemplo: /a/A, /aacute /Aacute, seleccione una fuente apropiada mediante SETFONT o un índice de fuentes.

## Sintaxis

string CASELOW

## Ejemplos

Este ejemplo imprime john r. martin:

(John R. Martin) CASELOW SHL

## Modos

Este comando es aplicable en todos los modos.

## Comandos relacionados

[CASEUP](#page-498-0), [CASETI](#page-497-0)

# <span id="page-497-0"></span>CASETI

CASETI cambia todas las letras en una cadena al tipo correcto de letra (mayúsculas y minúsculas) para un título. Todas las letras se convierten en minúsculas, con la excepción de la primera letra de la cadena, y de cualquier letra precedida por un espacio, un guión, comillas simples o dobles, o una barra.

CASETI es compatible con el conjunto de caracteres internacionales. La asignación se basa en el primer carácter de los nombres de carácter de fuentes activas. La fuente activa es la fuente que se seleccionó por última vez antes de la ejecución de la función, lo que permite seleccionar la fuente apropiada, mediante SETFONT o un índice de fuentes antes de codificar CASEUP, si la fuente activa no dispone de nombres de carácter apropiados para la asignación de mayúsculas o minúsculas. Por ejemplo, /a/A, /aacute /Aacute, etc.).

## **Sintaxis**

string CASETI

## Ejemplos

Este ejemplo imprime John R. Martin.

(JOHN R. MARTIN) CASETI SHL

Este ejemplo imprime Scarlett O'Hara

(SCARLETT O'HARA) CASETI SH

## Modos

Este comando es aplicable en todos los modos.

- [CASELOW](#page-496-0)
- [CASEUP](#page-498-0)
- [SHL y SH](#page-414-0)
- [SHx](#page-433-0)

# <span id="page-498-0"></span>**CASEUP**

CASEUP cambia todas las letras en una cadena a mayúsculas.

CASEUP es compatible con el conjunto de caracteres internacionales. La asignación se basa en el primer carácter de los nombres de carácter de fuentes activas. La fuente activa es la fuente que se seleccionó por última vez antes de la ejecución de la función, lo que permite seleccionar la fuente apropiada mediante SETFONT o un índice de fuentes antes de codificar CASEUP si la fuente activa no dispone de nombre de carácter apropiados para la asignación de mayúsculas o minúsculas. Por ejemplo, /a/A, /aacute, /Aacute, etc.

## Sintaxis

string CASEUP

## Ejemplos

Este ejemplo imprime JOHN MARTIN.

(John Martin) CASEUP SHL

## Modos

Este comando es aplicable en todos los modos.

- [CASELOW](#page-496-0)
- [CASETI](#page-497-0)
- [SHL y SH](#page-414-0)
- [SHx](#page-433-0)

## <span id="page-499-0"></span>CODE39

CODE39 cambia el formato de una cadena para la impresión de una secuencia de código de barras de código 39. CODE39 se inserta entre la cadena básica y el operador de impresión. La fuente de código de barras se ha seleccionado previamente mediante SETFONT o INDEXFONT.

## Sintaxis

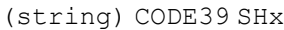

Donde:

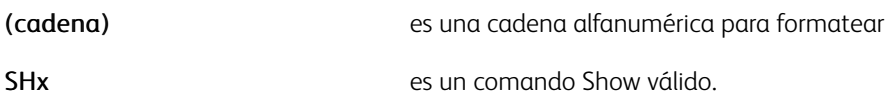

Nota: Para evitar la interacción no deseada entre los valores del código de barras, las transformaciones del código de barras y los comandos DRAW, utilice solamente los comandos de tipo SH básicos al imprimir un código de barras. El uso de SHP o SHMF puede conllevar una interacción inesperada si hay caracteres en el código de barras que representan el cambio del atributo SETFTSW a los comandos SHP o SHMF.

## Ejemplos

Este ejemplo muestra la sintaxis y el resultado impreso. Dispone de la fuente de código de barras para imprimir el código de barras real.

(800273400024) CODE39 SHL \*800273400024\*

Este comando también se utiliza en las entradas de RPE. Para obtener más información, consulte [FROMLINE](#page-158-0) [RPEKEY](#page-260-0).

La fuente del código de barras correspondiente debe coincidir con una determinada asignación de caracteres. Para descargar fuentes, consulte [Descarga de fuentes.](#page-20-0)

## Modos

Este comando es aplicable en todos los modos.

- 20F5
- [EAN13/EAN8](#page-505-0)
- [INDEXFONT](#page-184-0)
- [SETFONT](#page-313-0)
- [SHx](#page-433-0)
- [UPCA](#page-523-0)
- [POSTNET](#page-516-0)

## <span id="page-500-0"></span>CODE128 y EAN128

CODE128 y EAN128 cambian el formato de las cadenas para imprimir secuencias de códigos de barras CODE 128 o EAN 128. CODE128 o EAN128 se inserta entre la cadena básica y el operador de impresión. La fuente de código de barras se ha seleccionado previamente mediante SETFONT o INDEXFONT.

## Sintaxis

(string) CODE128 SHx

(string) integer CODE128 SHx

(string) EAN128 SHx

[ (fix length string) (var length string) <F1> ... ) ] EAN128 SHx

#### Donde:

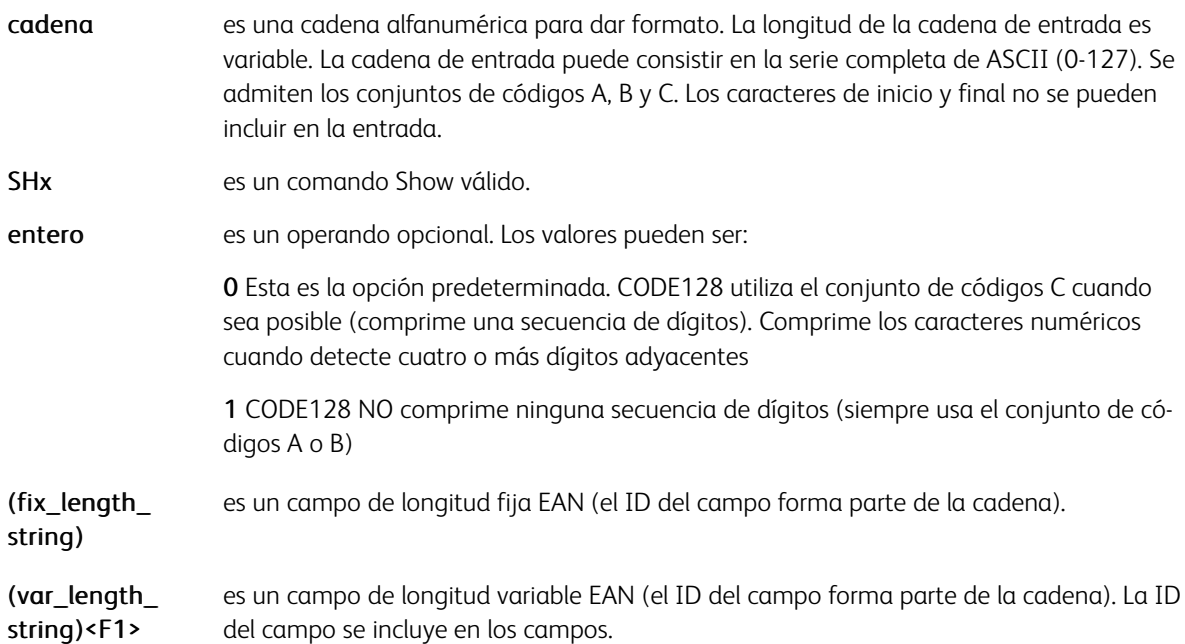

La cadena de salida consiste en esta información: car\_ini + sec\_code128 + dig\_compr + car\_fin, en la que:

- car\_ini es un carácter de inicio del conjunto de códigos (A, B o C) correspondiente.
- code128\_sequence es una cadena de entrada comprimida si es posible, si partes de la cadena de entrada se comprimieron, la salida incluye caracteres modificadores.
- dig\_compr es un carácter de suma de comprobación.
- car\_final es un carácter de final.

Se admiten los conjuntos de códigos A, B y C. La codificación de la cadena de salida asigna la codificación Xerox (x20-7F, A1-AB) o BearRock, x20-7F, 95-DF. El comando realiza una detección automática para seleccionar la codificación correspondiente (la selección del conjunto de códigos A o B se realiza a partir de los datos; el conjunto de códigos C es la única opción seleccionable por el usuario.

Estas normas generales se usan para determinar la selección del conjunto de códigos:

- El conjunto de códigos A se utiliza para codificar todos los caracteres alfanuméricos en mayúsculas estándares, además de los caracteres de control.
- El conjunto de códigos B se utiliza para codificar todos los caracteres alfanuméricos en mayúsculas estándares, además de los caracteres alfabéticos en minúsculas.
- El conjunto de códigos C se usa para codificar parejas de caracteres numéricos (00-99) como un carácter, lo que hace que el código de barras sea mucho más compacto si contiene principalmente caracteres numéricos.
- Si el conjunto de códigos A o B se puede usar (gracias a que los datos solo contienen caracteres alfanuméricos en mayúsculas), se usa el conjunto de códigos B CODE128.

Este comando también puede utilizarse en las entradas de RPE. Para obtener más información, consulte [RPE](#page-740-0) [command information](#page-740-0) and [FROMLINE](#page-158-0) y las descripciones de [RPEKEY.](#page-260-0)

La fuente del código de barras correspondiente debe coincidir con una determinada asignación de caracteres. Para descargar fuentes, consulte [Descarga de fuentes.](#page-20-0)

Nota: Para evitar la interacción no deseada entre los valores del código de barras, las transformaciones del código de barras y los comandos DRAW, al imprimir un código de barras, utilice solamente los comandos de tipo SH básicos. El uso de SHP o SHMF puede conllevar una interacción inesperada si hay caracteres en el código de barras que representan el parámetro del atributo SETFTSW de los comandos SHP o SHMF.

## Ejemplos

En estos ejemplos básicos de CODE128 y EAN128 se asume que se dispone de un campo llamado FIELD1:

/MB034 12 SETFONT FIELD1 CODE128 SHL FIELD1 EAN128 SHL

Este es un ejemplo de JDT:

```
/F128 /MB034 12 INDEXFONT
...
3 FROMLINE
[{BSTRIP 1 CODE128 SH} 0 300 0 1000 150 60 15 /F128 BLACK]
4 FROMLINE [...]
```
En el ejemplo anterior, una parte del registro (15 caracteres en la posición 60) se extrae de la línea 3. Después de la eliminación de los espacios en blanco, se imprime como un código de barras 128 en la posición "300 1000" con la fuente F128.

## Información y ejemplos de EAN128

Para imprimir un símbolo EAN128, la aplicación debe proporcionar como mínimo un identificador (AI) y una sección de datos (DATA). Si los tiene como un solo campo (campo1 = AI+DATA) utilice este código:

Field1 EAN128 SH

Si se usan dos campos para AI y DATA, use una de estas muestras de código:

(\$\$Field2.\$\$Field3.) VSUB EAN128 SH [ Field2 Field3 ] EAN128 SH

Para concatenar varios campos AI+DATA en un solo símbolo, tenga en cuenta que DATA puede tener datos de longitud fija o variable.

Use estos ejemplos si DATA tiene una longitud fija para concatenar dos campos como, por ejemplo, FieldF1= AI1+DATA1 y FieldF2=AI2+DATA2 mediante la sintaxis de VSUB, o una matriz:

```
($$FieldF1.$$FieldF2.) VSUB EAN128 SH
[ FieldF1 FieldF2 ] EAN128 SH
```
Use estas muestras si DATA tiene una longitud variable para concatenar 3 campos incluido el campo de longitud variable FieldV3=AI3+DATA3 mediante la sintaxis de matriz:

```
[ FieldF1 FieldV3 <F1> FieldF2 ] EAN128 SH
[ FieldF1 FieldF2 FieldV3 ] EAN128 SH
```
Si no es el campo final, el campo de longitud variable va seguido del código function1, que debe representarse mediante <F1>. Aunque <F1> es la cadena de bytes con el valor 0xF1, se convierte en el código apropiado por la función EAN128.

Este ejemplo ilustra una combinación de varios AI y DATA separados en varios campos, con AI codificado de forma integrada en el código VIPP®:

[ (01) Data01 (21) Data21 <F1> (10) Data10 ] EAN128 SH

## Modos

Este comando es aplicable en todos los modos.

- [INDEXFONT](#page-184-0)
- [SETFONT](#page-313-0)
- [SHx](#page-433-0)
- [UPCA](#page-523-0)
- [POSTNET](#page-516-0)

# <span id="page-503-0"></span>CS

Utilice CS para concatenar dos cadenas en una.

## Sintaxis

(string1) (string2) CS

## Ejemplo:

Este ejemplo imprime Dear Mr. Martin.

(Dear Mr.) (Martin) CS SHL

## Modo

Este comando es aplicable en todos los modos.

Comandos relacionados

[VSUB,](#page-525-0) [SETVAR](#page-403-0)
# DÍAS

La función de transformación integrada produce un entero que representa el número de días de la fecha suministrada desde el 1 de enero de 1970. Se puede usar conjuntamente con GETDATE, SHIFTDATE y SETDATE para calcular distintos valores de variación de la fecha.

### Sintaxis

[ YYYY MO DD ] DAYS

#### Donde:

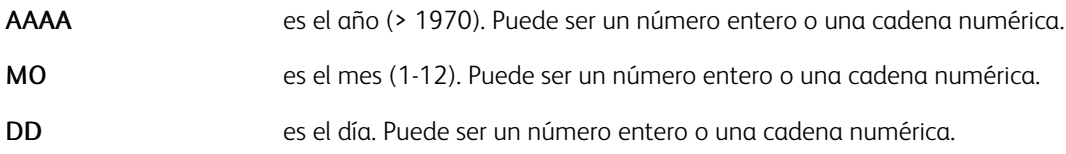

### Ejemplo:

Asume que Year, Month y Day son campos de un campo de DBF:

```
[ Year Month Day ] SETDATE<br>/VARdate1 ($$D_DWL. $$D_MO./$$D_DD./$$D_YYYY.) VSUB SETVAR
/VARstart [ Year Month Day ] DAYS SETVAR<br>VARstart [ Year Month Day ] DAYS SETVAR<br>VARstart'+'55 SETDATE<br>/VARdate2 ($$D_DWL. $$D_MO./$$D_DD./$$D_YYYY.) VSUB SETVAR
GETDATE
(From $$VARdate1. to $$VARdate2. you will be given the opportunity to visit our new shopping<br>center and purchase any article with a 50% discount.) VSUB 0 SHP
```
#### Modos

Este comando es aplicable en todos los modos.

#### Comandos relacionados

[GETDATE,](#page-165-0) [SHIFTDATE](#page-412-0), [SETDATE](#page-296-0)

# <span id="page-505-0"></span>EAN13 y EAN8

DRAWBC con sus opciones /EAN13 y /EAN8 sustituye a los antiguos comandos EAN13 y EAN8, que están ya obsoletos, aunque sigan siendo compatibles con versiones anteriores. EAN13 y EAN8 cambian el formato de una cadena para la impresión de una secuencia de códigos de barras EAN. EAN13 y EAN8 se insertan entre la cadena básica y el operador de impresión. La fuente correspondiente se ha seleccionado previamente mediante SETFONT o INDEXFONT.

### Sintaxis

(SXXXXXXYYYYY) EAN13 SHx

(XXXXYYY) EAN8 SHx

#### Donde:

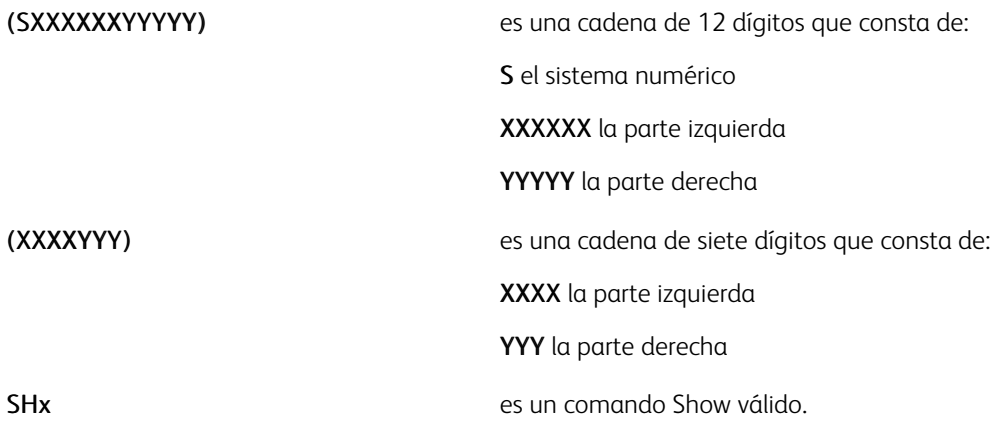

Nota: Las funciones automáticamente calculan y agregan un dígito de verificación al final de la cadena devuelta. Se aceptan cadenas de entrada que finalizan con un dígito de comprobación calculado previamente de 13 dígitos o cadenas de 8 dígitos, pero el dígito de comprobación se ignora y se sustituye por el calculado por la función.

Nota: Para evitar la interacción no deseada entre los valores del código de barras, las transformaciones del código de barras y los comandos DRAW, utilice solamente los comandos de tipo SH básicos al imprimir un código de barras. El uso de SHP o SHMF puede conllevar una interacción inesperada si hay caracteres en el código de barras que representan el parámetro del atributo SETFTSW de los comandos SHP o SHMF.

### Ejemplos

Este ejemplo muestra la sintaxis EAN13 y el resultado impreso.

```
(800273400024) EAN13 SHL
8<ALCSOE=aaacec>
```
Este ejemplo muestra la sintaxis EAN8 y el resultado impreso.

```
(7616424) EAN8 SHL
<HGBG=ecei>
```
Utilice también estos comandos en el procedimiento de alineación de una entrada RPE. Para obtener más

información, consulte [Información de comando RPE](#page-740-0) y las descripciones de [FROMLINE](#page-158-0) y [RPEKEY](#page-260-0).

El dígito de verificación se calcula a través de las funciones. La fuente del código de barras correspondiente debe coincidir con una determinada asignación de caracteres. Para descargar fuentes, consulte [Descarga de](#page-20-0) [fuentes](#page-20-0).

### Modos

Estos comandos son aplicables en todos los modos.

### Comandos relacionados

- [2OF5](#page-490-0)
- [CODE39](#page-499-0)
- [INDEXFONT](#page-184-0)
- [SETFONT](#page-313-0)
- [SHx](#page-433-0)
- [UPCA](#page-523-0)
- [POSTNET](#page-516-0)

# F2S

Utilice F2S para almacenar un registro delimitado por campos en una tabla mediante el comando ADD.

### Sintaxis

```
(fdl1:fdl2:...:fdln) (delim) F2S (fdl1) (fdl2) ... (fdln)
(fdl1:fdl2:...:fdln) (delim) { transform code } F2S (fdl1) (fdl2) ... (fdln)
```
### Ejemplos

Este ejemplo de F2S produce (John) (Smith) (Seattle).

(John:Smith:Seattle) (:) F2S

En este ejemplo, con ADD, se da por supuesto que RECORD es una cadena de datos delimitados por campos:

/VARtable [[ RECORD (:) F2S ]] ADD

En este ejemplo todos los campos se convierten en mayúsculas:

[ (aa:Bc:cC) (:) { CASEUP } F2S ]

### Produce:

[ (AA) (BB) (CC) ]

### Modos

Este comando es aplicable en todos los modos.

### Comandos relacionados

[ADD,](#page-55-0) [GETITEM,](#page-169-0) [FOREACH](#page-155-0)

### FORMAT

Use FORMAT para dar formato a una cadena numérica para la impresión por parte de uno de los comandosSHx. FORMAT admite la encapsulación de números negativos entre paréntesis. A tal efecto, un par de paréntesis debe estar presente en la cadena de formato, y el parámetro /FNSign debe asignarse a los paréntesis de cierre (41).

#### Sintaxis

```
(numeric data) (format) FORMAT SHx
(numeric data) (format) [ /param1 value1 /param2 value2 ... ] FORMAT SHx
```
#### Donde:

datos numéricos es una cadena que contiene datos numéricos; se omitirán los caracteres no numéricos.

formato es una cadena con caracteres de metadatos que describe la salida deseada. También se pueden incluir caracteres estáticos en la cadena. Los metacaracteres se definen mediante determinados parámetros, y se pueden configurar de forma predefinida mediante el comando SETPARAMS o a través de su inclusión en la matriz opcional descrita más abajo.

Los parámetros de formato son:

- [/DecimalPoint](#page-636-0) 4 delimitador decimal en datos numéricos (predeterminado: .)
- [/NSign](#page-651-0) 45 signo negativo en datos numéricos (predeterminado: -)
- [/FDecimalPoint](#page-639-0) 46 delimitador decimal en formato (predeterminado: .)
- [/FNSign](#page-640-0) 45 signo negativo en formato (predeterminado: -)
- [/FPSign](#page-642-0) 43 signo positivo en formato (predeterminado: +)
- [/FPunctuation](#page-642-1) 44 delimitador de miles en formato (predeterminado: ,)
- [/FDigit](#page-639-1) 35 marcador de posición de dígitos en formato (predeterminado: #)
- [/FLZDigit](#page-640-1) 64 marcador de posición de dígitos en formato (predeterminado: @) que se sustituirá por espacios si el dígito es un cero inicial

Nota: El valor de cada parámetro es el valor decimal ASCII del carácter. Un valor nulo indica que el carácter correspondiente no está definido. Si se usa FNSign con datos numéricos positivos, genera un espacio. Si se usa FPSign con datos numéricos negativos, se sustituye por FNSign. En la cadena de salida, todos los caracteres de metadatos se sustituyen, eliminan o conservan según corresponda. Los caracteres de metadatos no se conservan. Los caracteres de metadatos se definen en /usr/xgf/ src/xgf.def y varían en función de la opción de material de impresión predeterminada durante la instalación. Si el trabajo VIPP® se va a reproducir a través de diversas plataformas, se recomienda que los metacaracteres se definan en el trabajo.

[ /paramx valuex ... ] La matriz de parámetros opcionales sigue los parámetros de formato que se configurarán temporalmente solo para esta instrucción, sin tener efecto en el resto del código.

### Ejemplos

Este ejemplo contiene un signo negativo (-) después del último carácter de número (#). Este ejemplo imprime

\$1,234.56-.

(-00001234.56) (\$@,@@@,@@#.##-) FORMAT SHr

Estos son ejemplos de FORMAT con alineación en el punto decimal:

[ /FNSign 41 ] SETPARAMS

(123456.78) ((@@@,@@@,@@@,@@#.##)) FORMAT 4 SHMF

imprime: 123.456,78

(-123456.78)((@@@,@@@,@@@,@@#.##)) FORMAT 4 SHMF

imprime: (123.456,78)

En este ejemplo:

(1234567890) (@@,@@@,@@#.##) [ /FDecimalPoint null ] FORMAT SHx

imprime: 12.345.678,90

### Modos

Este comando es aplicable en todos los modos.

Comandos relacionados

[SETPARAMS](#page-361-0), [SETVAR,](#page-403-0) [SHx](#page-433-0)

### <span id="page-510-0"></span>GETINTV

GETINTV extrae una cadena secundaria o un campo de una cadena.

#### **Sintaxis**

```
(string) recpos length GETINTV
(string) field_nr (field_sep) GETINTV
```
#### Donde:

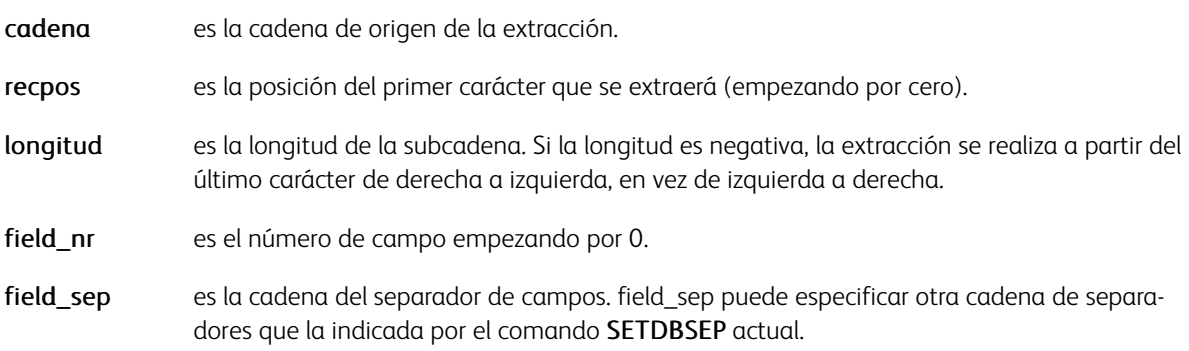

### Ejemplos

Para imprimir solo el nombre de la cadena Mr. John Martin, utilice esta opción.

(Mr. John Martin) 1 ( ) GETINTV SHL

Este ejemplo genera la cadena ABC de la cadena ABCDEF.

(ABCDEF) 0 3 GETINTV

Este ejemplo genera la cadena DEF de la cadena ABCDEF.

```
(ABCDEF) 0 -3 GETINTV
```
Este ejemplo selecciona el mes de la cadena 10/02/00 y, por lo tanto, imprime 10. Un comando GETINTV o GETFIELD anterior puede haberse usado para capturar este campo de una cadena o un campo mayores.

(10/02/00) 0 (/) GETINTV SHL

En este ejemplo la fecha se divide en el mes, el día y el año, y asigna las variables para usarlas posteriormente.

/VAR\_month (10/02/00) 0 (/) GETINTV SETVAR /VAR\_day (10/02/00) 1 (/) GETINTV SETVAR /VAR\_year (10/02/00) 2 (/) GETINTV SETVAR

GETINTV también puede utilizarse en un DBM para procesar líneas con campos de longitud fija, normalmente datos en modo de línea. Este ejemplo muestra la creación de un archivo de base de datos utilizando los datos del modo de línea.

 $\geq 1$ (fixed.dbm) STARTDBM MY\_RECORD John Mary Snow

Tim Victor Sand %%EOF

En la DBM, los campos se separan y se asignan a las variables para usarse posteriormente mediante el código más abajo. El ejemplo muestra el campo de longitud FIXED, en el que los nombres figuran en la columna 0 con 6 bytes, el segundo nombre figura en la columna 6 con 11 bytes, y el último nombre está en la columna 17 con 8 bytes. Es importante alinear los datos en este tipo de orden fijo de posición.

/VARname MY\_RECORD 0 6 GETINTV SETVAR /VARname2 MY\_RECORD 6 11 GETINTV SETVAR /VARsurface MY\_RECORD 17 8 GETINTV SETVAR

### Expresión de subcadena

Como alternativa a GETINTV, una expresión de subcadena se puede aplicar a una variable o a un nombre de campo con la sintaxis siguiente:

```
variable_name|recpos,length|
variable name|field nr, field sep|
variable_name|field_nr,0xhexfield_sep|
```
#### Donde

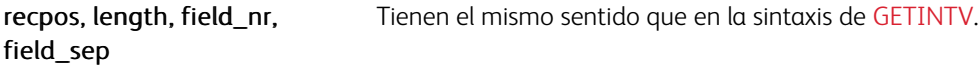

Una expresión de subcadena no debe contener ninguno de los caracteres siguientes:

### espacio /  $() \leq |[]$  %

Se puede usar 0xhexfield sep si el separador contiene cualquiera de los caracteres anteriores mediante la codificación del valor hexadecimal de la cadena precedida por la etiqueta 0x.

#### Ejemplos:

/VAR1 (date: 07/12/2012) SETVAR VAR1 | 8, 4 | SH % prints  $\left(\frac{12}{\right)}$ % prints (07/12/2012)  $VAR11:$  SH VAR1|2,0x2F| SH % prints (2012) ([=VAR1|2,0x2F|=]:[=VAR1|1,0x2F|=]:[=VAR1|6,2|=]) VSUB SH % prints (2012:12:07)

#### Modos

Este comando es aplicable en todos los modos.

#### Comandos relacionados

#### [SETDBSEP,](#page-297-0) [GETFIELD](#page-167-0)

# HMS

Utilice HMS para convertir el tiempo medido en segundos al formato HH:MM:SS.

### Sintaxis

(integer) HMS integer HMS

### Ejemplos

Este ejemplo imprime 4456 como 1:14:16.

(4456)HMS SHL

### Modos

Este comando es aplicable en todos los modos.

### Comandos relacionados

[SHx](#page-433-0)

# NOHYPHEN

NOHYPHEN es una función de transformación que evita la aparición de guiones en espacios del texto impreso con los comandos SHP o SHp. Esta opción está pensada para aplicarse en variables internas en texto SHP.

### Sintaxis

string NOHYPHEN

### Ejemplos

```
/VAR_DATE DATE NOHYPHEN SETVAR
(... will be delivered on $$VAR_DATE. no later than 16:00 ...) VSUB SHP
```
### Modos

Este comando es aplicable en todos los modos.

### Comandos relacionados

[SHP and SHp,](#page-418-0) [SHT and SHt](#page-431-0)

### POSTJPN

POSTJPN cambia el formato de una cadena para la impresión de secuencias de códigos de barras de tipo postal del Japón. Este comando se introduce entre la cadena de entrada y un comando de impresión de VIPP®. Seleccione una fuente de código de barras Postal del Japón utilizando SETFONT o INDEXFONT antes de insertar este comando.

#### Sintaxis

(string) POSTJPN SHx

#### Donde:

Cadena es una cadena alfanumérica de un código postal seguida de un código de dirección. Se pueden usar los caracteres siguientes: 0-9

guion

A-Z

#### a-z (permitido, pero se convierten en mayúsculas)

Cualquier otro carácter produce un error VIPP®.

El código postal tiene 7 caracteres numéricos. El código de dirección puede ser alfanumérico y no tiene limitaciones de longitud, pero se trunca en 13 módulos de código de barras postal. Un carácter numérico o un guión es un módulo, un carácter alfabético son 2 módulos.

SHx es uno de los comandos de VIPP® para la impresión de texto

#### Satisfacer las especificaciones del servicio de correos de Japón

En Japón, la cadena de entrada debe cumplir las especificaciones del servicio de correos de Japón; consulte [http:// www.post.japanpost.jp/](http://www.post.japanpost.jp/) (solo en japonés).

La precisión del código postal está determinada por la creación de la aplicación del flujo de datos.

La cadena de salida consiste en:

start code + barcode modules + check digit + stop code

La fuente del código de barras asociado coincide con una determinada asignación de caracteres. Para adquirir fuentes del código de barras del servicio postal japonés, póngase en contacto con el representante de Fuji Xerox (las fuentes solo están disponible en Japón).

#### Utilice solamente los comandos de tipo SH básicos al imprimir un código de barras

Para evitar la interacción no deseada entre los valores del código de barras, las transformaciones del código de barras y los comandos DRAW, utilice solamente los comandos de tipo SH básicos al imprimir un código de barras. El uso de SHP o SHMF puede conllevar una interacción inesperada si hay caracteres en el código de barras que representan el parámetro del atributo (SETFTSW) de los comandos SHP o SHMF.

#### Ejemplos

(100000131-3-2-503SMITH) POSTJPN SH

### Modos

Este comando es aplicable en todos los modos.

Comandos relacionados

[SETFONT,](#page-313-0) [INDEXFONT,](#page-184-0) [SHx](#page-433-0)

### <span id="page-516-0"></span>POSTNET

POSTNET cambia una cadena para la impresión de una secuencia de código de barras PostNet. Este comando se introduce entre la cadena de entrada y un comando de impresión de VIPP®. Ha seleccionado previamente una fuente de código de barras PostNet mediante SETFONT o INDEXFONT.

#### Sintaxis

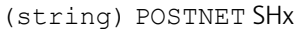

#### Donde:

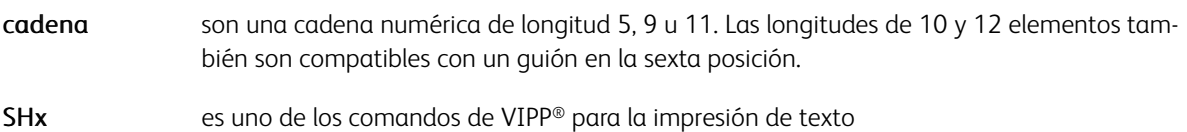

#### Satisfacer las especificaciones del servicio de correos de EE. UU.

En los EE. UU., la cadena de entrada debe satisfacer las especificaciones del servicio postal estadounidense en lo referente al código postal (Zip) Zip, Zip+4 o Zip+4+DPBC. Para obtener información detallada, consulte [www.usps.gov.](https://www.usps.gov)

La precisión del código postal está determinada por la creación de la aplicación del flujo de datos.

#### Utilice solamente los comandos de tipo SH básicos al imprimir un código de barras

Para evitar la interacción no deseada entre los valores del código de barras, las transformaciones del código de barras y los comandos DRAW, utilice solamente los comandos de tipo SH básicos al imprimir un código de barras. El uso de SHP o SHMF puede conllevar una interacción inesperada si hay caracteres en el código de barras que representan el parámetro del atributo (SETFTSW) de los comandos SHP o SHMF.

La cadena de salida consiste en:

- car\_trama + cad\_entrada + digito\_compr + car\_trama
- car\_trama puede estar codificado en la posición 42 (asterisco)

La fuente del código de barras asociado coincide con una determinada asignación de caracteres. Para descargar fuentes, consulte [Descarga de fuentes](#page-20-0).

#### Modos

Este comando es aplicable en todos los modos.

#### Comandos relacionados

#### [SETFONT,](#page-313-0) [INDEXFONT,](#page-184-0) [SHx](#page-433-0)

# QSTRIP

QSTRIP elimina el primer y el último carácter de una cadena. Se puede usar como una alternativa a QSTRIP\_ on en el modo de base de datos solo si es preciso eliminar algunos campos. Este comando no tiene ningún efecto si la longitud de la cadena es inferior a dos caracteres.

### Sintaxis

(string) QSTRIP

### Ejemplos

Este ejemplo imprime John Martin sin comillas.

("John Martin") QSTRIP SHL

### Modos

Esta función es aplicable en todos los modos.

### Comandos relacionados

- [BSTRIP](#page-494-0)
- [BSTRIP\\_off](#page-79-0)
- [GETINTV](#page-510-0)
- [QSTRIP\\_on](#page-252-0)
- [SHx](#page-433-0)

### REEMPLAZAR

REPLACE es una función de transformación que se puede usar para sustituir instancias de una subcadena con otra subcadena en una cadena de entrada definida.

### Sintaxis

(input string) (str1) (str2) REPLACE (output string)

### Donde:

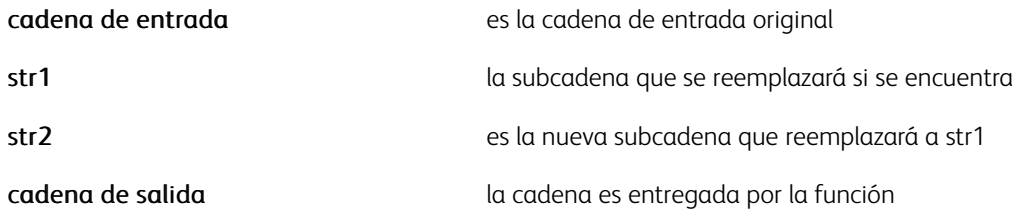

### Ejemplos

(Hello:dear:friends) (:) (|) REPLACE SH

#### se imprimirán:

Hello|dear|friends

### Modos

Este comando es aplicable en todos los modos.

#### Comandos relacionados

Ninguno

### REDONDEAR

Utilice este comando para realizar el redondeo de variables numéricas según el dígito más cercano en una posición determinada.

#### Sintaxis

/VARname round\_digit ROUND

Donde:

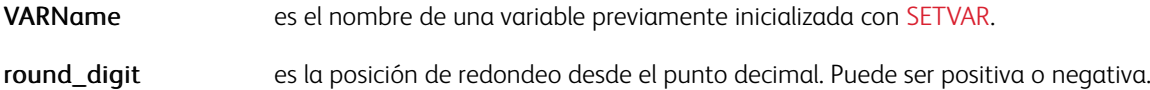

### Ejemplos

```
/VAR1 (1234.5678) SETVAR
/VAR1 3 ROUND % VAR1 es ahora: (0001234.568)
/VAR1 2 ROUND % VAR1 es ahora: (0001234.57)
/VAR1 0 ROUND % VAR1 es ahora: (0001235)
/VAR1 -2 ROUND % VAR1 es ahora: (0001200)
```
#### Modos

Esta variable es aplicable en todos los modos.

### Comandos relacionados

[ADD,](#page-55-0) [SUB](#page-448-0), [DIV](#page-97-0)

# SUBSTFONT

SUBSTFONT se utiliza para las sustituciones de fuentes. Utilice este comando en las listas de fuentes almacenadas en uno de los directorios referenciados por SETEPATH. Solo es efectivo en dispositivos de nivel 2 de PostScript.

### Sintaxis

/font1 /font2 SUBSTFONT

SUBSTFONT produce /font1 si esta fuente está disponible en el dispositivo. Si no está disponible, devuelve /font2.

Defina las sustituciones para evitar la sustitución predefinida (normalmente con Courier) o que se produzca un error si la fuente no está disponible en el dispositivo. font2 es lo más parecido posible a font1 para que la salida de VIPP® solo se vea ligeramente afectada.

### Ejemplos

En este ejemplo, Helvetica light se utiliza si está disponible, de lo contrario, se utiliza Helvetica.

/Helvetica-light /Helvetica SUBSTFONT

### Modos

Esta función es aplicable en todos los modos.

#### Comandos relacionados

**[SETENCODING](#page-299-0)** 

# TRÍO

TRIO es una función de transformación para corregir problemas de compatibilidad entre las fuentes LCDS y PS/PCF en el mercado chino. Solo es compatible con flujos de datos EBCDIC.

La cadena de entrada debe contener los bytes 0x0E y 0x0F que representan los cambios entre texto en chino y occidental, por ejemplo, inglés, para el cual TRIO agrega espacios EBCDIC (0x40) y, posiblemente, modificadores INDEXFONT.

TRIO está pensado para su uso en combinación con SHMF.

Sintaxis

```
(EBCDIC string) TRIO
```
#### **Ejemplos**

Este ejemplo de procesamiento:

(–eng–<0E>–chn—<0F>–eng–) TRIO

... produce:

(–eng–<40><0E>–chn–<40>–eng–)

... con una fuente interna en inglés.

Alternativamente, este ejemplo se puede usar con fuentes externas inglesas (asumiendo que el parámetro de la fuente se haya configurado como (//) en SETFTSW).

(–eng–<40>//FI0<0E>–chn–//FIx<40>–eng–)

Utilice las siguientes convenciones de las fuentes definidas por INDEXFONT:

Se asigna un índice a las fuentes chinas que terminan en 0 (cero). Se puede asociar en la misma cadena con otras fuentes inglesas con el mismo índice pero sin finalizar con 0. Por consiguiente:

- Si la INDEXFONT actual termina en cero, se utilizará la fuente interna en inglés con la fuente china.
- Si la INDEXFONT actual no termina en cero, se usará una fuente inglesa y el índice coincidente acabado en cero como fuente china.

```
\binom{7}{2} 3 SETFTSW
/F00 /MSung5550-Light 12 INDEXFONT % Chinese font
                                   % Western/English font
/F01 /NCR 10 INDEXFONT
1 SETRPEPREFIX
10 BEGINRPE
/4 RPEKEY
                                   % line 4 (font index 4)
[{TRIO 0 SHMF} ...... /F00 BLACK] % use only F00
/5 RPEKEY
                                   % line 5 (font index 5)
[{TRIO 0 SHMF} ..... /FO1 BLACK] % start with FOO and use FO1 for English
```
### Modos

Este comando es aplicable en todos los modos.

### Comandos relacionados

[SHMF,SHMf, and SHmf,](#page-415-0) [INDEXFONT](#page-184-0), [SETFTSW](#page-321-0)

# <span id="page-523-0"></span>UPCA

UPCA cambia el formato de una cadena para su uso cuando se imprime una secuencia de código de barras UPC versión A. Inserte UPCA entre la cadena básica y el operador de impresión. Se requiere una fuente de código de barras UPCA. Seleccione un código de barras UPCA mediante SETFONT o INDEXFONT.

### Sintaxis

(SXXXXXYYYYY) UPCA SHx

#### Donde:

- (SXXXXXYYYYY) es una cadena de 11 dígitos que consta de estos elementos:
	- S representa el sistema numérico
	- XXXXX especifica el número de proveedor
	- YYYYY especifica el número de producto

SHx representa un comando de impresión válido

El dígito de verificación se calcula a través de la función. La fuente del código de barras correspondiente debe coincidir con una determinada asignación de caracteres. Para descargar fuentes, consulte [Descarga de fuentes.](#page-20-0)

Nota: Para evitar la interacción no deseada entre los valores del código de barras, las transformaciones del código de barras y los comandos DRAW, utilice solamente los comandos de tipo SH básicos al imprimir un código de barras. El uso de SHP o SHMF puede conllevar una interacción inesperada si hay caracteres en el código de barras que representan el parámetro del atributo SETFTSW de los comandos SHP o SHMF.

#### Ejemplos

Estos son ejemplos de la estructura de comandos y la salida resultante:

(08978204466) UPCA SHL

0<kIJHIC=aeeggw>2

### Modos

Este comando es aplicable en todos los modos.

#### Comandos relacionados

- 20F5
- [CODE39](#page-499-0)
- [EAN13/EAN8](#page-505-0)
- [INDEXFONT](#page-184-0)
- [SETFONT](#page-313-0)
- [SHx](#page-433-0)
- [POSTNET](#page-516-0)

# UTF8TOLOC

UTF8TOLOC es una función de transformación que se utiliza para convertir una cadena de UTF8 a la codificación local.

### Sintaxis

(string) local\_code UTF8TOLOC

### Donde

El código local es uno de las siguientes:

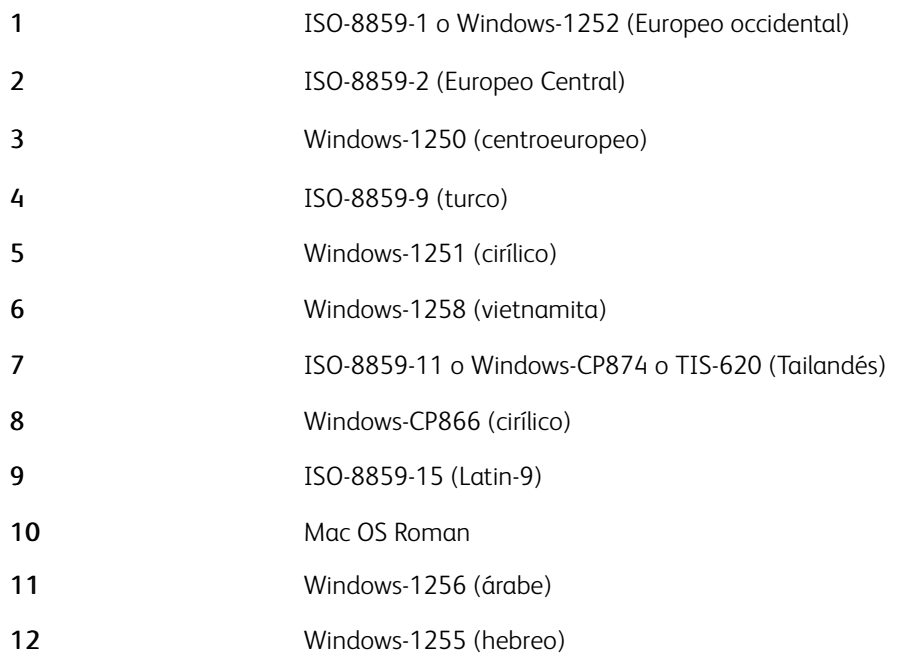

### Ejemplo:

ImageName 1 UTF8TOLOC ICALL

ImageName es el nombre del campo de una imagen variable en un archivo de base de datos con codificación UTF8.

### Modo

Este comando es aplicable en todos los modos.

### Comandos relacionados

#### [/LocalToUTF8](#page-647-0)

<span id="page-525-0"></span>VSUB sustituye las referencias del texto o las variables con sus contenidos en una cadena.

Use este comando con los comandos que usan una cadena como operando como, por ejemplo, SHx, SET-FORM, SETMEDIA, etc., en DBM, un formulario VIPP® o un trabajo en modo nativo.

Una referencia de variable consiste en un nombre de variable encapsulado entre  $\frac{1}{2}$  ( $\frac{1}{2}$ , o entre  $\left[1-\frac{1}{2}\right]$ . Un nombre de variable es una variable integrada, o bien una variable configurada por SETVAR, o a través del procesamiento de una base de datos o archivo XML. Para obtener más información, consulte Flujos de datos de VIPP® en la *Guía del usuario de FreeFlow VI Compose*. Un nombre de variable definido en un archivo de base de datos puede incluir espacios.

Una referencia al archivo de texto está formada por un nombre de archivo de texto encapsulado entre [= y  $=$ ].

Si una referencia no es una variable, se busca como nombre de archivo en los directorios definidos por los comandos de modo de proyecto SETMPATH o SETPPATH. Los archivos de texto referenciados de esta manera deben ser de texto normal y componerse de parámetros de atributos VIPP® válidos eventualmente, según lo definido por los comandos INDEXxxx y los marcadores de posición variables \$\$ y ., o  $y = y = 1$ . El contenido del archivo de texto se inserta en la cadena entregada sin cambios, excepto para la sustitución de referencias de variables. Un uso habitual de VSUB con referencias a archivos de texto consiste en importar bloques de texto de una recopilación de archivos de texto externos e imprimirlos en la parte inferior de la página mediante SETLKF y SHP.

La longitud total de la cadena producida por VSUB no puede exceder los 65 535 caracteres.

### Sintaxis

```
(printable data with variable and/or text file references) VSUB
(string to merge) (string holding $$.) VSUB
```
### Ejemplos

Cuando FNAME and LNAME contienen John y Smith, los ejemplos siguientes producen Dear John Smith.

(Dear [=FNAME=] [=LNAME=],) VSUB 0 SHP (Dear \$\$FNAME. \$\$LNAME.,) VSUB 0 SHP (John Smith) (Dear \$\$.,) VSUB 0 SHP

En este ejemplo, TITLE and NAME han sido asignados a Mr. y Martin por el registro actual del archivo de base de datos, y esta secuencia se imprime como: As you know, Mr. Martin, you have won, . . .

(As you know, \$\$TITLE. \$\$NAME., you have won, ...) VSUB SHL

Use VSUB en un procedimiento de alineación de entrada RPE para combinar el campo RPE en una cadena a través de la omisión del nombre de la variable entre \$\$ y .

En el ejemplo siguiente se utiliza VSUB en un procedimiento de alineación RPE para combinar un campo en una cadena e imprimirlo.

[ { (Amount: –\$\$.–) VSUB SH } …… 25 8 /F1 BLACK ]

Si el campo especificado por el inicio de la posición 25 y la longitud de 8 caracteres en el ejemplo anterior contiene 1,234.50, esta entrada imprimirá:

Amount: –1234.50–

Estos ejemplos muestran cómo insertar un archivo de texto en un párrafo:

(Your conditions are: [=cnd23.txt=] and [=cnd54.txt=].) VSUB 0 SHP

Si una variable contiene el nombre del archivo, como en los campos CND1 y CND2 en este ejemplo, la sustitución de archivos de texto y variables se puede combinar de la manera siguiente:

(Sus condiciones son: [=\$\$CND1.=] and [=\$\$CND2.=].) VSUB 0 SHP

### Modos

Este comando es aplicable en todos los modos.

Comandos relacionados:

- [SETVAR](#page-403-0)
- [STARTDBM](#page-441-0)
- [VSUB2](#page-527-0)
- [VSUB3](#page-528-0)
- [SETMPATH](#page-350-0)
- [SETPPATH](#page-376-0)

<span id="page-527-0"></span>VSUB2 ejecuta [VSUB.](#page-525-0) VSUB2 considera la cadena resultante como un nombre de variable y proporciona su valor. Si la variable no existe se produce un error indefinido.

Los nombres de las variables se encapsulan entre  $\$$  $\Diamond$  v ., o entre  $[=$  y =  $]$ .

### Sintaxis

```
(printable data with variable references) VSUB2
(string to merge) (string holding $$.) VSUB2
```
### **Ejemplos**

En este ejemplo, si el contenido de FIELD 7 es 5, el nombre resultante de la variable es VARcode5, y el contenido de la variable May se imprime.

```
/VARcode5 (May) SETVAR
....
(VARcode$$FIELD7.) VSUB2 SHL
```
Use VSUB2 en un procedimiento de alineación de entrada RPE para combinar el campo RPE en una cadena a través de la omisión del nombre de la variable entre \$\$ y ..

En este ejemplo se utiliza VSUB2 en un procedimiento de alineación de RPE para combinar un campo en una cadena, recuperar el valor de la variable e imprimirlo. Si el campo especificado por el inicio de la posición 25 y la longitud de 2 caracteres en el ejemplo anterior contiene 02, esta entrada imprime February.

```
/VARmonth01 (January) SETVAR
/VARmonth02 (February) SETVAR
...
10 BEGINRPE
...
[ { (VARmonth$$.) VSUB2 SH } …… 25 2 /F1 BLACK ]
```
### Modos

Este comando es aplicable en todos los modos.

Comandos relacionados:

- [SETVAR](#page-403-0)
- [STARTDBM](#page-441-0)
- [VSUB](#page-525-0)
- [VSUB3](#page-528-0)

<span id="page-528-0"></span>VSUB3 ejecuta VSUB y a continuación VSUB3 evalúa la cadena resultante como un nombre de variable y, si la variable no existe, VSUB3 produce su valor. Si la variable no existe, VSUB3 produce la cadena de entrada.

Los nombres de las variables se encapsulan entre  $\frac{1}{2}$   $\frac{1}{2}$   $\frac{1}{2}$   $\frac{1}{2}$   $\frac{1}{2}$   $\frac{1}{2}$   $\frac{1}{2}$   $\frac{1}{2}$   $\frac{1}{2}$   $\frac{1}{2}$   $\frac{1}{2}$   $\frac{1}{2}$   $\frac{1}{2}$   $\frac{1}{2}$   $\frac{1}{2}$   $\frac{1}{2}$   $\frac{1}{2}$   $\$ 

### Sintaxis

(input string) (string holding \$\$.) VSUB3

Use VSUB3 en un procedimiento de alineación de entrada RPE para combinar el campo RPE en una cadena a través de la omisión del nombre de la variable entre \$\$ y .

### Ejemplos

```
/VARmonth01 (January) SETVAR
(month01) (VAR$$.) VSUB3
```
produce January, mientras que

(month13) (VAR\$\$.) VSUB3

produce month13

#### Modos

Este comando es aplicable en todos los modos.

### Comandos relacionados

- [VSUB](#page-525-0)
- [VSUB2](#page-527-0)
- [SETVAR](#page-403-0)
- [STARTDBM](#page-441-0)

FreeFlow VI

VSUB4 tiene el mismo comportamiento que VSUB pero, además, VSUB4 omite las líneas en blanco de las variables del bloque de texto. Este comando está pensado para usarse en bloques de nombre y dirección, pero se puede usar en otros bloques de texto.

Una línea variable en blanco es una línea delimitada por un carácter de fin de línea que contiene una o diversas variables que se evalúan como en blanco, vacías o con espacios.

Nota: La opción SHP 0 está aún disponible y se puede utilizar para las líneas de impresión individuales de un bloque de direcciones. VSUB4 ahora permite crear el bloque de dirección completa en un único comando SHP/SHMF.

#### Sintaxis

(datos imprimibles con referencias del archivo de texto o variables) VSUB4 0 SHP

#### Ejemplos

```
/VAR1 (David Kirk) SETVAR
/VAR2 (12 Baker Street) SETVAR
/VAR3 (Los Angeles, CA 90245) SETVAR
300 300 MOVETO
( $$VAR1.
$$VAR2.
$$VAR3 ) VSUB4 0 SHP
```
En este ejemplo se imprime el siguiente texto, sin supresiones, ya que no hay ninguna variable vacía:

David Kirk

12 Baker Street

Los Angeles, CA 90245

/VAR1 (David Kirk) SETVAR /VAR2 () SETVAR /VAR3 (Los Angeles, CA 90245) SETVAR 300 300 MOVETO ( \$\$VAR1. \$\$VAR2. \$\$VAR3 ) VSUB4 0 SHP

En este ejemplo se imprime el siguiente texto, en el que se suprime VAR2 porque está vacío:

David Kirk

Los Angeles, CA 90245

# <span id="page-530-0"></span>Variables

Este capítulo incluye:

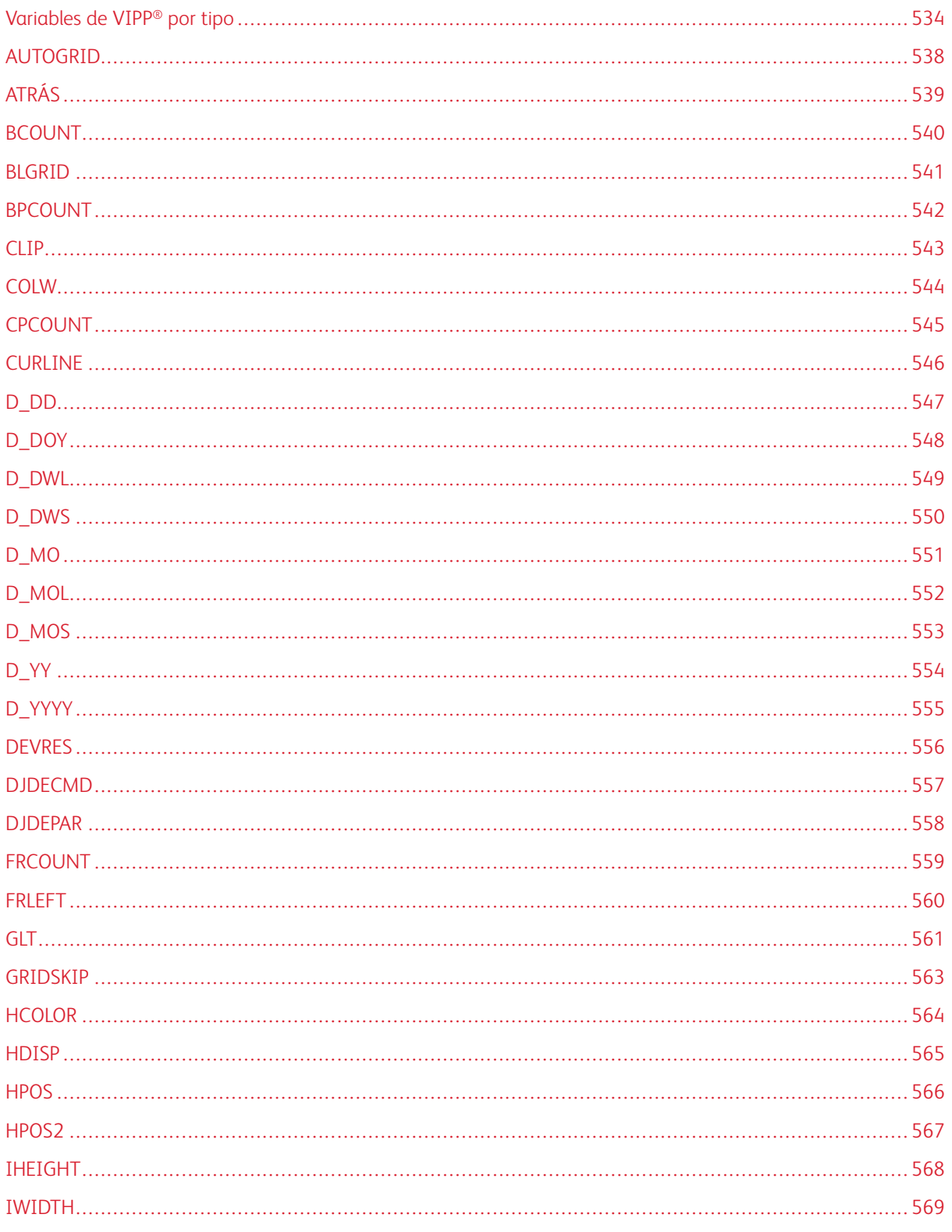

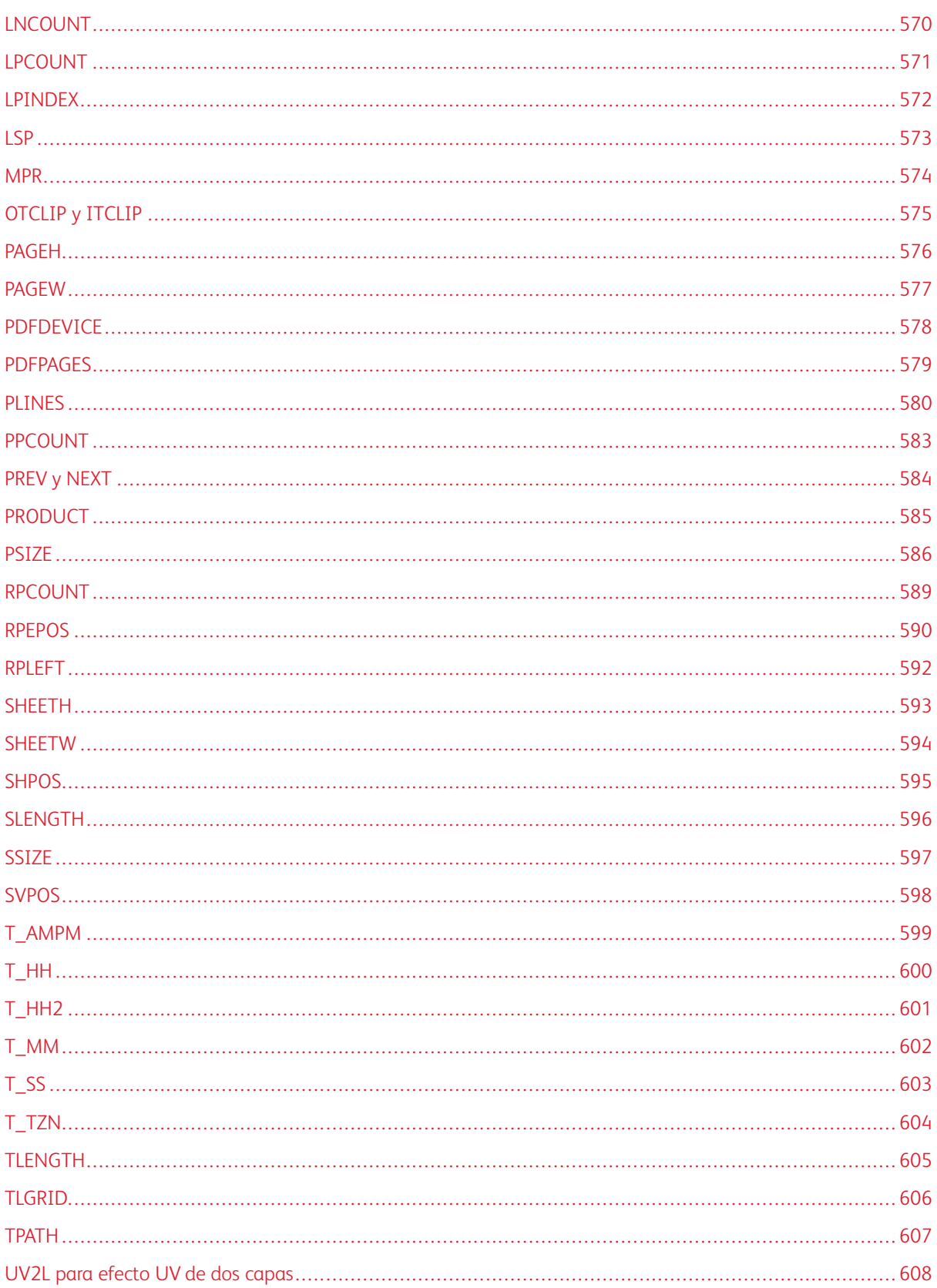

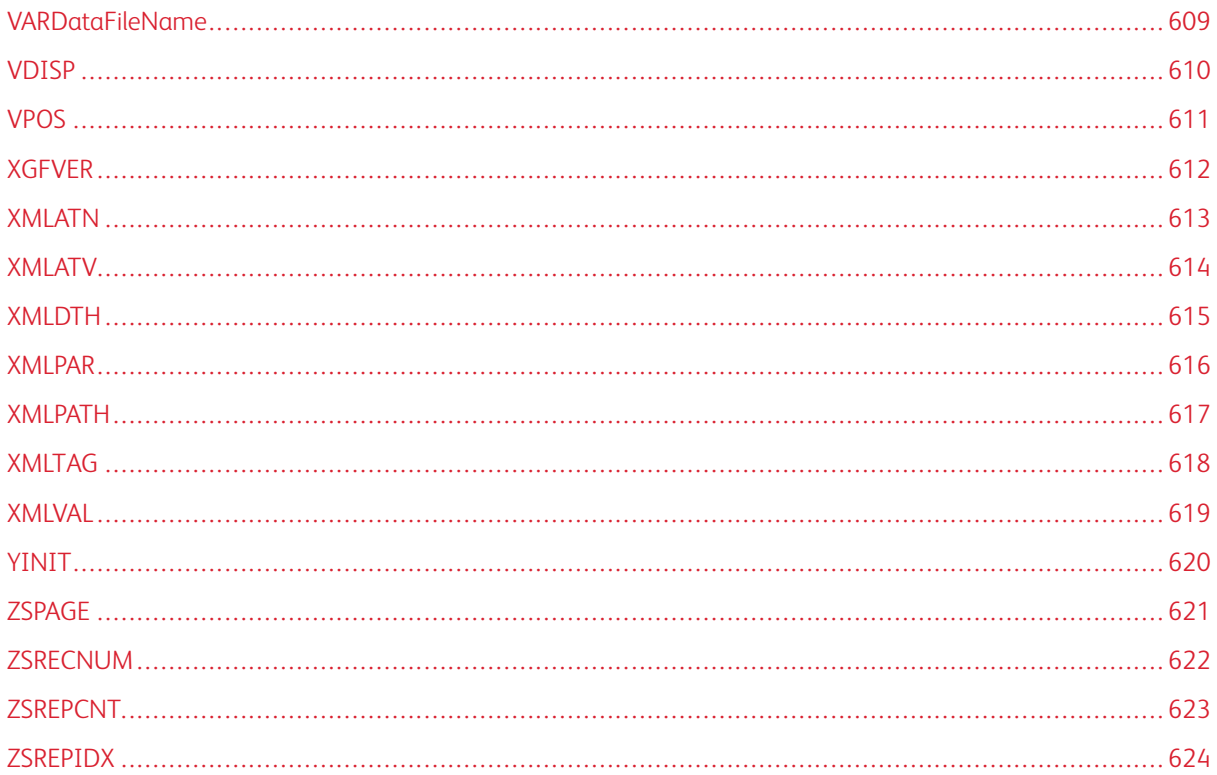

Una variable de VIPP® es una palabra clave, integrada o definida mediante SETVAR, que representa un valor que puede cambiar durante el procesamiento de un trabajo. Puede sustituir a cualquier operando de cualquier comando o función de transformación siempre que el valor de la variable pueda sustituir a ese operando. Algunas variables integradas como, por ejemplo, RPEPOS, pueden necesitar sus propios operandos. Las variables pueden ser de estos tipos de PostScript, como se define en el lenguaje PostScript:

- $\bullet$  Cadena
- $\bullet$  Entero
- · Número real
- Booleano
- Matriz
- Procedimiento
- Nombre

También pueden ser variables integradas de estos tipos de VIPP®:

- Formulario
- GEPkey
- Colorkey

# <span id="page-533-0"></span>Variables de VIPP® por tipo

La siguiente tabla proporciona una lista de todas las variables VIPP® integradas y enumera el tipo de cada variable.

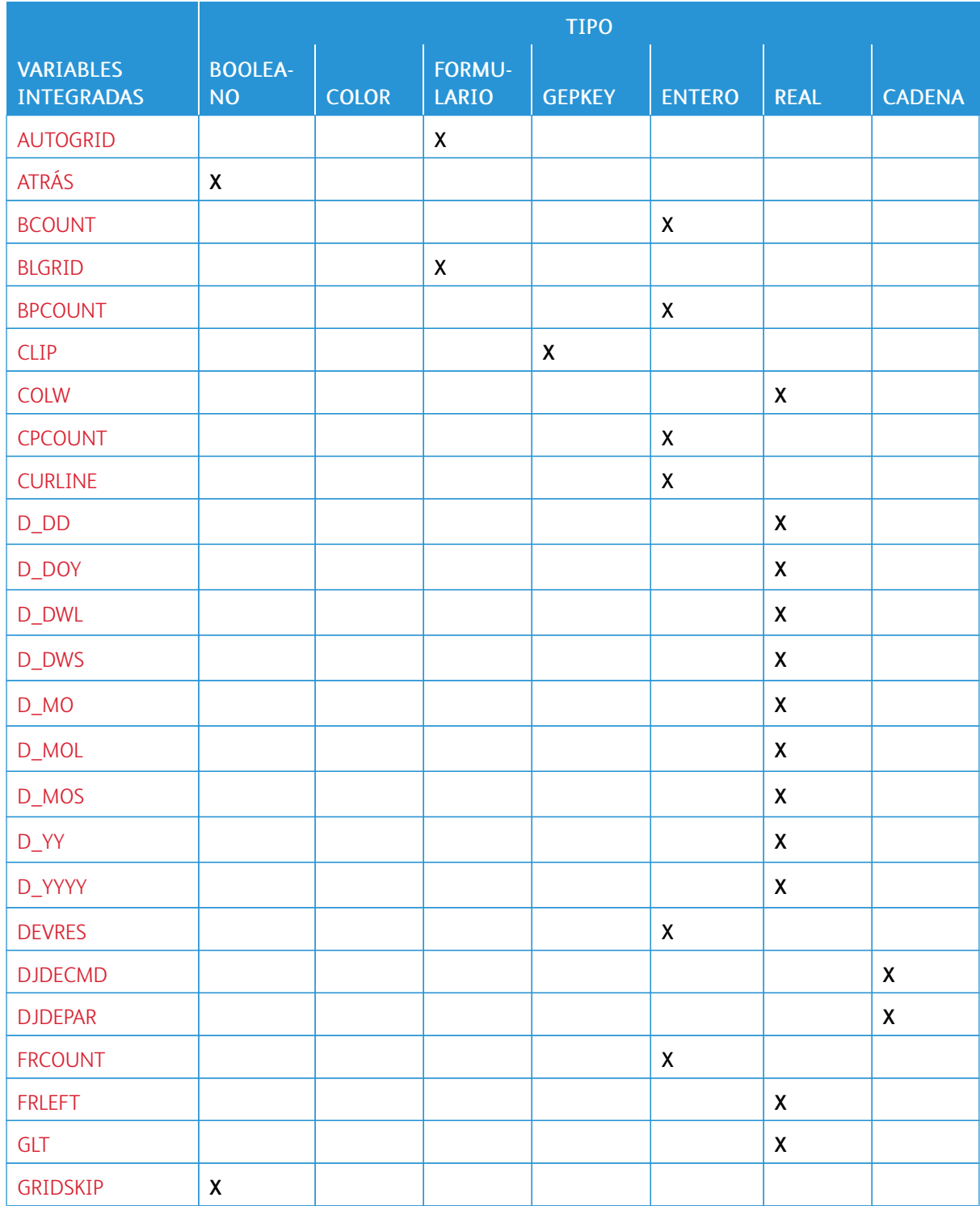

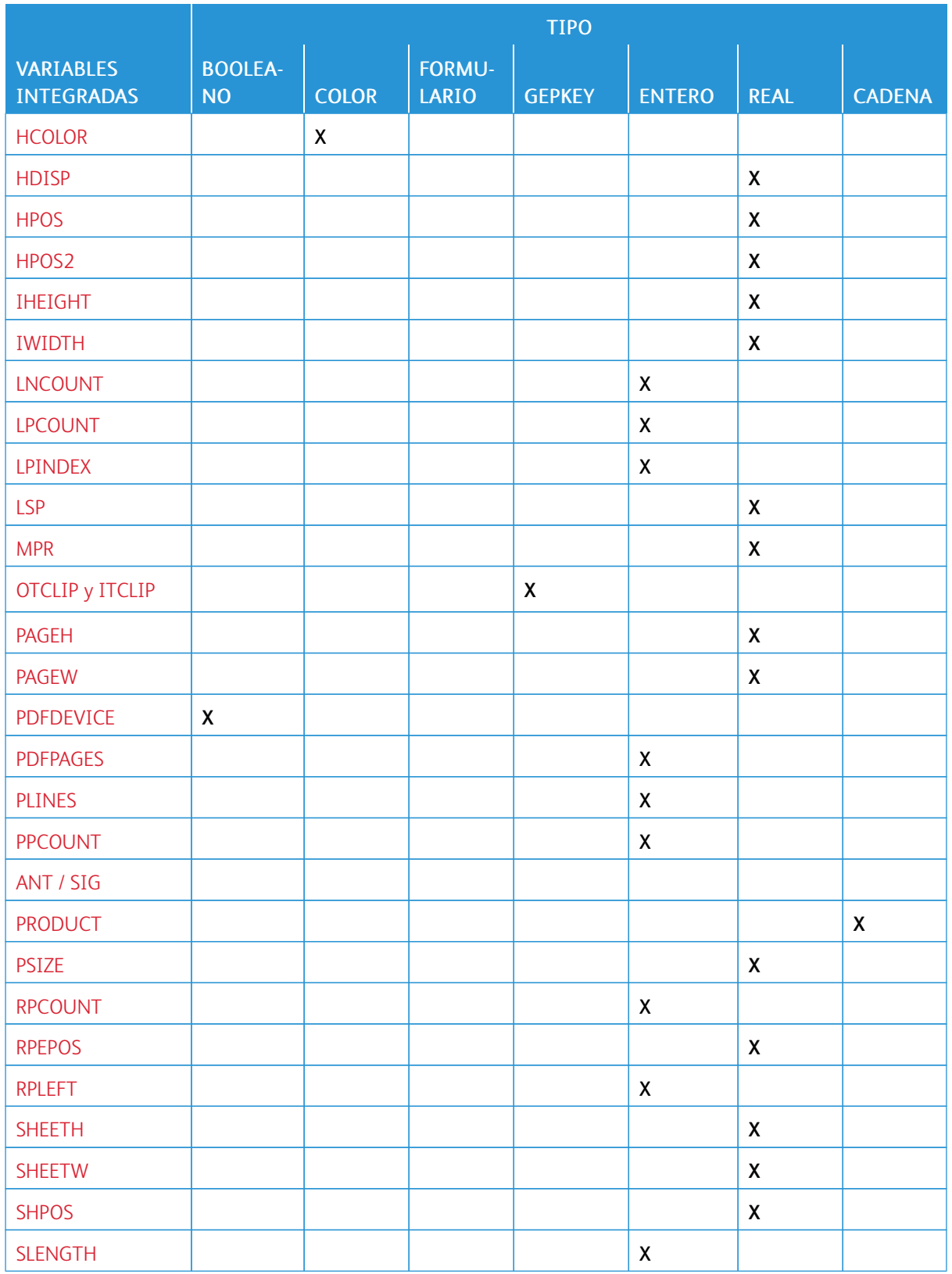

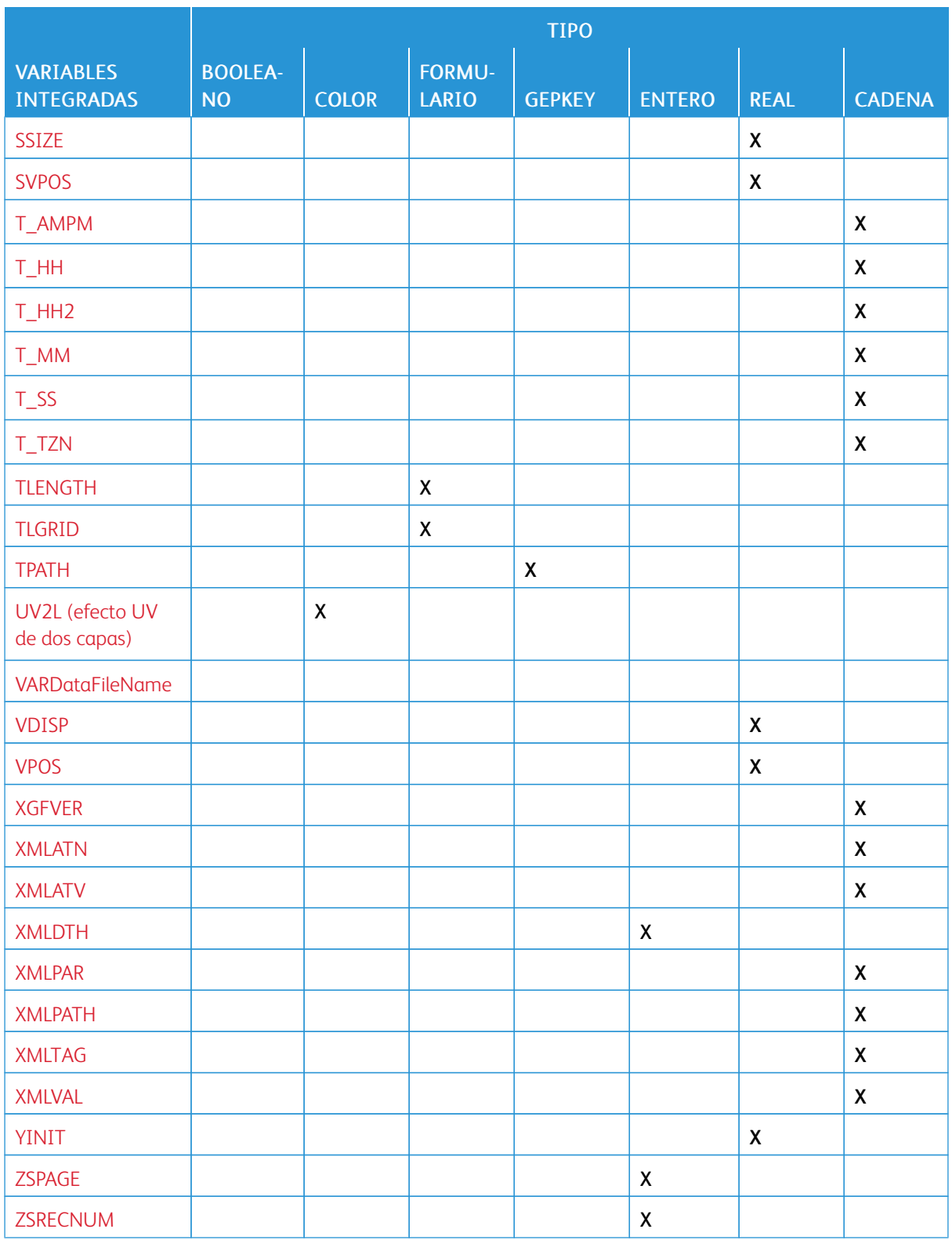

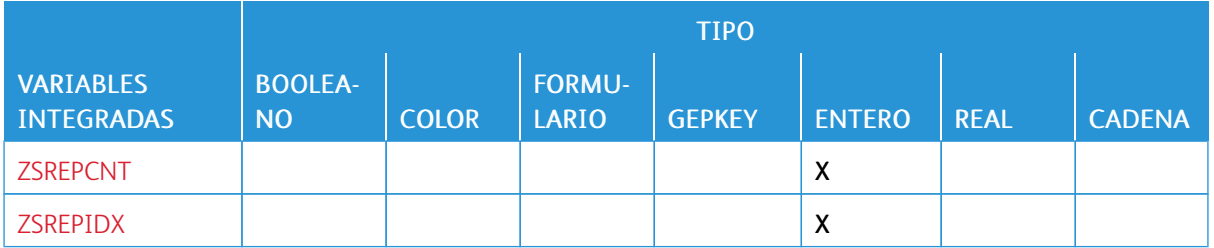

# <span id="page-537-0"></span>AUTOGRID

El formulario integrado AUTOGRID permite la impresión de un archivo de prueba de modo de línea sobre una cuadrícula de líneas y columnas.

Utilice esta función para determinar la posición del registro en el archivo de impresión al codificar definiciones de RPE. AUTOGRID debe utilizarse en un JDT con la cuadrícula, el margen y las opciones de fuente correspondientes. Por ejemplo, consulte el archivo /usr/xqf/jdtlib/autogrid.jdt.

### **Sintaxis**

(AUTOGRID) SETFORM

#### Ejemplos

80 70 SETGRID 130 130 130 130 SETMARGIN (AUTOGRID) SETFORM /NCR 0 SETFONT

% to allow line/column number printing

Consejo: Utilice NMP\_off para desactivar los efectos secundarios del prefijo de modo nativo (NMP), si los hay. La cuadrícula se imprime con el color de realce actual en los sistemas de color de realce.

### Modos

 $\Omega$ 

Este formulario integrado es aplicable en el modo de línea.

### Comandos relacionados

- [NMP\\_off](#page-222-0)
- [SETFONT](#page-313-0)
- [SETFORM](#page-315-0)
- [SETGRID](#page-324-0)
- [SETMARGIN](#page-342-0)
- [STARTLM](#page-443-0)

# <span id="page-538-0"></span>ATRÁS

BACK es una variable booleana integrada que es verdadera si la página actual figura en la parte posterior de la hoja actual, y falsa en caso contrario.

### Sintaxis

ATRÁS

### Ejemplos

- IF BACK { ... action on back pages ... } ENDIF
- IF BACK not { ... action on front pages ... } ENDIF

 $\mathscr{O}^{\circ}$ Nota: La información proporciona por esta variable depende de la página actual cuando se usa en BE-GINPAGE y de la página siguiente si se usa /P ENDPAGE.

### Modos

Esta variable es aplicable en todos los modos.

### Comandos relacionados

- [DUPLEX\\_on](#page-128-0)
- [SETBFORM](#page-282-0)
- [TUMBLEDUPLEX\\_on](#page-453-0)

# <span id="page-539-0"></span>BCOUNT

BCOUNT ofrece el número de espacios en blanco en una cadena.

### Sintaxis

(string) BCOUNT

### Modos

Este comando es aplicable en todos los modos.

### Comandos relacionados

### [BSTRIP](#page-494-0), [BTRIM](#page-495-0)
# BLGRID

El formulario integrado BLGRID activa la impresión de una muestra de trabajo VIPP® sobre una cuadrícula de unidades con el origen inferior izquierdo. Esta cuadrícula es útil en el diseño de formularios de modo nativo.

BLGRID permite ubicar las posiciones de impresión en la página al codificar un trabajo de VIPP® como un formulario, RPE o modo nativo. La unidad utilizada es la actual configurada por SETUNIT.

#### Sintaxis

#### (BLGRID) SETFORM

El origen (0,0) de la cuadrícula está vinculado a los márgenes. Se recomienda la configuración de los márgenes a cero en la mayoría de los casos.

#### **Ejemplos**

0 0 0 0 SETMARGIN

(BLGRID) SETFORM

Consejo: Aumente SETMAXFORM para imprimir la cuadrícula encima de otros formularios. En sistemas de color de realce, la cuadrícula se imprime con el color de realce actual.

#### Modos

Este formulario integrado es aplicable en todos los modos.

- [SETFORM](#page-315-0)
- [SETMARGIN](#page-342-0)
- [SETMAXFORM](#page-345-0)
- [SETUNIT](#page-399-0)
- [TLGRID](#page-605-0)

# BPCOUNT

Esta variable integrada proporciona el recuento de páginas del folleto actual. El número de páginas impresas desde el último comando STARTBOOKLET.

Sintaxis

BPCOUNT

Modos

Este comando es aplicable en todos los modos.

# Comandos relacionados

[STARTBOOKLET,](#page-440-0) [ENDBOOKLET](#page-131-0)

# CLIP

CLIP es una GEPkey integrada y reservada para el recorte. Use CLIP con un comando que usa una GEPkey, como DRAWB, DRAWBR, DRAWPOL o SHx. El área definida por este comando se convierte en la nueva área de recorte.

El área de recorte es el área en la página donde se activa la impresión. No se procesa ninguna marca fuera del área de recorte. El valor prefijado es toda la página.

Para desactivar el recorte y restaurar la impresión de la página completa, use ENDCLIP. Para desactivar el recorte solamente, use PAGEBRK.

#### Sintaxis

CLIP

# Ejemplos

[ 200 200 1200 3400 2300 200 ] CLIP DRAWPOL

El contenido fuera del triángulo no se imprime después del comando.

ଜ Consejo: Puede usar la GEPkey integrada para recortar tramas. No pueden recortarse elementos ya marcados en la página.

# Modos

Este GEPkey integrado es aplicable en todos los modos.

- [DRAWB y DRAWBR](#page-99-0)
- [DRAWPOL](#page-124-0)
- [ENDCLIP](#page-133-0)
- [SHx](#page-433-0)

# COLW

COLW es una variable dinámica integrada que proporciona la anchura de la columna actual definida por SET-COLWIDTH. COLW puede utilizarse con las definiciones de BATkey.

# Sintaxis

COLW

# Ejemplos

Este ejemplo dibuja una línea horizontal con la misma longitud que la anchura de la columna actual.

100 200 COLW 0 S1 DRAWB

# Modos

Esta variable es aplicable en todos los modos.

Comandos relacionados

[SETCOLWIDTH](#page-293-0)

# CPCOUNT

CPCOUNT es una variable integrada que proporciona el número de copia actual. Utilice esta variable para realizar acciones en una determinada pasada de copia.

#### Sintaxis

CPCOUNT

# Ejemplos

En este ejemplo, se cancela el formulario de la contraportada en la tercera copia; de lo contrario, el formulario de la contraportada produce contraportadas en blanco.

```
3 SETCYCLECOPY
(bform.frm) [1 2] SETBFORM
{IF CPCOUNT 3 eq {0 SETMAXFORM} ENDIF }BEGINPAGE
```
## Modos

Esta variable es aplicable en todos los modos.

- [BEGINPAGE](#page-70-0)
- [ENDIF](#page-175-0)
- [SETBFORM](#page-282-0)
- [SETCYCLECOPY](#page-294-0)
- [SETMAXBFORM](#page-343-0)

# CURLINE

CURLINE es una variable integrada que proporciona el número de la línea actual que está siendo procesada por una entrada de RPE. Esta variable se utiliza solo para pruebas de SETRCD. Para otros comandos relacionados con RPE, y para más información, consulte [Información de comando RPE.](#page-740-0)

## Sintaxis

CURLINE

## Ejemplos

/IF\_1STLINE { CURLINE 1 eq } SETRCD

# Modos

Esta variable es aplicable solo en el modo de línea.

# Comandos relacionados

**[SETRCD](#page-379-0)** 

# D\_DD

D\_DD se usa en combinación con el comando GETDATE para configurar el día del mes correspondiente 1-31 para la aplicación.

# Sintaxis

D\_DD

# Modos

Esta variable dinámica integrada es aplicable en todos los modos.

# Comandos relacionados

# D\_DOY

D\_DOY se usa en combinación con el comando GETDATE para configurar el día numérico del año correspondiente 1-366 para la aplicación.

# Sintaxis

D\_DOY

# Modos

Esta variable dinámica integrada es aplicable en todos los modos.

# Comandos relacionados

# D\_DWL

D\_DWL se usa en combinación con el comando GETDATE para configurar el nombre no abreviado correspondiente de la semana, por ejemplo lunes, martes, etc. de la aplicación.

# Sintaxis

D\_DWL

## Modos

Esta variable dinámica integrada es aplicable en todos los modos.

# Comandos relacionados

# D\_DWS

D\_DWS se usa en combinación con el comando GETDATE para configurar el nombre abreviado correspondiente de la semana, por ejemplo lun, mar, etc. de la aplicación.

# Sintaxis

D\_DWS

# Modos

Esta variable dinámica integrada es aplicable en todos los modos.

# Comandos relacionados

# D\_MO

D\_MO se usa en combinación con el comando GETDATE para configurar el nombre numérico del mes, por ejemplo 01-12 de la aplicación.

# Sintaxis

D\_MO

# Modos

Esta variable dinámica integrada es aplicable en todos los modos.

# Comandos relacionados

# D\_MOL

D\_MOL se usa en combinación con el comando GETDATE para configurar el nombre no abreviado correspondiente del mes, por ejemplo enero, febrero, etc. de la aplicación.

# Sintaxis

D\_MOL

# Modos

Esta variable dinámica integrada es aplicable en todos los modos.

# Comandos relacionados

# D\_MOS

D\_MOS se usa en combinación con el comando GETDATE para configurar el nombre abreviado correspondiente del mes, por ejemplo ene, feb, etc. de la aplicación.

# Sintaxis

D\_MOS

## Modos

Esta variable dinámica integrada es aplicable en todos los modos.

# Comandos relacionados

# D\_YY

D\_YY se usa en combinación con el comando GETDATE para configurar el año de dos dígitos correspondiente para la aplicación.

# Sintaxis

D\_DYY

# Modos

Esta variable dinámica integrada es aplicable en todos los modos.

# Comandos relacionados

# D\_YYYY

D\_YYYY se usa en combinación con el comando GETDATE para configurar el año de cuatro dígitos correspondiente para la aplicación.

# Sintaxis

D\_DYYY

# Modos

Esta variable dinámica integrada es aplicable en todos los modos.

# Comandos relacionados

# DEVRES

DEVRES proporciona la resolución del dispositivo actual en ppp (puntos por pulgada).

# Sintaxis

DEVRES

# Ejemplos

(Resolución: \$\$DEVRES.) VSUB SH

# Modos

Esta variable integrada es aplicable en todos los modos.

# Comandos relacionados

# <span id="page-556-0"></span>DJDECMD

DJDECMD es una variable integrada que representa la palabra clave DJDE que ha sido extraída de un registro DJDE por el comando PROCESSDJDE. DJDECMD está disponible solamente en el interior de los operandos djde\_proc de un comando PROCESSDJDE. DJDECMD siempre se asocia con la variable DJDEPAR correspondiente.

# Sintaxis

DJDECMD

#### Ejemplos

IF DJDECMD (FORM) eq { (\$\$DJDEPAR..frm) VSUB SETFORM } ENDIF

## Modos

Esta variable es aplicable solo en el modo de línea.

- [DJDEPAR](#page-557-0)
- [PROCESSDJDE](#page-246-0)
- [CASE](#page-86-0)
- [IF/ELSE/ELIF/ENDIF](#page-175-0)

# <span id="page-557-0"></span>DJDEPAR

DJDEPAR es una variable integrada que representa un parámetro DJDE que ha sido extraído de un registro DJDE por el comando PROCESSDJDE. DJDEPAR está disponible solamente en el interior de los operandos djde\_proc de un comando PROCESSDJDE. DJDEPAR siempre se asocia con la variable DJDECMD correspondiente.

Sintaxis

DJDEPAR

Ejemplos

IF DJDECMD (FORM) eq { (\$\$DJDEPAR..frm) VSUB [SETFORM](#page-315-0) } ENDIF

#### Modos

Esta variable es aplicable solo en el modo de línea.

#### Comandos relacionados

[DJDECMD,](#page-556-0) [PROCESSDJDE,](#page-246-0) [VSUB](#page-525-0)

# <span id="page-558-0"></span>FRCOUNT

FRCOUNT es una variable integrada que proporciona el número de marco actual. Utilice esta variable para realizar acciones según un determinado número de trama.

#### Sintaxis

FRCOUNT

# Ejemplos

```
IF FRCOUNT 3 eq
      (Do this )
ELSE
      [ Do that ]ENDTE
```
Nota: Los números de tramas tienen un valor entre 1 y el número de tramas establecidas por SETLKF. Si FRCOUNT es igual a 0, la página actual todavía no se ha inicializado, por lo que la trama 1 todavía no ha empezado a rellenarse.

## Modos

Este comando es aplicable en modos nativo y de base de datos.

- [FRLEFT](#page-559-0)
- [GOTOFRAME](#page-171-0)
- [NEWFRAME](#page-215-0)
- [SETLKF](#page-338-0)

# <span id="page-559-0"></span>FRLEFT

FRLEFT es una variable integrada que proporciona el nivel de espacio vertical disponible de la posición de impresión actual hasta la parte inferior de la trama actual en la pila. El valor se expresa en unidades actuales.

#### Sintaxis

FRLEFT

# Ejemplos

IF FRLEFT 100 lt { PAGEBRK } ENDIF

### Modos

Este comando es aplicable en modos nativo y de base de datos.

- [FRCOUNT](#page-558-0)
- [GOTOFRAME](#page-171-0)
- [NEWFRAME](#page-215-0)
- [SETLKF](#page-338-0)

# GLT

GLT es una variable integrada que proporciona el tamaño de la fuente y configura el espaciado de línea correspondiente para una fuente de texto de correlación o GlossMark determinados. Dicho tipo de fuente requiere el uso de un tamaño de punto que forma parte de la definición de la fuente. Use GLT exclusivamente como el parámetro de tamaño de un comando SETFONT. Para obtener más información, consulte [Impresión](#page-706-0) [especializada.](#page-706-0)

# Sintaxis

/glossfont\_name GLT SETFONT

# Donde:

La fuente se instala primero en el dispositivo PostScript mediante el procedimiento normal para instalar una fuente.

# Limitaciones

La impresión GlossText requiere el uso exclusivo de uno de los colores predefinidos siguientes:

- GL\_Black
- GL\_Gray
- GL\_Red
- GL\_Green
- GL\_Blue
- GL\_Yellow
- GL\_Cyan
- GL\_Magenta
- GL\_Maroon
- GL\_lightBlue
- GL\_lightGreen
- GL\_Olive
- GL\_Peach

# Ejemplos

Este ejemplo usa una construcción BCALL que se recomienda para aislar la secuencia GlossText del resto del código de VIPP®:

```
100 500 MOVETO
{ GL_Magenta SETTXC
  /NeueModern-GL-30 GLT SETFONT
  (Hello World) SH
} BCALL
```
# Modos

Esta variable es aplicable en todos los modos.

- [SETTXC](#page-394-0)
- [INDEXCOLOR](#page-182-0)
- [SETFONT](#page-313-0)
- [INDEXFONT](#page-184-0)

# GRIDSKIP

GRIDSKIP es una variable VIPP® booleana integrada que se usa para determinar cómo se ha producido un PA-GEBRK en modo de línea. GRIDSKIP es verdadero cuando se exceden las líneas por páginas, tal como están definidas mediante SETGRID. GRIDSKIP es falso por el contrario cuando se produce una condición PCC, SETPBRK o SETSKIP.

Se puede usar GRIDSKIP solo en modo de línea en un proceso BEGINPAGE o ENDPAGE.

Ejemplos

```
{ IF GRIDSKIP
   { (continue.frm) SETFORM }
   ELSE
   { (main.frm) SETFORM }
   ENDIF
} BEGINPAGE
```
# Modos

Esta variable es aplicable en el modo de línea.

- [SETSKIP](#page-385-0)
- [IF/ELSE/ELIF/ENDIF](#page-175-0)
- [BEGINPAGE](#page-70-0)
- [ENDPAGE](#page-140-0)

# **HCOLOR**

La Colorkey integrada, HCOLOR, selecciona el color de realce actual en sistemas de color de realce de DocuPrint NPS.

HCOLOR será negro en otros dispositivos. HCOLOR requiere que utilice el comando con los elementos SETTXC, INDEXCOLOR, SETGEP y RPE.

# Sintaxis

HCOLOR

# Modos

Esta Colorkey integrada es aplicable en todos los modos.

- [FROMLINE](#page-158-0)
- [INDEXCOLOR](#page-182-0)
- [SETGEP](#page-322-0)
- [SETTXC](#page-394-0)
- [RPEKEY](#page-260-0)

# <span id="page-564-0"></span>HDISP

HDISP proporciona el desplazamiento entre la posición actual de impresión horizontal secundaria y las guardadas por SAVEPP. Use HDISP con [MOVETO](#page-210-0), [MOVEH,](#page-208-0) DRAWBx y DRAWPOL.

#### Sintaxis

HDISP

## Modos

Esta variable dinámica integrada es aplicable en todos los modos.

- [SAVEPP](#page-272-0)
- [SHPOS](#page-594-0)
- [SVPOS](#page-597-0)
- [VDISP](#page-609-0)

# <span id="page-565-0"></span>**HPOS**

HPOS proporciona la posición de impresión principal horizontal actual.

# Sintaxis

HPOS

# Modos

Esta variable dinámica integrada es aplicable en todos los modos.

- [HPOS2](#page-566-0)
- [VPOS](#page-610-0)
- [SVPOS](#page-597-0)
- [HDISP](#page-564-0)
- [SAVEPP](#page-272-0)
- [SHPOS](#page-594-0)
- [VDISP](#page-609-0)

# <span id="page-566-0"></span>HPOS2

HPOS2 proporciona la posición de impresión secundaria horizontal actual.

# Sintaxis

HPOS2

# Modos

Esta variable dinámica integrada es aplicable en todos los modos.

- [HPOS](#page-610-0)
- [VPOS](#page-565-0)
- [SVPOS](#page-597-0)
- [HDISP](#page-564-0)
- [SAVEPP](#page-272-0)
- [SHPOS](#page-594-0)
- [VDISP](#page-609-0)

# IHEIGHT

IHEIGHT proporciona la altura de una imagen en las unidades actuales en TIFF, JPEG o EPS.

Sintaxis

(image\_name) IHEIGHT

# Modos

Este comando es aplicable en todos los modos.

# Comandos relacionados

[ICALL,](#page-273-0) [SCALL](#page-172-0)

# IWIDTH

IHEIGHT proporciona la altura de una imagen en las unidades actuales en TIFF, JPEG o EPS.

# Sintaxis

(image\_name) IWIDTH

# Modos

Este comando es aplicable en todos los modos.

# Comandos relacionados

[ICALL,](#page-273-0) [SCALL](#page-172-0)

# LNCOUNT

LNCOUNT es una variable integrada que proporciona el número de líneas en la página actual. Use LNCOUNT solamente en los procedimientos BEGINPAGE o ENDPAGE.

# Sintaxis

LNCOUNT

# Ejemplos

```
{ IF LNCOUNT 50 gt<br>{ (jdt1.jdt) SETJDT }<br>ELSE
   { (jdt2.jdt) SETJDT }<br>ENDIF
   BEGINPAGE
```
## Modos

Esta variable es aplicable en el modo de línea.

# Comandos relacionados

[BEGINPAGE](#page-70-0), [ENDPAGE](#page-140-0)

# LPCOUNT

LPCOUNT es una variable integrada o un entero que proporciona el número de página lógica actual. Este es el número impreso por el comando SETPAGENUMBER. LPCOUNT se puede utilizar para capturar el número de página de una determinada página y hacer referencia al mismo posteriormente.

LPCOUNT empieza a partir de 0 de forma prefijada debido al SETPAGENUMBER predefinido en xgf.def.

Para imprimir el LPCOUNT es necesaria una construcción [VSUB](#page-525-0).

#### Sintaxis

LPCOUNT

## Ejemplos

(Page #) 1 1 SETPAGENUMBER IF ... { /VARpage LPCOUNT SETVAR } ENDIF IF ...  $\left| \right|$  (as mention

 $\mathscr{O}$ Nota: La información proporciona por esta variable depende de la página actual cuando se usa en BE-GINPAGE y de la página siguiente si se usa /P ENDPAGE.

#### Modos

Esta variable es aplicable en todos los modos.

# Comandos relacionados

#### [SETPAGENUMBER](#page-358-0)

# LPINDEX

LPINDEX es una variable integrada (entero) que proporciona el índice de la página lógica actual en la página física actual. LPINDEX varía entre 1 y el número de entradas en la definición de varias en 1.

Para imprimir un LPINDEX, es necesaria una construcción [VSUB.](#page-525-0)

# Sintaxis

LPINDEX

# Ejemplos

IF LPINDEX 1 eq { ... action on 1st logical page ... } ENDIF

Nota: La información proporciona por esta variable depende de la página actual cuando se usa en BE-GINPAGE y de la página siguiente si se usa /P ENDPAGE.

# Modos

Esta variable es aplicable en todos los modos.

#### Comandos relacionados

#### **[SETMULTIUP](#page-351-0)**

# LSP

LSP es una variable dinámica integrada que proporciona el espaciado de línea actual definido por SETGRID o SETLSP a una entrada RPE en una definición FROMLINE. La variable LSP permite la interacción entre RPE y SETGRID. LSP se utiliza con frecuencia en combinación con YINIT.

# Sintaxis

LSP

/LSP

Si SETGRID puede variar durante un trabajo, utilice la segunda sintaxis.

## Ejemplos

El siguiente es un ejemplo de configuración de formato, generada por SETGRID, que imprime las dos primeras líneas con fuente negrita en un fondo cebra.

```
80 60 SETGRID
LMEDIUM 1 1 SETZEBRA
100 200 200 200 SETMARGIN
/F1 /NCR 0 INDEXFONT
/F2 /NCRB 0 INDEXFONT
2 BEGINRPE
1 FROMLINE [ 0 0 0 null YINIT LSP 0 80 /F2 BLACK ]<br>3 FROMLINE [ 0 0 0 null YINIT LSP 0 80 /F1 BLACK ]
ENDRPE
```
#### Modos

Esta variable es aplicable en el modo en línea y de base de datos.

#### Comandos relacionados

[FROMLINE](#page-158-0), [SETGRID,](#page-324-0) [YINIT](#page-619-0)

# MPR

MPR es una variable integrada que proporciona el tamaño de la fuente y configura el espaciado de línea correspondiente para una fuente Microprint determinada. Una fuente Microprint requiere un tamaño de punto que forma parte de la definición de la fuente. Use MPR exclusivamente como el parámetro de tamaño de un comando SETFONT. Para obtener más información, consulte [Impresión especializada](#page-706-0).

# Sintaxis

## /microfont\_name MPR SETFONT

La fuente se instala primero en el dispositivo PostScript mediante el procedimiento normal para instalar una fuente.

# Ejemplos

Este ejemplo usa una construcción BCALL que se recomienda para aislar la secuencia Microprinting del resto del código de VIPP®:

```
100 500 MOVETO
{ /micro_f7 MPR SETFONT
  (Hello World) SH
} BCALL
```
# Limitaciones

Microprinting usa exclusivamente el color sólido CMKY con los componentes iguales a 0 o 1. Antes de que SET-FONT se ejecute con MPR, seleccione el color. Cualquier otro color que no sea un color CMYK sólido genera un error.

Consejo: Dado que la capacidad de leer microtexto puede variar en función de la calidad de los materiales de impresión, se recomienda que el texto se imprima de forma repetida. Puede utilizar la nueva sintaxis SHP utilizando un campo de recuento.

# Modos

⊕

Esta variable es aplicable en todos los modos.

- [SETTXC](#page-394-0)
- [INDEXCOLOR](#page-182-0)
- [SETFONT](#page-313-0)
- [INDEXFONT](#page-184-0)

# OTCLIP y ITCLIP

OTCLIP e ITCLIP son GEPkeys reservadas e integradas. OTCLIP y ITCLIP se utilizan para definir una ruta pensada para interactuar con comandos SHP posteriores. Use OTCLIP para definir una forma alrededor de la cual se ajusta el texto. Use ITCLIP para definir una forma en la que se colocará el texto.

Use OTCLIP e ITCLIP con un comando que requiere una GEPkey, como DRAWB, DRAWC, DRAWBR, DRAW-POL o DRAWPATH.

Se pueden definir varias rutas continuas o discontinuas antes de invocar a SHP.

Utilice ETCLIP para borrar la ruta. La ruta se borra automáticamente al principio de cada página.

#### Sintaxis

#### Como GEPkey:

OTCLIP % defines a shape to place text around ITCLIP % defines a shape to place text inside [ GEPkey OTCLIP ] % the path is also painted by GEPkey [ GEPkey ITCLIP ] % the path is also painted by GEPkey

#### Ejemplos

ORITL **/NHE 20 SETFONT** 100 SETLSP 800 300 200 200 [ S1 OTCLIP ] DRAWB 500 270 MOVETO (Text to be printed around the box defined using DRAWC) 800 3 SHP

#### Modos

Estas GEPkeys integradas son aplicables en todos los modos.

- [DRAWB y DRAWBR](#page-99-0)
- [DRAWC](#page-110-0)
- [DRAWPOL](#page-124-0)
- [DRAWPATH y DRAWPATHR](#page-115-0)
- [ETCLIP](#page-146-0)

# PAGEH

PAGEH proporciona la altura de la página lógica actual.

# Sintaxis

PAGEH

# Modos

Esta variable dinámica integrada es aplicable en todos los modos.

## Comandos relacionados

[PAGEW,](#page-576-0) [SHEETW](#page-593-0), [SHEETH](#page-592-0)
# <span id="page-576-0"></span>PAGEW

PAGEW proporciona la anchura de la página lógica actual.

Sintaxis

PAGEW

Modos

Esta variable dinámica integrada es aplicable en todos los modos.

Comandos relacionados

[PAGEW,](#page-576-0) [SHEETW](#page-593-0), [SHEETH](#page-592-0)

# PDFDEVICE

PDFDEVICE es una variable booleana integrada que tiene el valor verdadero si el dispositivo de impresión actual es un productor de PDF, y falso en caso contrario. PDFDEVICE tiene como objetivo permitir a los trabajos VIPP® crear, de forma condicional, documentos en papel o PDF, o ambos, con algunas partes del trabajo.

#### Sintaxis

PDFDEVICE

#### Ejemplos

En el ejemplo siguiente se muestra cómo detectar determinados documentos en un trabajo VIPP®, y producir los documentos solo en formato de papel o de documento PDF.

```
{ /VAR_OUTPUT 1 20 3 GETFIELD
  CASE VAR_OUTPUT {}
    (PRT) { IF PDFDEVICE { SKIPPAGE } ENDIF } % print on<br>(WEB) { IF PDFDEVICE not { SKIPPAGE } ENDIF } % PDF only
                                                                         % print only
  ENDCASE
} BEGINPAGE
```
#### Modos

Esta variable es aplicable en todos los modos.

- [IF/ELSE/ELIF/ENDIF](#page-175-0)
- [SETPCD](#page-369-0)
- [GETFIELD](#page-167-0)
- [SKIPPAGE](#page-435-0)
- [BEGINPAGE](#page-70-0)

# PDFPAGES

PDFPAGES ofrece al número de páginas de un documento PDF.

#### Sintaxis

(document1.pdf) PDFPAGES

#### Ejemplos

En el siguiente ejemplo se muestra cómo imprimir un PDF excepto la última página.

/VARpages (pdf1.pdf) PDFPAGES SETVAR { [ /PDFTpage RPCOUNT'-'1 ] SETPARAMS

(pdf1.pdf) CACHE SCALL

**PAGEBRK** 

} VARpages'-'1 REPEAT

## Modos

Esta variable es aplicable en todos los modos.

Comandos relacionados

[SCALL,](#page-273-0) [RUNPDF](#page-269-0)

# <span id="page-579-0"></span>PLINES

PLINES proporciona el número de líneas o columnas en un párrafo según la fuente y el modo de escritura actuales.

### Sintaxis

(string) align PLINES

(string) colwidth align PLINES

## Donde:

alinear es la opción de alineación y puede especificarse como uno de los siguientes valores:

- 0: Izquierda
- 1: Derecha
- 2: Centro
- 3: Justificar
- +00: Tratar caracteres de nueva línea 0×0A como espacios
- +10: Eliminar espacios en blanco duplicados entre palabras
- +20: Tratar caracteres de nueva línea 0×0A como final de línea

+30: Eliminar espacios en blanco duplicados entre las palabras y tratar los caracteres de nueva línea 0×0A como final de línea

- +000: Ceñir arriba las palabras latinas y entre caracteres asiáticos
- +100: Ceñir abajo según las reglas de Asia
- +200: Ceñir arriba según las reglas de Asia
- +300: Ceñir arriba + comillas voladas las reglas de Asia
- +400: Comillas voladas según las reglas de Asia
- +1000: Configurar el procesamiento vertical a horizontal, método 0, horizontal en vertical

+2000: Configurar el procesamiento vertical a horizontal, método 1, giro 90 grados en sentido horario

- +4000: Establecer conversión
- +5000: Configurar la conversión vertical a horizontal, método 0, horizontal en vertical

+6000: Configurar la conversión vertical a horizontal, método 1, giro 90 grados en sentido horario

Nota: Las reglas de idiomas y caracteres de Asia para la codificación relacionada deben configurarse anteriormente a través de los comandos SETCJKENCMAP y SETCJKRULES.

La lista de caracteres que se cambiará de vertical a horizontal se configura anteriormente a través del comando SETV2HTABLE. La tabla de conversión de la codificación relacionada se configura anteriormente a través del comando SETV2HCONV.

Las listas y las tablas predeterminadas se definen en el archivo de configuración  $x$ gf/src/cjk. def.

colwidth Anchura de columna utilizada para el ajuste de palabras. Cuando no se especifica colwidth, se utiliza el valor definido por un **SETCOLWIDTH** anterior. Cuando se especifica colwidth, se sustituye y reemplaza el valor definido por un SETCOLWIDTH anterior.

#### Modos

Este comando es aplicable en todos los modos.

## Comandos relacionados

[SHP](#page-418-0), [PSIZE](#page-585-0)

# PPCOUNT

PPCOUNT es una variable integrada (un entero) que proporciona el número absoluto de página física actual, también llamado imagen o impresión de cara, desde el inicio del trabajo. El entero de la variable se puede imprimir en cada página con una fuente pequeña y usarse posteriormente como una referencia para la reimpresión mediante PAGERANGE.

Para imprimir el PPCOUNT es necesaria una construcción [VSUB](#page-525-0).

#### Sintaxis

PPCOUNT

#### Ejemplos

{ /NHE 6 SETFONT 80 80 MOVETO (\$\$PPCOUNT.) VSUB SH } SETFORM

 $\mathscr{O}$ Nota: La información proporciona por esta variable depende de la página actual cuando se usa en BE-GINPAGE y de la página siguiente si se usa /P ENDPAGE.

#### Modos

Esta variable es aplicable en todos los modos.

#### Comandos relacionados

[PAGERANGE](#page-234-0)

# PREV y NEXT

Los prefijos PREV\_ and NEXT\_ proporcionan acceso integrado a los valores anteriores o siguientes de cualquier campo de base de datos en un DBM o de variables de tabla en un bucle FOREACH. Si no hay ningún valor especial anterior o siguiente se devuelve un valor ninguno.

Sintaxis

PREV\_vname

NEXT\_vname

Donde:

vname es una de las siguientes:

El nombre de un campo de base de datos que solo disponible en el modo de base de datos

El nombre de una variable de una tabla VIPP® procesado por un bucle FOREACH que está disponible en todos los modos

#### Ejemplos

```
IF CustomerID PREV_CustomerID ne
  \{ \ldots action on CustomerID change ... }
ENDIF
IF NEXT_CustomerID (**none**) eq
ENDIF
```
#### Comandos relacionados

[STARTDBM](#page-441-0), [FOREACH](#page-155-0)

# PRODUCT

PRODUCT es una variable de cadena integrada que identifica al intérprete de PostScript donde se ejecuta VI Compose.

#### Sintaxis

PRODUCT

#### Modos

Esta variable dinámica integrada es aplicable en todos los modos.

#### Comandos relacionados

Ninguno

# <span id="page-585-0"></span>PSIZE

PSIZE proporciona la altura o la anchura en unidades actuales de un parágrafo según el modo de escritura y las fuentes actuales. Cuando se utiliza PSIZE, la dimensión no definida siempre es igual a la anchura de la columna seleccionada.

#### Sintaxis

(string) align PSIZE

(string) colwidth align PSIZE

Donde:

alinear es la opción de alineación y puede especificarse como uno de estos valores:

- 0: Izquierda
- 1: Derecha
- 2: Centro
- 3: Justificar
- +00: Tratar caracteres de nueva línea 0×0A como espacios
- +10: Eliminar espacios en blanco duplicados entre palabras
- +20: Tratar caracteres de nueva línea 0×0A como final de línea
- +30: Eliminar espacios en blanco duplicados entre las palabras y tratar los caracteres de nueva línea 0×0A como final de línea
- +000: Ceñir las palabras latinas y entre caracteres asiáticos
- +100: Ceñir abajo según las reglas de Asia
- +200: Ceñir arriba según las reglas de Asia
- +300: Ceñir arriba y usar comillas voladas las reglas de Asia
- +400: Comillas voladas según las reglas de Asia

+1000: Configurar el procesamiento vertical a horizontal, método 0, horizontal en vertical

+2000: Configurar el procesamiento vertical a horizontal, método 1, giro 90 grados en sentido horario

- +4000: Establecer conversión
- +5000: Configurar la conversión vertical a horizontal, método 0, horizontal en vertical

+6000: Configurar la conversión vertical a horizontal, método 1, giro 90 grados en sentido horario

Nota: Las reglas de idiomas y caracteres de Asia para la codificación relacionada deben configurarse anteriormente a través de los comandos SETCJKENCMAP y SETCJKRULES.

La lista de caracteres que se cambiará de vertical a horizontal se configura anteriormente a través del comando SETV2HTABLE. La tabla de conversión de la codificación relacionada se configura anteriormente a través del comando SETV2HCONV.

Las listas y las tablas predeterminadas se definen en el archivo de configuración  $xaf/src/cjk$ . def.

colwidth Anchura de columna utilizada para el ajuste de palabras. Cuando no se especifica colwidth, se utiliza el valor definido por un SETCOLWIDTH anterior. Cuando se especifica colwidth, se sustituye y reemplaza el valor definido por un SETCOLWIDTH anterior.

Modos

Este comando es aplicable en todos los modos.

## Comandos relacionados

[SHP](#page-418-0), [PLINES](#page-579-0)

# <span id="page-588-0"></span>RPCOUNT

RPCOUNT es una variable integrada que está disponible solamente en un procedimiento REPEAT que proporciona el número, empezando por 1, de la iteración actual del bucle REPEAT.

Utilice esta variable con IF, ELSE, ENDIF o CASE para realizar determinadas acciones en iteraciones específicas del procedimiento REPEAT

Sintaxis

RPCOUNT

Ejemplos

```
{ IF RPCOUNT 1 eq<br>{ do this }
                                   % action on first iteration
   ENDIF
\overline{\phantom{a}10} REPEAT
```
#### Modos

Esta variable es aplicable en todos los modos.

#### Comandos relacionados

[REPEAT](#page-255-0), [RPLEFT](#page-591-0)

# RPEPOS

RPEPOS es una variable integrada que proporciona la posición de impresión inicial o final, o el desplazamiento de un determinado grupo RPE definido mediante FROMLINE o RPEKEY. RPEPOS requiere que lo use con MO-VERTO, DRAWB y DRAWBR, DRAWBM o DRAWPOL.

Para trazar un cuadro o una línea, o para colocar una imagen en una posición en función de la última línea del grupo RPE, use RPEPOS con ENDPAGE.

Para otros comandos relacionados con RPE, y para más información, consulte [Información de comando RPE](#page-740-0).

Sintaxis

```
/rpe_def offset HV_option RPEPOS
```
Donde:

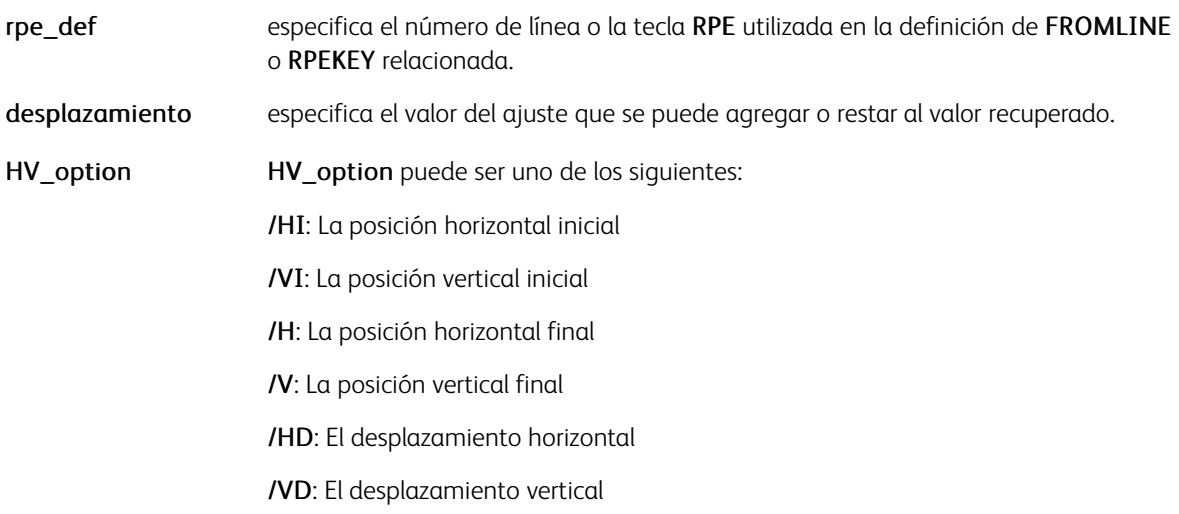

#### Ejemplos

Este ejemplo traza a una línea horizontal debajo de la última línea.

```
fORITL
                       % final hor. pos. of "1 FROMLINE"
10 /H RPEPOS
                       % final ver. pos. of "1 FROMLINE"
115/N RPEPOS
2000 0 S1 DRAWB
}ENDPAGE
```
Este ejemplo dibuja un cuadro alrededor del grupo de líneas /ADR.

```
{ORITL
                       % init. hor. pos. of "/ADRO RPEKEY"
 /ADRO -50 /HI RPEPOS
                       % init. ver. pos. of "/ADRO RPEKEY"
 /ADRO -50 /VI RPEPOS
                       % fixed width
1000
                       % ver. displ. of "/ADRO RPEKEY"
/ADRO 100 /VD RPEPOS
S1 DRAWB
FENDPAGE
```
Nota: Utilice GEPkeys opacas cuidadosamente porque las GEPkeys se superponen a del cuadro.

#### Modos

Esta variable es aplicable en el modo de línea.

- [BEGINRPE](#page-73-0)
- [COPYRANGE](#page-92-0)
- [ENDRPE](#page-142-0)
- [FROMLINE](#page-158-0)
- [INDEXRPE](#page-192-0)
- [SETRPEPREFIX](#page-383-0)

# <span id="page-591-0"></span>RPLEFT

RPLEFT es una variable integrada de VIPP® que está disponible solamente en un procedimiento REPEAT que proporciona el número de iteraciones restantes, incluida la actual del bucle REPEAT.

Para realizar determinadas acciones en determinadas iteraciones del procedimiento REPEAT, utilice la variable RPLEFT con IF, ELSE, ENDIF o CASE.

Sintaxis

RPLEFT

Ejemplos

```
{ IF RPLEFT 1 eq<br>{ do this } % action on last iteration
  ENDIF
} REPEAT
```
Modos

Esta variable es aplicable en todos los modos.

Comandos relacionados

[REPEAT](#page-255-0), [RPCOUNT](#page-588-0)

# <span id="page-592-0"></span>SHEETH

SHEETH proporciona la altura de la página física actual.

#### Sintaxis

SHEETH

#### Modos

Esta variable dinámica integrada es aplicable en todos los modos.

#### Comandos relacionados

[SHEETW,](#page-593-0) [PAGEW](#page-576-0), [PAGEH](#page-575-0)

# <span id="page-593-0"></span>SHEETW

SHEETW proporciona la anchura de la página física actual.

#### Sintaxis

SHEETW

#### Modos

Esta variable dinámica integrada es aplicable en todos los modos.

#### Comandos relacionados

[SHEETH,](#page-592-0) [PAGEW,](#page-576-0) [PAGEH](#page-575-0)

# <span id="page-594-0"></span>SHPOS

La variable dinámica integrada SHPOS proporciona la posición de impresión horizontal secundaria guardada por SAVEPP. Use SHPOS con MOVETO, MOVEH, DRAWB, DRAWBR, DRAWBM, DRAWBRM y DRAWPOL.

#### Sintaxis

SHPOS

#### Modos

Esta variable dinámica integrada es aplicable en todos los modos.

- [HDISP](#page-564-0)
- [SAVEPP](#page-272-0)
- [SVPOS](#page-597-0)
- [VDISP](#page-609-0)

# <span id="page-595-0"></span>SLENGTH

SLENGTH proporciona la longitud o número de caracteres en una cadena. La fuente actual determina cómo se deben delimitar y contar los caracteres, especialmente para cadenas de varios bytes.

#### Sintaxis

(string) SLENGTH

#### Modos

Este comando es aplicable en todos los modos.

#### Comandos relacionados

[SSIZE](#page-596-0)

# <span id="page-596-0"></span>SSIZE

SSIZE proporciona la altura o la anchura en unidades actuales de una cadena según las fuentes actuales y el modo de escritura actual.

#### Sintaxis

(string) SSIZE

#### Modos

Este comando es aplicable en todos los modos.

# Comandos relacionados

#### [SLENGTH](#page-595-0)

# <span id="page-597-0"></span>SVPOS

SVPOS proporciona la posición de impresión vertical guardada por SAVEPP. Use SVPOS con MOVETO, DRAWB, DRAWBR, DRAWBM, DRAWBRM y DRAWPOL.

#### Sintaxis

SVPOS

#### Modos

Esta variable dinámica integrada es aplicable en todos los modos.

- [HDISP](#page-564-0)
- [SAVEPP](#page-272-0)
- [SHPOS](#page-594-0)
- [VDISP](#page-609-0)

# T\_AMPM

T\_AMPM se usa en combinación con el comando GETDATE para configurar la hora adecuada para la aplicación. Esta variable se usa para configurar relojes de 12 horas en designaciones AM o PM.

#### Sintaxis

T\_AMPM

#### Modos

Esta variable dinámica integrada es aplicable en todos los modos.

#### Comandos relacionados

# T\_HH

T\_HH se usa en combinación con el comando GETDATE para configurar la hora o las horas adecuada(s) para la aplicación. Esta variable se utiliza para configurar relojes de 24 horas.

#### Sintaxis

T\_HH

### Modos

Esta variable dinámica integrada es aplicable en todos los modos.

#### Comandos relacionados

# T\_HH2

T\_HH2 se usa en combinación con el comando GETDATE para configurar la hora o las horas adecuada(s) para la aplicación. Esta variable se utiliza para configurar relojes de 12 horas.

#### Sintaxis

T\_HH2

#### Modos

Esta variable dinámica integrada es aplicable en todos los modos.

#### Comandos relacionados

# T\_MM

T\_MM se usa en combinación con el comando GETDATE para configurar el tiempo o los minutos correspondientes, 00-59, para la aplicación.

#### Sintaxis

T\_MM

### Modos

Esta variable dinámica integrada es aplicable en todos los modos.

#### Comandos relacionados

# T\_SS

T\_SS se usa en combinación con el comando GETDATE para configurar el tiempo en segundos correspondiente, 00-59 para la aplicación.

#### Sintaxis

T\_SS

### Modos

Esta variable dinámica integrada es aplicable en todos los modos.

#### Comandos relacionados

# T\_TZN

T\_TZN se usa en combinación con el comando GETDATE para configurar la zona horaria, como por ejemplo PST o PDT para la aplicación.

#### Sintaxis

T\_TZN

### Modos

Esta variable dinámica integrada es aplicable en todos los modos.

#### Comandos relacionados

# TLENGTH

TLENGTH ofrece la longitud o el número de elementos de una tabla.

## Sintaxis

VARTable\_name TLENGTH

# Modos

Esta variable es aplicable en todos los modos.

- [SETVAR](#page-403-0)
- [ADD](#page-55-0)
- [GETITEM](#page-169-0)
- [FOREACH](#page-155-0)

# TLGRID

TLGRID activa la impresión de una muestra de trabajo VIPP® sobre una cuadrícula de unidades con el origen superior izquierdo. Esta cuadrícula puede resultar útil para la colocación de datos en las definiciones de RPE.

Esta función permite ubicar las posiciones de impresión en la página al codificar un trabajo de VIPP® como un formulario, RPE o modo nativo. La unidad utilizada es la unidad actual configurada por SETUNIT.

El origen 0,0 de la cuadrícula está vinculado a los márgenes. En la mayoría de los casos, se recomienda la configuración de los márgenes a 0.

#### Sintaxis

```
(TLGRID) SETFORM
```
#### Ejemplos

0 0 0 0 SETMARGIN

(TLGRID) SETFORM

Consejo: Para imprimir la cuadrícula encima de otros formularios, aumente SETMAXFORM. En sistemas de color de realce, la cuadrícula se imprime con el color de realce actual.

#### Modos

 $\mathbb Q$ 

Este formulario integrado es aplicable en todos los modos.

- [BLGRID](#page-540-0)
- [SETFORM](#page-315-0)
- [SETMARGIN](#page-342-0)
- [SETMAXFORM](#page-345-0)
- [SETUNIT](#page-399-0)

# TPATH

TPATH es una GEPkey integrada reservada. Utilice TPATH para definir una ruta a lo largo de la cual SHPATH imprime el texto. TPATH se usa con un comando que requiere una GEPkey, como DRAWB, DRAWC, DRAWBR, DRAWPOL o DRAWPATH.

Se pueden definir varias rutas continuas o discontinuas antes de invocar a SHPATH.

Para borrar la ruta, utilice ETCLIP. La ruta se borra automáticamente al principio de cada página.

Sintaxis

Como GEPkey:

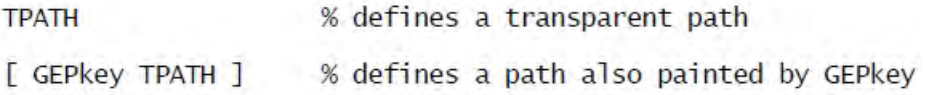

#### Ejemplos

[ 200 200 800 1200 1400 200 ] [S1 TPATH] DRAWPOL

(Text to be printed along the triangle defined by DRAWPOL) 0 0 0 SHPATH

#### Modos

Este GEPkey integrado es aplicable en todos los modos.

- [DRAWB y DRAWBR](#page-99-0)
- [DRAWC](#page-110-0)
- [DRAWPOL](#page-124-0)
- [DRAWPATH y DRAWPATHR](#page-115-0)
- [ETCLIP](#page-146-0)

# UV2L para efecto UV de dos capas

UV2L es una opción de ocultación en el comando SETTXC que se usa para crear un efecto UV de dos capas encima del efecto UV habitual.

#### Ejemplos

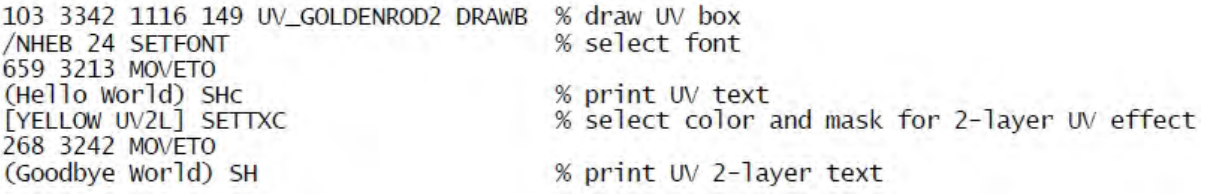

Para lograr el resultado esperado, seleccione el color de la segunda capa en función del enlace UV. Para seleccionar una combinación del color UV y del color de la segunda capa de cian, magenta o amarillo, consulte las páginas de la 7 a la 9 del archivo de muestra xgf/demo/VIS\_UVSamples.nm.

# VARDataFileName

VARDataFileName es una variable integrada con el nombre del archivo de envío. Cuando el nombre no está disponible, el valor predeterminado es desconocido. Solo VI Design Pro, VI Explorer y VI eCompose proporcionan el nombre del archivo de envío.

#### Sintaxis

(Data File Name: [=VARDataFileName=}) VSUB SH

# <span id="page-609-0"></span>VDISP

VDISP proporciona el desplazamiento entre la posición actual de impresión vertical y las posiciones de impresión guardadas por SAVEPP. Use VDISP con MOVETO, DRAWB, DRAWBR, DRAWBM, DRAWBRM y DRAW-POL. Para dibujar cuadros variables, VDISP se utiliza a menudo con SAVEPP, SHPOS y SVPOS.

#### Sintaxis

VDISP

# Modos

Esta variable dinámica integrada es aplicable en todos los modos.

- [HDISP](#page-564-0)
- [SAVEPP](#page-272-0)
- [SHPOS](#page-594-0)
- [SVPOS](#page-597-0)

# VPOS

VPOS proporciona la posición de impresión vertical actual.

#### Sintaxis

VPOS

# Modos

Esta variable dinámica integrada es aplicable en todos los modos.

- [HPOS](#page-565-0)
- [HPOS2](#page-566-0)
- [SVPOS](#page-597-0)
- [HDISP](#page-564-0)
- [SAVEPP](#page-272-0)
- [SHPOS](#page-594-0)
- [VDISP](#page-609-0)

# XGFVER

XGFVER proporciona una cadena que muestra el número de lanzamiento de VI Compose. XGFVER requiere que lo utilice con un comando SHx.

#### Sintaxis

XGFVER

#### Ejemplos

Este ejemplo imprime el nivel de VI Compose que está instalado actualmente en el dispositivo.

XGFVER SHL

#### Modos

Esta cadena integrada es aplicable en todos los modos.

#### Comandos relacionados

Ninguno
# XMLATN

XMLATN proporciona el nombre del atributo XML y generalmente se combina con XMLATV.

### Sintaxis

Consulte [XMLATL.](#page-466-0)

### Modos

Esta variable integrada es aplicable en el modo de XML.

- [BTA](#page-80-0)
- [BTS](#page-82-0)
- [ETA](#page-145-0)
- [ETS](#page-147-0)

# XMLATV

XMLATV proporciona el valor del atributo XML y generalmente se combina con XMLATN.

### Sintaxis

Consulte [XMLATL.](#page-466-0)

### Modos

Esta variable integrada es aplicable en el modo de XML.

- [BTA](#page-80-0)
- [BTS](#page-82-0)
- [ETA](#page-145-0)
- [ETS](#page-147-0)

# XMLDTH

XMLDTH requiere que coloque el comando en un par de comandos BTA/ETA o BTS/ETS. XMLDTH proporciona la profundidad del nodo actual.

### Sintaxis

XMLDTH

#### Modos

Esta variable integrada es aplicable en el modo de XML.

- [BTA](#page-80-0)
- [BTS](#page-82-0)
- [ETA](#page-145-0)
- [ETS](#page-147-0)

# XMLPAR

XMLPAR requiere que coloque el comando en un par de comandos BTA/ETA o BTS/ETS. XMLPAR proporciona el nombre del nodo primario del nodo actual.

### Sintaxis

XMLPAR

### Modos

Esta variable integrada es aplicable en el modo de XML.

- [BTA](#page-80-0)
- [BTS](#page-82-0)
- [ETA](#page-145-0)
- [ETS](#page-147-0)

# XMLPATH

XMLPATH requiere que coloque el comando en un par de comandos BTA/ETA o BTS/ETS. XMLPATH proporciona la VXVpath del nodo actual.

### Sintaxis

XMLPATH

#### Modos

Esta variable integrada es aplicable en el modo de XML.

- [BTA](#page-80-0)
- [BTS](#page-82-0)
- [ETA](#page-145-0)
- [ETS](#page-147-0)

# XMLTAG

Para usar XMLTAG, coloque el comando en un par de comandos BTA/ETA o BTS/ETS. XMLTAG proporciona el nombre del nodo actual.

### Sintaxis

XMLTAG

### Modos

Esta variable integrada es aplicable en el modo de XML.

- [BTA](#page-80-0)
- [BTS](#page-82-0)
- [ETA](#page-145-0)
- [ETS](#page-147-0)

# XMLVAL

Para usar XMLDTH, coloque el comando en un par de comandos BTA/ETA o BTS/ETS. XMLDTH proporciona la profundidad del nodo actual.

### Sintaxis

XMLVAL

#### Modos

Esta variable integrada es aplicable en el modo de XML.

- [BTA](#page-80-0)
- [BTS](#page-82-0)
- [ETA](#page-145-0)
- [ETS](#page-147-0)

### YINIT

YINIT es una variable dinámica integrada que proporciona la posición vertical actual definida por SETGRID a una entrada RPE en una definición FROMLINE. La variable YINIT permite la interacción entre RPE y SETGRID. YINIT se utiliza con frecuencia en combinación con LSP.

Sintaxis

YINIT

/YINIT

Si SETGRID puede variar durante el trabajo, utilice la segunda sintaxis.

#### Ejemplos

El siguiente es un ejemplo de la configuración de formato, generado por SETGRID, que imprimirá las dos primeras líneas con fuente negrita en un fondo cebra.

```
80 60 SETGRID
LMEDIUM 1 1 SETZEBRA
100 200 200 200 SETMARGIN
/F1 /NCR 0 INDEXFONT
/F2 /NCRB 0 INDEXFONT
2 BEGINRPE
1 FROMLINE [ 0 0 0 null YINIT LSP 0 80 /F2 BLACK ]
3 FROMLINE [ 0 0 0 null YINIT LSP 0 80 /F1 BLACK ]
ENDRPE
```
#### Modos

Esta variable es aplicable en el modo de línea.

#### Comandos relacionados

[FROMLINE](#page-158-0), [SETGRID,](#page-324-0) [LSP](#page-572-0)

# ZSPAGE

ZSPAGE es una variable integrada usada con la base de datos ZSORT y solo en el DBM, para producir el número de página del documento, a partir del número 1. Para garantizar la compatibilidad con versiones anteriores, se puede usar la variable BACK en documentos de 2 caras a 2 páginas.

Consulte la carpeta xgf/demo para analizar el archivo ZSORT\_Example.vpc, que contiene información acerca del uso de ZSPAGE con ZSORT.

# ZSRECNUM

ZSRECNUM es una variable integrada que se utiliza con solo la base de datos ZSORT y en la DBM para producir números de registros en el orden del archivo de datos. Este es el número de registro actual, aumentado desde el valor de 0.

Consulte la carpeta xgf/demo para analizar el archivo ZSORT\_Example.vpc, que contiene información acerca del uso de ZSRECNUM con ZSORT.

# ZSREPCNT

ZSREPCNT es una variable integrada que se utiliza con solo la base de datos ZSORT y en la DBM para producir un recuento de repeticiones continuo, empezando por 0.

Consulte la carpeta xgf/demo para analizar el archivo ZSORT\_Example.vpc, que contiene información acerca del uso de ZSREPCNT con ZSORT.

### ZSREPIDX

ZSREPIDX es una variable integrada que se utiliza con solo la base de datos ZSORT y en la DBM para producir un índice de repeticiones de registros. ZSREPIDX se incrementa para cada instancia pero se restablece a 0 al principio del siguiente registro.

Consulte la carpeta xgf/demo para analizar el archivo ZSORT\_Example.vpc, que contiene información acerca del uso de ZSREPIDX con ZSORT.

# <span id="page-624-0"></span>Parámetros

Este capítulo incluye:

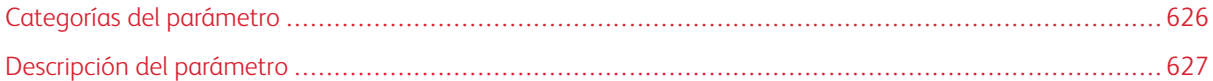

Un parámetro VIPP® es una palabra clave que representa un valor interno que afecta al comportamiento de uno o varios comandos o funciones de transformación. Los parámetros solo pueden configurarse con el comando SETPARAMS

El parámetro opcional de los comandos DRAWBAR, DRAWCRV, DRAWPIE y SETPARAMS está disponible de tres maneras:

- /code
- [/param1 valor1 /param2 valor2..../paramN valorN]
- [/code /param1 valor1 /param2 valor2..../paramN valorN]

#### Donde:

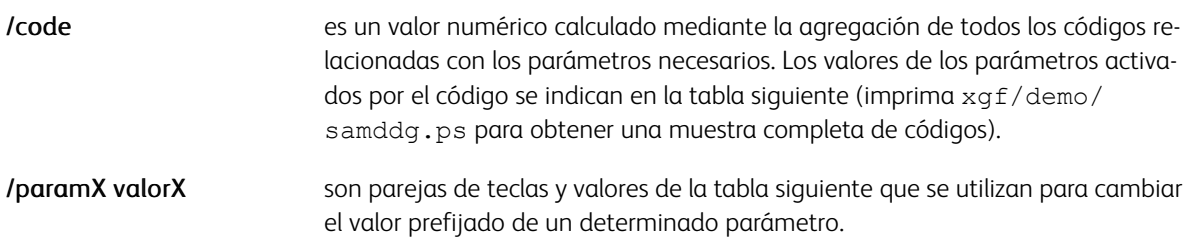

Todos los parámetros configurados por DRAWBAR, DRAWCRV o DRAWPIE pueden sustituir temporalmente el valor prefijado definido por SETPARAMS y solo se aplicarán a ese comando. Se restauran los valores predeterminados para comandos posteriores.

### Ejemplos

Parámetros opcionales que producen resultados equivalentes:

```
/67
[/66/3D true ][/3D true /SliceSepWidth 0 / PrintValue true ]
```
# <span id="page-625-0"></span>Categorías del parámetro

Los parámetros se utilizan con varios comandos diferentes y se pueden agrupar en las siguientes categorías:

- Parámetros de gráficos, que se aplican a DRAWPIE, DRAWBAR y DRAWCRV
- Parámetros de formato, que se aplican al comando FORMAT y Format
- Parámetros de impresión a dos caras, que se aplican a DUPLEX\_on y DUPLEX\_off
- Parámetros de folleto, que se aplican a **STARTBOOKLET** y ENDBOOKLET
- Parámetros de reimpresión de trabajos, que se aplican a PAGERANGE y BOOKLETRANGE
- Parámetros de representación de la imagen, que se aplican a ICALL y CACHE SCALL
- Parámetros de selección de material de impresión, que se aplican a SETMEDIA
- Parámetros de migración de LCDS, que se aplican a SETFORM y SETBFORM
- Parámetros PIF, que se aplican a SETPIF, INDEXPIF y BOOKMARK
- Parámetros de almacenamiento en caché, que se aplican a la memoria CACHE, PRECACHE y FSHOW
- Parámetros de lectura de marca óptica (OMR), que se aplican a FILLOMR.
- Parámetros de fecha y hora, que se aplican a GETDATE.
- Parámetros de diseño, que se aplican a los comandos de diseño de la página lógica.
- Parámetros de composición de página, que se aplican a los comandos de formato de la página.
- Parámetros de código de barras, que se aplican a los comandos de código de barras.

Los parámetros que no encajan en otras categorías definidas se muestran como Varios.

### <span id="page-626-0"></span>Descripción del parámetro

Las descripciones de parámetros de VIPP® incluyen esta información:

- Nombre del parámetro
- Categoría
- Valor predeterminado
- Unidad o formato en el que se especifica el parámetro
- Código
- Valor de código
- Descripción

Si cualquier parte de esta lista se omite de una determinada descripción de un parámetro, puede deducir que no es preciso especificar ningún valor.

### **/3D**

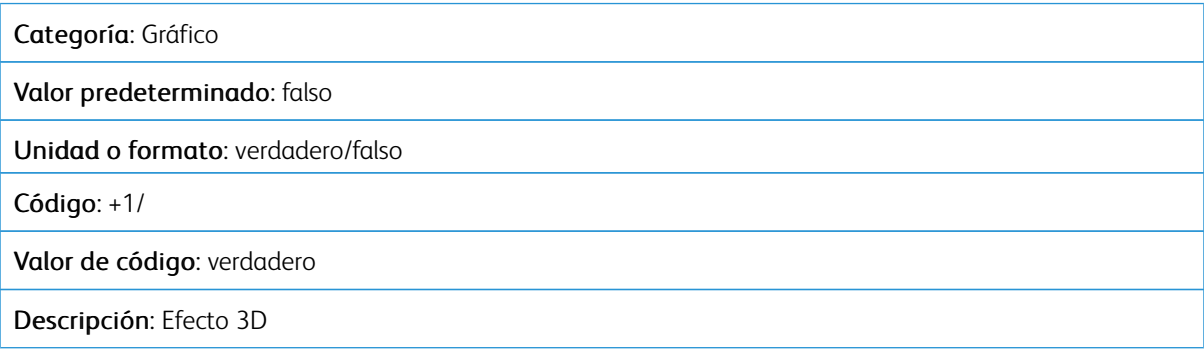

### **/3DANGLE**

### Categoría

Gráfico

Valor predeterminado

0.3

#### Unidad o formato

Entero real entre 0 y 2

#### Descripción

- Ángulo de visión 3D
- 0 a 1: Mostrar el lado derecho de las barras
- 1 a 2: Mostrar el lado izquierdo de las barras

### **/3DTHICKNESS**

#### Categoría: Gráfico

### Valor predeterminado: 0.35

### Unidad o formato:

- % de radio
- % de ancho de barra
- % de anchura/5

Descripción: Grosor (profundidad) cuando /3D es verdadero Consulte [/KeepRatio](#page-644-0).

### **/ACROSS**

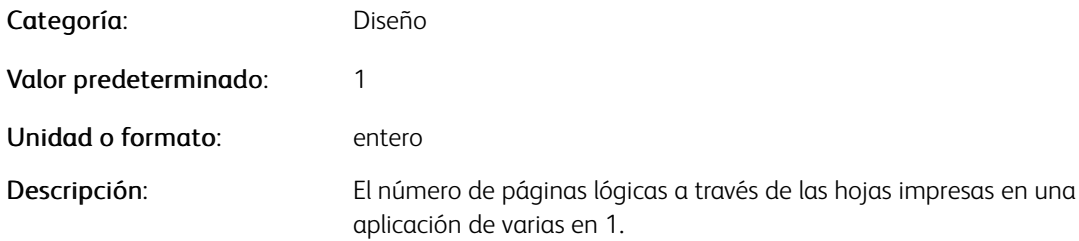

### **/ALIGN**

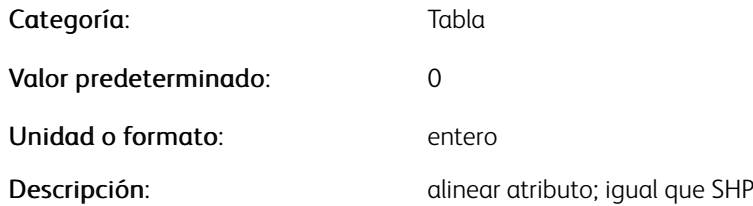

#### **/ALIGNCHAR**

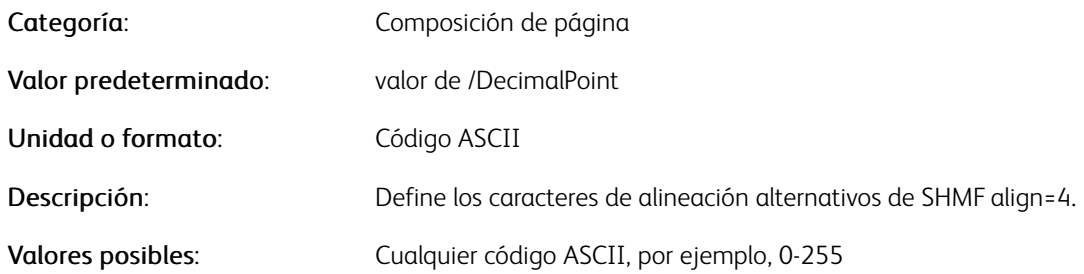

# **/AMPM**

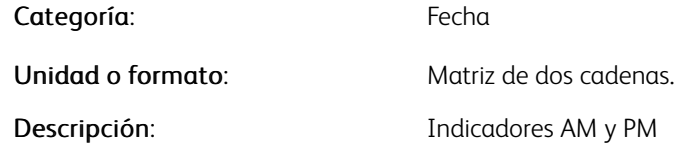

# Ejemplos

[(a.m.) (p.m.)]

### **/BARSPACE**

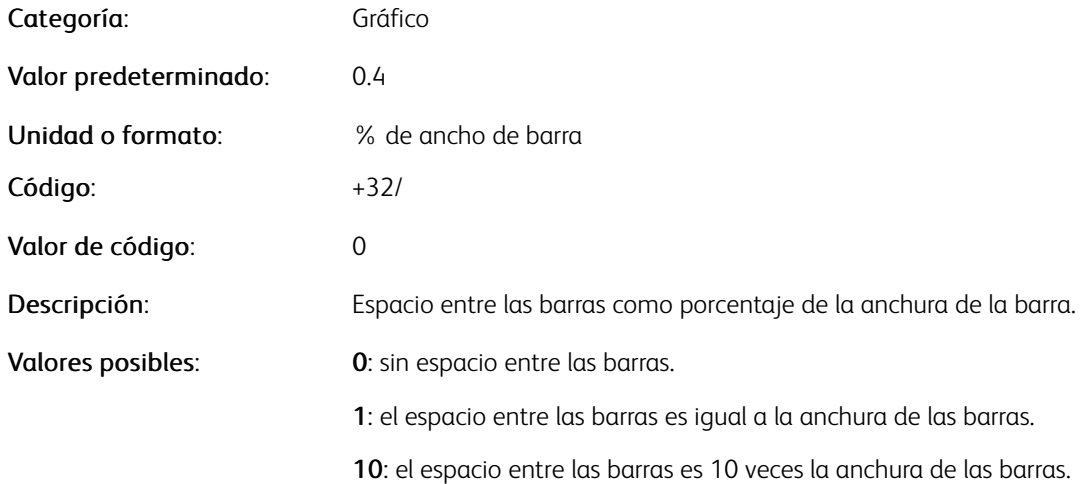

### **/BARSPACE2**

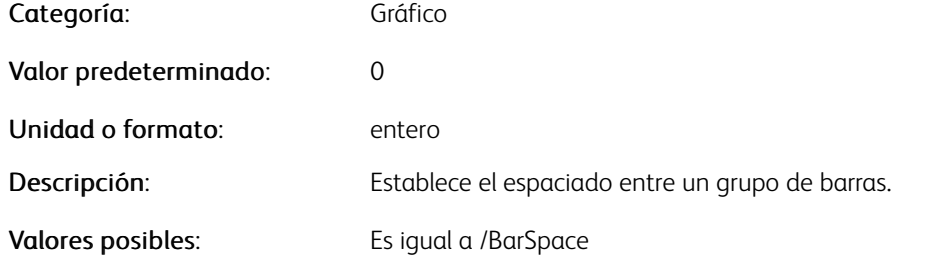

### **/BGCOLOR**

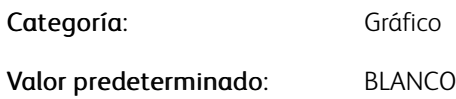

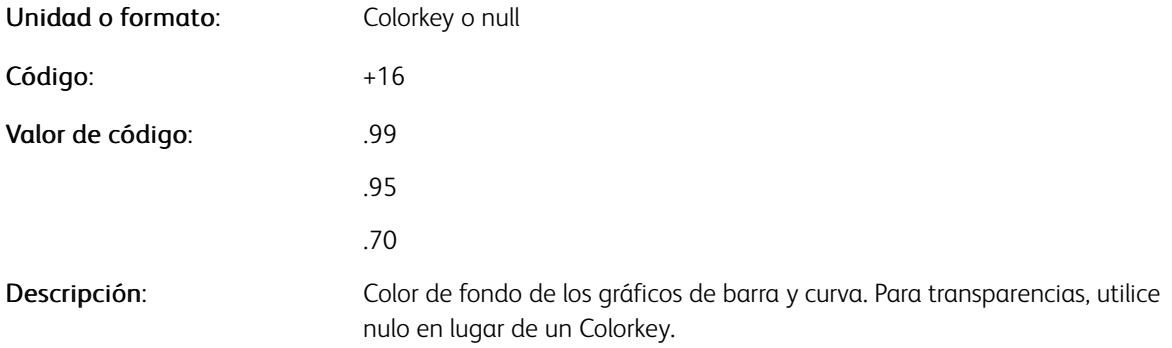

### **/BGLINECOLOR**

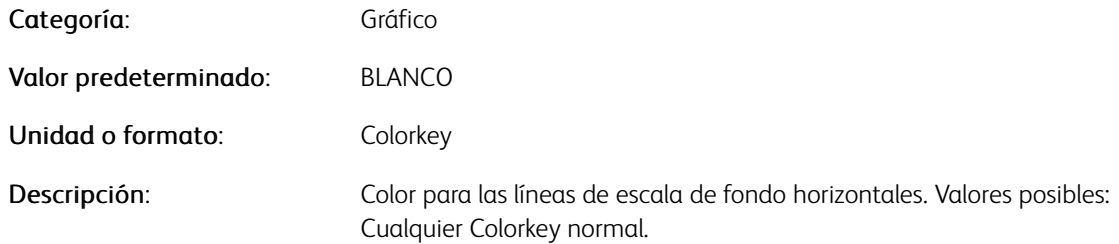

### **/BOOKLETMISMATCH**

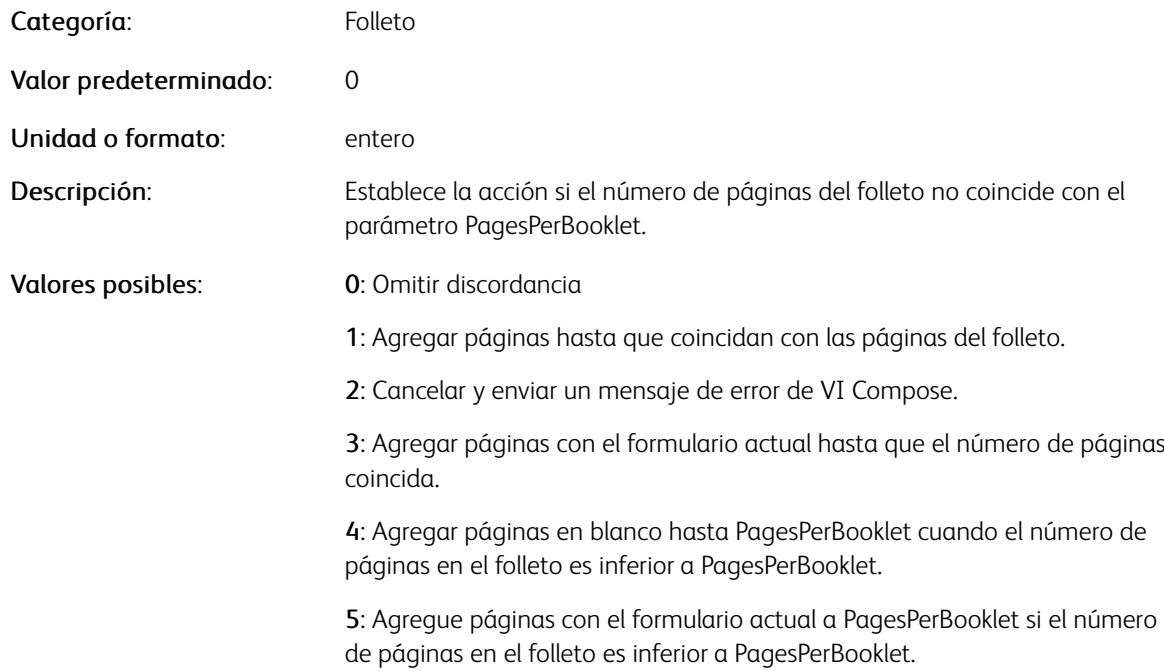

### **/BOTTOMBLEED**

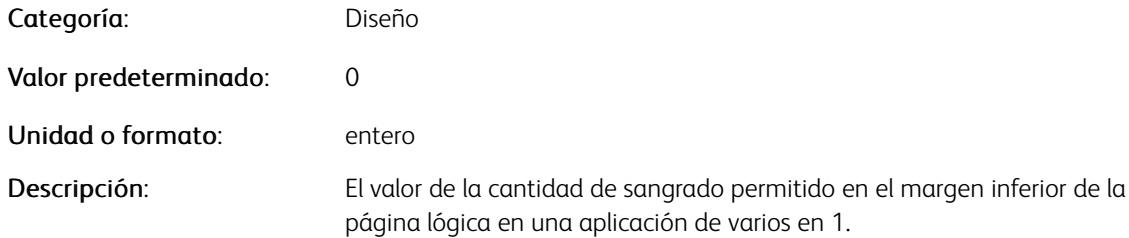

#### **/BURSTLIST**

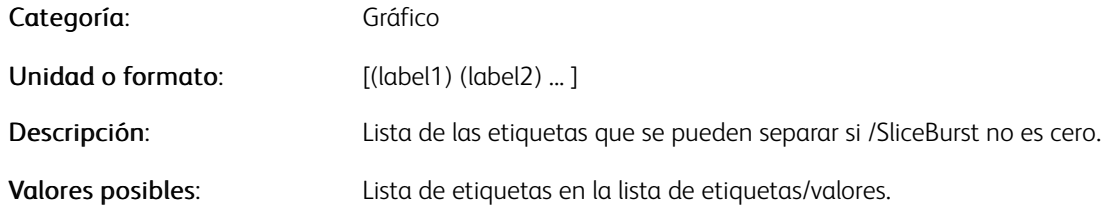

### **/CACHEICALL**

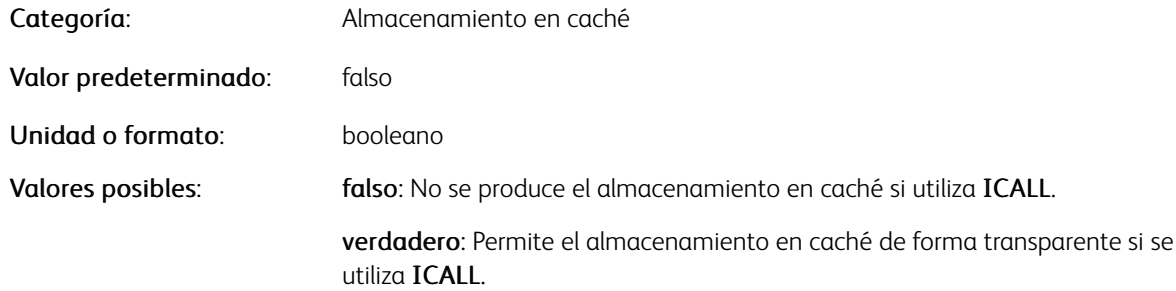

# Ejemplos

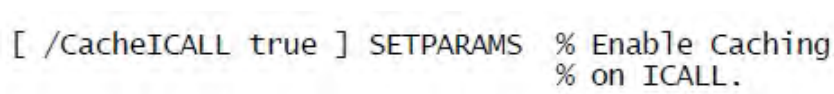

# **/CACHING**

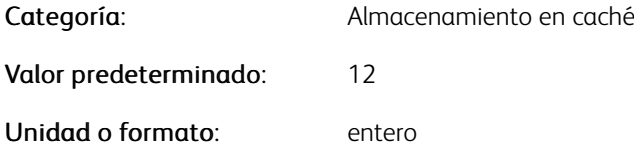

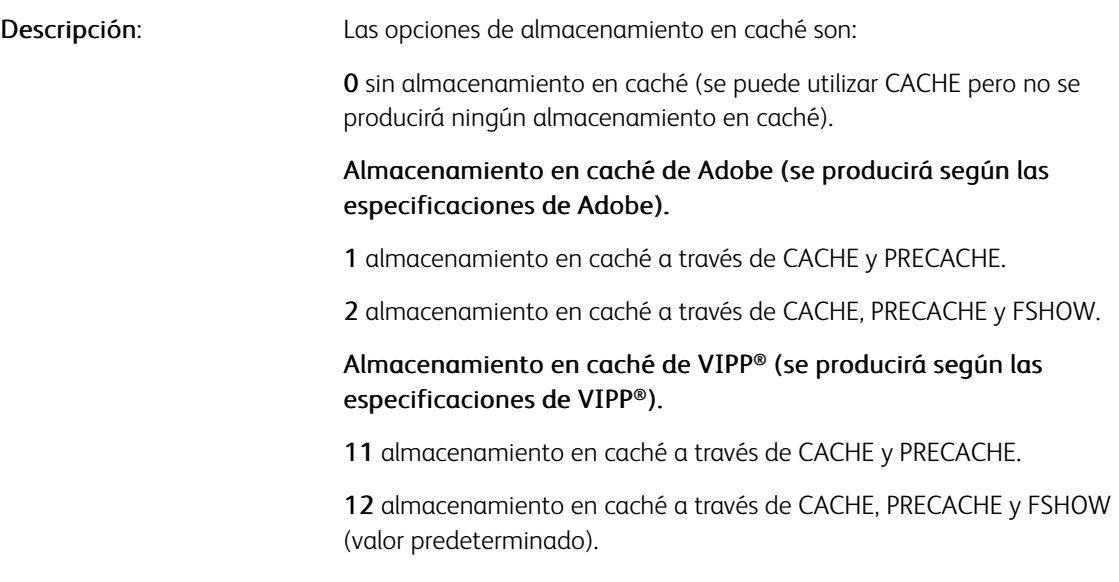

Nota: Si el almacenamiento en caché de VIPP® no se implementa en el intérprete de PostScript en el que se ejecuta VIPP®, automáticamente se pasa al almacenamiento en caché de Adobe de forma predeterminada.

### **/CELLIMAGE**

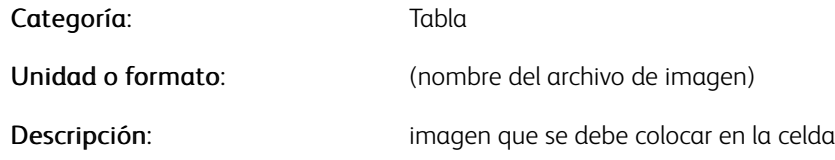

### **/CELLFILL**

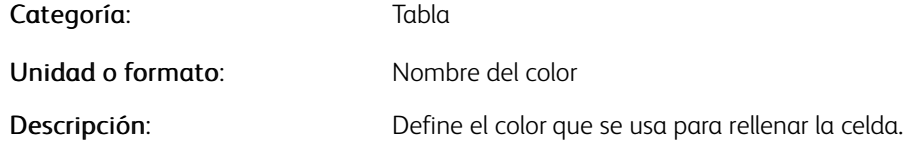

### **/CELLSTROKE**

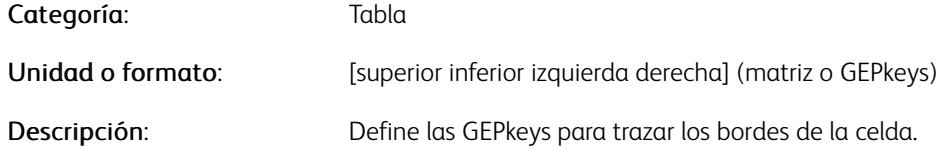

### **/CELLTEXT**

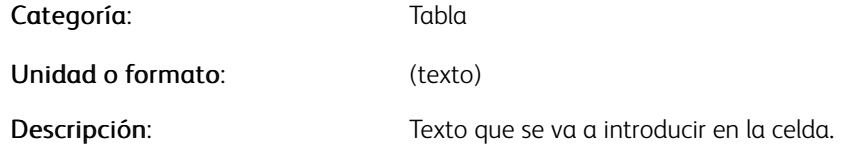

#### **/CHARTDIR**

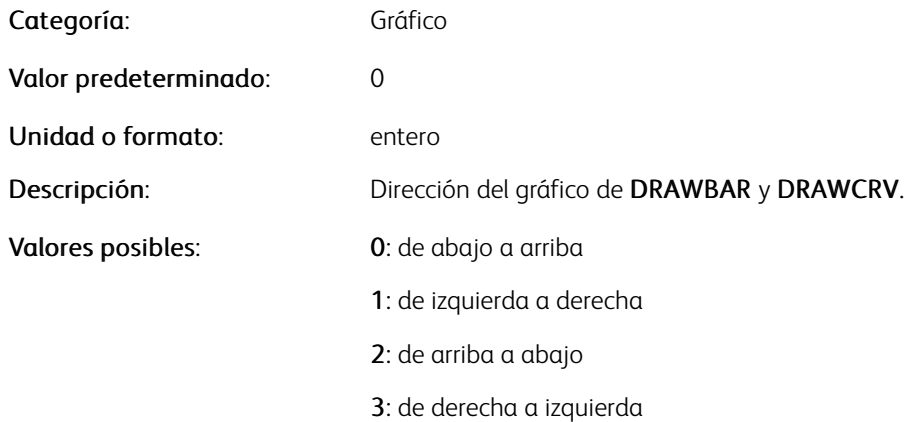

### **/CHARTORDER**

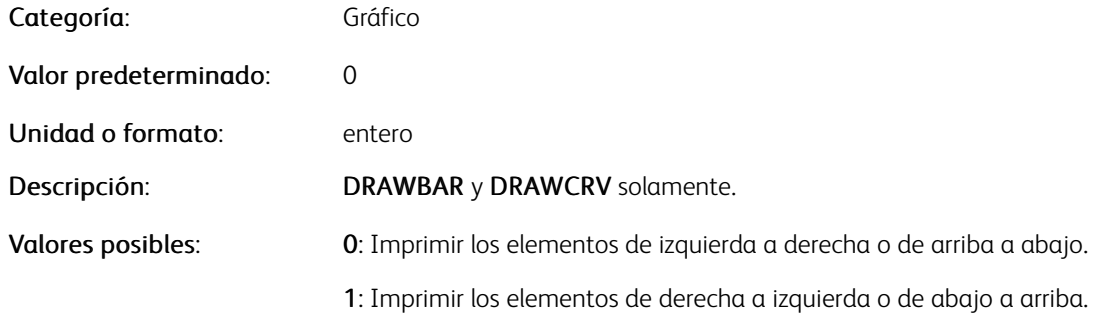

### **/CHECKLABELOVERLAP**

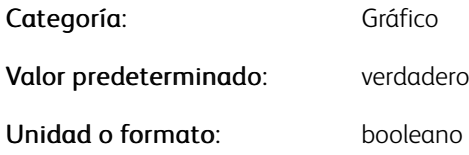

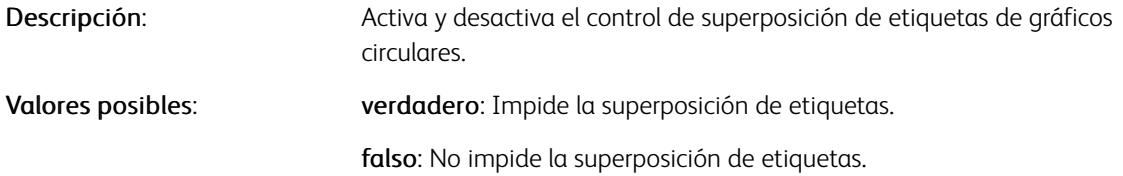

### **/CHKRESOURCES**

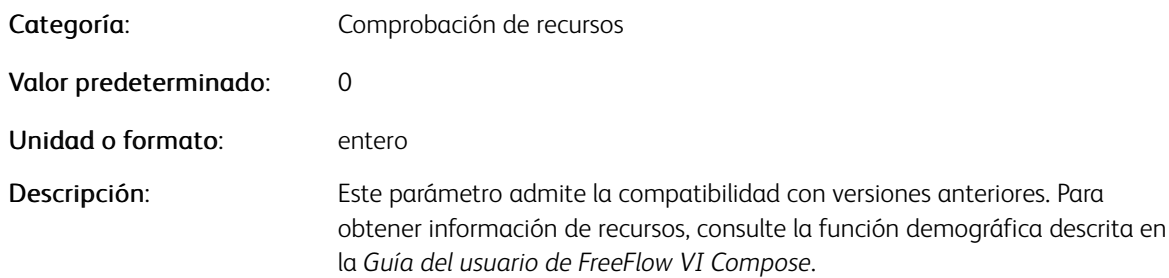

#### **/CJKUNITCOUNT**

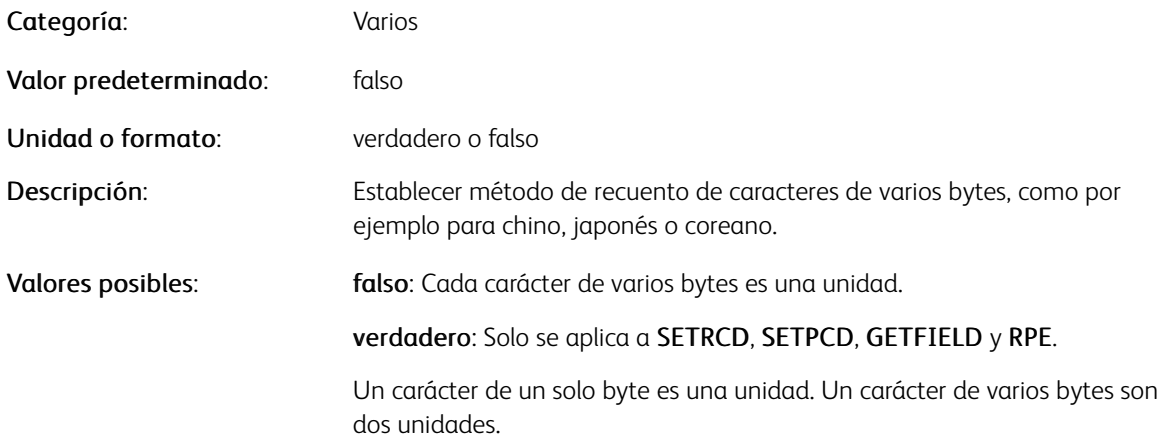

### **/CLEARSUBST**

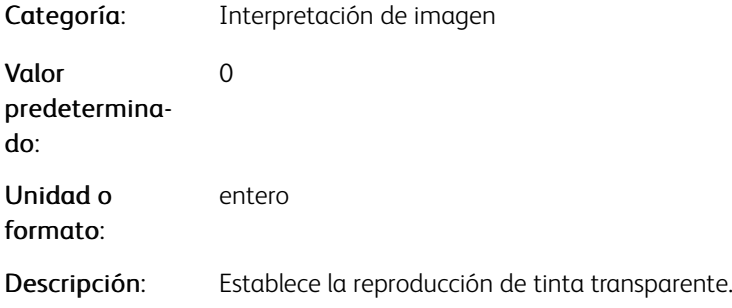

Valores posibles: Se admiten los siguientes valores:

0 estrategia de mejor ajuste (predeterminado):

Si hay la opción Transparente, se aplica.

En VDP/VIE/VDEP, la impresora de escritorio sustituye el patrón de texto.

En impresoras de producción (FFPS...) sin la opción Transparente, se omite.

En FFPS/Normalizador, conserve o ignore esta opción (en función de si se cuenta con la opción Transparente).

En VIeC, ignore esta opción

1 igual que 0, pero consérvelo en VIeC (PDF para la impresión)

2 ignore la opción en todos los dispositivos excepto si se cuenta con la opción Transparente

3 sustituya el patrón de texto en todos los dispositivos excepto si se cuenta con la opción Transparente

4 conserve esta opción en todos los dispositivos

5 ignore la opción en todos los dispositivos incluso si se cuenta con la opción Transparente

6 sustituya el patrón de texto en todos los dispositivos incluso si se cuenta con la opción Transparente

Nota: La compatibilidad de las tintas especiales de Xerox de VIPP® asume que el color Transparente está disponible como color directo de nombre Transparente.

#### Ejemplos

[/ClearSubst 3 ] SETPARAMS % substitute text pattern % (for proof printing)

### **/CLUSTERMODE**

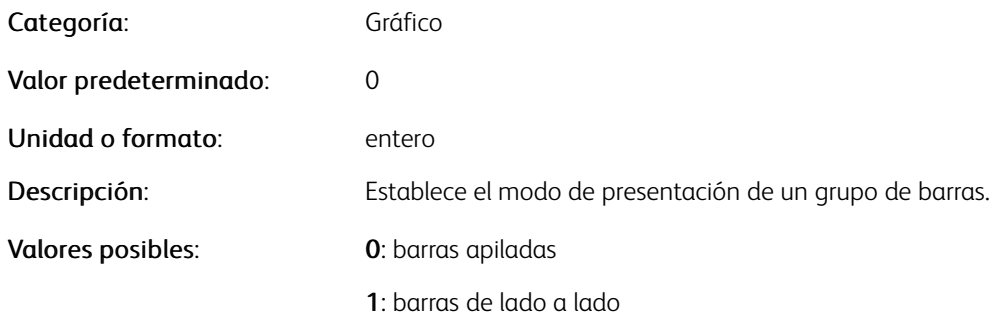

### **/COLORCYCLE**

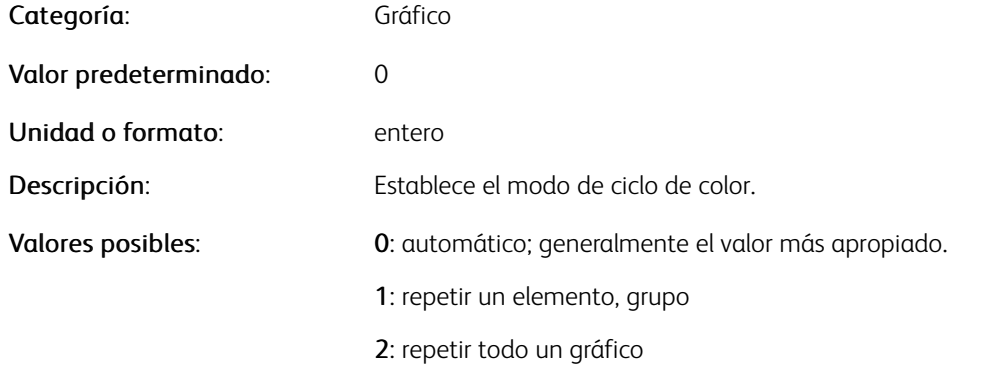

### **/COLORTABLE**

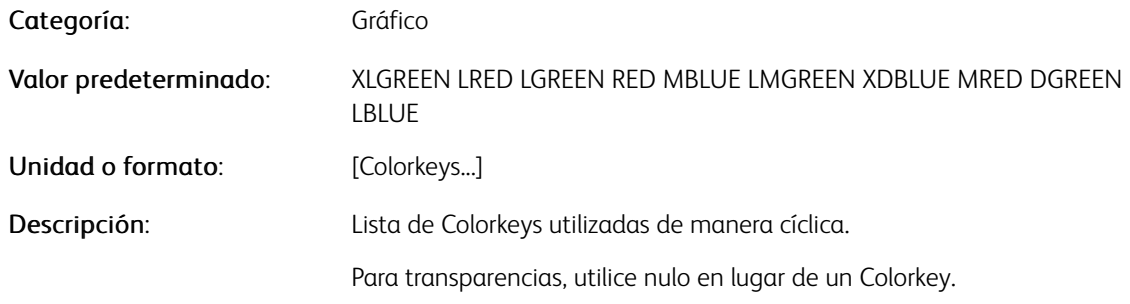

#### **/DAYLIGHTSAVING**

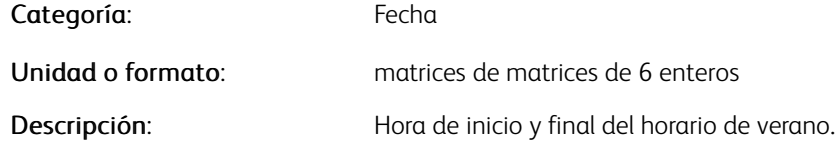

# Ejemplos

[ year +-hrs startday starttime endday endtime ]

### **/DAYSLONG**

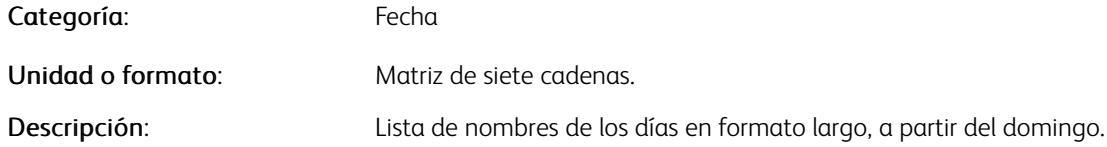

### **/DAYSSHORT**

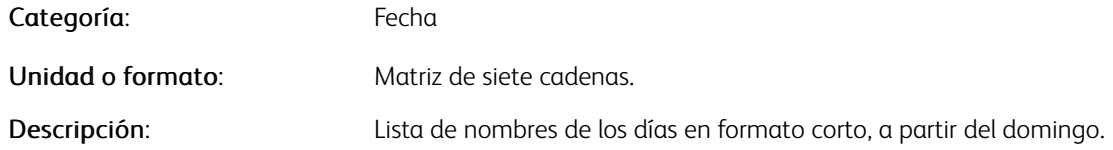

### **/DECIMALPOINT**

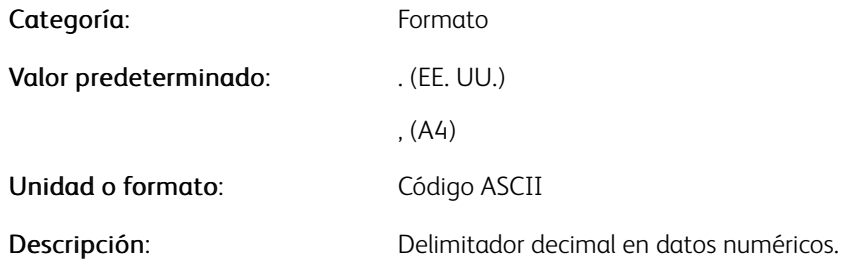

### **/DEFAULTDATE**

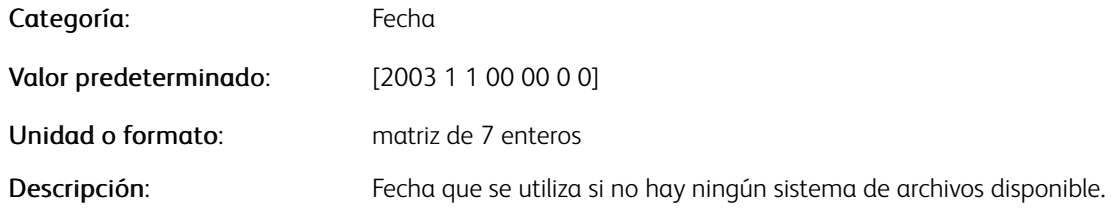

# Ejemplos

[ year month day hrs mns sec daylightsaving (0/1) ]

### **/DEFINEDDATE**

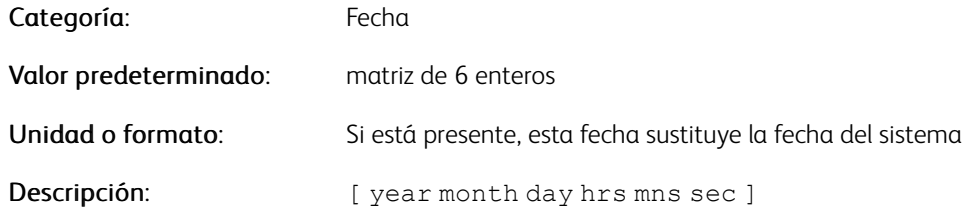

### **/DOTSPERMODULE**

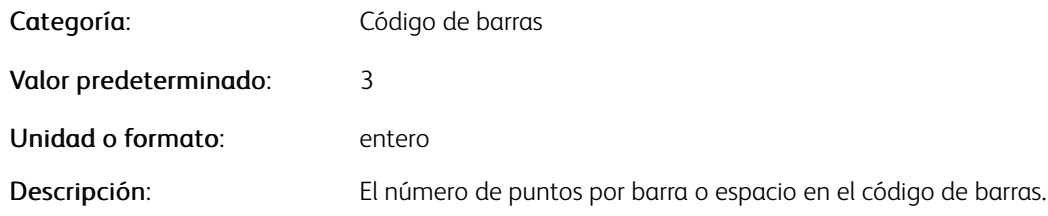

### **/DOWN**

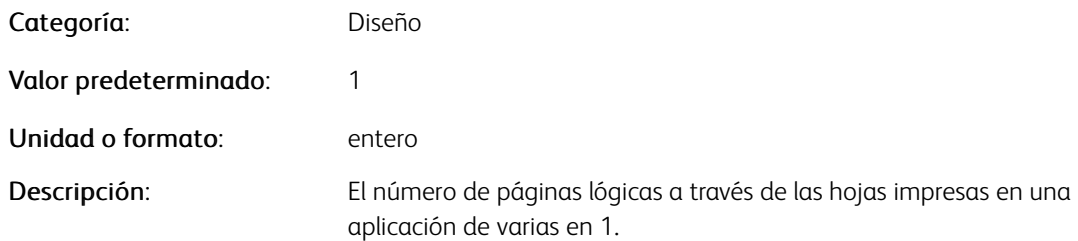

### **/DRAWMODE**

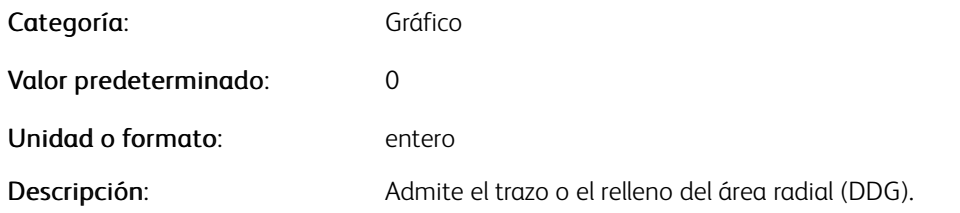

P Nota: Para permitir una opción distinta para cada área de apilado, utilice la segunda sintaxis.

### Ejemplos

/DrawMode opt

#### o

/DrawMode [ opt1 opt2 ... optn ]

#### Donde:

optx es uno de:

- 0 trazar el área radial (predeterminado)
- 1 rellenar el área radial

### **/EMPTYJOBREPORT**

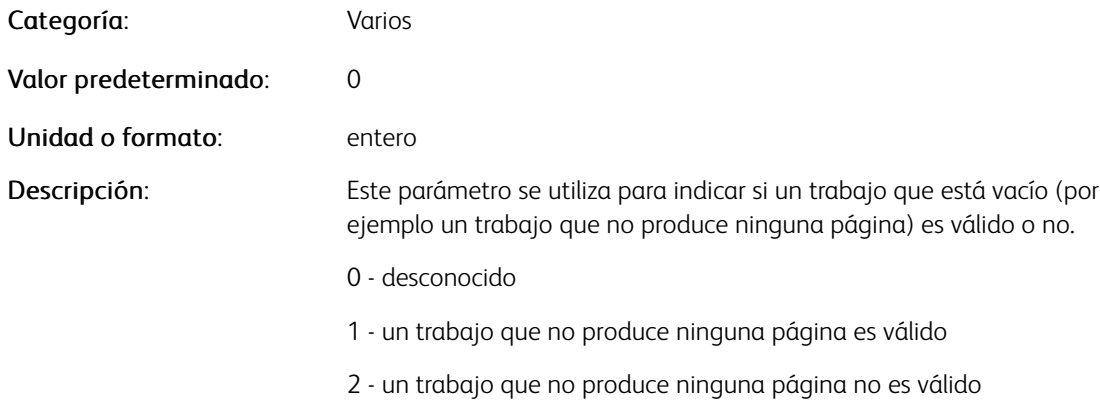

Nota: Este parámetro tiene como objetivo principal asistir a las aplicaciones que producen archivos PDF, como VIeC o FFCore, para retornar los mensajes correspondientes en la interfaz de usuario.

### Ejemplos

[ /EmptyJobReport 1 ] SETPARAMS% an empty job is valid.

### **/ELEVEL**

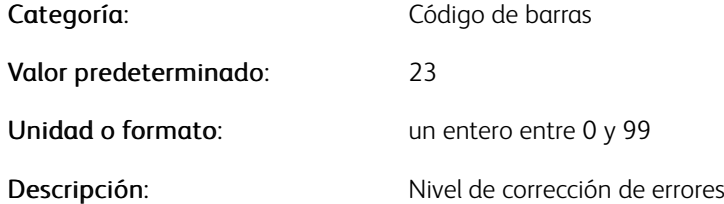

#### **/EXTRASPACE**

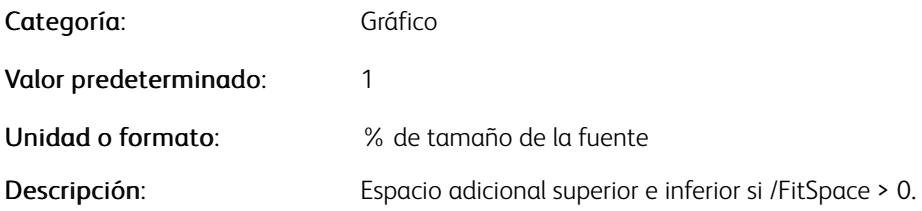

### **/FDECIMALPOINT**

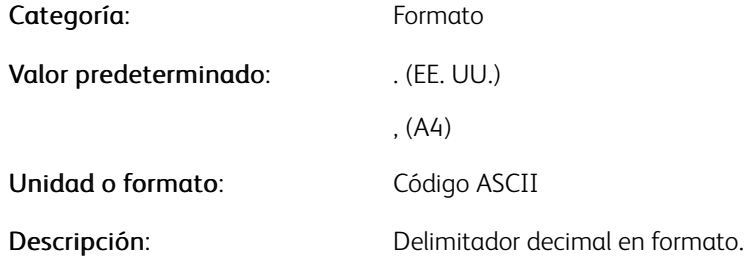

### **/FDIGIT**

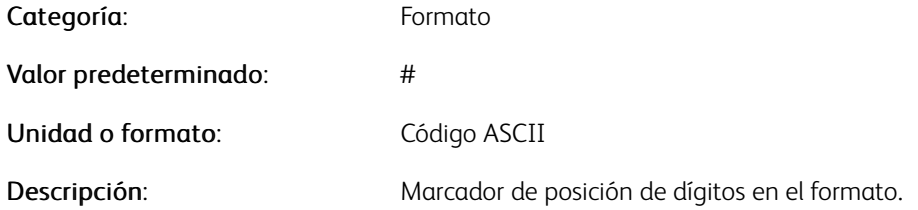

#### **/FILLORDER**

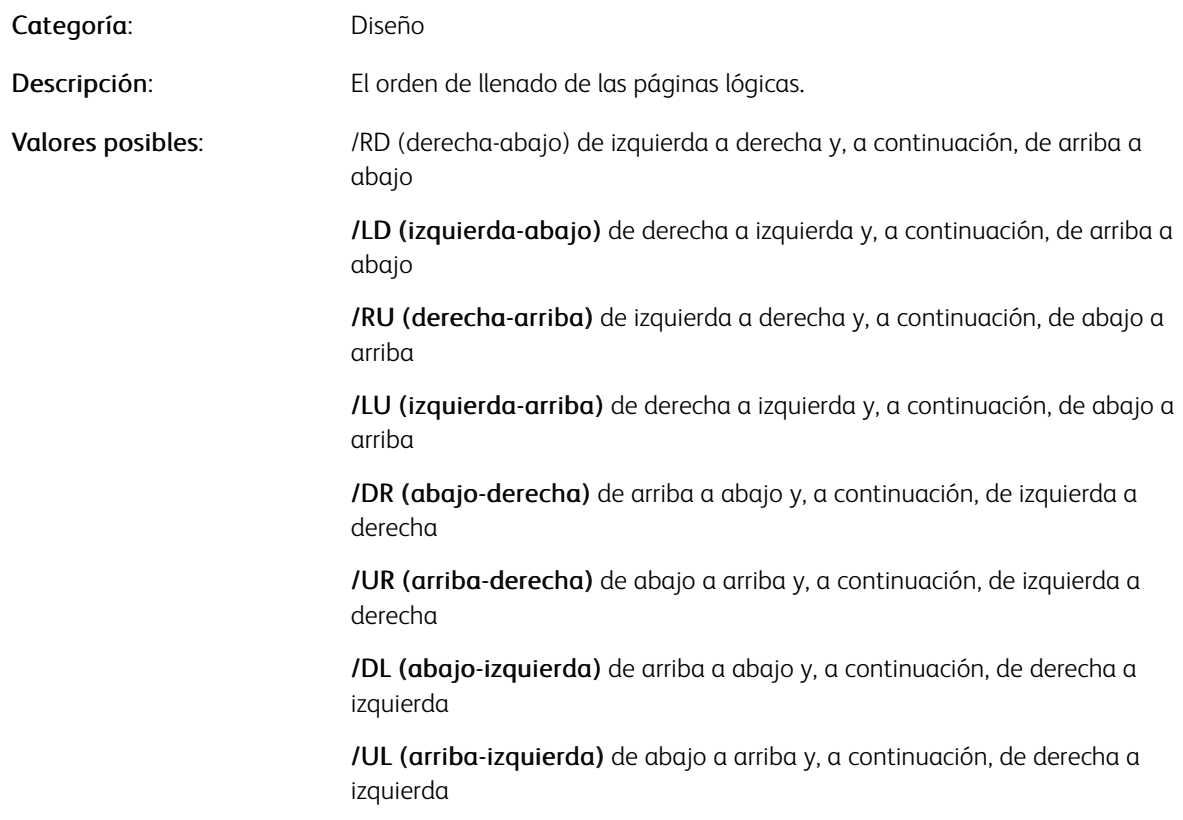

### **/FITSPACE**

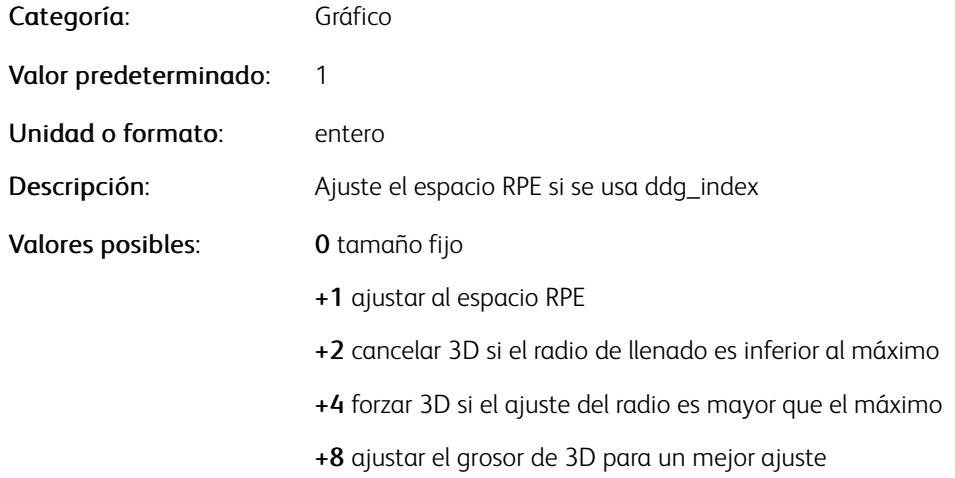

### **/FLZDIGIT**

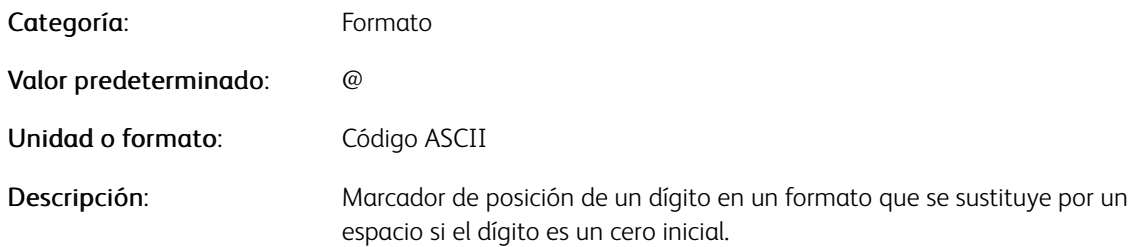

### **/FNSIGN**

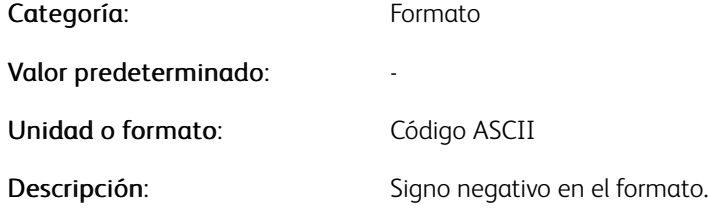

### **/FORMAT**

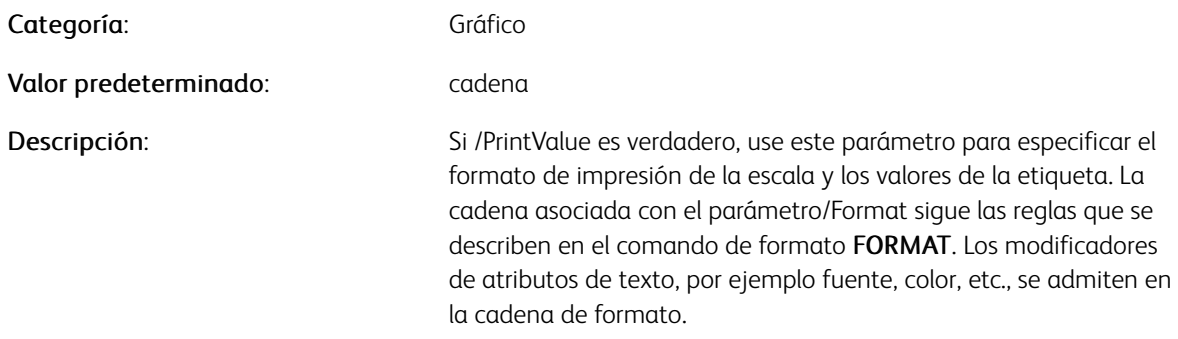

### **/FORMATV**

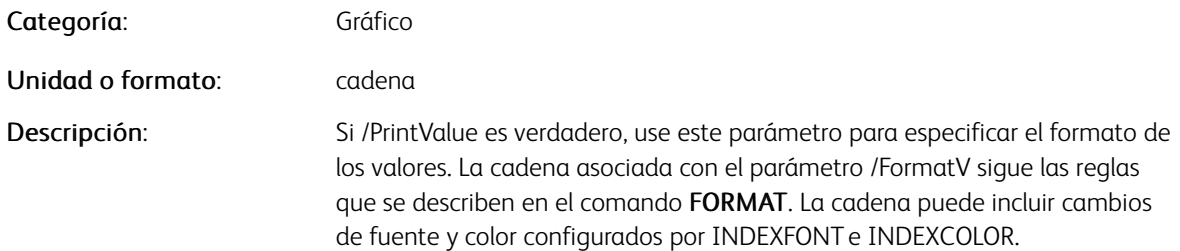

### **/FORMATVI**

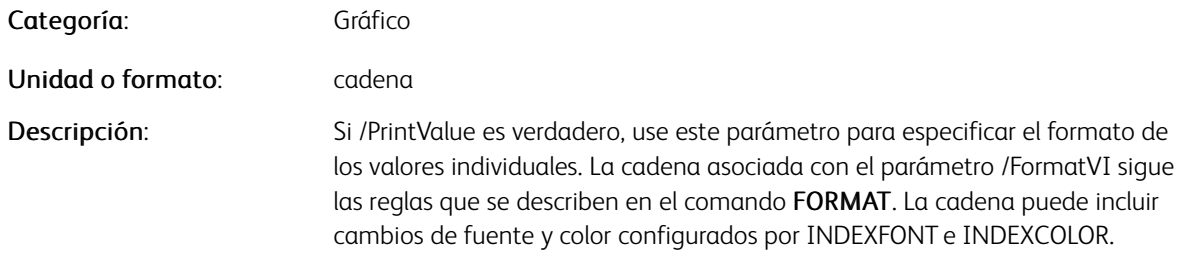

### **/FORMATPC**

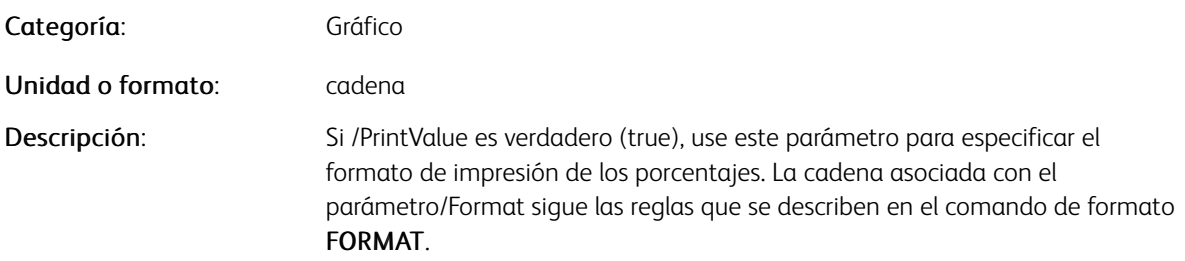

### **/FPSIGN**

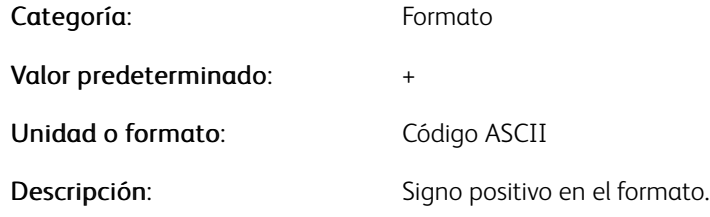

#### **/FPUNCTUATION**

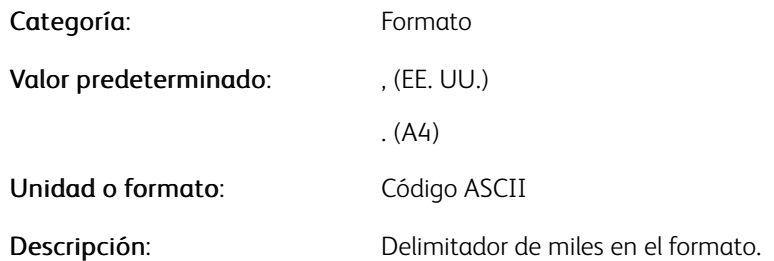

#### **/HALFPIE**

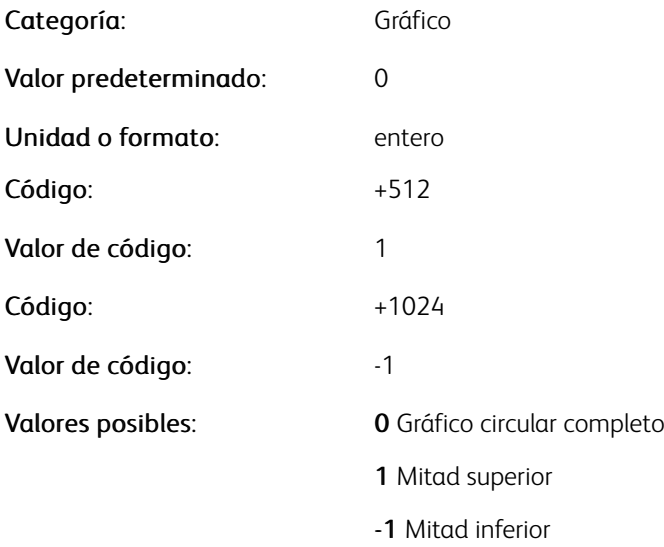

### **/HEIGHT**

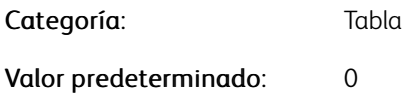

[Parámetros](#page-624-0)

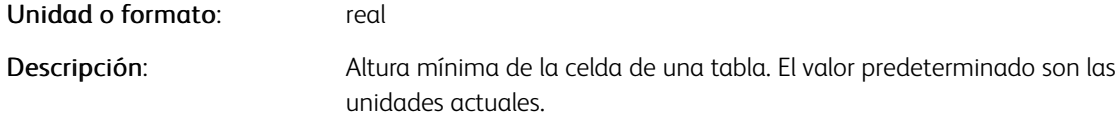

### **/HGUTTER**

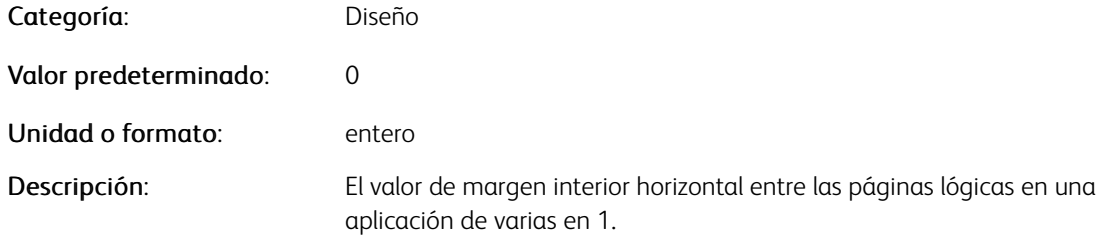

### **/IMAGEDEFRES**

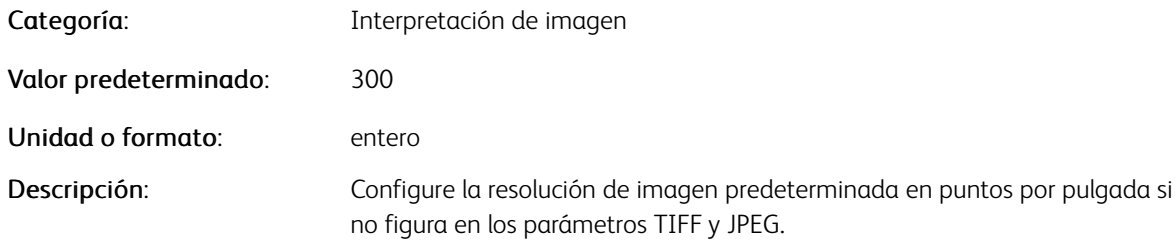

#### **/IMPMODE:**

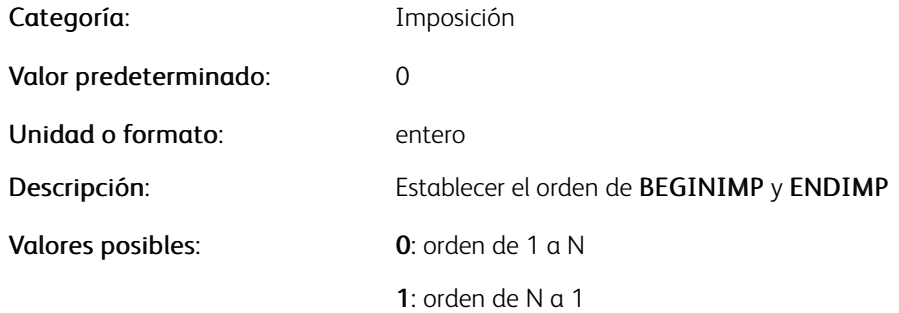

#### **/INTERPOLATE**

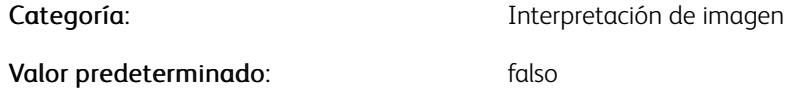

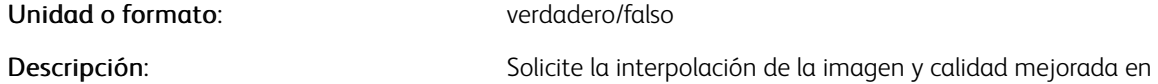

Nota: Este parámetro puede afectar al rendimiento del trabajo. Para minimizar el impacto en el trabajo, utilice el parámetro con el comando CACHE.

imágenes en color.

#### <span id="page-644-0"></span>**/KEEPRATIO**

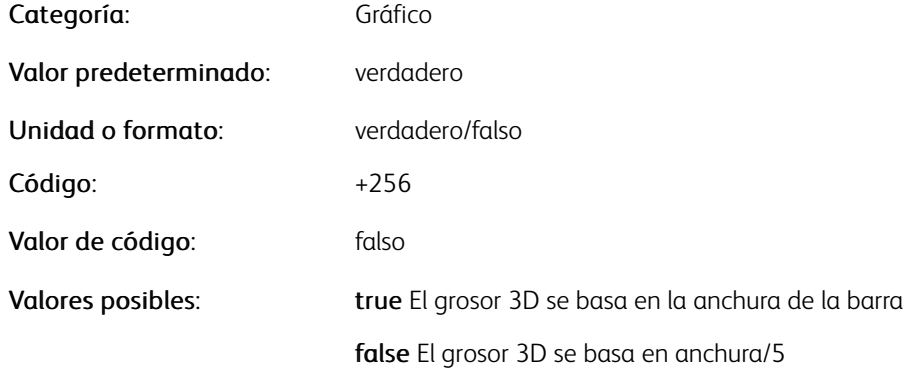

### **/LABELCOLW**

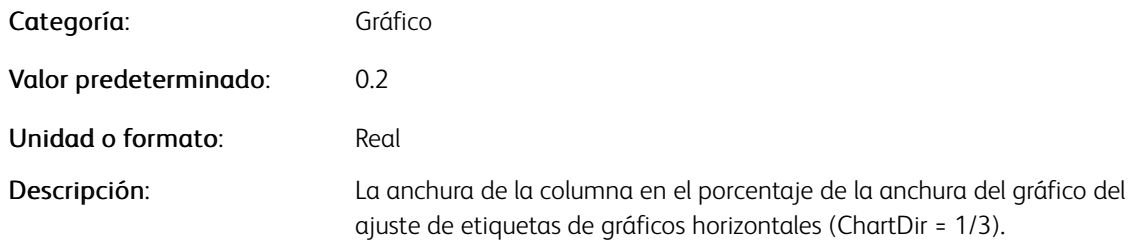

#### **/LABELDASHCOLOR**

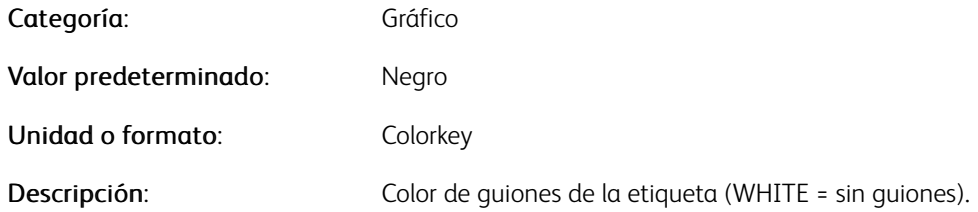

### **/LABELDASHWIDTH**

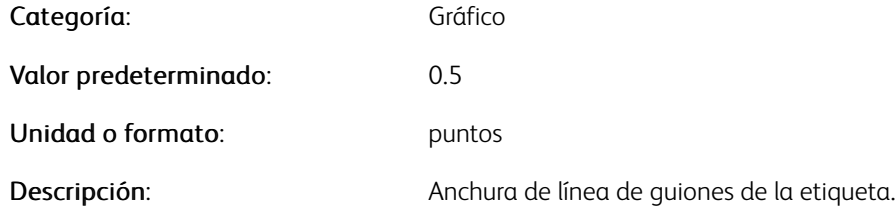

### **/LABELOFFSET**

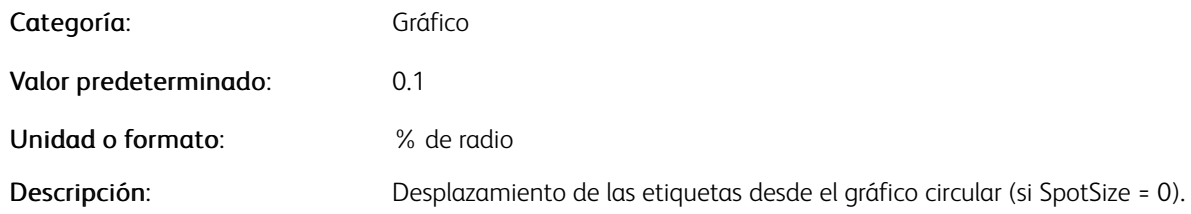

### **/LAYOUTMARKS**

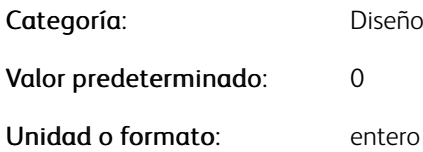

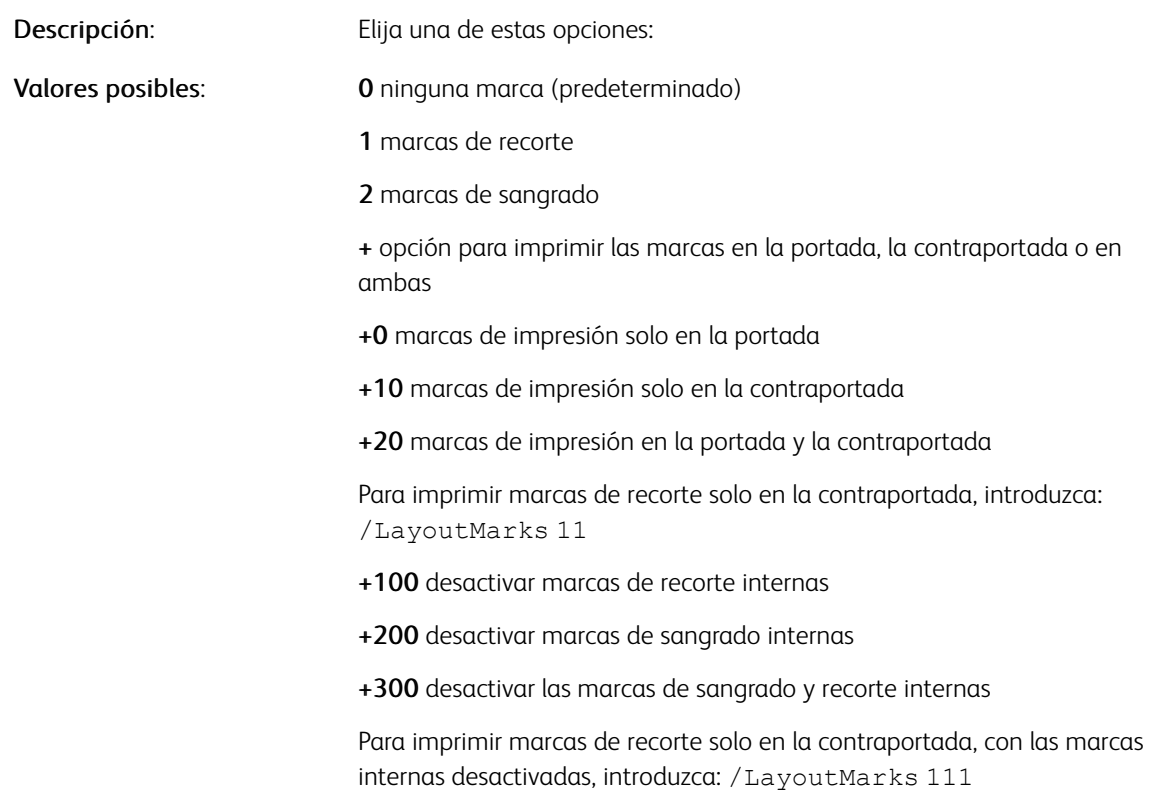

#### **/LCDSMODE**

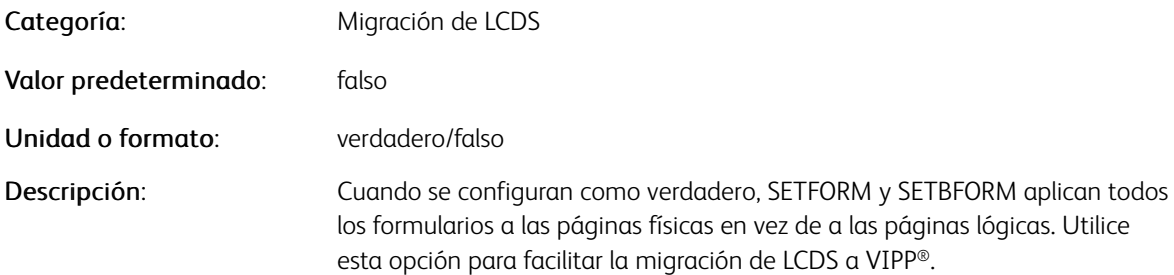

Nota: El comando PROCESSDJDE configura automáticamente este valor a verdadero.

### **/LEFTBLEED**

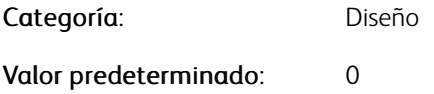

[Parámetros](#page-624-0)

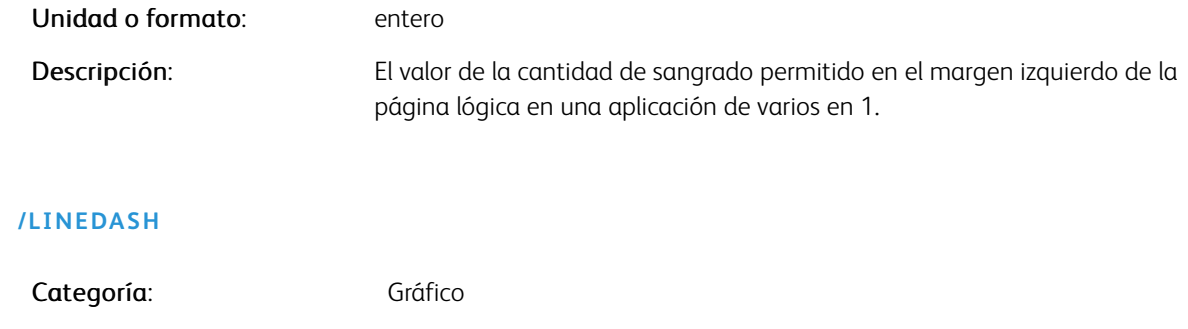

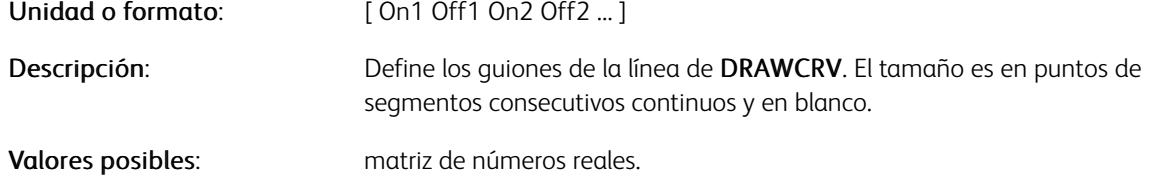

#### **/LOCALTOUTF8**

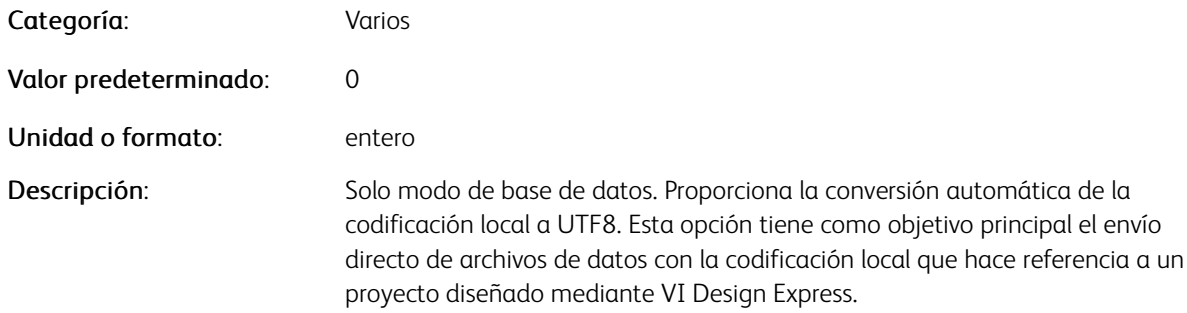
Nota: El uso de este parámetro elimina la necesidad de convertir el archivo de datos antes del envío.

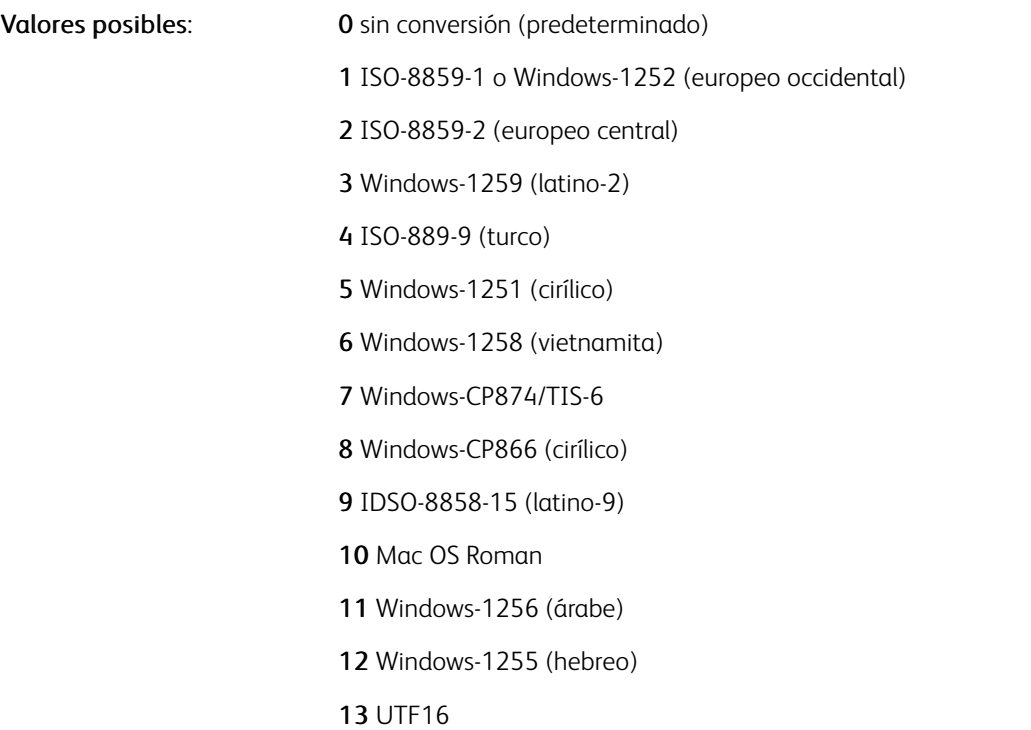

#### **/MARGINS**

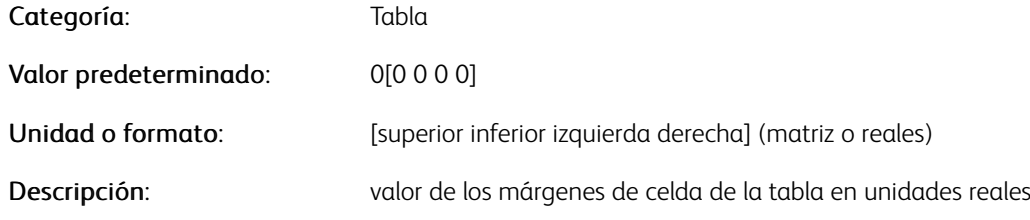

# **/MARKLENGTH**

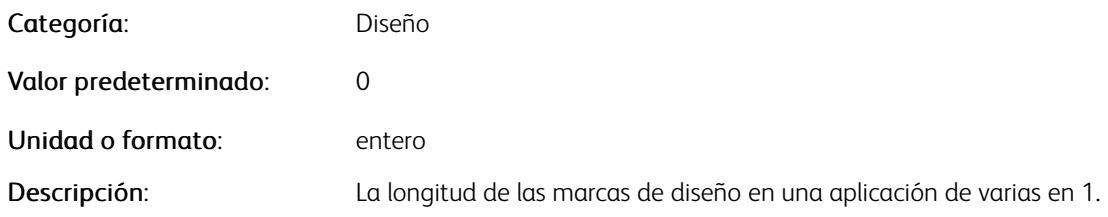

# **/MARKOFFSET**

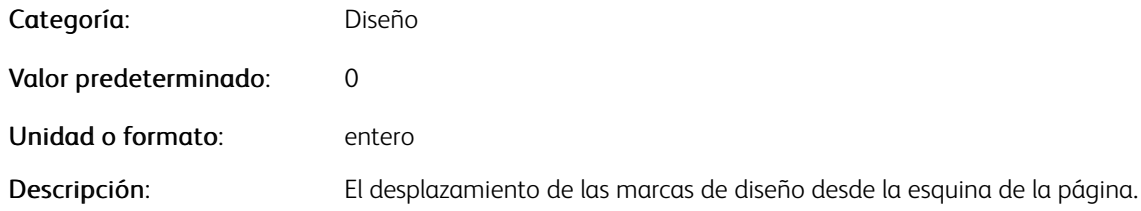

# **/MARKWIDTH**

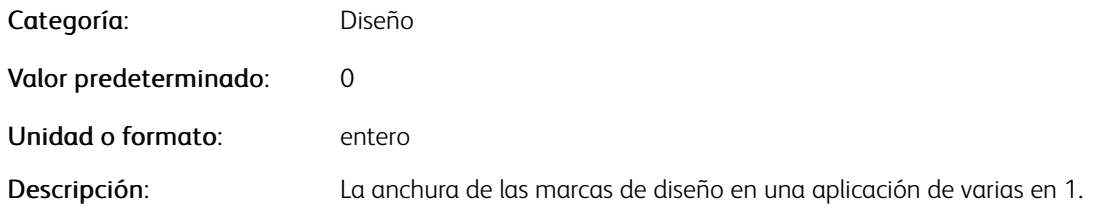

# **/MAXHEIGHT**

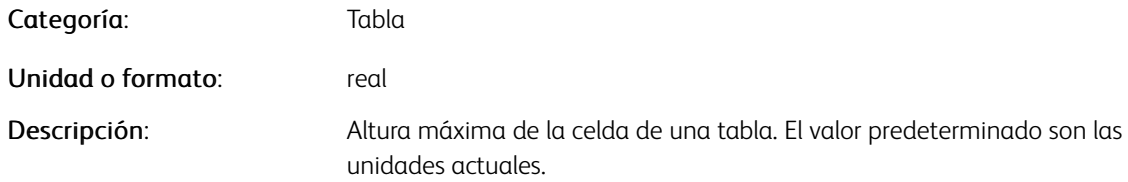

# **/MAXVAL**

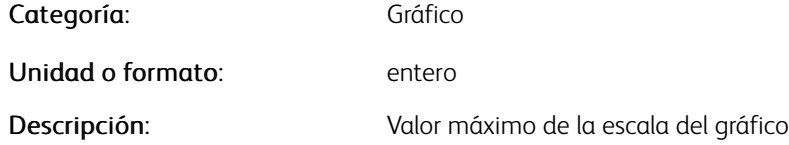

# **/MEDIASUBST**

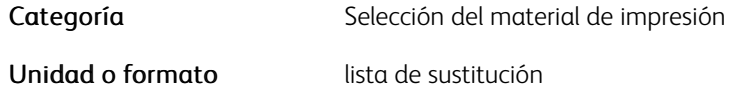

# Descripción Acciones específicas del dispositivo definidas para los requisitos de SETMEDIA. Utilícelo en dispositivos que no admiten la selección de material de impresión a través de SETPAGEDEVICE

P Nota: Para obtener más información, consulte [Soporte de materiales de impresión](#page-735-0).

#### **/MERGEVALUE**

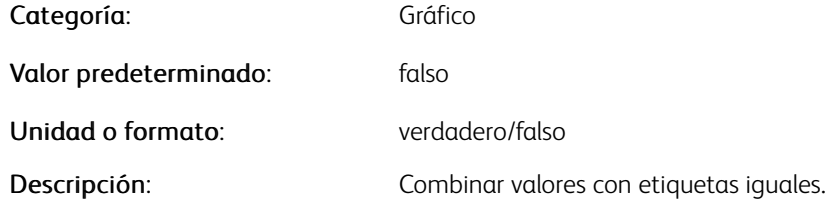

## **/MINDIM**

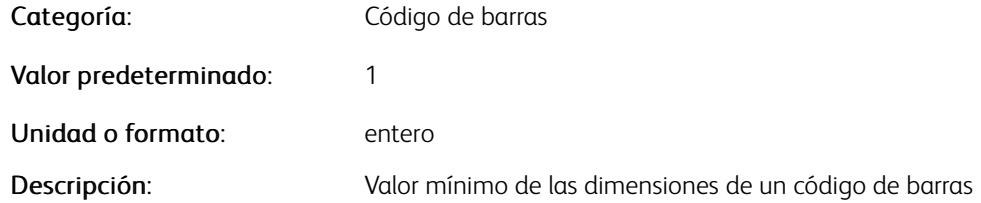

# **/MINVAL**

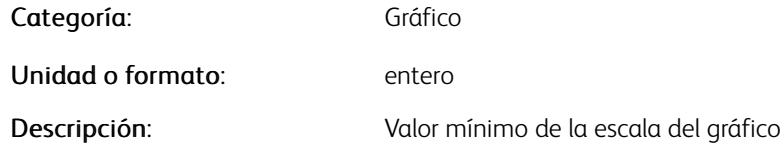

# **/MIXPLEXCOUNT**

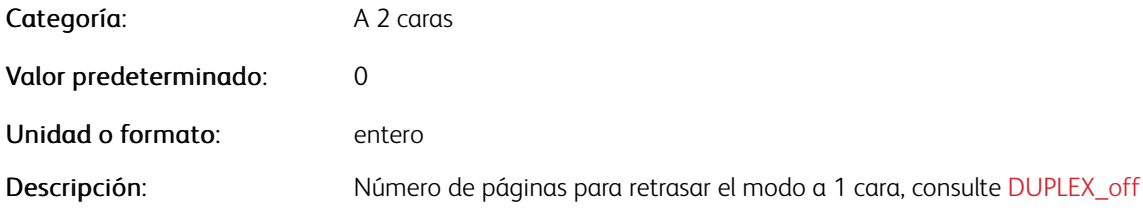

# **/MONTHSLONG**

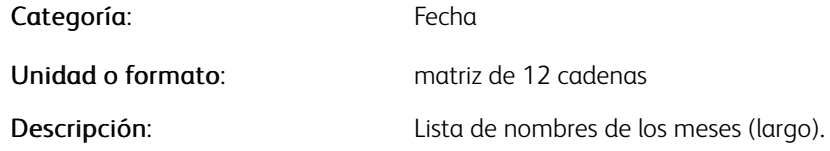

# **/MONTHSSHORT**

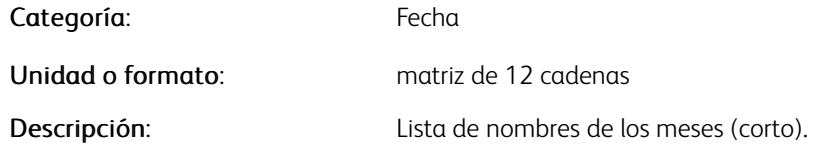

# **/MUPDUPLEX**

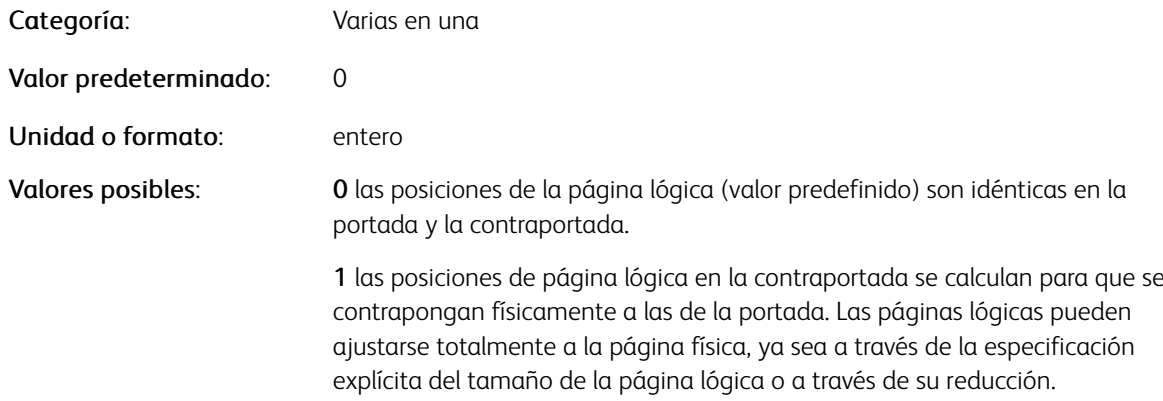

# **/NSIGN**

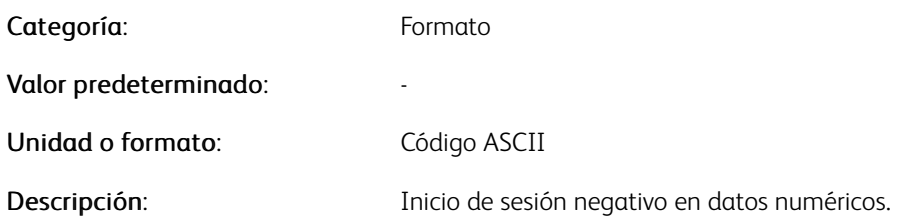

#### **/OFFSETVALUE**

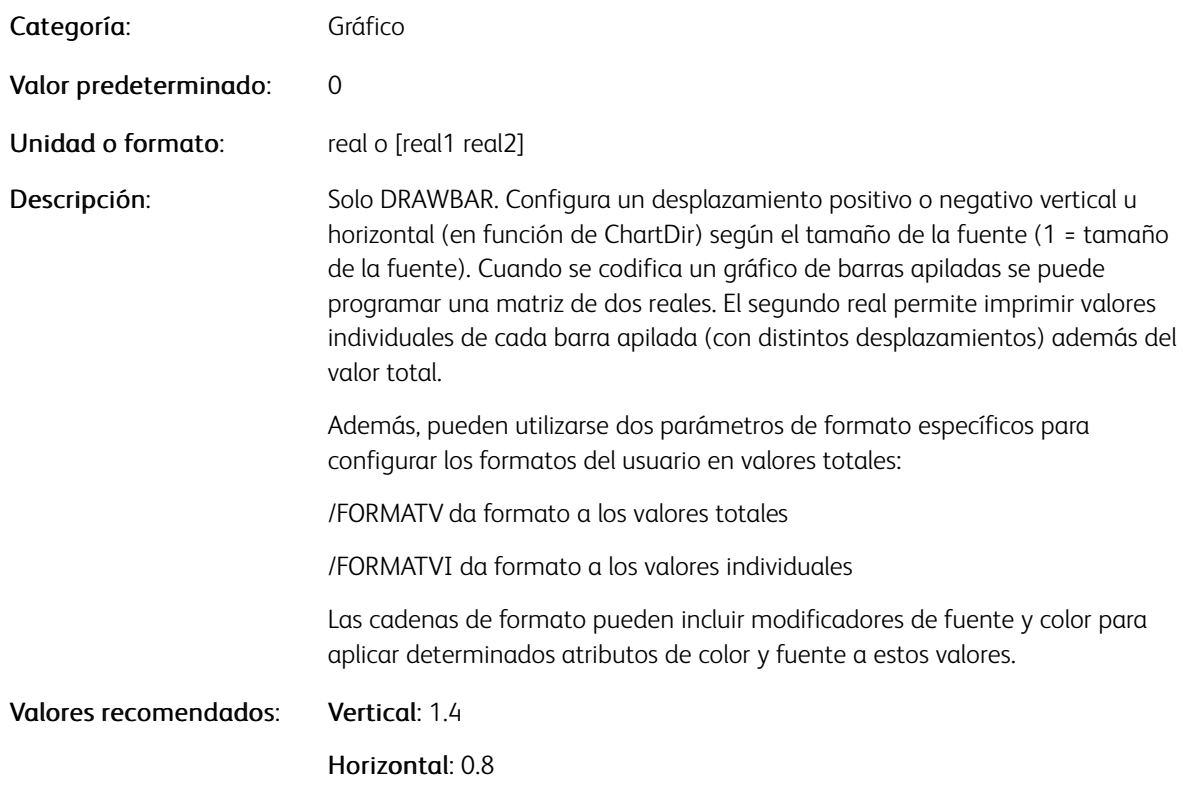

# Ejemplos

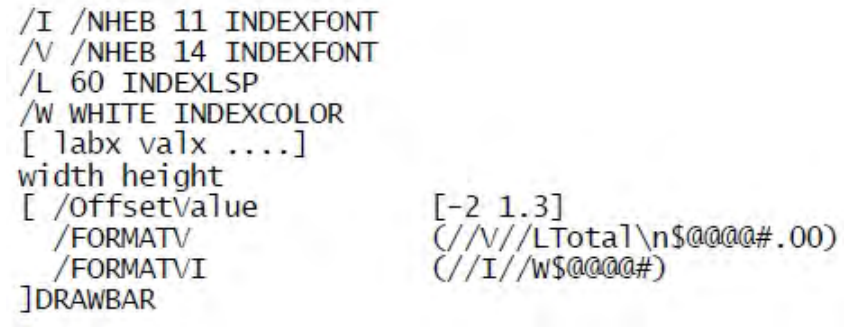

#### **/OMRCONFIG**

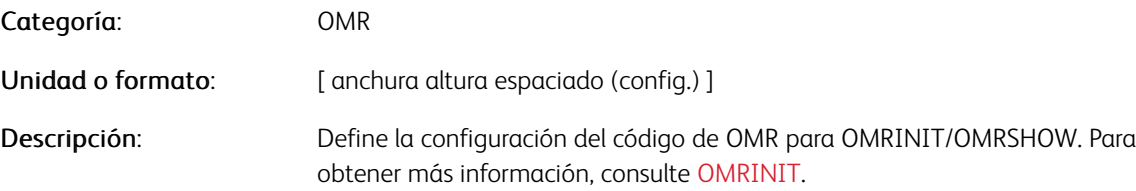

# **/OMRDIR**

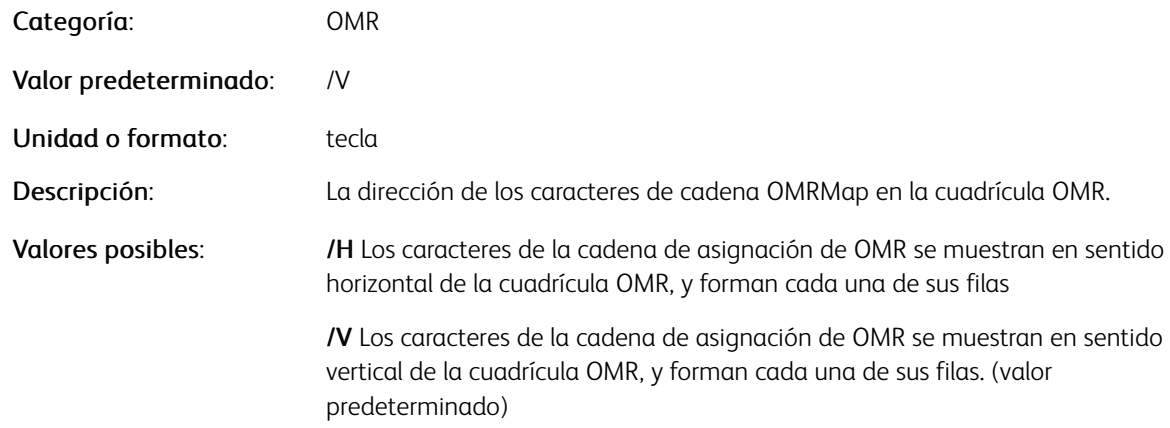

#### **/OMRHDISP**

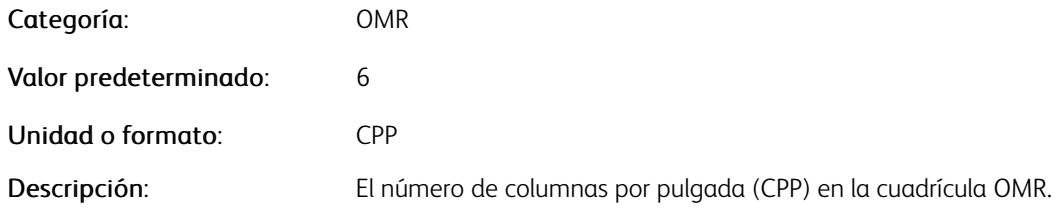

# **/OMRHSKIP**

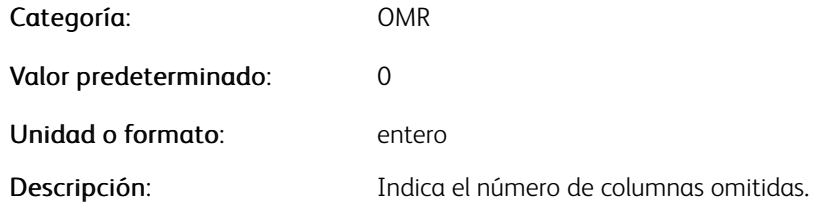

# **/OMRMAP**

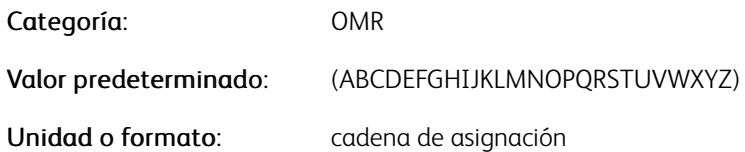

Descripción: Indica qué caracteres componen la cuadrícula OMR y su orden.

Nota: Todos los caracteres en la cadena de respuesta pueden ser un carácter en la cadena de asignación.

## **/OMRMODE**

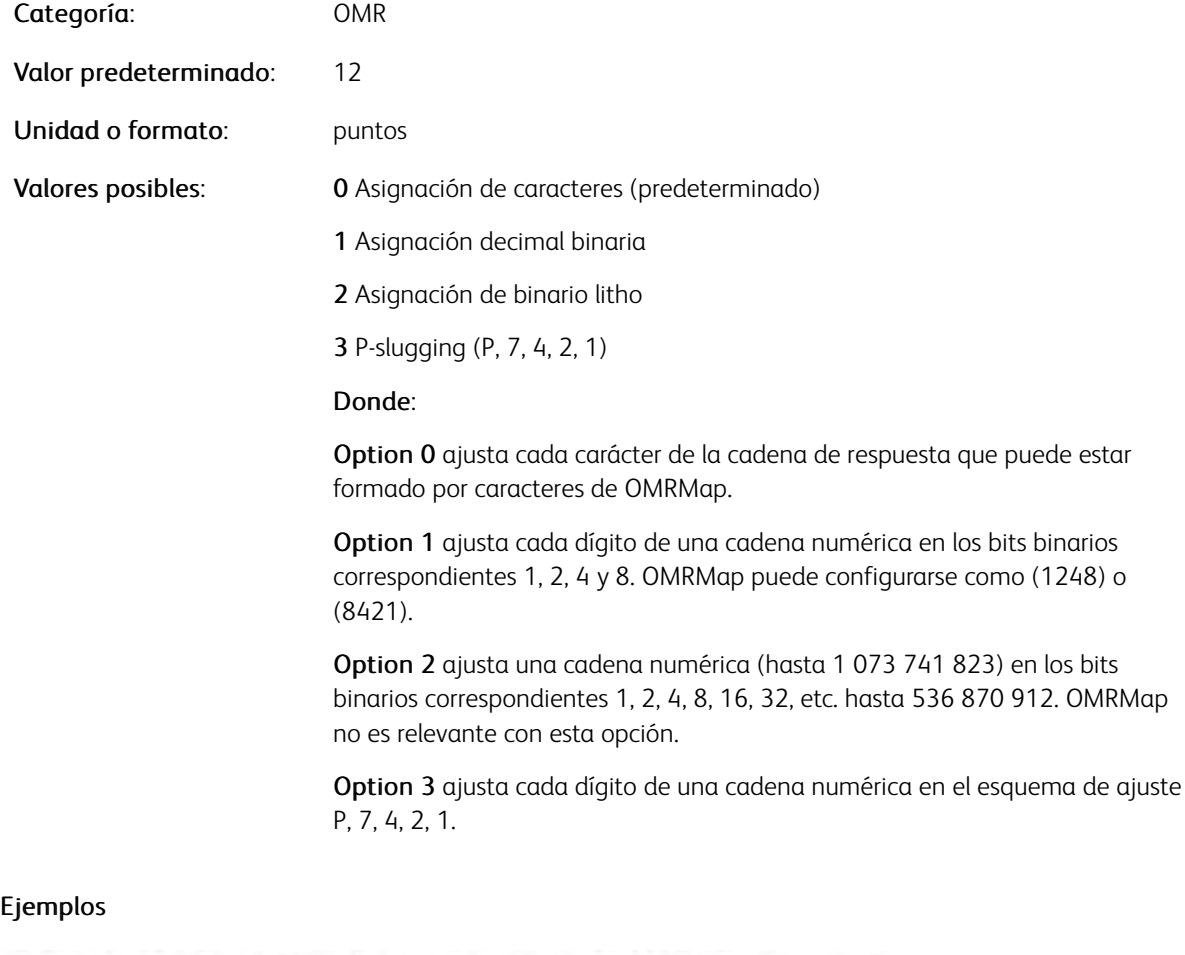

(4523456) [ /OMRMode 1 /OMRMap (8421) ] FILLOMR (234523456) [ /OMRMode 2 ] FILLOMR

#### **/OMRSLUGCHAR**

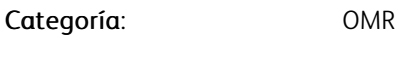

Valor predeterminado: (D)

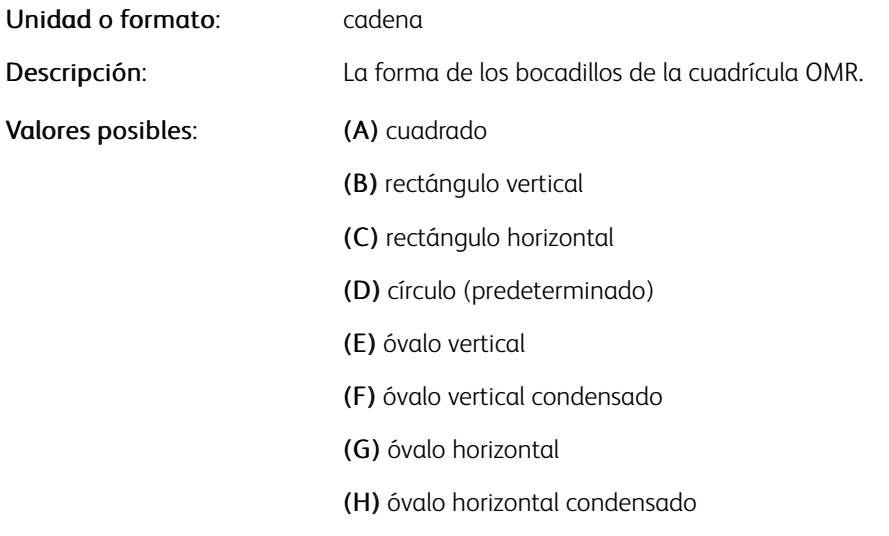

Nota: Las letras A-H en este ejemplo no están relacionadas con las cadenas de respuesta ni asignación. Para elegir una forma que se define en la fuente /XOMR, utilice las letras A–H.

## **/OMRSLUGFONT**

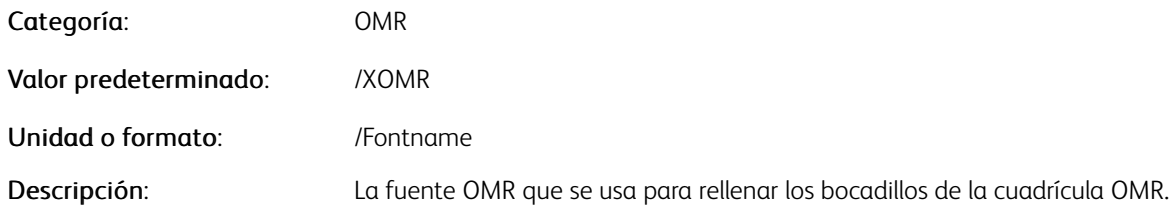

# **/OMRSLUGSIZE**

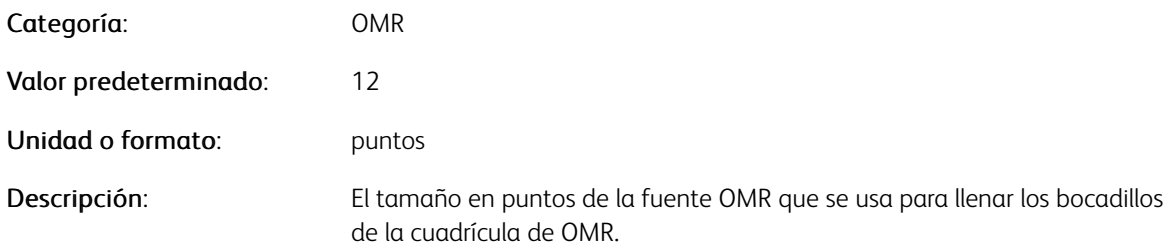

#### **/OMRVDISP**

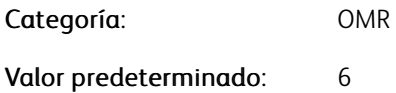

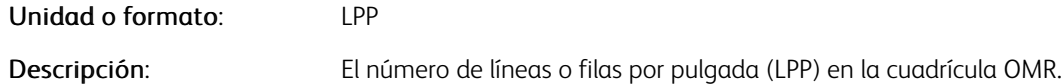

# **/OMRVSKIP**

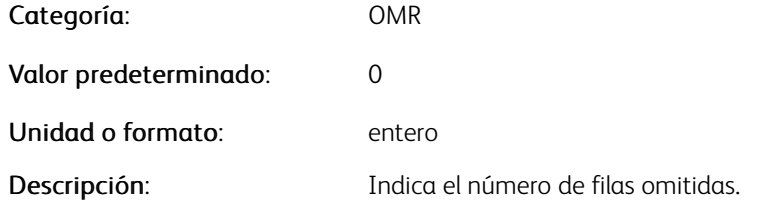

# **/OMRWRITERESP**

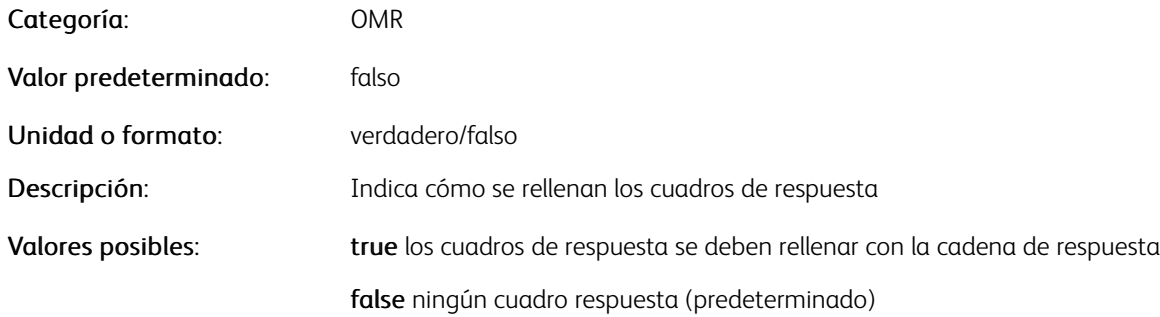

# **/ORILINE**

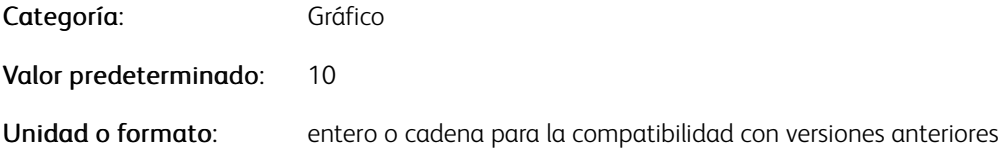

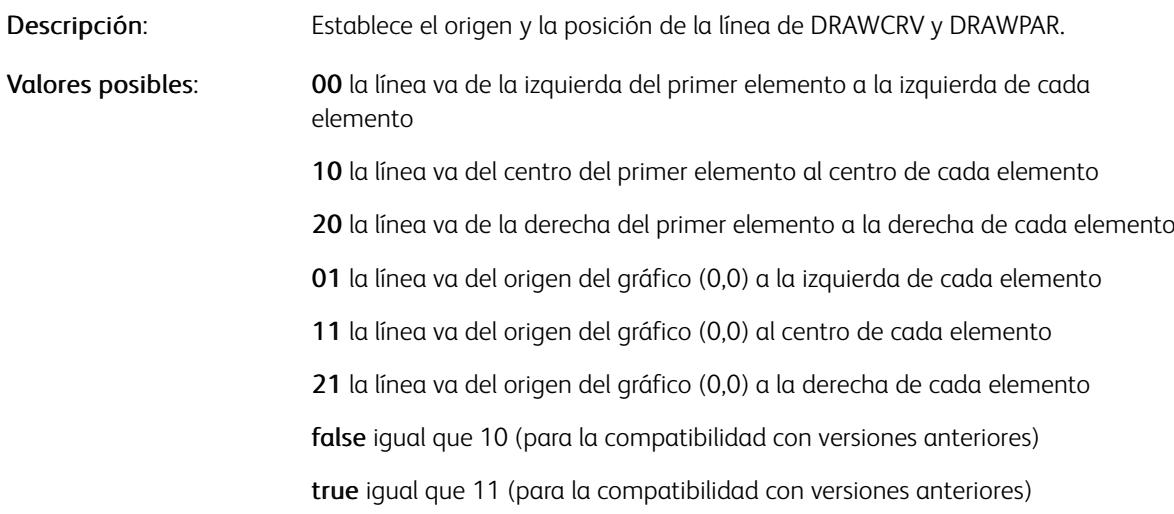

# **/PAGECLIP**

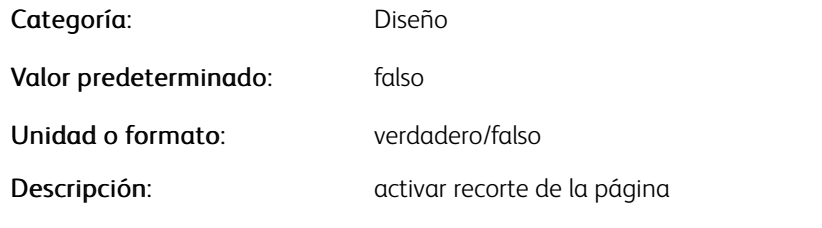

# **/PAGEHEIGHT**

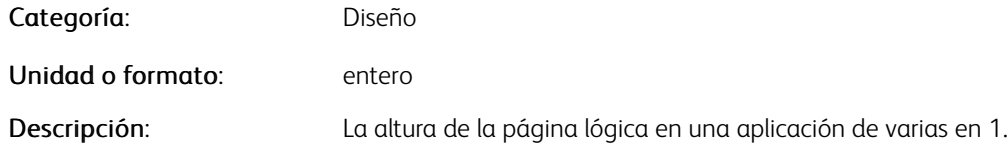

#### **/PAGERANGE**

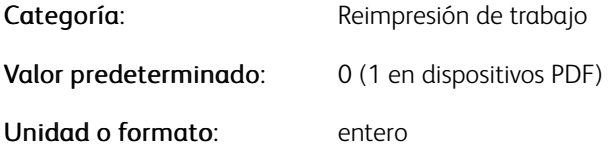

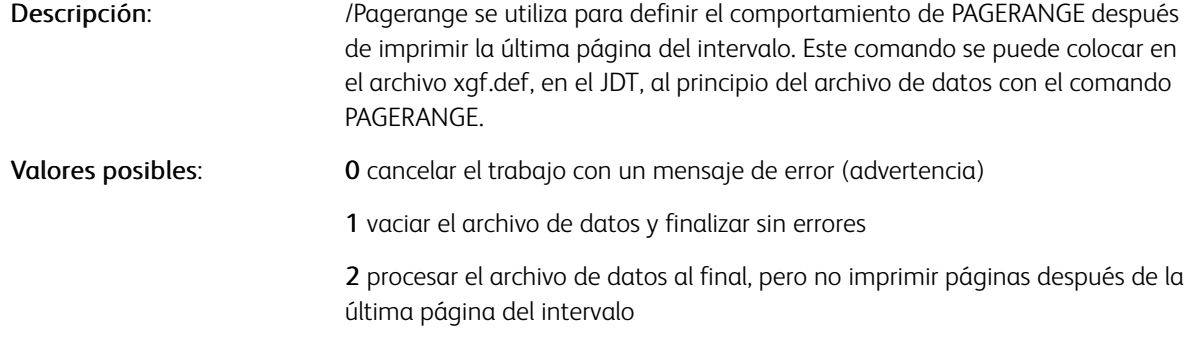

# **/PAGESPERBOOKLET**

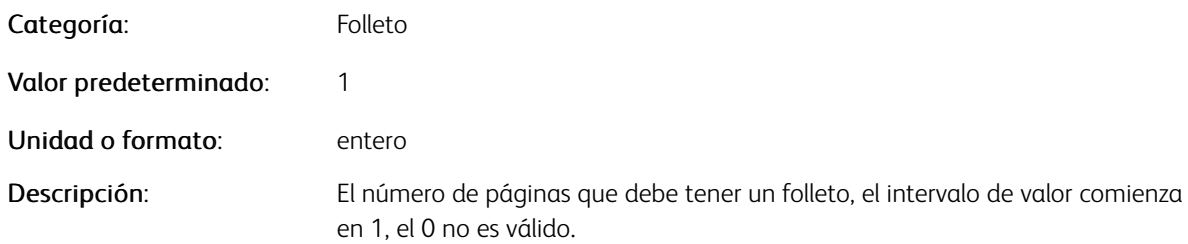

#### **/PAGEWIDTH**

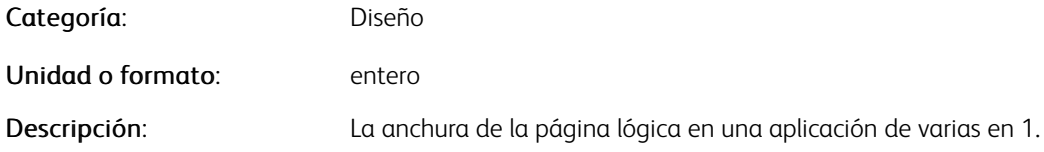

#### **/PDFCROPPING**

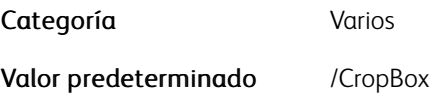

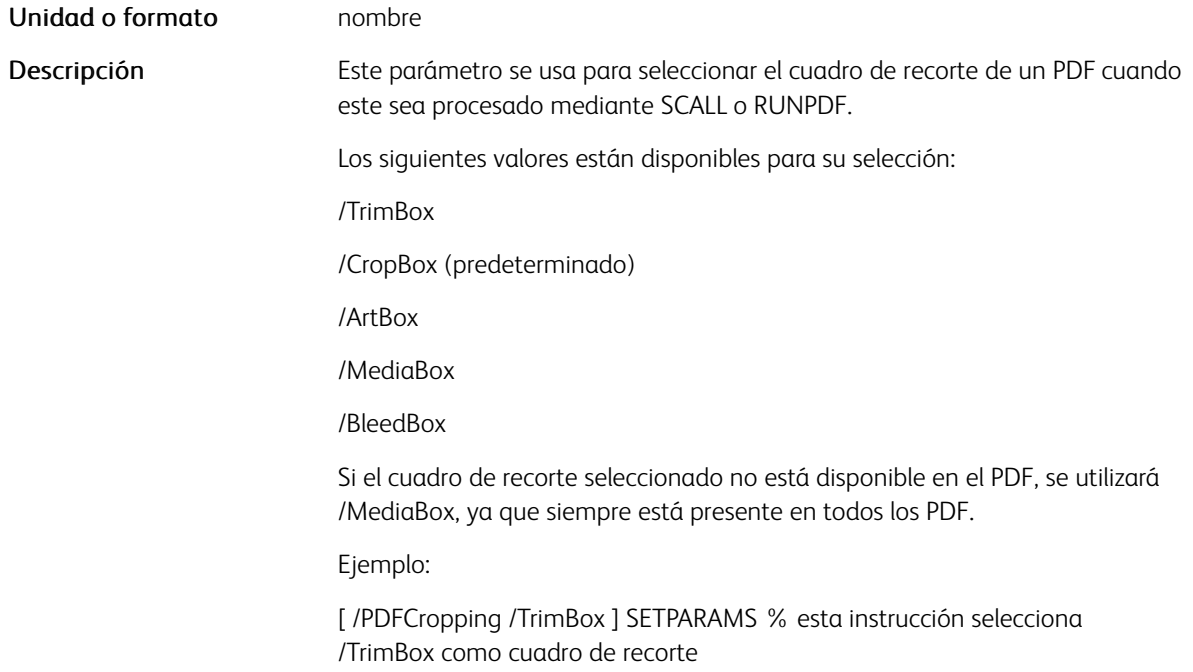

# **/PDFTPAGE**

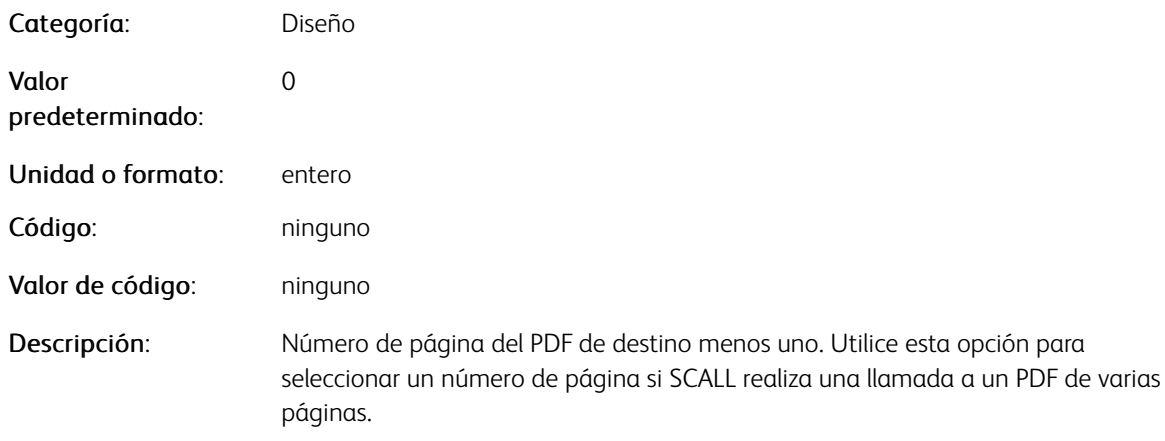

# Ejemplos

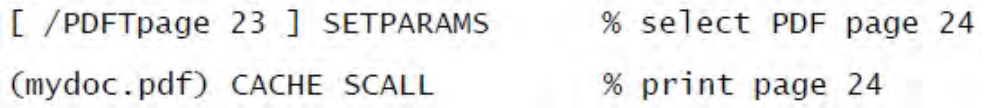

#### **/PDFXEMBED**

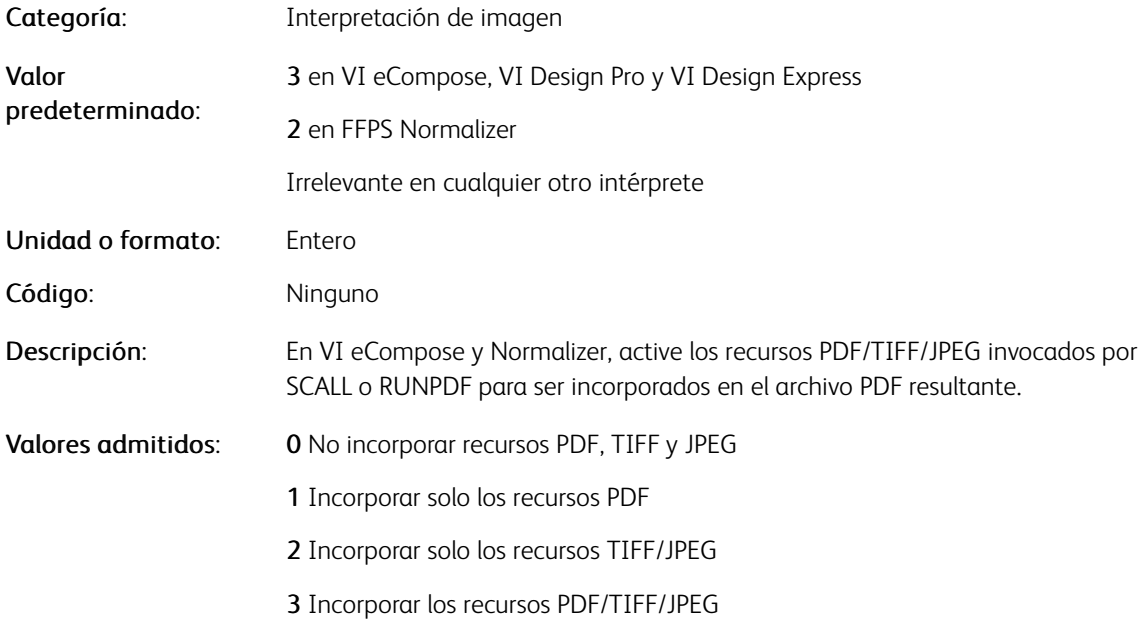

 $\mathscr{O}^{\circ}$ Nota: La configuración de /PDFXembed esta diseñada solo para el flujo de trabajo FFPS/APCSDK/ APPE a fin de sacar el máximo partido al uso de recursos de imágenes externas al generar archivos PDF a través de la reducción de la latencia y el tamaño del archivo, ya que el PDF puede enviarse a APPE para su impresión.

Al usar esta opción en FFPS, asegúrese de que la versión de APPE en la que se ejecuta VI Compose admite las referencias a imágenes externas. Si se selecciona una opción no incorporada, asegúrese de que se dispone de los recursos en la plataforma cuando el PDF se visualiza o se imprime.

La modificación de las opciones prefijadas en cualquier otra plataforma actualmente no es compatible.

#### Ejemplos

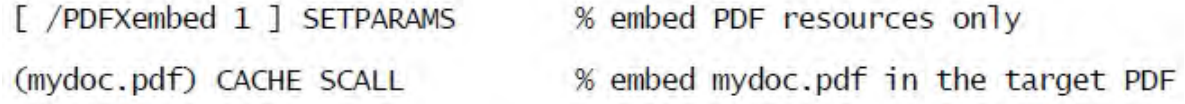

#### **/PDFXOBJECT**

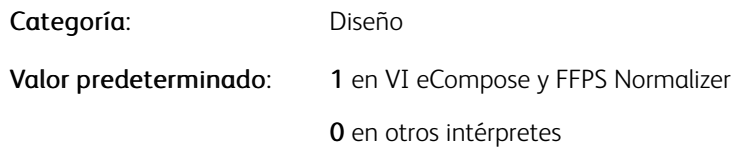

[Parámetros](#page-624-0)

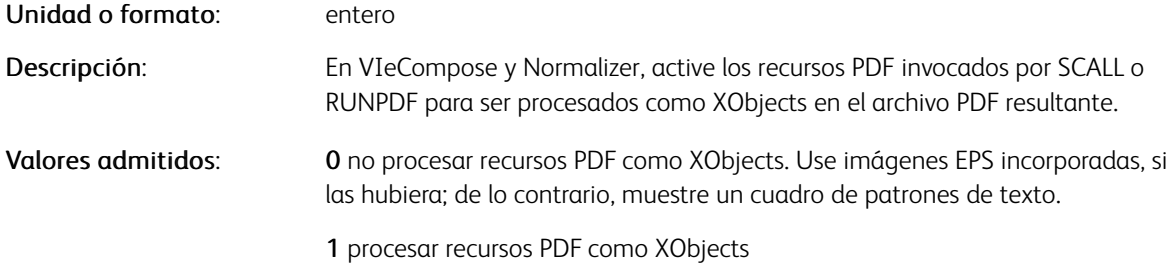

Nota: Si un recurso PDF se procesa como un XObject, el PDF resultante se coloca en una carpeta de confianza para su correcta visualización Para obtener más información, consulte Adobe Acrobat, Editar > Preferencias > Seguridad (Mejorada).

# Ejemplos

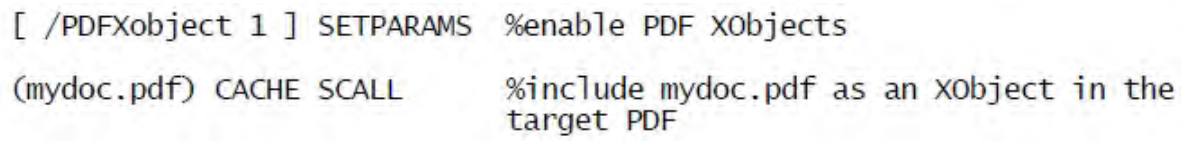

### **/PLOTSYMBOL**

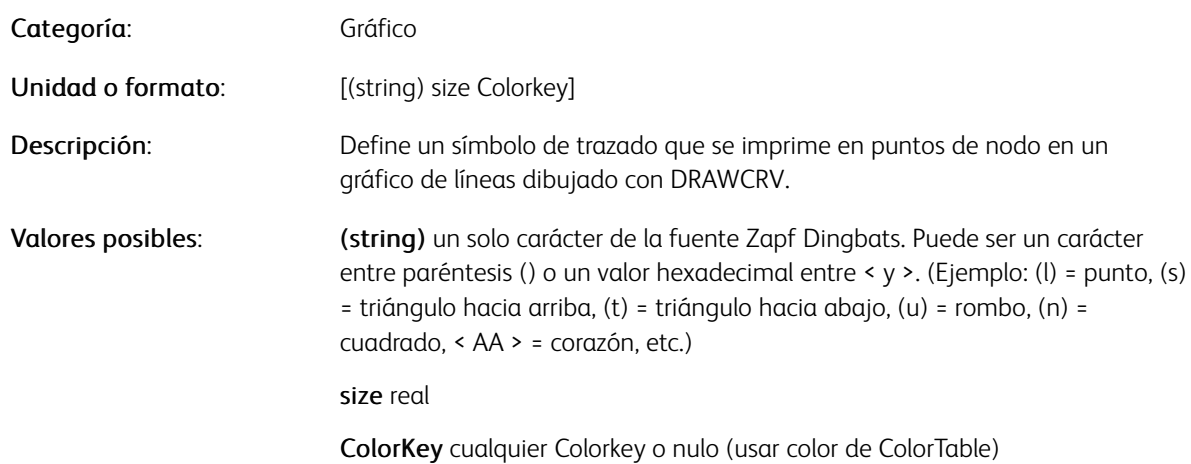

#### **/PRINTLABEL**

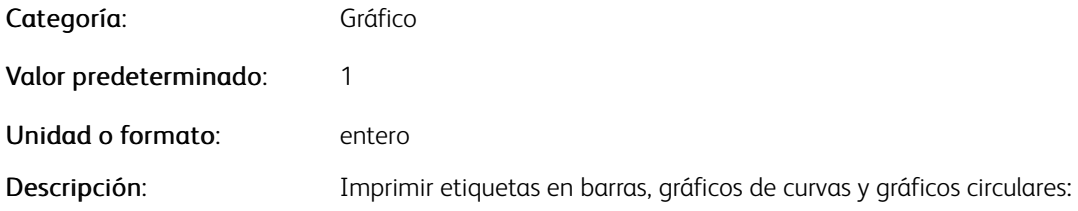

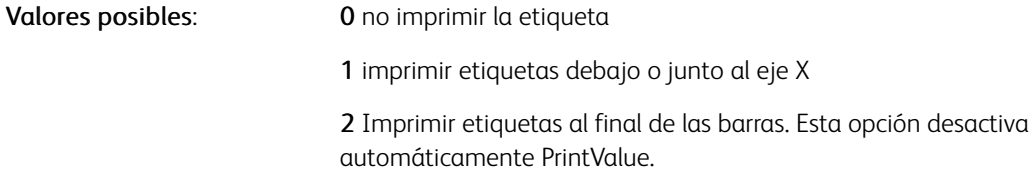

P Nota: Los parámetros de atributos de texto (fuente, color,...) se permiten dentro del texto.

# **/PRINTSCALE**

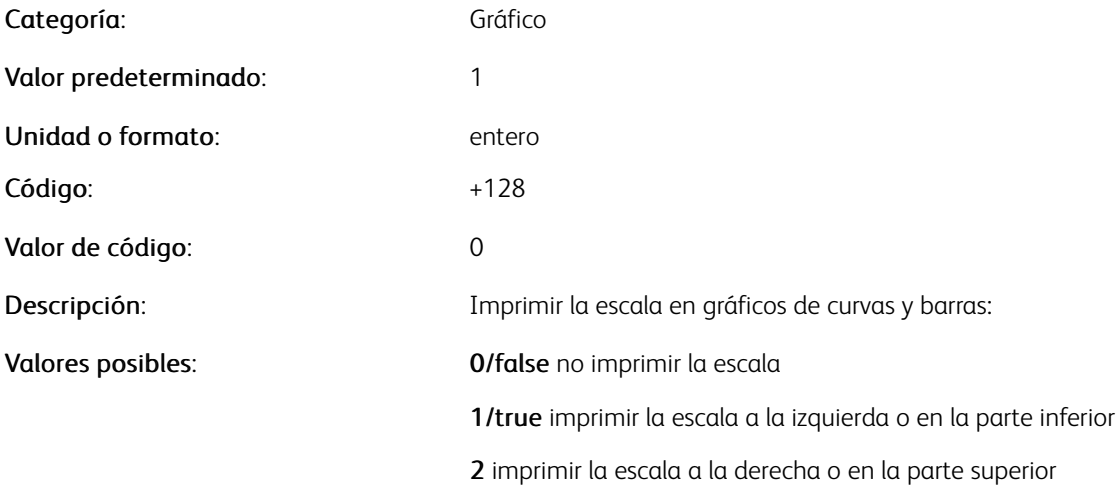

P Nota: Para ver las opciones de formato, consulte [/Format](#page-641-0).

# **/PRINTVALUE**

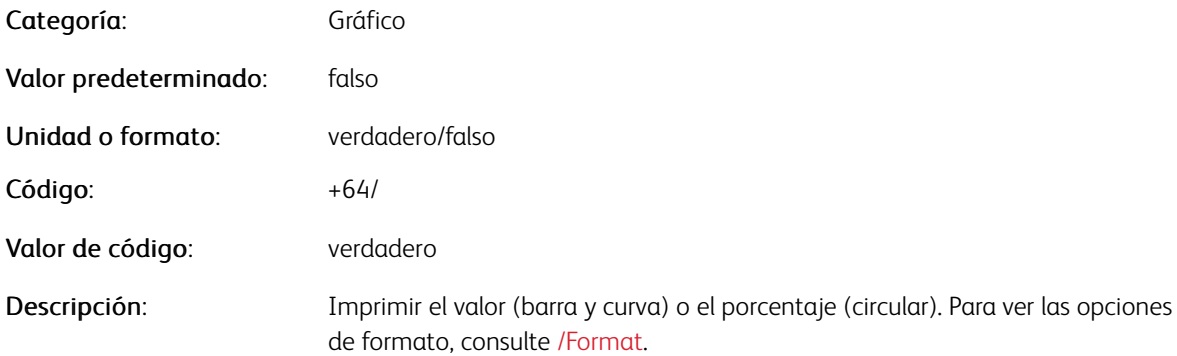

#### **/RESCASESENSE**

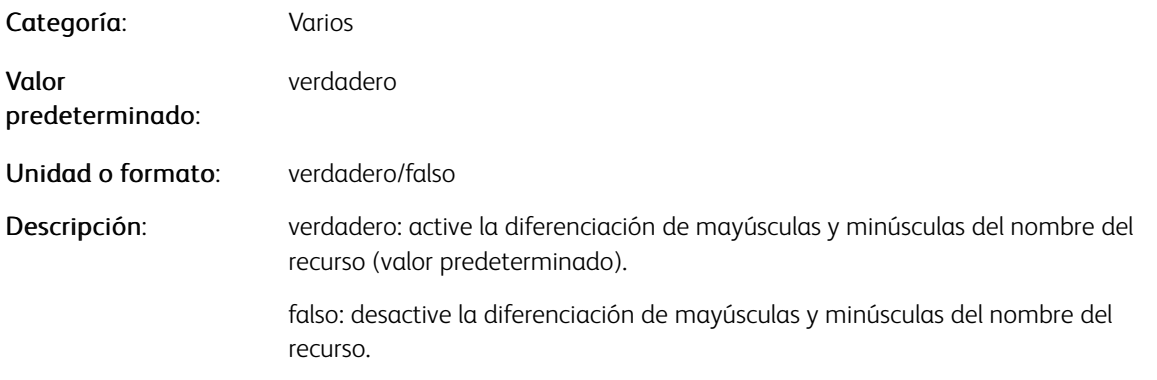

Nota: Este parámetro solo se usa en sistemas UNIX y no tiene ningún efecto en sistemas Windows. Si se configura como falso, las llamadas incorrectas al recurso xyz.ext, o con cualquier combinación de mayúsculas o minúsculas, generará los siguientes intentos de acceso adicionales:

- xyz.ext
- Xyz.ext
- XYZ.ext
- xyz.EXT
- Xyz.EXT
- XYZ.EXT

#### Ejemplos

[ /ResCaseSense false ] SETPARAMS

% disable resource names % case sensitivity

#### **/RESOLVEPATH**

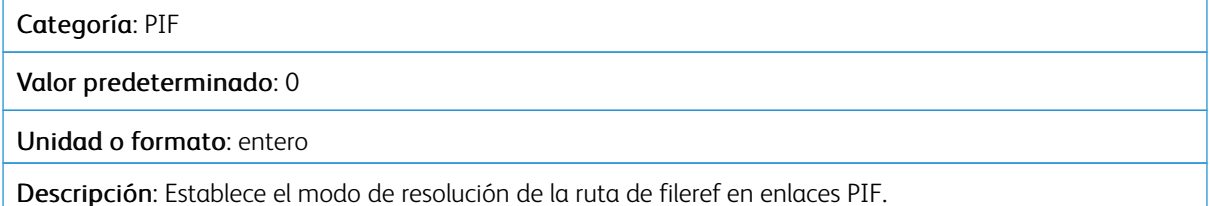

#### Valores posibles

- 0 (predefinido) No resuelve la referencia al archivo. Déjelo de la manera proporcionada.
- 1 Intenta resolver la referencia al archivo en el contexto actual de VIPP® (SETIPATH o SETMPATH). Si existe, sustitúyalo por la ruta completa. De lo contrario, déjelo de la manera proporcionada.

:

# **/RIGHTBLEED**

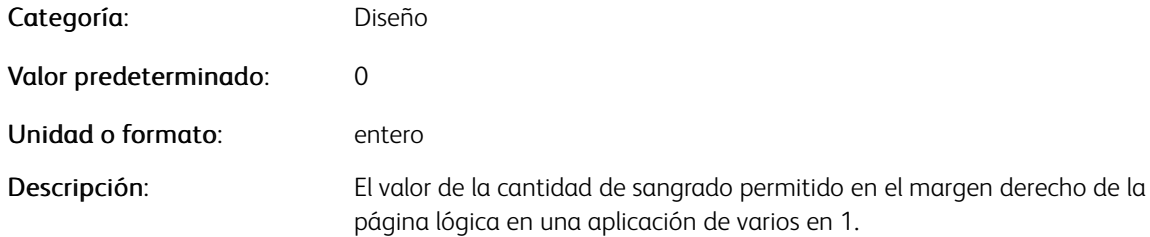

#### **/ROTATE**

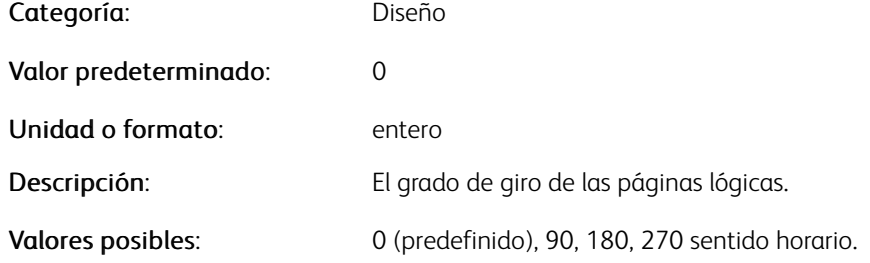

#### **/ROWHEIGHT**

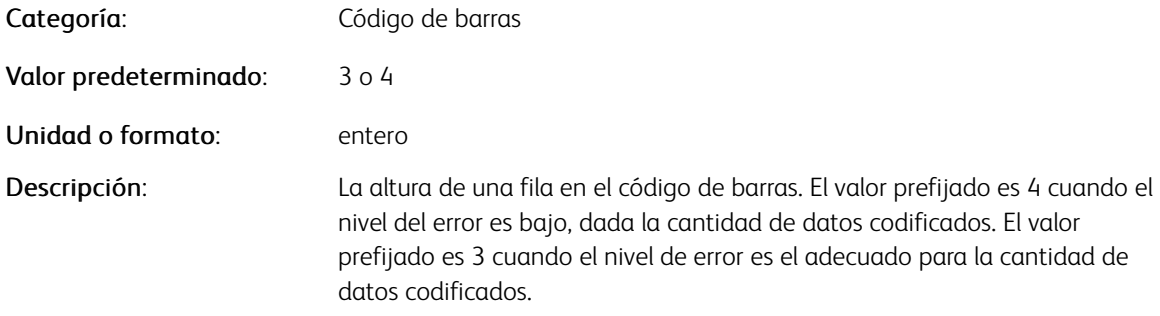

#### **/SCALESTEP**

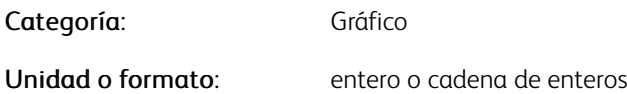

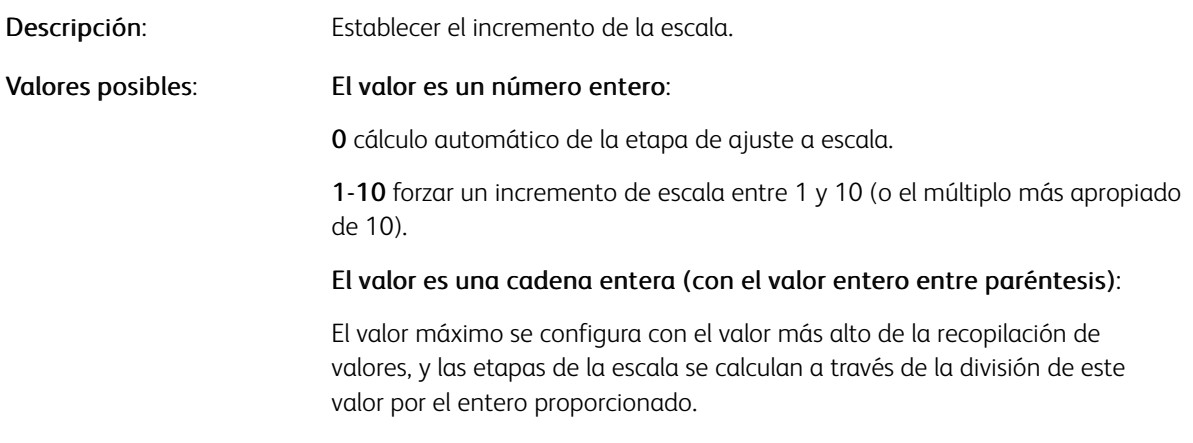

#### **/SHADEADJUST**

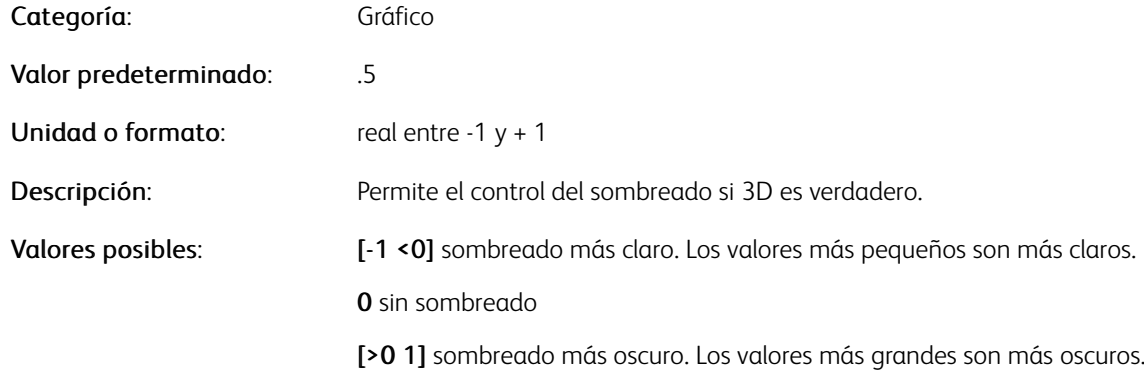

# **/SHPWRAP**

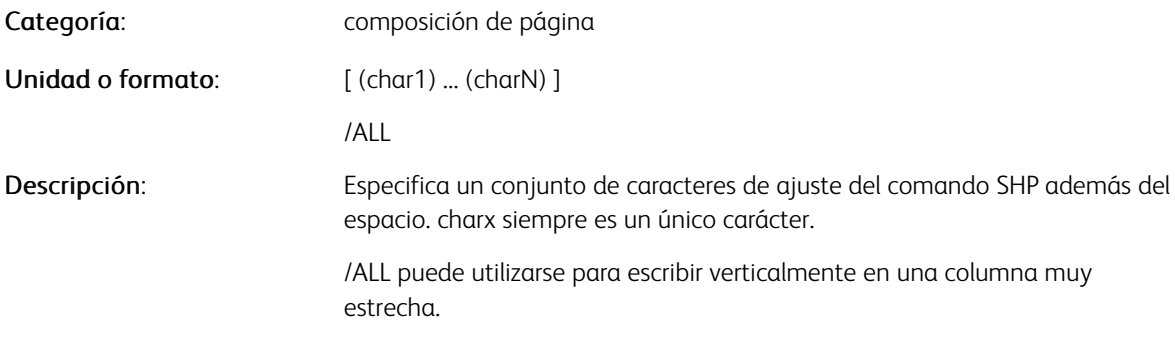

Nota: /SHPWrap fuerza el ajuste solamente si se supera la anchura de la columna. Si la cadena de texto se ajusta a la anchura de la columna especificada, no se realiza ninguna acción.

# Ejemplos

[ /SHPWrap [(.) (@) ] ] SETPARAMS [ /SHPWrap /ALL ] SETPARAMS

# **/SLICEBURST**

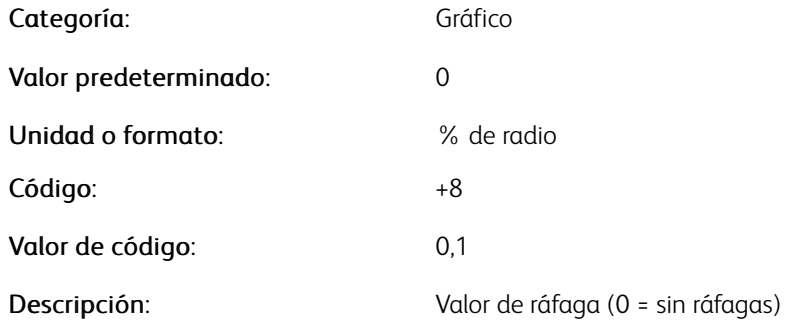

#### **/SLICESEPCOLOR**

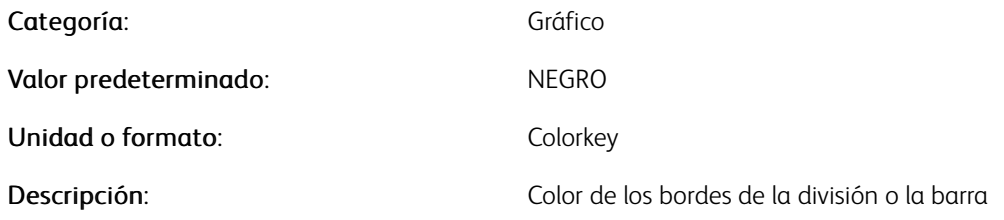

#### **/SLICESEPWIDTH**

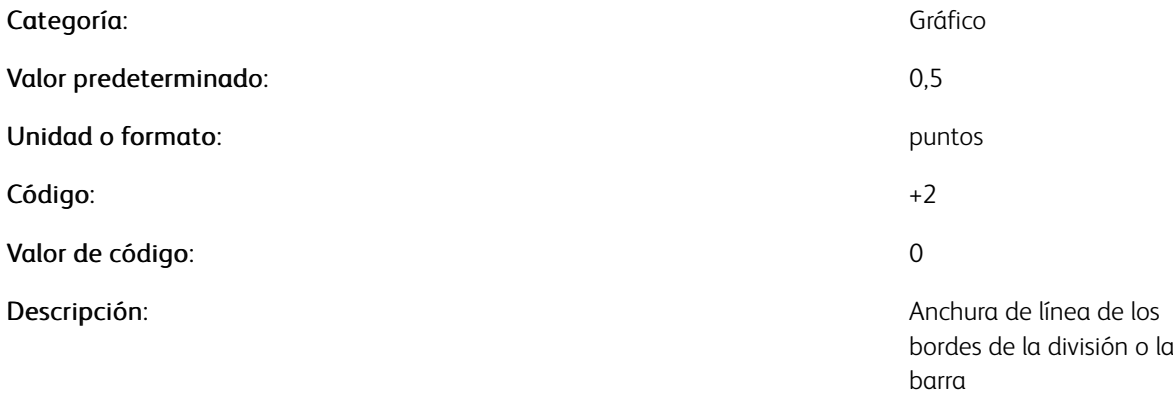

# **/SPOTLABELS**

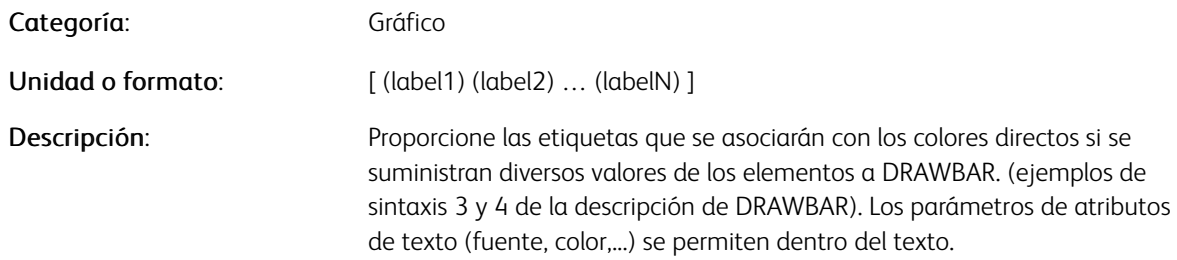

# **/SPOTOFFSET**

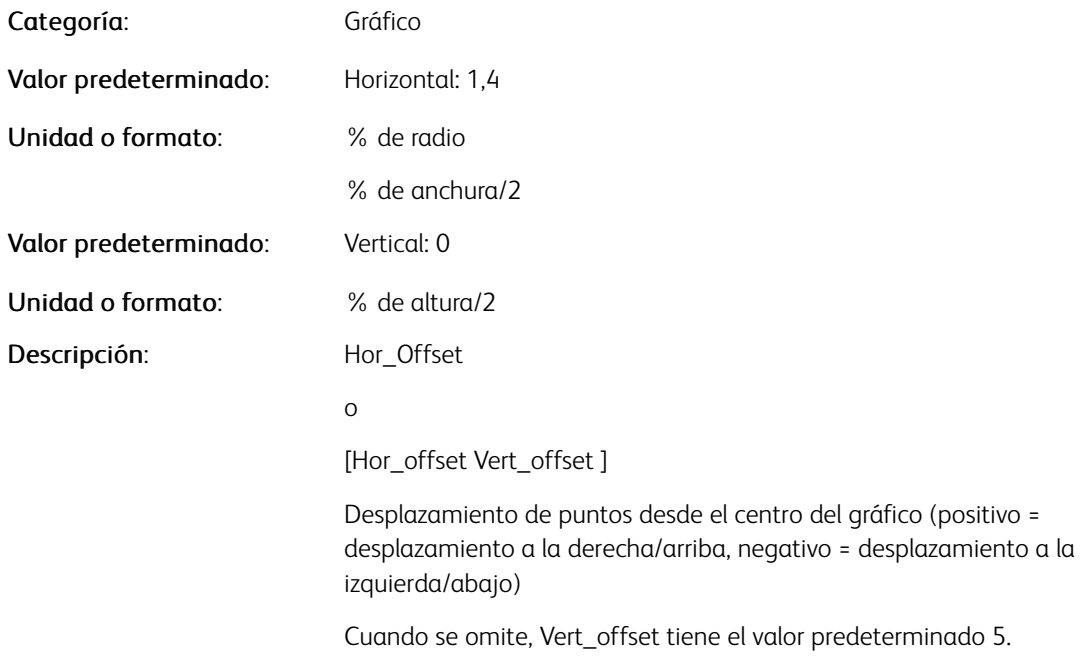

#### **/SPOTSIZE**

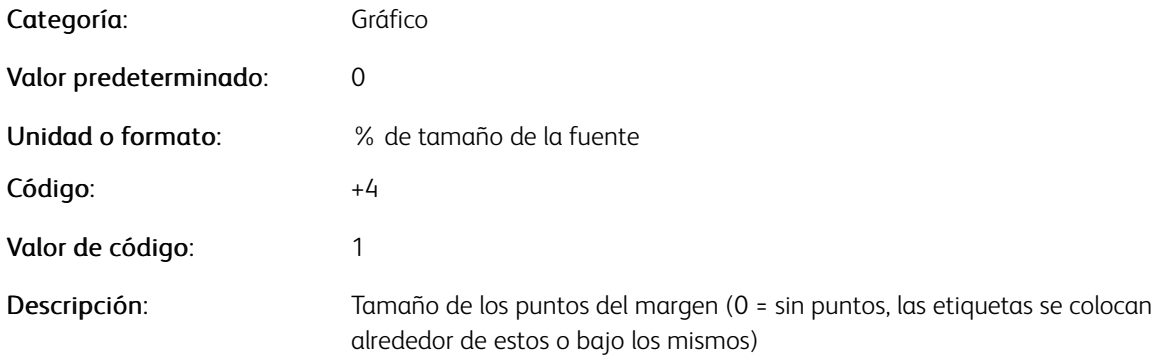

# **/STACK**

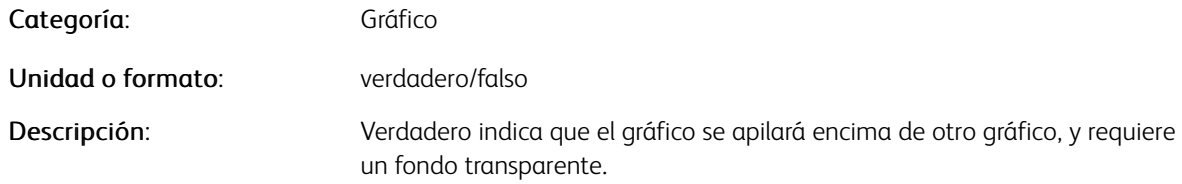

#### **/TABLESTROKE**

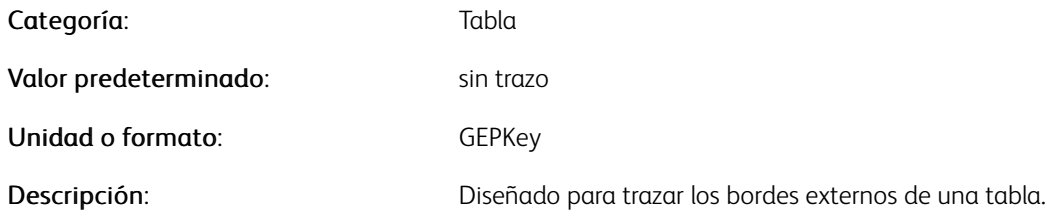

# Ejemplos

```
/TableStroke GEPKey
%GEPKey = table border (stroke not fill) color
/TableStroke [GEPKey GEPKey GEPKey GEPKey ]
%Top Bottom Left Right
```
# **/TEXTATT**

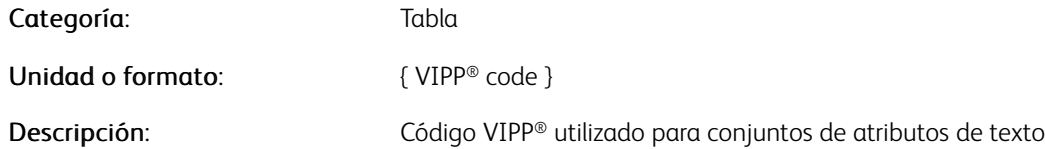

## **/TEXTFILTER**

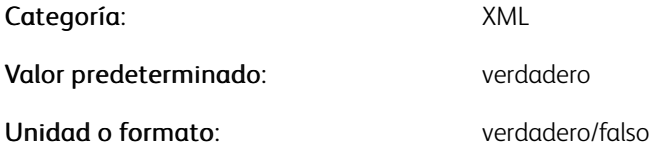

Valores posibles: true activa el filtrado de espacios adicionales y caracteres de control de contenidos del nodo XML.

> false desactiva el filtrado de espacios adicionales y caracteres de control de contenidos del nodo XML.

 $\mathscr{O}$ Nota: Para obtener más información, consulte Eliminación de espacios en blanco y caracteres de control en la *Guía del usuario de FreeFlow VI Compose*.

### **/TEXTFIT**

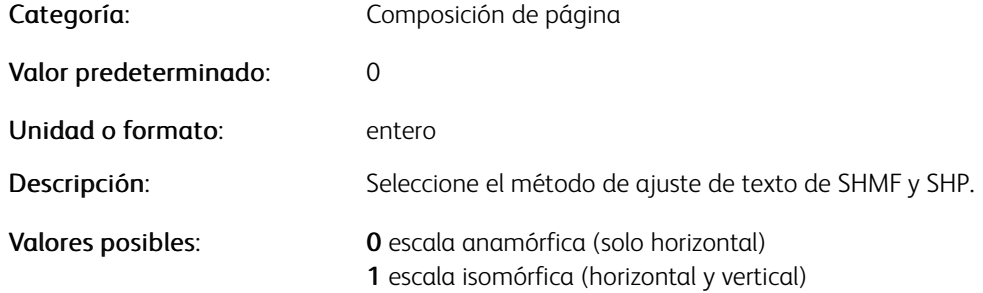

#### **/TIMEZONE**

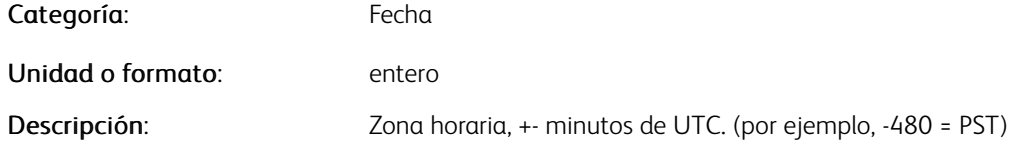

# **/TIMEZONENAME**

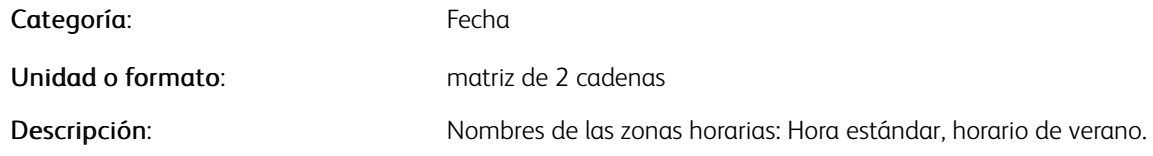

# Ejemplos

[ (PST) (PDT) ]

# **/TOPBLEED**

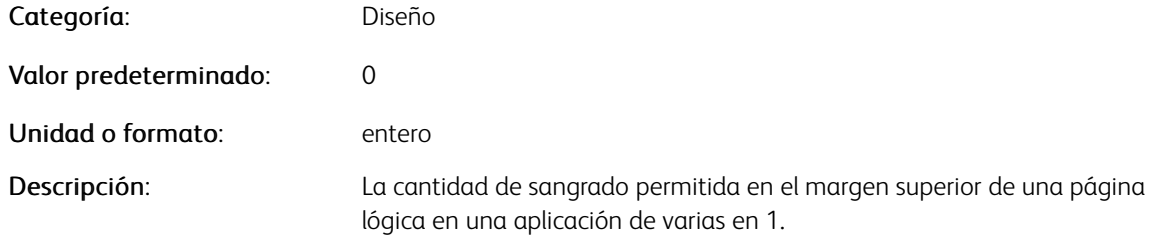

#### **/TRANSWEIGHT**

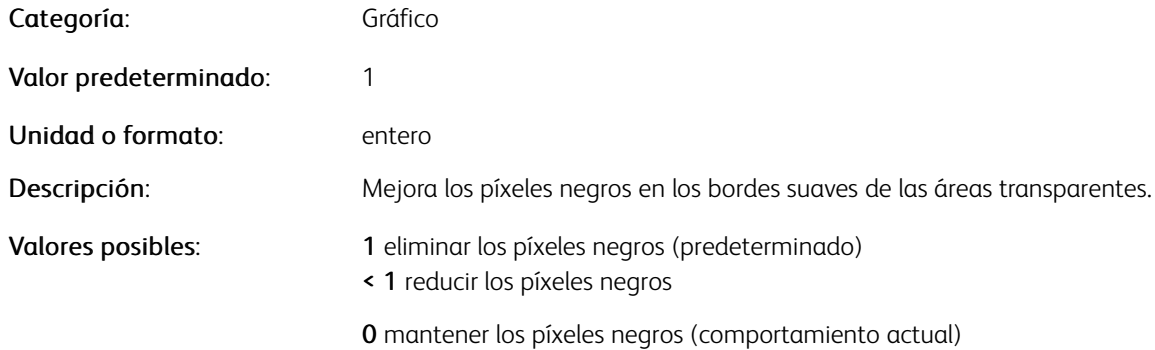

#### **/VALUECOLOR**

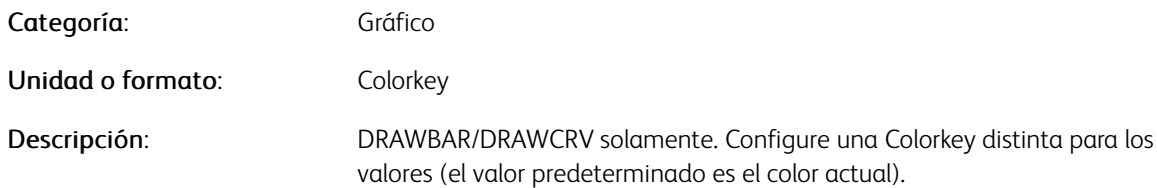

# **/VGUTTER**

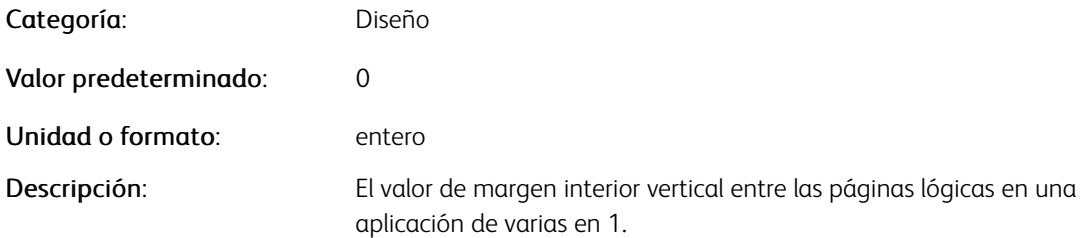

# **/WIDTH**

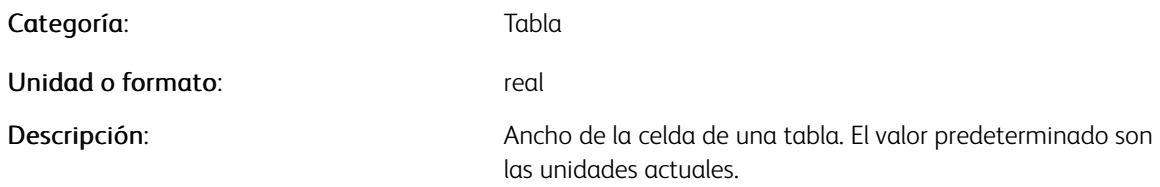

# **/XFLOAT**

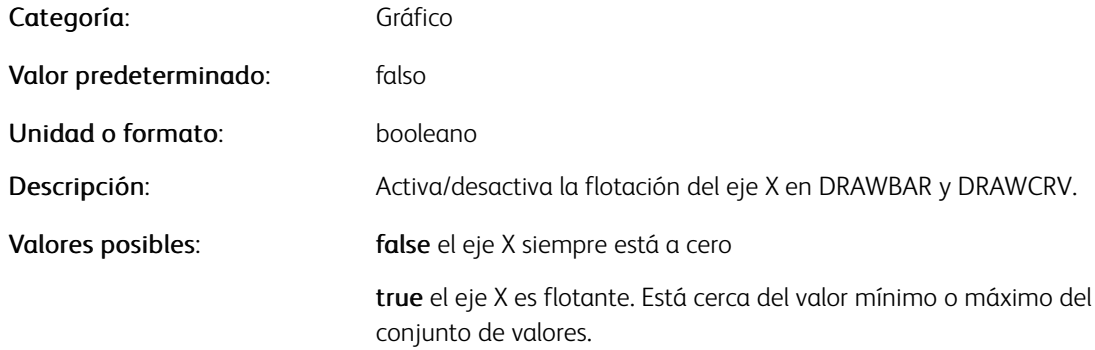

# **/XMLMISVAL**

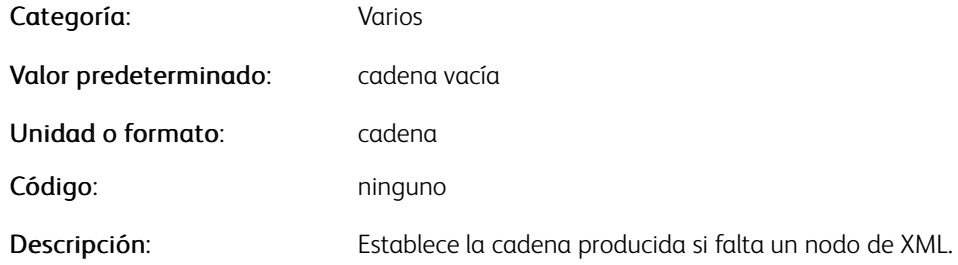

# Ejemplos

[ /XMLMisVal (\*\* Missing \*\*) ] SETPARAMS % set missing node value

# **/ZSREPEATFIELD**

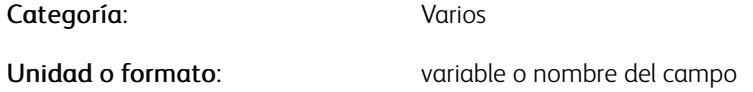

Nota: No se puede configurar ZSRepeatField en el DBM. Puede definir ZSRepeatField antes del comando STARTDBM en el archivo de envío o en un JDT que se llama antes que el comando STARTDBM.

Descripción: Declara la repetición del campo de ZSORT

[Parámetros](#page-624-0)

# <span id="page-674-0"></span>Combinaciones compuestas

Este capítulo incluye:

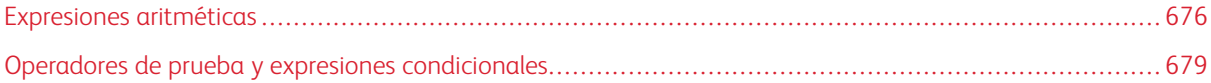

Las combinaciones compuestas utilizan expresiones y operadores de prueba con el lenguaje VIPP® para proporcionar más funcionalidades en aplicaciones VIPP®. El lenguaje VIPP® usa los operadores de prueba disponibles en el lenguaje PostScript y cuenta con varios operadores de prueba de VIPP® que se describen más abajo.

Para obtener más información sobre los operadores de prueba de PostScript, consulte la referencia del lenguaje PostScript producida por Adobe Systems Incorporated. La edición más reciente de este manual se puede descargar de este sitio: [https://partners.adobe.com/public/developer/ps/index\\_specs.html](https://partners.adobe.com/public/developer/ps/index_specs.html)

# <span id="page-675-0"></span>Expresiones aritméticas

Las expresiones aritméticas permiten combinar variables numéricas, constantes numéricas y operadores aritméticos en un solo operando que se pasa a un determinado comando de VIPP®.

Una expresión aritmética VIPP® se puede definir como:

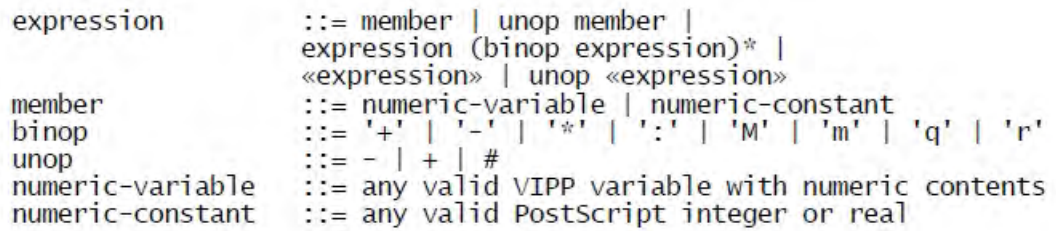

Estos son los operadores aritméticos binarios disponibles:

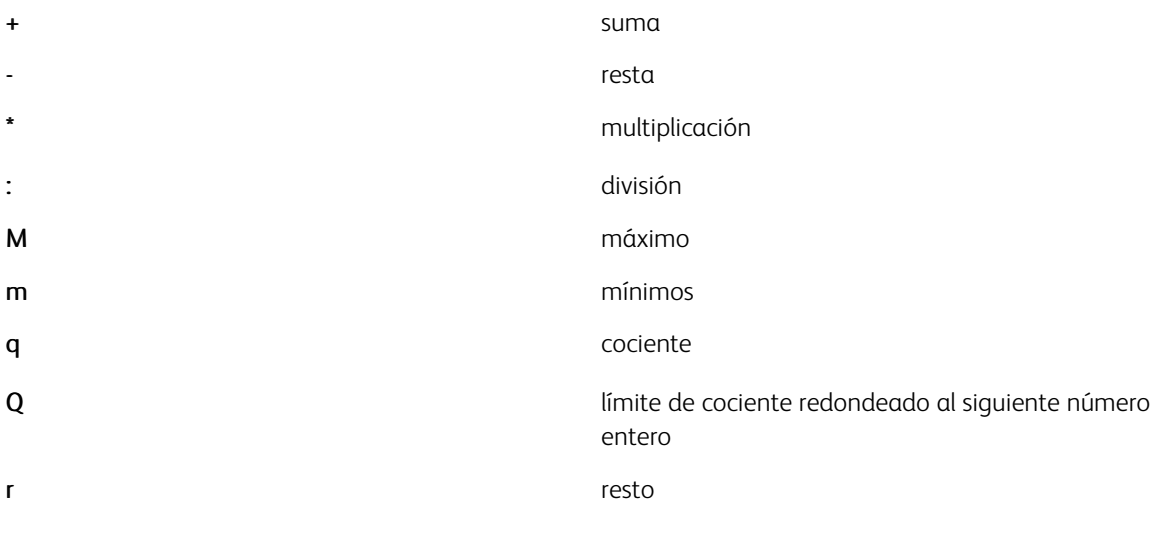

 $\mathscr{O}$ Nota: Para evitar conflictos con los nombres de las variables, coloque entre comillas sencillas los operadores binarios, por ejemplo: '+', '-', etc.

Los siguientes operadores unarios están disponibles. Los operadores unarios no requieren comillas.

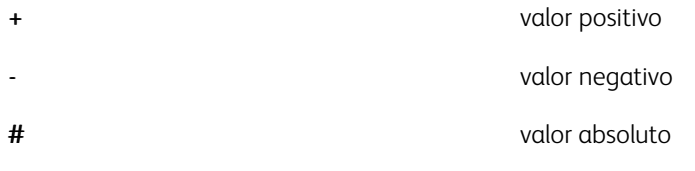

Las limitaciones siguientes se aplican a las expresiones aritméticas:

- No puede superar los 127 caracteres de longitud
- Cabe en una línea
- No puede contener delimitadores PostScript como: , espacio,  $l$ ,  $[l, l, l, s, \cdot, \cdot, l, o, \cdot, \cdot, \cdot]$

De forma general, las expresiones se evalúan de izquierda a derecha. Sin embargo, la multiplicación y la división se evalúan antes que la mayoría del resto de expresiones. Las expresiones secundarias, que se encapsulan entre « y », se evalúan en primer lugar. Para producir los símbolos en el teclado de un PC, asegúrese de que el botón Bloq Num esté activado, use los números en el teclado alfanumérico y, finalmente, use ALT+174 y ALT+175.

El orden de la evaluación es el siguiente:

- $\bullet$  + (unario)
- - (unario)
- $\bullet$  # (unario)
- 'r'
- 'q'
- 'm'
- 'M'
- $\cdot$  :
- $\rightarrow$
- $\rightarrow$
- $\rightarrow +$

Las expresiones aritméticas siempre producen un número entero o real (el que sea aplicable), independientemente de los tipos de miembros contenidos en la expresión: un número entero, real o una cadena numérica.

Una aplicación útil de los operadores unarios consiste en convertir una cadena numérica en un número real o entero para poder realizar comparaciones numéricas precisas en instrucciones condicionales como IF/ELSE/ ENDIF.

#### No los utilice cuando necesita que los números se impriman con precisión

No utilice expresiones aritméticas para calcular números que deben imprimirse con precisión. Las expresiones aritméticas están reservadas para la realización y colocación de cálculos, contadores de repeticiones, etc.

#### Para calcular con precisión cadenas de caracteres numéricos para la realización de tareas de impresión

Utilice los comandos de VIPP® ADD, SUB, MUL y DIV, que proporcionan hasta 25 dígitos enteros y 15 dígitos digitales.

#### Ejemplos

En estos ejemplos se asumen estas definiciones:

/VAR1 100 SETVAR

/VAR2 23 SETVAR

Expresiones y resultados:

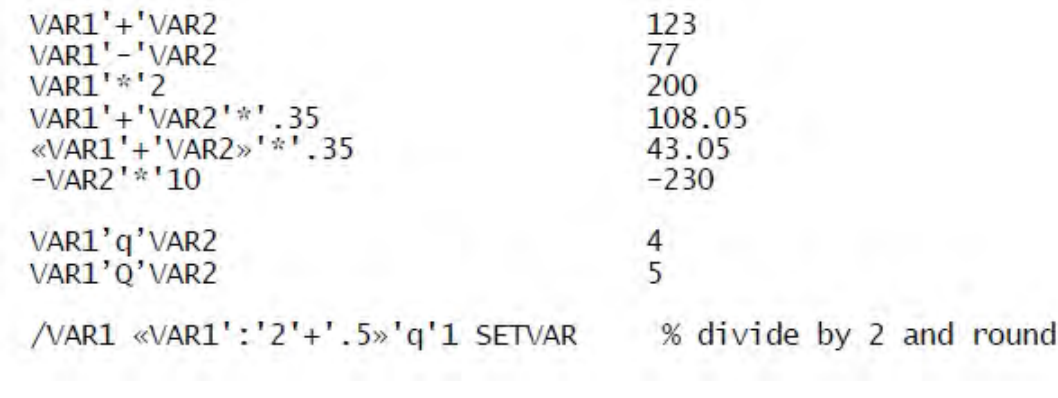

Comandos que usan expresiones como operandos:

«VAR1'+'VAR2»'\*'.35 VAR3 MOVETO

VAR\_LM VAR\_TM'+'270 VAR\_RM'-'VAR\_LM 0 S1 DRAWB

COLW'-'420 0 440 90 XLTR\_S1 DRAWB

Usando operadores unarios y asumiendo que CopyCount es un campo de base de datos:

IF +CopyCount 50 gt ...

# <span id="page-678-0"></span>Operadores de prueba y expresiones condicionales

Puede generar expresiones condicionales mediante variables, constantes y operadores de prueba. El resultado siempre es un valor booleano verdadero o falso. Se pueden utilizar expresiones condicionales como una condición en una instrucción IF/ELSE/ENDIF o almacenarse como referencia para su uso posterior mediante SETVAR.

#### **EJEMPLOS**

```
IF CITY (Paris) eq { … } ENDIF
IF CITY (Paris) eq COUNTRY (France) eq and { … } ENDIF
/VAR_PAR_FR CITY (Paris) eq COUNTRY (France) eq and SETVAR
IF VAR_PAR_FR { … } ENDIF
IF VAR_PAR_FR not { … } ENDIF
IF VAR1'+'VAR2 200 gt { … } ENDIF
```
Puede usar los operadores de prueba de las instrucciones SETRCD y SETPCD si precede los operadores con una barra inclinada (/).

Entre los operadores de prueba de PostScript se incluyen:

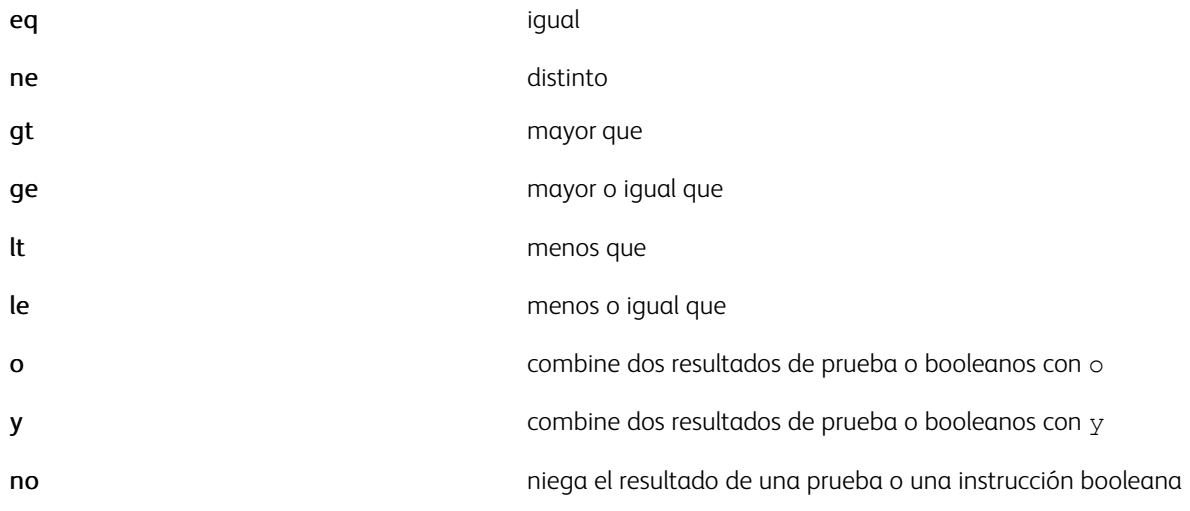

El lenguaje VIPP® se ha ampliado para incluir estos operadores de prueba:

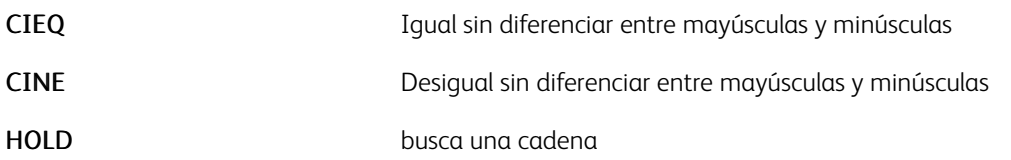

#### **CIEQ Y CINE**

CIEQ (Igual sin diferenciar entre mayúsculas y minúsculas) y CINE (Desigual sin diferenciar entre mayúsculas y minúsculas) son operadores de prueba que permiten comparar cadenas independientemente de si los

caracteres en las cadenas están en mayúsculas o minúsculas. Puede utilizar los operadores para comparar las cadenas de la misma manera que se usan los operadores eq y ne de PostScript.

Estos operadores se basan en la codificación de la fuente activa actual, por ejemplo, la última fuente definida por SETFONT o INDEXFONT. Dos caracteres en las cadenas que se comparan se consideran iguales si sus nombres de carácter (en la tabla de codificación) son iguales independientemente de si están en mayúsculas o minúsculas: /a=/A, /eacute=/Eacute.

#### Ejemplos

(Hello World) (hello WORLD) CIEQ

devuelve verdadero.

#### Comandos relacionados

[IF/ELSE/ELIF/ENDIF,](#page-175-0) [SETPCD](#page-369-0), [SETRCD](#page-379-0)

#### **/HOLD**

El comando HOLD busca la segunda cadena IF/ELSE o la cadena de comparación RCD/PCD en cualquier lugar de la primera cadena IF/ELSE, o la porción seleccionada del registro de los datos RCD/PCD.

#### Ejemplos

Este ejemplo es verdadero cuando la palabra DIVISION aparece en cualquiera de las primeras 100 posiciones del registro. Una búsqueda de una cadena en los registros y en cada byte del registro puede afectar el rendimiento.

/IF\_CND1 0 100 /HOLD (DIVISION) SETRCD

IF ADDRESS2 (street) HOLD

#### Comandos relacionados

[IF/ELSE/ELIF/ENDIF,](#page-175-0) [SETPCD](#page-369-0), [SETRCD.](#page-379-0)

# <span id="page-680-0"></span>Mensajes de error

Este capítulo incluye:

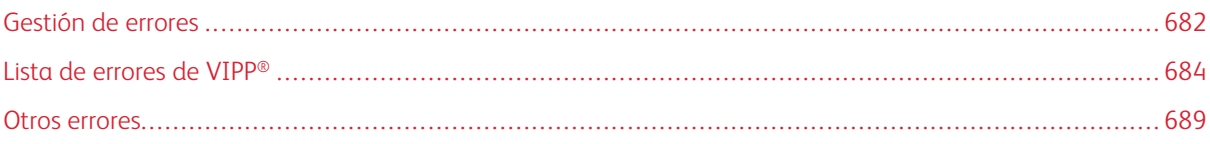

Los mensajes de error de VI Compose son errores que se pueden producir al usar VI Compose además de los errores de PostScript estándar. Consulte la documentación correspondiente para obtener una descripción de los errores de PostScript.

# <span id="page-681-0"></span>Gestión de errores

Los errores de PostScript y VI Compose se imprimen en hojas de error. Esta sección contiene información sobre el formato de los mensajes de error en las hojas de error.

#### **ERRORES DE POSTSCRIPT**

En general, los errores de PostScript se documentan en una hoja de errores producida por la impresora cuando se produce el error. Cuando se imprime un error de PostScript en una hoja de errores, se incluye esta información:

- Comando erróneo: Indica el operador de PostScript que detectó el error
- Tipo de error: Indica el tipo de error

Además, puede que se muestren las pilas del intérprete.

Si no puede determinar la causa de un determinado error a través la información de la hoja de errores, intente aislar el origen del error mediante el uso de omisiones de partes del trabajo. Para omitir una línea en un trabajo, inserte [%](#page-475-0) al principio de la línea. Si el origen del error no se puede determinar a través de este método, póngase en contacto con el vendedor de Xerox para obtener asistencia.

#### **HOJA DE ERRORES**

Ocasionalmente, es posible que un trabajo no pueda imprimirse incluso si está claro que la impresora recibió el trabajo. En ese caso, es probable que se haya producido un error de PostScript pero que la opción de la impresión de la hoja de errores no se haya activado. Consulte la documentación de la impresora para obtener más información sobre cómo activar la opción de la hoja de errores. Si se activa la opción de impresión de las hojas de errores, imprima el trabajo de nuevo.

# **EJECUCIÓN DE ARCHIVOS DE ENLACE**

Si se produce un error durante la ejecución automática del archivo de enlace VIPP®, es difícil determinar a través de la hoja de errores qué programa generó el error. En este caso, desactive la ejecución automática del archivo de enlace VIPP® y a continuación omita la secuencia /usr/xgf/src/xgf. Ejecute el archivo de arranque y envíe el archivo de enlace como un archivo VIPP® normal. A continuación, omita las líneas del archivo de enlace, empezando por la parte inferior, para aislar el archivo que causa el error.

#### **ENCONTRAR LA CAUSA DE UN ERROR**

Si utiliza una aplicación grande o tiene problemas para encontrar un determinado error, coloque una cadena no válida en la aplicación para encontrarlo. Por ejemplo, introduzca la cadena en el medio del archivo JDT o DBM para determinar si el error que desea encontrar se encuentra por encima o por debajo de la cadena especificada. La cadena no válida introducida no puede ser un comando VIPP®.

Al volver a enviar la aplicación después de especificar una cadena no válida, y si la condición del error pasa a ser un comando erróneo que hace referencia a la cadena no válida especificada, el error se encuentra después de la cadena no válida especificada. Determine el archivo que genera el error y en qué línea se encuentra el mismo mediante el desplazamiento de la cadena no válida.

Con VI Design Pro, las líneas y las secciones del código se pueden incluir en comentarios para omitirlas hasta que se consigan los resultados deseados. Esto permite aislar rápidamente áreas problemáticas del código que requieren ser modificadas. Para más información, consulte la *Guía del usuario de FreeFlow VI Design Pro*.

Para obtener más información sobre el uso correcto de la sintaxis de VIPP®, consulte [Comandos de VIPP®.](#page-42-0)

# <span id="page-683-0"></span>Lista de errores de VIPP®

Los errores de VIPP® son un subconjunto de los errores de PostScript. Estos errores figuran en el campo Error que empieza con el texto VIPP\_ y se documentan en las secciones siguientes.

#### **VIPP\_ACCESS\_DENIED**

Se encontró un recurso, como, por ejemplo, un formulario, un segmento, un JDT, una imagen o una lista de fuentes, pero el intérprete no tiene los derechos de acceso necesarios para acceder a él.

#### **VIPP\_AFM\_PARSING\_ERROR**

VI Compose detectó un error al analizar un archivo de Adobe Font Metrics para obtener la información de espaciado. Compruebe la integridad y la completitud de los archivos AFM referenciados por el comando **[SETENCODING](#page-299-0)** 

#### **VIPP\_AMBIGUOUS\_NAME IN \_NAME**

El nombre indicado por este mensaje de error produce un conflicto. En el modo XML indica que VI Compose detecta un nombre de VXVpath que no es único. El VXVname está cualificado adicionalmente para eliminar la ambigüedad.

En el modo de base de datos, este nombre ya es una palabra reservada y no se puede usar como nombre de campo. Seleccione otro nombre para el campo.

Se recomienda usar un conjunto de letras en minúsculas y mayúsculas, o nombres de campo que empiecen con el prefijo '\_'. Por ejemplo, status es una palabra clave reservada y generaría la visualización del mensaje de error. Sin embargo, Status o status son nombres de campo válidos y no generan la visualización del mensaje.

#### **VIPP\_BUFFER\_OVERFLOW**

El comando [ADD](#page-55-0) o [SUB](#page-448-0) generó el desbordamiento de la memoria intermedia de computación interna de VI Compose que tiene un límite de 40 dígitos. 25 dígitos para la parte entera y 15 dígitos para la parte decimal.

#### **VIPP\_CORRUPTED\_OR\_UNSUPPORTED\_IMAGE\_FILE**

Indica que se ha detectado un archivo de imagen dañado o no compatible.

#### **VIPP\_INVALID\_ALIGN EN SHMF**

El parámetro de alineación [SHMF, SHMf y SHmf](#page-415-0) no es válido. Este parámetro no puede ser superior a tres.

#### **VIPP\_INVALID\_ALIGN EN SHP**

El parámetro de alineación [SHP y SHp](#page-418-0) no es válido. Este parámetro no puede ser mayor que cinco ni igual a tres.
#### **VIPP\_INVALID\_ALIGN EN SHX**

El parámetro de alineación [SHX](#page-433-0) no es válido. Este parámetro no puede ser superior a cinco.

#### **VIPP\_INVALID\_BOOKLET\_LENGTH**

Un folleto no tiene la longitud necesaria especificada por /PagePerBooklet en [SETPARAMS.](#page-361-0) El trabajo se ha cancelado según lo requerido por el parámetro /BookletMismatch.

#### **VIPP\_INVALID\_COLOR**

El color utilizado en combinación con un comando MPR no es adecuado para este comando. El color negro es el único color admitido en dispositivos monocromos.

#### **VIPP\_INVALID\_COMBINATION IN MULTI-UP\_COLLATE\_OFF**

Varias en una y COLLATE off no se puede combinar en el modo de base de datos

#### **VIPP\_INVALID\_COMBINATION IN STOREVAR\_FILE\_MUST\_EXIST**

Si STOREVAR se utiliza en modo de proyectos, es necesario que exista el archivo.

#### **VIPP\_INVALID\_COMBINATION IN STOREVAR\_VIECMULTI**

Se utiliza un comando STOREVAR en el modo de varias instancias VIeC.

#### **VIPP\_INVALID\_COMBINATION EN UV2L**

El color UV subyacente no admite una segunda capa.

#### **VIPP\_INVALID\_CONTENTS IN ENDPAGE**

Un comando [ENDPAGE](#page-140-0) con la opción /P contiene comandos de marca en su procedimiento. Coloque los comandos de marca en un procedimiento ENDPAGE sin la opción /P.

#### **VIPP\_INVALID\_FONT**

La fuente que se usa en combinación con un comando MPR o GLT no es adecuada para estas funciones.

#### **VIPP\_INVALID\_LICENSE\_FILE**

El archivo referenciado actualmente /usr/xgf/src/xgf.lic no es un archivo de licencia o está dañado. Vuelva a cargar el archivo original.

#### **VIPP\_INVALID\_PIF\_TYPE**

El parámetro /PIFtype de un comando [SETPIF](#page-371-0) o [INDEXPIF](#page-190-0) no es válido. Asegúrese de que el parámetro es uno de los tipos indicados en las descripciones de los comandos SETPIF y INDEXPIF.

#### **VIPP\_INVALID\_PN\_OPTION**

El parámetro de alineación o [SETPAGENUMBER](#page-358-0) pos o align no es válido. Asegúrese de que este parámetro sea menor que cero o mayor que siete.

#### **VIPP\_INVALID\_SYNTAX EN RPE**

Una entrada entre [BEGINRPE](#page-73-0) y [ENDRPE](#page-142-0) en una repetición RPE no es válida. Asegúrese de que la entrada sea una tabla con diez elementos o una clave de definición de criterios de registros (RCD) definida por [SETRCD](#page-379-0).

#### **VIPP\_INVALID\_SYNTAX EN SETBAT**

El número de parámetros en una instrucción [SETBAT](#page-279-0) no es un múltiplo de 13.

#### **VIPP\_INVALID\_SYNTAX IN SETMULTIUP**

Una definición de [SETMULTIUP](#page-351-0) contiene un número de elementos incorrecto. Asegúrese de que el número total de elementos de una tabla es un múltiplo de cinco.

#### **VIPP\_INVALID\_SYNTAX EN SHP**

Falta un parámetro de alineación en una definición de [SHP y SHp.](#page-418-0)

#### **VIPP\_INVALID\_VARIABLE\_NAME**

Se ha detectado un nombre de variable no válido. O el nombre no empieza con VAR o ^, o su longitud supera los 127 caracteres.

#### **VIPP\_INVALID\_VSUB**

Durante la sustitución de un nombre de variable, [VSUB](#page-525-0) se detectó una sintaxis incorrecta. En general, esto ocurre cuando falta un punto de cierre (.) después de los dos signos de dólar (\$\$).

#### **VIPP\_LENGTH\_ERROR IN ENDPCC**

Una entrada en una tabla PCC entre [BEGINPCC](#page-72-0) y [ENDRPE](#page-142-0) contiene un número incorrecto de elementos. Asegúrese de que la entrada tiene tres caracteres.

#### **VIPP\_LENGTH\_ERROR IN RPE**

Una entrada entre [BEGINRPE](#page-73-0) y [ENDRPE](#page-142-0) en una definición RPE contiene un número no válido de elementos. Asegúrese de que el número de elementos es diez.

#### **VIPP\_LICENSE\_FAILED**

La licencia de VI Compose actual no es válida para este dispositivo. Póngase en contacto con un vendedor de Xerox para actualizar la licencia.

#### **VIPP\_MISPLACED EN SETPAGESIZE**

Se coloca un comando [SETPAGESIZE](#page-360-0) en la página después del primer comando de marcación. Coloque el comando SETPAGESIZE al principio de la página antes de todos los comandos de marcación.

### **VIPP\_OMR\_INVALID\_RESPONSE\_STRING**

Uno o varios caracteres en la cadena de respuesta no se encuentra en la cadena de mapa OMR.

#### **VIPP\_PDF417\_DATA\_LIMIT\_EXCEEDED**

El número total de caracteres en los parámetros de la cadena de un comando [PDF417](#page-235-0) supera el número máximo admitido.

#### **VIPP\_PDF417\_INVALID\_MODE**

Se genera un modo no válido durante la compactación de un parámetro de cadena de texto de un comando [PDF417](#page-235-0).

#### **VIPP\_PLANE\_NUMBER\_OUT\_OF\_RANGE**

Se ha dado a un comando [SETFORM](#page-315-0) o [SETBFORM](#page-282-0) un número de plano superior al máximo definido anteriormente por [SETMAXFORM](#page-345-0) o [SETMAXBFORM](#page-343-0).

#### **VIPP\_POSTNET\_INVALID\_DIGIT**

El parámetro de la cadena de una función de transformació[nPOSTNET](#page-516-0) contiene un carácter no válido. Solo se permiten caracteres numéricos, 0-9, y el guión (-) en la quinta posición.

#### **VIPP\_POSTNET\_INVALID\_LENGTH**

El parámetro de la cadena de una función de transformación [POSTNET](#page-516-0) tiene una longitud no válida. Asegúrese de que el parámetro de la cadena es 5, 9 u 11.

#### **VIPP\_RPE\_INVALID\_PREFIX**

Se ha detectado un registro predeterminado con un prefijo que no se ha definido en la definición de RPE actual. Este error se produce solamente si se activa el control de prefijo RPE. [SETRPEPREFIX](#page-383-0) establece la longitud del prefijo con un valor negativo.

## **VIPP\_RPE\_INVALID\_PREFIX\_LENGTH**

Se detectó un registro predeterminado con un prefijo más corto que la longitud definida por [SETRPEPREFIX.](#page-383-0)

#### **VIPP\_SETVAR\_INVALID\_NAME**

Un nombre de variable definido por [SETVAR](#page-403-0) no empieza por VAR.

# **VIPP\_UNABLE\_TO\_LOCATE**

Un recurso, como, por ejemplo, un formulario, un segmento, un JDT, una imagen o una lista de fuentes, no está disponible en ninguna de las bibliotecas referenciadas por el comando SETxPATH correspondiente.

# Otros errores

Estos errores pueden producirse como resultado de la interacción entre VI Compose y otros programas.

# **ERROR DE LIMITCHECK**

Este mensaje de error puede producirse al usar un formulario VIPP® creado con la utilidad mkfrm a través de un archivo EPS que se creó mediante un controlador de Windows.

```
%%[Error: limitcheck; Offending Command: f1fff500defff500.........
Stack:
(eform.frm)
-mark-
[1]\Omega
```
Este error puede indicar que el formulario contiene imágenes de mapas de bits invocados a través de operadores de PostScript mediante la imagen del archivo actual.

Aplique una de estas soluciones para resolver este problema:

- Elimine el problema mediante el archivo PostScript original con esta sintaxis:
	- { (eform.ps) CACHE SETFORM
- Envíe el archivo EPS a los servicios de descomposición y use el resultado como un formulario. Para más información sobre los servicios de descomposición, consulte la *Guía del usuario de FreeFlow VI Compose*.

#### **POSTSCRIPT**

Error de tiempo de ejecución en el intérprete de PostScript. Para obtener información detallada sobre este mensaje de error, consulte el manual de PostScript adecuado.

#### **ERROR POSTSCRIPT ERROR - DICTFULL / OFFENDING COMMAND:DEF**

Este error puede producirse por la presencia de un gran número de variables, según lo definido por [SETVAR,](#page-403-0) [GETFIELD](#page-167-0) o los campos del archivo de base de datos, si se usa un intérprete de PostScript de nivel 1. Utilice un intérprete de PostScript de nivel 2 para resolver este problema.

# **PÁGINAS SELECCIONADAS: <FIRST> <LAST>**

Este error puede ser uno de los siguientes:

- [PAGERANGE](#page-234-0) se utiliza para este trabajo. El mensaje refleja la primera y la última página impresa.
- La licencia xgf.lic que se está usando es una licencia de demostración o evaluación, que hace que el trabajo se anule después de 200 páginas en impresoras de producción, y después de 10 páginas en el resto de impresoras. En ese caso, sustituya la licencia de demostración o evaluación por una licencia de producción.

### **FOLLETOS SELECCIONADOS: <FIRST> <LAST>**

Este error indica que [BOOKLETRANGE](#page-76-0) se utiliza para este trabajo. El mensaje indica el primer y el último folleto impreso.

# **ERROR DE DESBORDAMIENTO DE LA PILA EN GHOSTSCRIPT**

El error de desbordamiento de la pila se produce si se excede el número máximo de tokens, es decir, palabras de PostScript, que pueden figurar en la pila de operandos.

Sin embargo, el error no se produce en un DocuPrint NPS, porque la pila de operandos puede contener hasta 5000 tokens de manera predefinida, y se puede configurar para admitir un número superior cuando sea necesario.

Si se produce este error, Xerox recomienda que realice la actualización a una versión más reciente del software de Ghostscript. El límite de esta versión de la aplicación se ha ampliado a más de 10000.

# <span id="page-690-0"></span>Sugerencias de programación

# Este capítulo incluye:

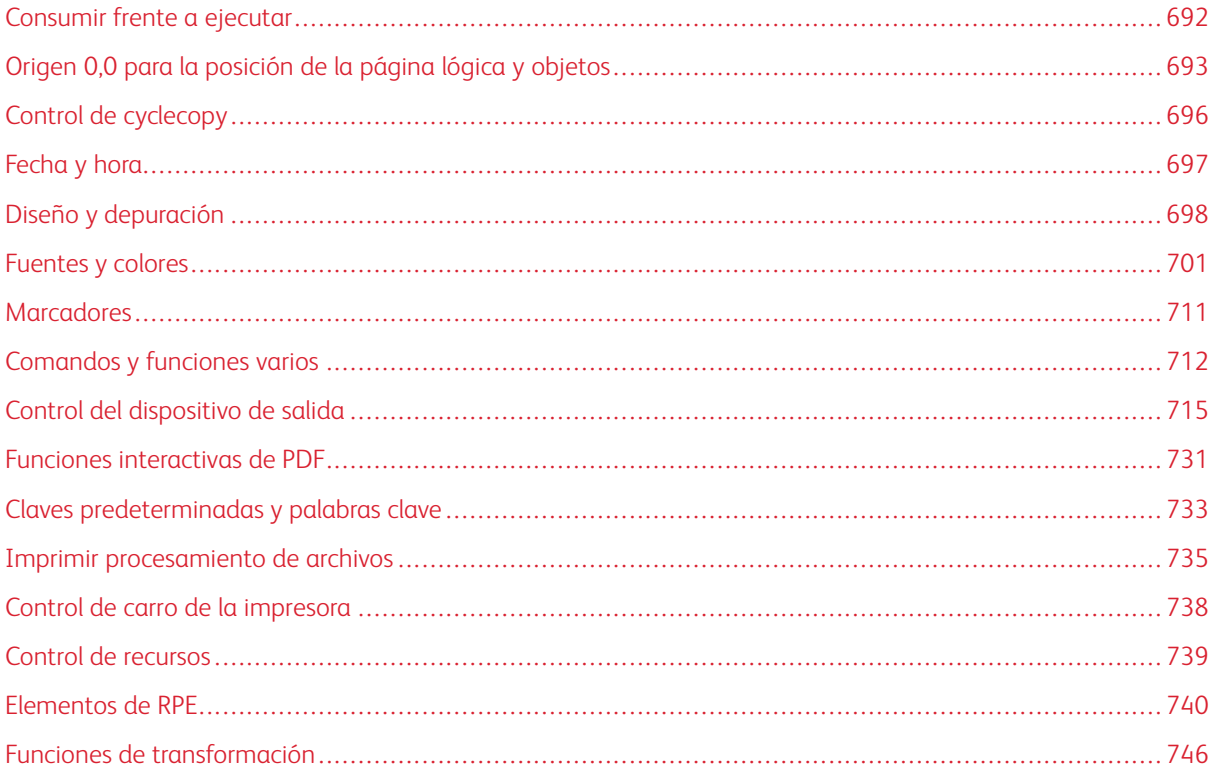

La información en Sugerencias de programación pretende dar respuesta a preguntas frecuentes sobre cómo usar varios aspectos del lenguaje VIPP®.

# <span id="page-691-0"></span>Consumir frente a ejecutar

Cuando se ejecutan los trabajos VIPP®, los datos y los recursos no se procesarán de la misma manera. Los datos, todo lo que sucede después de un comando STARTLM, STARTDBM o STARTXML, se consumen. Los recursos VIPP®, como formularios, JDT, DBM. o XJT, se ejecutan.

Los parámetros de atributos como fuentes, color, etc son elementos de VIPP® que son interpretados por comandos de VIPP® como SHMF, SHP, etc. independientemente de su origen en cadenas consumidas o ejecutadas. Las anotaciones de caracteres octales son elementos PostScript y solo se interpretan cuando se ejecutan las cadenas. Por lo tanto, si un campo de datos (de un campo DBF o GETFIELD) contiene notaciones de caracteres octales, puede ser ejecutado para obtener la interpretación de los caracteres octales. Esto puede realizarse con VIPP® mediante una construcción VSUB2 como en este ejemplo:

# ((\$\$VAR1.)) VSUB2

Asumiendo que VAR1 contiene xxx\127yyy, la secuencia descrita más arriba sustituye VAR1 con su contenido, lo que genera una cadena intermedia:

# ((xxx\127yyy))

A continuación, la cadena intermedia se ejecuta para generar el resultado final:

(xxxWyyy)

# <span id="page-692-0"></span>Origen 0,0 para la posición de la página lógica y objetos

Los gráficos más abajo describen la posición de origen (X, Y) y el diseño que se usan habitualmente para crear una aplicación de tarjeta postal cuatro en 1.

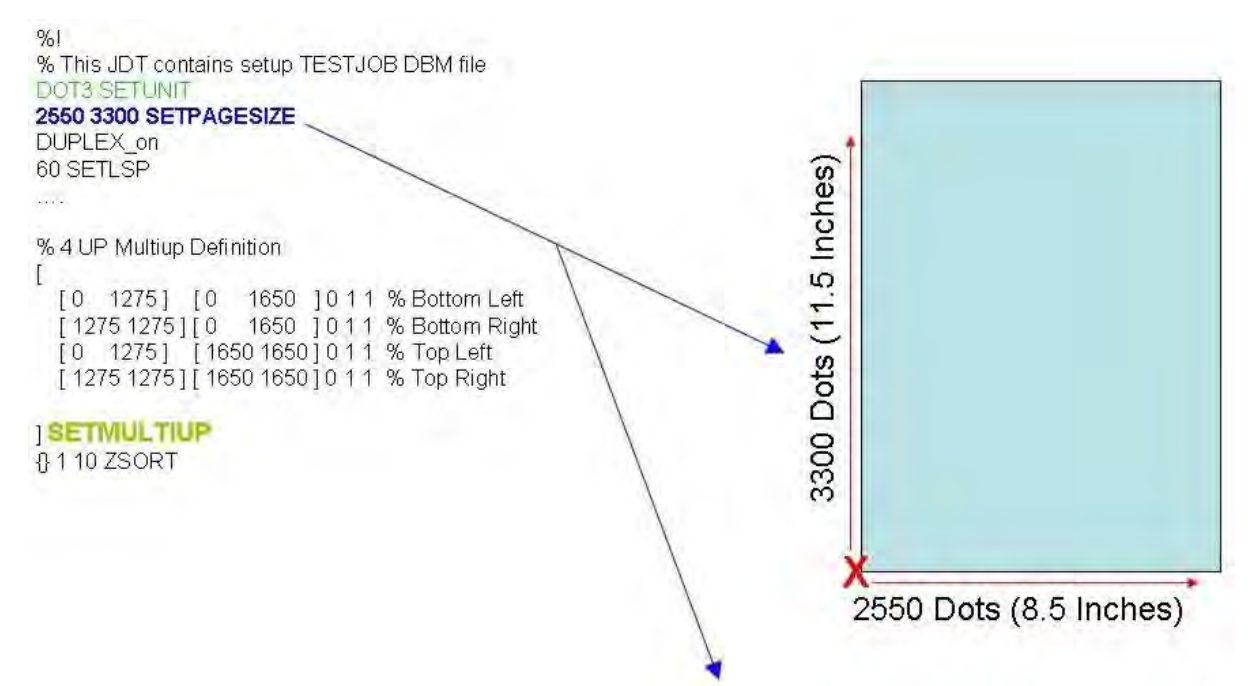

Define el tamaño de la página física. Uso de la definición de las unidades actuales, en este caso opciones de DOT3, 300 puntos por pulgada. Es la definición de una página vertical, carta EE. UU. La X roja marca el origen 0,0.

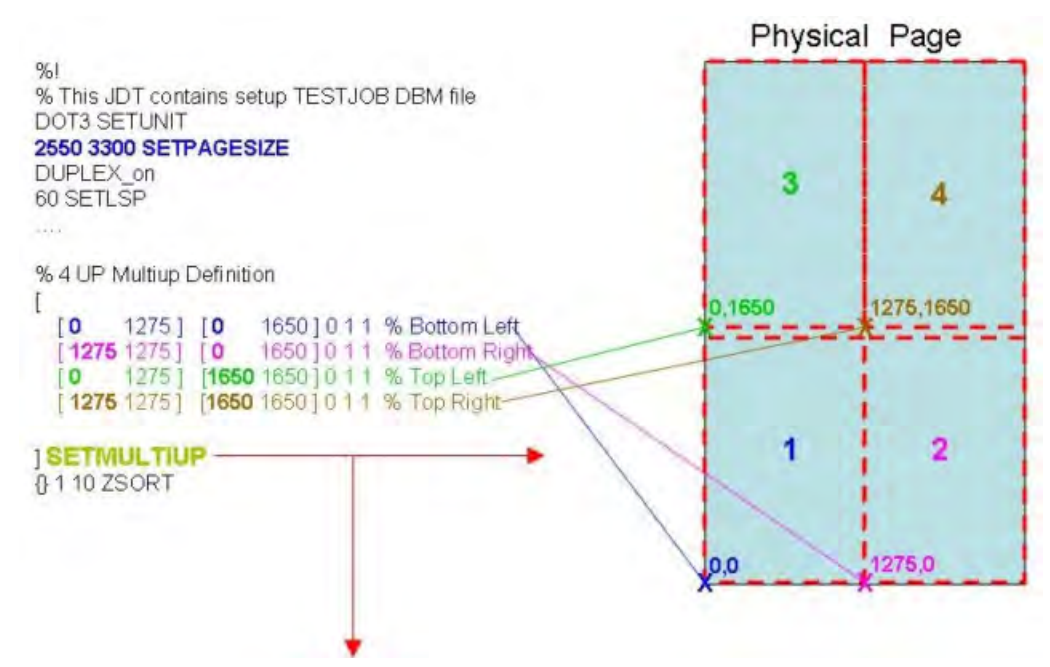

La instrucción SETMULTIUP define cada una de las cuatro páginas lógicas. Cada página lógica se define mediante la especificación de las coordenadas de inicio X e Y, basadas en la definición de página física para SET-PAGESIZE y, a continuación, la anchura y la altura desde esa coordenada de la página lógica. La X en color muestra la posición inicial de X e Y en función del origen de la página física de cada una de las cuatro páginas lógicas que se definen. Desde esa posición, cada página lógica tiene 1275 puntos de ancho y 1650 puntos de altura. El orden en el que las páginas lógicas pueden usarse depende del orden en el que se definen en el comando SETMULTIUP.

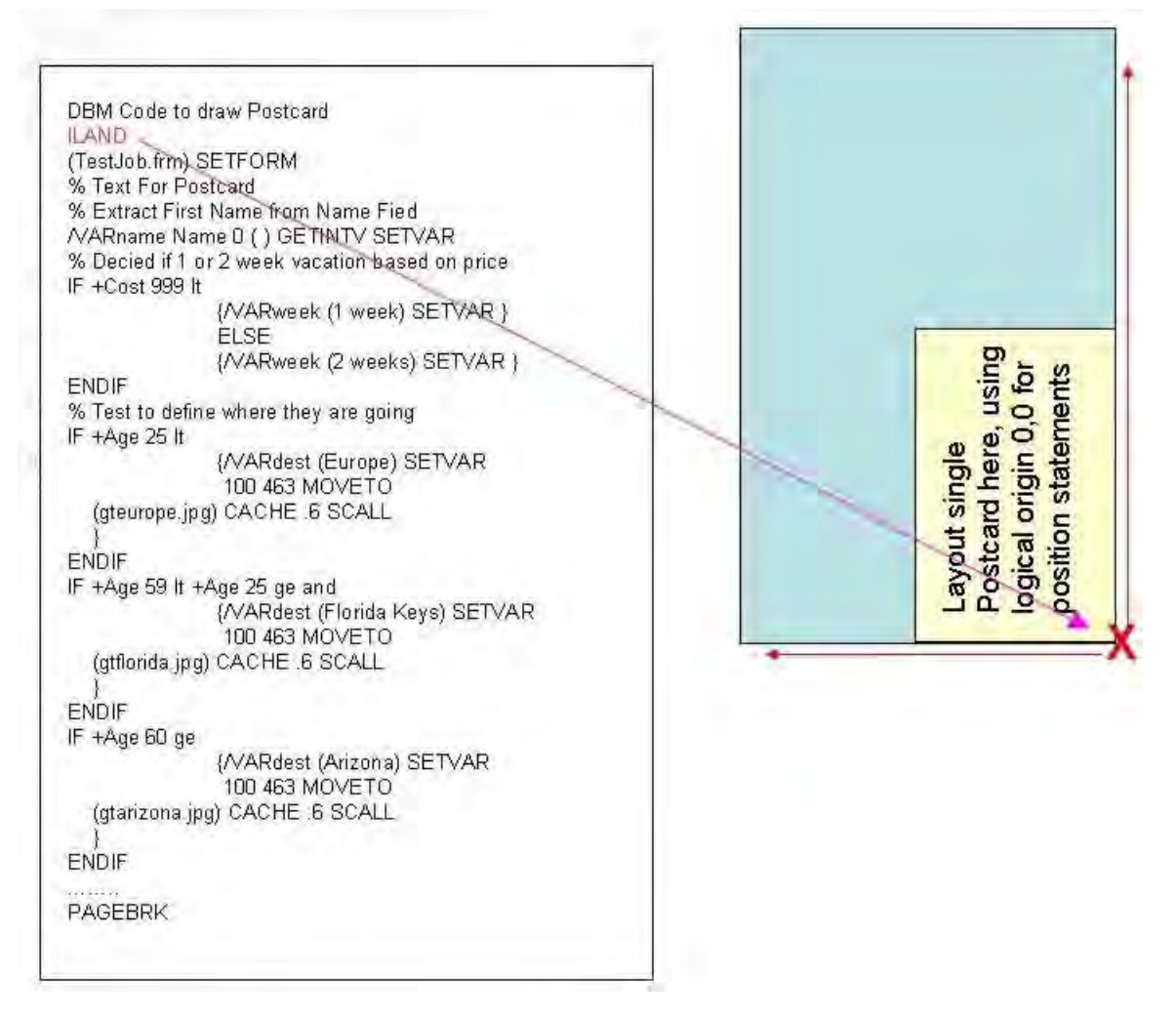

En el DBM, el comando ILAND configura el origen 0,0 según lo indicado por la X roja. Diseñe una sola postal mediante la X roja como origen 0,0 de la página. Si es necesario, diseñe una página frontal y una contraportada. Posteriormente, al implementar el comando ZSORT, puede incluirse el código de página anterior y posterior en una instrucción IF BACK IF/ELSE/ENDIF.

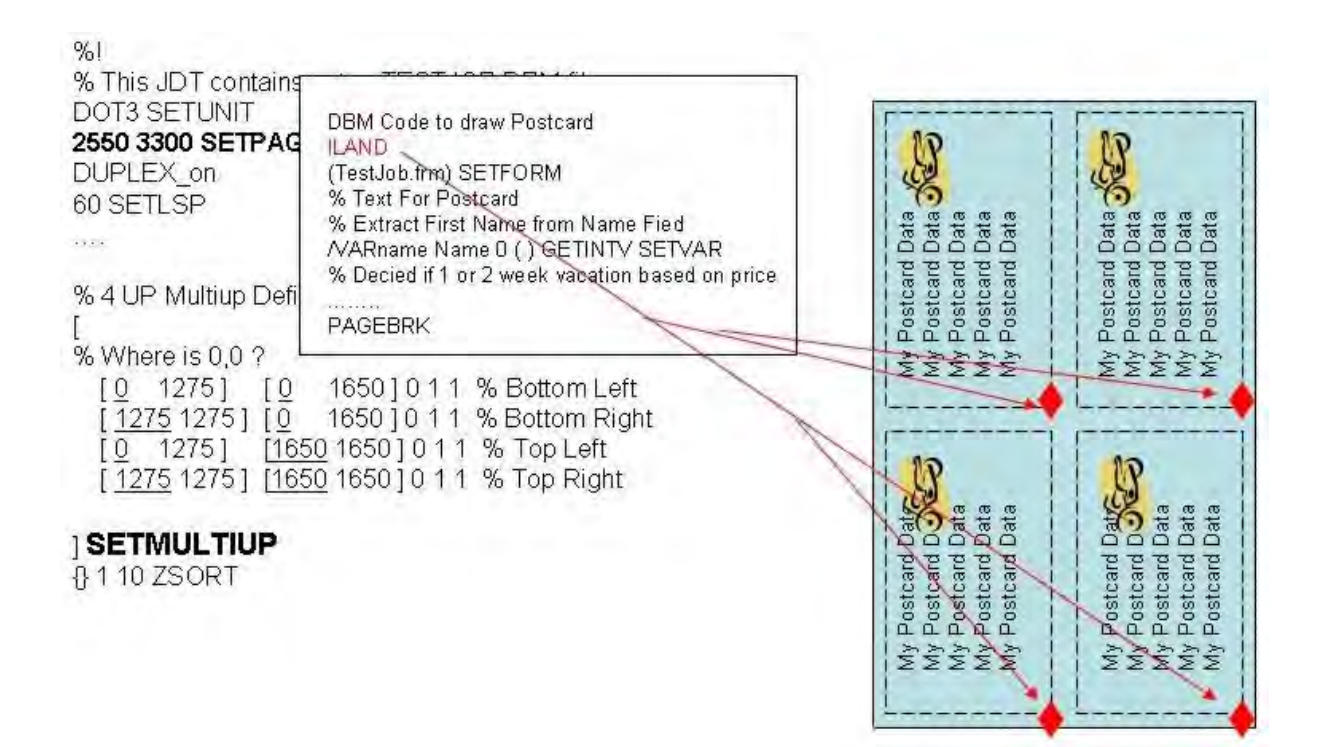

Según la combinación del comando SETPAGESIZE, que define el tamaño de la página física, el comando SET-MULTIUP, que define las cuatro páginas lógicas en la página física en el archivo JDT, y el comando ILAND en el archivo DBM que define un formato de ILAND para la postal (opcional), el resultado se muestra más arriba. Las cuatro postales se colocan en la página física, cada una en las áreas de la página lógica definidas por el comando SETMULTIUP. La tarjeta postal está en orientación ILAND con el origen 0,0 que se muestra a través del diamante rojo. El orden de disposición de los registros se define según el orden de las páginas lógicas especificado en la instrucción SETMULTIUP.

# <span id="page-695-0"></span>Control de cyclecopy

Los comandos del control del ciclo de copias son:

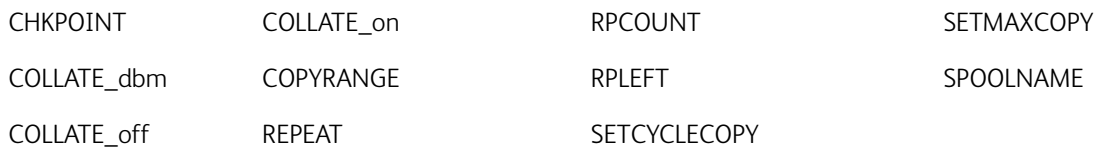

Para obtener más información sobre las funciones de control del ciclo de copias tratadas, consulte [Uso de](#page-695-1) [formularios y JDT de ciclos](#page-695-1).

# <span id="page-695-1"></span>**USO DE FORMULARIOS Y JDT DE CICLOS**

Los formularios y los JDT se pueden usar de forma cíclica para realizar tareas equivalentes a las proporcionadas mediante ciclos de formularios como, por ejemplo, a través del envío de cinco formularios a cada cliente. Los tres primeros formularios son idénticos, y los formularios cuatro y cinco son diferentes. Los datos del formulario llegan en el modo Sysout. Los datos de los tres primeros formularios se envían una vez, seguidos por las páginas de datos de los formularios cuatro y cinco. Utilice este JDT para realizar esta tarea:

 $%!$ PORT% or whatever **3 SETCYCLECOPY** COLLATE off [ (form1.frm) (form2.frm) (form3.frm) ] SETFORM .........% layout definition (RPE or listing) /JDT1 { 3 SETCYCLECOPY } XGFRESDEF<br>/JDT2 { 1 SETCYCLECOPY } XGFRESDEF<br>[ (JDT1) (JDT2) (JDT2) ] SETJDT

# <span id="page-696-0"></span>Fecha y hora

Las variables de fecha y hora son:

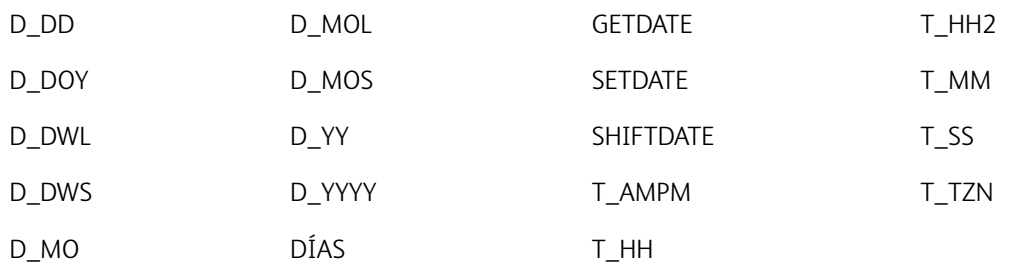

# <span id="page-697-0"></span>Diseño y depuración

Los comandos de diseño y depuración son:

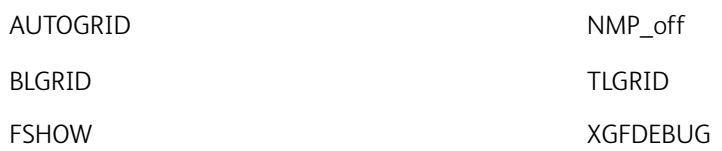

Utilice esta información para diseñar y depurar los trabajos de VIPP®. La información se divide en las siguientes categorías:

- [Diseño de la aplicación](#page-697-1)
- [Herramientas de depuración y documentación](#page-697-2)
- [Creación y mantenimiento de recursos](#page-698-0)

# <span id="page-697-1"></span>**DISEÑO DE LA APLICACIÓN**

FreeFlow VI Design Pro (VDP), anteriormente VIPP® IDE, es una herramienta que proporciona tres modos de edición, un editor de texto, un editor inteligente y un editor de interfaz gráfica de usuario. El conjunto completo de comandos de VIPP®, incluidos los de gráficos controlados por datos, está disponible para los usuarios de VDP. La interfaz gráfica proporciona información inmediata sobre los cambios realizados en el código, lo que reduce en gran medida el intervalo de tiempo necesario para diseñar y codificar las aplicaciones de VIPP®.

VDP es la mejor herramienta de diagnósticos de las aplicaciones VIPP®, dado que el código VIPP® se puede ejecutar en el VDP y los resultados se muestran en la ventana de la interfaz gráfica del usuario. VDP permite realizar cambios y ver los resultados de forma electrónica, sin impresiones.

VI Design Express (VDE) es un complemento de aplicación para usar con Adobe® InDesign. Está diseñado para que un artista gráfico pueda:

- Crear aplicaciones que contengan información variable.
- Exportar la aplicación de datos variables.
- Imprimir la aplicación a velocidades de producción cuando exporte el trabajo usando el formato VI Project Container (.vpc).
- Configurar la alimentación en línea y el acabado para la aplicación (dependiente del dispositivo).
- Permitir más modificaciones de diseño avanzado usando el código basado en la herramienta FreeFlow VI Design Pro o permitir el procesamiento de PDF mediante VI eCompose.

Las aplicaciones VDE pueden abrirse en VI Design Pro para fines de diagnóstico.

# <span id="page-697-2"></span>**HERRAMIENTAS DE DEPURACIÓN Y DOCUMENTACIÓN**

Estos comandos se utilizan para la depuración de aplicaciones y la generación de documentación:

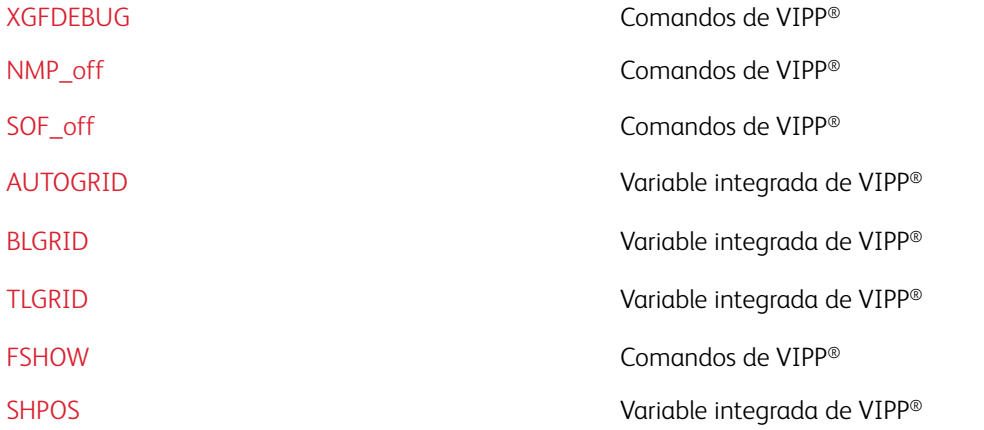

Para más información, consulte la [Encontrar la causa de un error](#page-681-0) y la *Guía del usuario de FreeFlow VI Design Pro*.

## <span id="page-698-0"></span>**CREACIÓN Y MANTENIMIENTO DE RECURSOS**

Esta sección contiene información sobre estos temas:

- [Aplicaciones de documentos](#page-698-1)
- [Herramientas de imagen](#page-698-2)
- [Bibliotecas de recursos](#page-699-0)
- [Editores de texto](#page-699-1)

#### <span id="page-698-1"></span>**Aplicaciones de documentos**

Aplicaciones de procesamiento de documentos de alto nivel, como Word, FrameMaker, Excel y PageMaker, se pueden usar para crear recursos como los formularios o los segmentos. Una vez creado el documento, puede generar un archivo PostScript en el disco mediante un controlador de PostScript correspondiente. A continuación, coloque el archivo PostScript en un formulario VIPP® e invóquelo mediante VIPP® a través de CACHE/SETFORM o CACHE/SCALL. También se puede convertir un archivo TIFF con los servicios de descomposición.

Nota: Los controladores de PostScript no siempre producen códigos de PostScript adecuados para la impresión de producción. Por lo tanto, el uso de la herramienta del servicio de descomposición DocuPrint NPS puede ser más eficaz.

#### <span id="page-698-2"></span>**Herramientas de imagen**

╱

Utilice el software de control del escáner o los editores de TIFF o JPEG para crear, editar y transformar imágenes. Para obtener más información acerca de los archivos TIFF y JPEG admitidos, consulte [ICALL.](#page-172-0)

#### <span id="page-699-0"></span>**Bibliotecas de recursos**

Por motivos de seguridad, los recursos de producción y de desarrollo normalmente se almacenan en bibliotecas independientes. El archivo de enlace de VIPP® hace referencia a las bibliotecas de producción. Para obtener más información, consulte Archivos de configuración y enlace en la *Guía del usuario de FreeFlow VI Compose*. Para acceder a las bibliotecas de desarrollo, los trabajos de prueba pueden incluir comandos SETxPATH que hacen que VI Compose acceda a los recursos en las bibliotecas para usarlos durante la duración del trabajo.

# <span id="page-699-1"></span>**Editores de texto**

Todos los recursos, excepto las imágenes y las fuentes, pueden crearse mediante un editor de texto normal disponible en cualquier sistema. Los editores de texto son las herramientas más fáciles de usar a tal fin, dado que permiten el uso de texto normal y los recursos se pueden mantener directamente desde las bibliotecas en las que se almacenan.

# <span id="page-700-0"></span>Fuentes y colores

Los comandos de fuentes y colores son:

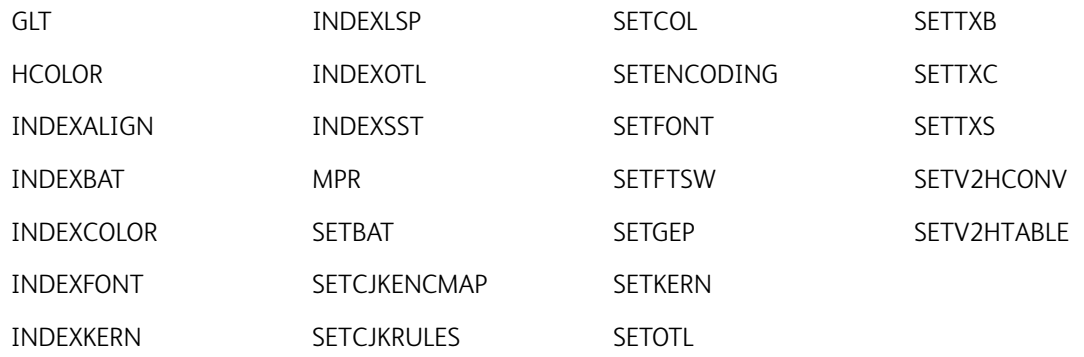

La información de fuentes, colores y variables incluye estos temas:

- [Aplicar atributos para las fuentes](#page-700-1)
- [Tonos de color](#page-701-0)
- [Fuentes de códigos de barras y fuentes fijas](#page-703-0)
- [Espaciado](#page-703-1)
- [Fuentes de múltiples bytes](#page-704-0)
- [Fuentes recodificadas e instrucciones de run/RUN](#page-704-1)
- [Configuración de tamaño automático de las fuentes](#page-705-0)
- [Configuración de negrita en el centro de un registro o de una línea](#page-705-1)
- [Impresión especializada](#page-706-0)
- [Fuentes de correlación y GlossMark \(GL/CR\)](#page-707-0)
- [Uso de fuentes de varios bytes \(CJK\)](#page-708-0)
- [Uso de archivos PostScript con fuentes integradas como formularios](#page-708-1)

Para obtener más información acerca de las Colorkeys integradas, consulte VIPP® [Colorkeys.](#page-733-0)

# <span id="page-700-1"></span>**APLICAR ATRIBUTOS PARA LAS FUENTES**

Los atributos como, por ejemplo, negrita, cursivas y negrita/cursivas no pueden aplicarse a una determinada fuente a menos que la fuente con el atributo esté instalada en el sistema.

El mecanismo usado para aplicar atributos a fuentes se basa en la declaración de familias de fuentes en el archivo de lista de fuentes, xgf/encoding/fontlist, o cualquier otra lista de fuentes en [SETENCODING](#page-299-0). Una familia de fuentes está formada por cuatro fuentes encapsuladas entre comandos /STARTFF y /ENDFF en el archivo, como máximo.

Si alguna de las fuentes constituyentes se selecciona, se puede acceder al resto mediante los nombres de fuente /~REG, /~BLD, /~ITL o /~BDI.

Si la fuente no forma parte de una familia, o si falta la entrada correspondiente, el comando [SETFONT](#page-313-0)/ [INDEXFONT](#page-184-0) se ignora y la fuente actual se mantiene activa.

#### <span id="page-701-0"></span>**TONOS DE COLOR**

Un tono de color se puede aplicar a cualquier argumento CMYK o RGB Colorkey a un comando VIPP® referenciando una Colorkey para SETTXC, INDEXCOLOR.

#### Sintaxis

/colorname~T SETTXC

(colorname~T) SETTXC

#### Donde:

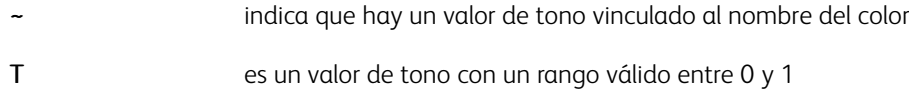

### Ejemplos

A continuación se muestran tres ejemplos de tono de color:

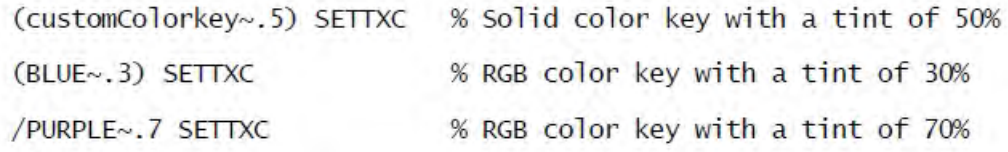

El factor de tono se aplica a cada componente de color en este ejemplo:

Si:

,

/Color1 [ .3 .6 .2 .8 ] SETCOL

(Color1~.3)

equivale a:

[ .09 .18 .06 .24 ]

Para RGB y gris, la fórmula es más compleja porque el intervalo de intensidad va de 1 (sin color) a 0 (cuatricromía) en vez de 0 a 1.

# **TRANSPARENCIA DE COLOR**

La transparencia de color se puede aplicar a cualquier argumento CMYK, RGB Colorkey a un comando VIPP® referenciando una Colorkey para [SETTXC](#page-394-0), [INDEXCOLOR](#page-182-0). Solo es efectivo en VI eCompose y APPE RIP. En un color PS RIP, la transparencia se consigue mediante un tono opaco.

#### Sintaxis

/colorname#T SETTXC (colorname#T) SETTXC

#### Donde:

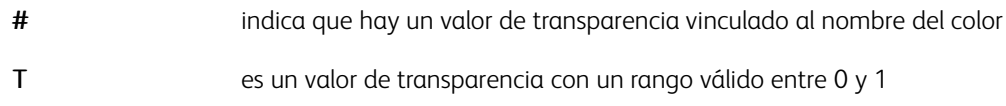

## Ejemplos

A continuación se muestran tres ejemplos de transparencia de color:

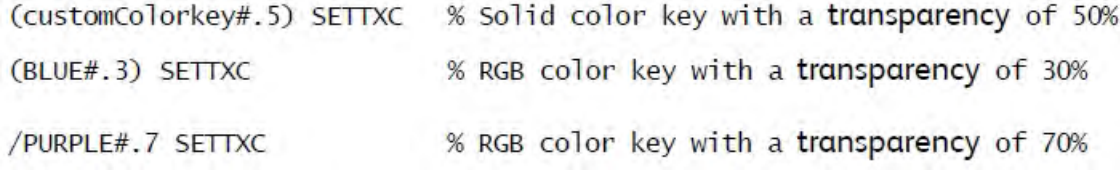

# **COLORES DIRECTOS FRENTE A COLORES DE PROCESAMIENTO**

Los colores CMYK se pueden definir como un conjunto de valores CMYK usado por el DFE para reproducir el color. Esto se denomina color de procesamiento.

Sin embargo, algunos DFE tienen la capacidad de procesar colores especiales en el espacio de color CMYK como colores directos o personalizados. Algunos colores se identifican a través de un determinado nombre de color y un conjunto de valores de aproximación de CMYK que se usan en el DFE si no tiene la capacidad de procesar colores directos o si el nombre del color no se ha definido en este contexto.

VI Compose es compatible con los dos tipos de colores según la sintaxis utilizada para hacer referencia a estos:

• Para definir el nombre del color y los valores CMYK asociados con el comando SETCOL:

/MyCustomColor [ c m y k ] SETCOL

• Para usar el color como color de procesamiento, consulte el color en cualquier comando VIPP® que requiera una Colorkey según el nombre de color normal:

/MyCustomColor [ c m y k ] SETCOL

• Para procesar el color como color directo, haga referencia al color colocando el nombre del color entre paréntesis u, opcionalmente, precedido por una barra inclinada si el nombre no contiene ningún espacio:

(MyCustomColor) SETTXC

/MyCustomColor SETTXC

# Ejemplos

```
/MyPersonnalRed [0 1 1 .8 ] SETCOL
```
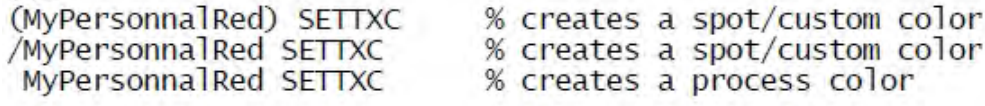

Para procesar un color como color directo, si el nombre contiene espacios o si se aplica un tono, los paréntesis son obligatorios. Consulte [Tonos de color](#page-701-0).

(Another Custom Color) [ c m y k ] SETCOL

...

(Another Custom Color) SETTXC

VIPP® incorpora una recopilación de colores directos predefinidos. Consulte [Simulación de color sólido estucado](#page-705-2) [y sin estucar](#page-705-2).

# <span id="page-703-0"></span>**FUENTES DE CÓDIGOS DE BARRAS Y FUENTES FIJAS**

Hay diversas fuentes de tipo 1 de tamaño fijo y de código de barras. Para descargarlas, consulte [Descarga de](#page-20-0) [fuentes](#page-20-0).

Las fuentes de Adobe se pueden utilizar en las impresoras DocuPrint NPS y en el servidor de impresión de FreeFlow. Póngase en contacto con Adobe para obtener las fuentes de Adobe, y haga el pedido de las fuentes directamente. Para obtener más información sobre la descarga de fuentes de Xerox, consulte [Descarga de](#page-20-0) [fuentes](#page-20-0).

#### <span id="page-703-1"></span>**ESPACIADO**

El espaciado hace referencia a la capacidad de ajustar el nivel de espacio entre los caracteres al imprimir un bloque de texto con una fuente determinada.

Hay dos tipos de espaciado, que pueden utilizarse por separado o conjuntamente:

- El espaciado de pares se aplica a determinados pares de caracteres
- El espaciado de seguimiento se aplica a todos los caracteres de manera uniforme

La información de espaciado de fuentes PostScript está disponible en un archivo llamado archivo Adobe Font Metrics (AFM). Archivos AFM por lo general, se suministran con el kit de fuentes cuando se adquiere de la fuente. Pueden obtenerse las especificaciones del archivo AFM en Adobe, Inc.

Se puede activar el espaciado para comandos [SHX](#page-433-0) mediante:

- La sintaxis ampliada en la entrada de la lista de fuentes suministrada a los comandos [SETENCODING](#page-299-0)
- [SETKERN](#page-331-0) y [INDEXKERN](#page-186-0)

Use la sintaxis para establecer el enlace entre una fuente y un archivo AFM al suministrar una lista de fuentes a SETENCODING:

```
/vipp_font_name [ /PS_font_name (AFM_filename) ]
```
#### Donde:

AFM filename es el nombre del archivo AFM que contiene la información de espaciado de la fuente asociada.

El archivo AFM se encuentra en una de las bibliotecas referenciadas por [SETMPATH](#page-350-0) o [SETEPATH](#page-305-0) o [SETPPATH](#page-376-0) en el modo de proyectos.

El espaciado se desactiva de manera predeterminada.

## **Ejemplos**

/NHE [ /Helvetica (helvetica.afm) ]

#### **Archivos AFK**

Los archivos AFK son archivos utilizados por VI Compose. Estos archivos genéricos, que son subconjuntos de archivos AFM, contienen información genérica de espaciado que se puede usar si un determinado archivo AFM de una fuente en particular no está disponible. Los archivos AFK solo existen en el directorio xgf/encoding y son referenciados en xgf/encoding/fontlist si un usuario activa el espaciado con una de las fuentes de VIPP® indicadas. Hay dos juegos de archivos prefijados, una para serif y otra para las sans serif.

Los archivos AFK pueden utilizarse con cualquier fuente. Seleccione una de estas en función del tipo (serif o sans serif) y los atributos de la fuente (normal, negrita, cursiva, negrita-cursiva). Sin embargo, dado que son genéricos, el resultado no puede ser totalmente preciso. Para obtener resultados precisos, debe utilizarse el archivo AFM original proporcionado por Adobe.

#### Ejemplos

Esta sintaxis hace referencia a un archivo AFK/AFM en una lista de fuentes:

/new font name [ /PS font name (AFK/AFM filename) ]

Esta sintaxis hace referencia a un archivo AFK/AFM en el SETENCODING en línea:

```
[/new font name [/PS font name (AFK/AFM filename) ]] (encoding table)
SETENCODING
```
#### <span id="page-704-0"></span>**FUENTES DE MÚLTIPLES BYTES**

En la documentación de Variable Information Suite, el término fuentes de varios bytes se usa para describir las fuentes que requieren más caracteres de los que pueden especificarse en un byte de 8 bits. Las especificaciones de VIPP® incluyen fuentes chinas, japonesas y coreanas.

#### <span id="page-704-1"></span>**FUENTES RECODIFICADAS E INSTRUCCIONES DE RUN O RUN**

Algunas aplicaciones utilizan los comandos run o RUN para cargar las fuentes. Esta carga de fuentes funciona si las fuentes no necesitan ser recodificadas.

La recodificación se ha optimizado y ahora solo se produce la primera vez que se realiza una llamada a la fuente. Dado que es probable que esto se produzca a mitad de la página, las fuentes pueden definirse en una VM global para evitar el almacenamiento o la restauración.

Cuando se utiliza run o RUN, las fuentes se definen en la máquina virtual local y no pueden volver a ser codificadas con SETENCODING.

Por tanto, Xerox recomienda que las instrucciones run/RUN existentes sean reemplazadas por la sintaxis SETENCODING con una referencia del archivo de fuentes.

Por ejemplo, cambie esta instrucción:

(myfont.pfa) RUN

a:

[ /R myfont (myfont.pfa) ] null SETENCODING

Al ejecutar las fuentes antes de VIPP® en algunos archivos de inicio PS, las instrucciones de ejecución se encapsulan de la manera siguiente:

```
currentalobal true setalobal 6 % save VM mode and force alobal VM
(.../../font 1) run
(.../.../font 2) run
setglobal
                                   % restore VM mode
```
# <span id="page-705-0"></span>**CONFIGURACIÓN DE TAMAÑO AUTOMÁTICO DE LAS FUENTES**

Use [SETGRID](#page-324-0) y [SETMARGIN](#page-342-0) para cambiar los caracteres por línea (CPL) y las líneas por página (LPP). Esto facilita el ajuste a escala de fuentes fijas y, por lo tanto, LPP y CPL. Después de configurar estos dos parámetros, use el comando [SETFONT](#page-313-0) con 0 como tamaño para el ajuste a escala automático.

#### <span id="page-705-1"></span>**CONFIGURACIÓN DE NEGRITA EN EL CENTRO DE UN REGISTRO O DE UNA LÍNEA**

Para especificar si desea negrita en el centro de una línea, use [SHMF, SHMf y SHmf](#page-415-0) en la entrada RPE:

[ {0 SHMF} 0 Xinit Xdispl Yinit Ydispl rec\_pos length /font color ]

Defina las fuentes con un solo carácter mediante [INDEXFONT](#page-184-0). El cambio ha sido producido por la secuencia de cambio de fuentes. El valor predeterminado es //. Para simular el modelo XES, redefina la secuencia y asigne la fuente en negrita con el valor b, como se muestra en este ejemplo

<1B> SETFTSW /p /NHE 12 INDEXFONT % normal font /b /NHEB 12 INDEXFONT % bold font

## <span id="page-705-2"></span>**SIMULACIÓN DE COLOR SÓLIDO ESTUCADO Y SIN ESTUCAR**

La lista de Colorkeys predefinidos disponible para trabajos VIPP® incluye la simulación de colores sólidos estucados y no estucados según lo admitido por el servidor de impresión FreeFlow.

Hay más de 1000 claves de simulación de color sólido predefinidas. Se puede esperar la presencia de algunas

diferencias de color de un dispositivo a otro, ya que la salida del color se ve afectada por diversos factores como, por ejemplo, los materiales de impresión, las tintas, la configuración y el motor de color de la impresora. Para obtener la mejor representación de los colores sólidos, los nombres de Colorkey en los archivos .cck deben coincidir con los nombres de los colores usados por la impresora calibrada. Si los nombres de Colorkey coinciden, los valores de CMYK calibrados en la impresora sobrescriben los valores CMYK de los archivos .cck. Se puede producir una coincidencia incluso si el nombre de Colorkey .cck termina con un carácter s adicional Consulte Colores sólidos personalizados estucados y no estucados en la *Guía del usuario de FreeFlow VI Compose*.

Para seleccionar un color sólido, utilice una Colorkey sólida como con cualquiera de las Colorkeys predeterminadas en /usr/xgf/xgf.gep.

#### **Sintaxis**

(solidcolorname) SETTXC

#### Ejemplo:

(customColorkey) SETTXC

Para ver muestras de las Colorkeys sólidas, imprima samccc.ps para la simulación del color sólido estucado o samccu.ps para la simulación de color sólido no estucado. Ambos archivos se encuentran en xqf/demo.

#### <span id="page-706-0"></span>**IMPRESIÓN ESPECIALIZADA**

La impresión especial se describe en profundidad en Impresión especial con VIPP® que se incluye en la *Guía del usuario de FreeFlow VI Compose*. Lea detenidamente el capítulo de la impresión especial, ya que proporciona la información necesaria para configurar y usar la impresión especial. Es importante que preste especial atención a la sección Limitaciones de este capítulo. Algunas limitaciones de impresión especial también se detallan en las descripciones de [GLT](#page-560-0) y [MPR](#page-573-0).

Dado que las limitaciones de las funciones dependen de varios factores, como los materiales de impresión, el motor de impresión, la calibración, el color, el tamaño de la fuente y el tipo de la fuente, los resultados pueden variar según el sistema. No se puede garantizar que los efectos de impresión especial funcionen en todos los dispositivos y, además, pueden superar las limitaciones del dispositivo en lo referente a la memoria o las posibilidades de procesamiento. En ese caso, los efectos pueden reducir la calidad de impresión, sufrir variaciones de color o causar roturas. Xerox recomienda realizar las pruebas correspondientes y las validaciones antes del envío para su producción.

A excepción de MicroText, las fuentes de impresión especial pueden imprimirse en un fondo blanco. Esto es un requisito para efectos brillantes, de correlación y fluorescencia. Para usar estos efectos en un área de color, como el efecto en blanco, use el comando [DRAWB](#page-99-0) de VIPP® para trazar un cuadro en blanco bajo el área del efecto.

La impresión especializada es compatible con los dispositivos del servidor de impresión FreeFlow siguientes:

• Todos los efectos:

- iGen
- DC7000, DC8000
- DC6060/5252/2060/2045
- Solo Micro Text:
	- Nuvera
	- 4110/4590 EPS
	- Dispositivos HLC (solo texto negro)

# <span id="page-707-0"></span>**FUENTES GLOSSMARK Y DE CORRELACIÓN (GL Y CR)**

Se satisfacen automáticamente los requisitos para imprimir el efecto de la tecnología Xerox® GlossMark® o de correlación en un fondo blanco. Si un efecto GL/CR se integra en cualquier parte de un documento, VIPP® crea automáticamente un fondo blanco bajo un efecto que el usuario no puede visualizar. La acción ocurre de forma automática si se usa una fuente GlossMark o de correlación que no usa la sintaxis -L2- en el nombre de fuente. Esto permite que el efecto GL/CR imprima en cualquier parte del diseño sin necesidad de ocuparse de los colores subyacentes.

Si se usa una fuente de correlación con la sintaxis -L2 en su nombre, VIPP® no crea automáticamente un fondo blanco. Las fuentes con esta sintaxis se consideran fuentes de correlación de capa dos, normalmente utilizadas por la capa superior en un efecto de impresión especial de correlación de dos capas. En este caso, VIPP® no se puede trazar ningún cuadro blanco ya que la capa de correlación inferior debe interactuar con la capa superior CR-L2. El uso de la fuente de correlación de CR-L2 en una sola capa es válido, pero no se recomienda. Si se usa la opción, se selecciona un área en blanco en el documento, o se traza un cuadro en blanco debajo del efecto.

Al crear el efecto de correlación de dos capas, es importante usar la fuente CR de la capa inferior y la fuente CR-L2 de la capa superior, debido a la interacción de dos capas del efecto. Si no se sigue este orden, solo el efecto de la capa superior es visible.

Si se crea un efecto de correlación de capa única, se puede usar cualquier fuente CR. Sin embargo, no se recomienda usar una fuente de nivel CR-L2. Para crear un efecto de una capa, seleccione un área en blanco en la página en la que se imprimirá el efecto, o trace un cuadro en blanco detrás de él. Imprimir una cadena con una fuente CR-L2 sobre un área en color del documento provocará resultados impredecibles.

Las siguientes mejoras también se aplican si se usa una fuente de correlación o GlossMark:

- el texto se rellena automáticamente con espacios hasta la anchura de la columna definida cuando se utiliza:
	- [SHMF, SHMf y SHmf](#page-415-0) con la opción +200
	- [SHP y SHp](#page-418-0) con la sintaxis colwidth o ajustar al cuadro
- el cuadro de texto se rellena verticalmente con líneas en blanco al usar la opción de ajuste al cuadro SHP y un espaciado 0 como en:

(string) [ width height 0 ] align SHP

# <span id="page-708-0"></span>**USO DE FUENTES DE VARIOS BYTES (CJK)**

VI Compose se basa, principalmente, en el intérprete de PostScript para gestionar la impresión de varios bytes. Las fuentes CID u OCF compatibles con el intérprete de PostScript están disponibles para VI Compose.

Sin embargo, es importante recordar que SETENCODING no se aplica a las fuentes de varios bytes. Se cifran las fuentes de varios bytes utilizando los recursos de PostScript CMaps cuyo nombre suele ser parte del nombre de la fuente (por ejemplo: /Ryumin-Light-90ms-RKSJ-H). Por esta razón, las fuentes de varios bytes nunca deben aparecer en las lista de fuentes SETENCODING y el nombre de las fuentes PostScript debe usarse directamente con los comandos SETFONT e INDEXFONT. La codificación del flujo de datos también puede coincidir con la codificación de las fuentes seleccionadas.

Todos los comandos SHx pueden utilizarse con fuentes de varios bytes.

Se amplia la sintaxis de comandos de SHP y SHMF con opciones seleccionables para temas relacionadas con los idiomas asiáticos. Estos comportamientos también dependen de la codificación y de las listas de caracteres especiales definidas en el archivo xgf/src/cjk.def mediante nuevos comandos como [SETCJKENCMAP,](#page-285-0) [SETCJKRULES,](#page-287-0) [SETV2HCONV](#page-401-0) y [SETV2HTABLE.](#page-402-0)

Los comandos como FROMLINE, RPEKEY, GETFIELD, SETRCD, SETPCD y GETINTV se adaptan para funcionar en límites de caracteres en vez de en límites de bytes si se selecciona una fuente de varios bytes.

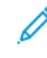

Nota: No se pueden utilizar caracteres de varios bytes como nombres de variables, nombres de campos de DBF ni nombres de etiquetas de archivos XML.

#### **Escritura vertical**

Todos los comandos SHx pueden utilizarse con fuentes verticales de varios bytes. En este caso, todos los comportamientos horizontales se convierten en comportamientos verticales.

En particular:

- La alineación izquierda se convierte en alineación superior.
- La alineación derecha se convierte en la alineación de la parte inferior.
- Centro horizontal se convierte en centro vertical.
- Justificación horizontal se convierte en justificación vertical
- La anchura de la columna se convierte en la altura de la columna.
- El espaciado de la línea se aplica horizontalmente en lugar de verticalmente.
- La posición horizontal secundaria se convierte en la posición vertical secundaria.

En vez de aumentar la posición de impresión vertical, se reduce la posición de impresión horizontal. El texto vertical se envía de derecha a izquierda.

#### <span id="page-708-1"></span>**USO DE ARCHIVOS POSTSCRIPT CON FUENTES INTEGRADAS COMO FORMULARIOS**

Si una fuente contiene archivos PostScript, hacer referencia al archivo como un formulario en VI Compose puede afectar al uso de la memoria virtual (VM) y al rendimiento de la impresora.

Para evitar estos problemas, instale permanentemente las fuentes en la unidad de disco de la impresora y

quítelas del formulario, o ejecute el archivo PostScript mediante los servicios de descomposición en un DocuPrint NPS. Esto puede realizarse en modo ByteCompressed. A continuación, haga referencia al formulario directamente a través del comando [SETFORM](#page-315-0) de VIPP® en un JDT o DBM. Para obtener más información, consulte Servicios de descomposición en la *Guía del usuario de FreeFlow VI Compose*.

# <span id="page-710-0"></span>Marcadores

Los marcadores utilizados en el lenguaje VIPP® son:

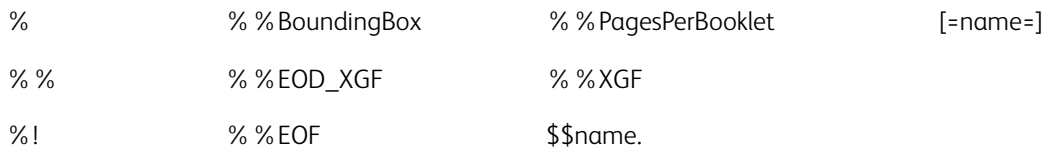

# <span id="page-711-0"></span>Comandos y funciones varios

- [Creación de un archivo PostScript independiente de VIPP®](#page-711-1)
- [Incorporación de color de realce en formularios de descomposición](#page-711-2)
- [Inclusión de un objeto no VIPP®](#page-711-3) en un trabajo VIPP®
- [Texto imprimible o referencia \( \)](#page-712-0)
- [Impresión con idiomas especiales y caracteres acentuados](#page-712-1)
- [VI Compose y EBCDIC](#page-712-2)

# <span id="page-711-1"></span>**CREACIÓN DE UN ARCHIVO POSTSCRIPT INDEPENDIENTE DE VIPP ®**

Para imprimir un archivo VIPP® en un dispositivo PostScript que no está activado con VIPP®, se crea un archivo VIPP® autónomo que es la concatenación del archivo VIPP® y todos los recursos necesarios. Esta tarea requiere dos pasos.

1. Determinar todos los recursos necesarios para el archivo VIPP®.

Se puede obtener ejecutando el trabajo a través del servicio Datos demográficos. Para más información, consulte la *Guía del usuario de FreeFlow VI Compose*.

2. Concatene todos estos recursos y los archivos principales VIPP® correspondientes con el archivo VIPP®.

Esto implica el uso de XGFRESDEF y posiblemente de comandos MAKEVMFILE. Para obtener más información, póngase en contacto con un vendedor de Xerox.

# <span id="page-711-2"></span>**INCORPORACIÓN DE COLOR DE REALCE EN FORMULARIOS DE DESCOMPOSICIÓN**

Usando el modo de bytes comprimidos, SaveMaskBC, se recomienda al utilizar servicios de descomposición NPS. Este modo incluye tanto color negro como color resaltado en el mismo archivo y su rendimiento es mejor que el TIFF. El único problema es la portabilidad, puesto que esta opción es propia de las impresoras DocuPrint NPS.

# <span id="page-711-3"></span>**INCLUSIÓN DE UN OBJETO NO VIPP ® EN UN TRABAJO VIPP ®**

Para incluir objetos de página, como logotipos, gráficos, tablas, etc. creadas con una aplicación externa en un trabajo VIPP®, lleve a cabo los pasos siguientes:

- 1. Guarde el objeto como EPS, TIFF o JPEG.
- 2. Coloque el objeto en un directorio con la referencia SETPPATH (modo de proyectos) o SETMPATH/ SETIPATH (modo heredado)
- 3. Llame al objeto del trabajo VIPP® de una de estas maneras:
	- a. CACHE/SCALL para colocar el objeto en cualquier ubicación de la página.
	- b. CACHE/SETFORM/SETBFORM si el objeto es un formulario de fondo que cubre toda la página.

# <span id="page-712-0"></span>**TEXTO IMPRIMIBLE O REFERENCIA ( )**

Los paréntesis de encapsulación ( ) identifican las referencias o el texto imprimible como operandos de cadena para el siguiente comando VIPP®.

Las referencias o el texto imprimible pueden contener nombres de variables que se pueden sustituir con un valor mediante el comando VSUB.

Las referencias o el texto imprimible pueden contener un carácter octal precedido del carácter \.

#### Sintaxis

(referencia o texto imprimible)

#### Ejemplos

Si la referencia o el texto imprimible contiene paréntesis derechos o izquierdos individuales o la barra diagonal inversa ("\"), preceden el carácter barra diagonal inversa como se muestra en estos ejemplos.

Este ejemplo imprime Delimiter is ).

(Delimiter is \)) SHL

Este ejemplo imprime Delimiter is \.

(Delimiter is \)) SHL

Este ejemplo imprime Delimiter is (\$).

(Delimiter is (\$)) SHL

Este ejemplo imprime Xerox©. \251 es el valor octal del símbolo de copyright.

(Xerox\251) SHL

# <span id="page-712-1"></span>**IMPRESIÓN CON CARACTERES ESPECIALES**

Las tablas de codificación utilizadas por VI Compose se encuentran en /usr/xgf/encoding. De forma predeterminada se utiliza pcsun, que está definida en xgf.def, y soporta caracteres acentuados tanto para PC como para codificación de Sun. Para utilizar una codificación distinta, modifique la tabla de traducción actual o cree una nueva tabla de traducción. Para obtener más información, consulte *Listas estándar, tablas, claves y atributos* en la *Guía del usuario de FreeFlow VI Compose*.

#### <span id="page-712-2"></span>**VI COMPOSE Y EBCDIC**

VI Compose utiliza las tablas de traducción, lo que permite el procesamiento de flujos de datos VIPP® codificados mediante varios esquemas de codificación de caracteres. Se han proporcionado varias tablas que incluyen la tabla EBCDIC. Estas tablas pueden ser modificadas, o se pueden crear nuevas tablas. Póngase en contacto con el analista de sistema para obtener asistencia técnica para crear o modificar una tabla.

Estas tablas son válidas solo para datos imprimibles, lo que significa que los formularios, JDT, etc., no pueden codificarse en EBCDIC. Los comandos incluidos en el archivo de datos, como los comandos de arranque de VIPP®, STARTLM, y los comandos integrados, %%XGFSETJDT, pueden codificarse en ASCII incluso si los

datos de entorno se codifican en EBCDIC. Sin embargo, el envío desde el host proporciona una opción para convertir EBCDIC a ASCII para la salida a la impresora.

Al usar un dispositivo DocuPrint NPS, tiene la opción de configurar una impresora virtual que incorpora al archivo de datos de entrada un archivo de inicialización VIPP® que se utiliza para formatear los archivos de datos. Para obtener más información, consulte DocuPrint NPS XGFNub en la *Guía del usuario de FreeFlow VI Compose*. Esto permite no insertar comandos VIPP® para el formateado inicial, sino enviar un archivo de datos del cliente en formato EBCDIC o ASCII sin ninguna modificación necesaria.

SETRCD y las cadenas de referencia SETPCD se deben codificar en EBCDIC mediante la notación hexadecimal PostScript. Este ejemplo busca la cadena de EBCDIC TOTAL en la posición 10:

/IF\_TOTAL 10 5 /eq <E3D6E3C1D3> SETRCD

Al imprimir texto con comandos SH, EBCDIC y ASCII vuelven a codificar las fuentes que se pueden usar simultáneamente, por ejemplo:

[ /FontA /Helvetica ] (sun8) SETENCODING [ /FontE /Helvetica ] (ebcdic) SETENCODING /FontA 12 SETFONT (texto ASCII...) SHL /FontE 12 SETFONT VARdata1 SHL % ebcdic texto de un campo dbf o GETFIELD

Al imprimir texto con comandos SH, las fuentes recodificadas EBCDIC y ASCII se pueden mezclar, por ejemplo:

/A /FontA 12 INDEXFONT /E /FontE 12 INDEXFONT (//A texto ASCII //E\$\$VARdata1. //A ASCII texto de nuevo) 0 SHMF

# <span id="page-714-0"></span>Control del dispositivo de salida

# **CONTROL DE PÁGINA**

Los comandos de control de páginas son:

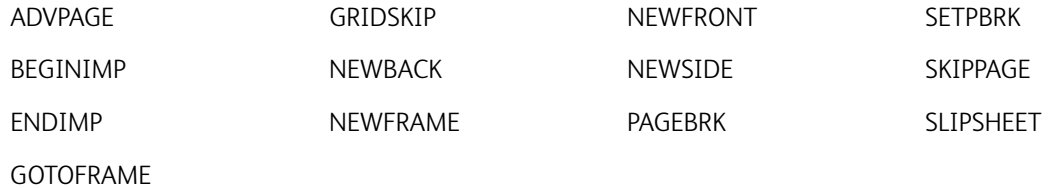

La información de control de páginas trata el temas [Procesamiento de PCC y VFU.](#page-714-1)

# <span id="page-714-1"></span>**Procesamiento de PCC y VFU**

Use estos comandos en el JDT para definir el procesamiento PCC/VFU:

/ANSI SETPCC [/saltar-clave1 número-línea1 /saltar-clave2 número-línea2 ...] SETVFU

# **DISEÑO DE PÁGINA**

Los comandos de diseño de la página son

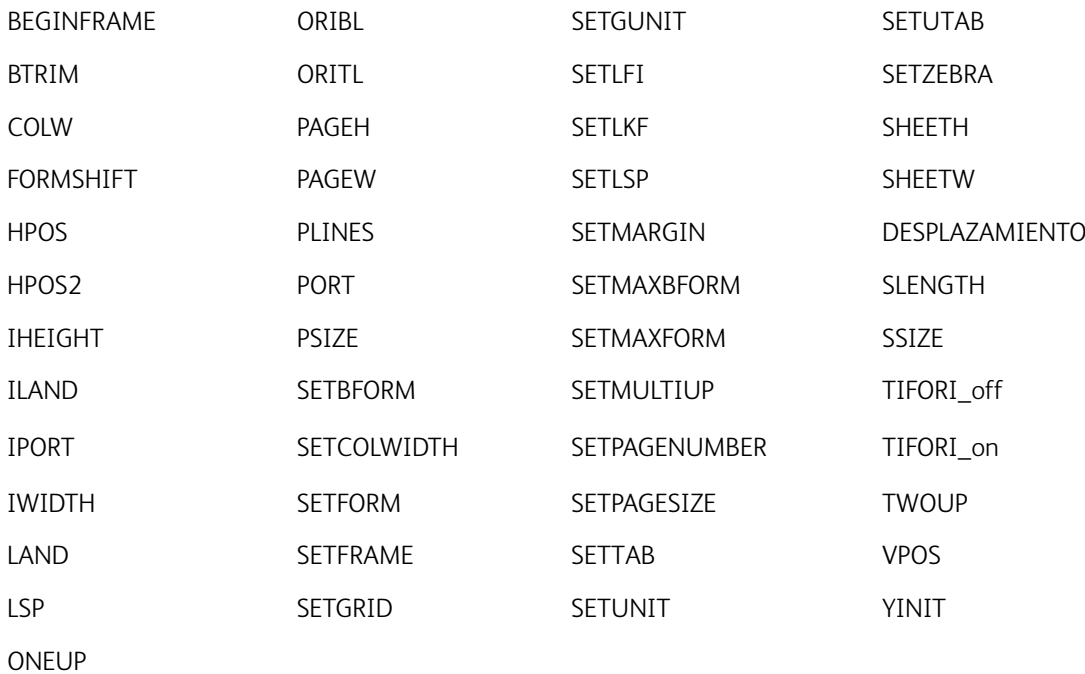

La información de diseño de la página trata estos temas:

- [Asignación de la omisión para canalizar de una a varias partes superiores de los formularios](#page-715-0)
- [Capacidad de los ciclos de formularios de VIPP®](#page-715-1)
- [Datos de impresión en formularios posteriores](#page-716-0)
- [Impresión de dos copias a la vez, lado a lado](#page-717-0)
- [Configuración de saltos de página en modo de línea](#page-719-0)
- [Cambio entre varias en 1 y 1 en 1](#page-719-1)
- [Uso de SETMULTIUP en el modo de base de datos](#page-720-0)

#### <span id="page-715-0"></span>**Asignación de la omisión para canalizar de una a varias partes superiores de los formularios**

La asignación de la omisión para canalizar de una s varias líneas (modo varios en 1 limitado) no se admite actualmente en VI Compose. Sin embargo, se puede lograr un resultado similar mediante el comando [SETMULTIUP.](#page-351-0)

#### <span id="page-715-1"></span>**Capacidad de los ciclos de formularios de VIPP®**

Esta es la sintaxis de ciclo de formulario del comando [SETFORM.](#page-315-0)

[ (form1) null null (form1) null null (form1) (form2) null null (form1)

(form2)] SETFORM

Este ejemplo produce un ciclo de 12 páginas de formularios en los que form1 se imprime en las páginas 1, 4, 7 y 11, form2 se imprime en las páginas 8 y 12, y ninguno de los dos se imprime en las páginas 2, 3, 5, 6, 9 ni 10.

#### **Número de página**

Es un ejemplo de dos pasos sobre cómo contar páginas de subjuegos en un trabajo, que permite la numeración de páginas como 1 de 2 o 15 de 99.

Coloque el código similar a este ejemplo en el JDT al que se llama antes de STARTDBM:

```
2 SETMAXCOPY
{ IF CPCOUNT 1 eq
                         % compute total pages for document
  \{ /VAR_pctot ++
                         % skip pages on 1st pass
    SKIPPAGE
  F ENDIF
} BEGINPAGE
```
Agregue un código similar al del ejemplo en el DBM en el punto en el que se llega al primer registro del nuevo documento (cliente).

```
IF .. new customer ..
                          % push last page of previous customer
   { PAGEBRK
                         % init new copy cycle (includes implicit CHKPOINT)
   2 SETCYCLECOPY
   IF CPCOUNT 1 eq
     { /VAR_pctot 0 SETVAR } % reset page total
   ELSE
      { (Page #/$$VAR_pctot.) VSUB 1 1 SETPAGENUMBER }
   ENDIF
   ł
   ENDIF
```
#### <span id="page-716-0"></span>**Datos de impresión en formularios posteriores**

Para imprimir datos variables en la parte frontal y posterior de una página con distintos formularios en cada cara, realice una de las siguientes acciones:

• Utilice los ciclos de formularios y la sintaxis de JDT en una sola JDT, como se indica en este ejemplo. Es un poco complejo. Sin embargo, contiene la configuración necesaria en un JDT y evita la duplicación de opciones comunes como la orientación o la lista de fuentes.

```
%!%Title: jobxy.jdt
DUPLEX on
[ (front.frm) (back.frm) ] SETFORM
X BEGINRPE
                             % RPE definitions for front page
ENDRPE /RPEfront INDEXRPE
y BEGINRPE
                              % RPE definitions for back page
ENDRPE /RPEback INDEXRPE
/JDTfront { RPEfront } XGFRESDEF<br>/JDTback { RPEback } XGFRESDEF
[ (JDTfront) (JDTback) ] SETJDT
```
Este es el ejemplo de archivo de datos.

 $%!$ (jobxy.jdt) STARTLM 1page 1, line 1<br>page 1, line 2  $-1$ 1page 2, line 1<br>page 2, line 2 . . . . %%EOF

• Cree dos JDT independientes, front.jdt y back.jdt, y combínelos al principio del trabajo como en este ejemplo. Si los JDT se combinan de esta manera, no use el comando [DUPLEX\\_on](#page-128-0) dado que aplica un comando [NEWFRONT.](#page-216-0)

```
%1DUPLEX_on
DUPLEX_ON<br>
[ (front.jdt) (back.jdt) ] STARTLM<br>
1page 1, line 1<br>
page 1, line 2
 ......1page 2, line 1<br>page 2, line 2
%%EOF
```
En el modo de varias en 1, puede crear los datos en este orden asumiendo una configuración 3 en 1:

- página\_frontal 1
- página frontal 2
- página\_frontal 3
- página\_posterior 1
- página\_posterior 2
- página\_posterior 3
- front\_page 4, etc.

# <span id="page-717-0"></span>**Impresión de dos copias a la vez, lado a lado**

Para imprimir dos copias de cada página de un documento lado a lado, el documento se produce de esta manera:

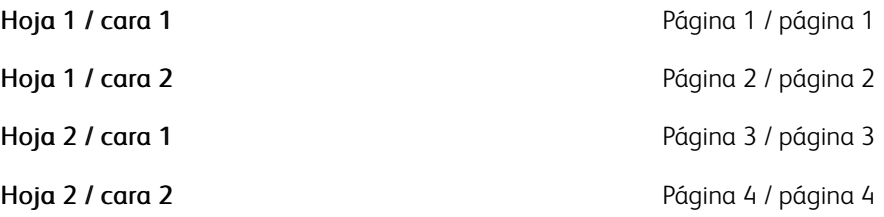

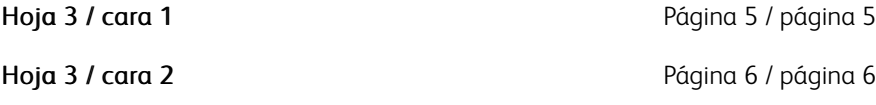

Para ello, combine estos comandos:

- TWOUP
- 2 SETCYCLECOPY
- COLLATE\_off

Recorte el trabajo impreso para crear dos copias clasificadas del documento.

#### **Configuración de varios formularios en un trabajo**

Estos ejemplos se pueden usar para configurar varios formularios en un trabajo que:

• Use la opción planenumber que permite definir varias capas de formularios, apilando formularios en la misma página

(formA) 0 SETFORM (formA) 1 SETFORM (formA) 2 SETFORM

• Use la opción de ciclo de formulario que permite definir una lista de formularios aplicada de manera cíclica en páginas consecutivas.

```
[ (formA1) (formA2) (formA3) ] SETFORM
```
- Combine estas opciones. Este ejemplo especifica esta información:
	- La página 1 recibe los formularios formA1, formB y FormC
	- La página 2 recibe los formularios formA2, formB y FormC
	- La página 3 recibe los formularios formA3, formB y FormC
	- La página 4 recibe los formularios formA4, formB y FormC, etc.

```
[ (formA1) (formA2) (formA3) ] 0 SETFORM
```

```
(formB) 1 SETFORM
```

```
(formC) 2 SETFORM
```
En el modo de base de datos, se pueden llamar nuevos formularios después de cada [PAGEBRK.](#page-233-0)

#### Ejemplos

```
(formA) SETFORM
o
{ x y MOVETO (tiffA) 1 0 ICALL } SETFORM
......
```
PAGEBRK

(formB) SETFORM ....... PAGEBRK (formC) SETFORM ...... PAGEBRK

#### <span id="page-719-0"></span>**Configuración de saltos de página en modo de línea**

Hay cuatro modos de configurar saltos de página en un trabajo en modo de línea:

- Número de líneas por página, [SETGRID](#page-324-0)
- Avance de página, hexadecimal 0C
- Byte PCC
- [%%XGF](#page-482-0) PAGEBRK

El avance de página y PCC son excluyentes entre sí.

La detección del avance de página funciona con cualquier cadena contenida en la línea. Para obtener más información, consulte [SETPBRK.](#page-366-0)

#### <span id="page-719-1"></span>**Cambio entre varias en 1 y 1 en 1**

Para imprimir las páginas 1 y 2 en la portada en modo dos en 1, imprima la página 3 en la contraportada en el modo 1 en 1, imprima las páginas 4 y 5 en la portada en modo 2 en 1, imprima la página 6 en la contraportada en el modo 1 en 1, etc. Introduzca lo siguiente al final del JDT:

.......% common normal JDT code

/JDT1 { TWOUP } XGFRESDEF

/JDT2 { } XGFRESDEF

/JDT3 { ONEUP } XGFRESDEF

[ (JDT1) (JDT2) (JDT3) ] SETJDT

Defina todas las opciones comunes en la parte superior del JDT y, a continuación, cree los tres JDT secundarios que se aplicarán de manera cíclica.

Si necesita usar otras instrucciones de formato para cada una de las tres páginas, defina tres tablas RPE, indéxelas mediante [INDEXRPE](#page-192-0) y, a continuación, realice la llamada a los índices alfabéticos en los JDT secundarios.
### **Uso de SETMULTIUP en el modo de base de datos**

Al usar [SETMULTIUP](#page-351-0) en el modo de base de datos, hay dos situaciones que debe considerar:

Si desea que cada llamada a DBM se imprima en la página lógica siguiente, es importante especificar el comando SETMULTIUP en la parte superior del archivo DBF antes del comando [STARTDBM](#page-441-0). Al introducir este comando en DBM, se reinicializa la secuencia de varias en 1 en cada llamada de DBM.

Si está codificando un DBM de varias páginas con un diseño de varias en 1, agregue un [NEWSIDE](#page-219-0) o [NEWFRONT](#page-216-0) al principio del DBM o coloque SETMULTIUP al principio del DBM.

### **Uso de tablas para almacenar datos**

Hay situaciones en las que se pueden acumular datos en una tabla para utilizarlos más adelante. Esto puede realizarse con un juego de comandos VIPP® dedicado:

### Sintaxis para inicialización de la tabla:

/VARtablename [[ /VARname1 /VARname2 … /VARnameN ]] SETVAR

Donde:

/VARnameX son los nombres de los elementos de la tabla.

### Sintaxis para rellenar la tabla:

/VARtablename [[ name1 name2 … nameN ]] ADD

#### Donde:

nameX son los nombres de variables que contienen los valores de una entrada en la tabla.

### Sintaxis para ordenar la tabla (opcional):

VARtablename /VARkeyX /opt SORT

Consulte el comando [SORT](#page-438-0) para obtener una descripción completa.

Sintaxis para ordenar la tabla (opcional):

{ processing code UPDATE } VARtablename FOREACH

Consulte el comando [UPDATE](#page-455-0) para obtener una descripción completa.

Sintaxis para procesar la tabla:

{ processing code } VARtablename FOREACH

Consulte el comando [FOREACH](#page-155-0) para obtener una descripción completa.

# Ejemplos

# Al principio del JDT, antes de STARTDBM:

/VARaccountList [[ /VARname /VARacctNumber ]] SETVAR

### En la DBM:

/VARaccountList [[ CustomerName AccountNumber ]] ADD

# En ENDJOB:

VARaccountList /VARname /A SORT% sort alphabetically 100 3000 MOVETO (List of accounts:) SH 100 2800 MOVETO { VARname SH 1000 MOVEH VARacctNumber SH NL } VARaccountList FOREACH PAGEBRK

# **MARCA DE PÁGINA**

Los comandos de marca de página son

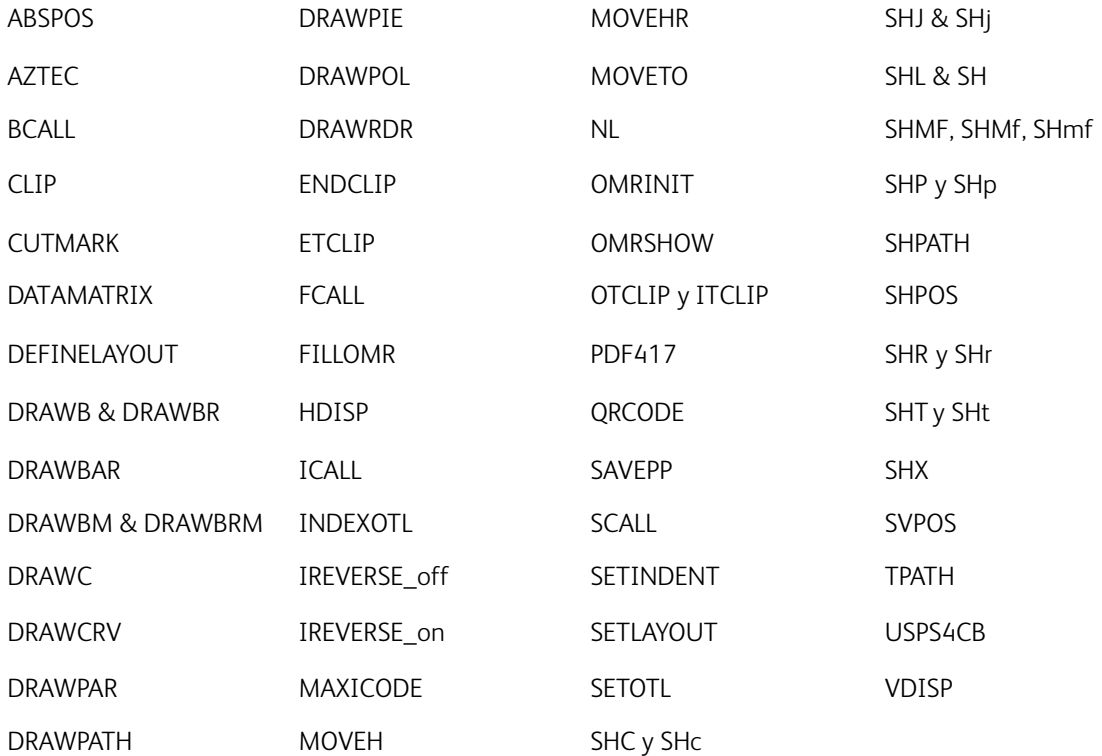

Se tratan estos temas de marcado de páginas:

- [Códigos de barras](#page-722-0)
- [Ubicación de archivo TIFF dinámica en modo de línea](#page-724-0)
- [ICALL en un JDT](#page-724-1)
- [Ubicación de imágenes TIFF en varios directorios](#page-725-0)
- [Combinación de datos con archivos TIFF](#page-727-0)
- [Impresión de un bloque de texto sombreado](#page-727-1)
- [Supresión del desplazamiento vertical con campos vacíos en un DBM](#page-728-0)
- [Consideraciones sobre el rendimiento del archivo TIFF](#page-729-0)

# <span id="page-722-0"></span>**Códigos de barras**

Los comandos descritos en [Funciones de transformación](#page-488-0) con los mismos nombres que las fuentes de código de barras comunes no son fuentes de códigos de barras, sino transformaciones que pueden gestionar una cadena de entrada y producir la cadena de la fuente que esperaría una fuente de código de barras de este tipo. Utilice las funciones de transformación para evitar tener que modificar la aplicación existente.

Excepto los códigos de barras PDF417, DATAMATRIX, MAXICODE y QRCODE, creados como una imagen, el resto de códigos de barras admitidos por VI Compose, 2OF5, CODE39, EAN13/EAN8, CODE128/EAN128, UPCA y POSTNET, requieren la realización de una llamada a una fuente de código de barras para imprimir el código de barras. No se suministran las fuentes de los códigos de barras como fuentes VIPP® estándar. Para descargar fuentes, consulte [Descarga de fuentes.](#page-20-0)

Los códigos de barras que no requieren transformaciones de datos se pueden imprimir mediante la impresión de cadenas de texto con la fuente de código de barras apropiada. Otros códigos de barras requieren que el flujo de entrada contenga caracteres especiales. Estos caracteres especiales pueden ser suministrados en la cadena de texto por la aplicación, o una función de transformación se puede aplicar a la cadena de texto para agregar caracteres especiales. La sintaxis del comando VIPP® incluye diversos comandos VIPP® que realizan transformaciones de datos de entrada, por lo que cuando se imprimen con una fuente de código de barras se produce la salida correcta del mismo.

Si la aplicación no suministra estos caracteres especiales en la cadena, el uso de una transformación evita tener que cambiar el programa de aplicación original, ya que la transformación gestiona los requisitos del código de barras. Una fuente del código de barras todavía es necesaria para imprimir el conjunto de caracteres correcto. Todas las transformaciones de Xerox se basan en las fuentes de códigos de barras; consulte [Descarga de](#page-20-0) [fuentes](#page-20-0).

Por ejemplo, un código postal de los EE. UU. habitual puede ser uno de los siguientes, de 5, 9 o 11 caracteres, y puede parecerse a uno de estos ejemplos:

- 90404
- 90404-2534
- 90404-2534+DPBC

Para imprimir en el formato de código de barras Postnet se necesita:

- Una fuente Postnet PostScript. Se pueden descargar dos fuentes postnet, MB043 y MB045; consulte [Descarga de fuentes.](#page-20-0)
- Suministrar a la fuente de código de barras una cadena de caracteres aceptables. El suministro de la cadena 90404-2534 no funcionará dado que el código de barras impreso debe contener caracteres especiales adicionales que no figuran en la cadena original, como caracteres de trama, dígitos de

comprobación, etc. Sin estos caracteres, el lector del código de barras no podrá entender el código de barras recibido y lo rechazará como un error.

### **Obtención de la cadena**

Obtenga una cadena aceptable a través de una de las dos maneras siguientes:

- El programa que genera los datos puede suministrar la cadena que necesita pasarse a la fuente de código de barras, incluidos los caracteres especiales.
- Utilice los comandos de transformación del código de barras VIPP®. Estos comandos VIPP® especiales permiten pasar la cadena de texto estándar al comando de transformación. El comando de transformación modifica la cadena de entrada y agregará los caracteres especiales, dígitos de comprobación, etc. como sea necesario, asumiendo que la cadena de entrada original es válida y que la fuente del código de barras que se utiliza es una fuente de código de barras admitida. VI Compose admite las fuentes suministradas por Xerox. Consulte [Descarga de fuentes](#page-20-0).

Para utilizar el comando de transformación de VIPP® POSTNET, puede:

- Realizar una llamada a la fuente Postnet
- Pasar la fuente al código postnet estándar, usar el comando VIPP® POSTNET para transformar la cadena e imprimirla mediante cualquiera de los comandos de tipo SHx

### Ejemplos

Estos ejemplos realizan una llamada a la fuente Postnet:

/MB034 12 SETFONT

(90404-2534) POSTNET SH % with the dash

/MB034 12 SETFONT

(904042534) POSTNET SH % without the dash

/MB034 12 SETFONT

(\$\$ZIP.) VSUB POSTNET SH % if calling in a variable

Este ejemplo utiliza un índice de fuente creado para la fuente MB034:

/F1 /MB034 12 INDEXFONT % Postnet font

F1 (90404-2534) POSTNET 0 SHP % with the dash

En este ejemplo se activa una transformación de código de barras mediante una entrada RPE. En el siguiente ejemplo, el parámetro de alineación se reemplaza con un procedimiento que contiene la transformación POSTNET y el comando SH.

/F1 /MB034 12 INDEXFONT % Postnet font

5 BEGINRPE

...

10 FROMLINE

[ { POSTNET SH } 0 Xinit Xdisp Yinit Ydisp 11 9 /F1 BLACK ]

..

### ENDRPE

# <span id="page-724-0"></span>**Ubicación de archivo TIFF dinámica en modo de línea**

Utilice uno de estos métodos para llamar de forma dinámica a los archivos TIFF en el modo de línea:

• Use el comando ICALL en un NMP:

%%XGF 1000 1500 MOVETO (name.tif) 1 90 ICALL

La imagen se encuentra en una posición fija, independientemente de dónde se encuentre el NMP en el archivo de datos.

• Use ICALL en un procedimiento de alineación de entrada RPE para lograr la colocación dinámica en función de si el nombre de la imagen es fijo o debe extraerse de los datos:

[ {1 90 ICALL} 0 Xinit Xdispl Yinit Ydispl 0 (xxxxx.tif) /font color ]

o:

[ {1 90 ICALL} 0 Xinit Xdispl Yinit Ydispl rec\_pos length /font color ]

En cualquier caso, la línea que usa la entrada RPE debe identificarse con una prueba; consulte [SETRCD](#page-379-0) o mediante un prefijo RPE.

#### <span id="page-724-1"></span>**ICALL en un JDT**

Si intenta realizar un [ICALL](#page-172-0) independiente en un JDT, se producen errores. Utilice uno de estos para realizar un ICALL en un JDT:

• Un formulario de VIPP® en línea, como se muestra en este ejemplo. En este ejemplo, el archivo de formulario VIPP® se coloca como plano 0, y la imagen TIFF se coloca como plano 1.

2 SETMAXFORM

(myform.frm) 0 SETFORM

{ PORT ORITL 0100 0100 MOVETO (focus.tif) 1 0 ICALL } 1 SETFORM

Realice la parte ICALL de una definición de RPE, como se indica en este ejemplo. En este ejemplo, se utiliza un valor constante, image.tif. Sin embargo, el nombre del archivo de imagen se puede obtener del archivo de datos mediante los parámetros recpos y length para encontrar el nombre en el registro. Consulte [FROMLINE](#page-158-0) y [ICALL](#page-172-0) para obtener más información sobre cómo utilizar estos comandos en una definición RPE.

3 BEGINRPE

[{1 0 ICALL} 0 1400 0 1495 0 000 (image.tif) /TEXTS BLACK]

....

ENDRPE

Es posible que aparezcan efectos secundarios inesperados al marcar comandos como [SHX](#page-433-0)SHx[ICALL](#page-172-0), y [SCALL](#page-273-0) en

un JDT, cuando codifique llamadas DIRECT.

Un JDT debe incluir solo comandos generales o globales de formato del trabajo. Un comando de marca escribe directamente en la página actual. Sin embargo, cuando se ejecuta el JDT en la fase de inicialización, no se define ninguna página actual.

### <span id="page-725-0"></span>**Ubicación de imágenes TIFF en varios directorios**

[ICALL](#page-172-0) crea la ruta completa a una imagen mediante la concatenación de las rutas de la biblioteca especificadas en el comando [SETIPATH](#page-327-0) con el nombre de la imagen proporcionado como argumento. Las bibliotecas predeterminadas están disponibles en el archivo /usr/xgf/src/xgfunix.run.

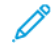

### Nota: Gestión simplificada de recursos de VIPP®

El uso de VI Project simplifica la administración de recursos de VIPP®. Consulte *Proyectos VI* en la *Guía del usuario de FreeFlow VI Compose* para obtener más información.

# No mezcle la gestión de recursos de VI Project y la de los recursos antiguos de VIPP®

La gestión de recursos de VI Project y recursos antiguos de VIPP® (imglib, formlib, fontlib, jdtlib, etc.) no se deben mezclar en un solo trabajo.

Realice una de estas acciones para tener acceso a las imágenes TIFF en varios directorios:

- Coloque bibliotecas adicionales en xgfunix.run. Asegúrese de que no haya dos imágenes con el mismo nombre en dos bibliotecas. En ese caso, solo la primera imagen podrá ser accedida.
- Incluya un comando SETIPATH al principio del trabajo para especificar en qué bibliotecas debe realizarse la búsqueda.

```
(/disk330/tiff1/) SETIPATH
```
......

(image1) 1 0 ICALL

• Incluya un SETIPATH vacío al principio del trabajo y especifique la ruta completa con cada ICALL.

```
() SETIPATH
```
.....

(/disk330/tiff1/image1) 1 0 ICALL

'()' SETIPATH desactiva todas las bibliotecas definidas en /usr/xgf/src/xgfunix.run para el trabajo actual y proporciona una ruta vacía. Cuando se utiliza esta sintaxis, no se realiza ninguna búsqueda. Por lo tanto, el acceso a la imagen se realiza de forma directa para cada ICALL.

Para tener acceso a las otras bibliotecas del trabajo, introduzca "()" como la primera biblioteca en /usr/ xgf/src/xgfunix.run. El efecto es similar, dado que la imagen con la ruta completa se encuentra en la primera biblioteca, por lo que no es necesario realizar más búsquedas. Además, utilice el nombre base de las imágenes para continuar accediendo a las imágenes ubicadas en otras bibliotecas.

 $\lceil ( )$ 

(/usr/xgfc/imglib/)

(/usr/xgf/imglib)

] SETIPATH

• Especifique una ruta raíz mediante SETIPATH e introduzca una ruta secundaria adicional en ICALL. Especifique la ruta raíz en xgfunix.run.

(/disk330/) SETIPATH......(tiff1/image1) 1 0 ICALL

Mediante el mantenimiento de la ruta (o, como mínimo, la ruta de la raíz) fuera del trabajo se puede evitar la necesidad de realizar cambios en la aplicación posteriormente si se producen cambios en la estructura del sistema de archivos (por ejemplo, tras la adición de nuevos discos, el cambio de nombre de los discos o el montaje de un sistema de archivos DOS).

### **Posiciones de impresión principal y secundaria**

Las posiciones de impresión principal y secundaria (PP) hacen referencia a la ubicación de la página (X, Y) que los comandos más abajo usan para colocar texto, imágenes o segmentos.

Las posiciones de impresión secundaria y principal vertical (Y) son siempre idénticas, y son referenciadas como posición de impresión vertical. Solo las posiciones de impresión secundaria y principal horizontal (X) difieren. Las posiciones de impresión principal y secundaria se definen como se indica a continuación:

- Posición de impresión principal = posición de impresión vertical + posición de impresión principal horizontal
- Posición de impresión secundaria = posición de impresión vertical + posición de impresión secundaria horizontal

Estos comandos se usan para configurar o ajustar las posiciones de impresión principal y secundaria, o colocar texto o imágenes en un trabajo VIPP®:

- [MOVETO](#page-210-0) establece las posiciones iniciales de impresión principal y secundaria en los mismos valores.
- [SHC y SHc,](#page-410-0) [SHJ y SHj](#page-413-0), [SHL y SH,](#page-414-0) [SHMF, SHMf y SHmf](#page-415-0), [SHP y SHp,](#page-418-0) [SHR y SHr](#page-428-0), [SHT y SHt](#page-431-0) y [SHX](#page-433-0) usan la posición de impresión principal actual para:
	- colocar texto
	- restablecer la posición de impresión principal horizontal según el último valor de MOVETO
	- aumentar la posición de impresión vertical hacia abajo según el valor [SETLSP](#page-341-0)
- [SHL y SH,](#page-414-0) [SHC y SHc,](#page-410-0) [SHJ y SHj,](#page-413-0) [SHMF, SHMf y SHmf](#page-415-0), [SHP y SHp,](#page-418-0) [SHR y SHr](#page-428-0) y [SHT y SHt](#page-431-0) usan la posición de impresión secundaria actual para colocar texto y configurar la posición de impresión secundaria en la posición a la que se llega después de imprimir el texto.
- [ICALL](#page-172-0) y [SCALL](#page-273-0) usan la posición de impresión secundaria actual para colocar imágenes o segmentos y dejan la posición de impresión secundaria inalterada, independientemente del tamaño de la imagen o del segmento.
- [MOVEH](#page-208-0) configura la posición de impresión horizontal secundaria según un valor suministrado.
- [MOVEHR](#page-209-0) configura la posición de impresión secundaria según la última posición principal horizontal.
- [NL](#page-221-0) restablece la posición de impresión horizontal secundaria y principal al último valor de MOVETO, y aumenta la posición de impresión vertical hacia abajo según el valor suministrado o SETLSP.
- [PAGEBRK](#page-233-0) restaura la posición de impresión principal y secundaria a 0,0.

• [SAVEPP](#page-272-0) guarda la posición de impresión secundaria actual para un uso posterior mediante [HDISP,](#page-564-0) [VDISP,](#page-609-0) [SHPOS](#page-594-0) y [SVPOS.](#page-597-0)

### <span id="page-727-0"></span>**Combinación de datos con archivos TIFF**

Para combinar un archivo TIFF con datos, use una de estas opciones:

• Cree un formulario (/usr/xgfc/formlib/xyz.frm) con este contenido:

 $%!$ 

{ x y MOVETO (ab1.tif) 1 0 ICALL } FSHOW

A continuación, realice la llamada al formulario en el JDT como se indica a continuación:

(xyz.frm) SETFORM

• Genere el formulario en el JDT como se indica a continuación:

{ x y MOVETO (ab1.tif) 1 0 ICALL } 0 SETFORM

Nota: En el ejemplo anterior, x e y son el origen de la esquina superior izquierda de la imagen.

- Haga referencia al archivo TIFF en una entrada RPE. Consulte la opción del procedimiento de alineación en las extensiones [FROMLINE.](#page-158-0)
- Realice la llamada al archivo TIFF en un procedimiento [ENDPAGE](#page-140-0).

### <span id="page-727-1"></span>**Impresión de un bloque de texto sombreado**

El código de ejemplo más abajo muestra cómo crear un bloque de texto sombreado que crece o se reduce en función del número de líneas en el bloque de texto.

El archivo imprime un bloque de direcciones similar a este ejemplo:

Mr David Kirk Xerox Corporation Suite xyz El Segundo, CA 90245

En este ejemplo, el bloque de dirección se imprime en un fondo sombreado, y la anchura del fondo se define a través de un comando SETCOLWIDTH.

%%Title: batshade.dbm %%Creator: VI Designer DataBase Mode. %%CreationDate: 08-24-1999. 98This sample prints a form letter from database fields. DOT3 SETUNIT **PORT NTMB 20 SETFONT** 90 SETLSP % See SETBAT for SETBAT parameters<br>% This command sets the background attribute<br>/DAVEBATkey [XLTR 0 /COLW'+'40 0 /LSP 0 -20 2 -.4 1 0 0 0] SETBAT % Set the background attribute ON /DAVEBATkey SETTXB 800 SETCOLWIDTH 175 2910 MOVETO (\$\$Title.\$\$Fname. \$\$Lname.) VSUB 0 SHP Addr1 0 SHP<br>Addr2 0 SHP City 0 SHP (\$\$State. \$\$Zip.) VSUB 0 SHP<br>% Set the background attribute OFF null SETTXB 175 2254 MOVETO (Start letter here ...) SH

**PAGEBRK** 

#### <span id="page-728-0"></span>**Supresión del desplazamiento vertical con campos vacíos en un DBM**

Utilice uno de estos elementos para suprimir el desplazamiento vertical si un campo en un DBM está vacío:

• Use [SHP y SHp](#page-418-0), dado que suprime el desplazamiento vertical si la cadena está vacía (al contrario que otros comandos [SHX](#page-433-0)):

```
1600 800 MOVETO
($$FIRST_NAME. $$LAST_NAME.) VSUB SHL
ADD1 SHL
ADD2 0 SHP
($$CITY_NAME. $$STATE. $$ZIP.-$$ZIP4.) VSUB SHL
```
En este ejemplo, si ADD2 está vacío, no hay ningún espacio en blanco después de ADD1. Sin embargo, use SHP solo cuando sea necesario, ya que requiere un mayor procesamiento con respecto a otros comandos SHx.

• Use [IF/ELSE/ELIF/ENDIF](#page-175-0):

```
1600 800 MOVETO
($$FIRST_NAME. $$LAST_NAME.) VSUB SHL
ADD1SHL
IF ADD2 () ne { ADD2 SHL } ENDIF
($$CITY_NAME. $$STATE. $$ZIP.-$$ZIP4.) VSUB SHL
```
# <span id="page-729-0"></span>**Consideraciones sobre el rendimiento del archivo TIFF**

Si desea incluir diversas imágenes TIFF en un formulario, realice la llamada a estas imágenes TIFF desde el formulario, en vez de a través de formularios independientes en el JDT. Si los archivos TIFF y el formulario son estáticos en todo el documento o en un patrón del documento, como con un formulario de ciclo, ejecútelos como trabajos independientes a través de los servicios de descomposición y haga referencia al archivo resultante como un único formulario.

Se puede conseguir el mejor rendimiento de la impresora cuando los archivos TIFF no requieran del escalado ni el giro, y si el tamaño del archivo se mantiene al mínimo. Reduzca el tamaño del archivo de varias maneras, como a través del recorte del espacio en blanco adicional de una imagen escaneada.

Aunque VIPP® puede hacer referencia a archivos TIFF que no se han enviado junto con el archivo de envío, puede evaluar el rendimiento de la red al realizar esta tarea, dado que los archivos podrían residir en un servidor de red y diversas impresoras de la misma red podrían compartirlos.

# Funciones interactivas de PDF

Los comandos de control de PDF son:

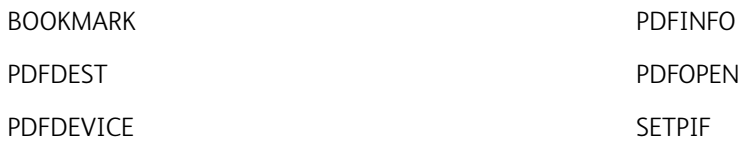

Las funciones interactivas VIPP® PDF (PIF) son un conjunto de comandos VIPP® que permiten al diseñador de un trabajo VIPP® crear elementos interactivos cuando el trabajo VIPP® se representa en un documento PDF:

Hay tres categorías de elementos interactivos:

- [Marcadores](#page-730-0)
- [Enlaces](#page-730-1)
- [Notas](#page-730-2)

### <span id="page-730-0"></span>**MARCADORES**

La lista de marcadores es una función opcional de un documento PDF que se muestra en la pantalla. La lista consta de una jerarquía con una estructura de árbol de elementos de texto. Al hacer clic en el texto de un marcador se abre la aplicación del visualizador para ir a su destino asociado, que es una parte específica del documento actual o de otro documento.

# <span id="page-730-1"></span>**ENLACES**

Un enlace asocia un elemento en una página, como un fragmento de texto, un cuadro o una imagen, con un destino. Hacer clic en este elemento hace que la aplicación del visor vaya al destino.

#### <span id="page-730-2"></span>**NOTAS**

Una nota asocia un elemento en una página como un fragmento de texto, un cuadro o una imagen con una entrada de texto que no es parte del flujo de la página. Cuando se cierra la nota, el texto no es visible. Una nota cerrada puede ser invisible o visible como un icono o una marca. Al hacer clic en una nota visible o en un elemento asociado con una nota invisible, el texto se visualizará en una ventana emergente. Hay cuatro categorías de notas:

#### Icono

Una nota visible representada por un icono pequeño.

# Sello

Una nota visible representada por un sello.

### Texto libre

Una nota visible que muestra texto directamente en la página. Las notas de texto libre no tienen estado cerrado: en vez de mostrarse en una ventana emergente, el texto siempre se visualiza.

# Marca

La marca se puede visualizar como color de fondo bajo el elemento cerrado asociado si se especifica un color que no sea blanco o nulo; de lo contrario, la nota es invisible.

# Claves predeterminadas y palabras clave

Consulte Atributos, claves, tablas y listas estándar en la *Guía del usuario de FreeFlow VI Compose* para obtener una vista general de las claves predefinidas y de los atributos usados en la programación de VIPP®. Aquí se tratan estos temas adicionales:

- [Agregación de GEPkeys](#page-732-0)
- [Mejora de la diferenciación de sombreado mediante DDG](#page-732-1)
- VIPP® [Colorkeys](#page-733-0)
- [Palabras clave reservadas](#page-732-2)

# <span id="page-732-0"></span>**AGREGACIÓN DE GEPKEYS**

La manera más efectiva de crear una nueva Colorkey o GEPkey es imprimir /usr/xgf/demo/palrgb.ps mediante el color de realce correcto.

Para realizar esta tarea desde la página producida, encuentre los colores que desee y apunte los tres valores para especificar cada color. Estos valores de color se encuentran en la parte superior del cuadro. Edite el archivo /usr/xgf/src/xgf.gep y agregue una Colorkey que especifique estos valores.

A continuación, agregue todos las GEPkeys que desea utilizar con esta Colorkey.

# <span id="page-732-1"></span>**MEJORA DE LA DIFERENCIACIÓN DE SOMBREADO MEDIANTE DDG**

El cambio del conjunto de la Colorkey mejora la diferenciación del sombreado en impresoras en blanco y negro si se usan los comandos DDG [DRAWPIE,](#page-123-0)[DRAWBAR](#page-101-0) o [DRAWCRV.](#page-111-0) El valor predeterminado de Colorkey está definido por el parámetro /ColorTable. Para cambiar las Colorkeys predeterminadas, use el comando SETPARAMS para especificar otro conjunto de Colorkeys. Se recomienda la mezcla de la secuencia de niveles de gris de claro a oscuro.

# Ejemplos

Este ejemplo establece siete niveles de gris para su uso con DDG.

[/ColorTable[XLIGHT MEDIUM XDARK LIGHT DARK LMEDIUM DMEDIUM]]SETPARAMS

Para incrementar los colores, agregue Colorkeys a xgf.gep. El número máximo de colores que se pueden definir en /ColorTable es 65 536.

### <span id="page-732-2"></span>**PALABRAS CLAVE RESERVADAS**

Si una palabra clave reservada se usa como un nombre del campo de la base de datos, pueden producirse errores impredecibles y difíciles de aislar en los trabajos VIPP®. Para evitar este problema, VI Compose realiza una comprobación de los nombres de la base de datos, y produce un mensaje de error si se detecta un conflicto. La línea adicional de código comprueba los nombres de archivo de la base de datos que son conocidos en el contexto actual de PostScript. Entre las palabras clave reservadas figuran:

- Operadores de PostScript y palabras clave reservadas
- Comandos, funciones, variables, etc. de VIPP®

• Nombres internos de VIPP® (empezando por XGF, VIP, ^, y ")

El mensaje de error (VIPP\_ambiguous\_name en \_name) también puede producirse en un trabajo XML si el código usa un nombre de variable XML ambiguo que no ha sido cualificado correctamente por VI Compose para identificar a qué parte del árbol de XML se refiere.

Para evitar el uso de palabras clave reservadas a la asignación de nombres a los campos de la base de datos, utilice un carácter inicial en mayúsculas en el nombre del campo de la base de datos. Por ejemplo, Fieldname.

# <span id="page-733-0"></span>**VIPP ® COLORKEYS**

VI Compose usa una tabla integrada de definición de colores en el archivo /usr/xgf/src/xgf.gep, que contiene las definiciones de Colorkey.

Una definición de Colorkey es un conjunto de valores de color como RGB, CMYK, patrón o gradiente, vinculados a un nombre de color. Al seleccionar el nombre de una Colorkey, realmente se selecciona el valor CMYK o RGB para esa clave.

Los colores personalizados se pueden agregar a esta tabla con la sintaxis descrita en el comando [SETCOL.](#page-289-0)

Cuando se agrega a la tabla xgf.gep, la definición puede estar disponible en todas las aplicaciones y de forma permanente. Si se agrega a DBM, JDT o XJT, la definición del color es temporal y está disponible solo para ese trabajo.

Una Colorkey puede ser referenciada en varios comandos de VIPP® [SETTXC,](#page-394-0) [SETGEP,](#page-322-0)[SETBAT](#page-279-0), [SETFRAME,](#page-319-0) [SETZEBRA.](#page-407-0) En estos comandos, Colorkey puede utilizarse tal cual, o precedida por un carácter de barra diagonal.

Para obtener más información acerca de las fuentes y el color, consulte [Fuentes y colores](#page-700-0).

### Ejemplos

En una definición de color RGB, el color RGB se define como un porcentaje de rojo, verde y azul. La definición del color más abajo define un color RGB (solo tres valores especificados en la matriz). Los tres valores representan 100% rojo, 0% verde y 0% azul. La etiqueta RED se ha asignado a esta definición

### /RED [1 0 0] SETCOL

Esta definición de color define un color RGB. Los tres valores representan 100% rojo, 90% verde y 90% azul. La etiqueta XLRED se ha asignado a esta definición.

/XLRED [1 .9 .9] SETCOL

En una definición de color CMYK, el color CMYK se define como un porcentaje de cian, magenta, amarillo y negro. La definición del color define un color CMYK (cuatro valores especificados en la matriz). Los valores representan 0% cian, 100% magenta, 90% amarillo y 0% negro. La etiqueta CMYK\_RED se ha asignado a esta definición.

/CMYK\_RED [0 1 .9 0] SETCOL

Esto es un ejemplo de uso de Colorkey en un comando VIPP®. En el ejemplo, la instrucción configura el color de todo el texto impreso posteriormente según el valor de Colorkey llamado CMYK\_RED, como se define en el ejemplo anterior.

CMYK\_RED SETTXC

# Imprimir procesamiento de archivos

Los comandos de procesamiento de archivos de impresión son:

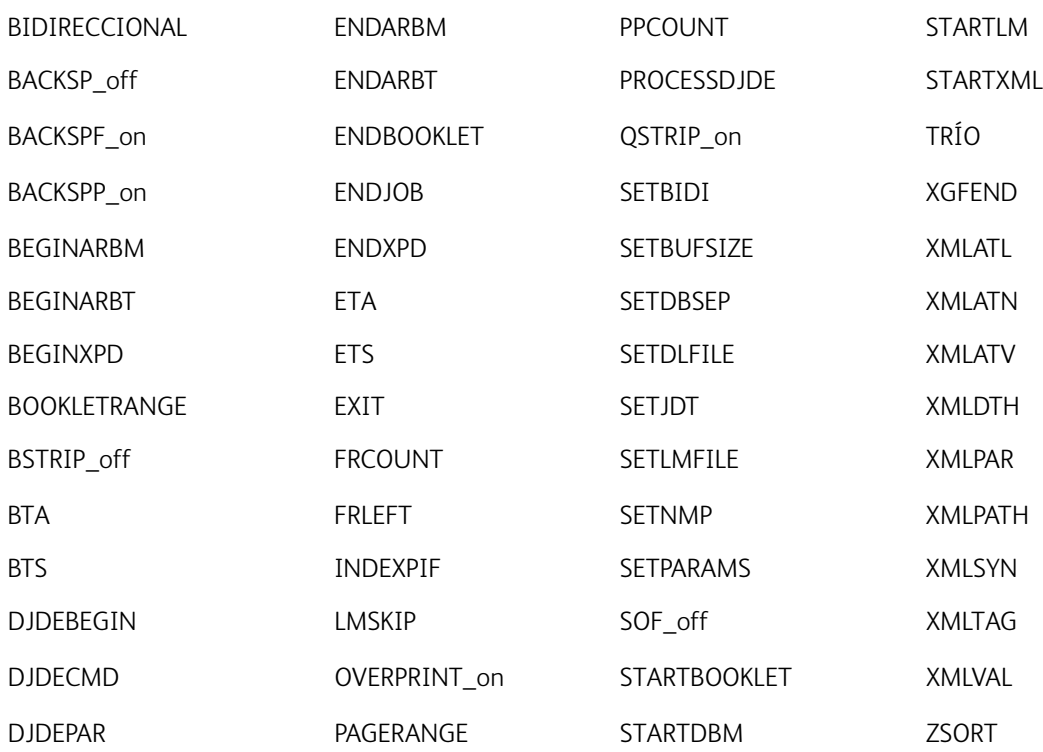

Estas funciones de comandos de procesamiento de archivos de impresión se abordan en:

- [Compatibilidad de folletos](#page-734-0)
- [Soporte de materiales de impresión](#page-735-0)
- [ZSORT y agrupación de registros](#page-736-0)

# <span id="page-734-0"></span>**COMPATIBILIDAD DE FOLLETOS**

El modo de folletos funciona a través de los comandos [STARTBOOKLET](#page-440-0) y [ENDBOOKLET.](#page-131-0) Inicialice el modo de folleto con esta secuencia [SETPARAMS:](#page-361-0)

[ /PagesPerBooklet integer1

/BookletMismatch integer2

] SETPARAMS

Donde:

integer1 es el número de páginas que debe contener un folleto. integer2 se usa para controlar la acción en ENDBOOKLET si el número de páginas no coincide: 0 omite la discordancia y continúa 1 agrega páginas en blanco hasta que el número de páginas coincida, y continúa 2 cancela el trabajo con un mensaje de error de VI Compose (a través del mecanismo de error de PostScript)

Esta secuencia se codifica al principio de la DBF o en el JDT.

[BOOKLETRANGE](#page-76-0) funciona en combinación con STARTBOOKLET y ENDBOOKLET para seleccionar una serie de folletos para imprimir.

Nota: No todas las DFE (controladores de la impresora) admiten los comandos **STARTBOOKLET** y ENDBOOKLET. Son compatibles actualmente en EFI y el servidor de impresión de FreeFlow. Sin embargo, las funciones de acabado e imposición asociadas con un folleto delimitado por estos comandos dependen del DFE utilizado. Por ejemplo, actualmente, el servidor de impresión FreeFlow puede aplicar un acabado de subconjunto como el uso de grapas, de encuadernación, etc. en combinación con un comando SETFINISHING agregado antes de STARTBOOKLET.

Compruebe el software de la impresora y su soporte antes de utilizar estos comandos.

# <span id="page-735-0"></span>**SOPORTE DE MATERIALES DE IMPRESIÓN**

En el lenguaje VIPP®, la selección de los materiales de impresión está disponible a través de los comandos SETMEDIA y SETMEDIAT. Estos comandos asumen como valor prefijado el operador de PostScript, setpagedevice, para realizar la selección de los materiales de impresión apropiados. Una solución está disponible para los dispositivos en los que no se ha implementado setpagedevice. El parámetro /MediaSubst se puede configurar en estos dispositivos para sustituir una secuencia de PostScript de la selección prefijada.

### **Ejemplos**

Esto es un ejemplo de uso y sintaxis de la sustitución de materiales de impresión:

```
[/MediaSubst<<
(normal) { 1 definebandeja }
(con membrete) { 2 definebandeja}
>>]SETPARAMS
```
Si se implementa setpapertray en el dispositivo, la secuencia de VIPP®, (Letterhead) SETMEDIA puede hacer que el papel se alimente desde la bandeja 2.

Coloque la definición /MediaSubst en el archivo /usr/xgf/src/xgf.def en el controlador del dispositivo para que se puede modificar con facilidad al instalar nuevos materiales de impresión en el dispositivo.

# <span id="page-736-0"></span>**ZSORT Y AGRUPACIÓN DE REGISTROS**

ZSORT sustituye la agrupación de registros como una manera de configurar la base de datos de trabajos de varias en 1 y a 2 caras.

La intención inicial de la agrupación de registros era dividir registros de gran tamaño en varios subregistros para omitir las limitaciones de colas que no aceptan registros largos. Sin embargo, esta funcionalidad se usa habitualmente en trabajos de base de datos, varias en 1 o a 2 caras para leer N registros a la vez, según la opción varias en 1 y para imprimir datos variables de cada registro en la cara frontal y posterior de páginas de trabajos de varias en 1.

Esta compleja configuración es obsoleta y puede sustituirse fácilmente mediante una instrucción ZSORT con stacksize=1 antes de STARTDBM o en el JDT asociado. A continuación se elimina la agrupación de registros manteniendo solo un conjunto de nombres de campo y se simplifica el DBM manteniendo solo las líneas de código para un registro.

El parámetro /MUPduplex está relacionado con las colocaciones de varios en 1 de las páginas lógicas en la parte posterior. Si /MUPduplex=1, 0 es el valor predefinido para la compatibilidad con versiones anteriores, pero ZSORT lo configura automáticamente a 1, las posiciones de la página lógica en la cara posterior se calculan para que estén físicamente de cara a sus contrapartidas en su cara frontal. Por tanto, no deberá preocuparse del cálculo de distintas colocaciones en la cara frontal y la posterior, incluso si se producen giros inusuales. Las páginas lógicas encajan totalmente en la página física ya sea través de la especificación explícita de los tamaños de la página lógica o mediante la reducción de su escala, por lo que si Multi-Up scale=1, use la sintaxis SETMULTIUP que especifica el tamaño de cada página lógica para evitar la colocación incorrecta de la cara posterior.

Por ejemplo, al definir una página de tamaño carta 4 en 1 en una página de tamaño carta, 2550 × 3300, asumiendo unidades en puntos, el tamaño de la página lógica es 1275 × 1650, por lo que la instrucción de varias en 1 es:

[ [ 0 1275] [ 0 1650] 0 1 1 [1275 1275] [ 0 1650] 0 1 1 [ 0 1275 ] [ 1650 1650] 0 1 1 [1275 1275] [ 1650 1650] 0 1 1 ] SETMULTIUP

# Control de carro de la impresora

Los comandos PCC son:

- BEGINPCC
- SETSKIP
- ENDPCC
- SETVFU
- SETPCC

# Control de recursos

Los comandos de control de recursos son:

- [CACHE](#page-84-0)
- [EXIST](#page-148-0)
- [FBIND](#page-151-0)
- [MAKEVMFILE](#page-201-0)
- [MAKEVMFORM](#page-202-0)
- [PRECACHE](#page-245-0)
- [SETEPATH](#page-305-0)
- [SETFPATH](#page-318-0)
- [SETIPATH](#page-327-0)
- [SETJPATH](#page-330-0)
- [SETMPATH](#page-350-0)
- [SETPAT](#page-362-0)
- [SETPAGEDEF](#page-357-0)
- [SETPPAT](#page-375-0)
- [SETPPATH](#page-376-0)
- [SETPROJECT](#page-378-0)
- [STOREVAR](#page-446-0)
- [SUBSTFONT](#page-520-0)
- [XGFRESDEF](#page-464-0)

# Elementos de RPE

Los comandos de entrada de procesamiento de registros son:

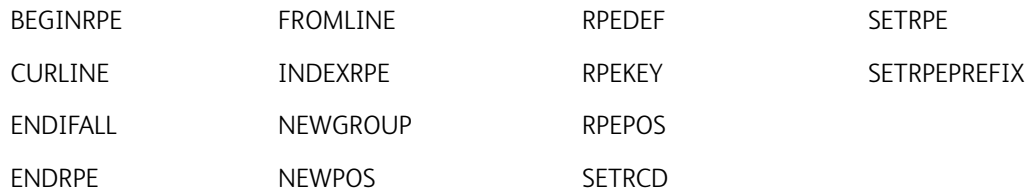

Entre los elementos RPE tratados aquí se incluyen:

- [Ignorar el número de líneas al principio de cada archivo](#page-739-0)
- [Sobreimpresión de una línea por lograr el efecto de fuente negrita](#page-739-1)
- [Información de comando RPE](#page-740-0)
- [Uso del color de realce para imprimir números negativos](#page-743-0)

# <span id="page-739-0"></span>**IGNORAR EL NÚMERO DE LÍNEAS AL PRINCIPIO DE CADA ARCHIVO**

Si el contenido de las líneas es único en el archivo [SETLMFILE](#page-340-0), una condición [SETRCD](#page-379-0) se puede definir y usar en una entrada [FROMLINE](#page-158-0) con recpos=0 y length=0. Además, use la sintaxis ampliada de [STARTLM,](#page-443-0) que permite usar un JDT en un determinado número de páginas y, a continuación, pasar a usar otro JDT para el resto del archivo.

Cuando ese es el caso, defina [SETGRID](#page-324-0) como el número de líneas que desea omitir en el primer JDT y use el comando FROMLINE que no selecciona datos.

# <span id="page-739-1"></span>**SOBREIMPRESIÓN DE UNA LÍNEA POR LOGRAR EL EFECTO DE FUENTE NEGRITA**

Algunas aplicaciones antiguas diseñadas para impresoras de impacto utilizan la técnica de sobreimpresión para obtener un efecto de texto en negrita. Para obtener el mismo efecto con VIPP®, use el comando SETRCD para probar el código de sobreimpresión (normalmente, un carácter PCC + en la posición 0 del registro) y aplicar otra posición de impresión, 104 y 104 en vez de 100 y 100. Esto imprime las dos líneas, una encima de la otra, con un ligero desplazamiento y proporciona el efecto negrita.

Esto es un ejemplo:

```
%!XGF
/ANSI SETPCC
/F1 /NCR 12 INDEXFONT
\sqrt{IF_0VP} 0 1 \sqrt{eq} (+) SETRCD
10 BEGINRPE
1 FROMLINE
  /IF_OVP [ 0 0 104 null 104 50 0 80 /F1 BLACK ]
  /ELSE
          [0 0 100 null 100 50 0 80 /F1 BLACK ]ENDRPE
() STARTLM
 Aaaaaaaaaaaaaa
 Bbbbbbbbbbbbb
+Bbbbbbbbbbbbb}
CCCCCCCCCCCC
%%EOF
```
### <span id="page-740-0"></span>**INFORMACIÓN DE COMANDO RPE**

La entrada de procesamiento de registros (RPE) es una opción de presentación usada en aplicaciones de modo de línea que permite a cada registro dividirse en campos que se pueden imprimir tantas veces como se desee y en cualquier ubicación de la página. Esta opción también se describe en Flujos de datos de VIPP® en la *Guía del usuario de FreeFlow VI Compose*.

Las RPE puede contener atributos de presentación específicos, como la posición en la página, el espaciado de líneas, las fuentes, el color, la alineación y el giro. Los atributos RPE se iniciaron mediante una secuencia [STARTLM.](#page-443-0)

Los campos RPE se definen en sentido horizontal utilizando uno de los siguientes:

- posición de caracteres y longitud de campo
- número de campos

Los campos RPE se definen en sentido vertical utilizando uno de los siguientes:

- número de línea [FROMLINE](#page-158-0)
- prefijo [SETRPEPREFIX](#page-383-0), [RPEKEY](#page-260-0)

Las definiciones de campo, la posición en la página y los atributos de presentación de un grupo determinado de líneas o un prefijo específico se codifican en una definición RPE. Para obtener más información, consulte [RPEDEF](#page-258-0) y [SETRPE](#page-382-0).

La delimitación de páginas se controla mediante la configuración de un número máximo de LPP o a través de un delimitador de página explícito como una alimentación de formulario (FF) o una omisión para canalizar una si se usa PCC. Para obtener más información, consulte [SETGRID,](#page-324-0)[SETPCC](#page-368-0) y [SETPBRK](#page-366-0).

Los archivos de la impresora en línea, producidos con un registro de datos por página (que se conocen como registros sin formato), también se pueden procesar, una línea por página, con los comandos RPE.

# Ampliación de los comandos FROMLINE y RPEKEY

Los comandos [FROMLINE](#page-158-0) y [RPEKEY](#page-260-0) se pueden ampliar mediante:

- Procesamiento condicional
- Texto fijo
- Procedimiento de alineación

### Procesamiento condicional

Las condiciones se pueden anidar en cualquier nivel mediante los subcomandos de /[ENDIF](#page-175-0) y /[ENDIFALL](#page-134-0) RPE. Para obtener más información, consulte las definiciones de las condiciones [SETRCD](#page-379-0)[SETPCD](#page-369-0).

# Ejemplos

En este ejemplo, /ENDIFALL permite cerrar todas las instrucciones /[IF](#page-175-0) pendientes en un comando, en vez de tener que codificar todas las instrucciones /ENDIF coincidentes.

1 FROMLINE /IF\_CND1  $\begin{bmatrix} \ldots & \text{rpe entry 1} & \ldots \end{bmatrix}$ <br> $\begin{bmatrix} \ldots & \text{rpe entry 2} & \ldots \end{bmatrix}$  $/IF_CND2$  $[...$  rpe entry  $3$  ... ] /ELSE  $[...$  rpe entry 4 .... ] /ENDIF /ELSE rpe entry 5 .... ]<br>rpe entry 6 .... ]  $\sim$  . . .  $T$ F CND3  $[ ...$  rpe entry 7 ... ] /ENDIF /ENDIF 10 FROMLINE /IF\_CND4  $[...$  rpe entry 11 .... ] rpe entry 12 .... ] [ . . . . /ELSE / IF\_CND5 rpe entry  $13 \ldots$ ] /ELSE /IF\_CND6 rpe entry 14 .... ] **Contract** /ELSE / IF\_CND7 rpe entry 15 .... ]<br>rpe entry 16 .... ]  $\overline{\phantom{a}}$ [ .... /ELSE  $[...$  rpe entry 17 .... ] /ENDTFALL

La sintaxis anterior todavía es válida para /IF y /ENDIF coinciden con una entrada RPE respectivamente. La nueva sintaxis se aplica solo si /ENDIF o /ENDIFALL se encuentran en una definición de RPE.

Las nuevas sintaxis y las sintaxis antiguas son exclusivas en una determinada definición de RPE. Sin embargo, las definiciones de RPE con ambas sintaxis se pueden mezclar en bibliotecas de RPE compuestas de diversos

comandos [RPEKEY](#page-260-0) o [FROMLINE](#page-158-0) situados entre [BEGINRPE](#page-73-0) y [ENDRPE.](#page-142-0)

```
% Begin RPE library
2 BEGINRPE
1 FROMLINE
                    % RPE using old syntax
/CND1[... rpe entry .... ]
/ELSE
       [\ldots rpe entry \ldots]% RPE using new syntax
2 FROMLINE
/IF_CND2
       [... rpe entry ... ]
[...] pe entry .... ]<br>/ELSE /IF_CND3
       [... rpe entry ...]/ELSE / IF_CND4
       [ .... rpe entry .... ]
ENDIFALL
                   % End RPE library
ENDRPE
```
### Texto fijo

Los parámetros recpos y length de las definiciones de RPE para los comandos RPEKEY o FROMLINE se pueden sustituir por una de estas secuencias:

- 0 (texto fijo)
- 0 /VARname

Use esta función para imprimir variables o cadenas de texto fijo definidas mediante SETVAR o GETFIELD, que no figuran en el flujo de datos.

### Ejemplos

Este ejemplo imprime Descripción: en Xpos 70 seguido de los caracteres 0 a 29 en el registro, en 500 Xpos e Ypos 910.

```
/LFA0 RPEKEY
[ 0 0 70 null 910 50 0 (Description:) /F1 BLACK]
[ 0 0 500 null 910 50 0 30 /F1 BLACK]
```
Este es un ejemplo de cómo utilizar una variable.

```
/VAR.LABEL1 (Description:) SETVAR
....
/LFA0 RPEKEY
[ 0 0 70 null 910 50 0 /VAR.LABEL1 /F1 BLACK]
```
# **PROCEDIMIENTO DE ALINEACIÓN**

El parámetro de alineación de una determinada entrada RPE puede ser sustituido por un procedimiento de modo nativo VIPP®. Este procedimiento llama a un comando de modo nativo mediante texto fijo o datos imprimibles como operandos.

Cuando se realiza la llamada al procedimiento, el operando se puede proporcionar automáticamente por el campo extraído especificado por los parámetros recpos y length, o a través de la función de texto fijo descrita más arriba. La posición de impresión se define según la posición de impresión RPE actual.

El procedimiento solo puede suministrar los operandos adicionales requeridos por el comando VIPP®. Estos son ejemplos de la sintaxis del procedimiento de alineación:

- { rotate GEPkey align [SHX](#page-433-0) }
- { colwidth align [SHP and SHp](#page-418-0) }
- { colwidth align [SHMF](#page-415-0) }
- { scale rotation [ICALL](#page-172-0) }
- { scale [SCALL](#page-273-0) }
- $\bullet$  { [EAN13](#page-505-0) [SHX](#page-433-0) }
- { [CODE39](#page-499-0) [SHX](#page-433-0) }, SHx representa [SH,](#page-414-0) [SHr](#page-428-0), [SHc](#page-410-0) o [SHj.](#page-413-0)

### Ejemplos

```
{ DATAMATRIX }
```

```
{ /VARqrc /SWP SETVAR [ /AC VARqrc ] QRCODE }
```
Es un ejemplo que imprime una imagen TIFF llamada signa.tif en Xpos 70 e Ypos 910 cada vez que se selecciona /LFA0 RPEKEY. Además, se imprime del carácter 0 al carácter 29 del registro a Xpos 500 e Ypos 910.

/LFA0 RPEKEY

```
[{1 0 ICALL} 0 70 null 910 50 0 (signa.tif) /F1 BLACK]
```
[ 0 0 500 null 910 50 0 30 /F1 BLACK]

En este ejemplo se imprime la cadena David Kirk subrayada en la posición 100 100. La N desactiva la UNDL BATkey.

/U /UNDL INDEXBAT /N null INDEXBAT 1 BEGINRPE 1 FROMLINE [ {U SH N} 0 100 0 100 30 0 (David Kirk) /F1 BLACK ]

### <span id="page-743-0"></span>**USO DEL COLOR DE REALCE PARA IMPRIMIR NÚMEROS NEGATIVOS**

Los comandos [SETRCD](#page-379-0) y [SETPCD](#page-369-0) tienen un operador de prueba /HOLD para ubicar la cadena de comparación en las porciones del registro de datos.

Este ejemplo busca el signo menos en el campo y utiliza el color de realce actual para imprimirlo:

/IF\_NEG 50 10 /HOLD (-) SETRCD

.....

x FROMLINE

/IF\_NEG [0 0 100 100 100 100 50 10 /F1 HCOLOR ]

/ELSE [0 0 100 100 100 100 50 10 /F1 BLACK ]

.....

Nota: El ejemplo asume que el número tiene 10 bytes de largo en la posición 50.

# Funciones de transformación

Los comandos de las funciones de transformación son:

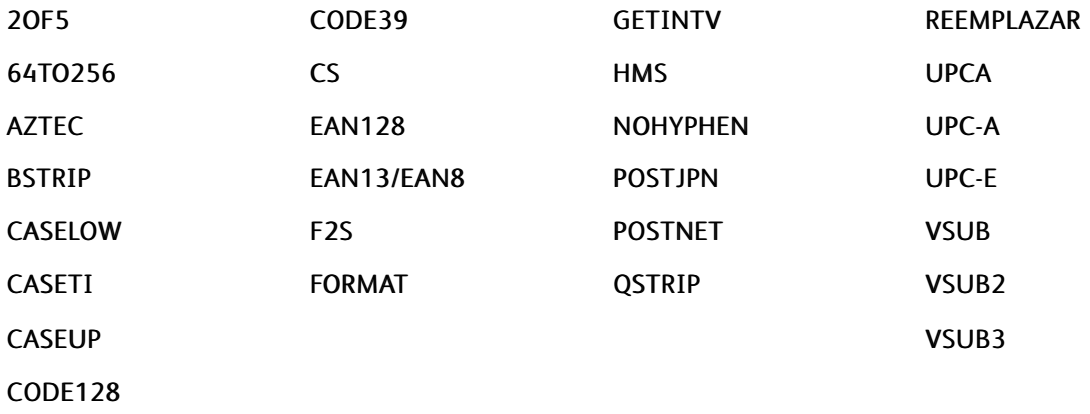

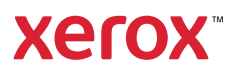